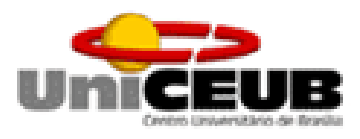

CENTRO UNIVERSITÁRIO DE BRASÍLIA FACULDADE DE TECNOLOGIA E CIÊNCIAS SOCIAIS – FATECS CURSO SUPERIOR DE TECNOLOGIA EM ANÁLISE E DESENVOLVIMENTO DE SISTEMAS

#### **ROBERTO CARLOS CRISPIM DOS SANTOS RENATO VIEIRA LARANJO**

#### **SISTEMA ÚNICO DE CONTROLE DE EFETIVOS E MOVIMENTAÇÕES SUCEM**

Brasília-DF JUNHO DE 2011

### **ROBERTO CARLOS CRISPIM DOS SANTOS RENATO VIEIRA LARANJO**

# **SISTEMA ÚNICO DE CONTROLE DE EFETIVOS E MOVIMENTAÇÕES SUCEM**

Trabalho de conclusão de curso apresentado como requisito parcial para obtenção do título de Analista de Sistemas, do curso de Superior de Tecnologia em Análise e Desenvolvimento de Sistemas da Faculdade de Tecnologia e Ciências Sociais – FATECS do Centro Universitário de Brasília.

Prof. Deusdeth Pereira Mariano

Brasília, 2011

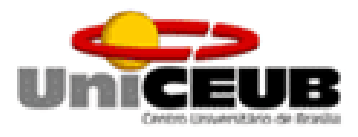

Trabalho de Conclusão do Curso de autoria de Roberto Carlos Crispim dos Santos e Renato Vieira Laranjo, intitulado Sistema Único de Controle de efetivos e Movimentações – SUCEM, apresentado como requisito parcial para obtenção do título de Analista de Sistemas, do curso de Superior de Tecnologia em Análise e Desenvolvimento de Sistemas da Faculdade de Tecnologia e Ciências Sociais – FATECS do Centro Universitário de Brasília, defendida e aprovada pela banca examinadora abaixo assinada.

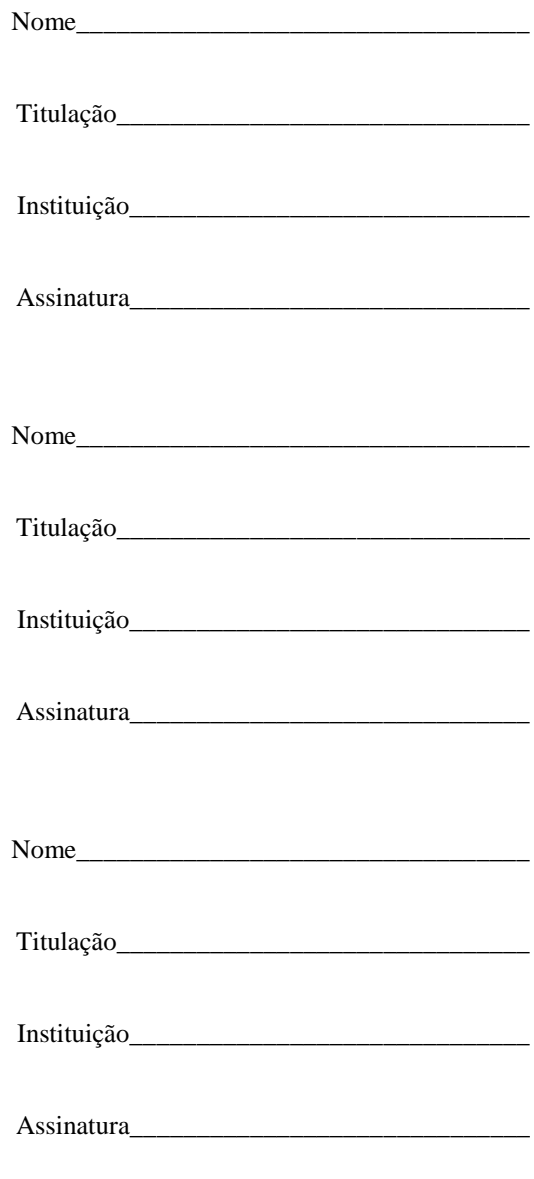

# **AGRADECIMENTOS**

*Agradeço primeiramente a DEUS, a minha família: Odete, Aline e Camila pela compreensão da necessidade da dedicação integral; aos professores que nos passaram muitos ensinamentos; ao Ex Diretor da da DCEM Gen Elídio por ter proporcionado a oportunidade de realização do curso, ao Cap Dominguez pelo apoio prestado e, ao Professor Deusdeth pelas prestimosas orientações e ao companheiro Renato Laranjo.*

*Roberto Carlos Crispim dos Santos*

*Agradeço à todos que me ajudaram na construção deste trabalho em especial a minha família e ao meu companheiro de projeto final, Roberto Carlos.*

Renato *Vieira* Laranjo

*"Experiência não é o que aconteceu com você, mas o que você fez com o que lhe aconteceu".* **Desconhecido**

#### **RESUMO**

Este trabalho apresenta um projeto que tem como objetivo desenvolver um sistema de informação visando automação do processo de designação de militares da reserva remunerada para o serviço ativo do Exército. O Sistema, denominado Sistema Único de Controle de Efetivos e Movimentações (SUCEM), busca trazer confiabilidade, agilidade, transparência e apoio as tomadas de decisão por parte do Diretor de Controle de Efetivos e Movimentações no que se refere às designações de militares da reserva remunerada para o serviço ativo do Exército. Na análise, foram empregadas diversas práticas preceituadas pela Engenharia de Software, práticas essas abordadas durante todo o curso em conclusão.

Durante a fase de análise, procurou-se, primeiramente, encontrar software similar. Por saber, porém, que o software seria exclusivo de uma das instituições que compõe as Forças Armadas, foi contatada a Marinha e a Aeronáutica na busca de software que pudesse atender às necessidades do Exército, mas não foi encontrado nenhum sistema.

Foram estudadas as organizações militares envolvidas, o militar da reserva que é proposto para o serviço ativo, as ferramentas atuais, os problemas que ocorrem atualmente na execução do processo e os anseios do usuário levando-se em consideração o nível funcional. Diante deste contexto, foi possível mapear todos os processos e sub-processos. Quanto aos problemas identificados, foram propostas soluções e chegou-se a definição dos requisitos necessários ao desenvolvimento do sistema. Para facilitar o entendimento e a validação dos requisitos foram criados protótipos não funcionais*.* Diante dos fatos apresentados espera-se entregar um software de qualidade que corresponda com as expectativas da Diretoria de Controle de Efetivos e Movimentações.

Palavras-chave: Sistema de Informação, SUCEM, Controle de Efetivos, Exército Brasileiro.

# **LISTA DE FIGURAS**

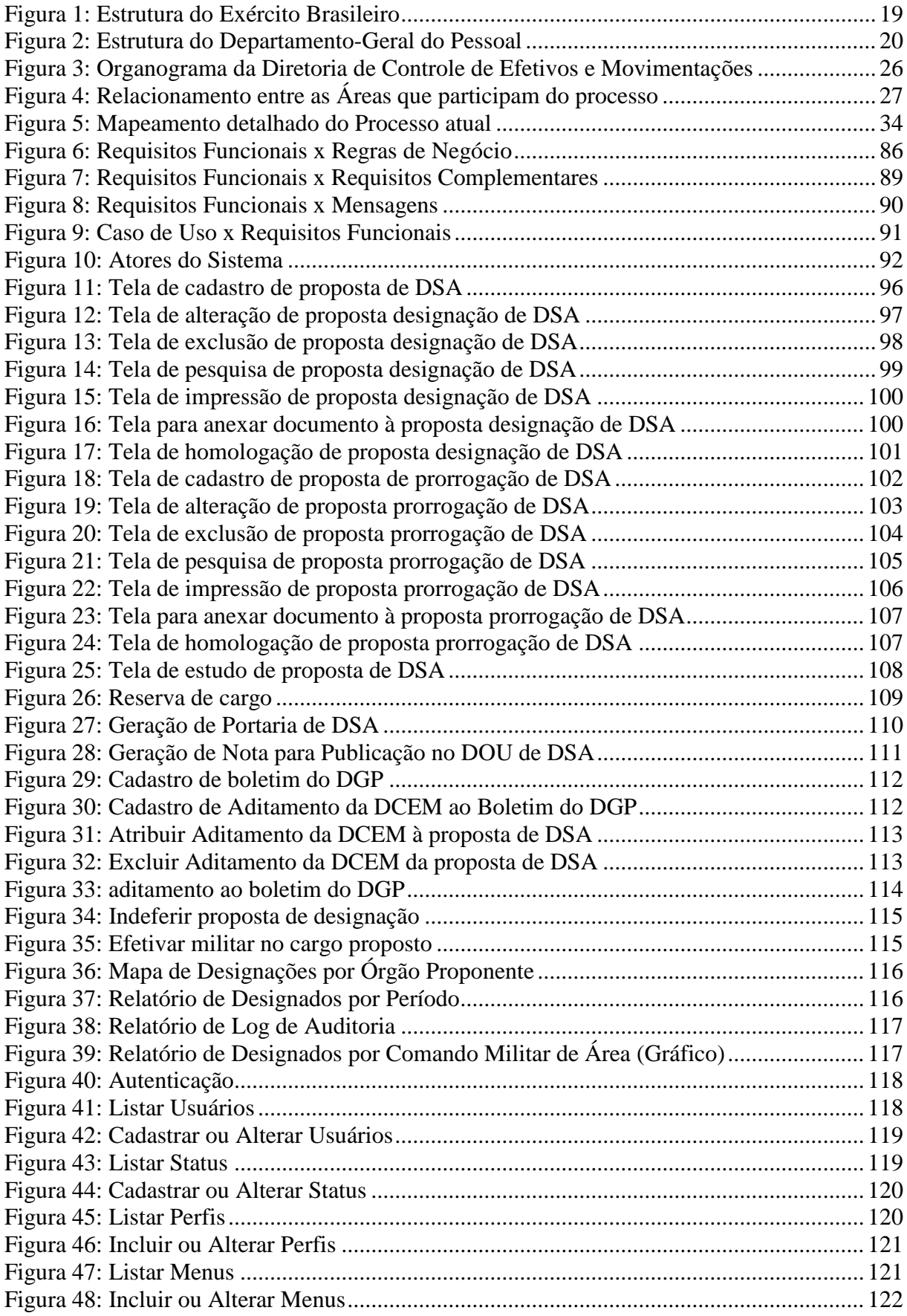

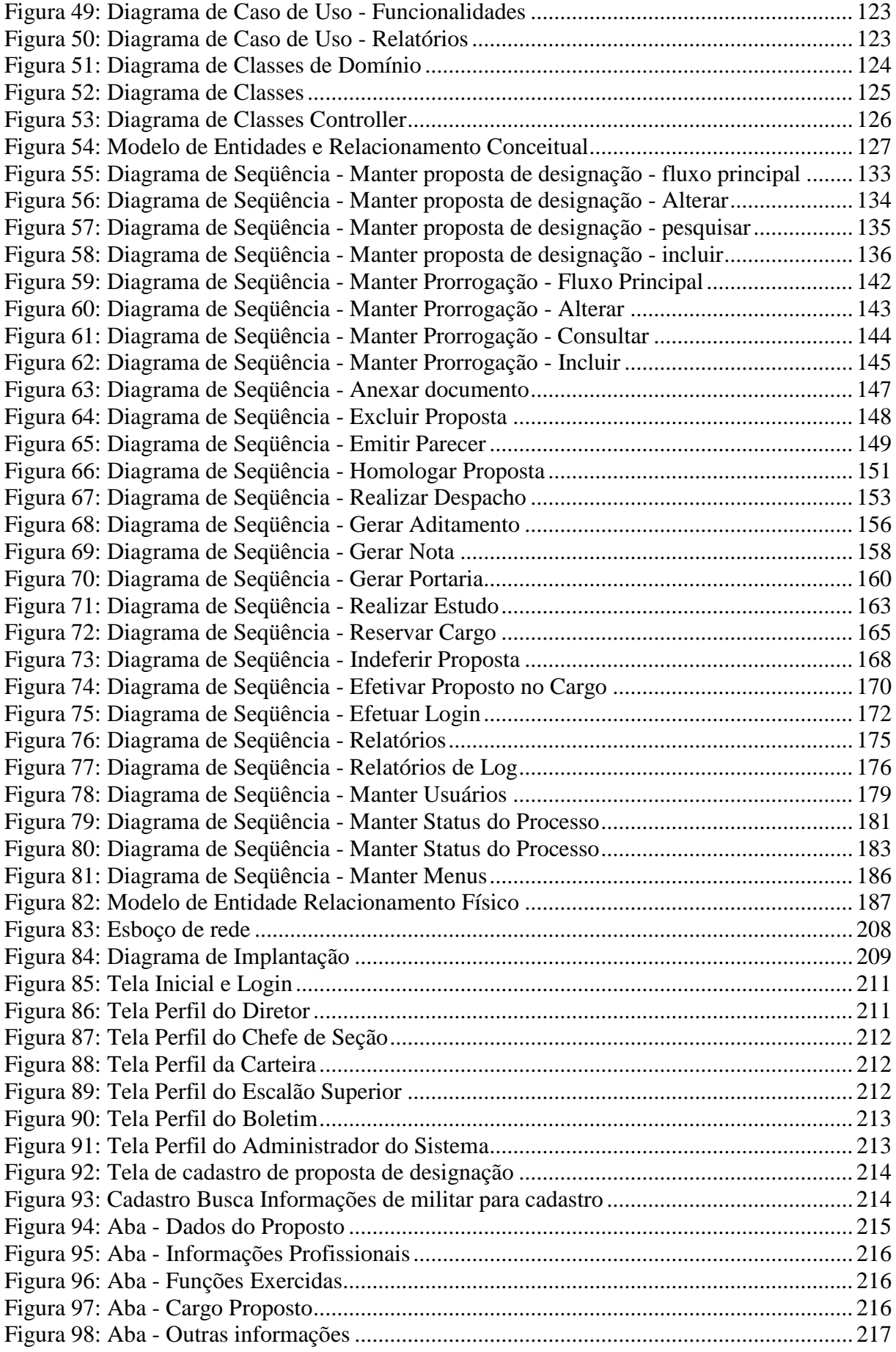

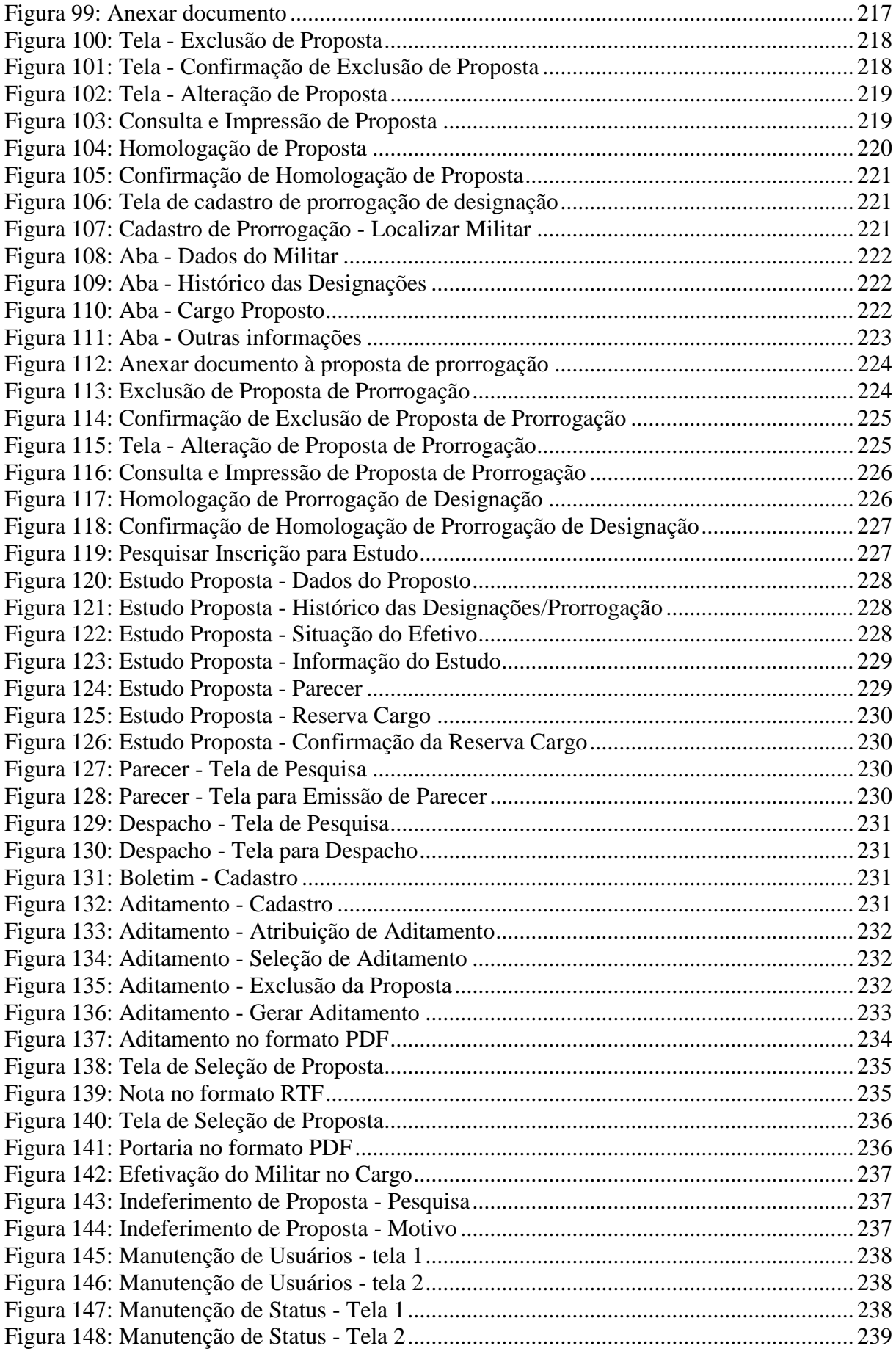

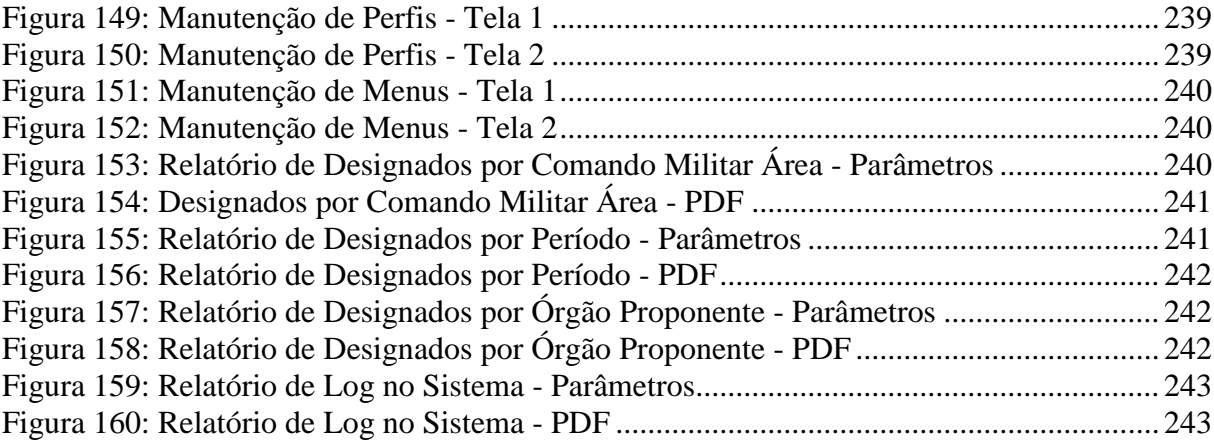

# **LISTA DE TABELAS**

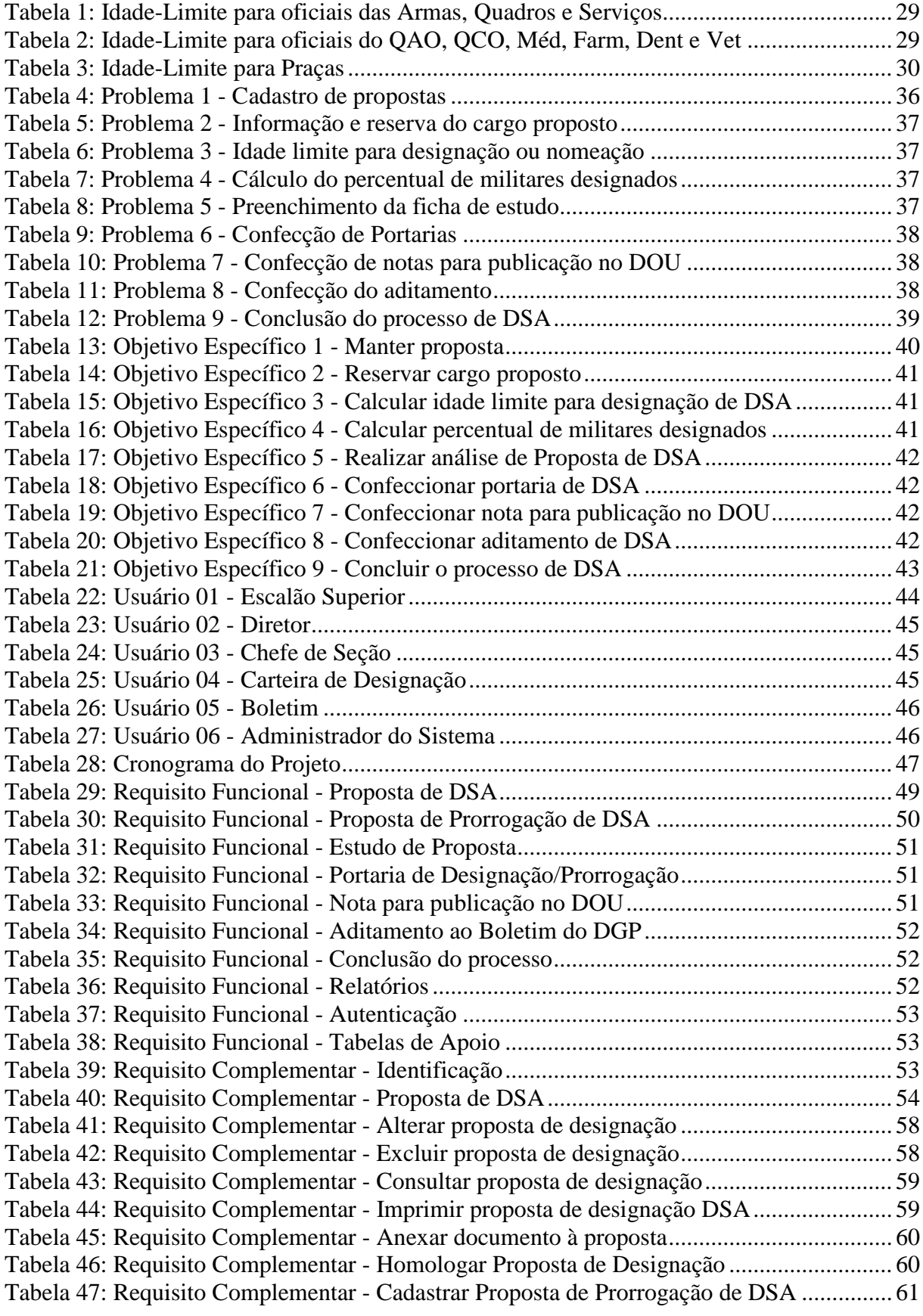

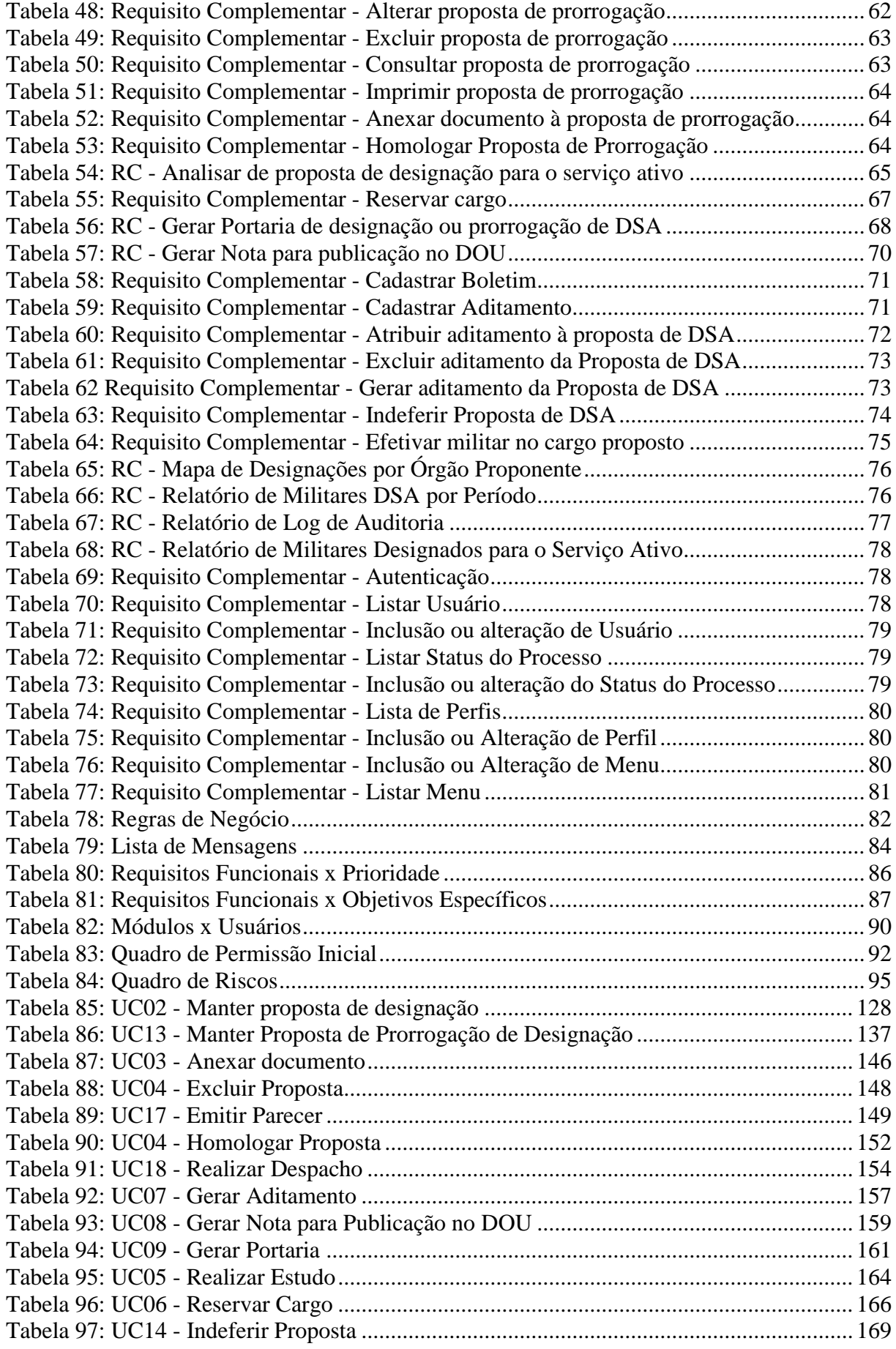

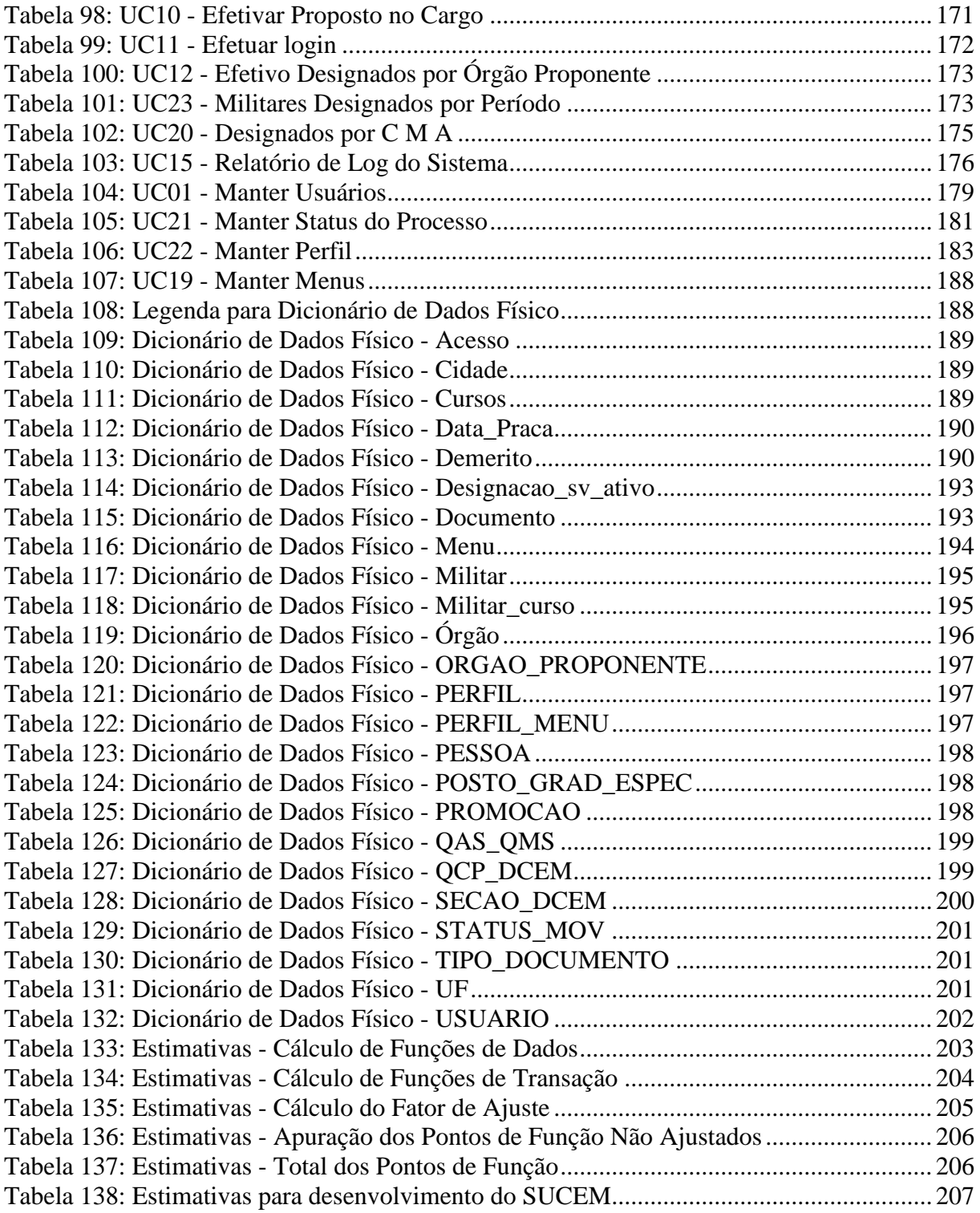

# **LISTA DE ABREVIATURAS**

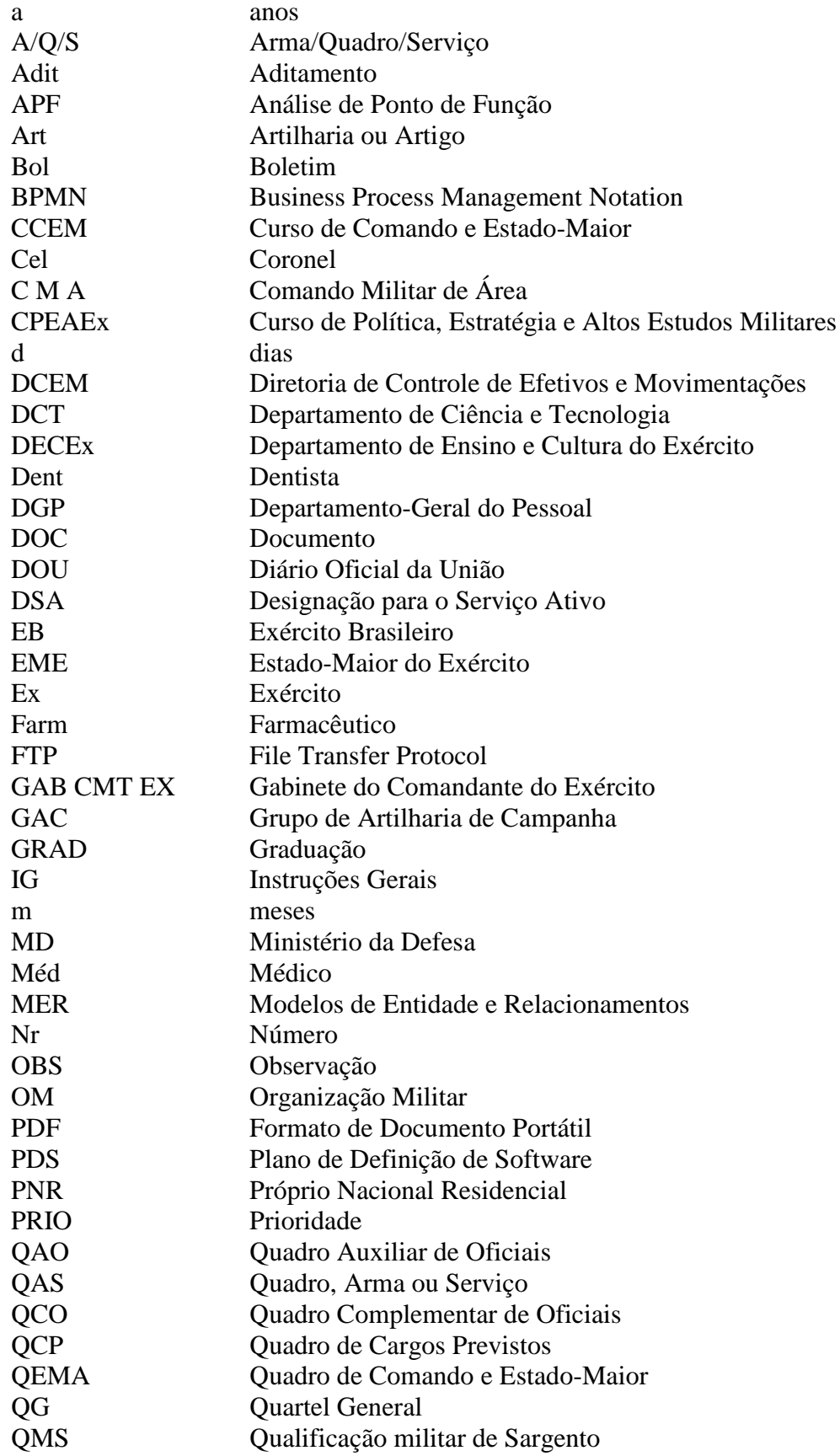

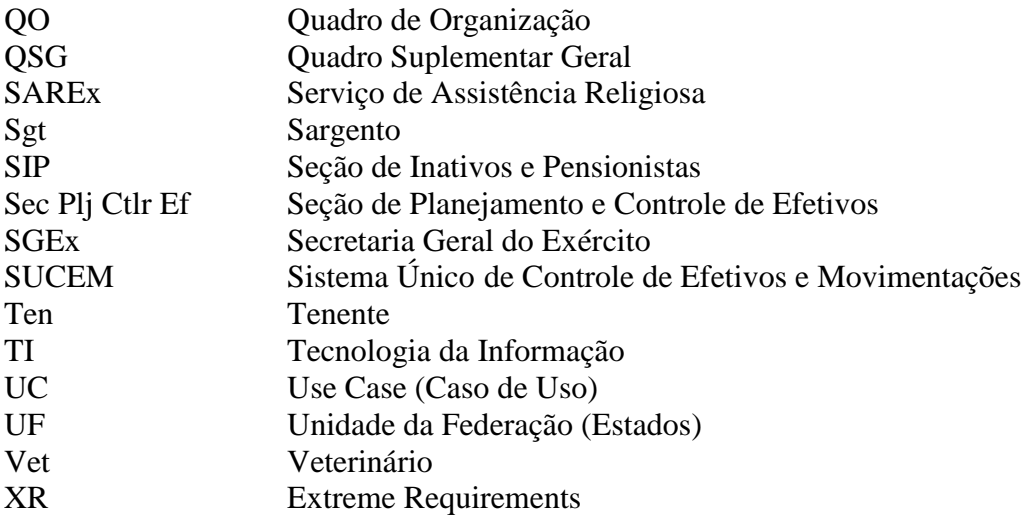

# **SUMÁRIO**

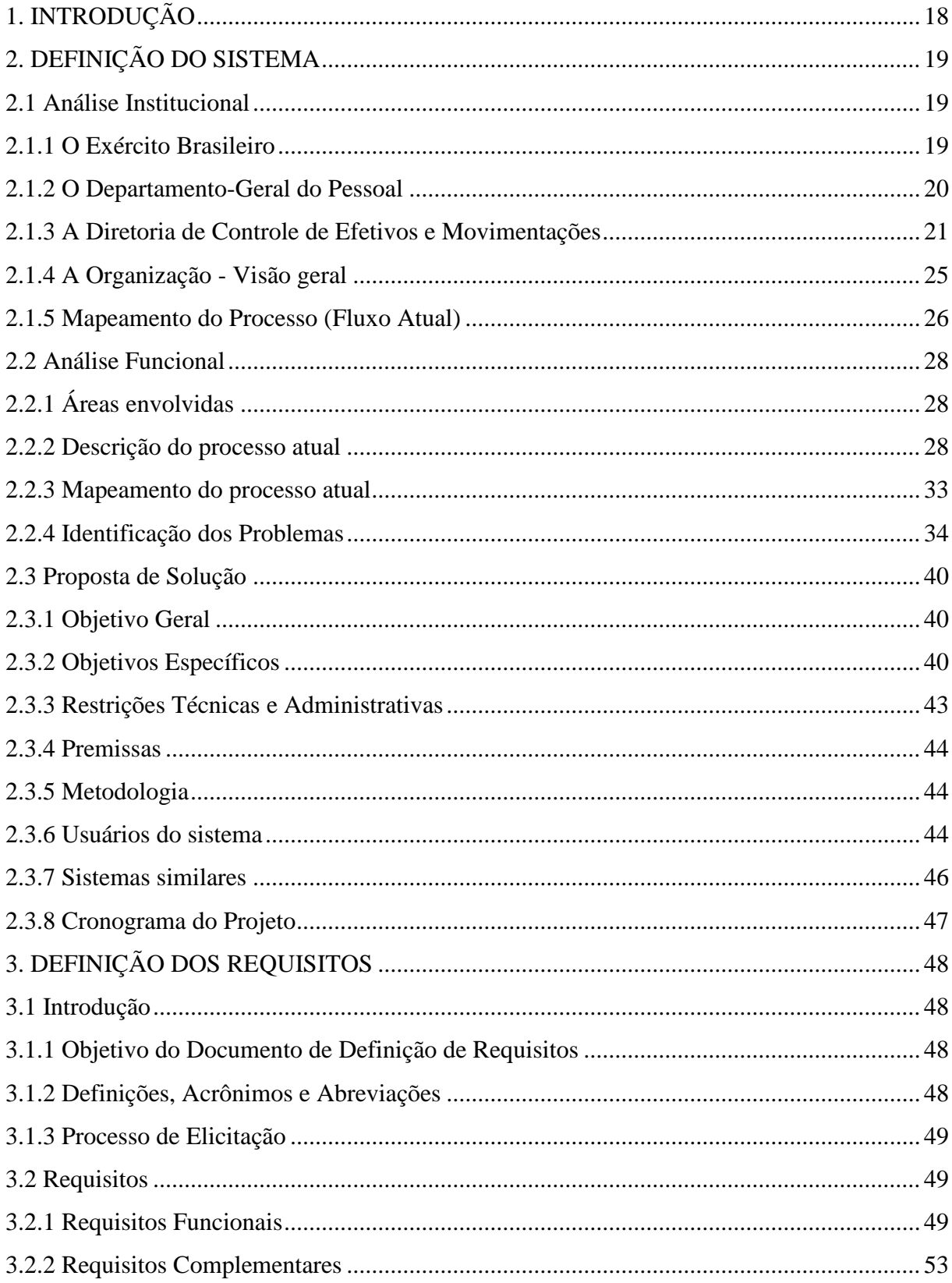

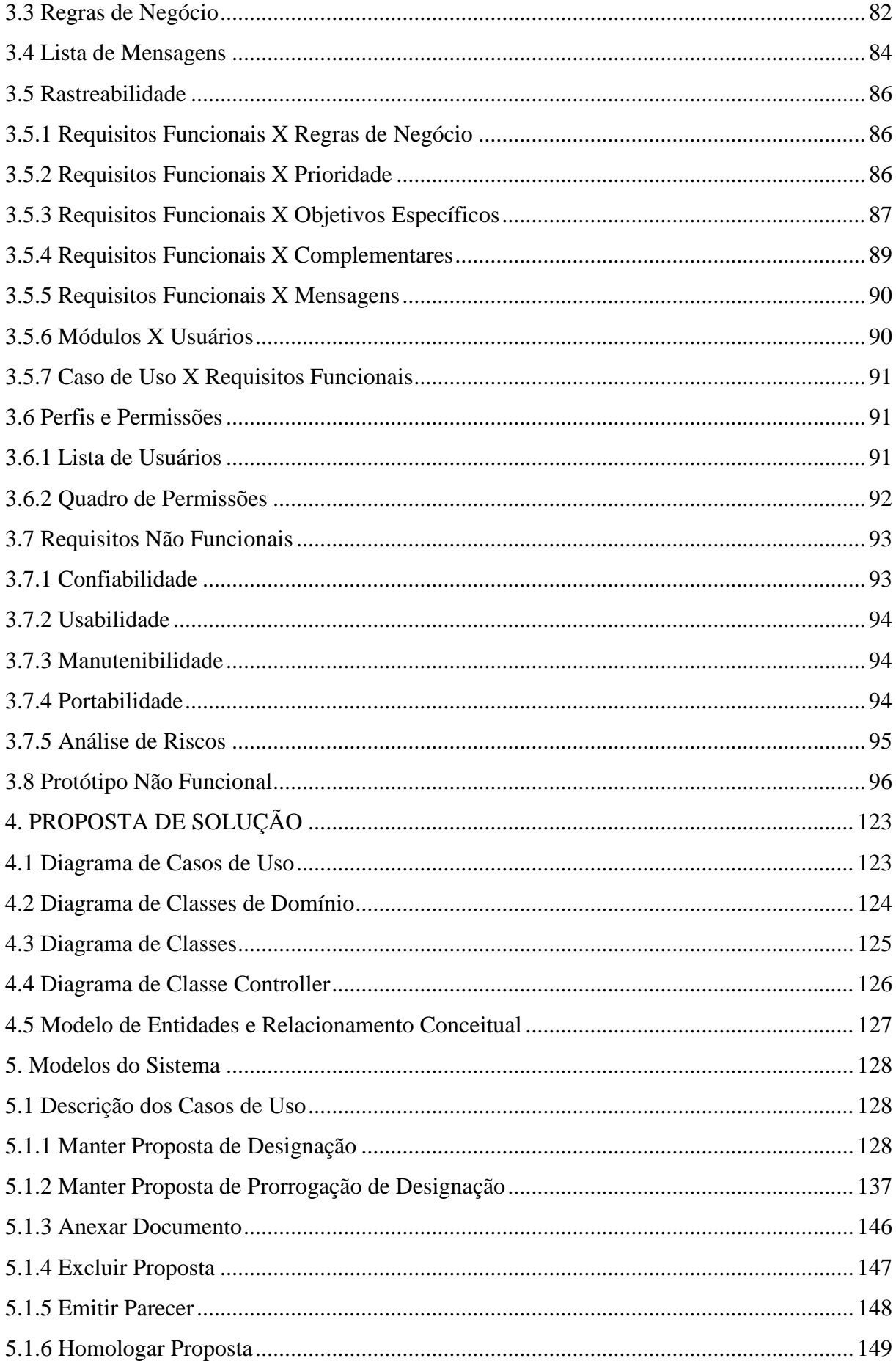

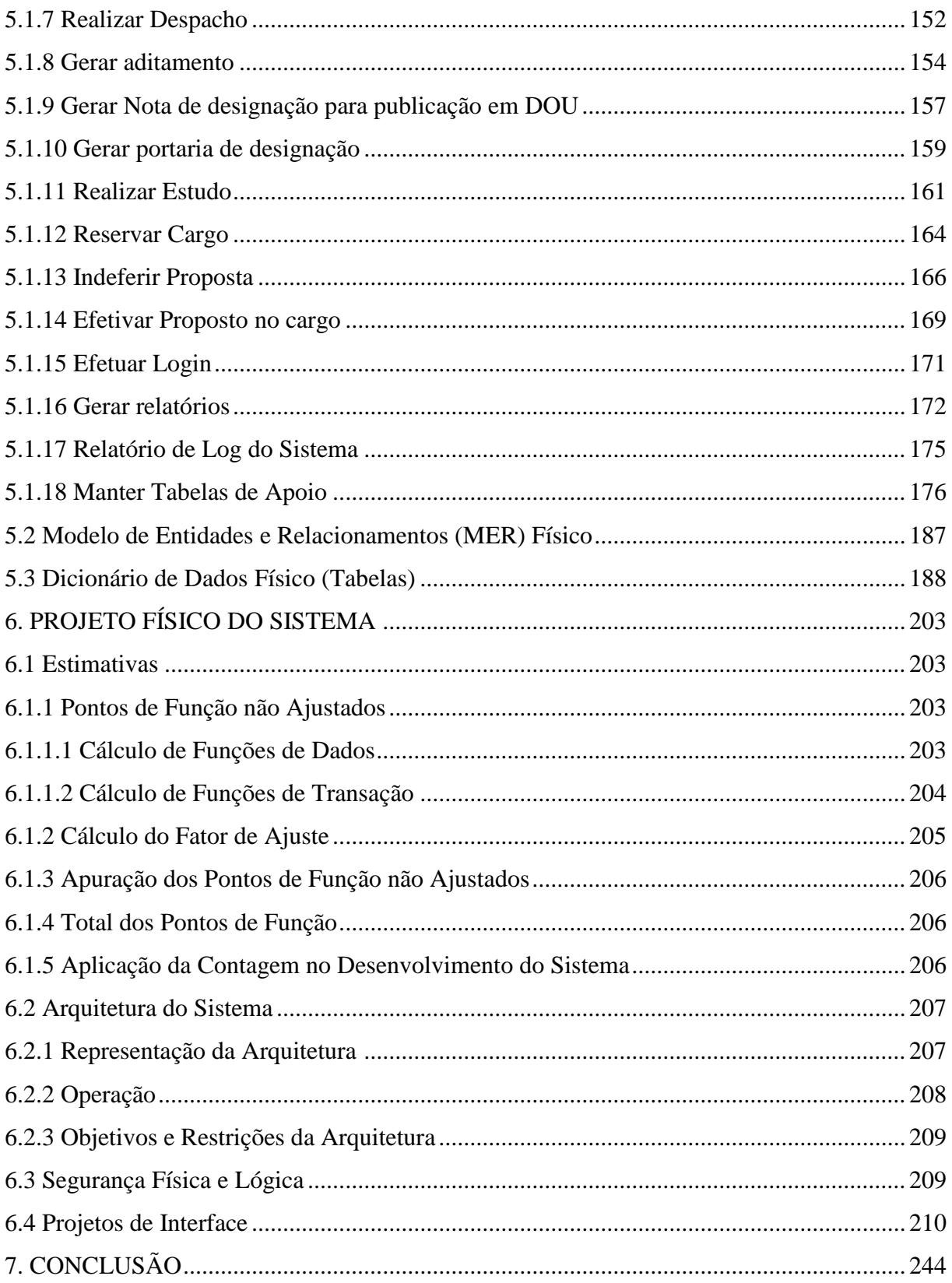

### **1 INTRODUÇÃO**

O projeto em pauta, Sistema Único de Controle de Efetivos e Movimentações - SUCEM tem como objetivo principal permitir a designação, em caráter transitório, de militares da reserva remunerada do Exército para o serviço ativo, bem como a gerência dessas designações tendo como base o Decreto nº 88.455, de 4 de julho de 1983 e a Portaria Ministerial nº 413, de 6 julho de 1992 (IG 10-63). Para tal, serão feitas a análise das Áreas da Diretoria envolvidas, as legislações supracitadas, do atual processo, benchmarking e serão empregados conceitos consagrados internacionalmente de engenharia de software, defendidos por reconhecidos estudiosos da área como Pressman (2002), Sommerville (2007) e Bezerra (2004), entre outros que foram apresentados durante todo o Curso Superior de Tecnologia em Análise e Desenvolvimento de Sistemas. Estes conceitos serão empregados para que possibilite o desenvolvimento de um produto de software de alta qualidade, que atenda as expectativas dos interessados no projeto e que venha agregar valor aos envolvidos.

A designação para o serviço ativo visa nomear militares da reserva remunerada para aproveitamento de seus conhecimentos técnicos e especializados, desde que existam cargos vagos correspondentes nas Organizações Militares interessadas e aumentar a eficiência da Força Terrestre onde é exigido conhecimento especializado. Face ao exposto, fica caracterizada a importância do trabalho e a necessidade do comprometimento tanto do pessoal que atua no processo quanto da equipe TI.

Por não ter uma informatização de seus processos, é de conhecimento da Diretoria de Controle de Efetivos e Movimentações - DCEM da importância da governança de Tecnologia da Informação - TI para a evolução, melhoria e rastreamento de seus dados e processos. Com ações integradas a DCEM pretende ter maior segurança e organização dos dados transitados na Diretoria além de prover informações para tomada de decisões gerenciais e estratégicas. Para tal, a camada estratégica da DCEM busca apoio constante na TI e apóia todas as iniciativas de uniformizar os processos como um todo buscando a qualidade dos processos, dos projetos e do gerenciamento dos efetivos do Exército para uma melhor sintonia entre a necessidade da Força e os anseios da família militar.

Entendida a importância estratégica da DCEM no âmbito do Exército e a limitação atual em relação à falta de acompanhamento dos processos observou-se a necessidade de uma ferramenta tecnológica estável, que contribua com maior celeridade e transparência, onde foi autorizado pela direção o início das atividades necessárias à implantação de uma solução de Tecnologia da Informação.

## **2 DEFINIÇÃO DO SISTEMA**

#### **2.1 Análise Institucional**

#### **2.1.1 Exército Brasileiro**

O Exército é uma instituição nacional permanente e regular, organizada com base na hierarquia e na disciplina, sob a autoridade suprema do Presidente da República, destina-se à defesa da Pátria, à garantia dos poderes constitucionais e, por iniciativa de qualquer destes, da lei e da ordem (*Decreto nº 5.751*). Conforme a figura 1, a estrutura organizacional do Exército é composta de: Comando do Exército, órgãos de direção geral, órgãos de assessoramento superior, órgãos de assistência direta e imediata ao Comandante do Exército, órgãos de direção setorial, órgãos de apoio, entidades vinculadas e força terrestre, este último composto de organizações militares (*Decreto nº 5.751*).

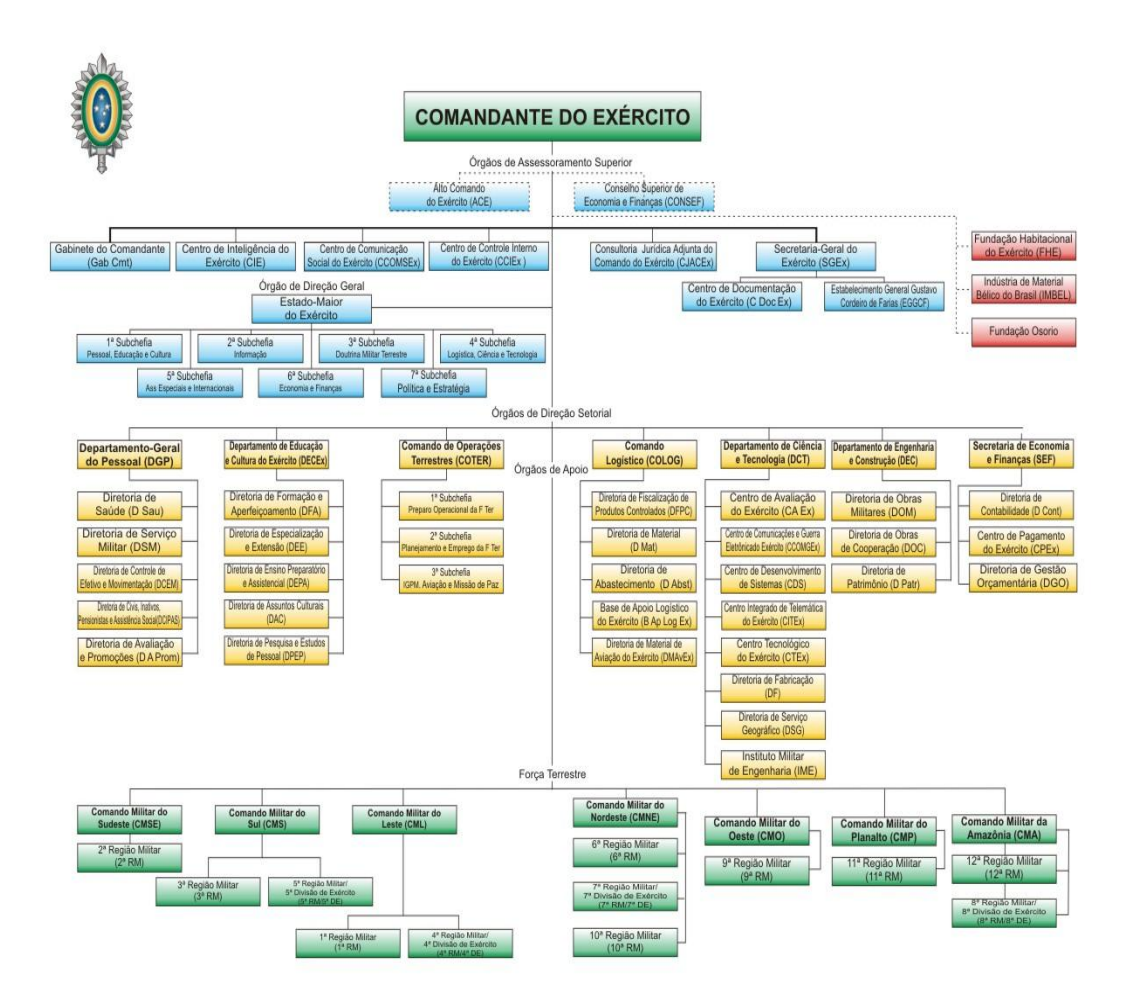

**Figura 1: Estrutura do Exército Brasileiro**

#### **2.1.2 Departamento-Geral do Pessoal**

O Departamento-Geral do Pessoal é o órgão responsável por gerenciar os recursos humanos do Exército. Compete executar as atividades de administração de pessoal que lhe são atribuídas pela legislação específica, bem como realizar o planejamento, a orientação, a coordenação e o controle das atividades relacionadas com assistência social, assistência à saúde, assistência religiosa, promoções, cadastro e avaliação, direitos, deveres e incentivos, inativos e pensionistas, movimentação, pessoal civil e serviço militar.

Conforme figura 2, o Departamento-Geral do Pessoal é composto por Chefia; Vice-Chefia; uma Assessoria Jurídica; uma Divisão de Orçamento, Finanças e Auditoria; um Gabinete; uma Assessoria de Planejamento e Gestão; um Serviço de Assistência Religiosa - SAREx e de diretorias de atuam em áreas específicas no tocante a administração de recursos humanos. Abaixo se encontra em destaque a DCEM, diretoria responsável pelo projeto SUCEM.

O Departamento-Geral do Pessoal situa-se na Avenida do Exército, bloco "E", Brasília-DF.

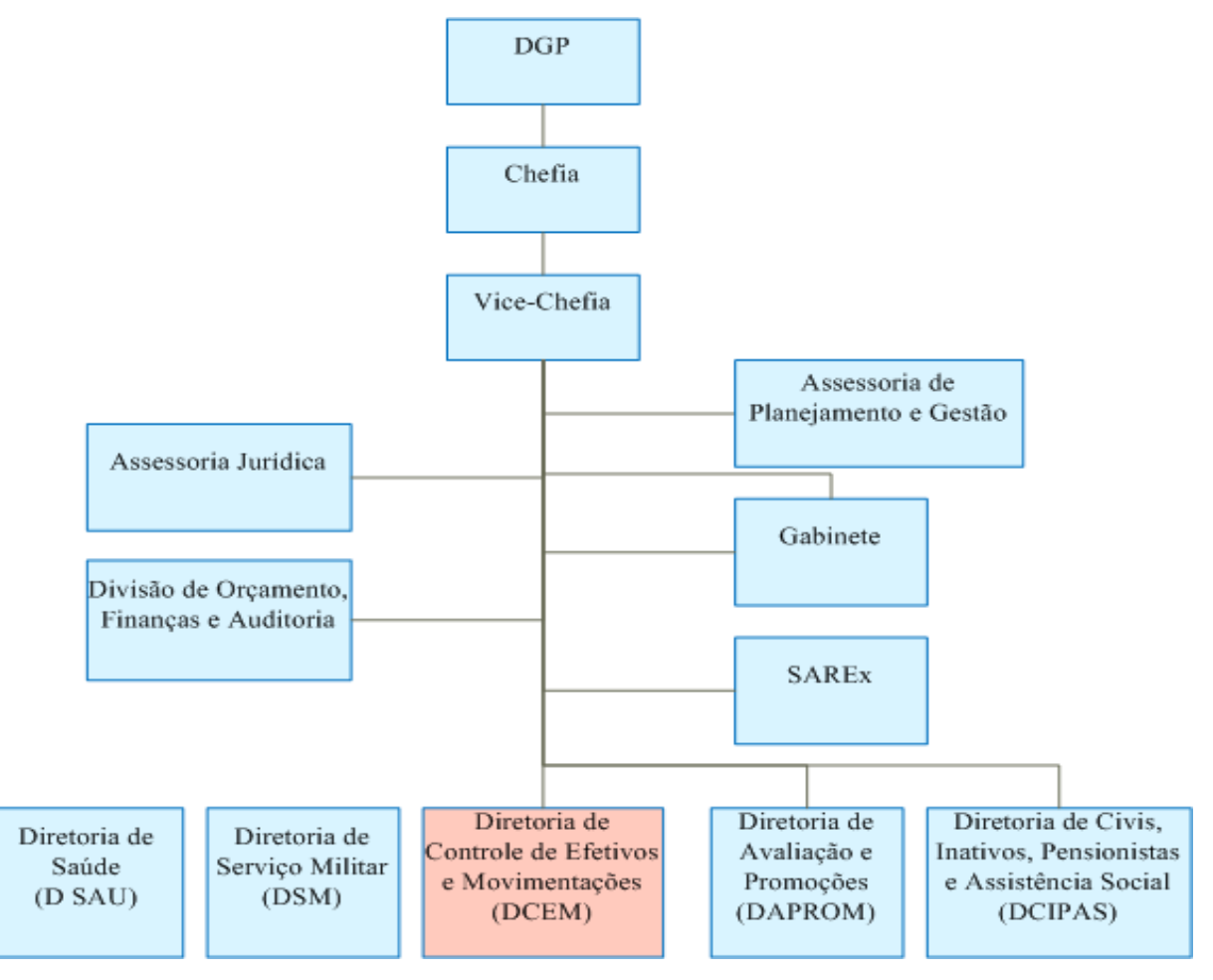

**Figura 2: Estrutura do Departamento-Geral do Pessoal**

#### **2.1.3 Diretoria de Controle de Efetivos e Movimentações**

A Diretoria de Controle de Efetivos e Movimentações - DCEM é uma organização militar, pertencente ao Exército Brasileiro, subordinada diretamente ao Departamento-Geral do Pessoal. Situa-se no Quartel General do Exército, Bloco "D", 3º piso, localizado na Avenida do Exército – Setor Militar Urbano, CEP 70630-901.

Destina-se:

- Prover de pessoal as organizações militares - OM, de acordo com os Quadros de Organização - QO e os Quadros de Cargos Previstos - QCP, obedecidas as normas regulamentares e as prescrições emanadas dos escalões superiores;

- Planejar e efetivar as movimentações de competência do Chefe do Departamento-Geral do Pessoal - DGP, em consonância com as diretrizes estabelecidas por aquele Órgão de Direção Setorial.

- Elaborar:

- As propostas de movimentações, com vista à programação das necessidades de recursos financeiros;
- As propostas para a adição, a agregação e a reversão de militares, que forem de competência do Chefe do DGP;
- As propostas para aperfeiçoamento da legislação em vigor, na esfera de suas atribuições;
- Anualmente, o Almanaque de Oficiais e o Almanaque de Subtenentes e Sargentos de carreira da ativa; e
- O Plano de Carreira dos Oficiais, Subtenentes e Sargentos do Exército.

- Realizar:

- A seleção de oficiais para comando, chefia ou direção de OM e de oficiais e graduados para cursos, estágios e missões no exterior, conforme diretrizes baixadas pelos órgãos competentes;
- Os estudos e submeter à decisão do Chefe do DGP, as propostas relativas à designação de militares para o serviço ativo;

- Colaborar com o Estado-Maior do Exército - EME, realizando estudos para o aperfeiçoamento e racionalização das atividades relacionadas com a política de pessoal, na esfera de sua competência;

- Emitir parecer sobre a conveniência de passagem de militares à disposição de órgãos estranhos à Força;

- Participar, quando determinado, de estudos e atividades relacionados com a seleção, movimentação e mobilização de pessoal militar;

- Propor viagens e visitas para a difusão da política de pessoal relacionada com movimentações e seleção;

- Efetuar e atualizar o cadastro dos militares da ativa do Exército; e

- Controlar os efetivos da Força Terrestre.

Sua estrutura funcional é composta de:

#### **Diretor**

A Direção é exercida por um oficial General de Divisão ou Brigada, que é substituído, em casos de afastamentos decorridos por motivo de força maior pelo subdiretor.

#### **Estado-Maior Pessoal**

Estado-Maior Pessoal compete assessorar diretamente o Diretor no desempenho de suas atribuições.

#### **Subdiretor**

O Subdiretor é um cargo desempenhado por um coronel ou tenente-coronel, que tem como função substituir o diretor em sua ausência e coordenar junto as seções as atividades da Diretoria.

#### **Seção de Apoio**

A Seção de Apoio é a seção que não está ligada a atividade fim. Suas atribuições compreendem a administração interna da diretoria, uma vez que a Diretoria é um órgão de apoio ao Comandante do Exército, porém é uma organização militar. É dividida em Subseção de informática, Subseção de Apoio e Subseção de Protocolo. A subseção de Apoio tem sob sua responsabilidade as atividades atinentes a recursos humanos, controle patrimonial, instrução militar, assuntos gerais e administrativos. A subseção de Protocolo é a porta de entrada e saída de todos os documentos, seja relativo à atividade fim ou a assuntos administrativos da Diretoria. A principal missão do protocolo é ao receber um documento efetuar a avaliação do assunto, o universo de militares e de acordo com a análise encaminhar à Seção correspondente ou se julgar necessário submeter à apreciação do subdiretor e imediatamente ao despacho deste, encaminhar a seção interessada.

A Subseção de Informática é chefiada por um capitão ou tenente e é composta pelo setor de desenvolvimento e setor de manutenção e suporte ao usuário. Tem a seu encargo desenvolver soluções em Tecnologia da Informação, gerir o parque tecnológico e traçar planos de manutenção preventiva dos equipamentos de informática.

#### **Seção de Movimentação de Oficiais do Quadro de Estado-Maior**

A Seção de Movimentação de Oficiais do Quadro de Estado-Maior tem como área de atuação a movimentação dos oficiais que integram o Quadro de Estado-Maior - QEMA, bem como controlar os cargos existentes nas diversas organizações militares do Exército que exijam tal curso. Um oficial para integrar o referido quadro terá que ter concluído com aproveitamento o Curso de Comando e Estado-Maior - CCEM ou Curso de Política, Estratégia e Altos Estudos Militares - CPEAEx. Tem em seus encargos designar para missões, cursos e estágios no exterior os oficiais integrantes do QEMA, depois de selecionados pela Seção de Seleção. Movimentar para as organizações militares nos cargos que exigem o curso QEMA os oficiais que concluírem os referidos cursos e, até então, estão sob a gestão da Seção de Oficiais do Quadro Suplementar Geral - QSG. Excluir de seu controle e dos cargos ocupados os coronéis recém promovidos ao posto de oficial general, que passam ao controle da Secretaria Geral do Exército - SGEx. Excluir de seu controle e dos cargos ocupados os oficiais com curso de QEMA que deixaram o serviço ativo. Designar para missões, cursos ou estágios no exterior os oficiais do QEMA selecionados pelo Gabinete do Comandante do Exército.

#### **Seção de Movimentação de Oficiais do Quadro Suplementar Geral**

Seção de Oficiais do Quadro Suplementar Geral - QSG tem sua área de atuação os cargos existentes nas diversas organizações militares da força ou no exterior que não exijam os cursos de QEMA, bem como o controle dos oficiais de carreira que não possuam os referidos cursos. Designar para missões, cursos ou estágios no exterior os oficiais não integrantes do QEMA selecionados pela Seção de Seleção. Transferir para as organizações militares os oficiais recém concludentes das escolas de formação de oficiais. Excluir de seu controle e dos cargos ocupados pelos oficiais QSG que deixaram o serviço ativo do Exército. Atribuir cargo aos Subtenentes recém promovidos ao posto de 2º Tenente, até então sob a gestão da Seção de Movimentação de Praças.

#### **Seção de Movimentação de Praças**

Seção de Movimentação de Praças tem sua área de atuação os cargos existentes nas diversas organizações militares da força ou no exterior, destinados ao universo de praças, universo este que compreende subtenente, primeiro-sargento, segundosargento, terceiro-sargento de carreira, e, excepcionalmente cabos, taifeiros e soldados estabilizados, bem como a gestão referente à movimentação sobre os militares que compõem este universo. Designar para missões, cursos ou estágios no exterior as praças selecionadas pela Seção de Seleção. Transferir para as organizações militares os terceiros-sargentos recém concludentes das escolas de formação de sargentos. Excluir de seu controle e dos cargos ocupados as praças que deixarem o serviço ativo do Exército.

#### **Seção de Seleção**

A Seção de Seleção destina-se a realizar a seleção de oficiais e praças de carreira para missões, cursos e estágios no exterior sob a orientação do Gabinete do Comandante do Exército; Selecionar oficiais do QEMA para os cargos de Comandante, Chefe ou Diretor de organizações militares que exijam o curso de QEMA; selecionar oficiais pertencentes ao Quadro Auxiliar de Oficiais - QAO e subtenentes para a função de Delegados do Serviço Militar e selecionar oficiais pertencentes ao Quadro Auxiliar de Oficiais - QAO e subtenentes para a função de Instrutores de Tiro de Guerra. Informar as seções de movimentações os militares selecionados para que possam ser nomeados ou designados para os cargos aos quais foram selecionados.

#### **Seção de Cursos e Estágios**

Seção de Cursos e Estágios tem como finalidade selecionar e designar anualmente os oficiais e praças para os cursos de aperfeiçoamento, especialização e extensão e estágios existentes dentro e fora da força regulados em portarias do Estado-Maior do Exército - EME, Departamento de Ensino e Cultura do Exército - DECEx e o Departamento de Ciência e Tecnologia - DCT, exceto os cursos e estágios no exterior que são de responsabilidade da Seção de Seleção.

#### **Seção de Planejamento e Controle de Efetivos**

Seção de Planejamento e Controle de Efetivos tem como atividade manter atualizada a legislação de interesse da Diretoria; controlar os efetivos dos militares de carreira; elaborar os processos relativos à designação para o Serviço Ativo dos militares da reserva; realizar os atos de agregação e reversão de militares à Força; passar os militares à disposição para participar de treinamentos e/ou competições, no País ou no exterior; executar o planejamento e o acompanhamento orçamentário referentes à

movimentação do pessoal militar e acompanhar a execução do Plano Estratégico de Reestruturação do Exército.

#### **Seção de Contencioso**

A Seção de Contencioso tem a responsabilidade de verificar e acompanhar a situação de sub judice dos militares e elaborar estudos para subsidiar a assessoria jurídica do Departamento-Geral do Pessoal nos assuntos jurídicos de movimentação.

Analisar e emitir parecer sobre as solicitações de reconsideração de ato referente aos atos administrativos referente as movimentações realizadas pela Diretoria.

#### **2.1.4 A Organização – Visão Geral**

Conforme a figura 3 participa do processo de Designação de Militares da Reserva para o Serviço Ativo do Exército o Departamento-Geral do Pessoal, Organizações Militares interessadas na designação, o escalão superior dessas OM, por escalão superior entende-se os seguintes órgãos: Gabinete do Comandante do Exército, Estado-Maior do Exército, Comando de Operações Terrestres, Secretaria de Economia e Finanças, Departamentos e Comandos Militares de Área, estes últimos são seis, a saber: Comando Militar da Amazônia, Comando Militar do Nordeste, Comando Militar do Sudeste, Comando Militar do Planalto, Comando Militar do Sul e Comando Militar do Oeste e as seções da DCEM. O organograma da DCEM encontra-se melhor detalhado por ser a responsável pela designação. No organograma abaixo, encontra-se em destaque o Diretor, a Seção de Planejamento e Controle de Efetivos, a Subseção de Informática e o Protocolo, por serem os responsáveis por todas as atividades inerentes ao processo de DSA. Em sua estrutura funcional, possuem participação fundamental no processo:

#### **Diretor**

Tem a seu encargo emitir parecer a cerca da designação ou prorrogação para o serviço ativo, após análise do processo e com base no parecer da Seção de Planejamento e Controle de Efetivos. É responsável por despachar com o Chefe do DGP as propostas de designação ou prorrogação de designação para o serviço ativo. Uma vez assinada a Portaria de Prorrogação ou Designação pelo Chefe do DGP, assina o aditamento ao Boletim do DGP, documento este que torna público no âmbito do Exército a designação ou a prorrogação.

#### **Protocolo**

É a Seção responsável por receber todos os documentos destinados à Diretoria. Encaminha para a Seção de Planejamento e Controle de Efetivos todos os documentos atinentes à DSA. Também é responsável por postar todos os documentos expedidos pela Diretoria.

#### **Subseção de Informática**

É a seção responsável por gerar o aditamento confeccionado no formato do Word em formato PDF e disponibilizá-lo do sítio da Diretoria.

#### **Seção de Planejamento e Controle de Efetivos**

É a responsável pelo processo de Designação para o Serviço Ativo - DSA ou sua prorrogação. Suas atribuições compreendem: analisar os requerimentos, emitir parecer, solicitar parecer do Gabinete do Comandante do Exército – Gab Cmt Ex, nos casos de designação ou prorrogação em caráter excepcional, controlar os períodos de início e término das DSA, confeccionar as portarias e os aditamentos de DSA, providenciar a publicação da DSA no Diário Oficial da União – DOU, alocar o militar no cargo proposto pela OM.

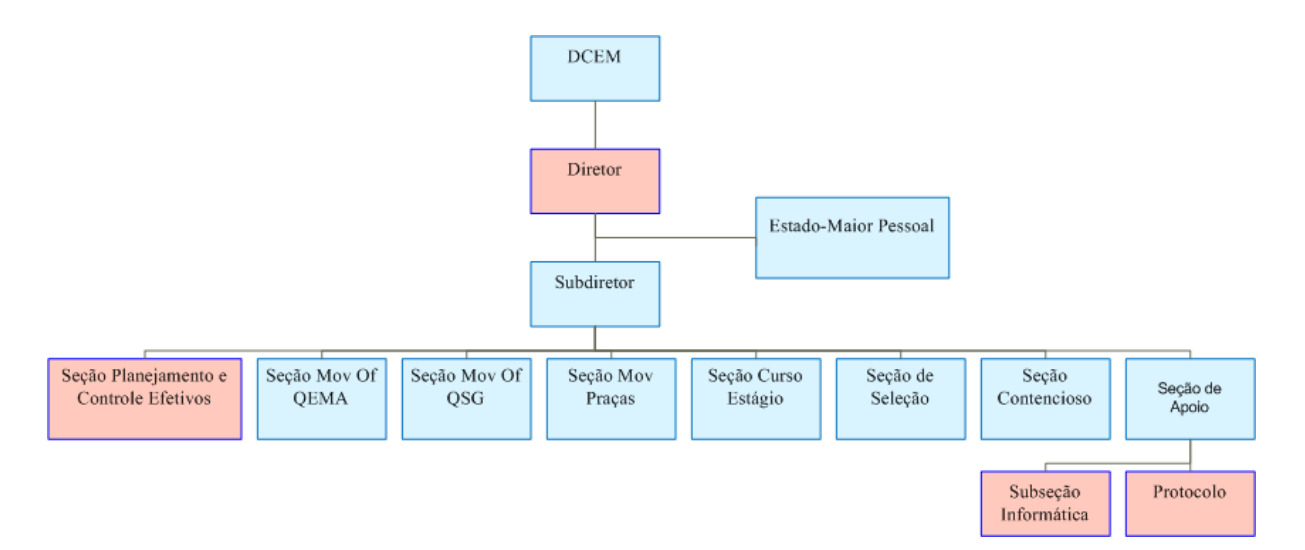

**Figura 3: Organograma da Diretoria de Controle de Efetivos e Movimentações**

#### **2.1.5. Mapeamento do Processo (Fluxo Atual entre as áreas envolvidas)**

Visando facilitar o entendimento do processo de DSA e como as diversas áreas envolvidas se relacionam, foi mapeado o referido processo de forma a destacar as áreas envolvidas, bem como as atividades por elas desempenhadas.

Procurou-se utilizar a técnica de mapeamento de processo, por meio da notação BPMN (OMG), por julgar que se trata da melhor forma de se inteirar das atividades envolvidas no processo, com objetivo de possibilitar o conhecimento do processo, suas possíveis falhas, os agentes envolvidos no processo, as dificuldades existentes na sua execução, e finalmente permitir uma análise de modo a possibilitar uma proposta de solução que traga aumento de qualidade, correção de erros, confiabilidade, aumento de produtividade, com isso, agregando maior valor ao processo.

A figura 4 representa o relacionamento entre as áreas envolvidas na DSA, mostrando as principais atividades exercidas durante o curso do processo.

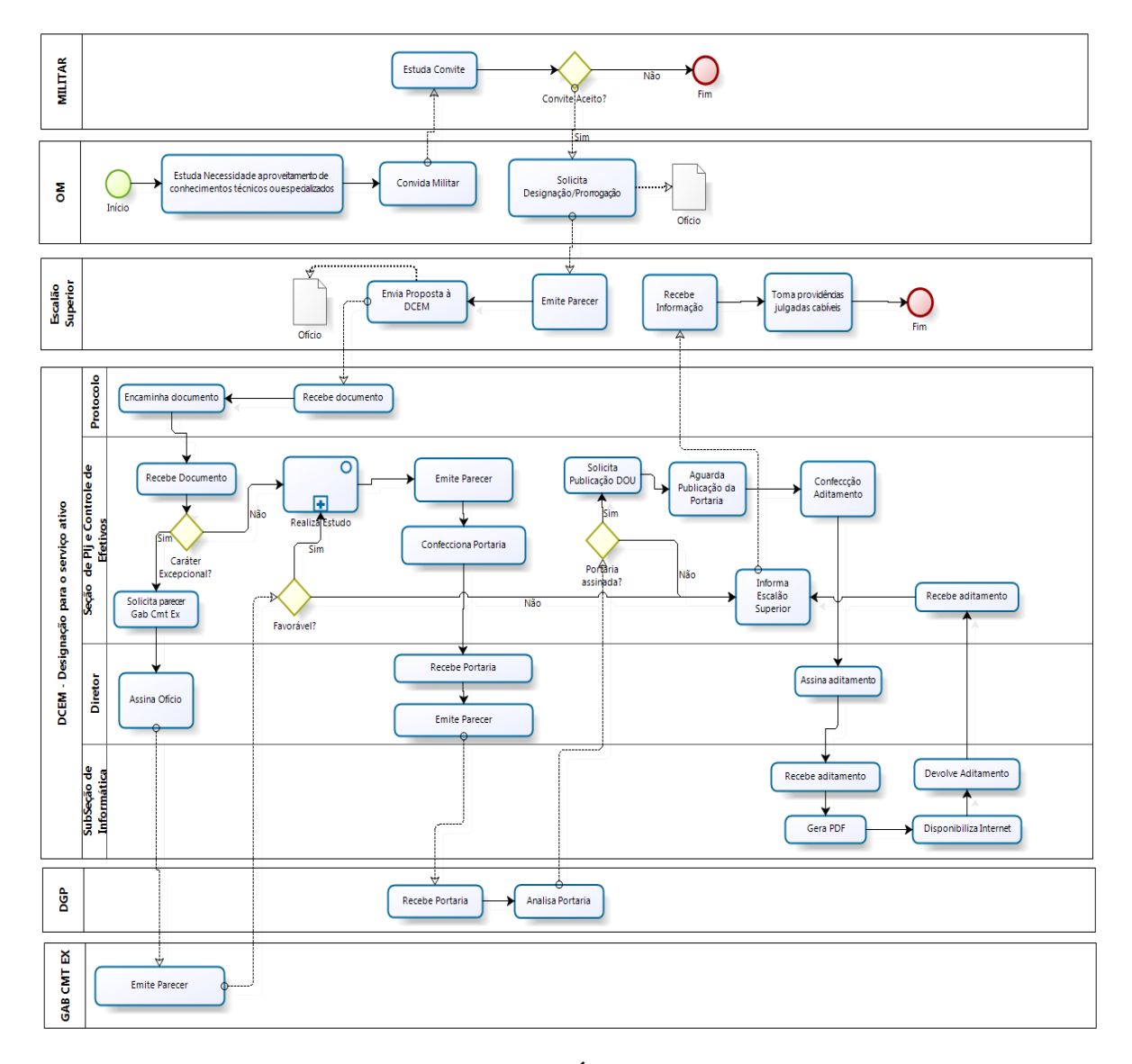

**Figura 4: Relacionamento entre as Áreas que participam do processo**

#### **2.2 Análise Funcional**

#### **2.2.1 Áreas envolvidas**

Estão envolvidas diretamente no projeto de DSA as áreas:

- **DCEM**
- Diretor
- Seção de Planejamento e Controle de Efetivos
- Protocolo
- Subseção de Informática
- **Outros órgãos do Exército**
	- Gabinete do Comandante do Exército Gab Cmt Ex
	- Escalão Superior
	- Departamento-Geral do Pessoal
	- Organizações Militares
	- Militar

#### **2.2.2 Descrição do processo atual**

O processo atual mais detalhado encontra-se representado pela figura 5 que permite entender o processo de negócio, ver todas as áreas envolvidas, as dependências e limitações de cada processo.

A designação de militares da reserva para o serviço ativo, bem como a prorrogação da designação é um ato administrativo pelo qual os militares da reserva remunerada, em tempo de paz e em caráter transitório e voluntário, retornam para o serviço ativo.

A designação de militares da reserva remunerada para o serviço ativo é regulada pelas Instruções Gerais para a Designação de Militares da Reserva Remunerada para o Serviço Ativo - IG 10-63, aprovada pela Portaria nº 413, de 6 julho de 1992, alterada pela Portaria nº 805, de 05 de dezembro de 1996.

A designação deverá atender exclusivamente aos interesses do Exército com base nas seguintes premissas: aumento da eficiência da Força Terrestre; inequívoca necessidade do serviço; caráter excepcional; emprego exclusivo na atividade-meio da Força; preenchimento de claros onde sejam exigidos conhecimentos especializados e manutenção de continuidade funcional.

A designação de militares da reserva remunerada far-se-á quando for necessário o aproveitamento de seus conhecimentos técnicos e especializados e existirem cargos vagos correspondentes nas Organizações Militares interessadas.

O militar que esteja aguardando transferência para a reserva remunerada poderá ser proposto para designação para o serviço ativo, a contar do primeiro dia após o seu desligamento, no sentido de evitar-se solução de continuidade na sua função.

É de competência do Presidente da República a designação de Oficiais Generais, portanto não compreende atribuição do DGP, particularmente da DCEM. Ao DGP é delegado designar os demais militares.

O militar da reserva remunerada será designado para o serviço ativo por um período de, no mínimo, seis meses, e, no máximo, dois anos. Este prazo poderá ser prorrogado em períodos de até dois anos, segundo o interesse do Exército e desde que o militar seja voluntário e apto em inspeção de saúde, até a data que venha a atingir a idade-limite de permanência na reserva, prevista no Estatuto dos Militares, quando será dispensado "exoffício". As tabelas abaixo listam as idades-limites de acordo com a formação e o posto ou graduação do militar.

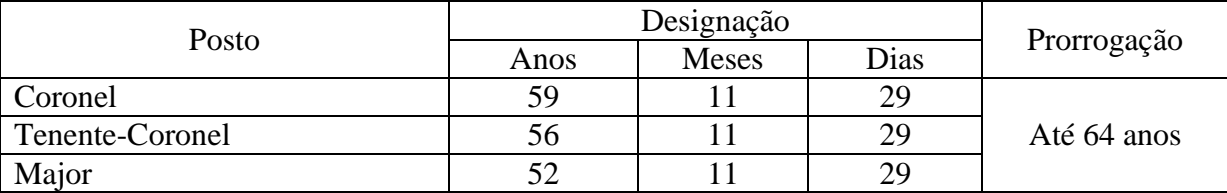

| Posto                                           | Designação |              |      |             |
|-------------------------------------------------|------------|--------------|------|-------------|
|                                                 | Anos       | <b>Meses</b> | Dias | Prorrogação |
| Coronel                                         | 62         |              | 29   |             |
| Tenente-Coronel                                 | 60         |              | 29   | Até 64 anos |
| Major                                           | 58         |              | 29   |             |
| Capitão                                         | 56         |              | 29   |             |
| 1 <sup>°</sup> Tenente e 2 <sup>°</sup> Tenente | 56         |              | 29   | Até 60 anos |

**Tabela 1 – Idade-Limite para oficiais das Armas, Quadros e Serviços**

**Tabela 2 – Idade-Limite para oficiais do QAO, QCO, Méd, Farm, Dent e Vet**

| Graduação                        | Designação |       |      |             |
|----------------------------------|------------|-------|------|-------------|
|                                  | Anos       | Meses | Dias | Prorrogação |
| Subtenente                       | 54         | 11    | 29   |             |
| 1º Sargento e Taifeiro           | 52         | 11    | 29   |             |
| 2º Sargento e Taifeiro 1ª Classe | 50         | 11    | 29   |             |
| 3° Sargento                      | 49         | 11    | 29   | Até 56 anos |
| Cabo                             | 50         | 11    | 29   |             |
| Taifeiro 2ª Classe               | 48         | 11    | 29   |             |
| Soldado                          |            | 11    | 29   |             |

**Tabela 3 – Idade-Limite para Praças**

A última prorrogação poderá ser fracionada e o ato que a conceder deverá especificar sua duração em ano, meses e dias, de modo a impedir que seja ultrapassada a idade-limite citada no parágrafo anterior.

O militar designado poderá solicitar dispensa do serviço ativo, mediante requerimento ao Chefe do DGP, desde que tenha cumprido 50% do prazo a que se obrigou a servir na ativa.

Para facilitar o entendimento do processo e a atuação de cada área envolvida vamos dividí-lo nas seguintes fases:

1. Necessidade da OM

O processo de designação tem início no momento em que a OM tem a necessidade de aproveitamento de conhecimentos técnicos e especializados e existam cargos vagos na OM. Ela então convida um militar da reserva ou em processo de passagem para a reserva remunerada a ocupar o referido cargo. Estando o militar já designado, ela pode solicitar a prorrogação da designação. O militar aceitando o convite a OM encaminha um expediente ao Escalão Superior solicitando que proponha ao DGP a designação do militar.

2. Proposta do Escalão Superior

Ao receber a solicitação da OM subordinada é realizado um estudo visando verificar a necessidade da designação ou prorrogação. Havendo interesse e em consonância com a legislação em vigor é confeccionada uma proposta de designação ou uma proposta de prorrogação. Esta proposta é encaminhada ao DGP, mais precisamente à DCEM.

As organizações militares do Exército que se enquadram na situação de escalão superior para efeito de DSA são: Gabinete do Comandante do Exército, Estado-Maior do Exército, Comando de Operações Terrestres, Secretaria de Economia e Finanças, Departamentos e Comandos Militares de Área, estes últimos são sete, a saber: Comando Militar da Amazônia, Comando Militar do Nordeste, Comando Militar do Sudeste, Comando Militar do Planalto, Comando Militar do Sul e Comando Militar do Oeste e Comando Militar do Leste.

- 3. Recebimento da Proposta pela Seção de Protocolo da Diretoria Toda documentação destinada a Diretoria atinente à DSA é recebida pelo protocolo, registrada em software específico e encaminhada a Seção de Planejamento e Controle de Efetivos.
- 4. Processamento da DSA pela Seção de Planejamento e Controle de Efetivos

Ao dar entrada na seção da documentação a mesma é entregue a carteira responsável que passa a executar as seguintes atividades: verifica se o militar encontra-se na reserva remunerada ou previsto para passagem para a reserva e possui idade prevista nas tabelas 1, 2 e 3, se o cargo solicitado existe e está vago, se o percentual de militares já designados é menor de 10% (teto máximo é de 10%) dos cargos previstos no Quadro de Cargos Previstos – QCP da OM, no universo de cada uma dos seguintes círculos: oficiais superiores (coronel, tenentecoronel e major), oficiais intermediários (capitão), oficiais subalternos (tenentes) e praças (subtenente, sargentos, cabos, taifeiros e soldados). QCP é um documento expedido pelo EME, onde constam todos os cargos previstos numa OM, bem como a localização, escalão superior, data de aprovação e entrada em vigor. Caso satisfaça essas condições é verificado se a proposta é em caráter excepcional. Entende-se por excepcional os casos em que os cargos sejam de assistente de Comando, Direção ou Chefia e Chefe de Divisão, Seção ou Assessoria *(§ 1º e 2º incluídos pela Portaria Ministerial nº 805, de 05 Dez 1996).* Constatada a excepcionalidade é encaminhado expediente ao Gab Cmt Ex, mediante ofício, para que emita parecer. O Gab Cmt Ex pode concordar ou não com a designação. Caso o Gab Cmt Ex dê parecer desfavorável é emitido um ofício ao Escalão Superior da OM solicitante informando a impossibilidade da designação ou prorrogação. Se o parecer for positivo ou a proposta de designação ou prorrogação não é de caráter excepcional, é verificado se o cargo proposto existe e encontra-se vago.

O próximo passo é confeccionar no WORD a ficha de estudo, onde constam as informações do militar; o escalão superior que propôs o militar; a OM solicitante; o cargo proposto; o local para a transcrição do parecer do Gab Cmt Ex, caso seja necessário; o parecer do chefe da Seção de Planejamento de Controle de Efetivos e Movimentações; um resumo do percentual do efetivo da OM já designado e das designações no âmbito do Escalão Superior e um espaço reservado para despacho do Diretor. Ato contínuo a carteira confecciona também no WORD a portaria de designação e de prorrogação.

O chefe da Seção despacha com o Diretor levando consigo a ficha de estudo e a portaria.

O Diretor, após despacho com o Chefe do DGP, devolve a documentação à seção. Se a Portaria não foi assinada é emitido um ofício ao escalão superior da OM informando a inconveniência da designação. Se assinada é confeccionado no WORD uma nota no formato .RTF para publicação no Diário Oficial da União – DOU. A carteira acessa o site da Imprensa Nacional e efetua os procedimentos necessários para publicação no Diário Oficial da União. A seção aguarda a publicação. Ao constatar que foi publicado, confeccionado no WORD o aditamento. O aditamento é o documento oficial da diretoria que torna público para todo o Exército os atos administrativos do Departamento-Geral do Pessoal. São numerados seqüencialmente ao longo do ano e recebem também, por convenção, um número e uma letra de acordo a seção e o assunto. Neste caso "5B". Após a publicação em aditamento a carteira lança para fins de controle em uma planilha no aplicativo Excel as informações referentes processo. Acessa uma interface conhecida internamente como "BAC" e efetua procedimentos que o coloca novamente no serviço ativo.

A documentação do processo é arquivada.

5. Diretor

Após o estudo realizado pela Seção o Diretor analisa o processo, emite despacho para que a carteira, se for o caso, gere a portaria de designação. De posse da portaria submete à apreciação do Chefe do DGP, pois este é o responsável pelo DSA. Caso o Chefe do DGP, após análise, assine a portaria, assina o aditamento ao Boletim do DGP confeccionado pela Seção.

6. Gab Cmt Ex

O Gab Cmt Ex emite parecer, após receber o ofício da DCEM, onde emite parecer favorável ou não pela designação. A decisão é informada à Diretoria por meio de ofício.

7. Departamento-Geral do Pessoal

O Chefe do DGP é responsável de fato pela designação para o serviço ativo. É o responsável por assinar a portaria de designação.

8. Subseção de Informática

O aditamento confeccionado no WORD assinado pelo Diretor é escaneado no formato .PDF e enviado via FTP ao servidor existente no DGP, onde há uma interface na internet que lista esses aditamentos e podem ser acessados por todas as OM, tornando desta forma público o ato administrativo.

#### **2.2.3 Mapeamento do processo atual**

Visando facilitar o entendimento melhor do processo, agora com o foco no que realmente acontece em cada área envolvida e como as atividades são realizadas foi elaborado em complemento a figura 4 - relacionamento entre as Áreas que participam do processo, o diagrama detalhado do processo atual (figura 5) com notação Business Process Management Notation. O mapeamento do processo se faz necessário tendo em vista que é importante conhecer o processo a ser informatizado para que seja possível a correção do processo ou até mesmo a otimização do mesmo. Identificados os problemas e tomadas as medidas cabíveis, com certeza estaremos mais próximos de desenvolver softwares que atendam as expectativas do cliente. A modelagem de processo facilita o entendimento de todos os envolvidos aumentando assim as possibilidades de se encontrar problemas e propor soluções que atendam as necessidades do cliente.

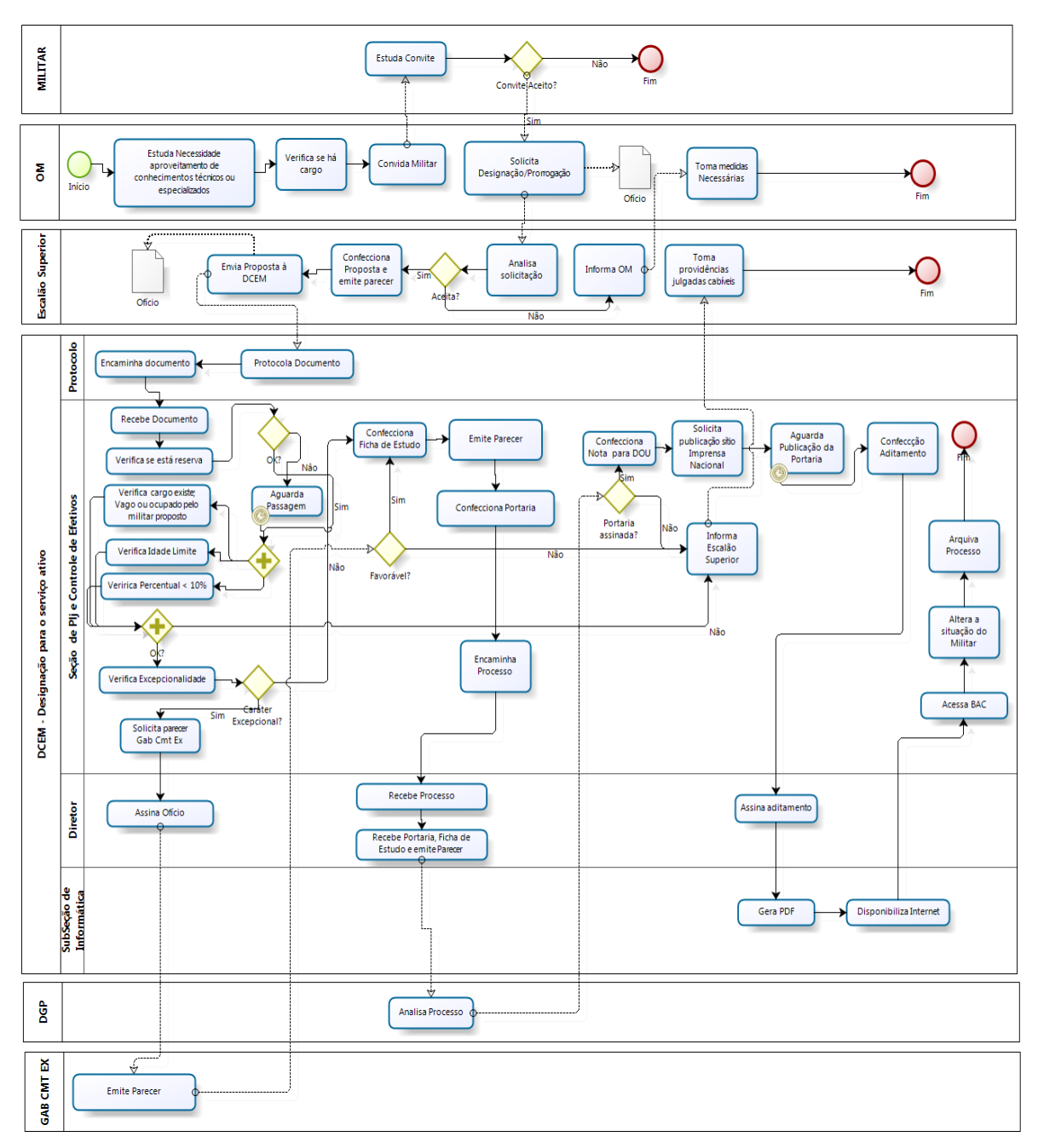

**Figura 5: Mapeamento detalhado do Processo atual**

#### **2.2.4 Identificação dos Problemas**

Após análise e estudo do processo de designação de militares da reserva para o serviço ativo, chegou-se a conclusão de que há várias falhas em algumas áreas, portanto havendo a necessidade de correção.

Hoje o processo ocorre totalmente de forma manual. Pela falta de uma solução de TI constata-se que não há uma padronização de procedimentos e documentação. Os envolvidos necessitam e esperam uma melhoria significativa no processo. Os problemas detectados são:

O processo inicia-se para a Diretoria no momento em que a Seção recebe do Protocolo o ofício do Escalão Superior da OM propondo um militar. Essa proposta geralmente chega à Diretoria via correio o que atrasa significativamente o processo, uma vez que na maioria dos casos o militar é designado para o serviço ativo no momento em que passa para a reserva. Tal proposta é confeccionada no aplicativo WORD, o que na maioria das vezes é passível de erro de digitação e ser confeccionado sem uma validação por uma base de dados.

Constatou-se, também, problema no momento de se verificar se o cargo existe, está vago ou se ocupado pelo militar proposto. O controle dos cargos é realizado pelas seções de movimentação conforme detalhado no organograma da Diretoria, porém não há uma comunicação efetiva entre as seções. Outro fato que chamou a atenção é que não basta verificar se o cargo está vazio, mas também de reservar o cargo enquanto o processo tramita, pois foi observado que durante a fase de análise do processo a seção de movimentação pode preencher o cargo proposto por falta de comunicação, pois muitos processos ocorrem simultaneamente na Diretoria.

Outra fase que requer atenção é a verificação da idade limite. A carteira é obrigada a verificar de forma manual ou utilizando-se de calculadoras para checar se o militar proposto possui idade para ser designado ou ter sua designação prorrogada.

Na atividade de verificação se a OM já atingiu o nível de 10% foi observado que os procedimentos são realizados de forma manual. Um fator relevante é que os QCP das OM são constantemente alterados pela EME e não há uma atualização em tempo real da base de cálculo para chegar o percentual de 10% permitidos.

Uma vez constatado a excepcionalidade da designação ou prorrogação é emitido um expediente ao Gab Cmt Ex para que emita um parecer favorável ou não. Essa atividade é lenta por exigir ofícios tanto para solicitação quanto para resposta. Os gestores do processo manifestaram interesse em não alterar esta fase do processo.

Confecção da ficha de estudo acontece mediante aplicativo WORD, ficando sujeita a erros de digitação e sem uma verificação a uma base de dados confiável.

Emissão de portarias também é prejudicada por devido a erros de digitação. Foram observados erros no posto do militar, período da designação, etc.

Confecção de documento para publicação no DOU, também fica sujeito a erros de digitação, ocasionando a necessidade de republicação no DOU e por conseqüência atraso na confecção do aditamento.
Outra atividade de suma importância é a geração do boletim e que também foi verificado falhas por não possuir uma geração informatizada. Hoje exige que após assinado pelo Diretor seja encaminhado à Subseção de Informática para ser transformado em PDF e armazenado em um servidor para ser acessado por todas as OM do Exército via ambiente WEB.

Após a disponibilização na internet do aditamento o próximo passo é colocar o militar na situação de ativo, uma vez que se encontra na condição de reserva remunerada e alocar o militar no cargo até então reservado. Constatou-se que a comunicação entre a Sec Plj Ctrl Ef e às Seções de Movimentações são falhas e muitas vezes acaba não sendo informada da designação de militar para um cargo sob sua responsabilidade e o que é pior acaba gerando uma movimentação de um militar da ativa para esse mesmo cargo.

Há necessidade de geração de relatórios tais como militares designados, militares que tiveram sua designação prorrogada, militares designados e/ou prorrogados que estão prestes a vencer o período de designação.

Diante do acima exposto, da análise de viabilidade e da necessidade da Diretoria em buscar uma solução que traga rapidez, eficiência e confiabilidade, chegou-se a conclusão de que vale a pena investir em uma solução automatizada. Ficaram evidenciadas claramente as falhas no processo e a urgência de soluções visando dar transparência e confiabilidade aos atos administrativos da Diretoria perante o Exército.

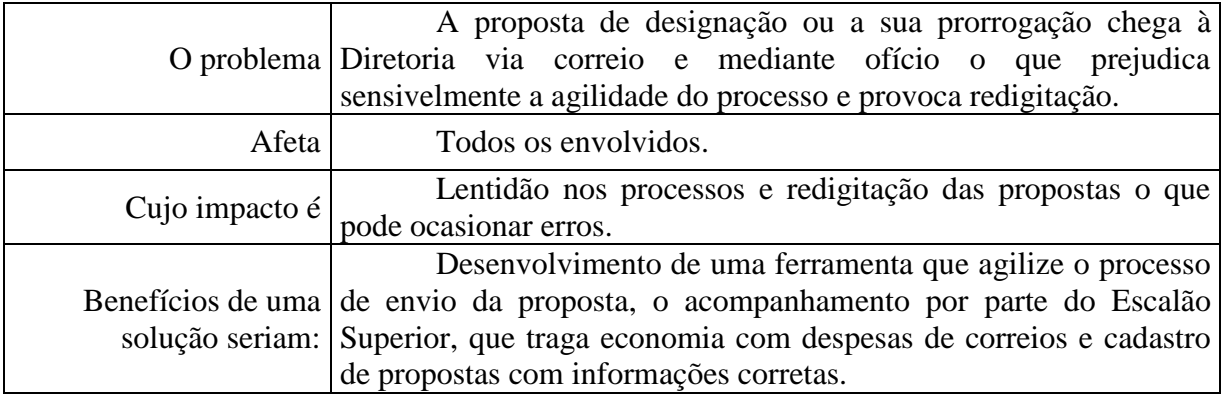

#### **2.2.4.1 Cadastro de propostas**

**Tabela 4: Problema 1 – Cadastro de propostas**

### **2.2.4.2 Informação do cargo proposto**

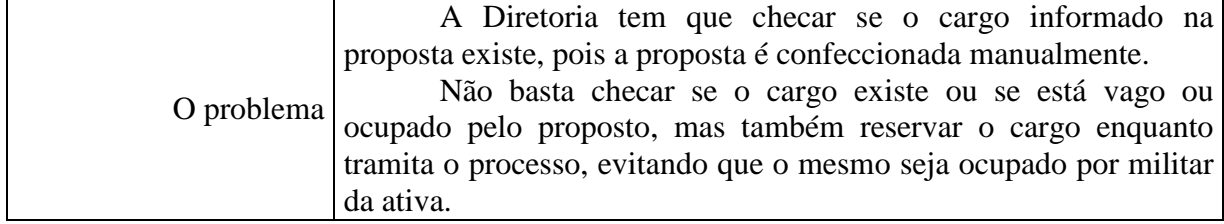

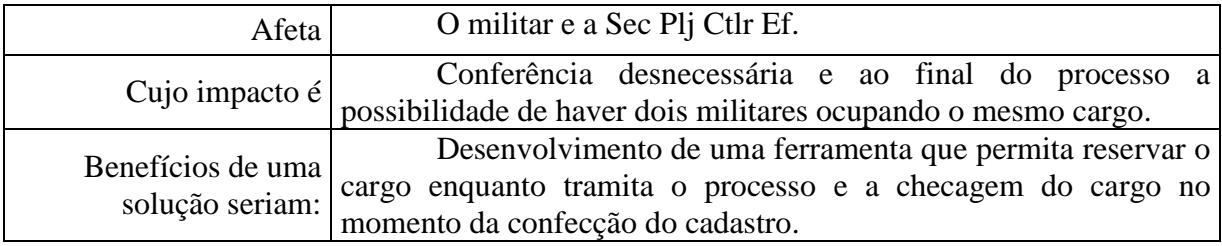

**Tabela 5: Problema 2 - Informação e reserva do cargo proposto**

# **2.2.4.3 Idade limite para designação ou nomeação**

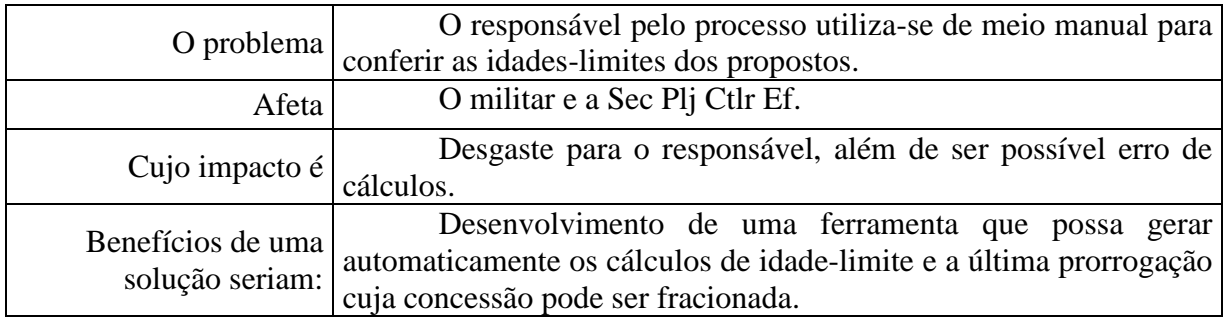

### **Tabela 6: Problema 3 – Idade limite para designação ou nomeação**

## **2.2.4.4 Cálculo do percentual de militares designados**

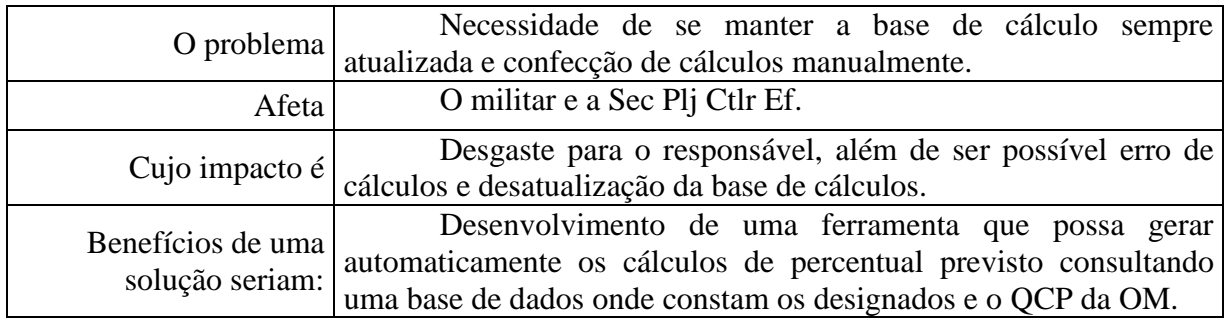

#### **Tabela 7: Problema 4 – Cálculo do percentual de militares designados**

### **2.2.4.5 Preenchimento da ficha de estudo**

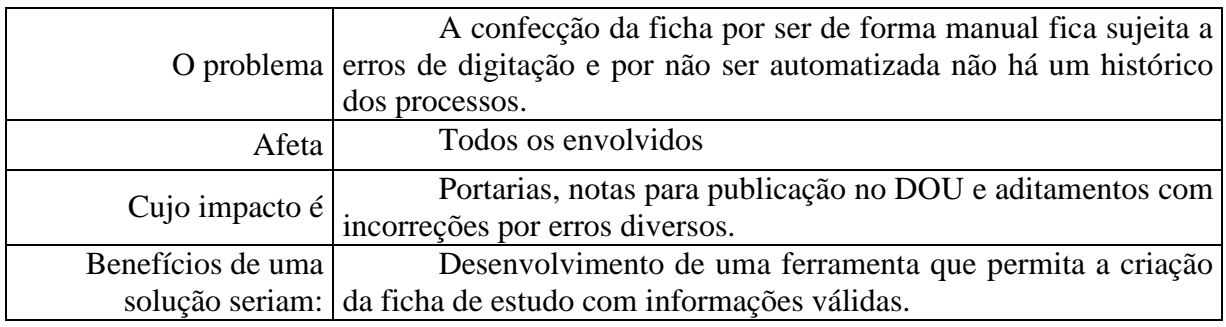

### **Tabela 8: Problema 5 - Preenchimento da ficha de estudo**

# **2.2.4.6 Confecção de Portarias**

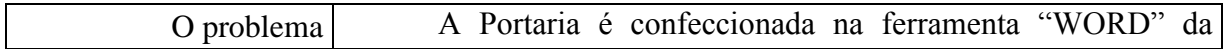

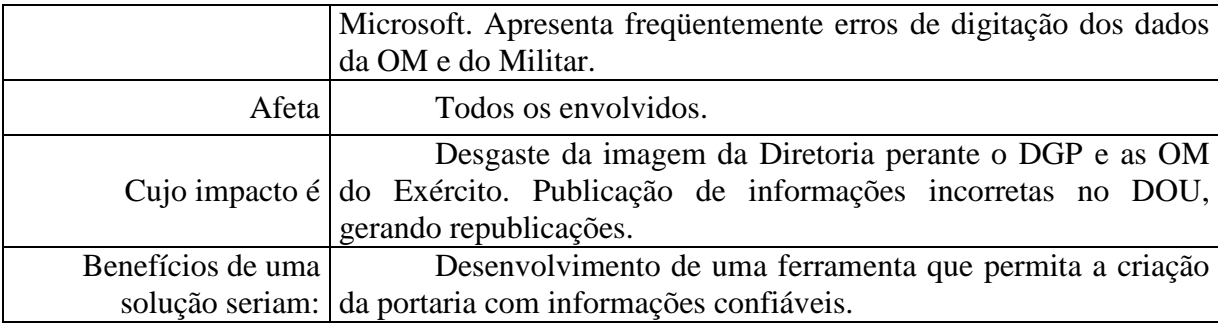

**Tabela 9: Problema 6 - Confecção de Portarias**

# **2.2.4.7 Confecção de notas para publicação no DOU**

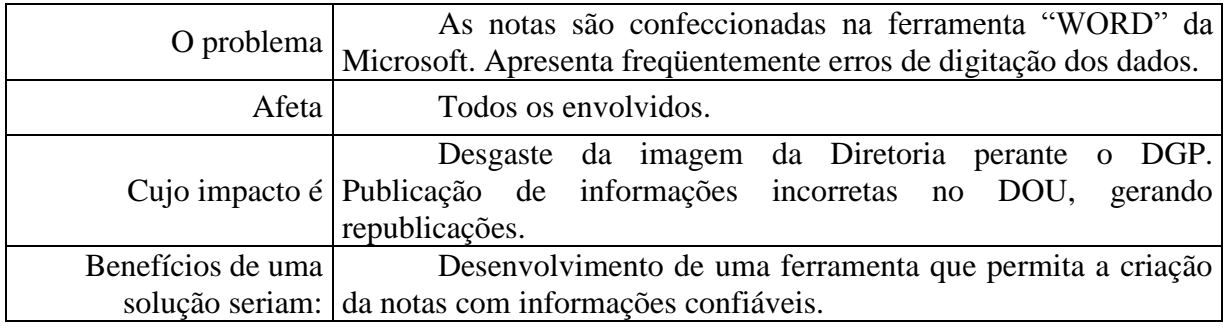

**Tabela 10: Problema 7 - Confecção de notas para publicação no DOU**

# **2.2.4.8 Confecção do aditamento**

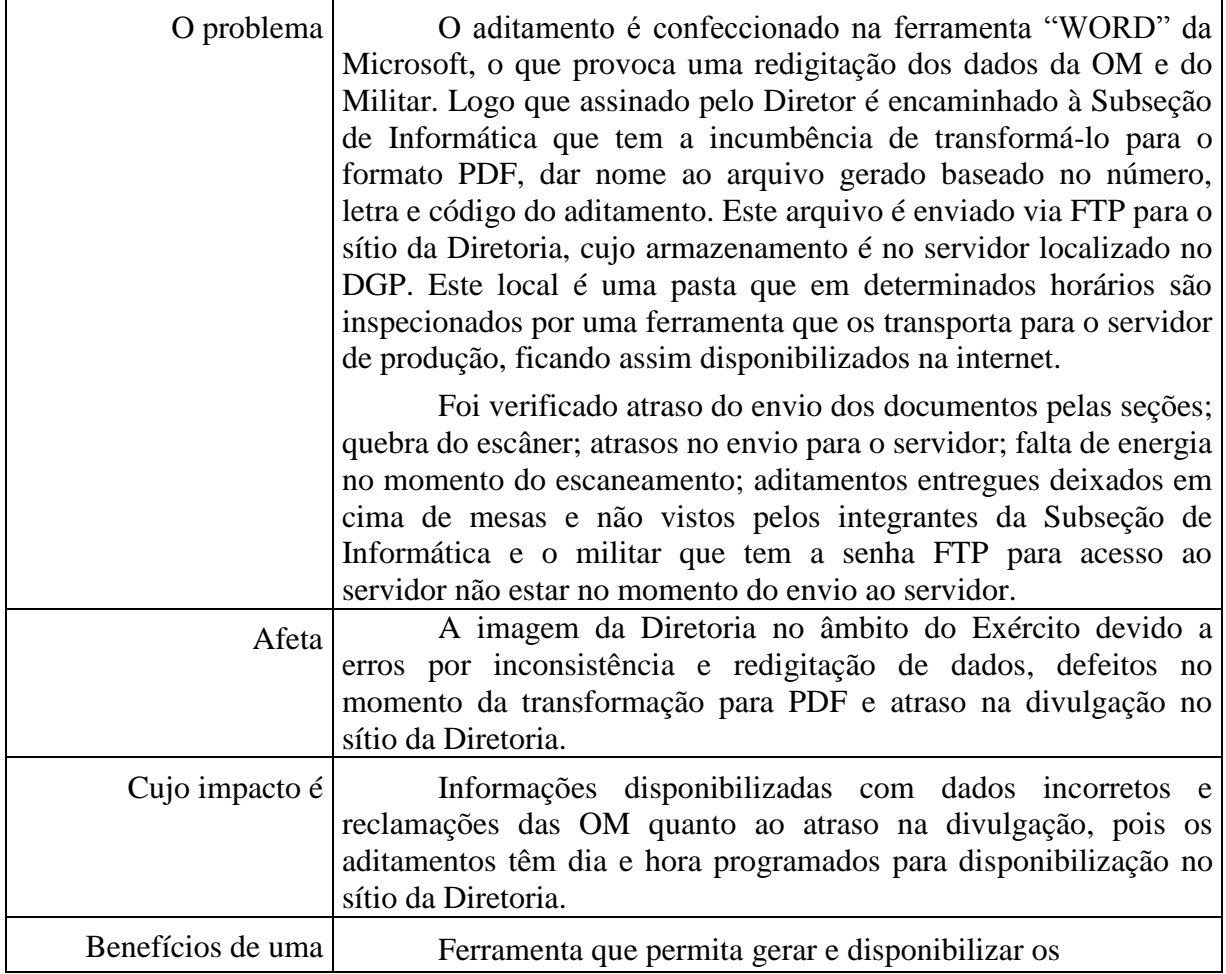

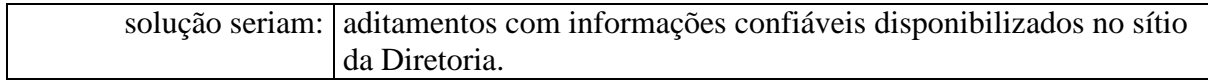

#### **Tabela 11: Problema 8 - Confecção do aditamento**

### **2.2.4.9 Conclusão do Processo de DSA**

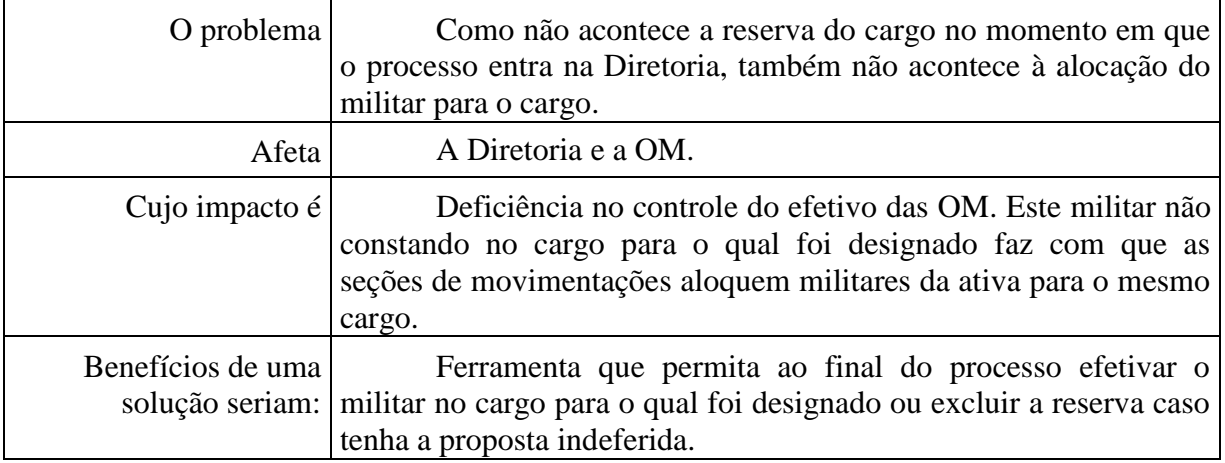

#### **Tabela 12: Problema 9 – Conclusão do processo de DSA**

### **2.2.5 Ambiente Tecnológico Atual**

### **2.2.5.1 Servidor de Aplicação**

Os servidores em quase sua totalidade encontram-se no Departamento-Geral do Pessoal.

### **Ambiente de Produção**

- Marca/Modelo: Dell Power Edge T410
- Processador: Intel Xeon 2,80 GHz
- Memória: 8GB
- Disco: 750 GB
- Sistema Operacional: RedHat Interprise Linux

### **Ambiente de Homologação**

- Marca/Modelo: Dell Precision T3400
- Processador: Intel Core 2 DUO 2,66 GHz
- Memória: 2GB
- Disco: 250 GB
- Sistema Operacional: Linux Ubuntu 10.04

### **Ambiente de Desenvolvimento**

- Marca/Modelo: Dell Precision T3400
- Processador: Intel Core 2 DUO 2,66 GHz
- Memória: 2GB
- Disco: 250 GB
- Sistema Operacional: Linux Ubuntu 10.04

### **2.2.5.2 Servidor de Banco de Dados**

Os servidores em quase sua totalidade encontram-se no Departamento-Geral do Pessoal.

### **Ambiente de Produção**

- Marca/Modelo: Dell Power Edge T410
- Processador: Intel Xeon 2,80 GHz
- Memória: 8GB
- Disco: 750 GB
- Sistema Operacional: RedHat Interprise Linux

### **Ambiente de Homologação**

- Marca/Modelo: Dell Power Edge T410
- Processador: Intel Xeon 2,80 GHz
- Memória: 8GB
- Disco: 750 GB
- Sistema Operacional: RedHat Interprise Linux

### **Ambiente de Desenvolvimento**

- Marca/Modelo: Dell Precision T3400
- Processador: Intel Core 2 DUO 2,66 GHz
- Memória: 2GB
- Disco: 250 GB
- Sistema Operacional: Linux Ubuntu 10.04

### **2.2.5.3 Backup**

Pelo fato dos servidores ficarem no DGP, os serviços de backup ficam a cargo daquele departamento, estando incluso o SUCEM.

### **2.3 PROPOSTA DE SOLUÇÃO**

### **2.3.1. Objetivo Geral**

O SUCEM tem o objetivo de desenvolver uma ferramenta que permita a automação de todas as fases do Processo de Designação ou Prorrogação para o Serviço Ativo.

### **2.3.2. Objetivos Específicos**

Os objetivos do SUCEM são:

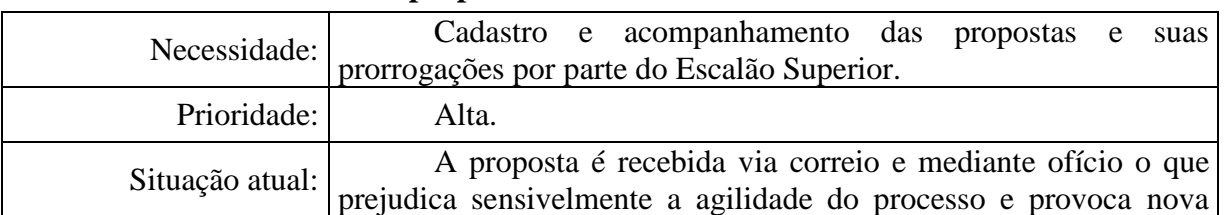

### **2.3.2.1 Entrada – Manter proposta**

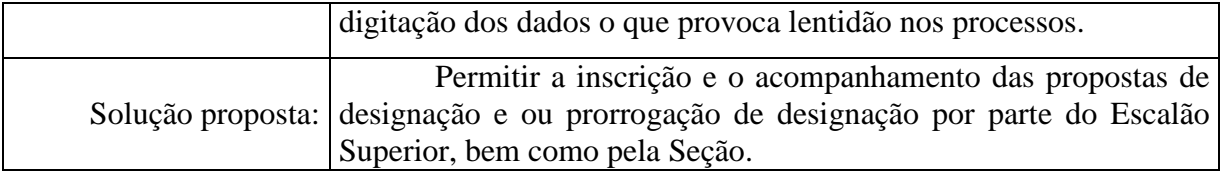

### **Tabela 13: Objetivo Específico 1 – Cadastro e Acompanhamento de proposta**

### **2.3.2.2 Entrada – Reservar cargo proposto**

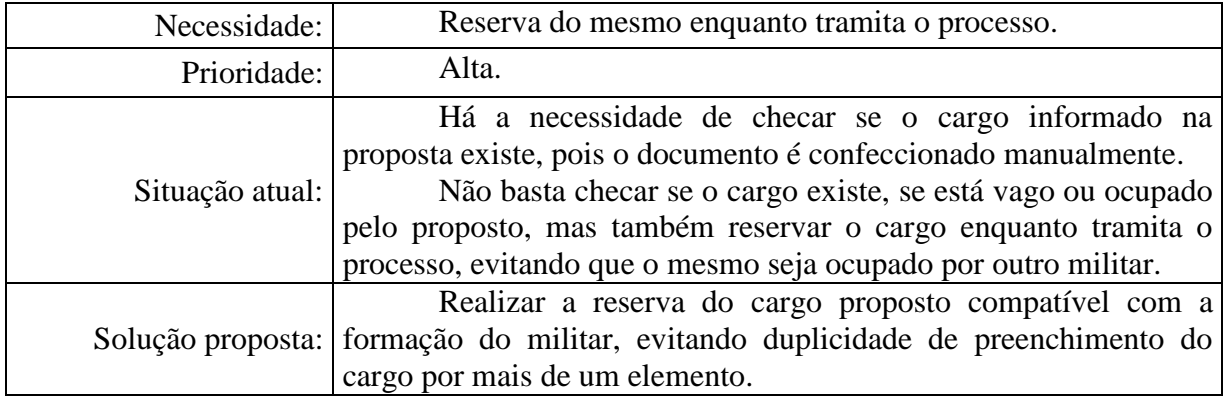

### **Tabela 14: Objetivo Específico 2 – Reservar cargo proposto**

### **2.3.2.3 Processamento – Calcular idade limite para designação de DSA**

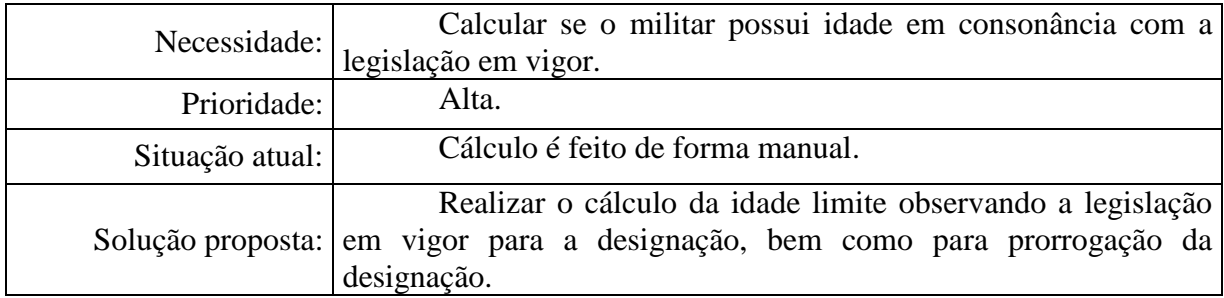

### **Tabela 15: Objetivo Específico 3 – Calcular idade limite para designação de DSA**

## **2.3.2.4 Processamento – Calcular percentual de militares designados**

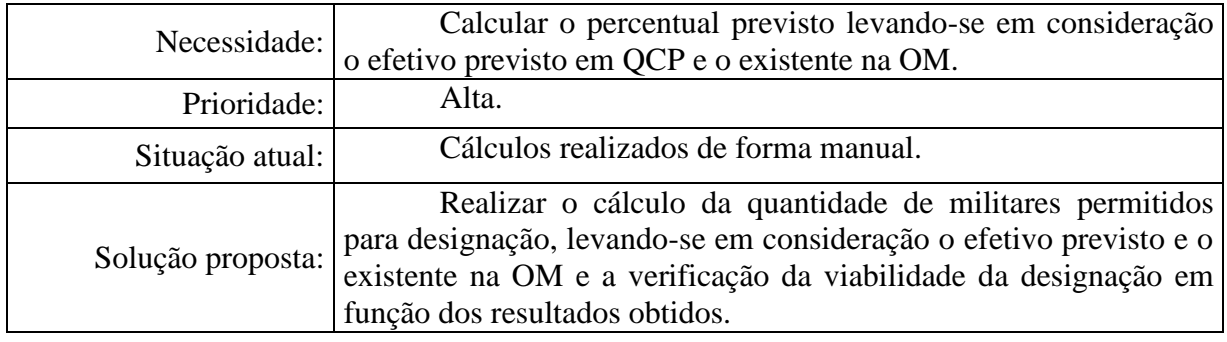

**Tabela 16: Objetivo Específico 4 – Calcular percentual de militares designados**

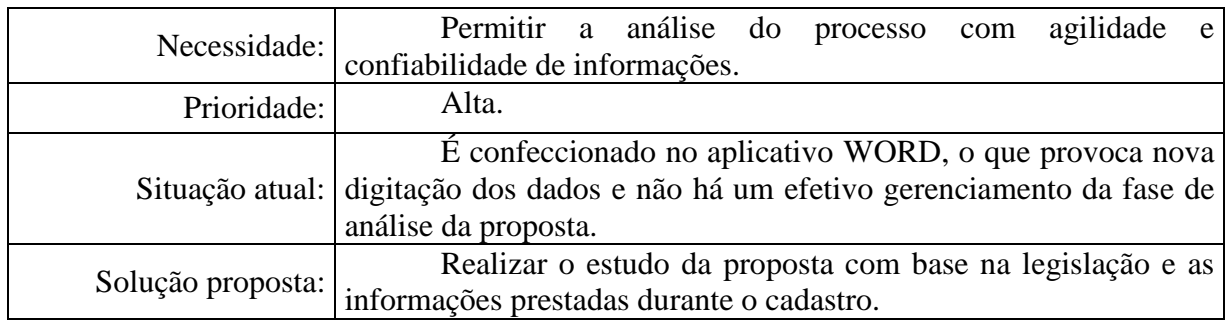

### **2.3.2.5 Processamento – Realizar análise de Proposta de DSA**

**Tabela 17: Objetivo Específico 5 - Realizar análise de Proposta de DSA**

### **2.3.2.6 Saída – Confeccionar portaria de DSA**

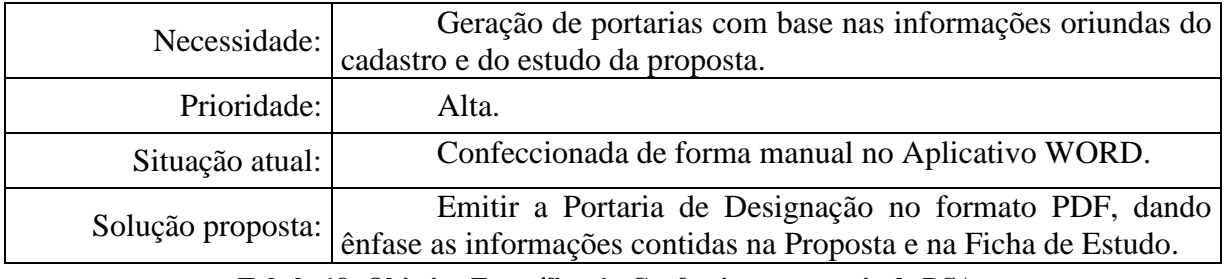

### **Tabela 18: Objetivo Específico 6 - Confeccionar portaria de DSA**

## **2.3.2.7 Saída - Confeccionar nota para publicação no DOU**

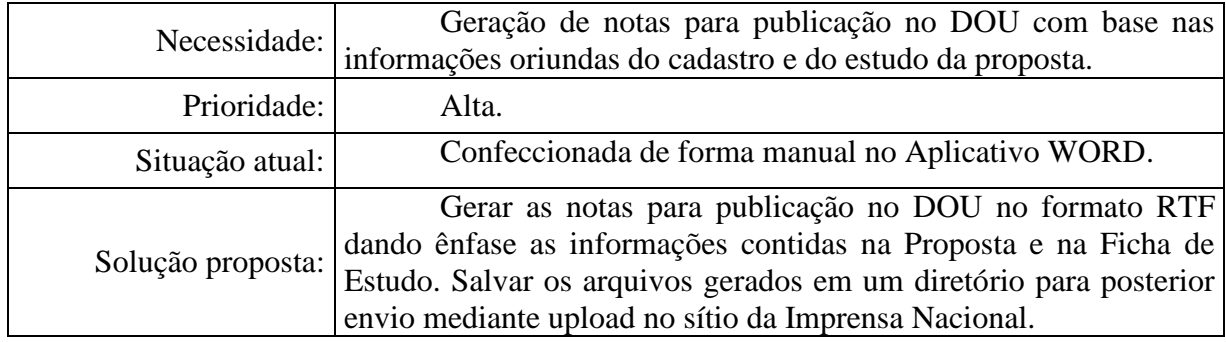

### **Tabela 19: Objetivo Específico 7 - Confeccionar nota para publicação no DOU**

### **2.3.2.8 Saída - Confeccionar aditamento de DSA**

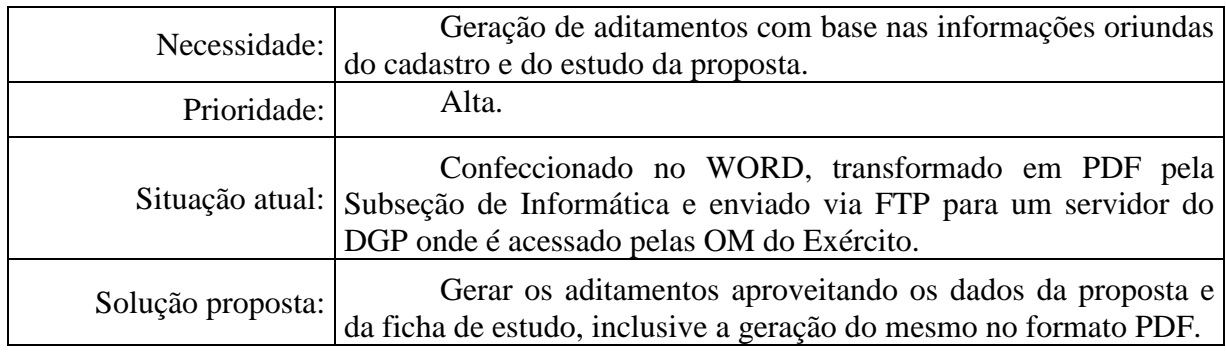

**Tabela 20: Objetivo Específico 8 - Confeccionar aditamento de DSA**

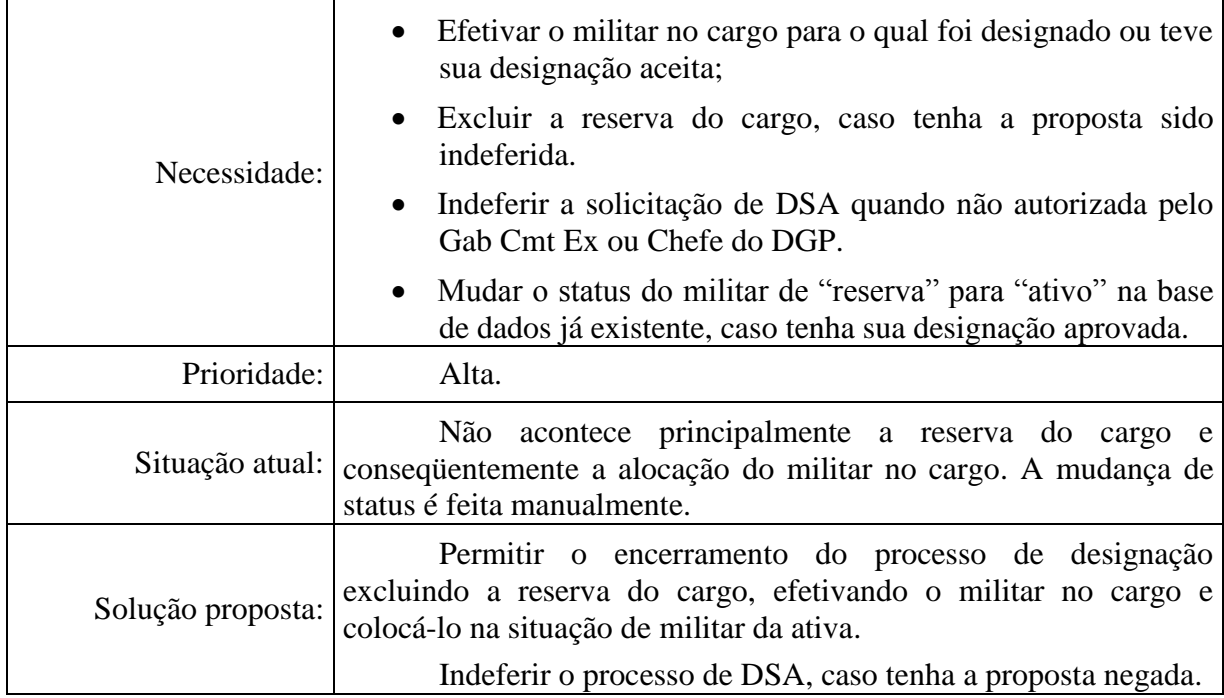

### **2.3.2.9 Saída – Concluir o processo de DSA**

**Tabela 21: Objetivo Específico 9 – Concluir o processo de DSA**

### **2.3.3 Restrições Técnicas e Administrativas**

### **2.3.3.1. Padrões Aplicáveis**

Visual

 Conformidade com as orientações da World Wide Web Consortium (W3C) e com World Wide Web Consortium Brasil (W3C-Brasil).

### **2.3.3.2 Requisitos do Sistema**

Padrão exigido:

- O sistema deve permitir o acesso mediante o uso dos navegadores Microsoft Internet Explorer versões 8.0 ou superior, Mozilla Firefox versão 3 ou superior e Google Chrome.
- O sistema deverá ser projetado para o SGBD Oracle.

### **2.3.3.3 Requisitos de Desempenho**

Acesso mínimo de 20 usuários simultâneos

### **2.3.4 Premissas**

### **2.3.4.1 Participação do envolvidos**

 É fundamental a participação dos integrantes da Seção de Planejamento e Controle de Efetivos.

### **2.3.4.2 Homologação**

 Deverá ocorrer em reunião com a participação do Diretor, Subdiretor, Chefe da Seção de Planejamento e Controle de Efetivos e da equipe de desenvolvimento da Subseção de Informática.

#### **2.3.5 Metodologia**

Foi utilizado o modelo de processo em cascata. Foi adotado o paradigma de Orientação a Objetos, em consonância com a Unified Modeling Language – UML (OMG).

Para o gerenciamento do projeto foram observados alguns preceitos estabelecidos no *Project Management Body of Knowledge* (PMBOK,2004).

Na produção de requisitos foram empregadas as práticas previstas na metodologia *Extreme Requirements* (XR) (CASTRO; GUIMARÃES, 2010).

Durante todo o trabalho foram utilizadas as seguintes ferramentas: Microsoft Word, Bizagi, Enterprise Architect (EA), ZendFramework e Netbeans.

### **2.3.6 Usuários do Sistema**

Todos os integrantes da Diretoria lotados nas seções que executam a atividade fim, bem como os usuários externos, isto é, as Organizações Proponentes (Escalão Superior).

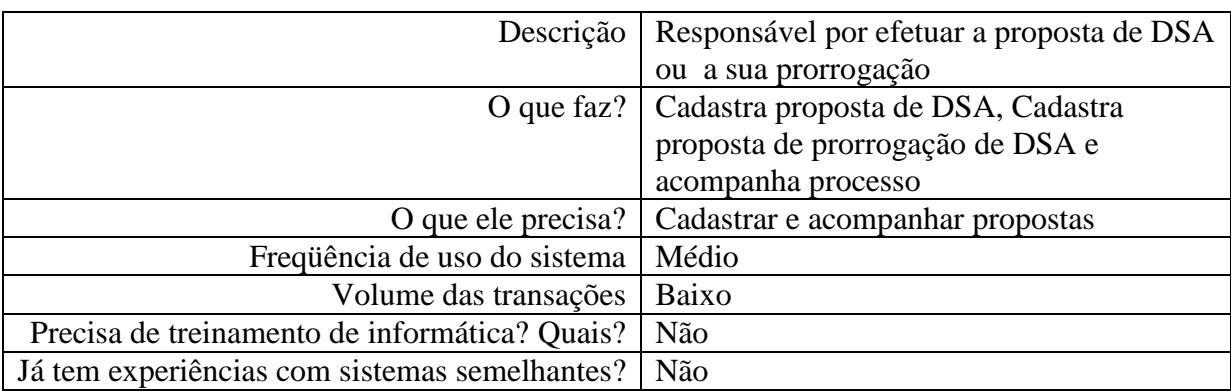

#### **2.3.6.1 Escalão Superior**

**Tabela 22: Usuário 01 – Escalão Superior**

# **2.3.6.2 Diretor**

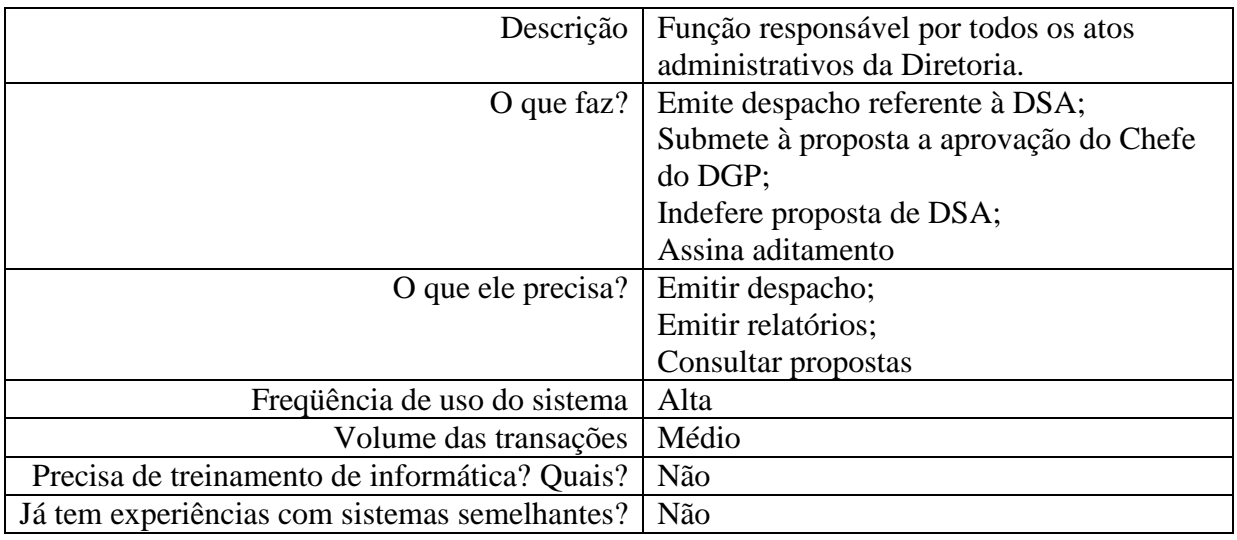

### **Tabela 23: Usuário 02 – Diretor**

# **2.3.6.3 Chefe de Seção**

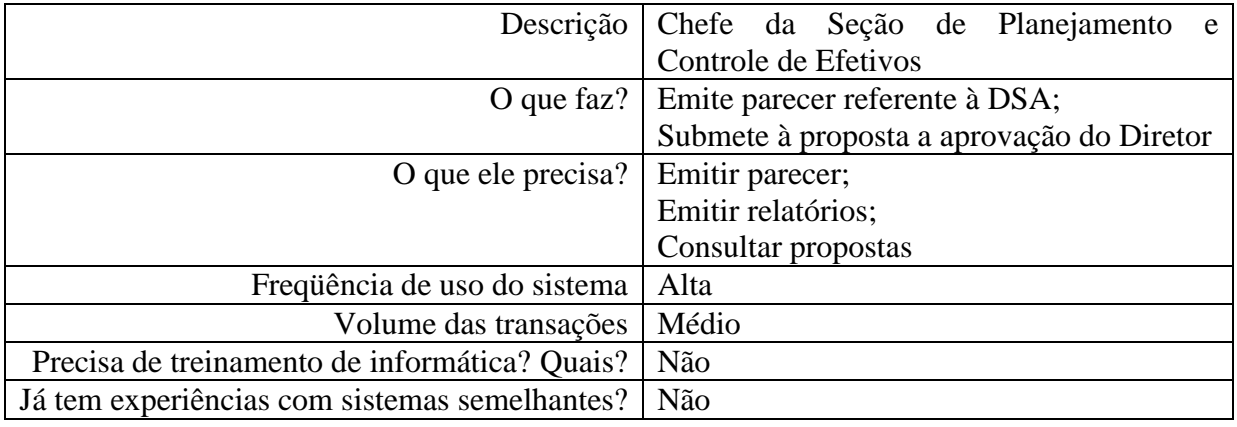

# **Tabela 24: Usuário 03 – Chefe de Seção**

# **2.3.6.4 Carteira de Designação**

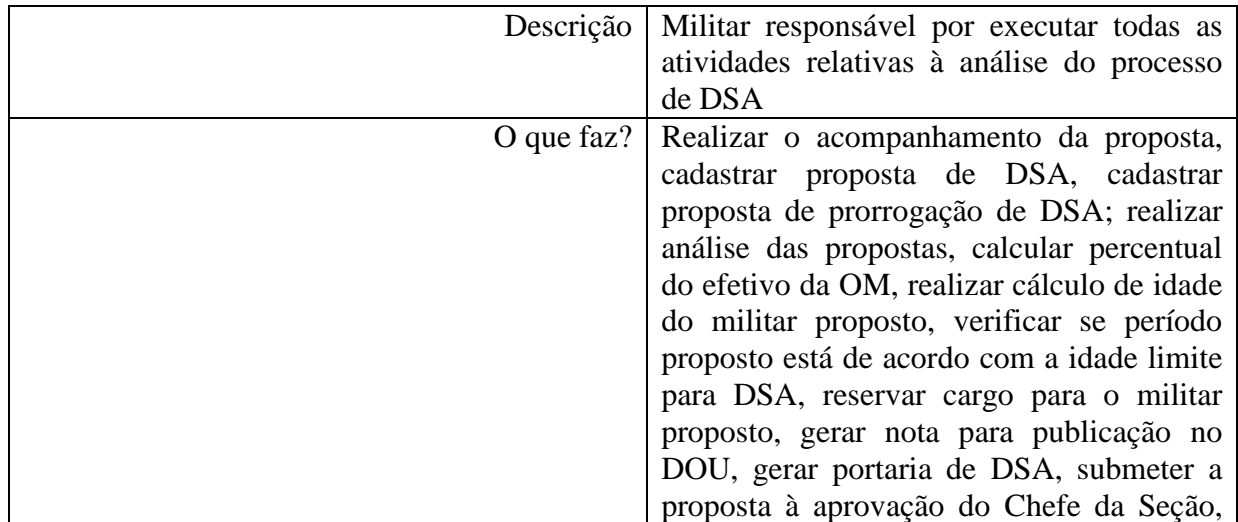

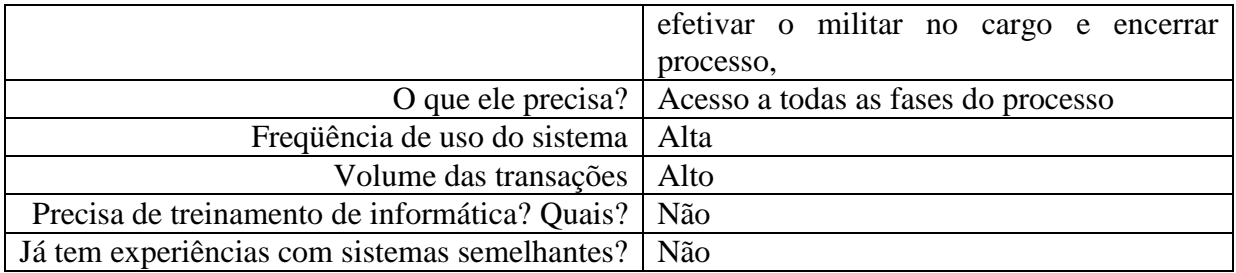

### **Tabela 25: Usuário 04 – Carteira de Designação**

### **2.3.6.5 Boletim**

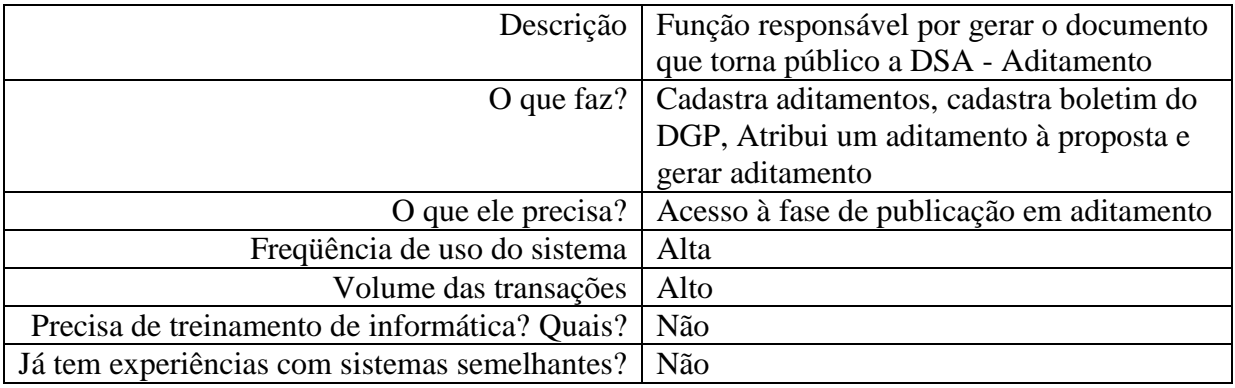

### **Tabela 26: Usuário 05 – Boletim**

## **2.3.6.6 Administrador do Sistema**

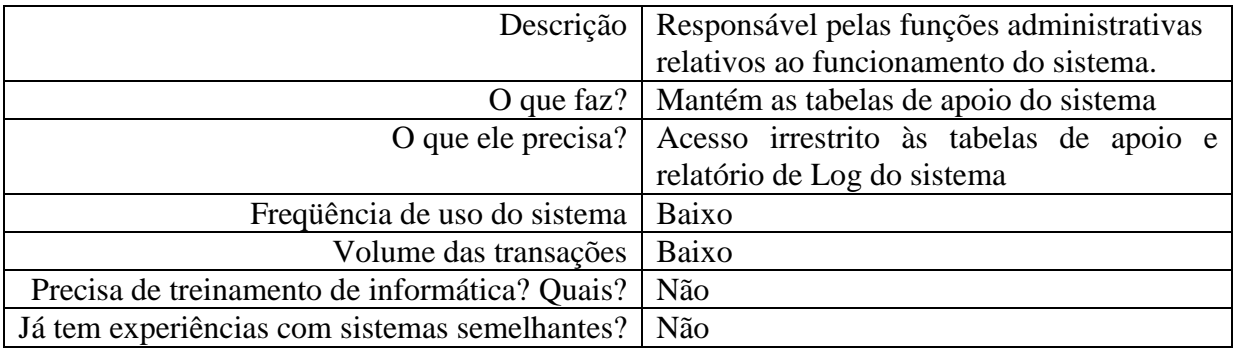

**Tabela 27: Usuário 06 – Administrador do Sistema**

### **2.3.7 Sistemas Similares**

Não há sistema idêntico nas Forças Armadas, bem como no comércio.

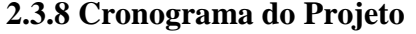

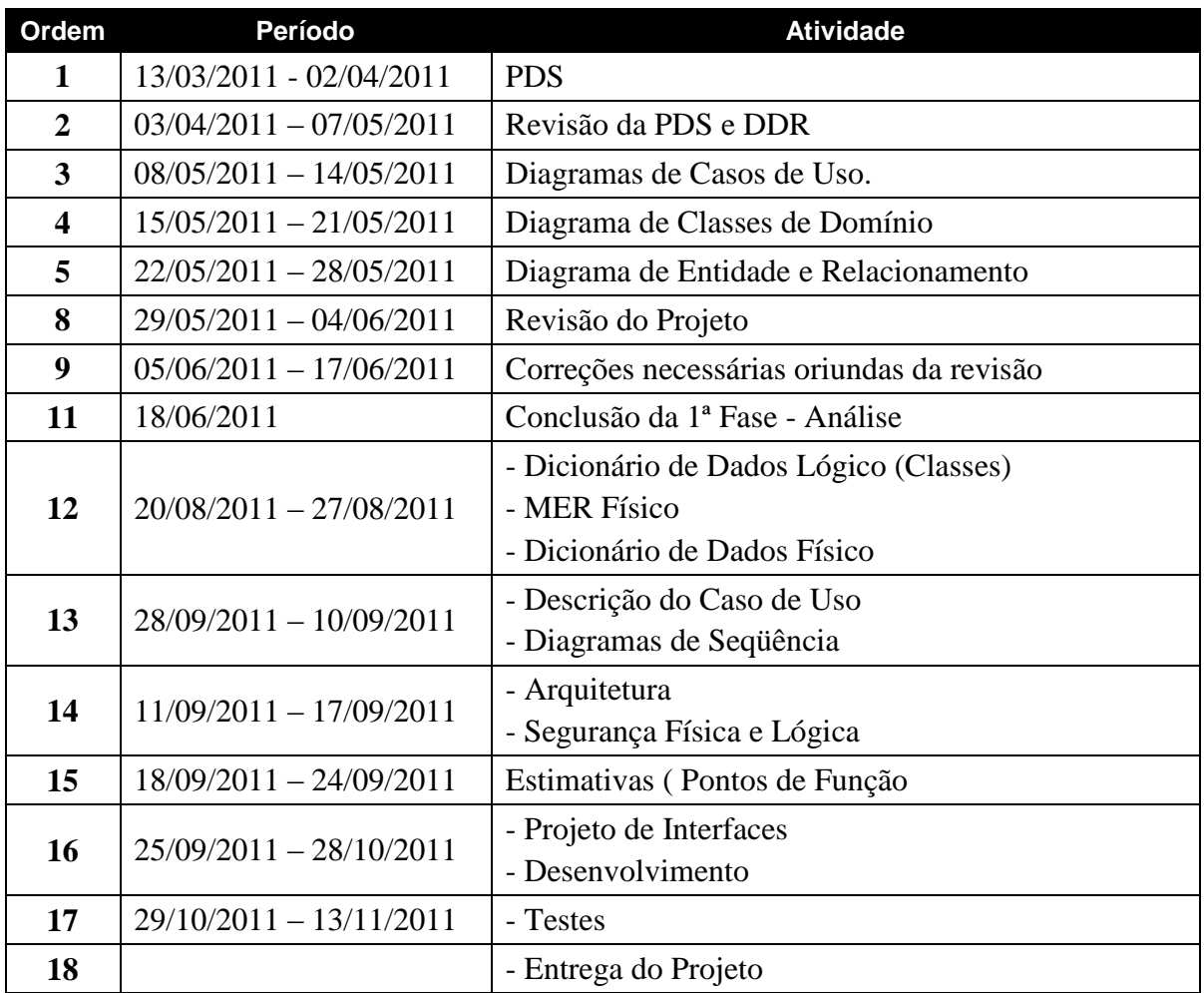

**Tabela 28: Cronograma do Projeto**

# **3 DEFINIÇÃO DOS REQUISITOS**

#### **3.1 Introdução**

### **3.1.1 Objetivo do documento de definição de requisitos**

Este documento tem por objetivo concentrar e organizar todos os requisitos identificados para o SUCEM, particularmente para o **Módulo Designação para o Serviço Ativo do Exército**, fornecendo aos membros da equipe de projeto as informações necessárias a implementação, assim como para a realização dos testes e homologação do sistema.

#### **3.1.2 Definições e Acrônimos**

A correta interpretação deste documento requer o conhecimento de algumas convenções e termos específicos, que serão descritos a seguir.

Um requisito é uma condição ou uma capacidade com o qual o sistema deve estar de acordo, expressando as necessidades do cliente. Podem ser do tipo:

### **Requisitos Funcionais [RF]**

Definem as funcionalidades do Módulo de Designação para o Serviço Ativo do Exército a serem implementadas pelos desenvolvedores na construção do sistema a fim de possibilitar que os usuários realizem suas tarefas e satisfaçam os requisitos de negócio. A numeração inicia em 01 e prossegue sendo incrementada de 1 à medida que forem surgindo novos requisitos.

### **Requisitos Complementares [RC]**

Referem-se às características e propriedades dos requisitos. A numeração inicia em 1 e prossegue sendo incrementada de 1 à medida que forem surgindo novos requisitos complementares.

### **Regras de negócio [RN]**

Correspondem as regras que regulam o negócio que devem ser seguidas e garantidas pelo sistema para cada requisito funcional identificado e/ou para o módulo. A numeração inicia em 01 e prossegue sendo incrementada de 1 à medida que forem surgindo novas regras de negócio.

### **Requisitos não funcionais [RNF]**

Relacionam os aspectos de qualidade desejada (requisitos não-funcionais de qualidade), como confiabilidade, eficiência, portabilidade, usabilidade ou qualquer outra característica que o sistema deva atender como padrões, regulamentos e contratos com os quais o sistema deve ter conformidade. A numeração inicia em 01 e prossegue sendo incrementada de 1 à medida que forem surgindo novos requisitos não funcionais.

### **Mensagens [M]**

Define as mensagens emitidas pelo sistema aos usuários quando da execução de uma ação. A numeração inicia em 01 e prossegue sendo incrementada de 1 à medida que forem surgindo novas mensagens.

### **3.1.3 Processo de elicitação**

A elicitação dos requisitos procedeu-se por intermédio de entrevistas com os integrantes da Seção de Planejamento e Controle de Efetivos e da análise de documentos e legislações atinentes ao assunto.

### **3.2 Requisitos**

### **3.2.1 Requisitos Funcionais**

### **3.2.1.1 Proposta de Designação para o Serviço Ativo**

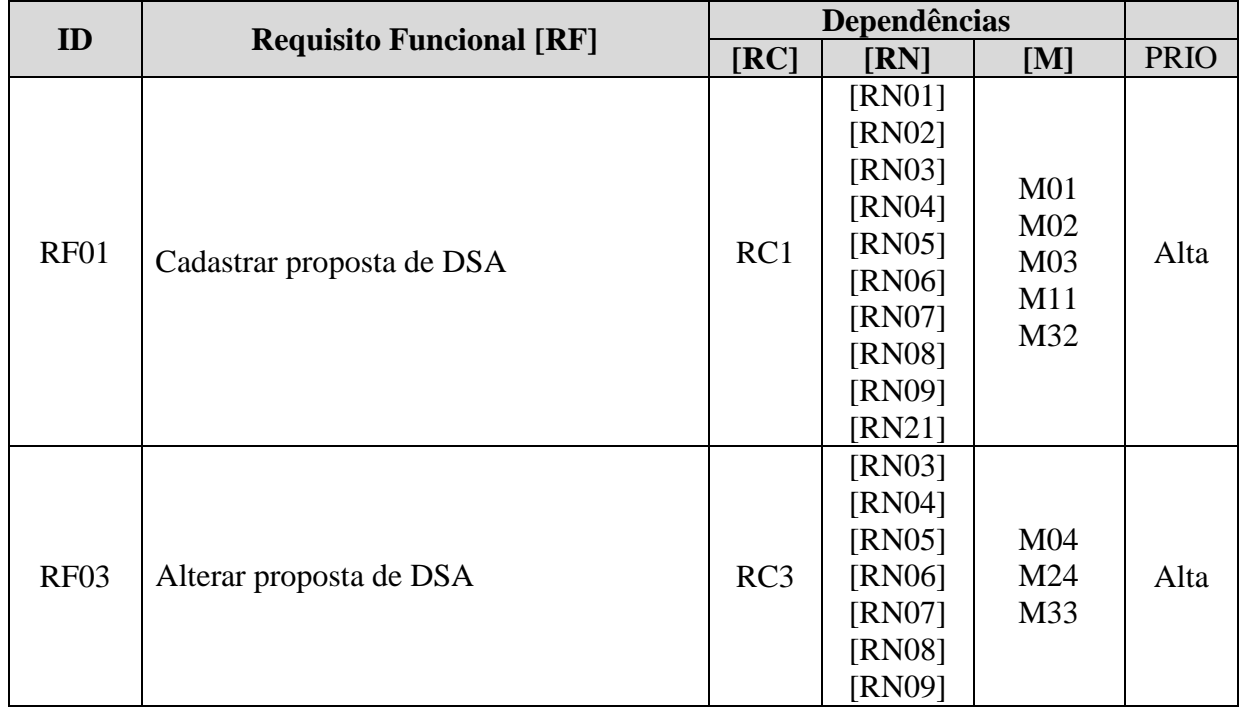

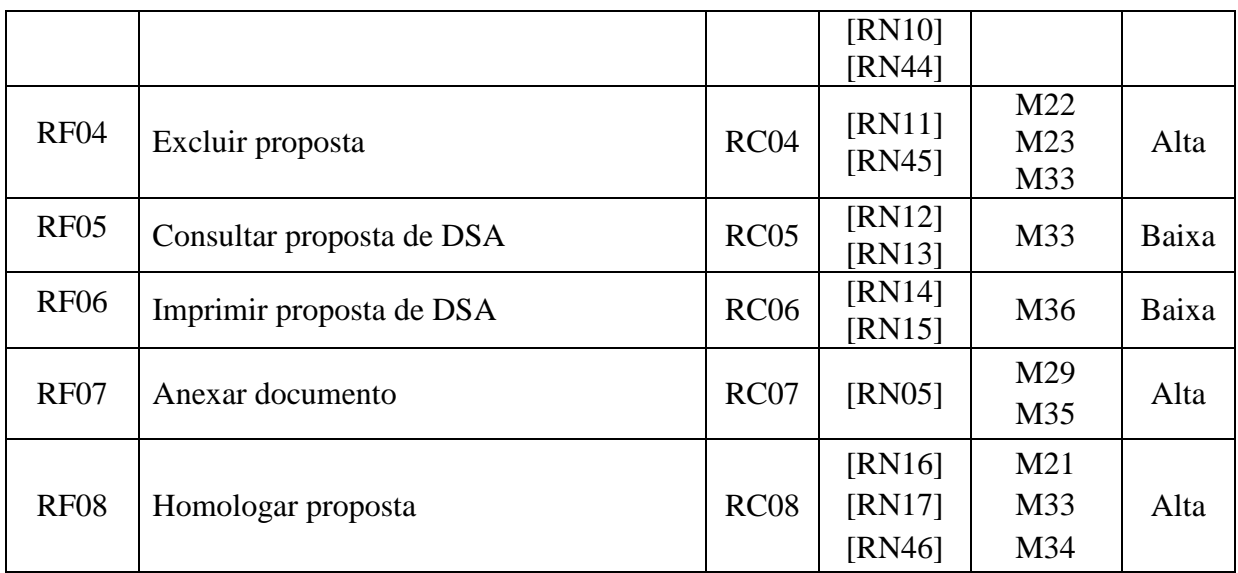

**Tabela 29: Requisito Funcional - Proposta de DSA**

# **3.2.1.2 Proposta de Prorrogação de Designação para o Serviço Ativo**

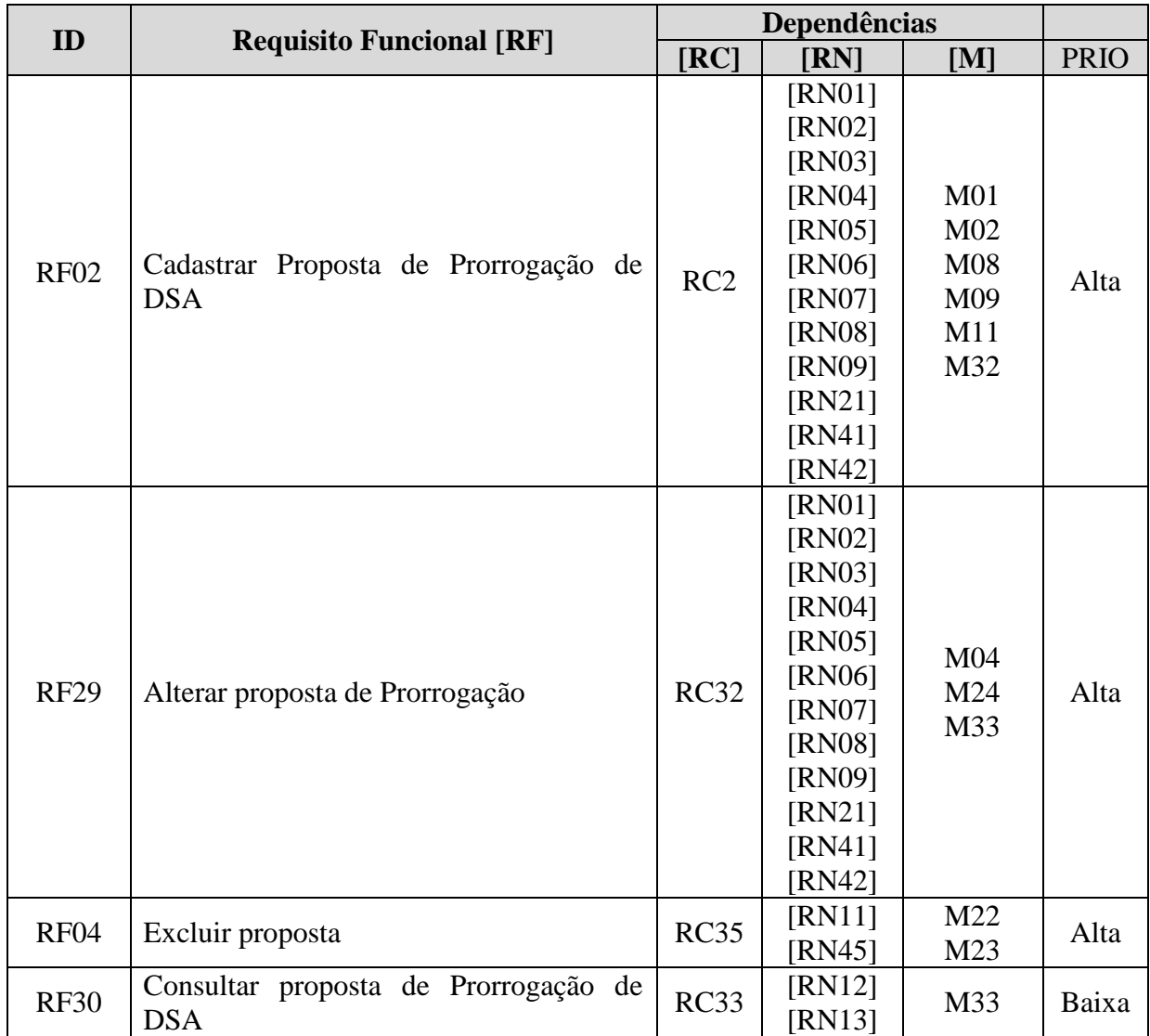

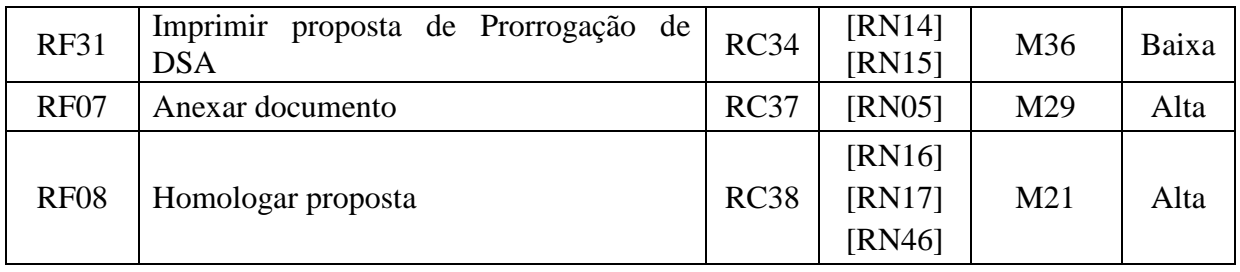

**Tabela 30: Requisito Funcional - Proposta de Prorrogação de DSA**

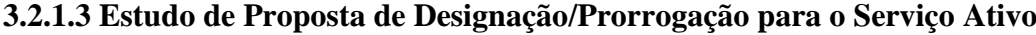

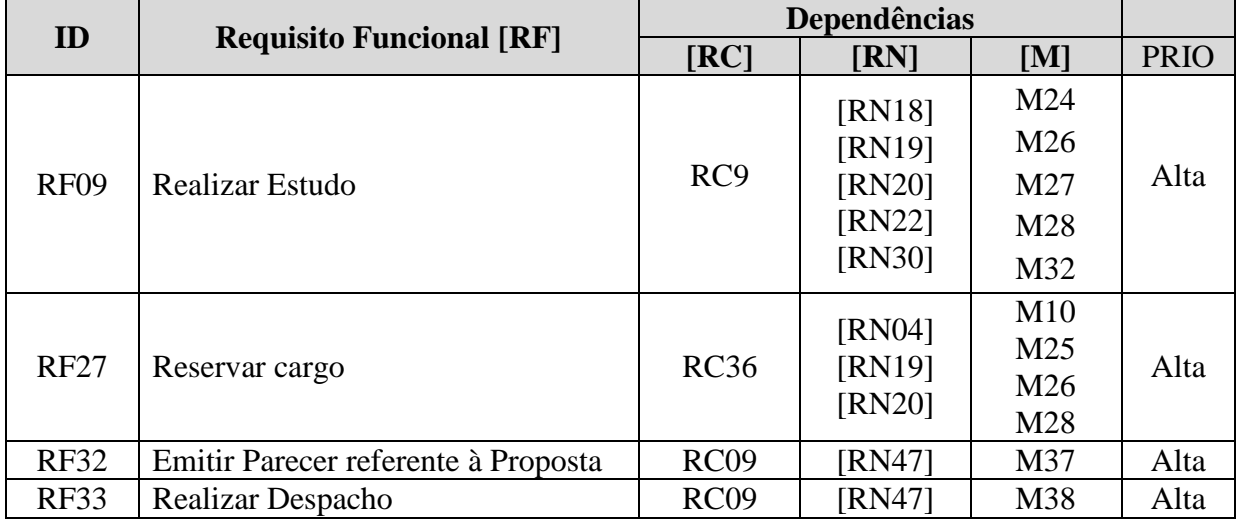

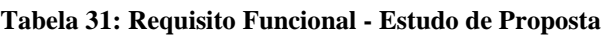

# **3.2.1.4 Portaria de Designação/Prorrogação**

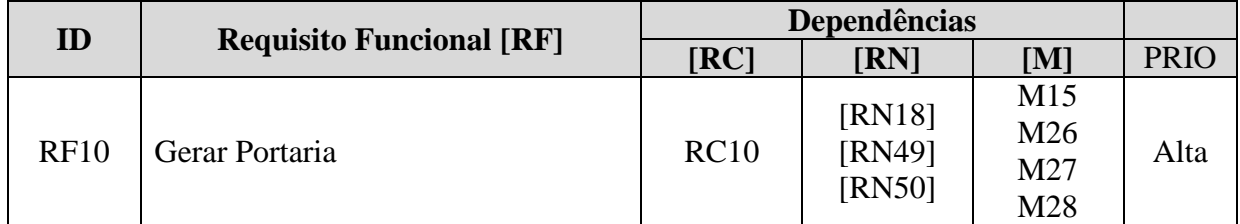

**Tabela 32: Requisito Funcional – Portaria de Designação/Prorrogação**

# **3.2.1.5 Nota para publicação no DOU**

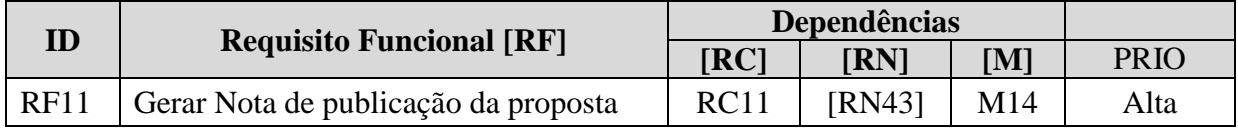

**Tabela 33: Requisito Funcional – Nota para publicação no DOU**

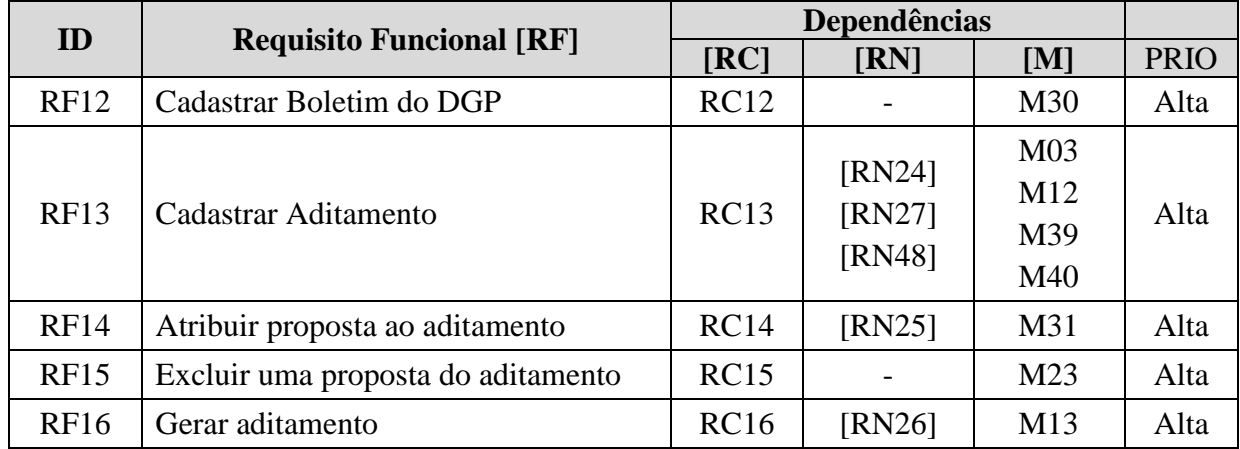

## **3.2.1.6 Aditamento ao Boletim do DGP**

**Tabela 34: Requisito Funcional - Aditamento ao Boletim do DGP**

# **3.2.1.7 Conclusão do processo**

| ID          | <b>Requisito Funcional [RF]</b>    | <b>Dependências</b> |                            |                 |             |  |
|-------------|------------------------------------|---------------------|----------------------------|-----------------|-------------|--|
|             |                                    | [RC]                | $\sqrt{RN}$                | [M]             | <b>PRIO</b> |  |
|             |                                    | <b>RC17</b>         | [RN28]                     |                 | Alta        |  |
| <b>RF17</b> |                                    |                     | $\left[\text{RN}29\right]$ | M16             |             |  |
|             | Indeferir proposta                 |                     | [RN31]                     | M17             |             |  |
|             |                                    |                     | [RN51]                     | M18             |             |  |
|             |                                    |                     | [RN52]                     | M19             |             |  |
|             |                                    |                     | [RN53]                     |                 |             |  |
| <b>RF18</b> |                                    | <b>RC18</b>         | [RN32]                     |                 |             |  |
|             |                                    |                     | [RN33]                     | M <sub>20</sub> | Alta        |  |
|             | Efetivar militar no cargo proposto |                     | [RN34]                     | M41             |             |  |
|             |                                    |                     | [RN35]                     |                 |             |  |

**Tabela 35: Requisito Funcional - Conclusão do processo**

## **3.2.1.8 Relatórios**

Este módulo permite a emissão de relatórios para auxílio à tomada de decisão.

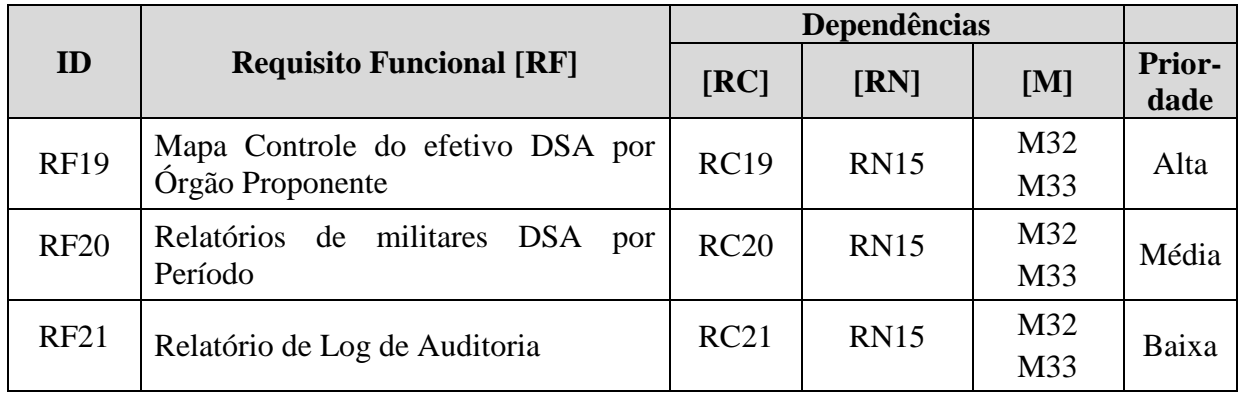

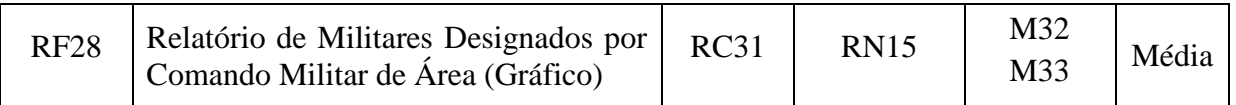

#### **Tabela 36: Requisito Funcional - Relatórios**

## **3.2.1.9 Autenticação**

Este módulo permite o controle de acesso ao sistema.

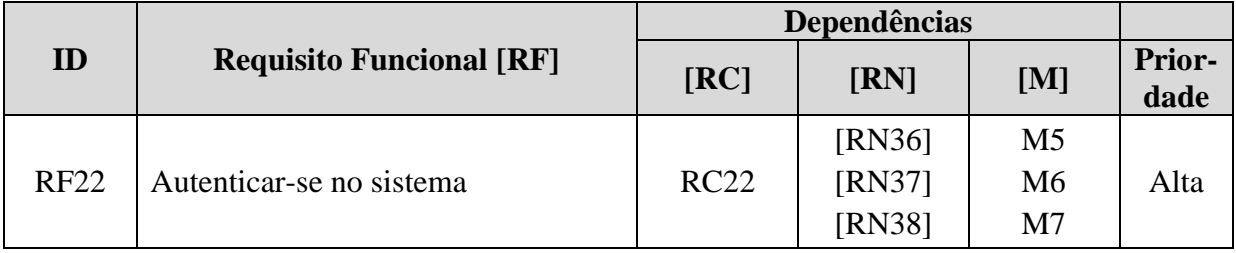

### **Tabela 37: Requisito Funcional - Autenticação**

## **3.2.1.10 Tabelas de Apoio**

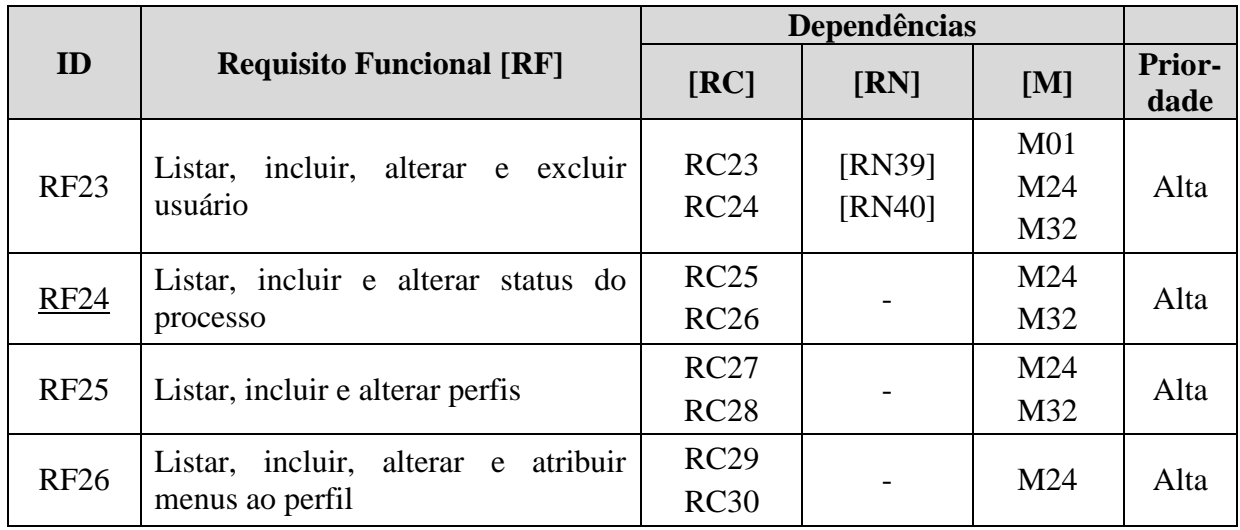

**Tabela 38: Requisito Funcional – Tabelas de Apoio**

# **3.2.2 Requisitos Complementares**

## **3.2.2.1 Identificação**

Em com complemento serão utilizadas as seguintes abreviaturas e termos:

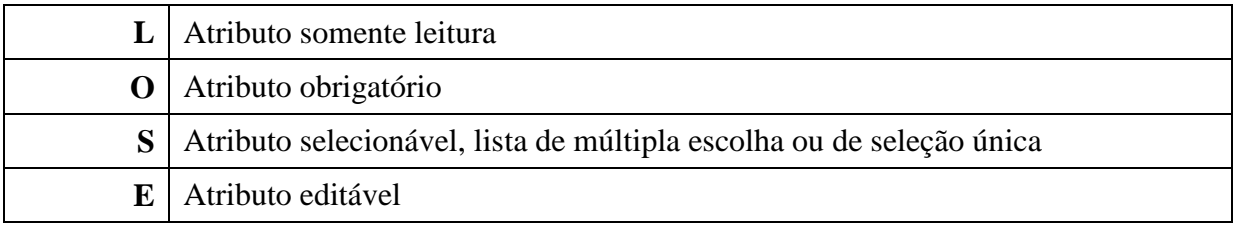

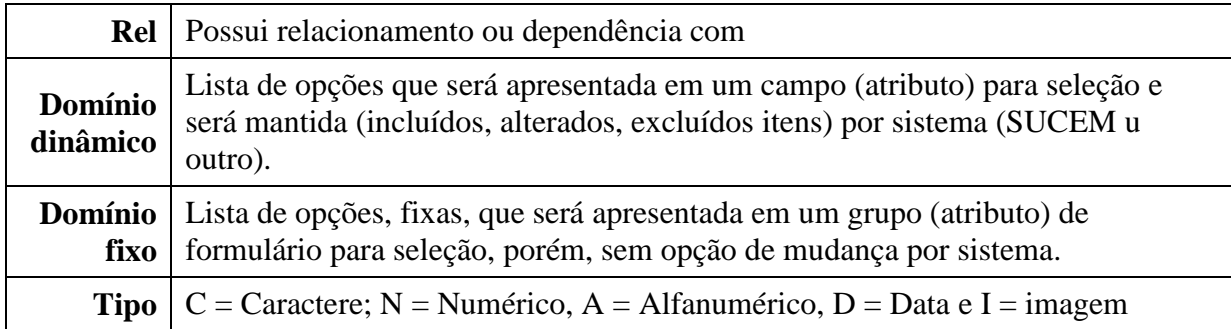

## **Tabela 39: Requisito Complementar - Identificação**

# **3.2.2.2 Designação para o Serviço Ativo**

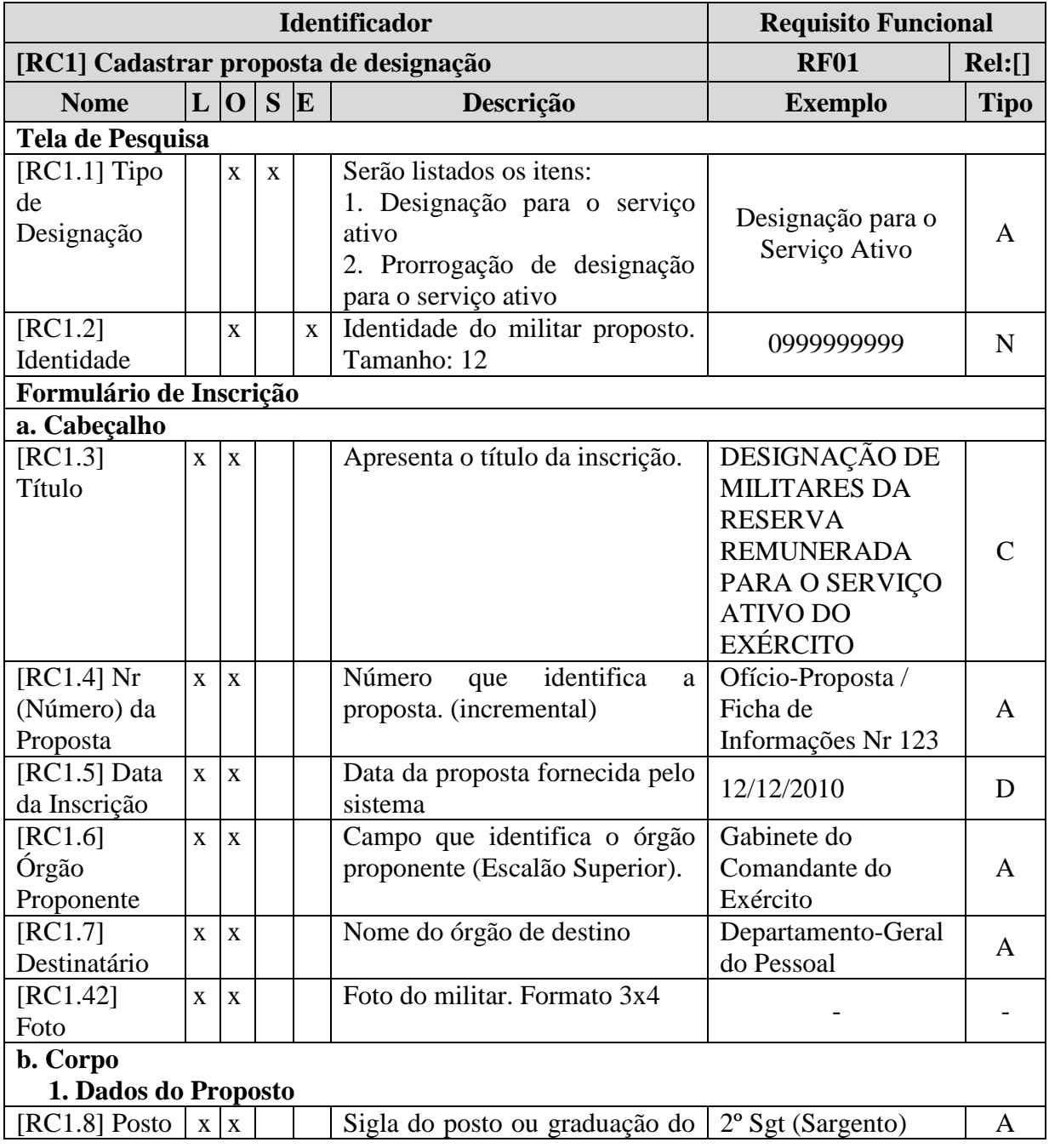

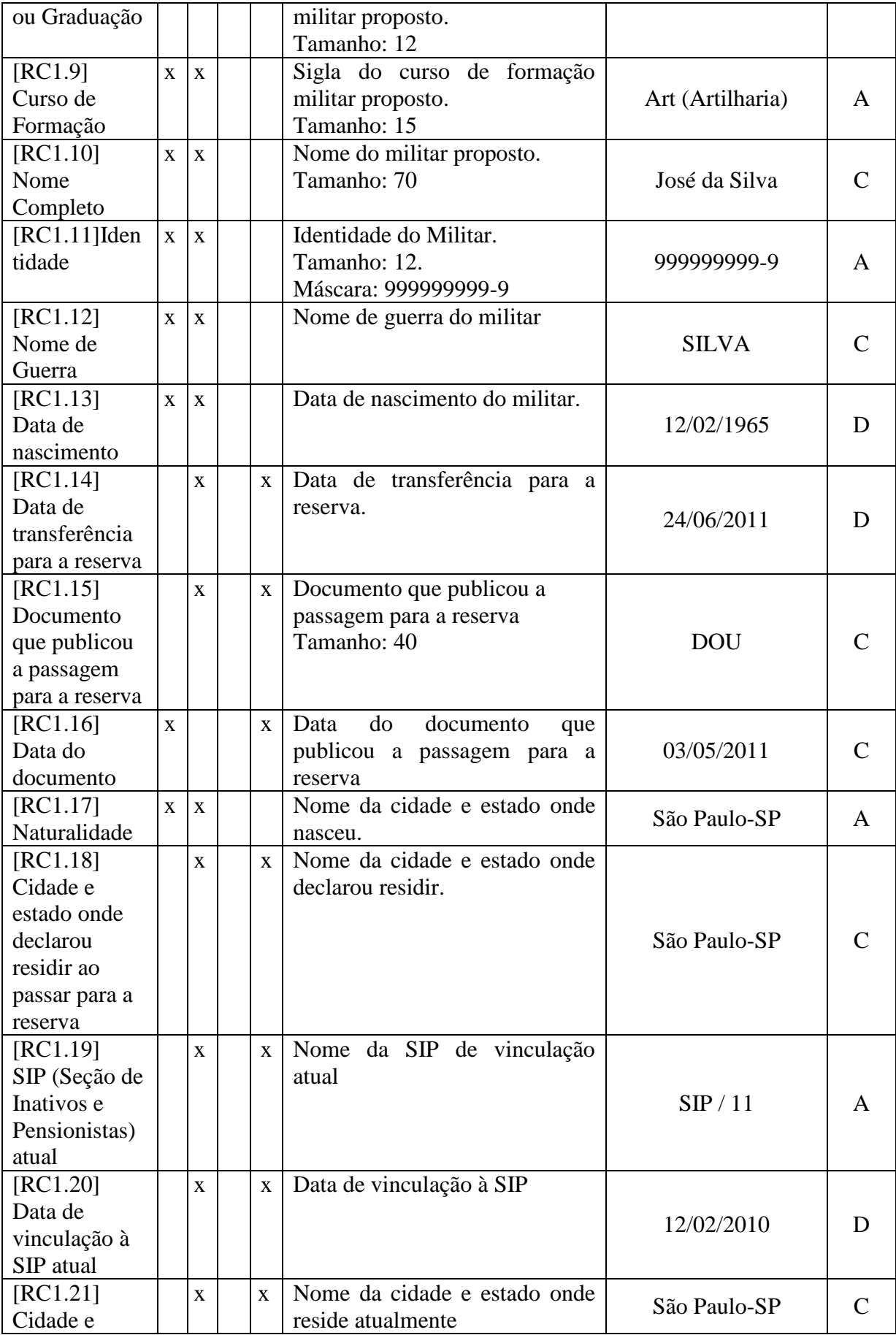

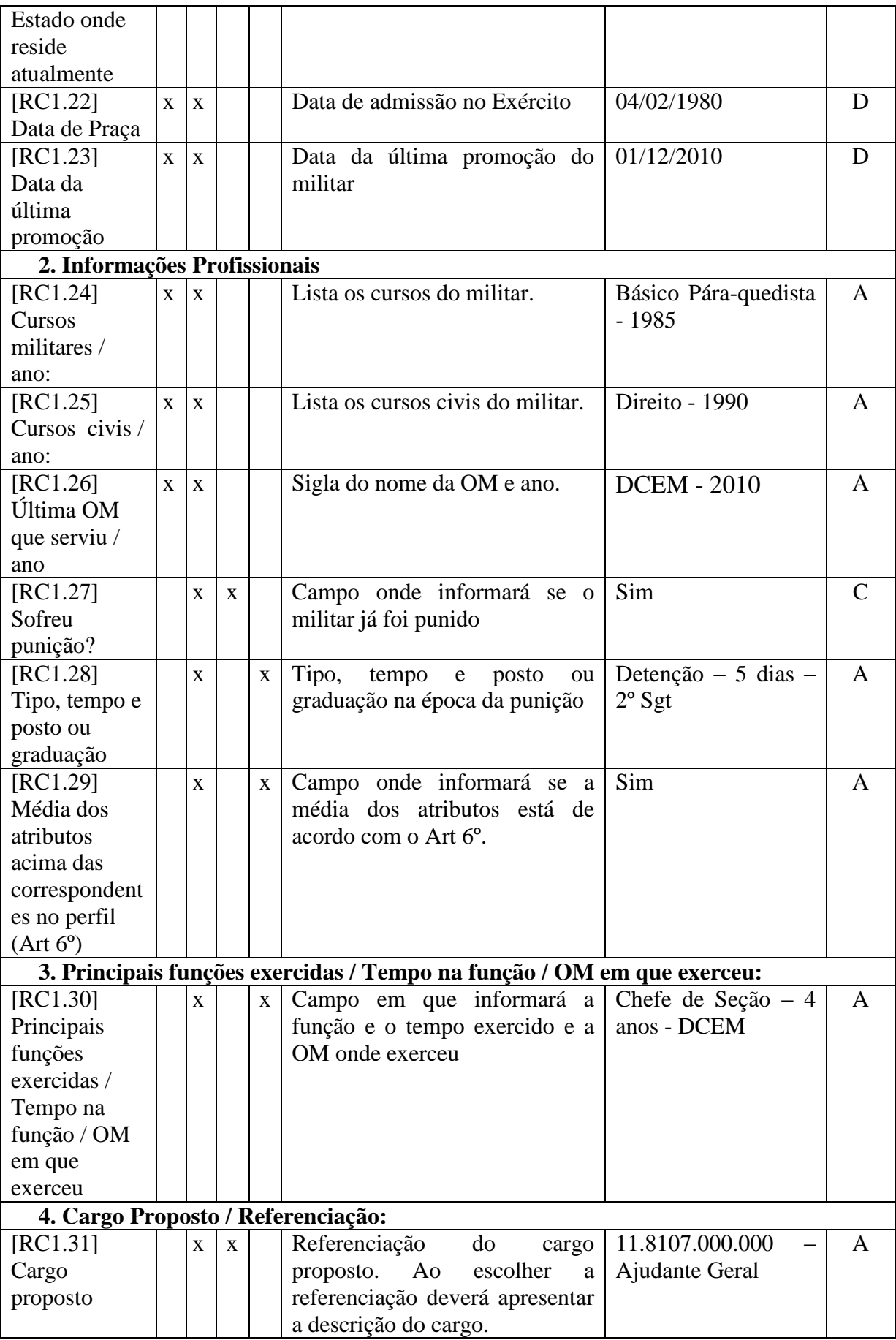

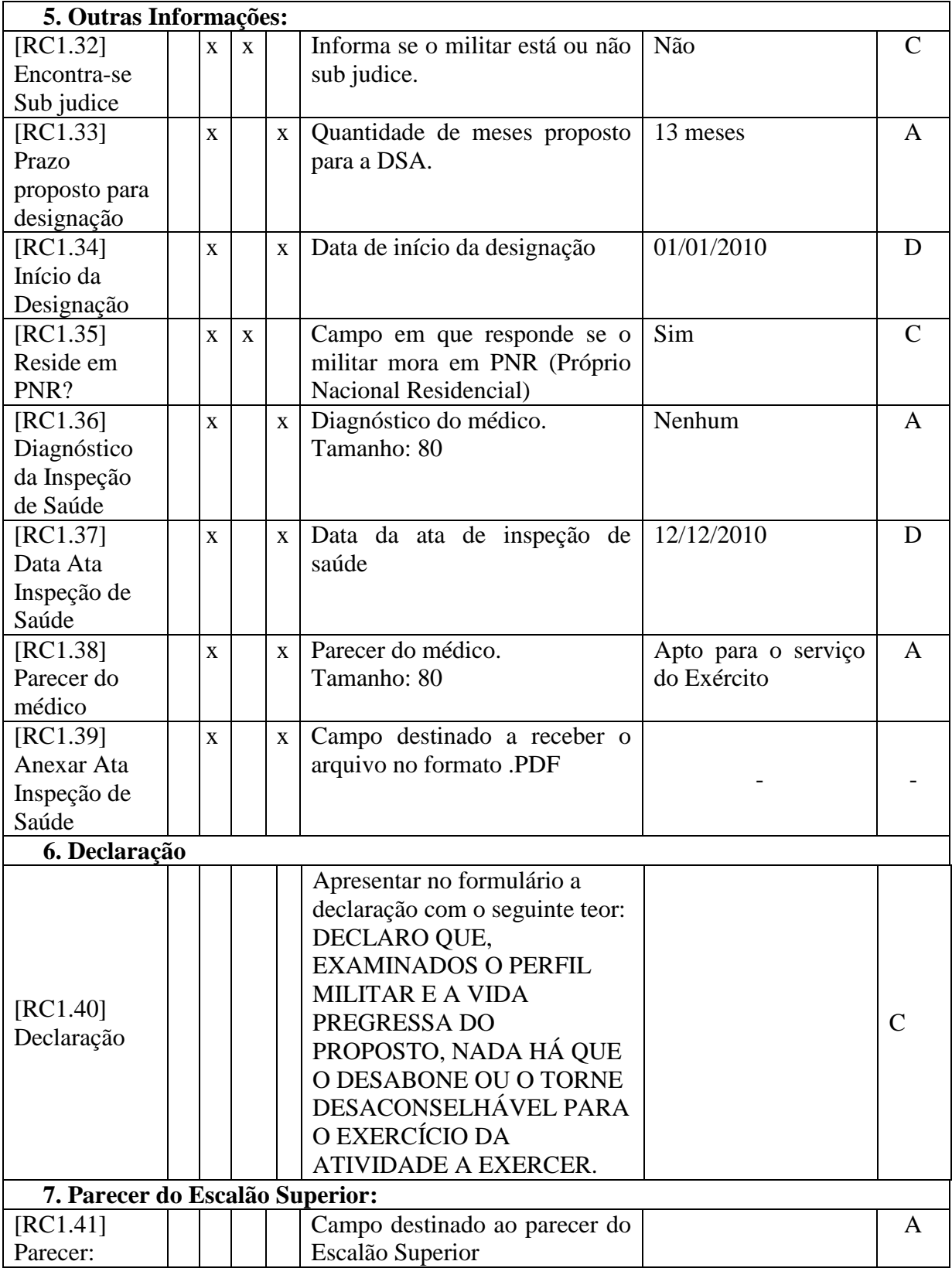

**Tabela 40: Requisito Complementar - Proposta de DSA**

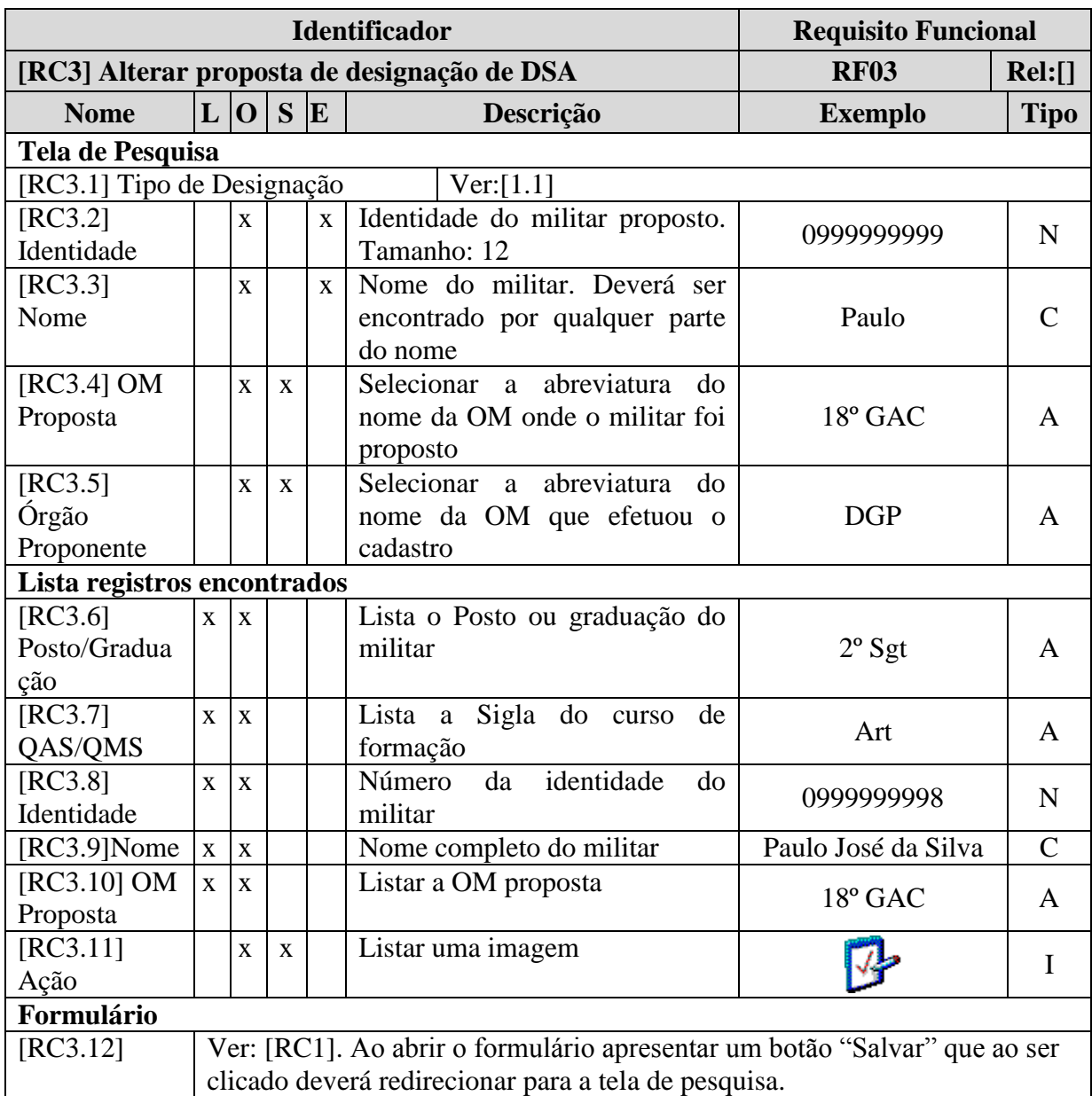

## **Tabela 41: Requisito Complementar – Alterar proposta de designação**

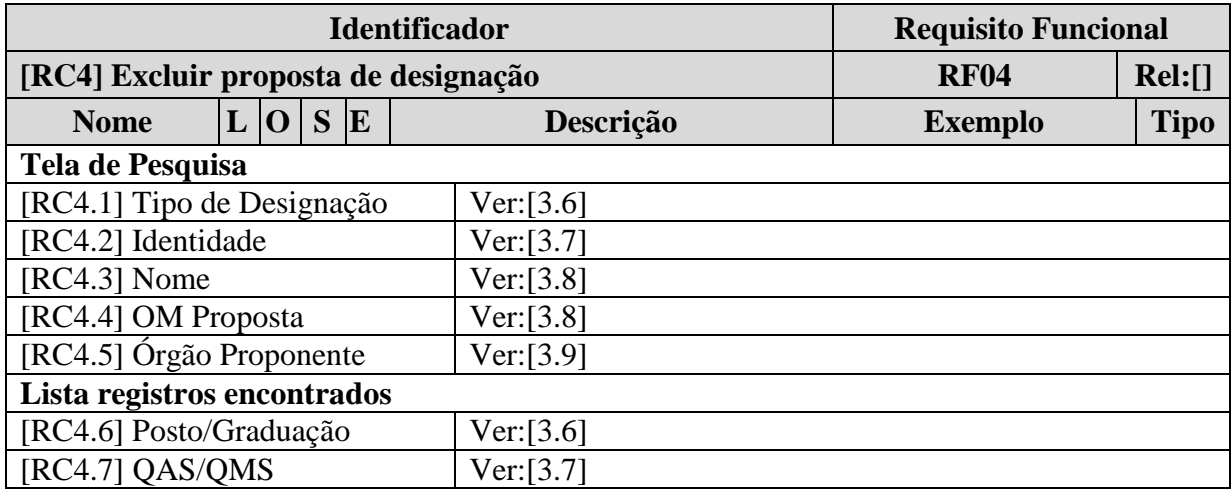

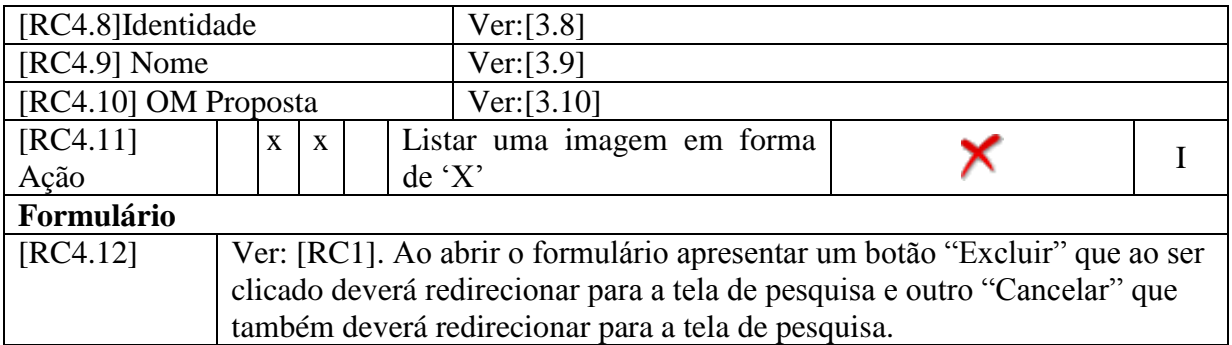

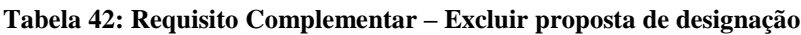

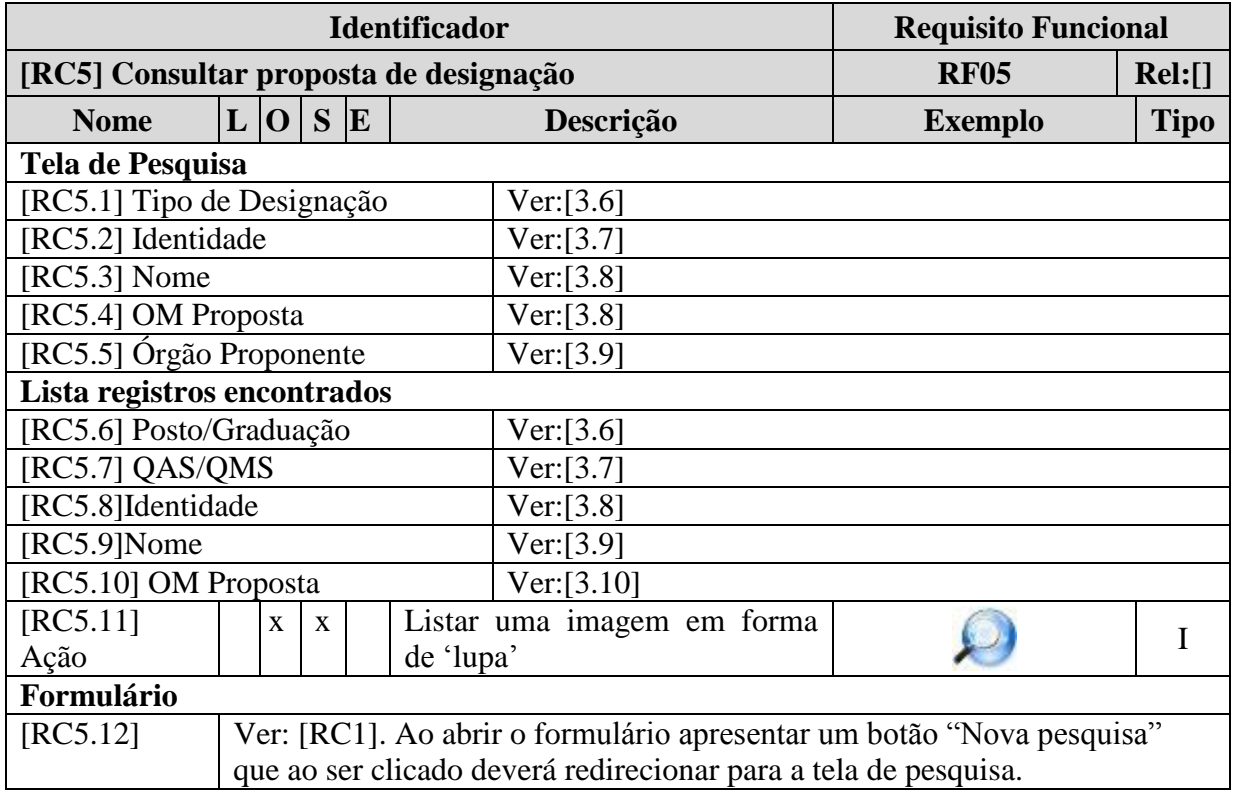

**Tabela 43: Requisito Complementar – Consultar proposta de designação**

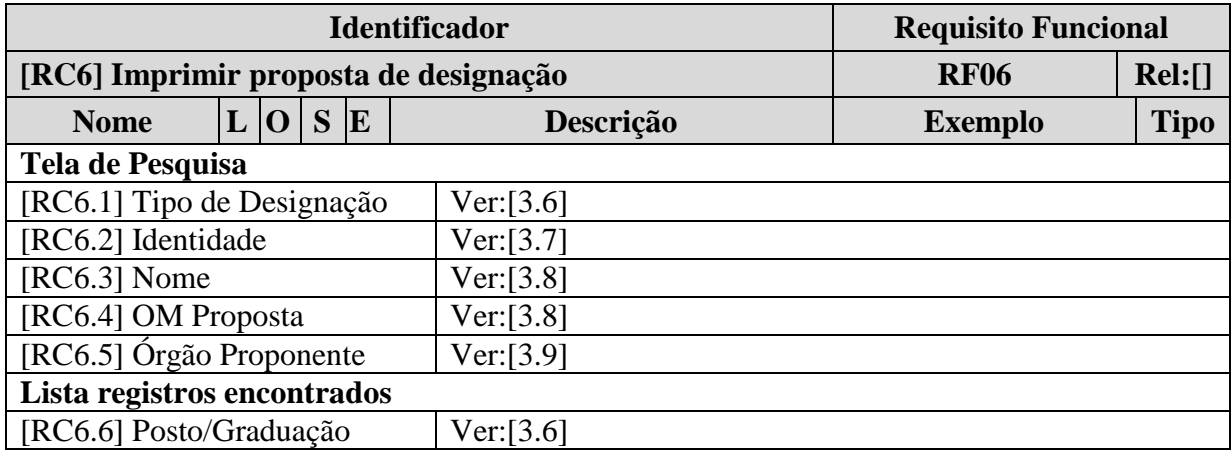

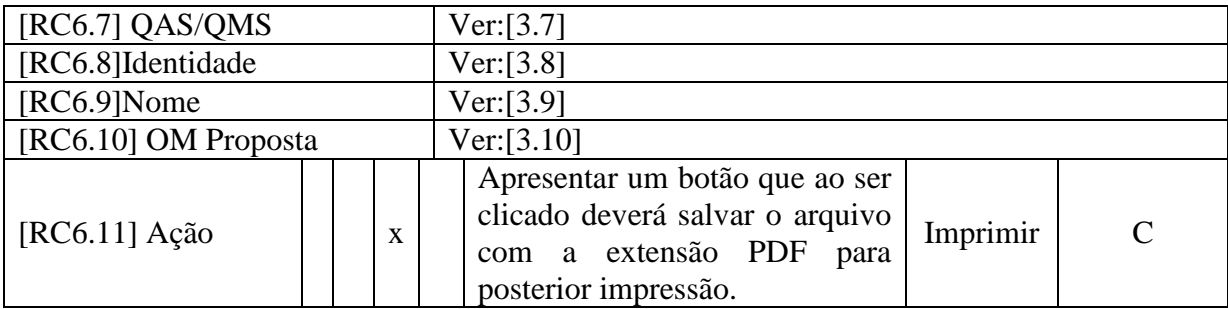

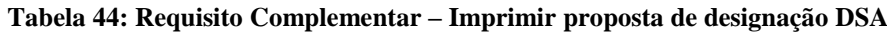

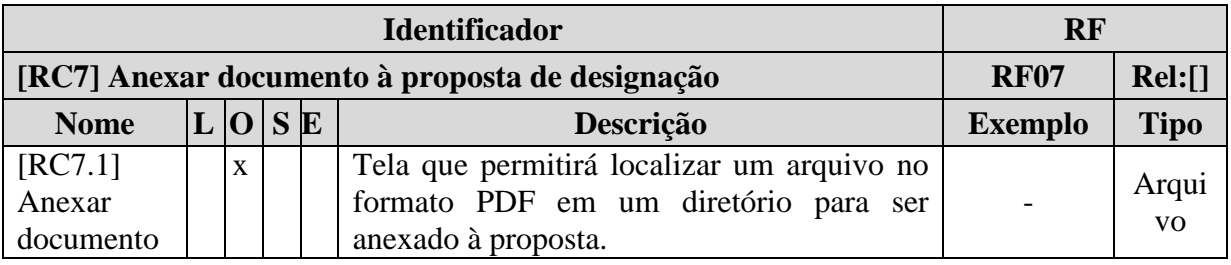

**Tabela 45: Requisito Complementar – Anexar documento à proposta**

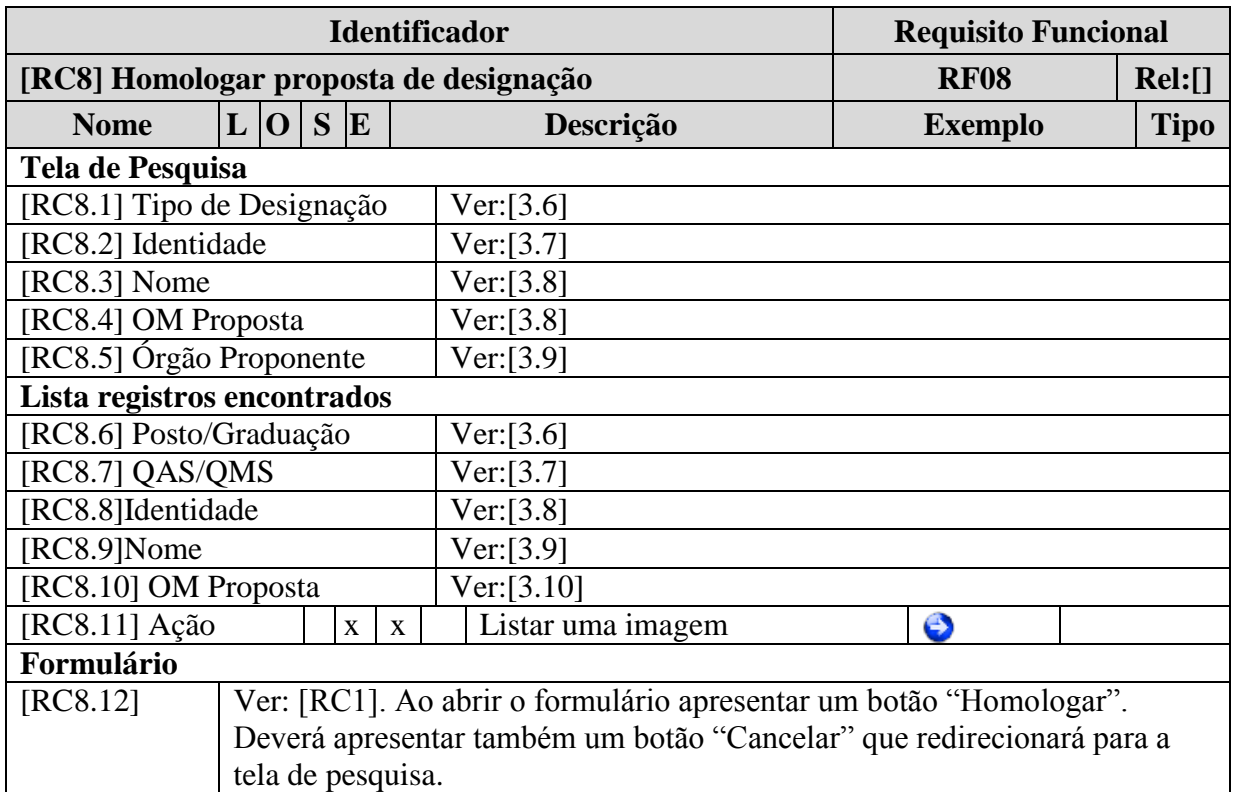

**Tabela 46: Requisito Complementar – Homologar Proposta de Designação**

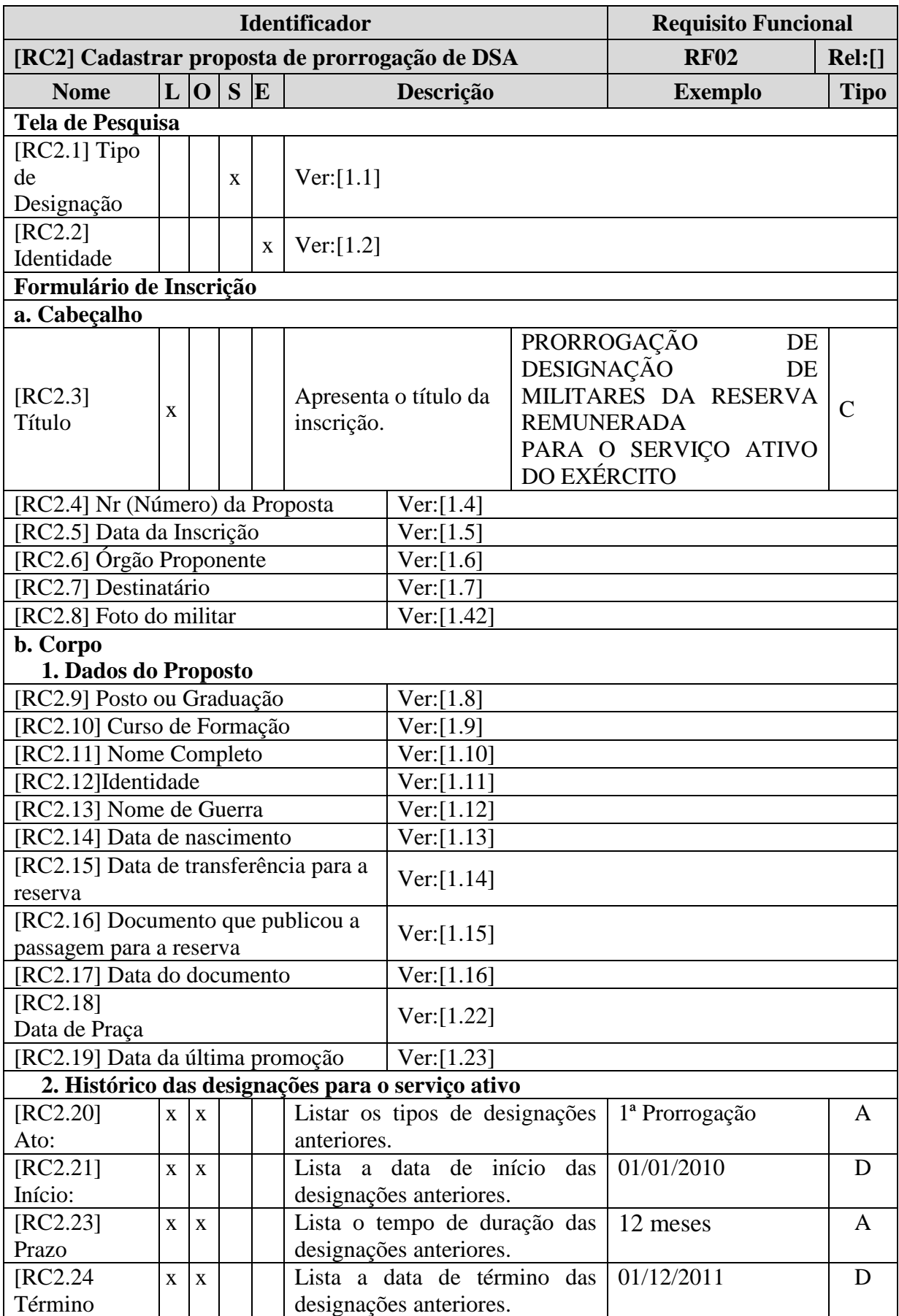

# **3.2.2.3 Prorrogação de Designação para o Serviço Ativo**

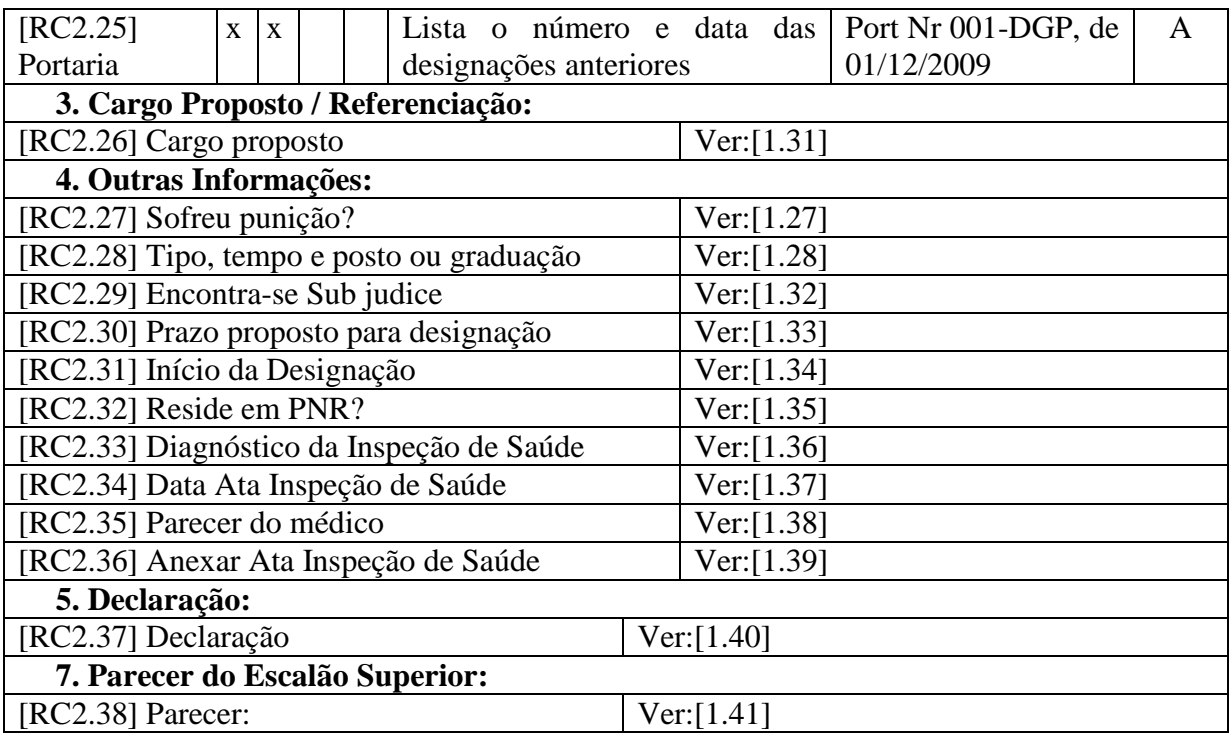

**Tabela 47: Requisito Complementar – Cadastrar Proposta de Prorrogação de DSA**

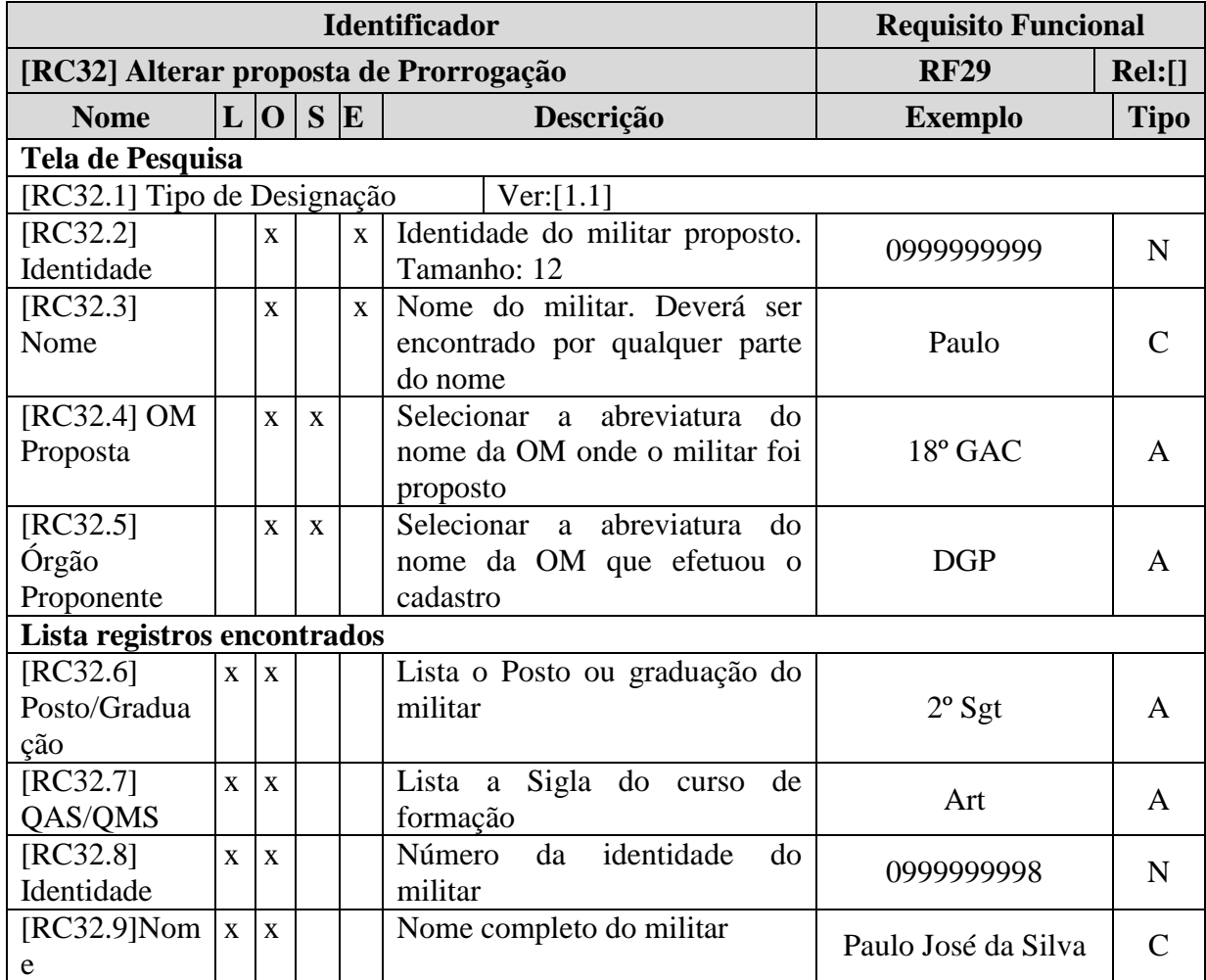

62

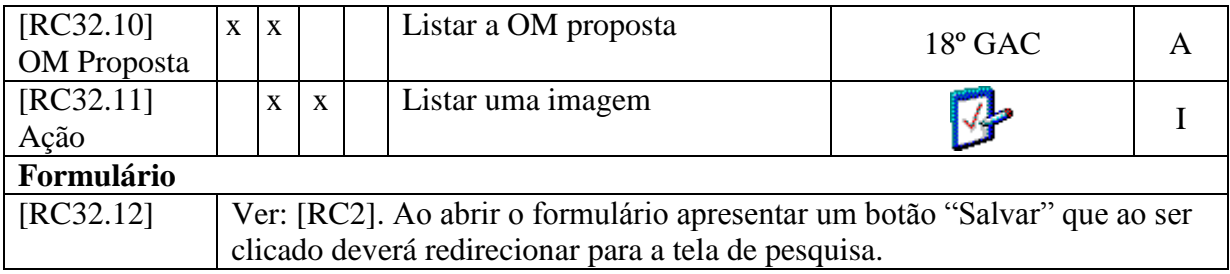

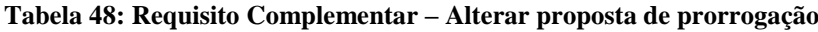

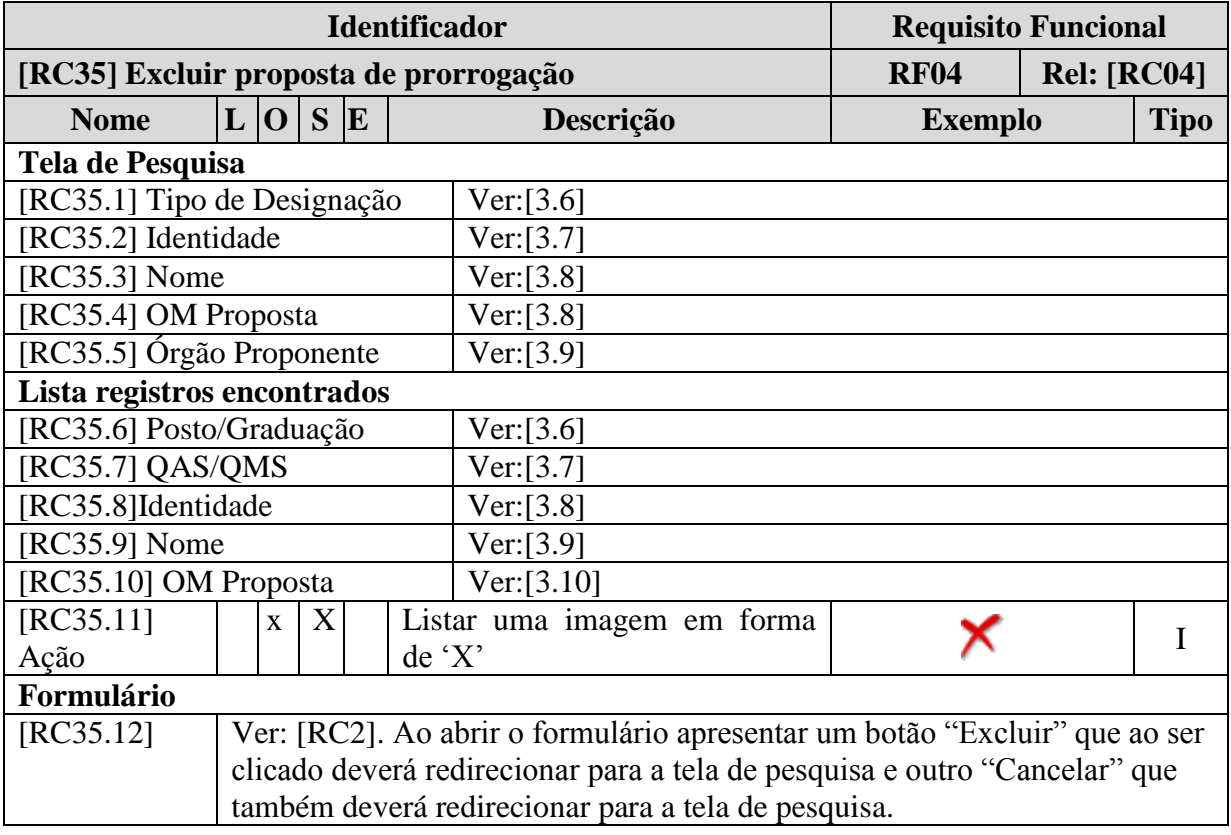

**Tabela 49: Requisito Complementar – Excluir proposta de prorrogação**

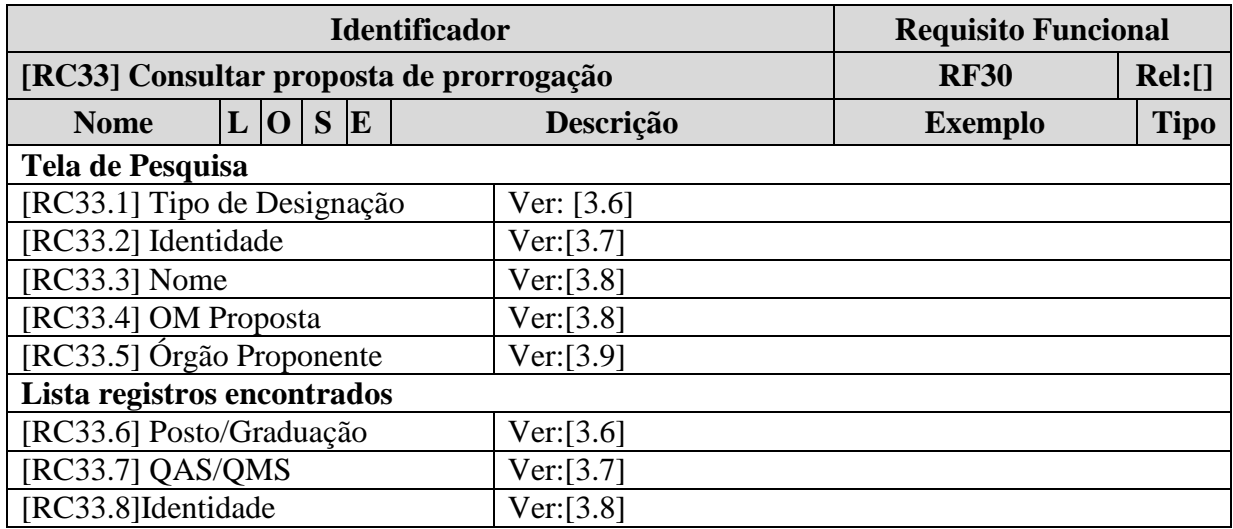

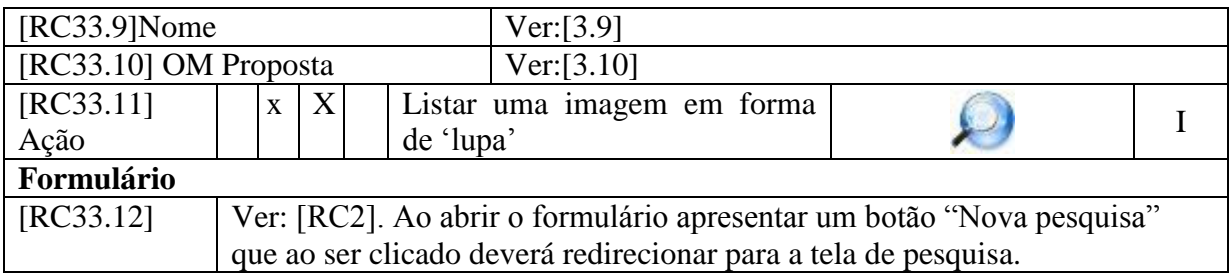

**Tabela 50: Requisito Complementar – Consultar proposta de prorrogação**

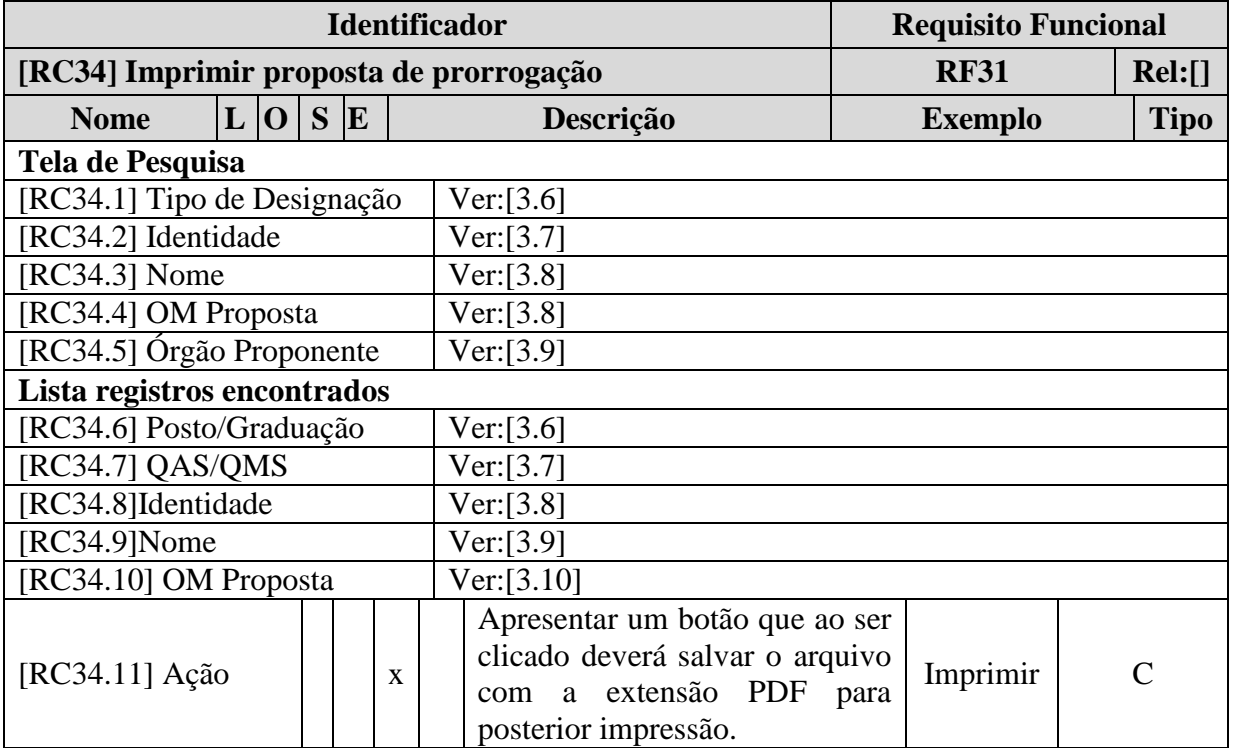

**Tabela 51: Requisito Complementar – Imprimir proposta de prorrogação**

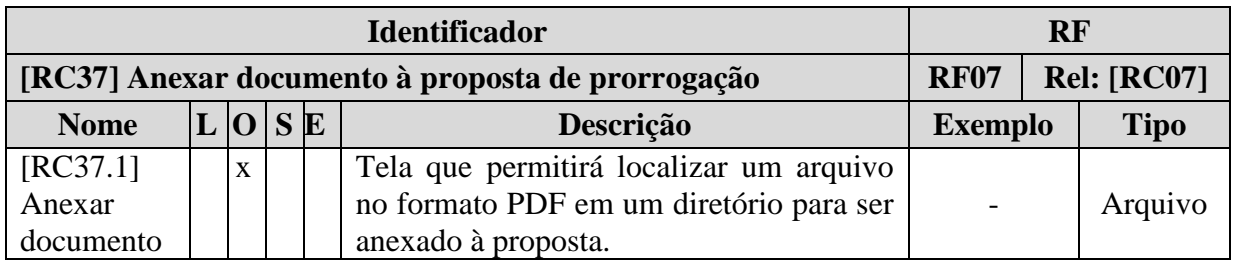

**Tabela 52: Requisito Complementar – Anexar documento à proposta de prorrogação**

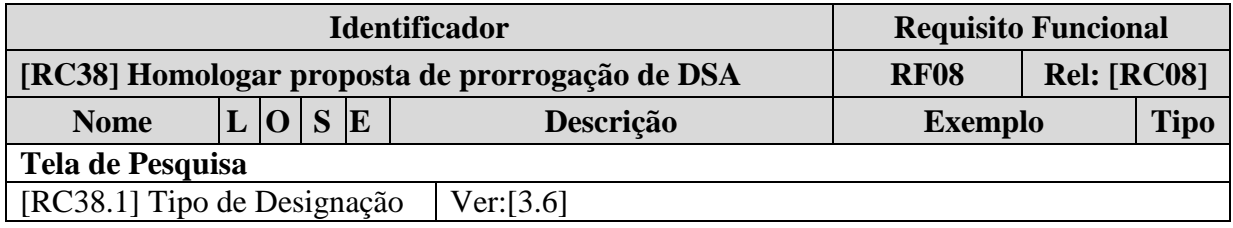

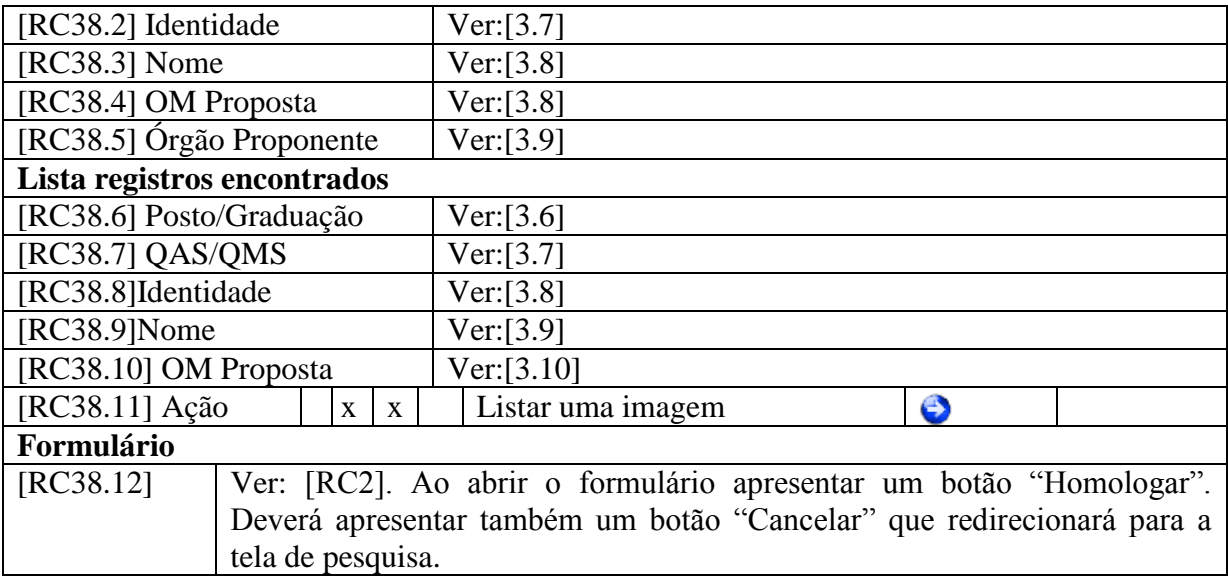

**Tabela 53: Requisito Complementar – Homologar Proposta de Prorrogação**

# **3.2.2.4 Estudo de Proposta de Designação/Prorrogação**

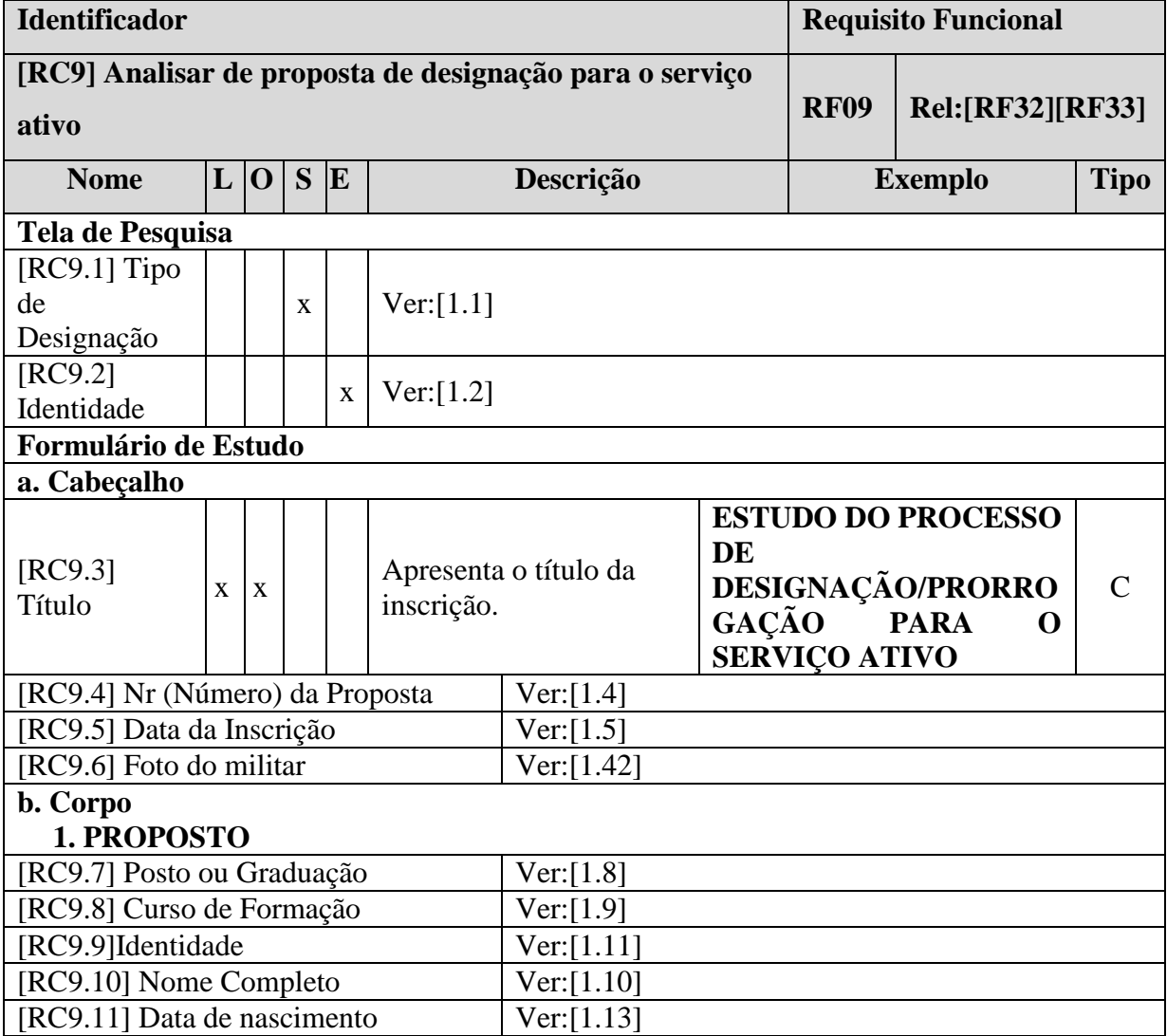

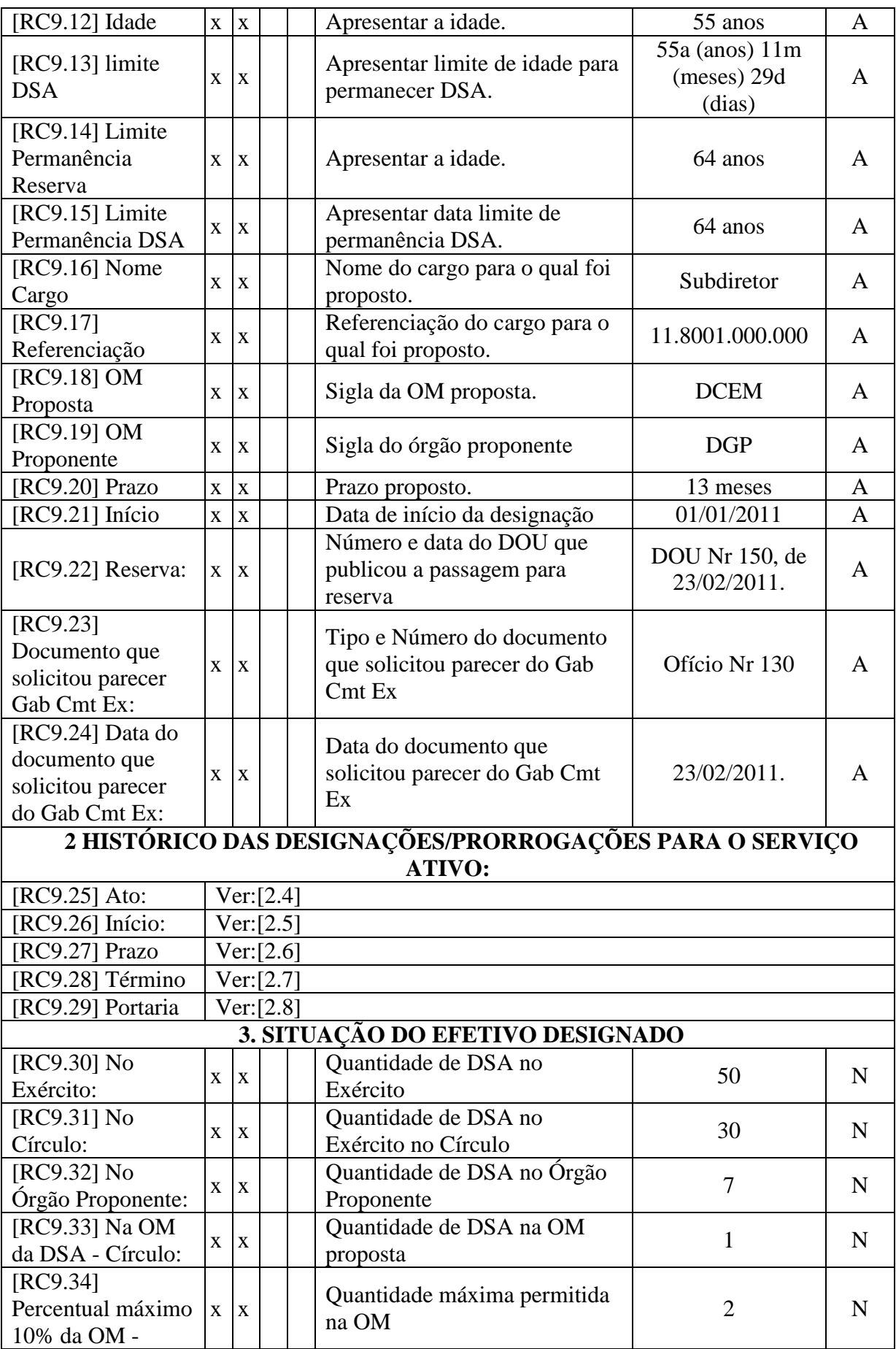

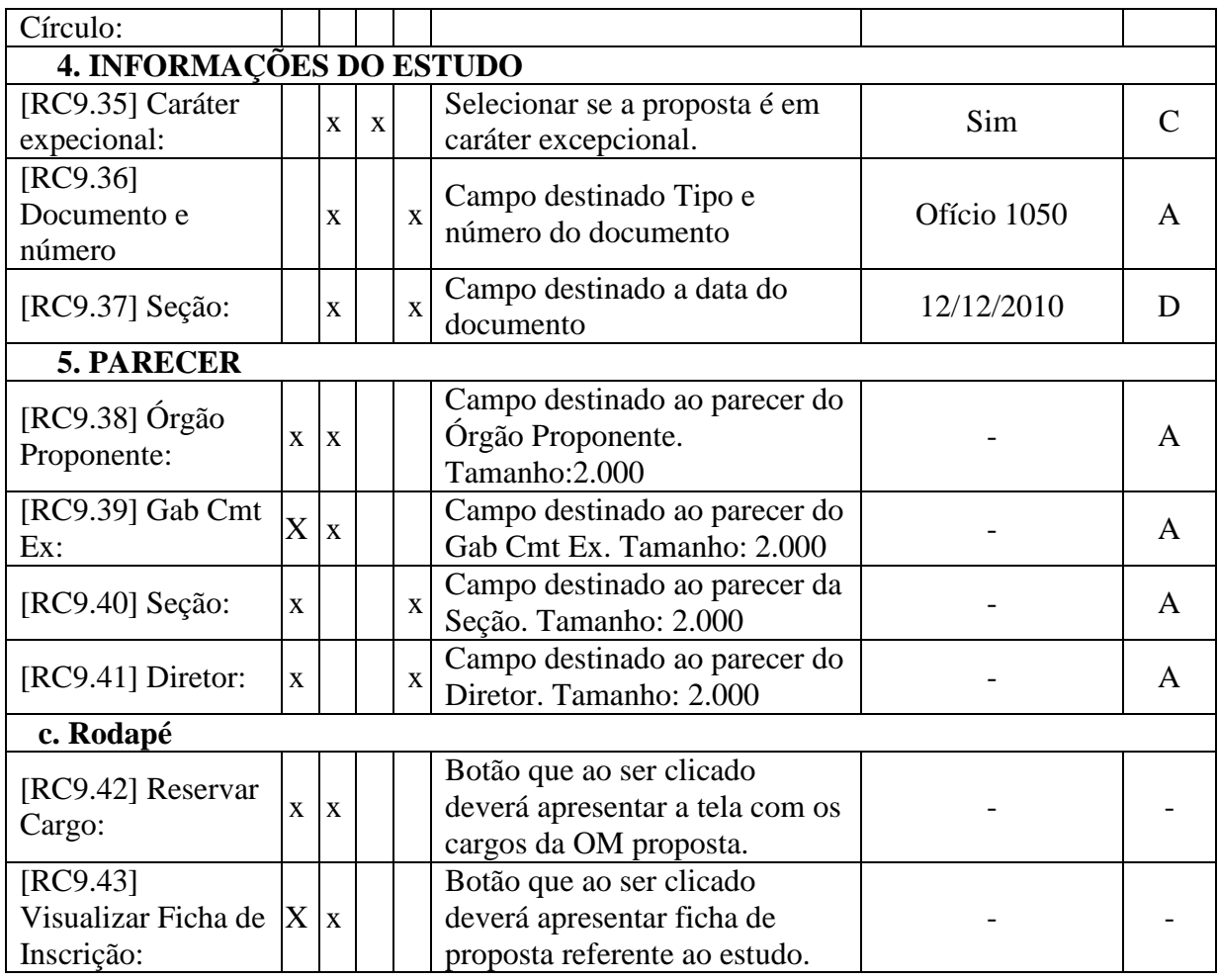

**Tabela 54: Requisito Complementar - Analisar de proposta de designação para o serviço ativo**

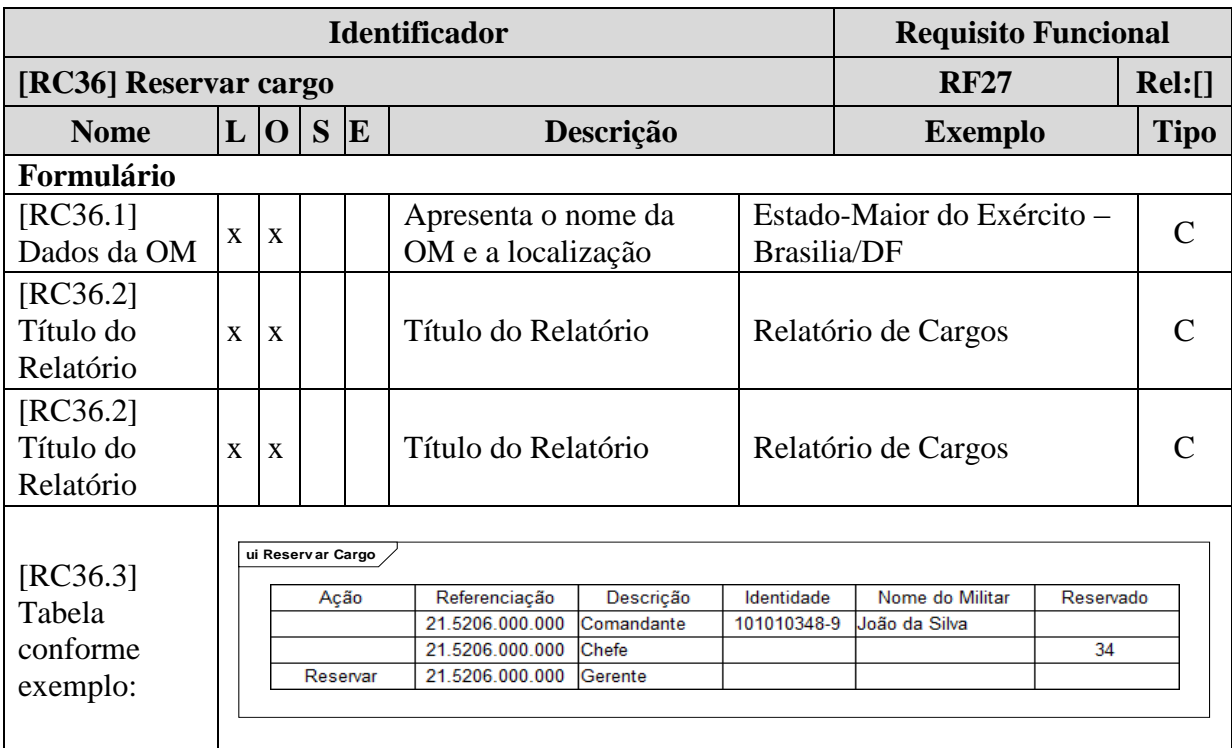

| [RC36.4]<br>Voltar | X | $\mathbf{v}$<br>$\Lambda$ |  | <b>Botão</b> | $\overline{\phantom{0}}$ |  |
|--------------------|---|---------------------------|--|--------------|--------------------------|--|
|--------------------|---|---------------------------|--|--------------|--------------------------|--|

**Tabela 55: Requisito Complementar – Reservar cargo**

# **3.2.2.5 Portaria de Designação/Prorrogação de DSA**

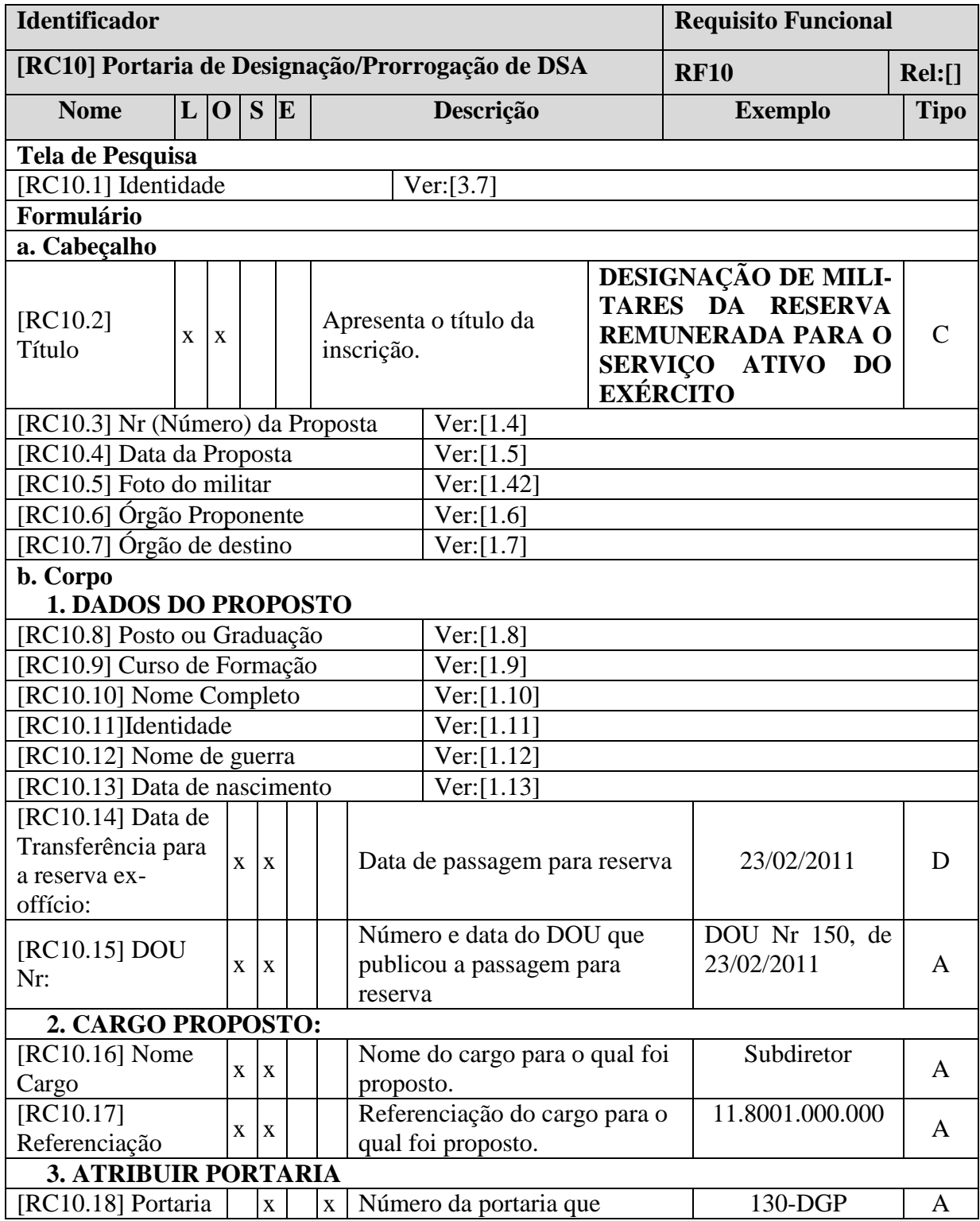

| Nr:                                |                                                                                                    |             |             | concedeu a designação ou<br>prorrogação de DSA                                                                                                    |             |   |  |  |  |  |
|------------------------------------|----------------------------------------------------------------------------------------------------|-------------|-------------|----------------------------------------------------------------------------------------------------|-------------|---|--|--|--|--|
| [RC10.19] Data da<br>portaria:     |                                                                                                    | X           | $\mathbf X$ | Data da portaria que concedeu<br>a designação ou prorrogação de<br><b>DSA</b>                                                                              | 23/02/2011. | A |  |  |  |  |
| $[RC10.20]$ Gerar<br>PDF:          |                                                                                                    | $\mathbf X$ | $\bf{X}$    | Botão que ao ser clicado gerará<br>a portaria em PDP para<br>posterior impressão                                                                           |             |   |  |  |  |  |
| Portaria de Designação             |                                                                                                    |             |             |                                                                                                    |             |   |  |  |  |  |
|                                    |                                                                                                    |             |             | MINISTÉRIO DA DEFESA<br><b>EXÉRCITO BRASILEIRO</b><br>DEPARTAMENTO-GERAL DO PESSOAL<br>(Diretoria Geral do Pessoal / 1860)<br>DEPARTAMENTO BARÃO DE SURUHY |             |   |  |  |  |  |
| [RC10.21]Será<br>gerado um arquivo | PORTARIA Nº <número> - DGP, DE <dia> DE &lt;<math>M\hat{E}S &gt; DE</math> <ano>.<br/>Designação para o Serviço Ativo</ano></dia></número>                                                                                                    |             |             |                                                                                                    |             |   |  |  |  |  |
| PDF da seguinte<br>Forma:          | O CHEFE DO DEPARTAMENTO-GERAL DO PESSOAL, no<br>uso da competência que lhe confere o art. 18 das Instruções Gerais para a Designação<br>de Militares da Reserva Remunerada para o Serviço Ativo (IG 10-63), aprovadas pela<br>Portaria Ministerial nº 413, de 6 de julho de 1992, combinado com o art. 19 da Lei<br>Complementar nº 97, de 9 de junho de 1999, resolve:                                                                        |             |             |                                                                                                    |             |   |  |  |  |  |
|                                    | <b>DESIGNAR</b>                                                                                                    |             |             |                                                                                                    |             |   |  |  |  |  |
|                                    | para o Serviço Ativo do Exército, o <posto graduação="" ou="">(<identidade>)<nome<br>completo&gt;, por proposta do Chefe do &lt;órgão proponente&gt;, para ocupar o cargo de<br/><nome cargo="" do=""> (cidade-UF), referenciação <referenciação>, pelo período de<br/><prazo> (<prazo extenso="" por="">) meses, a contar de <dia> de <mês> de <ano>.</ano></mês></dia></prazo></prazo></referenciação></nome></nome<br></identidade></posto> |             |             |                                                                                                    |             |   |  |  |  |  |
|                                    | $<$ posto> $<$ nome><br>Chefe do Departamento-Geral do Pessoal                                                                                                    |             |             |                                                                                                    |             |   |  |  |  |  |

**Tabela 56: RC – Gerar Portaria de designação ou prorrogação de DSA**

# **3.2.2.6 Portaria de Designação/Prorrogação de DSA**

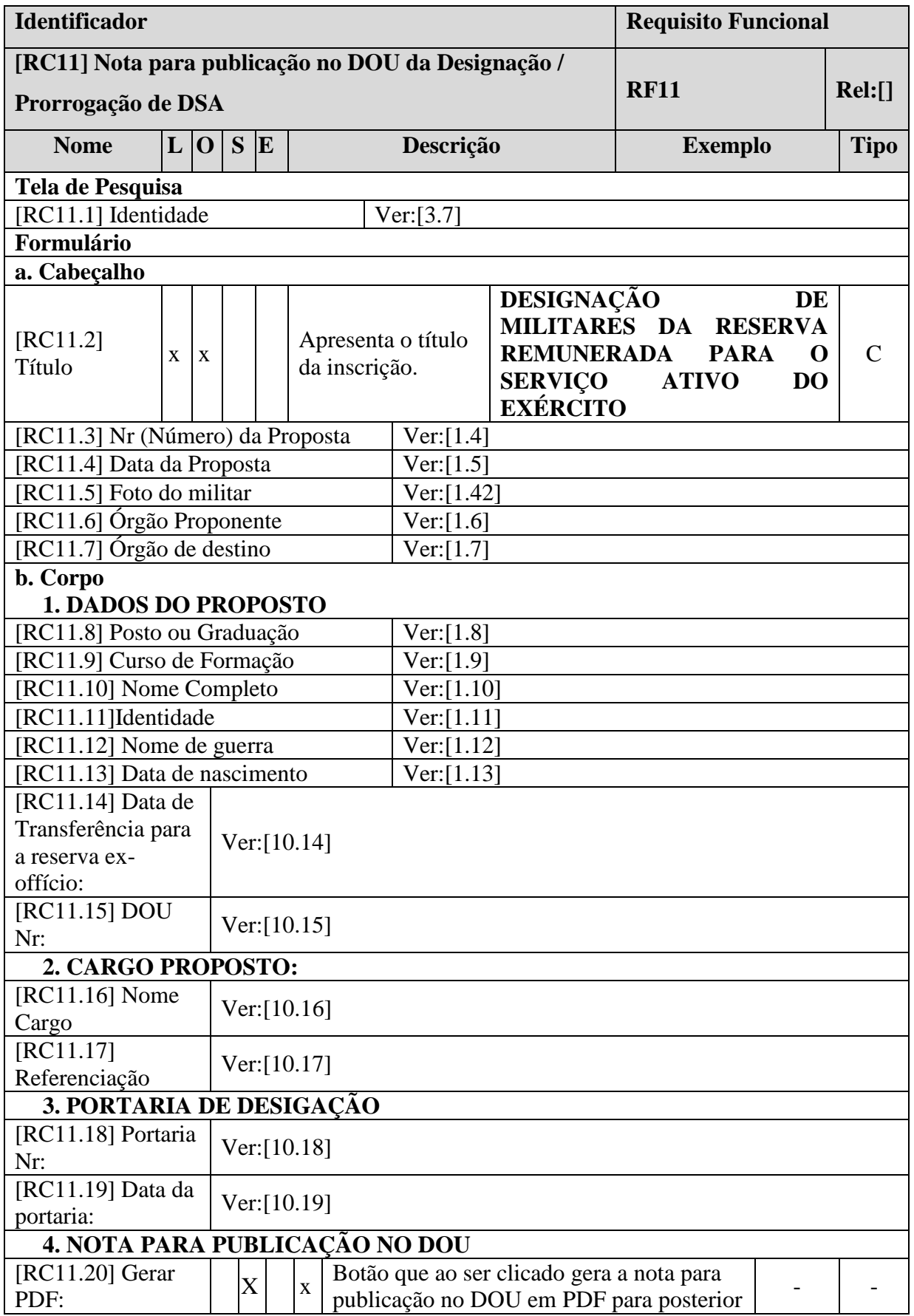

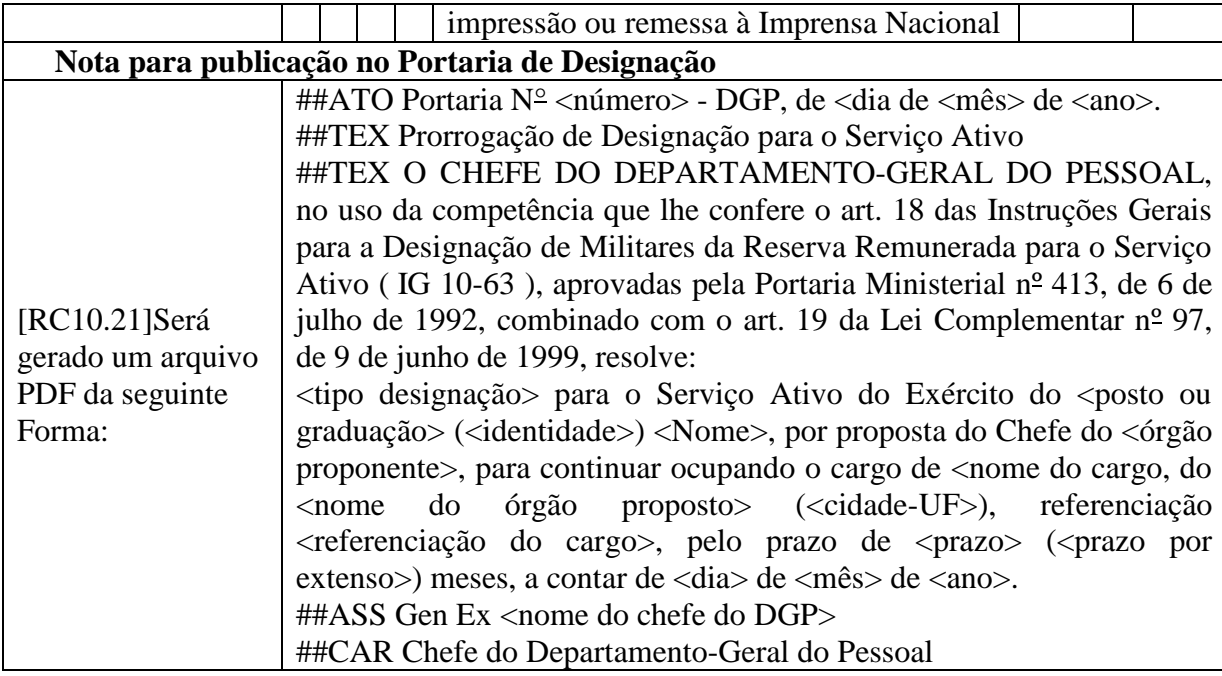

**Tabela 57: RC – Gerar Nota para publicação no DOU da designação ou prorrogação de DSA**

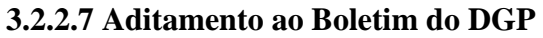

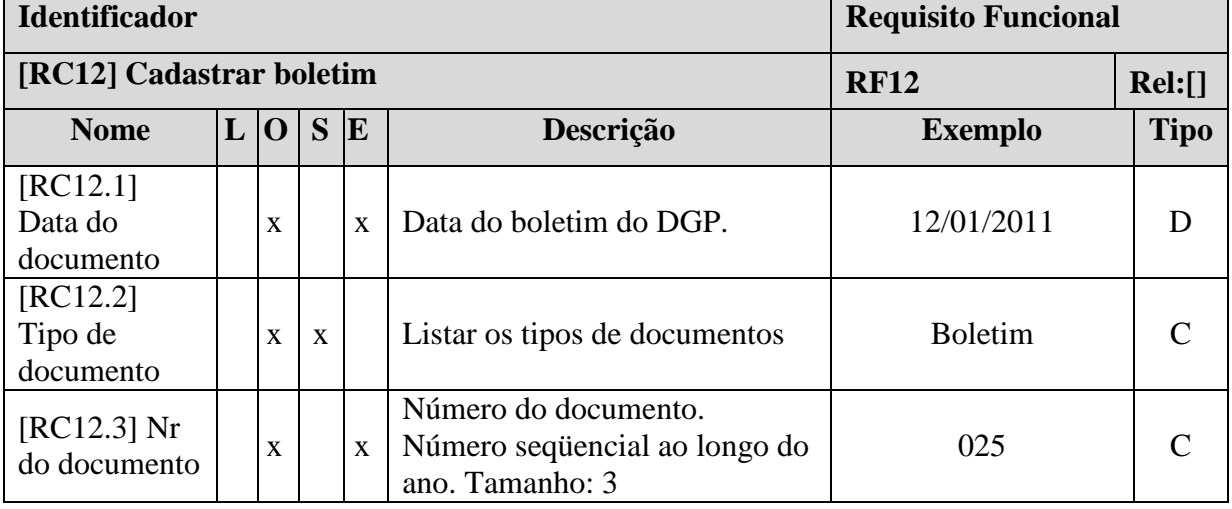

**Tabela 58: Requisito Complementar – Cadastrar Boletim**

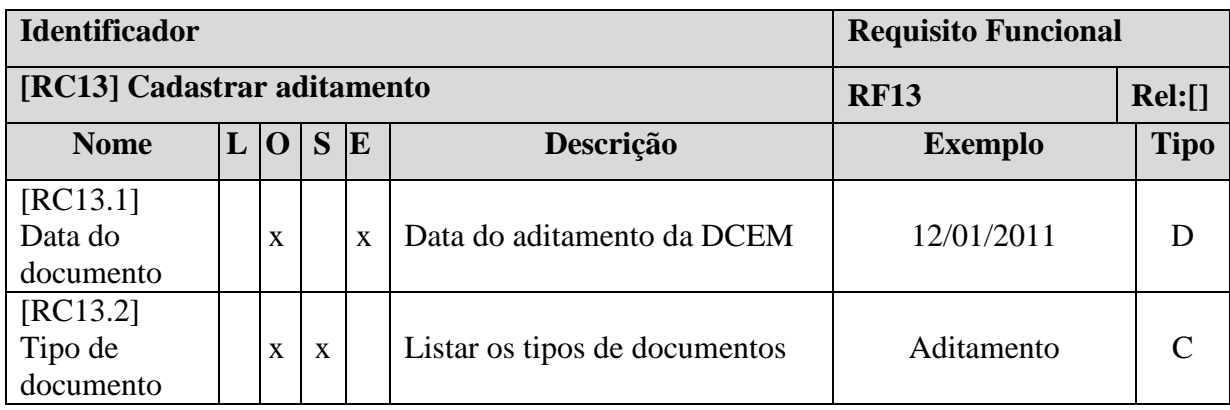
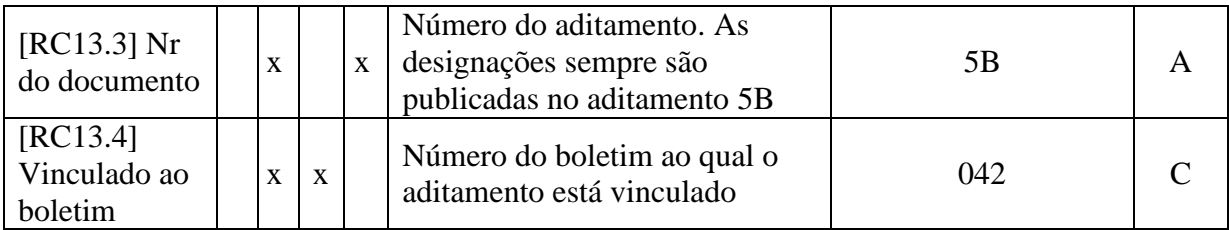

#### **Tabela 59: Requisito Complementar – Cadastrar Aditamento**

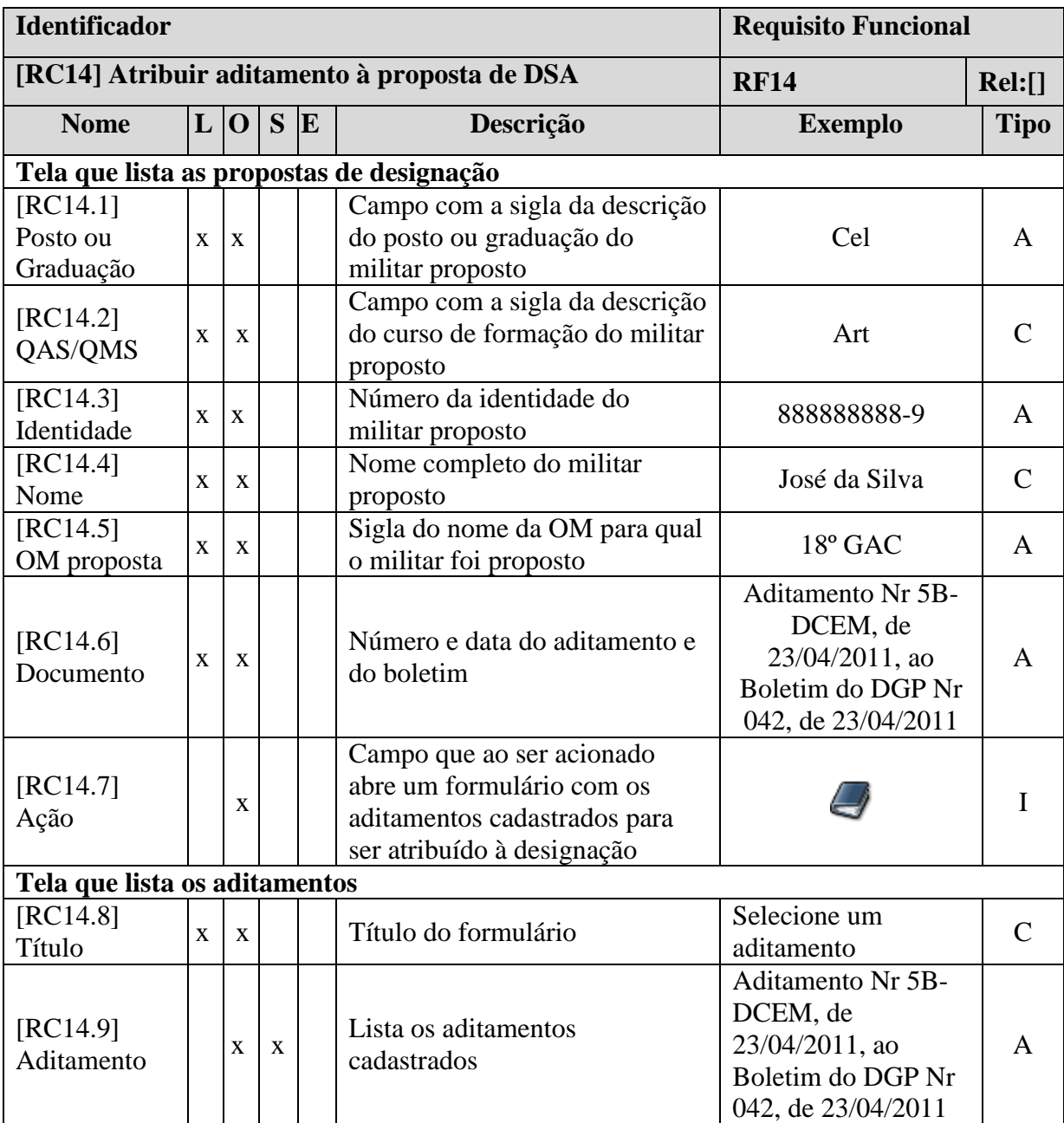

**Tabela 60: Requisito Complementar – Atribuir aditamento à proposta de DSA**

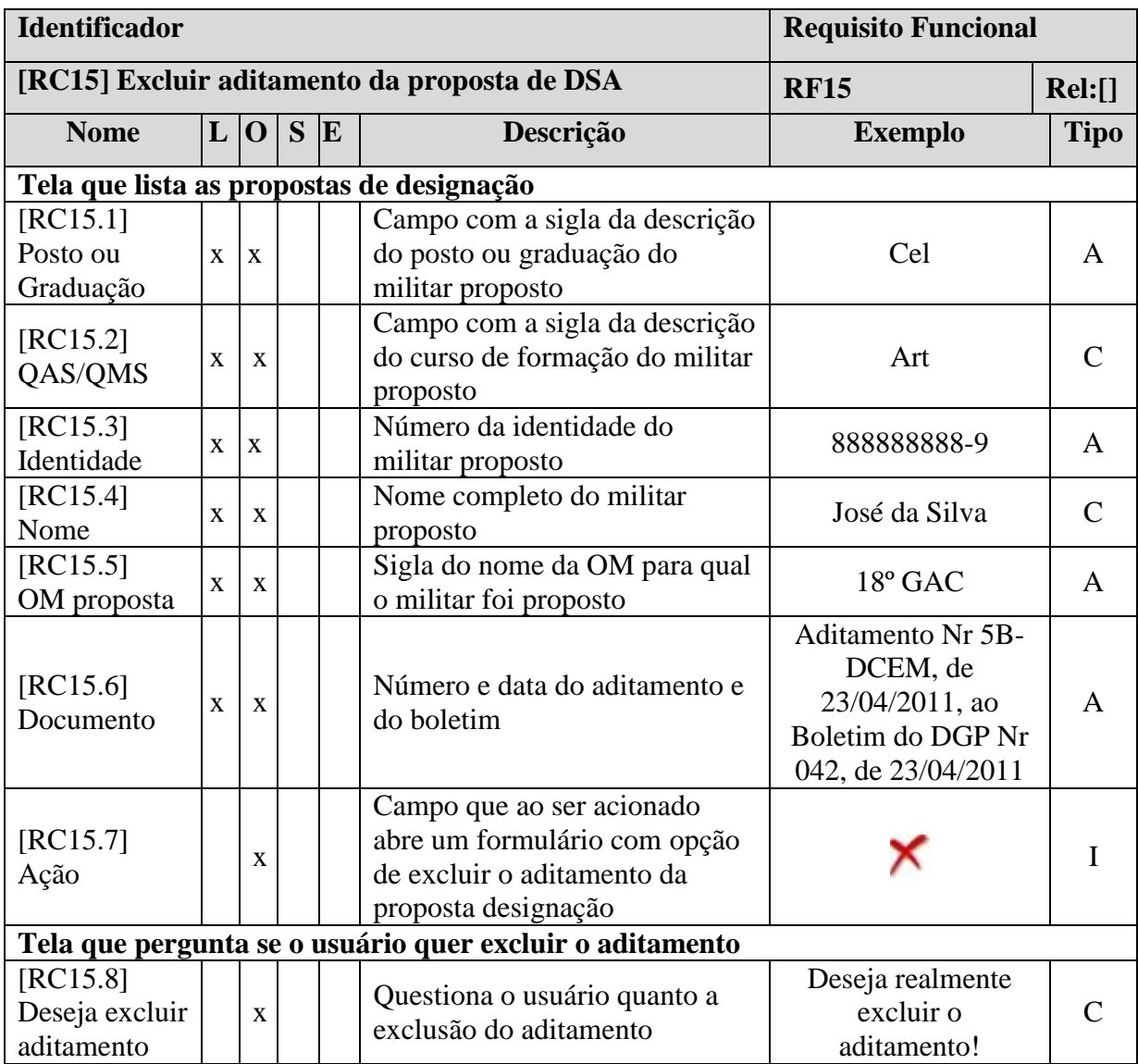

**Tabela 61: Requisito Complementar – Excluir aditamento da Proposta de DSA**

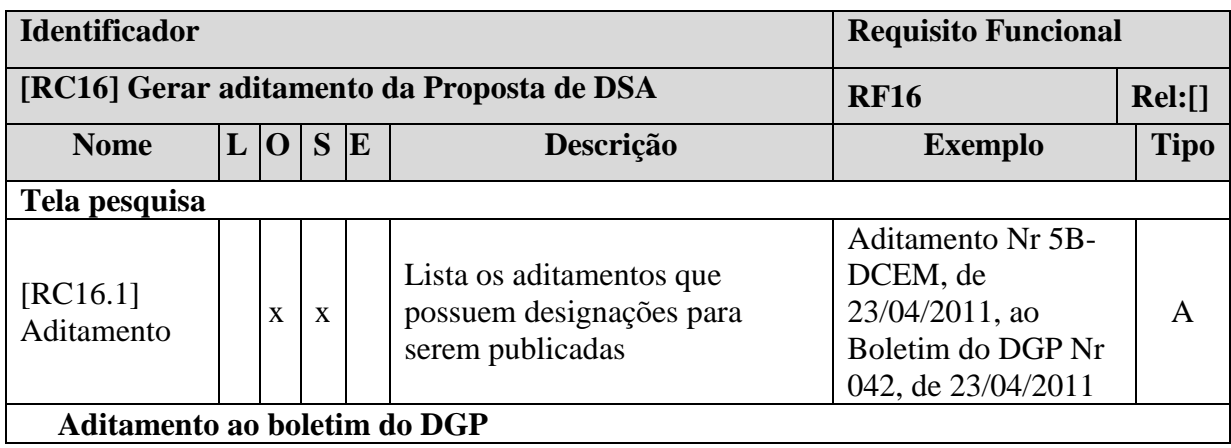

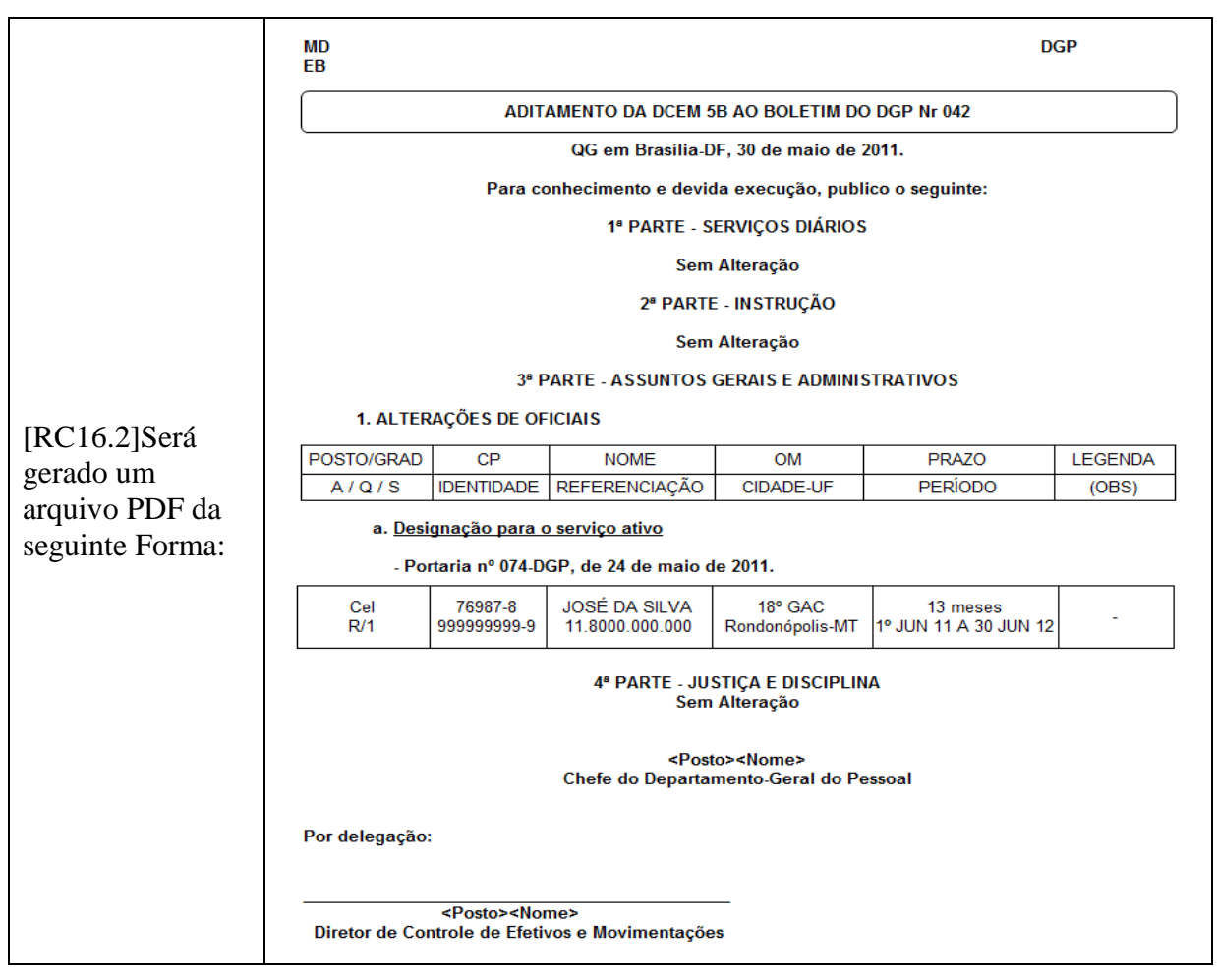

**Tabela 62 Requisito Complementar – Gerar aditamento da Proposta de DSA**

#### **3.2.2.8 Concluir Proposta de DSA**

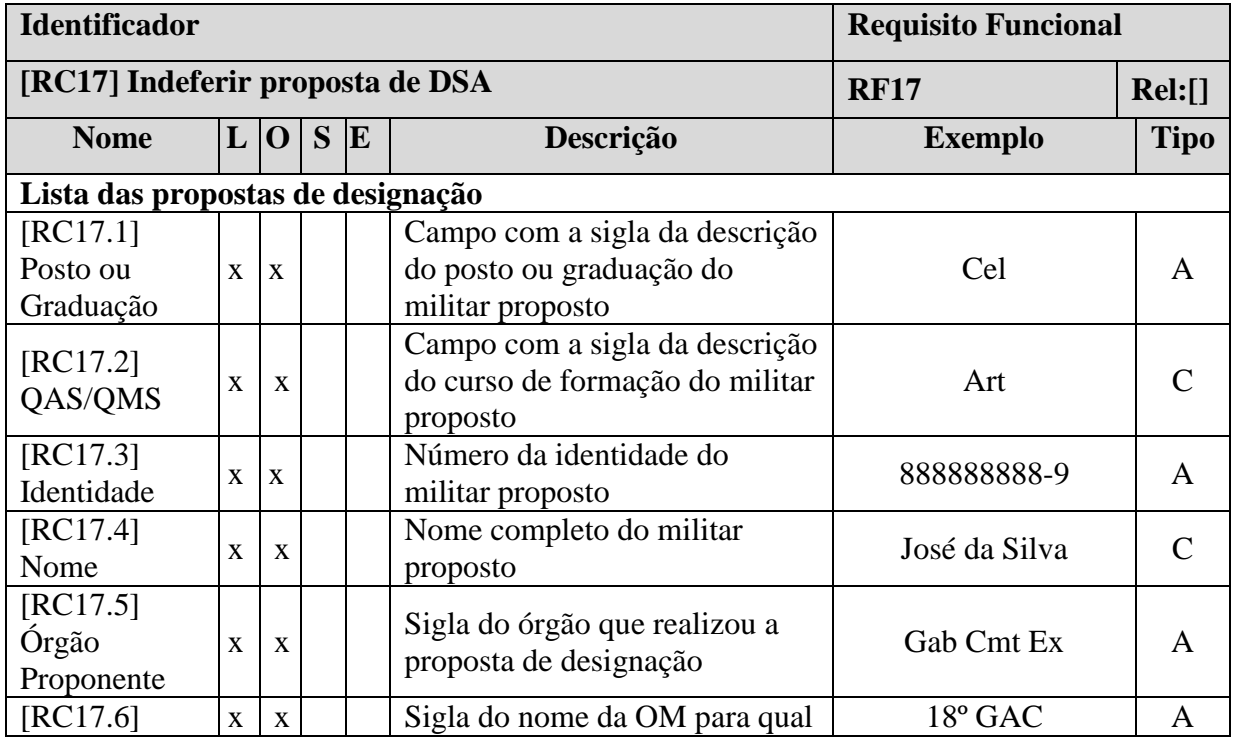

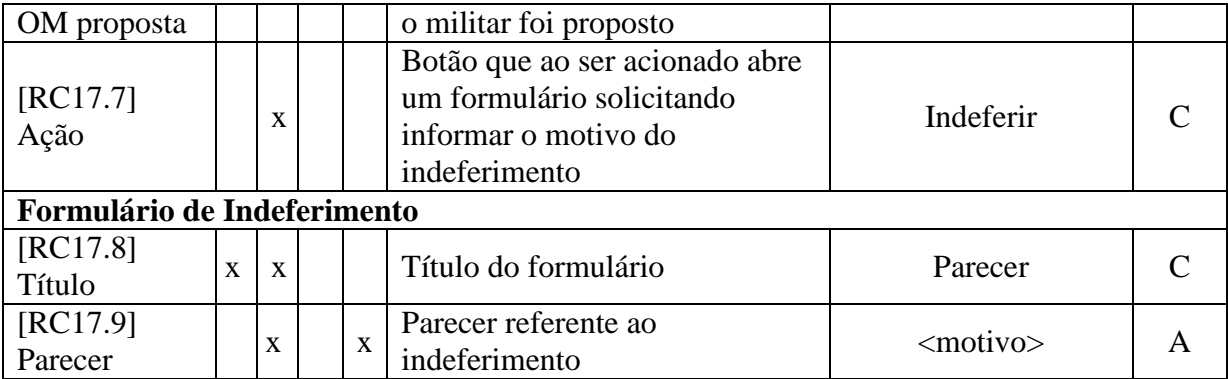

**Tabela 63: Requisito Complementar – Indeferir Proposta de DSA**

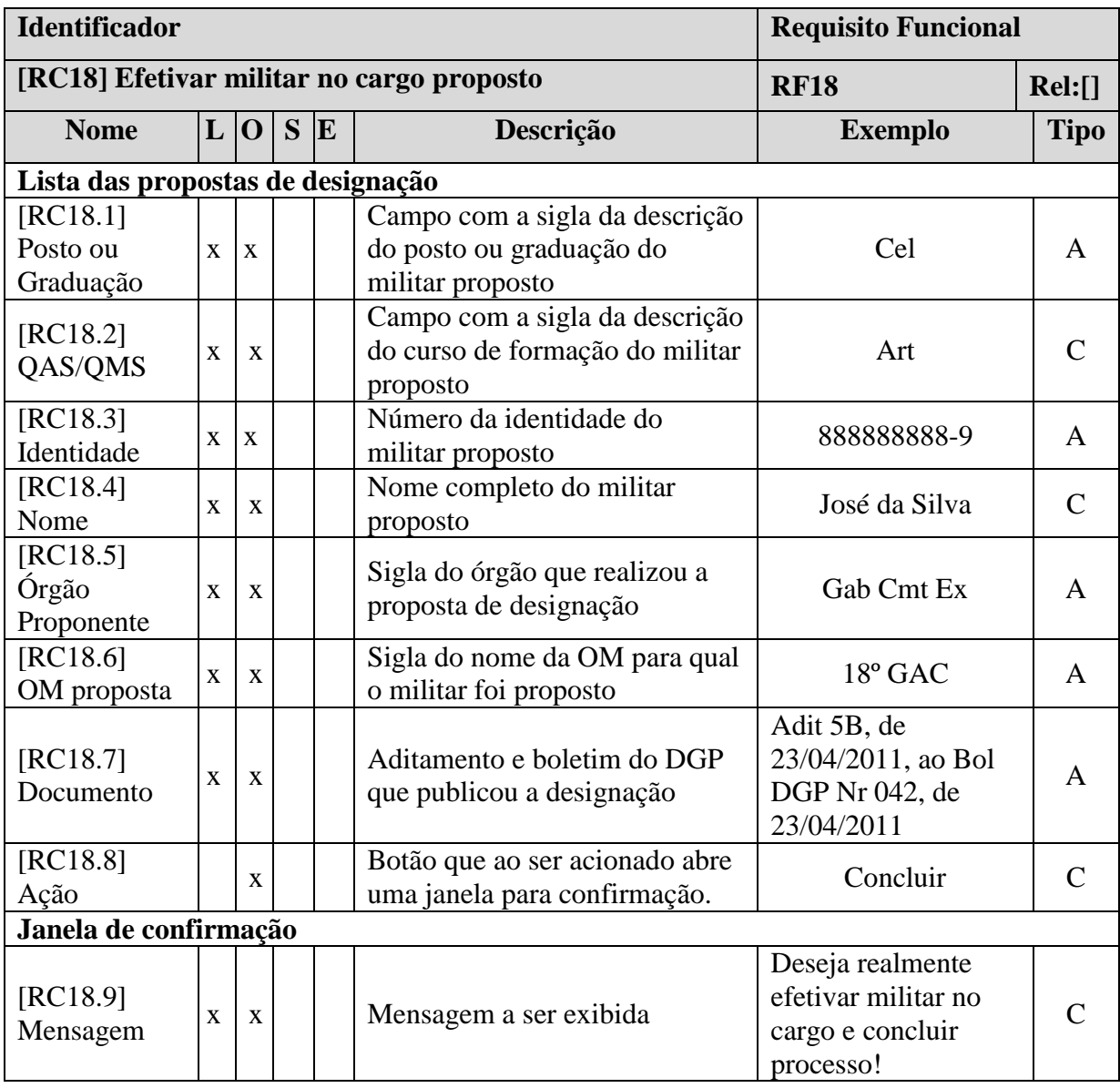

**Tabela 64: Requisito Complementar – Efetivar militar no cargo proposto**

# **3.2.2.9 Relatórios**

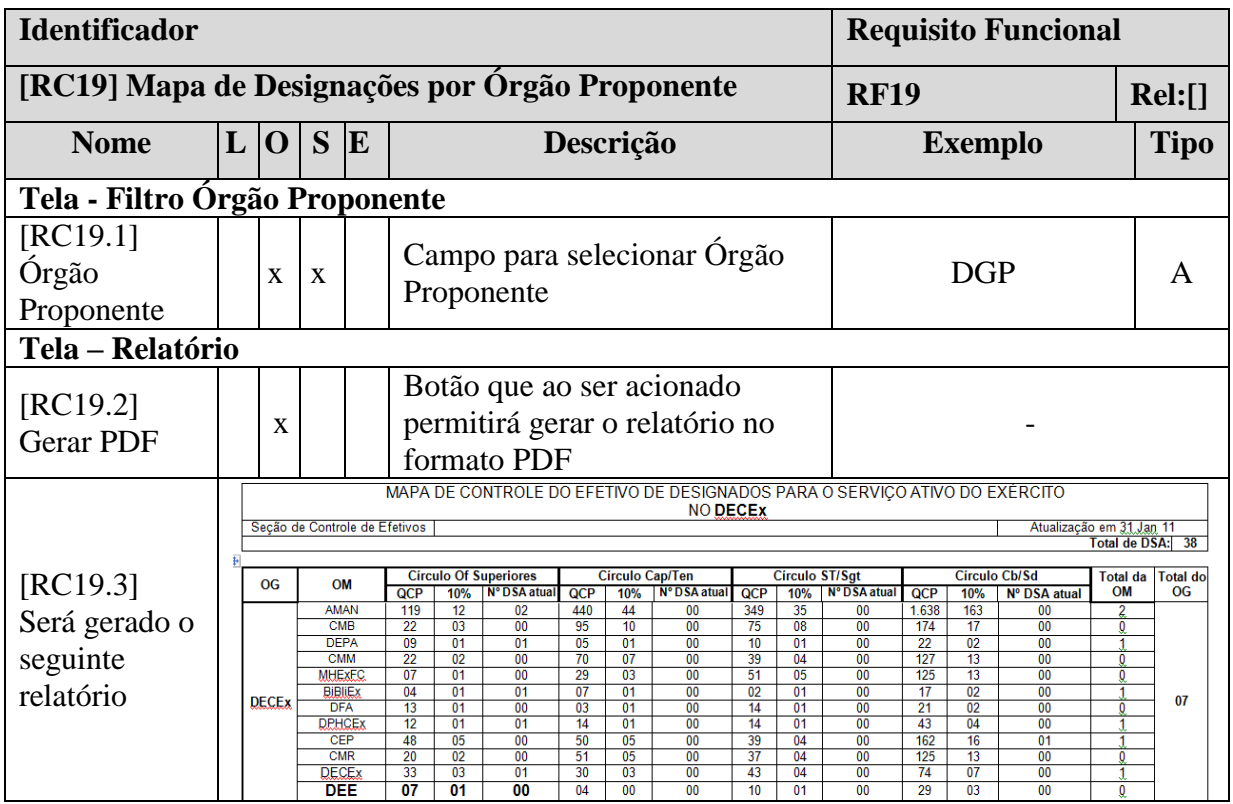

**Tabela 65: RC – Mapa de Designações por Órgão Proponente**

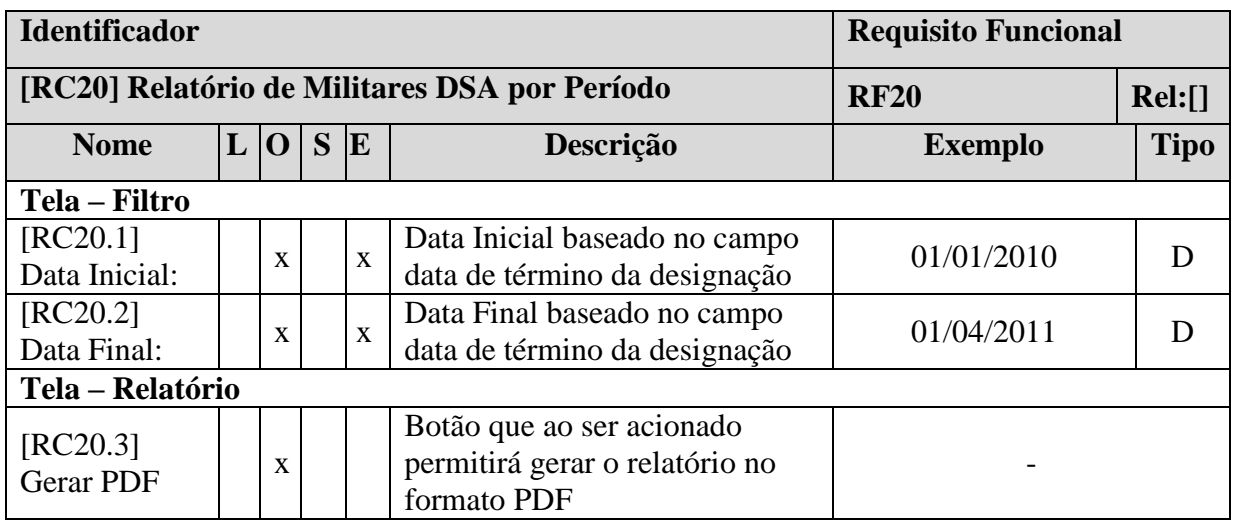

| [RC20.4]                 | <b>1. GABINETE DO COMANDANTE DO EXÉRCITO</b><br>1. GABINETE DO COMANDANTE DO EXÉRCITO |                             |                   |                                              |               |                           |                                                                   |            |             |  |  |  |
|--------------------------|---------------------------------------------------------------------------------------|-----------------------------|-------------------|----------------------------------------------|---------------|---------------------------|-------------------------------------------------------------------|------------|-------------|--|--|--|
| Será gerado o            |                                                                                       | QAS<br>Posto<br>Portaria    |                   |                                              |               |                           |                                                                   |            |             |  |  |  |
| seguinte                 |                                                                                       | Graduação                   | QMS               | Identidade                                   | Nome          |                           | Aditamento                                                        | Início     | Término     |  |  |  |
| relatório.               |                                                                                       | Cel                         | Art               | 999999999-9                                  | Fulano de Tal | 150-DGP, de<br>23/12/2010 | Adit 5B, DCEM, de 23/04/2011, ao<br>Bol DGP Nr 042, de 23/04/2011 | 01/01/2010 | 01/01/2011  |  |  |  |
| O relatório              |                                                                                       | 1º Ten                      | Art               | 888888888-8                                  | José da Silva | 160-DGP, de<br>31/12/2010 | Adit 5B-DCEM, de 01/03/2011, ao<br>Bol DGP Nr 035, de 01/03/2011  | 01/01/2010 | 01/01/20110 |  |  |  |
| deverá ser               |                                                                                       |                             |                   |                                              |               |                           |                                                                   |            |             |  |  |  |
| dividido em              |                                                                                       | 2. COMANDO MILITAR DO OESTE |                   |                                              |               |                           |                                                                   |            |             |  |  |  |
| dois grupos.             |                                                                                       |                             |                   | a. 18º GRUPO DE ARTILHARIA DE CAMPANHA       |               |                           |                                                                   |            |             |  |  |  |
| 1 <sup>°</sup> Por órgão |                                                                                       | Posto<br>Graduação          | QAS<br><b>QMS</b> | Identidade                                   | Nome          | Portaria                  | Aditamento                                                        | Início     | Término     |  |  |  |
| proponente e             |                                                                                       | Cel                         | Art               | 999999999-9                                  | Fulano de Tal | 150-DGP, de<br>23/12/2010 | Adit 5B.DCEM, de 23/04/2011, ao<br>Bol DGP Nr 042, de 23/04/2011  | 01/01/2010 | 01/01/2011  |  |  |  |
| depois por               |                                                                                       |                             |                   | <b>b. 9° GRUPO DE ARTILHARIA DE CAMPANHA</b> |               |                           |                                                                   |            |             |  |  |  |
| OM proposta              |                                                                                       | Posto<br>Graduação          | QAS<br>QMS        | Identidade                                   | Nome          | Portaria                  | Aditamento                                                        | Início     | Término     |  |  |  |
| em ordem<br>alfabética   |                                                                                       | Cel                         | Art               | 999999999-9                                  | Fulano de Tal | 150-DGP, de<br>23/12/2010 | Adit 5B, DCEM, de 23/04/2011, ao<br>Bol DGP Nr 042, de 23/04/2011 | 01/01/2010 | 01/01/2011  |  |  |  |

**Tabela 66: RC – Relatório de Militares DSA por Período**

| <b>Identificador</b>                 |   |  |              |             |              |                       |                        | <b>Requisito Funcional</b>                                                 |                                                                     |        |  |  |
|--------------------------------------|---|--|--------------|-------------|--------------|-----------------------|------------------------|----------------------------------------------------------------------------|---------------------------------------------------------------------|--------|--|--|
| [RC21] Relatório de Log de Auditoria |   |  |              |             |              |                       |                        |                                                                            | <b>RF21</b>                                                         | Rel:[] |  |  |
| <b>Nome</b>                          | L |  | $\bf{O}$     | S           | E            |                       | Descrição              | <b>Exemplo</b>                                                             | <b>Tipo</b>                                                         |        |  |  |
| Tela – Filtro                        |   |  |              |             |              |                       |                        |                                                                            |                                                                     |        |  |  |
| [RC21.1]<br>Identidade:              |   |  | $\mathbf{x}$ |             | $\mathbf{x}$ | Identidade do Usuário |                        | 098888888-9                                                                |                                                                     |        |  |  |
| [RC21.2]<br>Data Inicial:            |   |  | $\mathbf x$  |             | $\mathbf{x}$ | Data Inicial          |                        | 01/01/2010                                                                 |                                                                     |        |  |  |
| [RC21.3]<br>Data Final:              |   |  | X            |             | $\mathbf{x}$ | Data Final            |                        | 01/04/2011                                                                 |                                                                     |        |  |  |
| Tela - Relatório de Log de Auditoria |   |  |              |             |              |                       |                        |                                                                            |                                                                     |        |  |  |
| $[RC21.4]$ Será                      |   |  |              | Identidade  |              | Nome                  | Data<br>Hora           | Ação                                                                       |                                                                     |        |  |  |
| gerado o<br>seguinte                 |   |  | 999999999-9  |             |              | José da Silva         | 15/06/2011<br>14:56:34 | Inseriu o aditamento Nr 5B, ao Bol 042, de 02/05/2011 à<br>Proposta Nr 126 |                                                                     |        |  |  |
| relatório.                           |   |  |              | 888888888-8 |              | Mauro José da Silva   | 18/06/2011<br>13:25:52 |                                                                            | Gerou a Nota para publicação no DOU referente à Proposta<br>Nr 1456 |        |  |  |

**Tabela 67: RC – Relatório de Log de Auditoria**

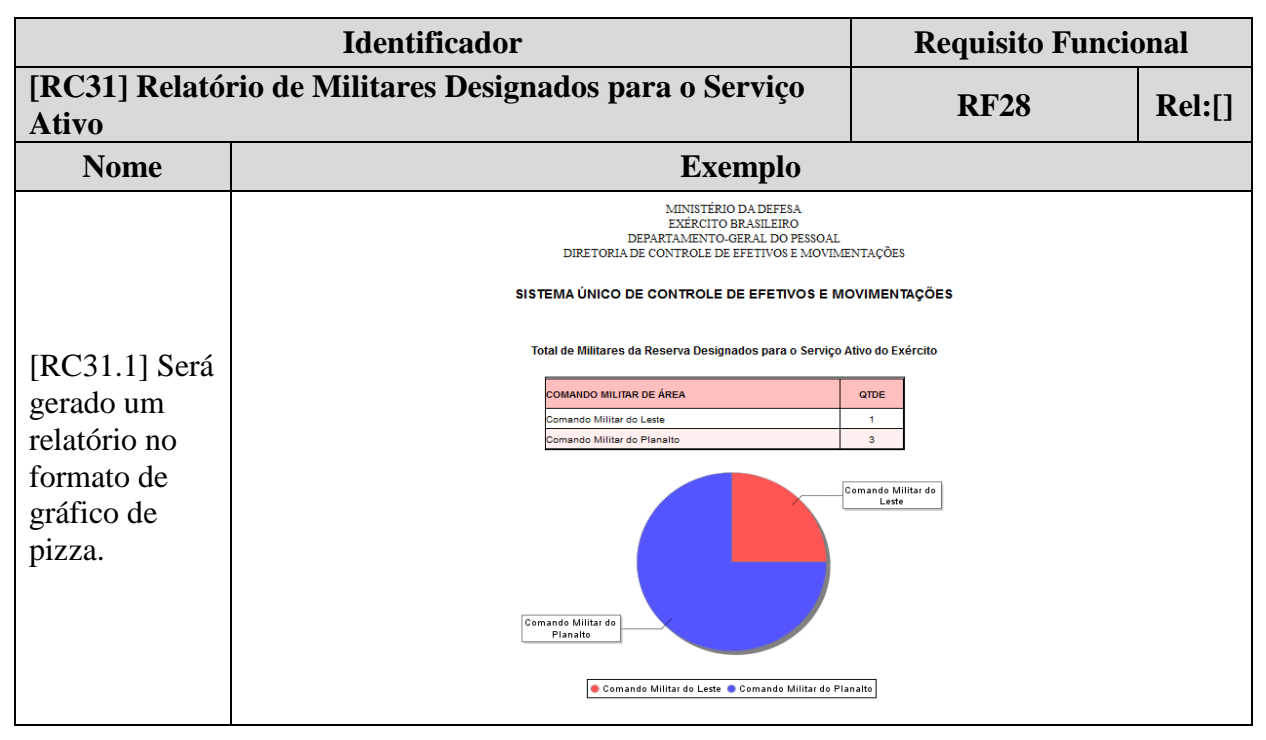

**Tabela 68: RC – Relatório de Militares Designados para o Serviço Ativo**

#### **3.2.2.10 Autenticação**

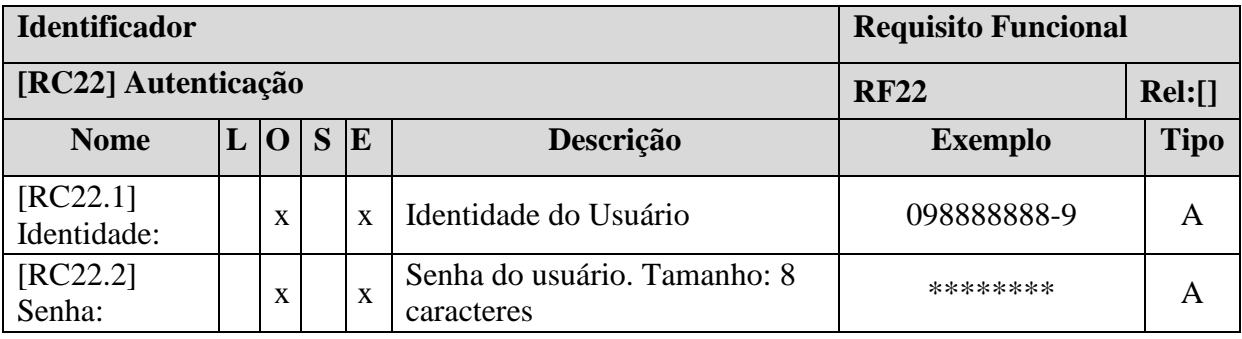

**Tabela 69: Requisito Complementar – Autenticação**

#### **3.2.2.11 Tabelas de Apoio**

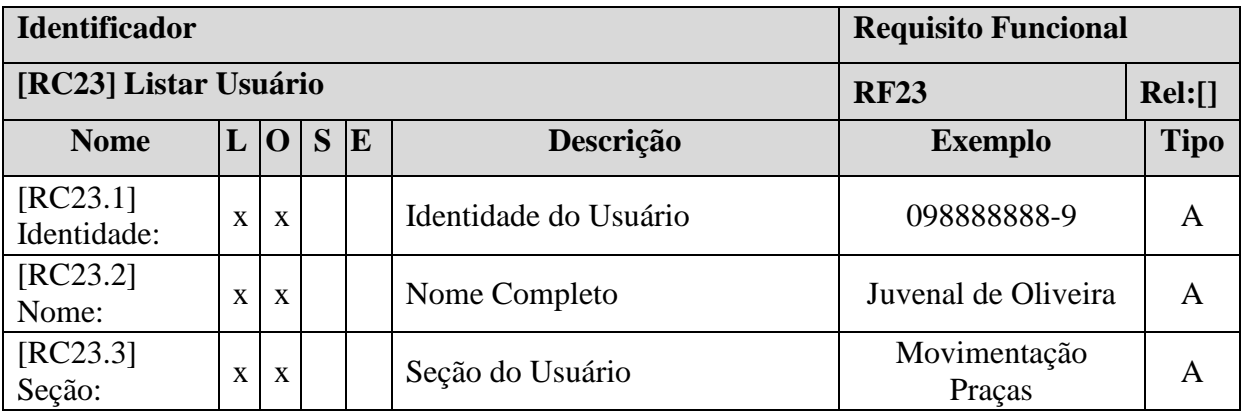

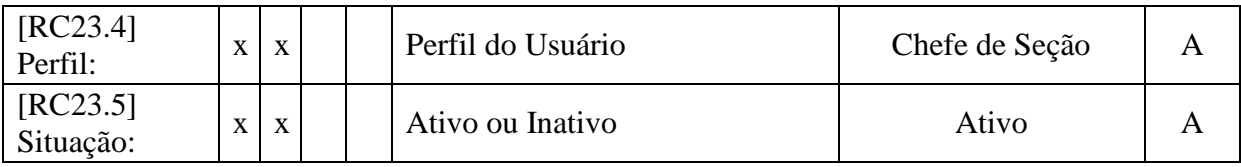

**Tabela 70: Requisito Complementar – Listar Usuário**

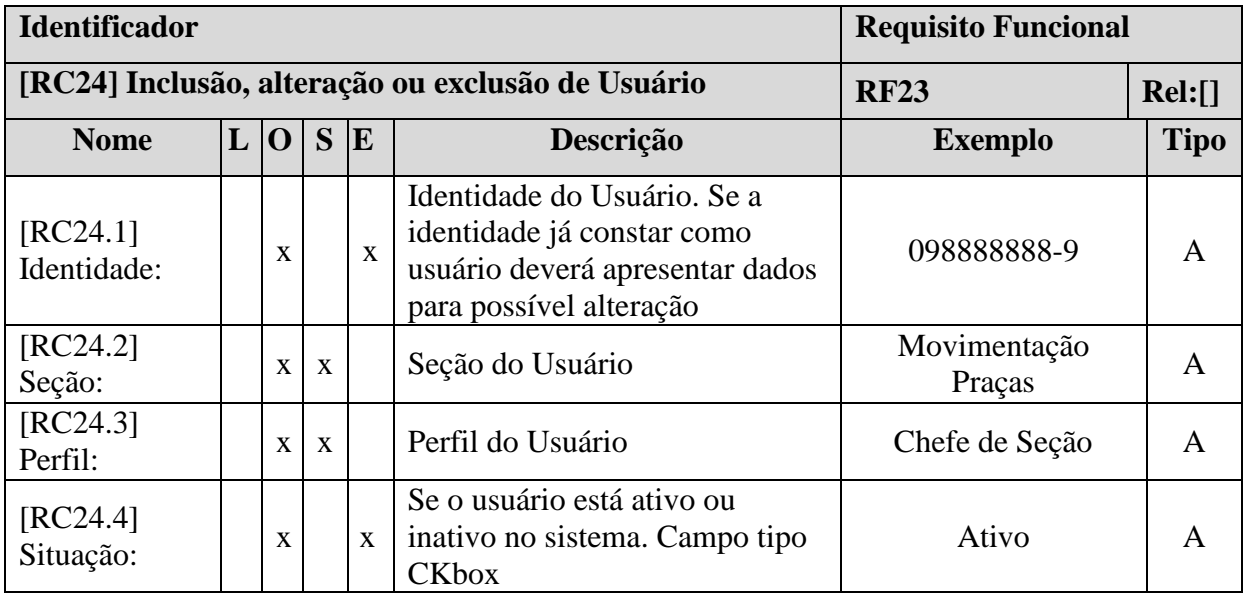

**Tabela 71: Requisito Complementar – Inclusão ou alteração de Usuário**

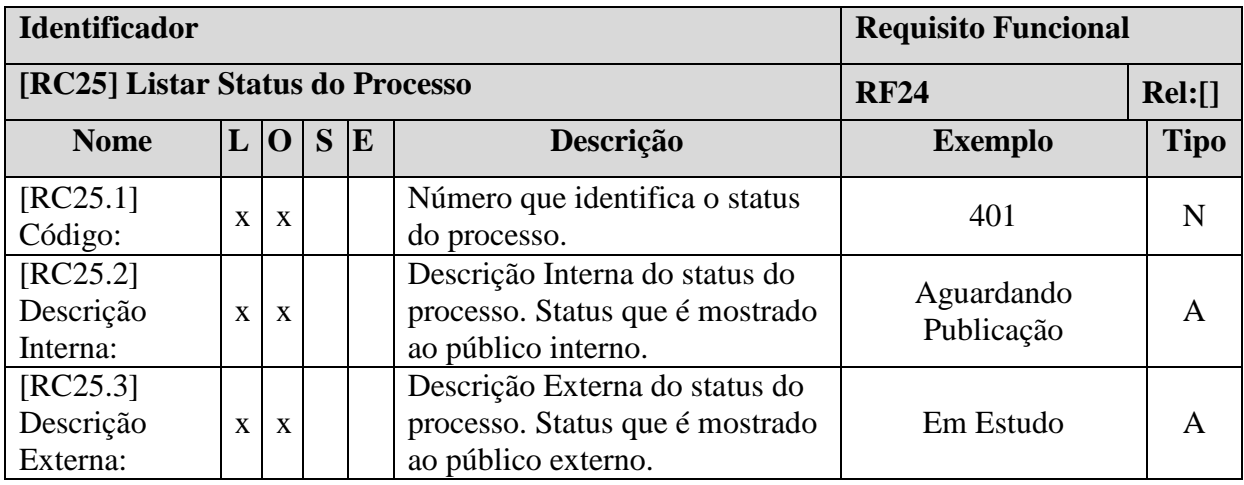

**Tabela 72: Requisito Complementar – Listar Status do Processo**

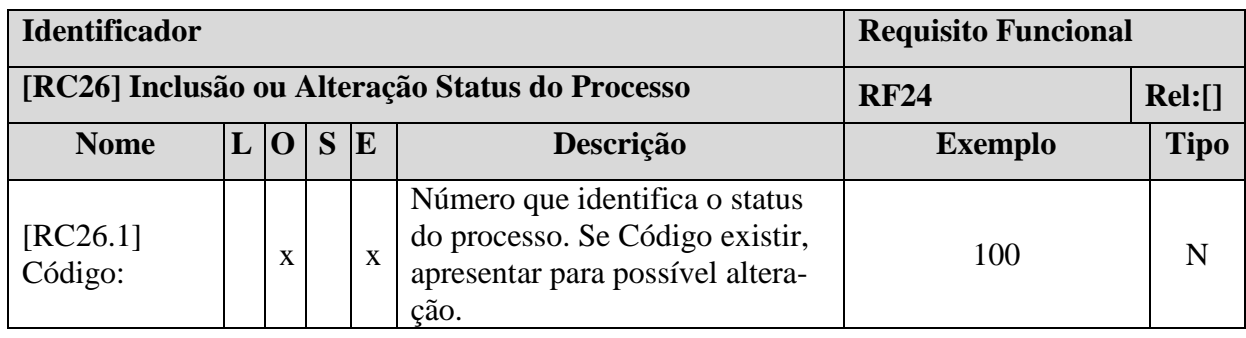

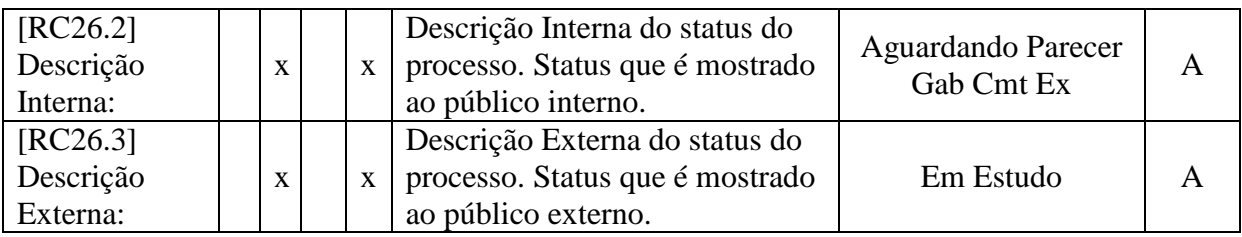

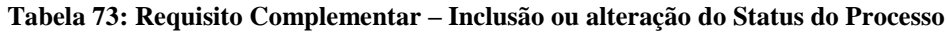

| <b>Identificador</b>     |   |          | <b>Requisito Funcional</b> |               |                                                                                      |                |             |  |  |  |
|--------------------------|---|----------|----------------------------|---------------|--------------------------------------------------------------------------------------|----------------|-------------|--|--|--|
| [RC27] Lista de Perfis   |   |          |                            |               |                                                                                      | <b>RF25</b>    | Rel:        |  |  |  |
| <b>Nome</b>              | L | $\Omega$ | S                          | E             | Descrição                                                                            | <b>Exemplo</b> | <b>Tipo</b> |  |  |  |
| [RC27.1]<br>Código:      |   | X        |                            | $\mathbf X$   | Número que identifica o perfil.                                                      |                | N           |  |  |  |
| [RC27.2]<br>Descrição:   |   | X        |                            | $\mathbf{X}$  | Descrição do perfil.                                                                 | <b>Boletim</b> | A           |  |  |  |
| [RC27.3]<br>Menus:       |   | X        |                            | $\mathbf{x}$  | Botão. Ao ser acionado abrir<br>formulário contendo os menus<br>atribuídos ao perfil |                |             |  |  |  |
|                          |   |          |                            |               | Tela – Formulário Menus atribuídos ao perfil                                         |                |             |  |  |  |
| [RC27.4]<br>Código:      |   |          |                            | Ver: [RC29.1] |                                                                                      |                |             |  |  |  |
| $[RC27.5]$<br>Descrição: |   |          | Ver: [RC29.2]              |               |                                                                                      |                |             |  |  |  |

**Tabela 74: Requisito Complementar – Lista de Perfis**

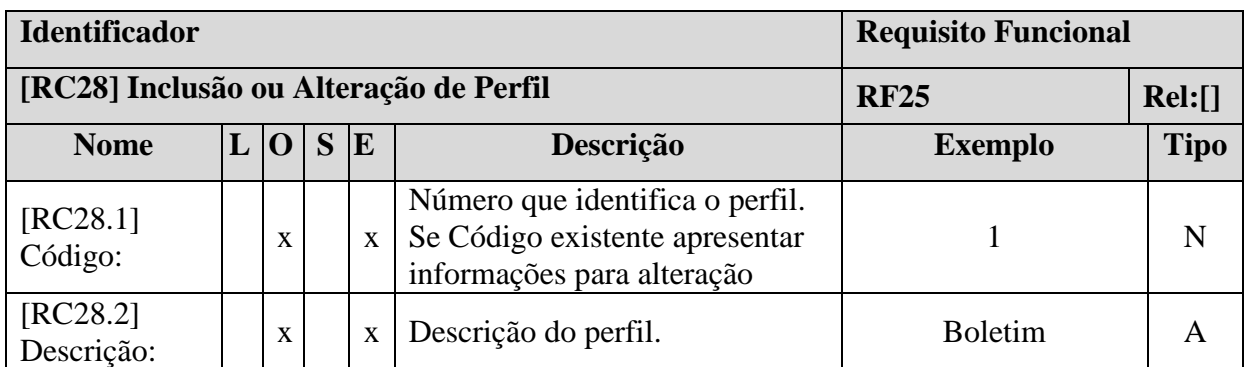

#### **Tabela 75: Requisito Complementar – Inclusão ou Alteração de Perfil**

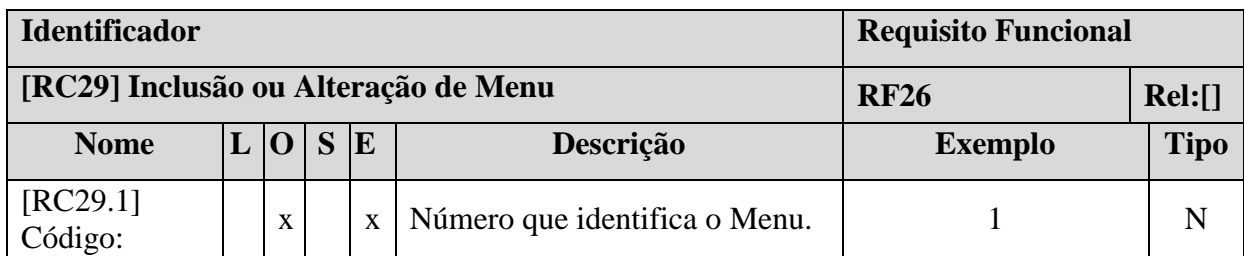

| [RC29.2]<br>Descrição:            | x |              | X | Descrição do Menu.                         | Relatório     |  |
|-----------------------------------|---|--------------|---|--------------------------------------------|---------------|--|
| $[RC29.3]$<br>Perfil:             |   | $\mathbf{x}$ |   | Perfil que pode ter acesso ao<br>Menu      | Administrador |  |
| [RC29.4]<br>Adicionar ao<br>menu: |   | $\mathbf{x}$ |   | Campo que recebe os perfis<br>selecionados | Administrador |  |

**Tabela 76: Requisito Complementar – Inclusão ou Alteração de Menu**

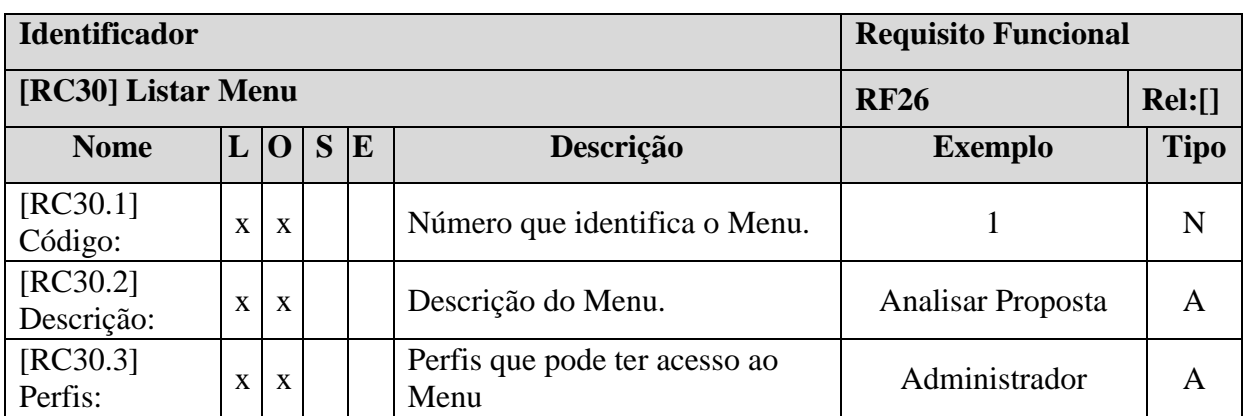

**Tabela 77: Requisito Complementar – Listar Menu**

# **3.3. Regras de Negócio**

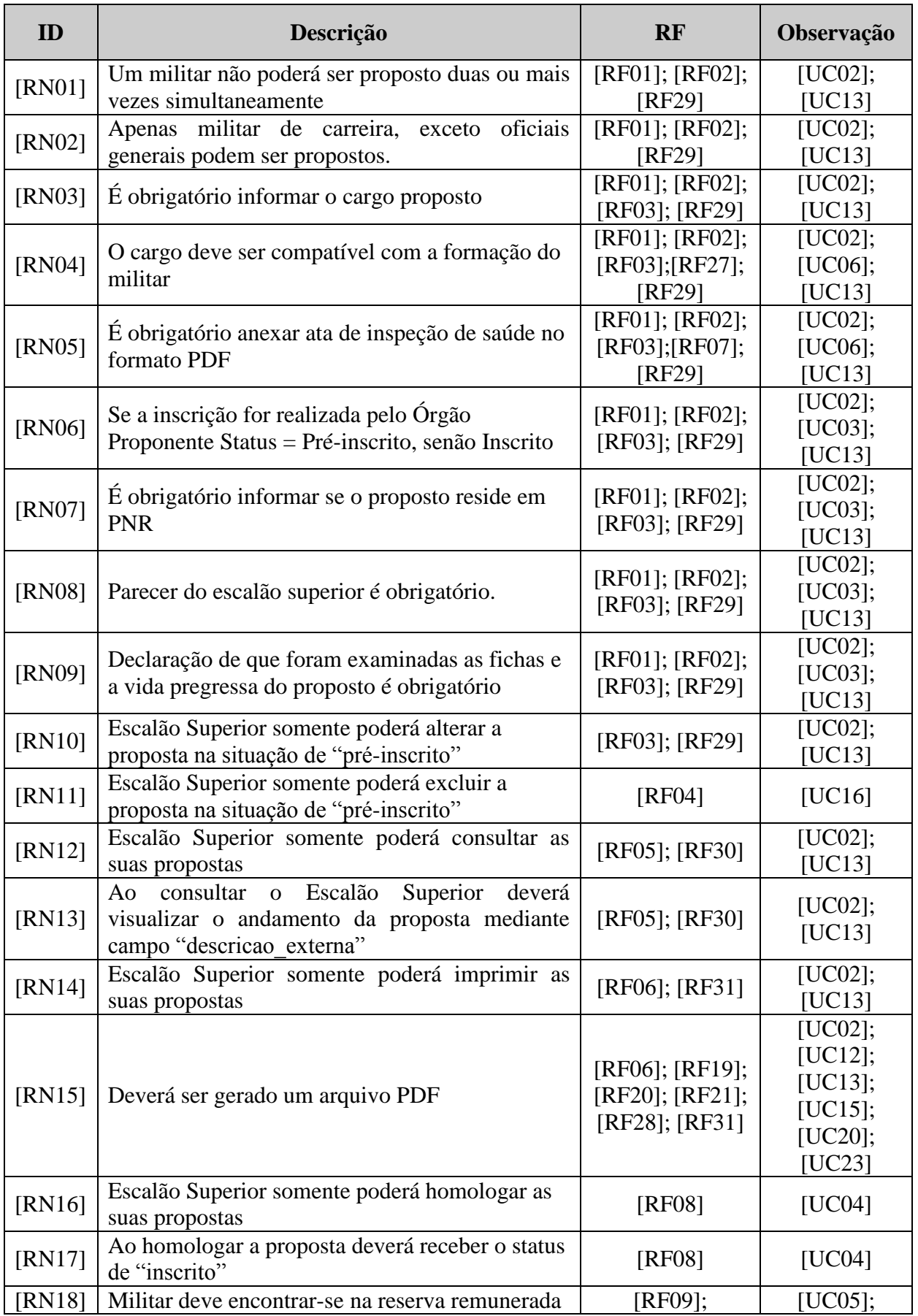

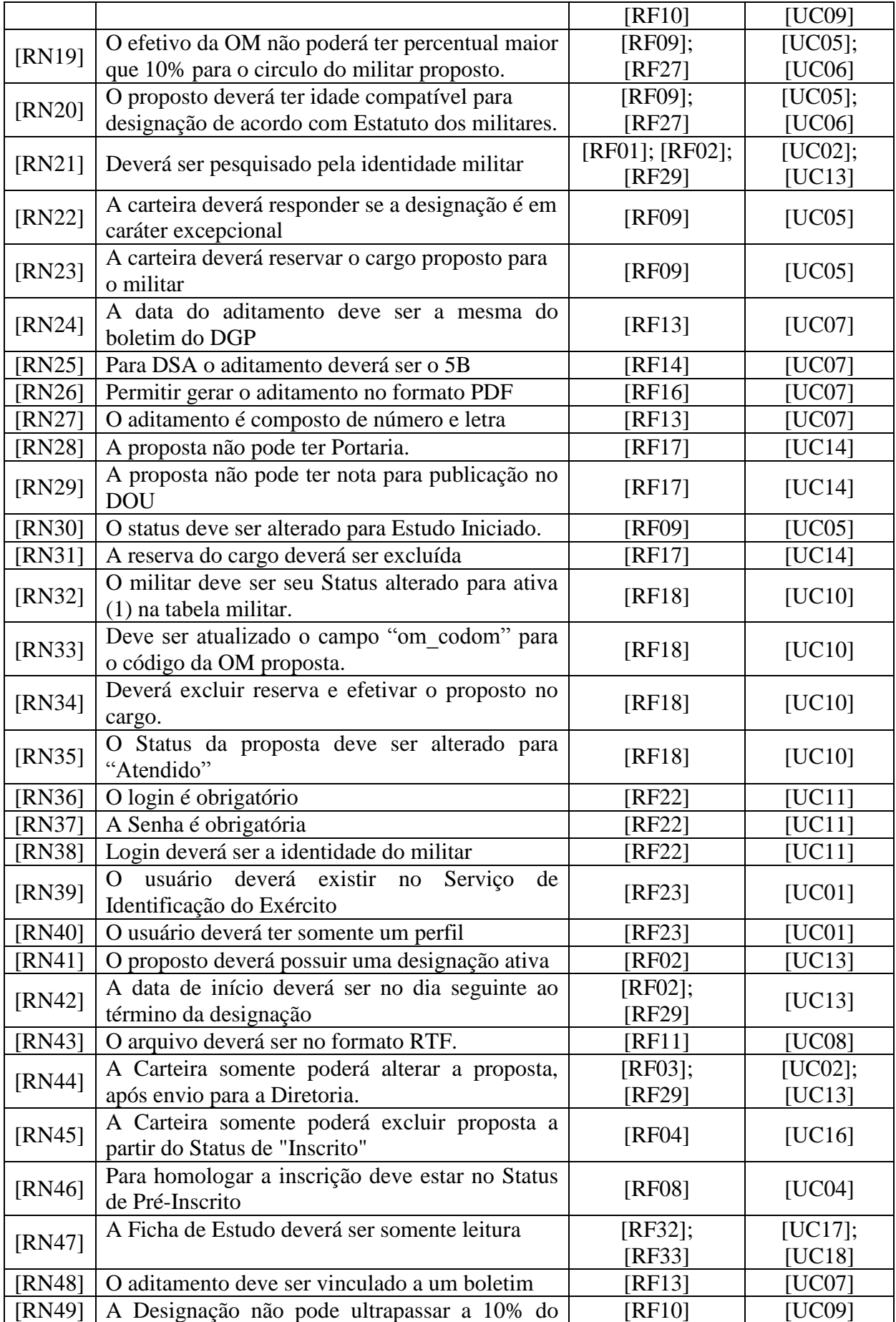

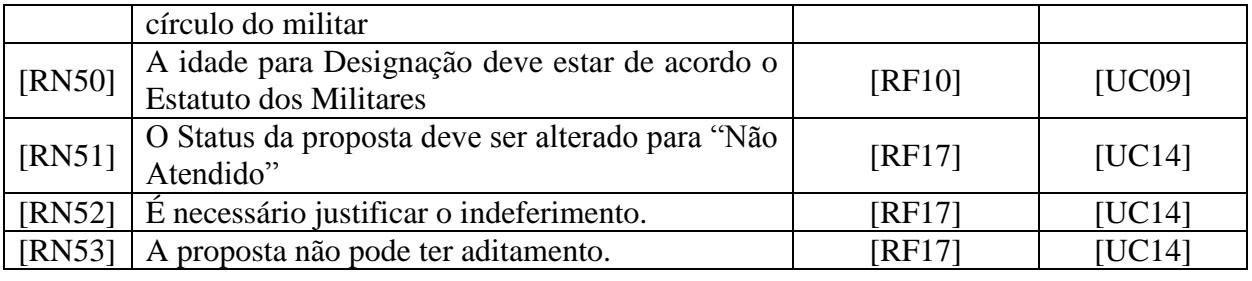

#### **Tabela 78: Regras de Negócio**

# **3.4. Lista de Mensagem**

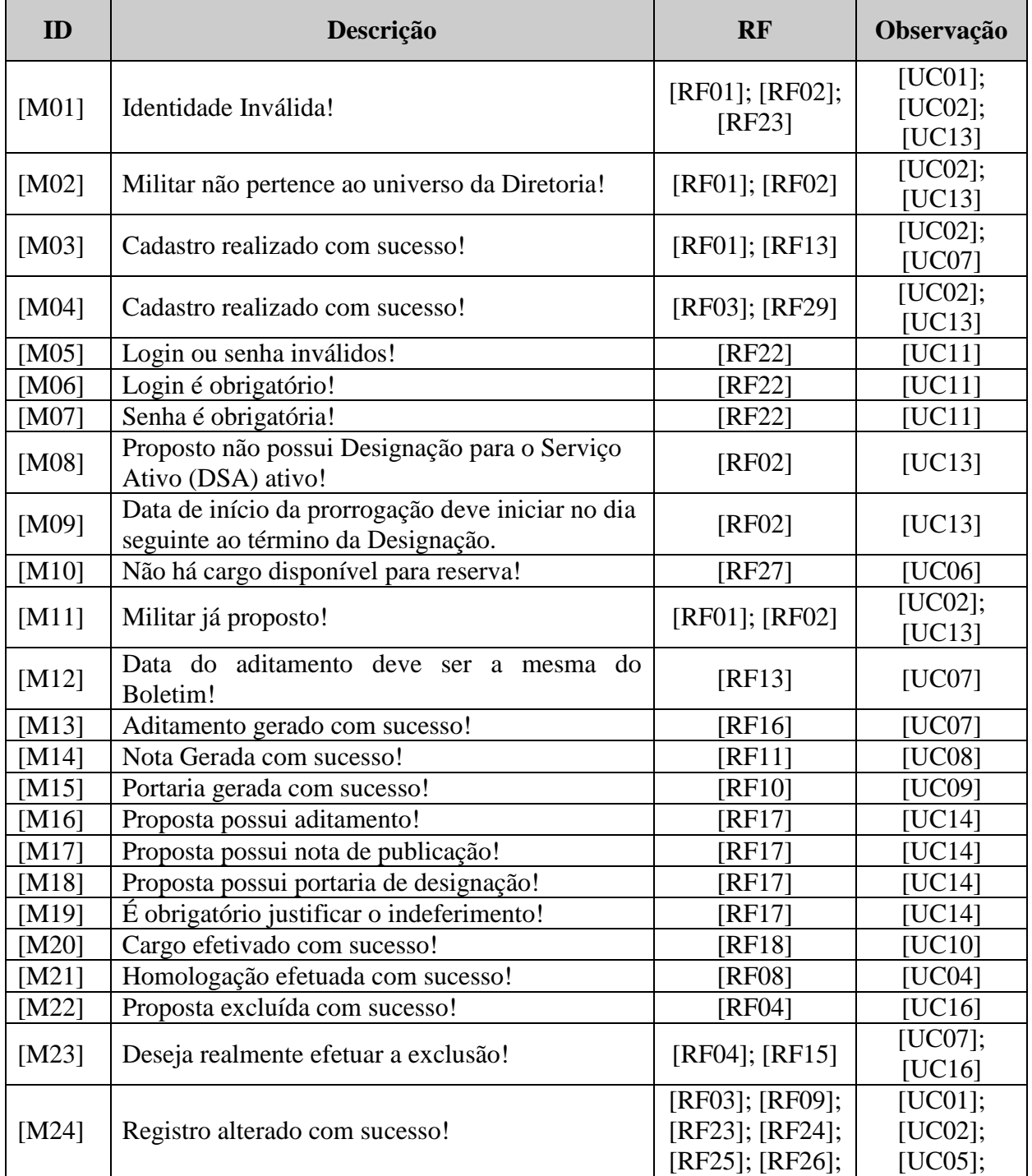

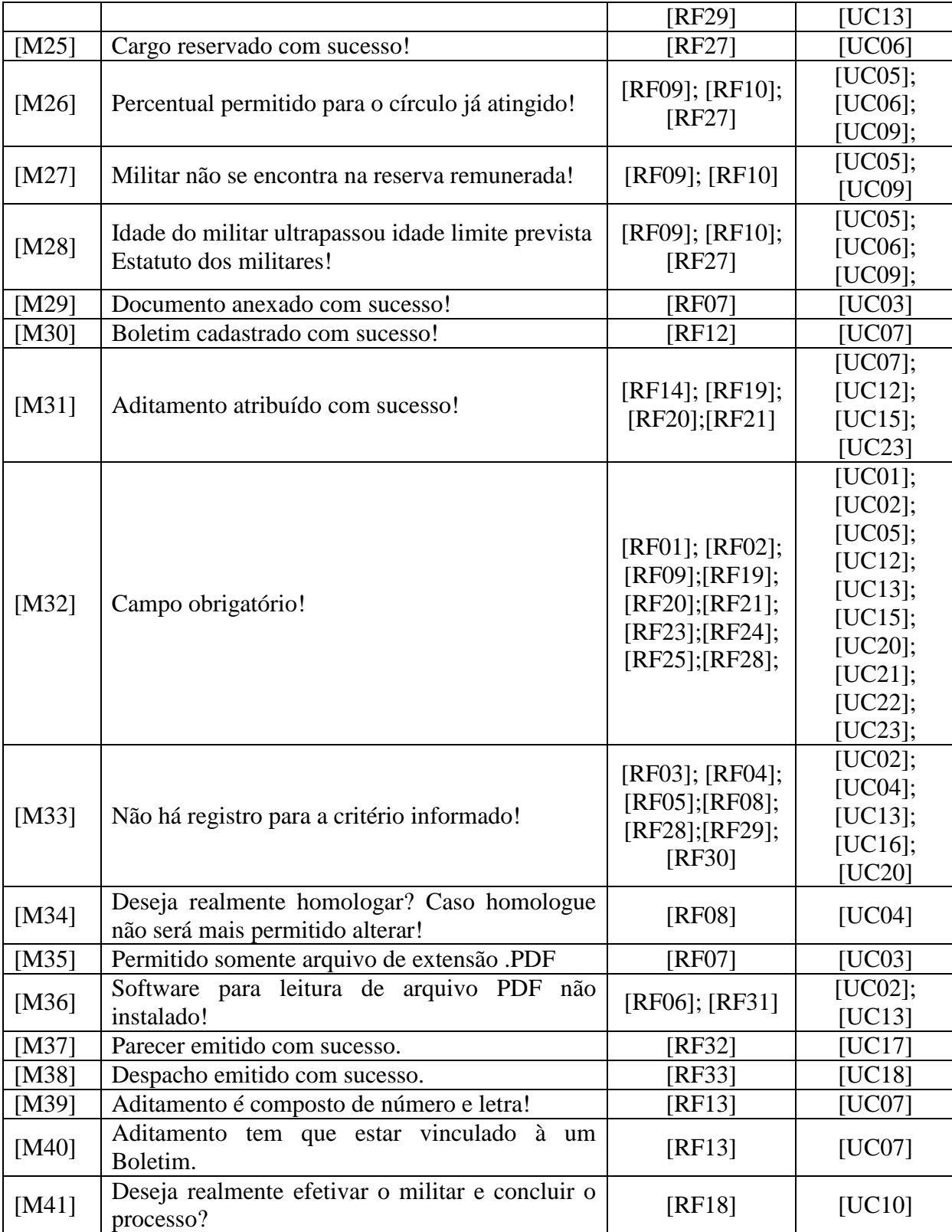

**Tabela 79: Lista de Mensagens**

### **3.5. Rastreabilidade**

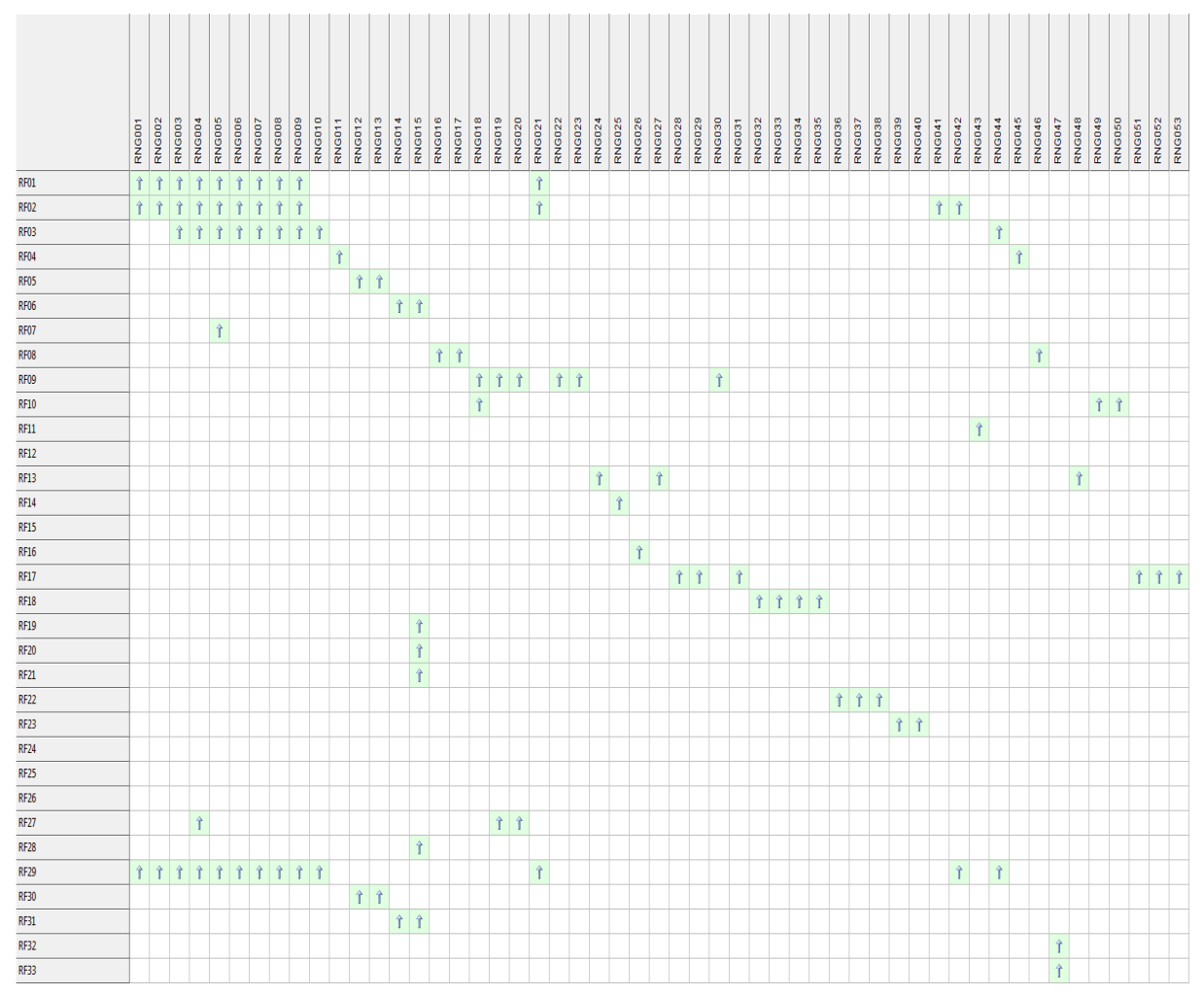

# **3.5.1 Requisitos Funcionais x Regras de Negócio**

**Figura 6: Requisitos Funcionais x Regras de Negócio**

# **3.5.2 Requisitos Funcionais x Prioridade**

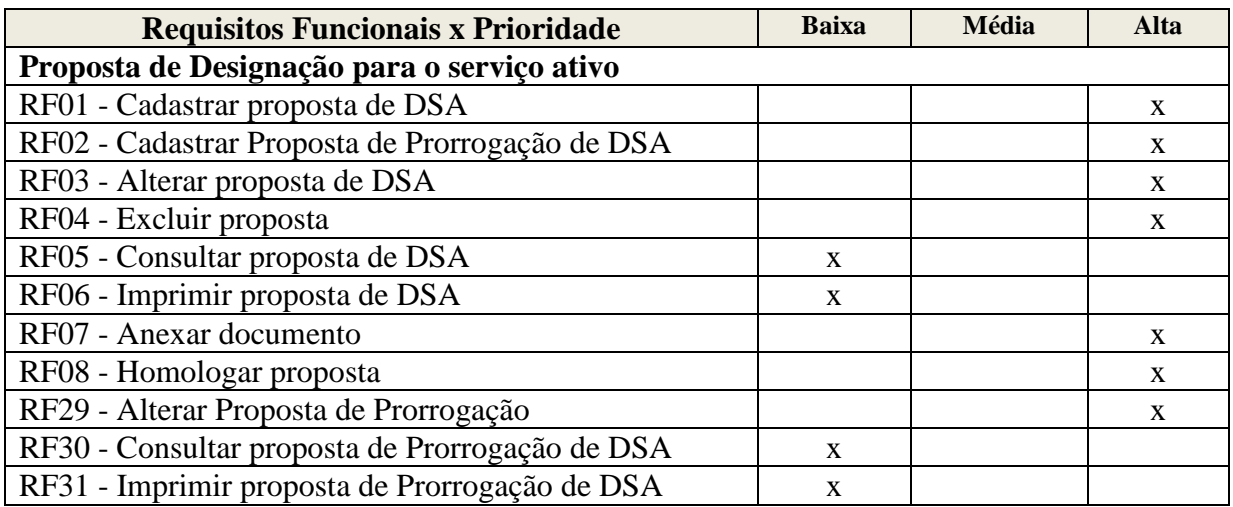

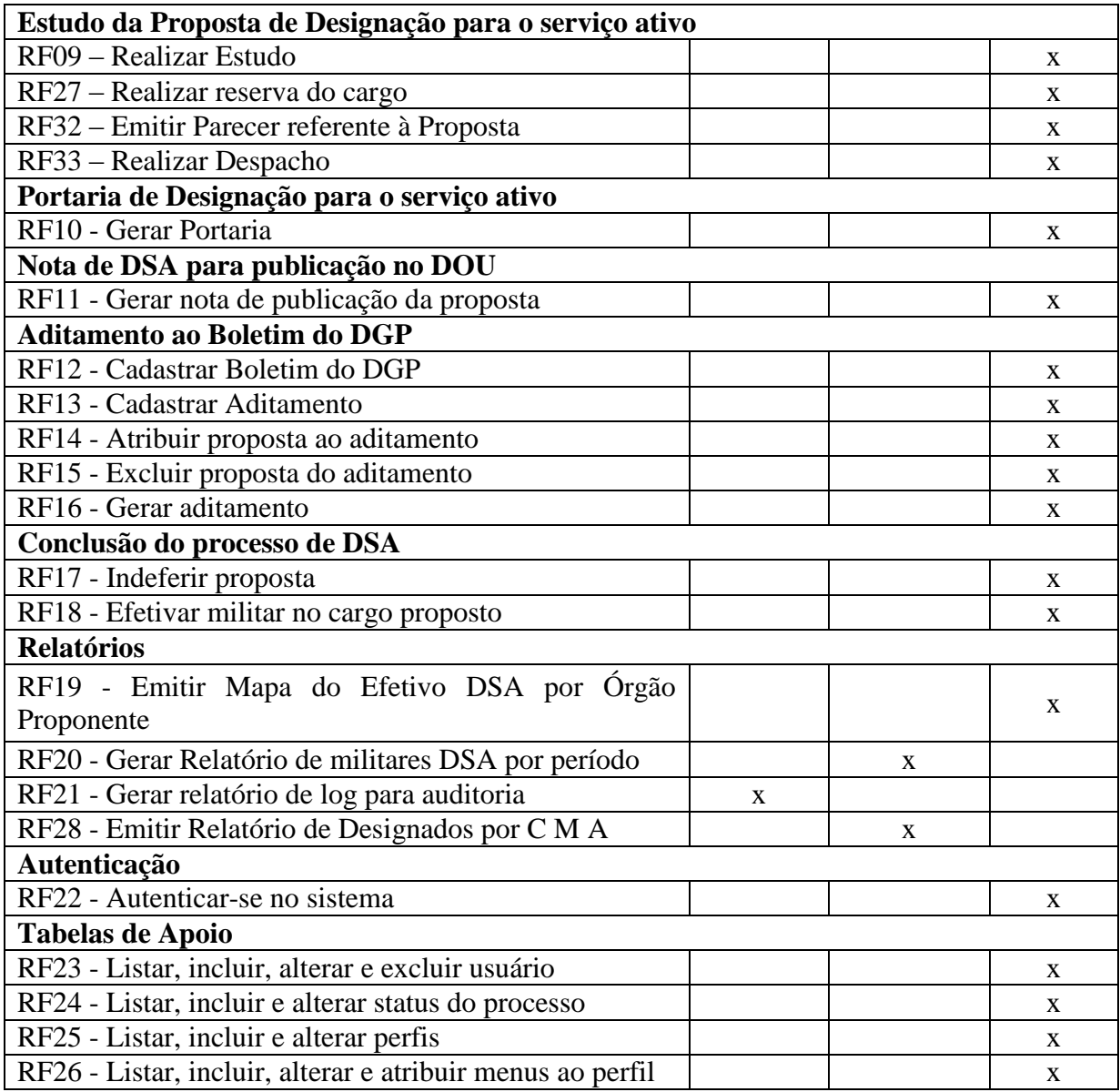

**Tabela 80: Requisitos Funcionais x Prioridade**

# **3.5.3 Requisitos Funcionais x Objetivos Específicos**

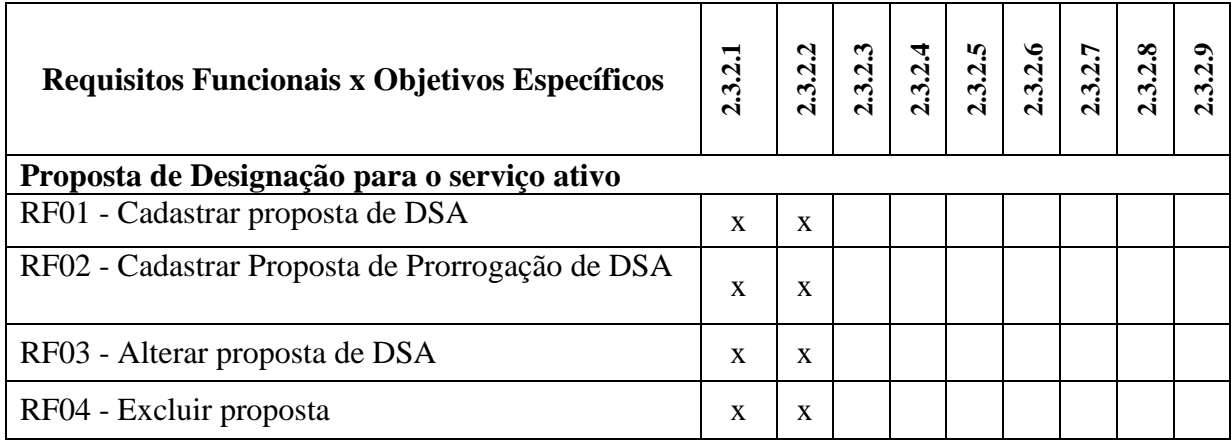

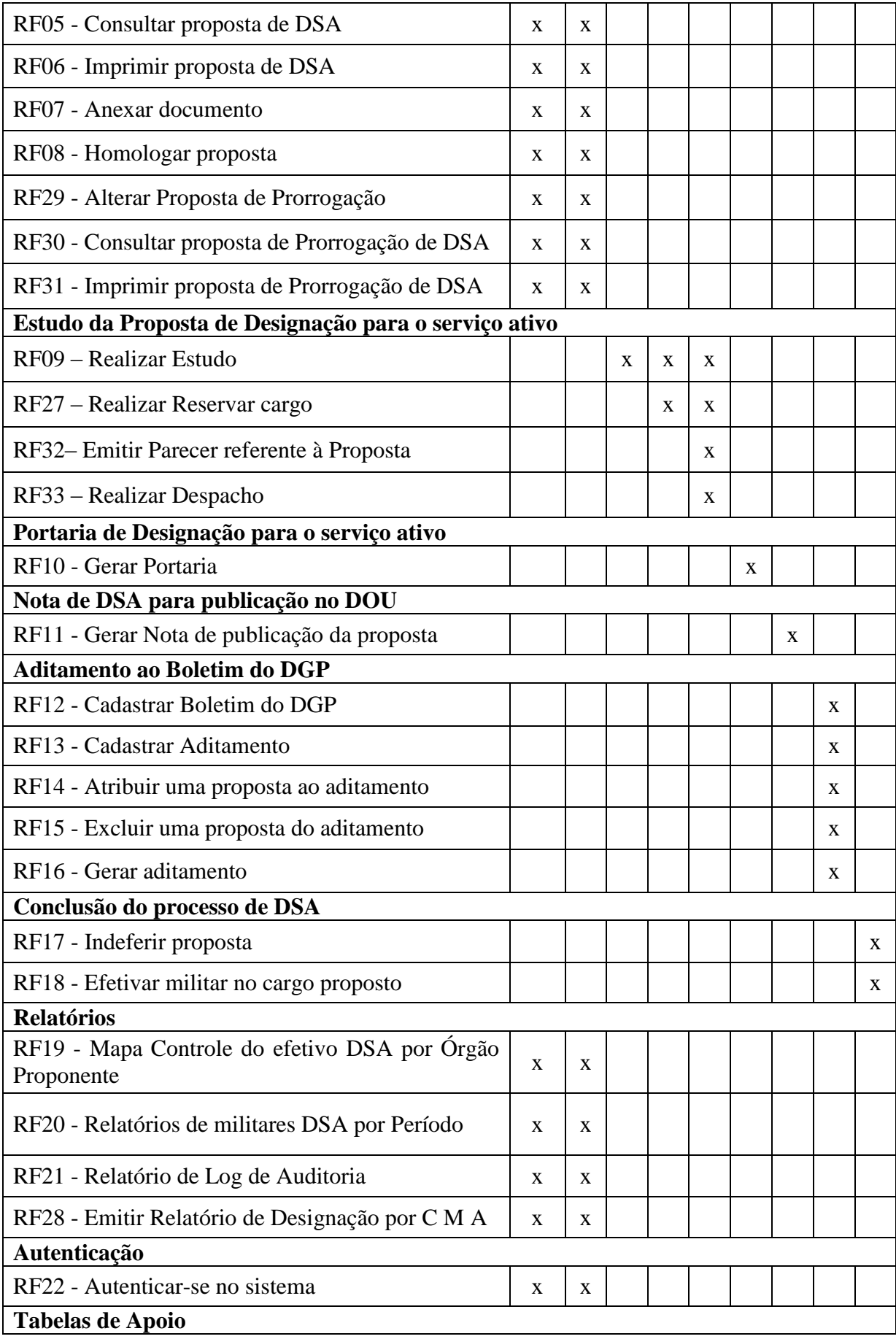

| RF23 - Listar, incluir, alterar e excluir usuário             | X | X |  |  |  |  |
|---------------------------------------------------------------|---|---|--|--|--|--|
| RF24 - Listar, incluir e alterar status do processo           |   | х |  |  |  |  |
| RF25 - Listar, incluir e alterar perfis                       | х | X |  |  |  |  |
| RF26 - Listar, incluir, alterar e atribuir menus ao<br>perfil | X | х |  |  |  |  |

**Tabela 81: Requisitos Funcionais x Objetivos Específicos**

# **3.5.4 Requisitos Funcionais x Requisitos Complementares**

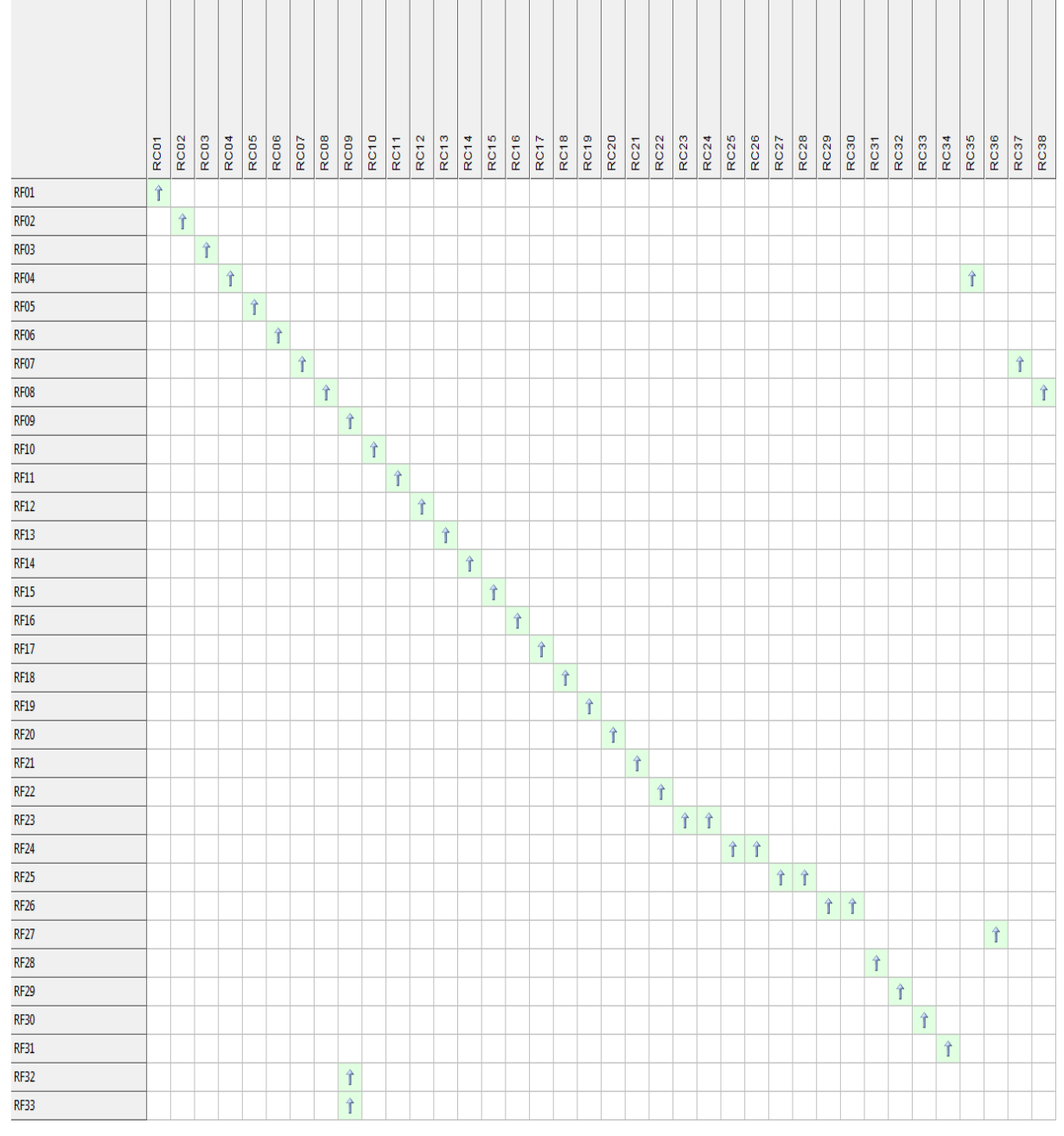

**Figura 7: Requisitos Funcionais x Requisitos Complementares**

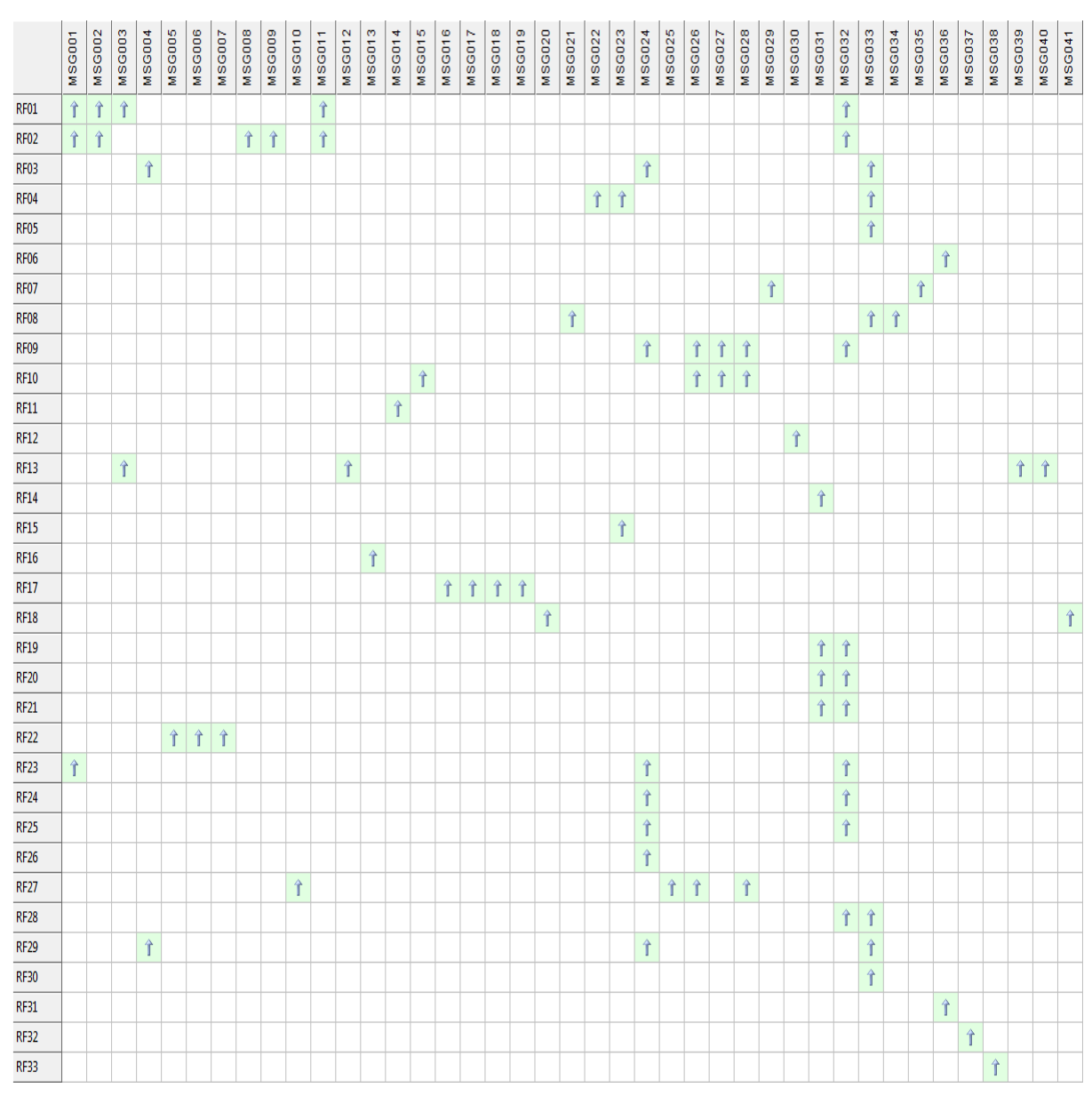

# **3.5.5 Requisitos Funcionais x Mensagem**

**Figura 8: Requisitos Funcionais x Mensagens**

| <b>Usuários</b><br>Módulos                     | Superior<br>Escalão | Diretor | Seção<br>Chefe | Carteira | oletim<br>$\sim$ | Administrador |
|------------------------------------------------|---------------------|---------|----------------|----------|------------------|---------------|
| Manter Proposta DSA                            | X                   |         |                | X        |                  |               |
| Manter Prorrogação de Proposta DSA             | X                   |         |                | X        |                  |               |
| Realizar Estudo da Proposta ou Prorrogação DSA |                     | X       | X              | X        |                  |               |
| Gerar Portaria de Designação                   |                     |         |                | X        |                  |               |
| Aditamento ao Boletim do DGP                   |                     |         |                |          | x                |               |

#### **3.5.6 Módulos x Usuários**

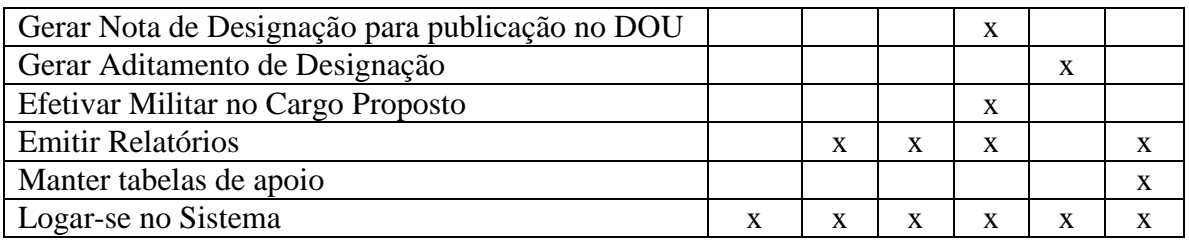

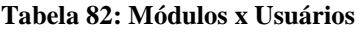

#### $\frac{1}{\text{RFT}}$  $RF13$  $UC01$  $\hat{\mathbf{f}}$ UC02  $\hat{\mathbb{T}}$  $\Upsilon$ 个介 UC03  $\hat{\mathbf{r}}$ **UC04**  $\hat{\mathbf{r}}$  $\hat{\mathbb{T}}$  $UC05$  $\hat{\mathbb{T}}$ **UC06**  $\hat{\mathbf{T}} \hat{\mathbf{T}} \hat{\mathbf{T}} \hat{\mathbf{T}}$ **UC07**  $UC08$  $\hat{\mathbf{T}}$ **UC09** 全  $UC10$  $\hat{\mathbf{T}}$  $UC11$  $\hat{\mathbf{t}}$  $UC12$  $\Upsilon$  $\hat{\mathbf{r}}$  $\hat{\mathbf{T}} \hat{\mathbf{T}} = \hat{\mathbf{T}}$  $UC13$  $UC14$  $\hat{\mathbb{T}}$  $UC15$  $\hat{\mathbb{T}}$  $UC16$  $\hat{\mathbb{T}}$ UC17  $\hat{\mathbb{T}}$  $UC18$ Î  $UC19$  $\hat{\mathbf{f}}$ **UC20**  $\hat{\mathbb{T}}$  $\hat{\mathbf{t}}$  $UC21$  $UC22$ Î  $UC25$ 全

#### **3.5.7 Caso de Uso x Requisitos Funcionais**

**Figura 9: Caso de Uso x Requisitos Funcionais**

# **3.6. Perfis e Permissões Iniciais**

#### **3.6.1 Lista de Usuários**

- Escalão Superior
- Diretor
- Chefe de Seção
- Carteira
- Administrador
- Boletim

# **3.6.2 Quadro de Permissão**

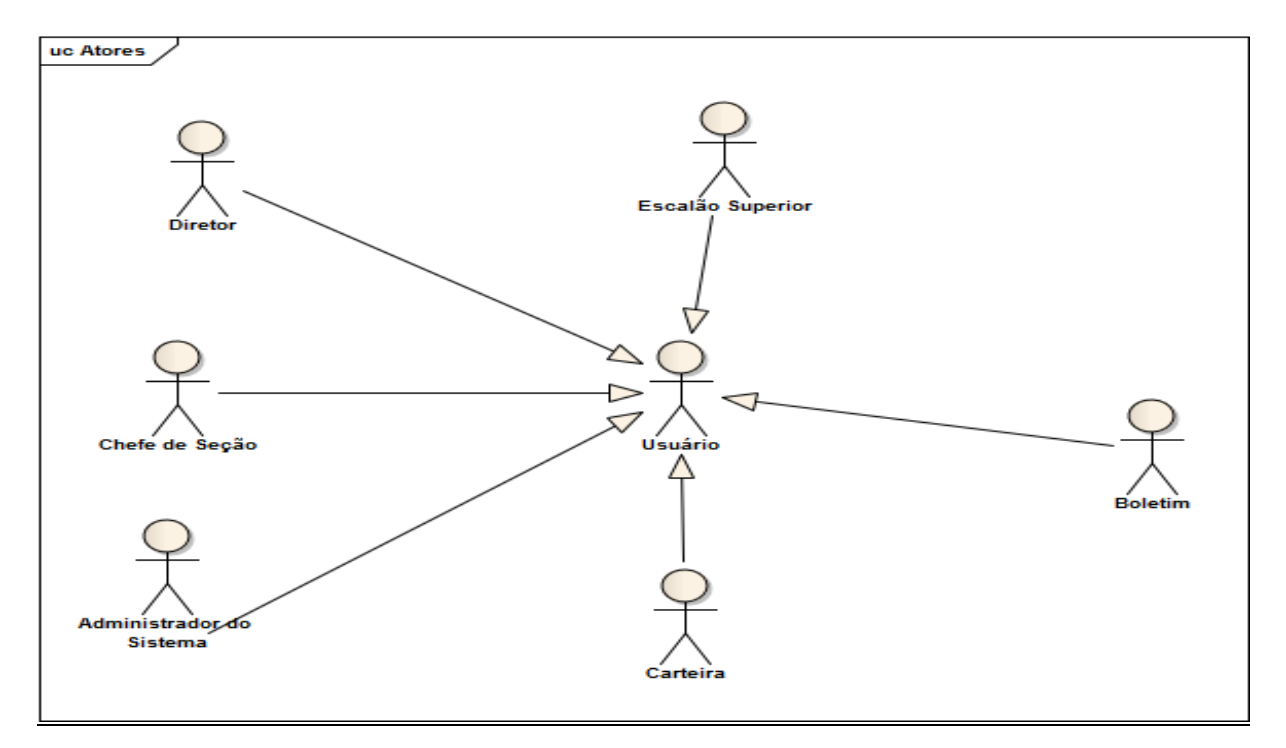

**Figura 10: Atores do Sistema**

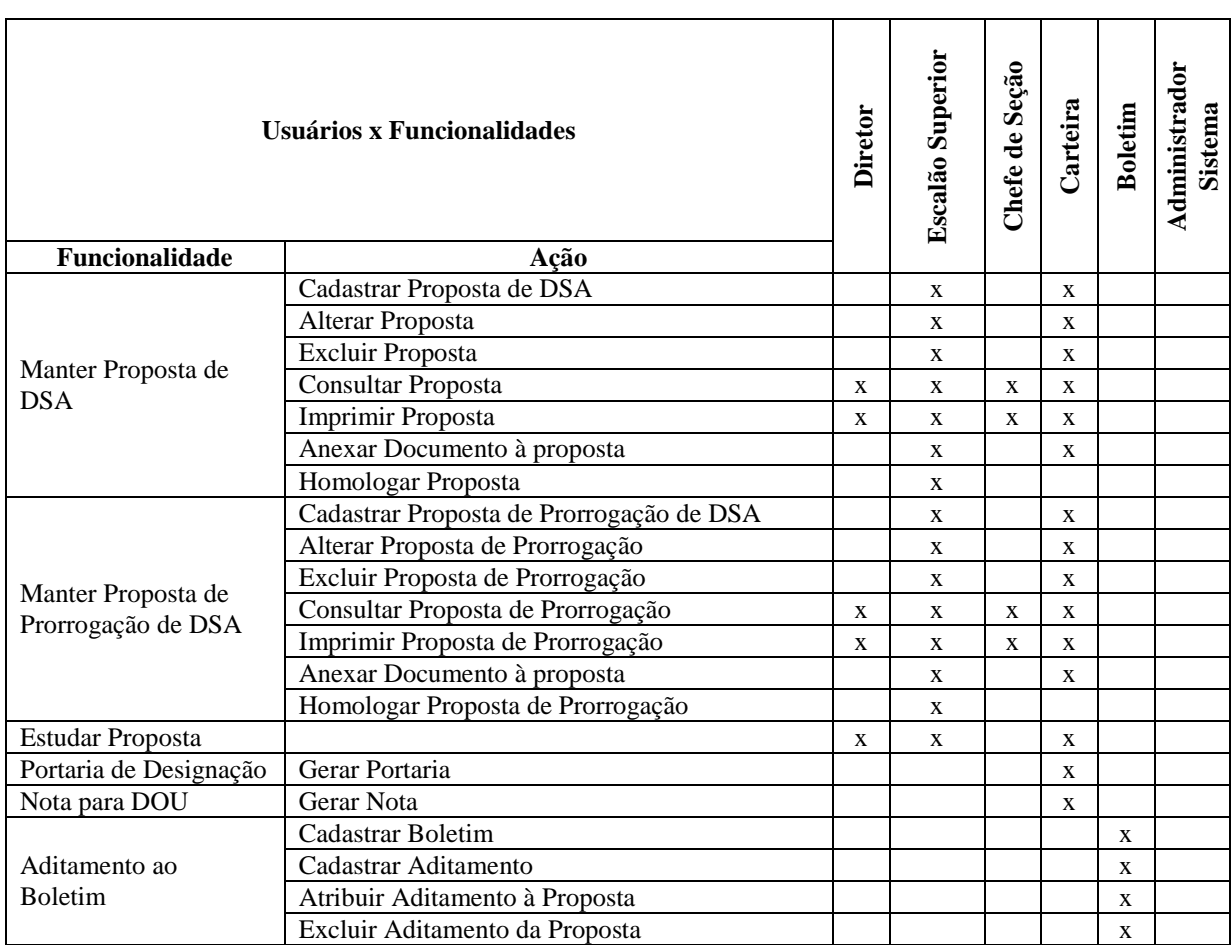

|                             | Gerar Aditamento                                                           |              |   |              |   | X                                                                          |              |
|-----------------------------|----------------------------------------------------------------------------|--------------|---|--------------|---|----------------------------------------------------------------------------|--------------|
| Conclusão do Processo       | Indeferir Proposta                                                         | X            |   |              |   |                                                                            |              |
|                             | Efetivar militar cargo                                                     |              |   |              | X |                                                                            |              |
|                             | Mapa Controle do Efetivo DSA por Órgão                                     | $\mathbf{x}$ | X | X            | X |                                                                            |              |
|                             | Proponente                                                                 |              |   |              |   |                                                                            |              |
| Relatórios                  | Relatório de militares DSA por período                                     | X            | X | $\mathbf{x}$ | X |                                                                            |              |
|                             | Relatório de Militares Designados por Comando<br>Militar de Área (Gráfico) | $\mathbf{x}$ |   | X            | X |                                                                            |              |
|                             |                                                                            |              |   |              |   |                                                                            |              |
|                             | Relatório de Log do Sistema                                                |              |   |              |   |                                                                            |              |
|                             | Listar                                                                     |              |   |              |   |                                                                            | $\mathbf{x}$ |
| Manter Usuários             | Incluir                                                                    |              |   |              |   |                                                                            | X            |
|                             | Alterar                                                                    |              |   |              |   |                                                                            | $\mathbf{x}$ |
| Manter Status do            | Listar                                                                     |              |   |              |   |                                                                            | X            |
| Processo                    | Incluir                                                                    |              |   |              |   |                                                                            | $\mathbf{x}$ |
|                             | Alterar                                                                    |              |   |              |   | X<br>$\mathbf{x}$<br>$\mathbf{x}$<br>X<br>X<br>$\mathbf{x}$<br>X<br>X<br>X |              |
| Manter Perfis do<br>Usuário | Listar                                                                     |              |   |              |   |                                                                            |              |
|                             | Listar                                                                     |              |   |              |   |                                                                            |              |
| Manter Menus do             | Incluir                                                                    |              |   |              |   |                                                                            |              |
| Sistema                     | Alterar                                                                    |              |   |              |   |                                                                            |              |
|                             | Atribuir Menu ao perfil                                                    |              |   |              |   |                                                                            |              |
| Acesso ao Sistema           | Logar-se no sistema                                                        | X            | X | X            | X |                                                                            |              |

**Tabela 83: Quadro de Permissão Inicial**

# **3.7 Requisitos Não Funcionais**

#### **3.7.1 Confiabilidade**

#### **Disponibilidade**

O sistema deve permanecer disponível 24 (vinte e quatro) horas por dia, 7 (sete) dias por semana. As paradas para manutenção deverão ocorrer somente nos finais de semana. Deverá haver um aviso do sítio da Diretoria avisando sobre tais procedimentos.

#### **Integridade**

A integridade dos dados será mantida pela aplicação.

#### **Autenticidade**

O sistema deverá ter funcionalidades que permitam o controle de acesso.

#### **Confidencialidade**

Cada usuário do sistema deverá estar associado a um perfil.

#### **3.7.2 Usabilidade**

#### **Interface**

Deverão ser na cor azul e branca.

#### **Idioma**

Deve estar de acordo com a língua portuguesa.

#### **Treinamento**

Não haverá necessidade.

#### **3.7.3 Manutenibilidade**

#### **Reutilização de funcionalidades**

Deverá ter especial atenção visando a diminuição de custos, manter as funcionalidade com alta coesão.

#### **Analise e Modificações de funcionalidades**

O sistema será desenvolvido em módulos e também teve seus requisitos funcionais rastreabilizados para análise de impactos.

#### **Estabilidade**

Será assegurada pela adoção de controladores de versão tanto para os códigos quanto para toda a documentação.

#### **3.7.4 Portabilidade**

#### **Portabilidade**

Uso de softwares multiplataformas para o desenvolvimento da aplicação, como web Apache, linguagem de programação PHP.

# **3.7.5 Análise de Risco**

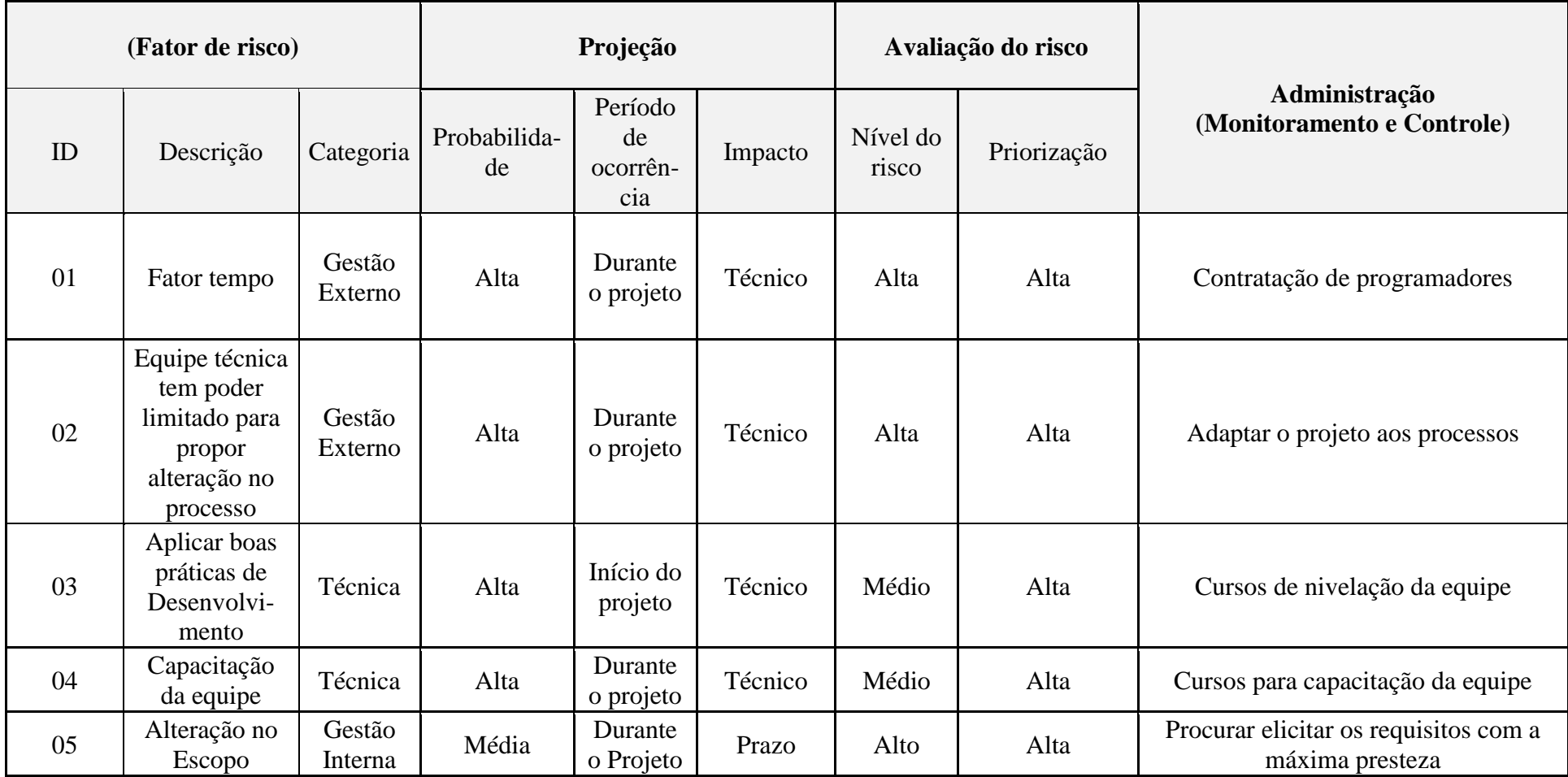

**Tabela 84: Quadro de Riscos**

# **3.8 Protótipo Não Funcional**

# **3.8.1 Cadastro de Proposta de DSA**

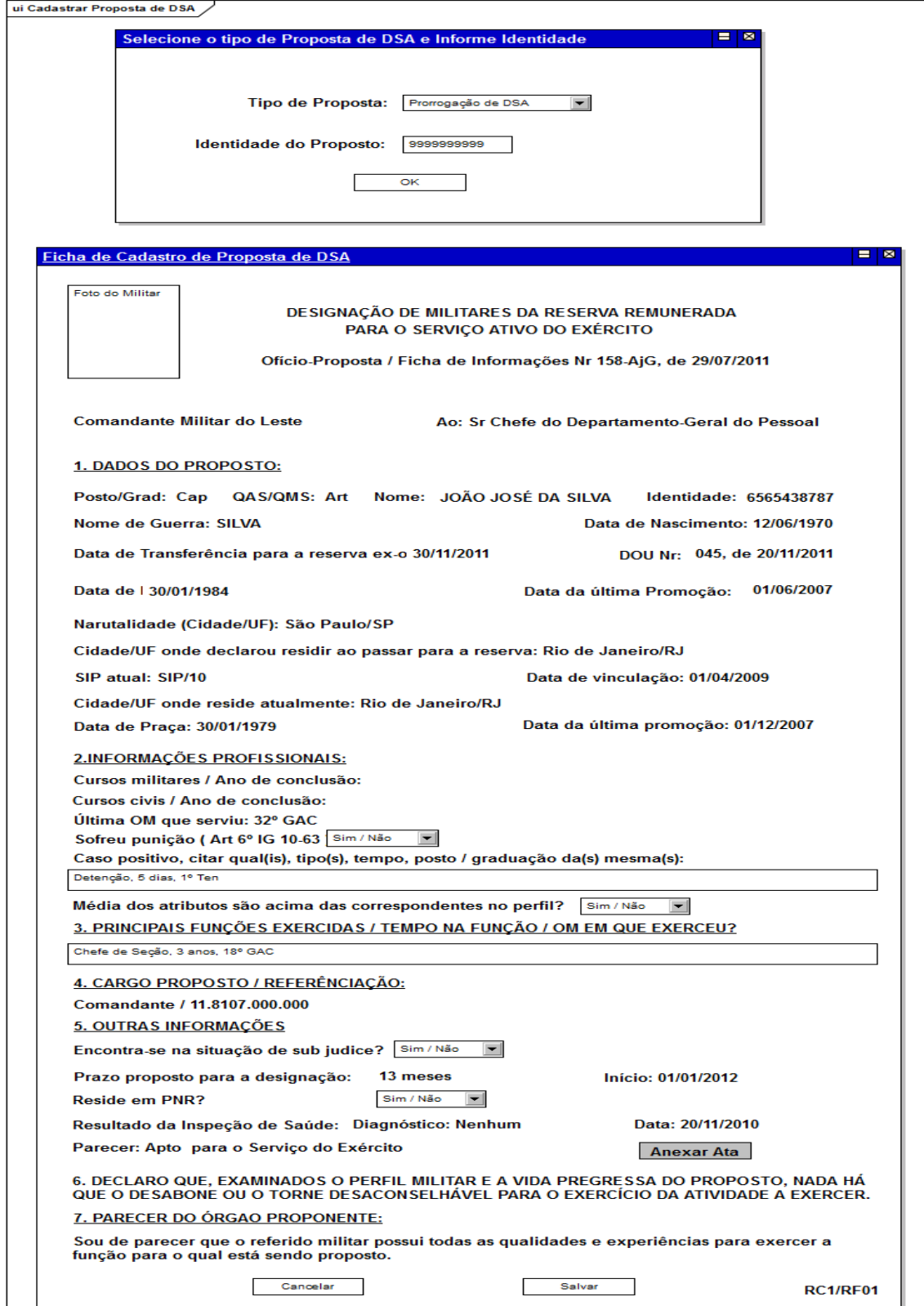

**Figura 11: Tela de cadastro de proposta de DSA**

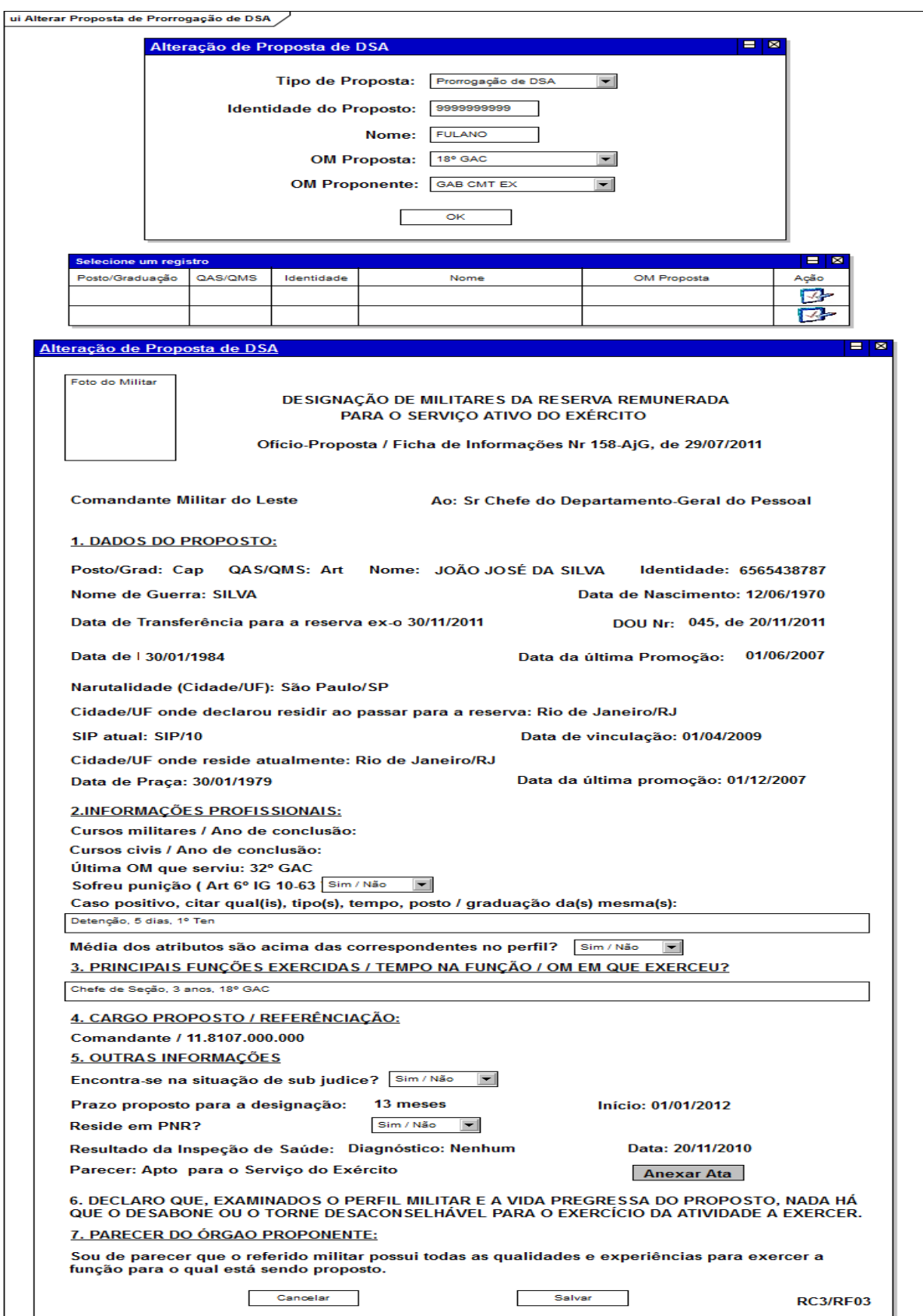

# **3.8.2 Alterar Proposta de designação de DSA**

**Figura 12: Tela de alteração de proposta designação de DSA**

# **3.8.3 Excluir Proposta de designação de DSA**

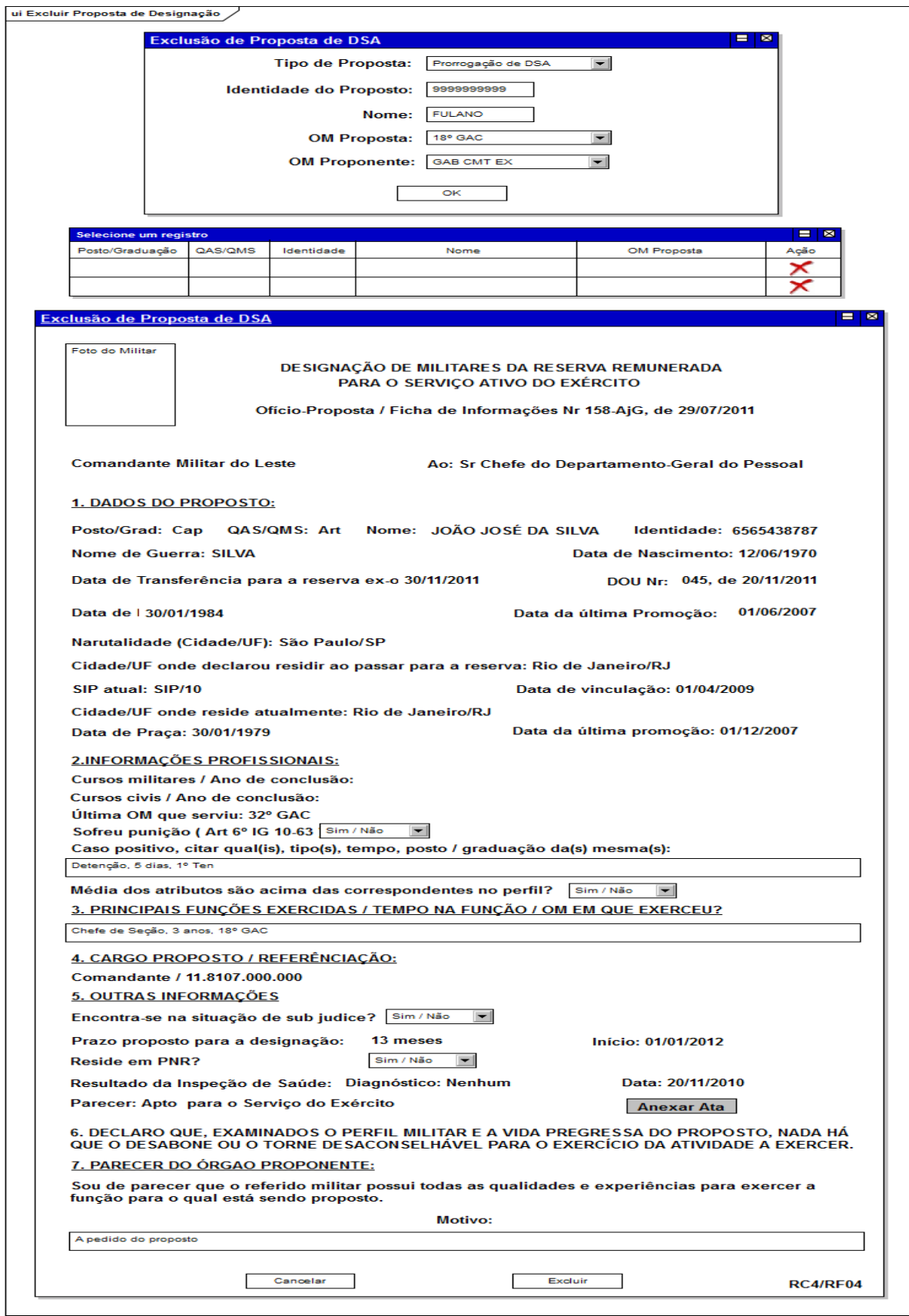

**Figura 13: Tela de exclusão de proposta designação de DSA**

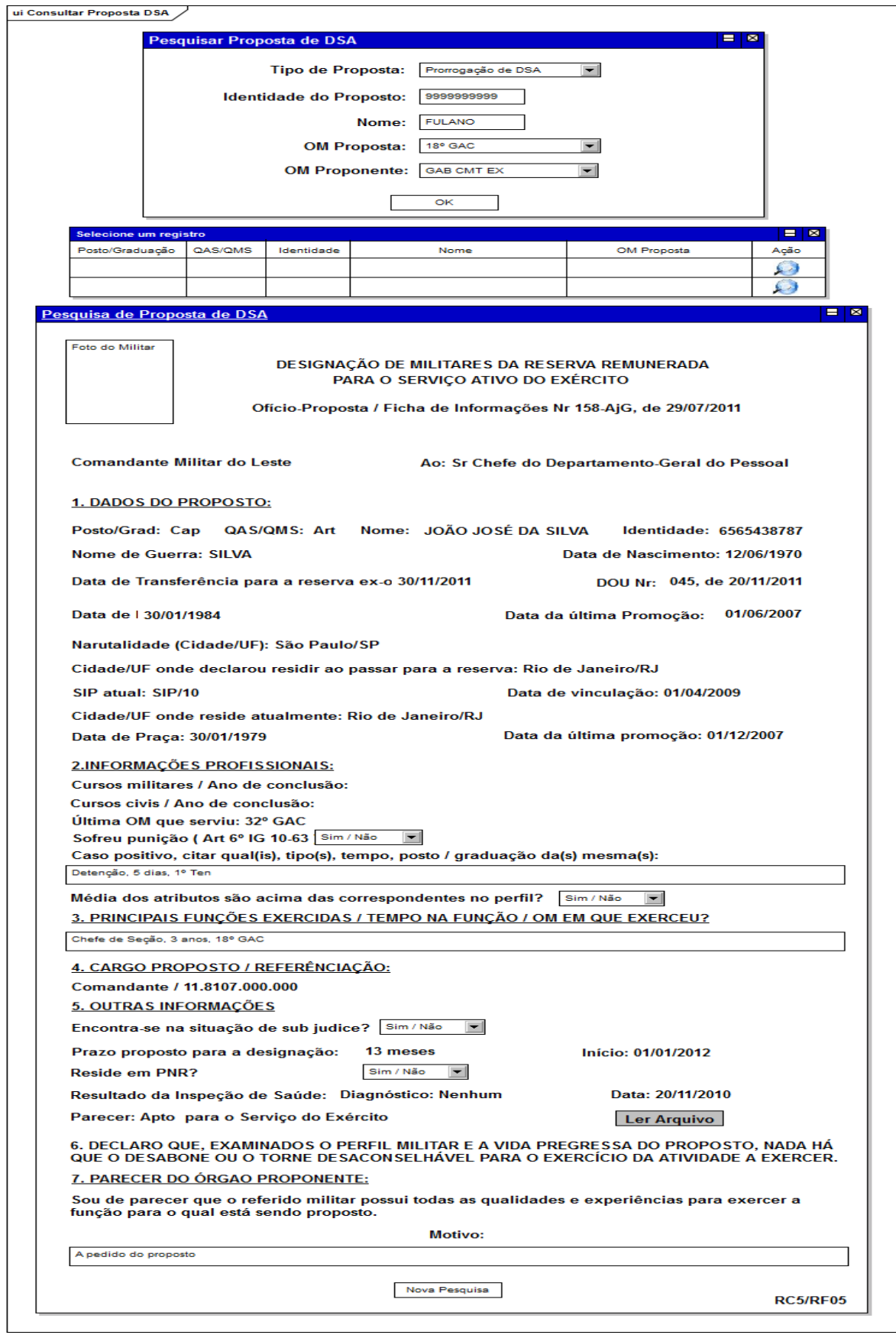

# **3.8.4 Consultar Proposta de designação de DSA**

**Figura 14: Tela de pesquisa de proposta designação de DSA**

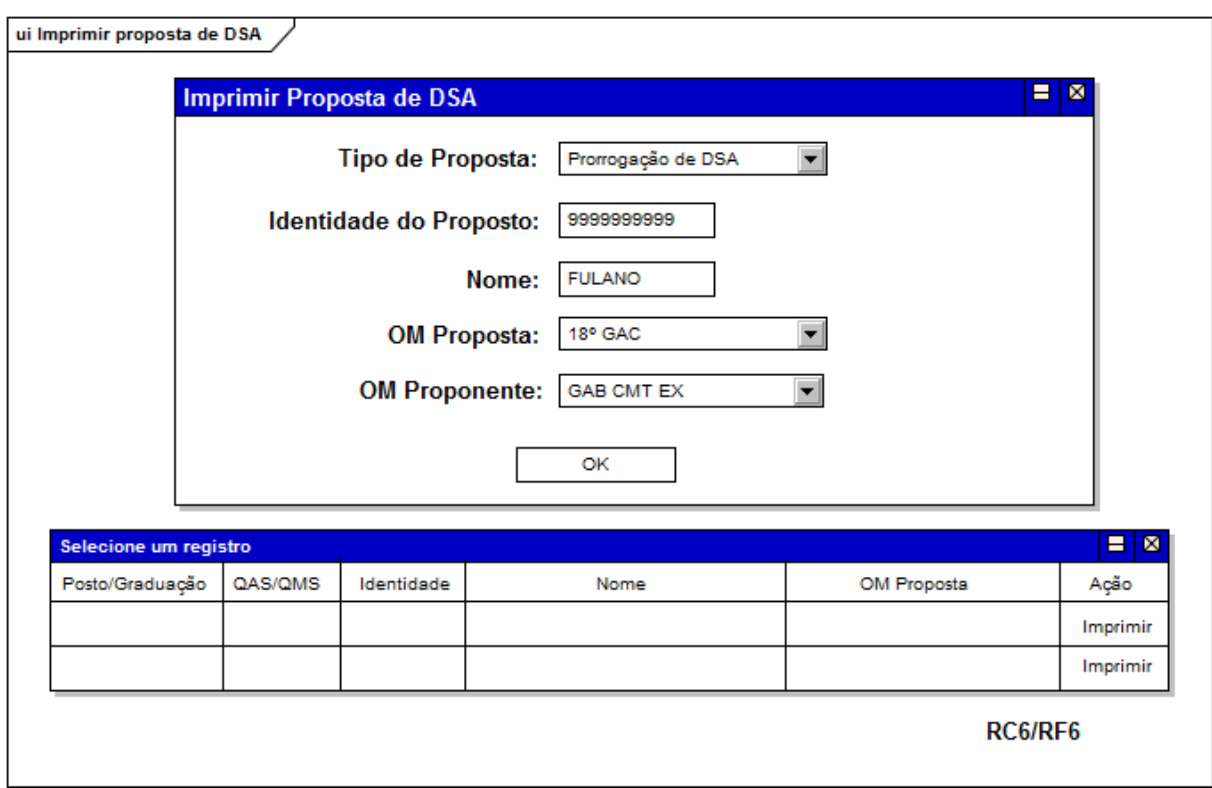

# **3.8.5 Imprimir Proposta de designação de DSA**

**Figura 15: Tela de impressão de proposta designação de DSA**

#### **3.8.6 Anexar documento à proposta de designação de DSA**

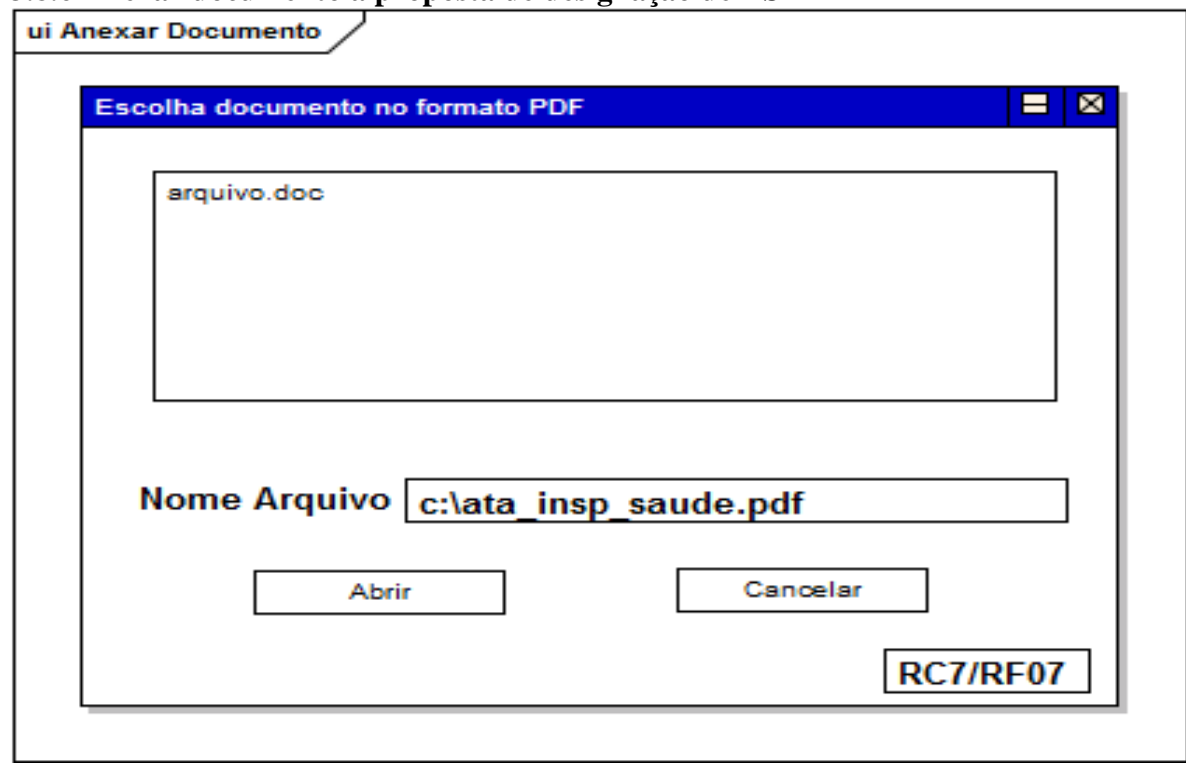

**Figura 16: Tela para anexar documento à proposta designação de DSA**

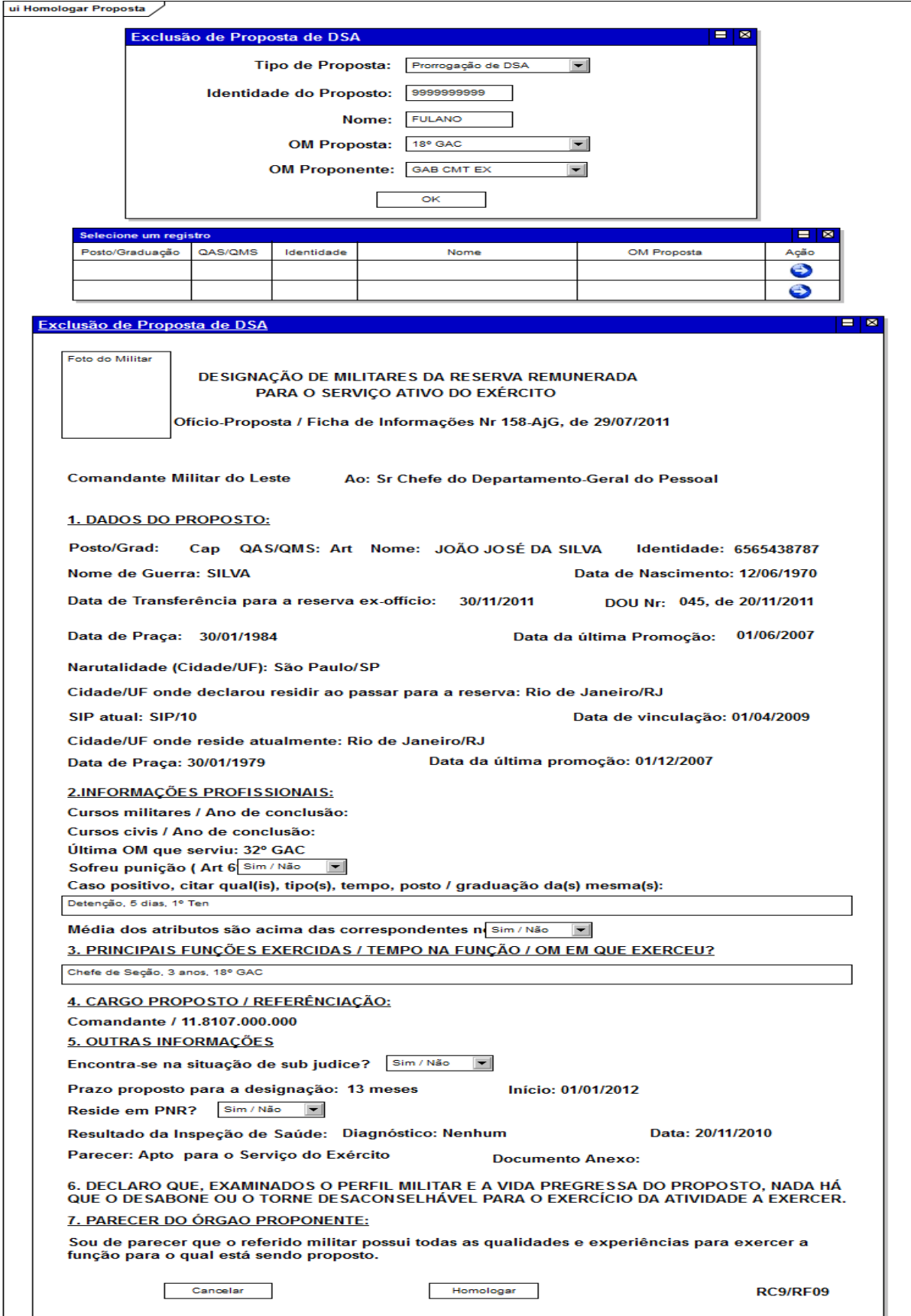

# **3.8.7 Homologar proposta de designação de DSA**

**Figura 17: Tela de homologação de proposta designação de DSA**

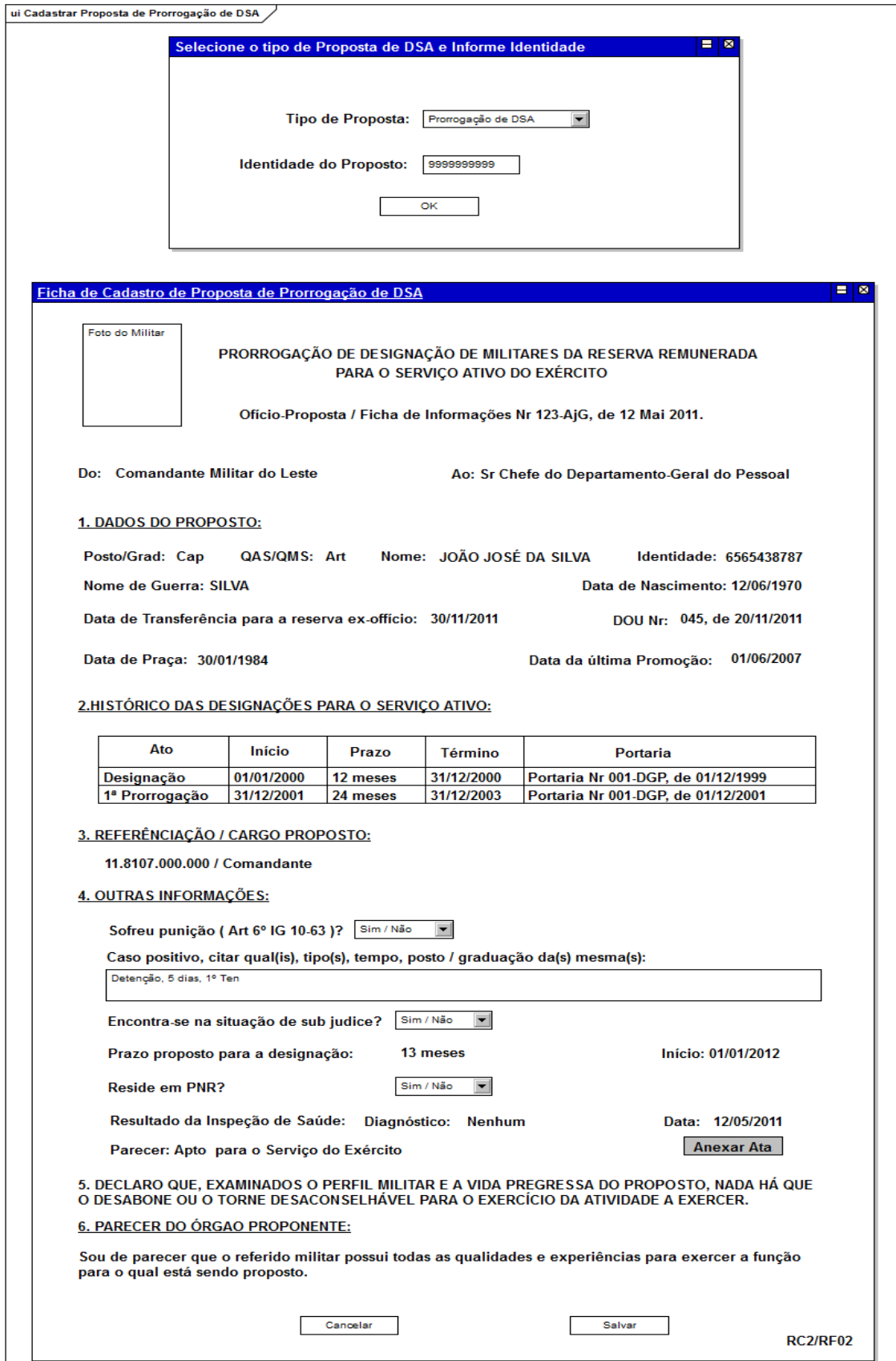

# **3.8.8 Cadastro de Proposta de Prorrogação de DSA**

**Figura 18: Tela de cadastro de proposta de prorrogação de DSA**

#### 103

# **3.8.9 Alterar Proposta de Prorrogação de DSA**

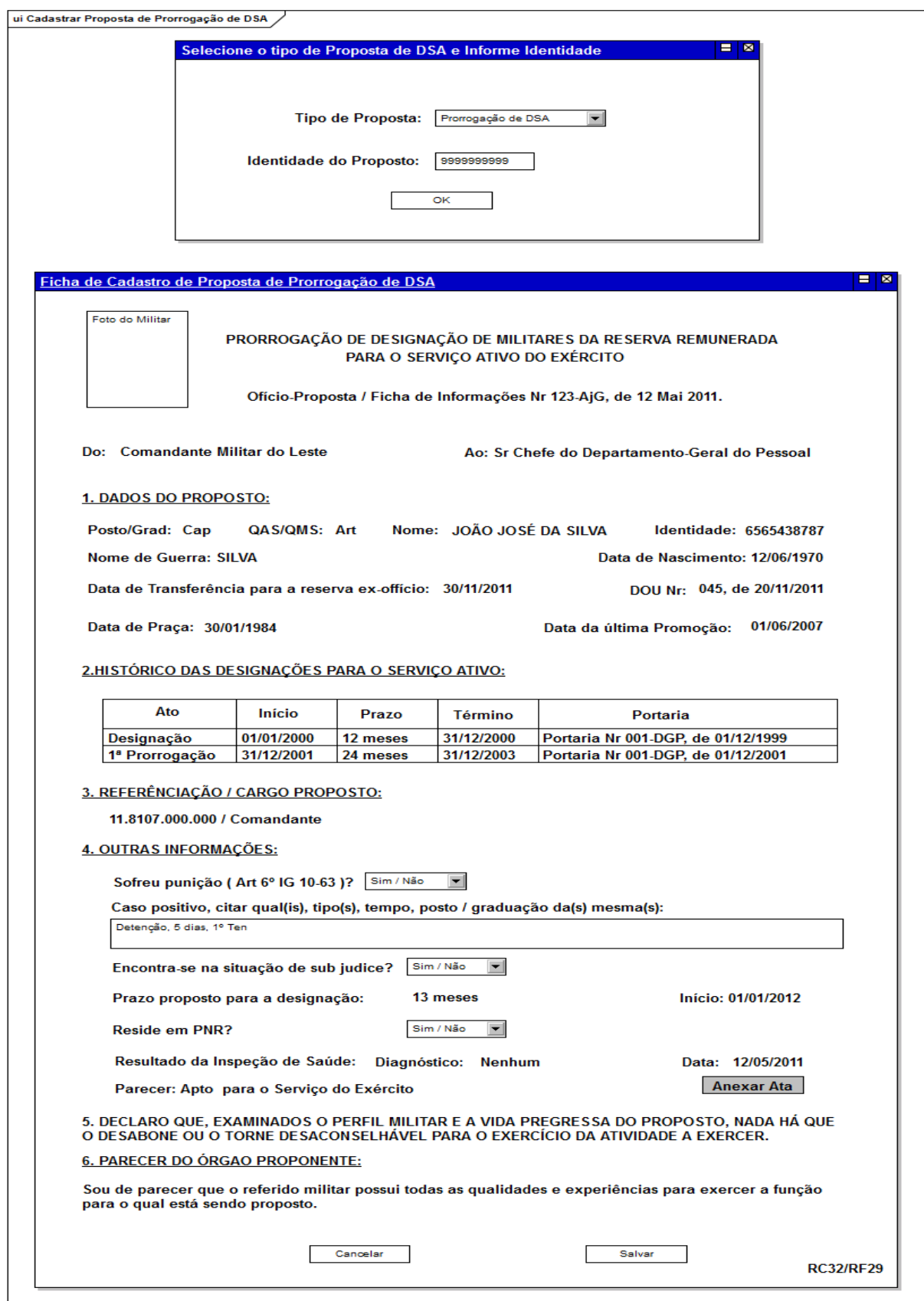

**Figura 19: Tela de alteração de proposta prorrogação de DSA**

# **3.8.10 Excluir Proposta de prorrogação de DSA**

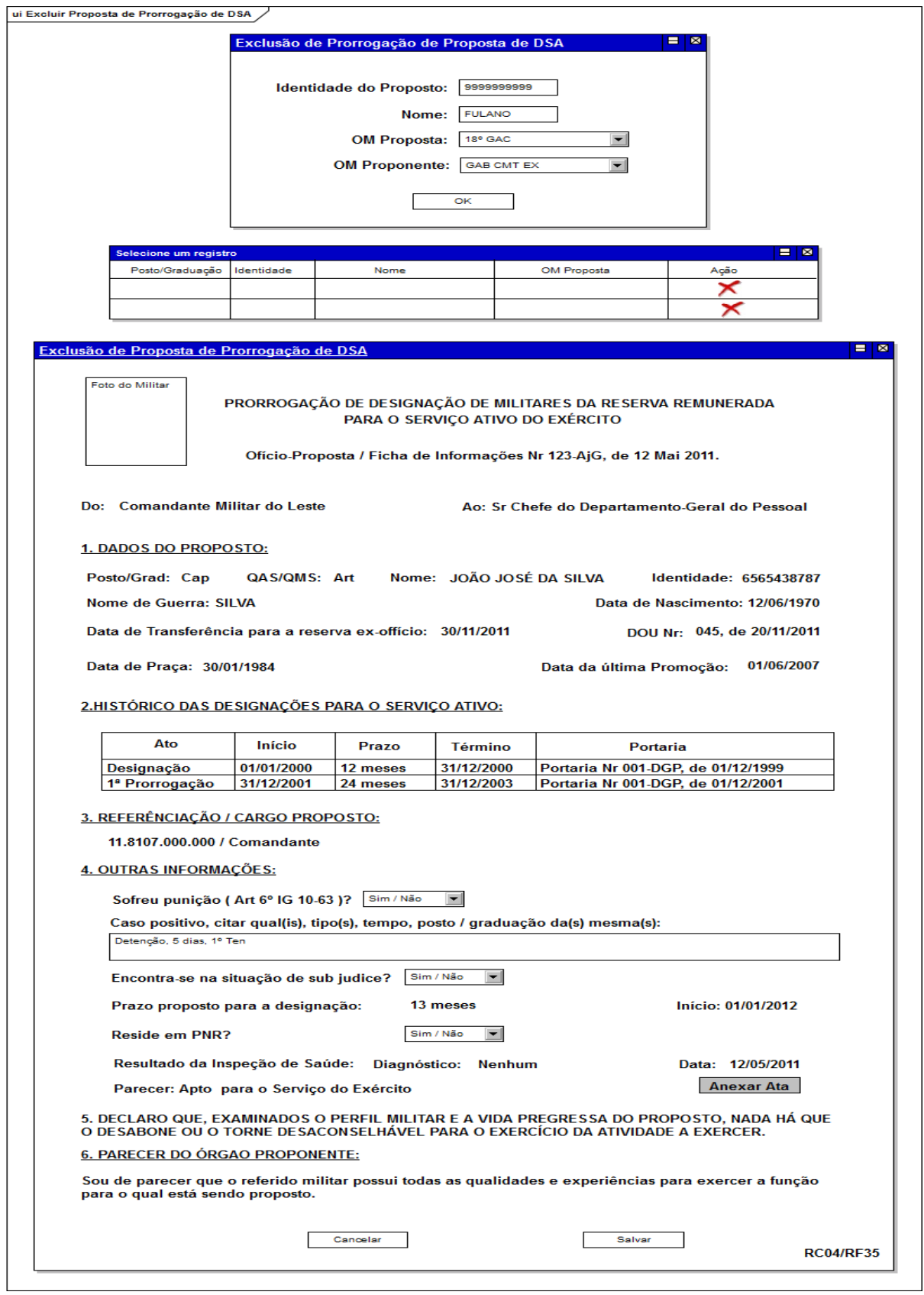

**Figura 20: Tela de exclusão de proposta prorrogação de DSA**

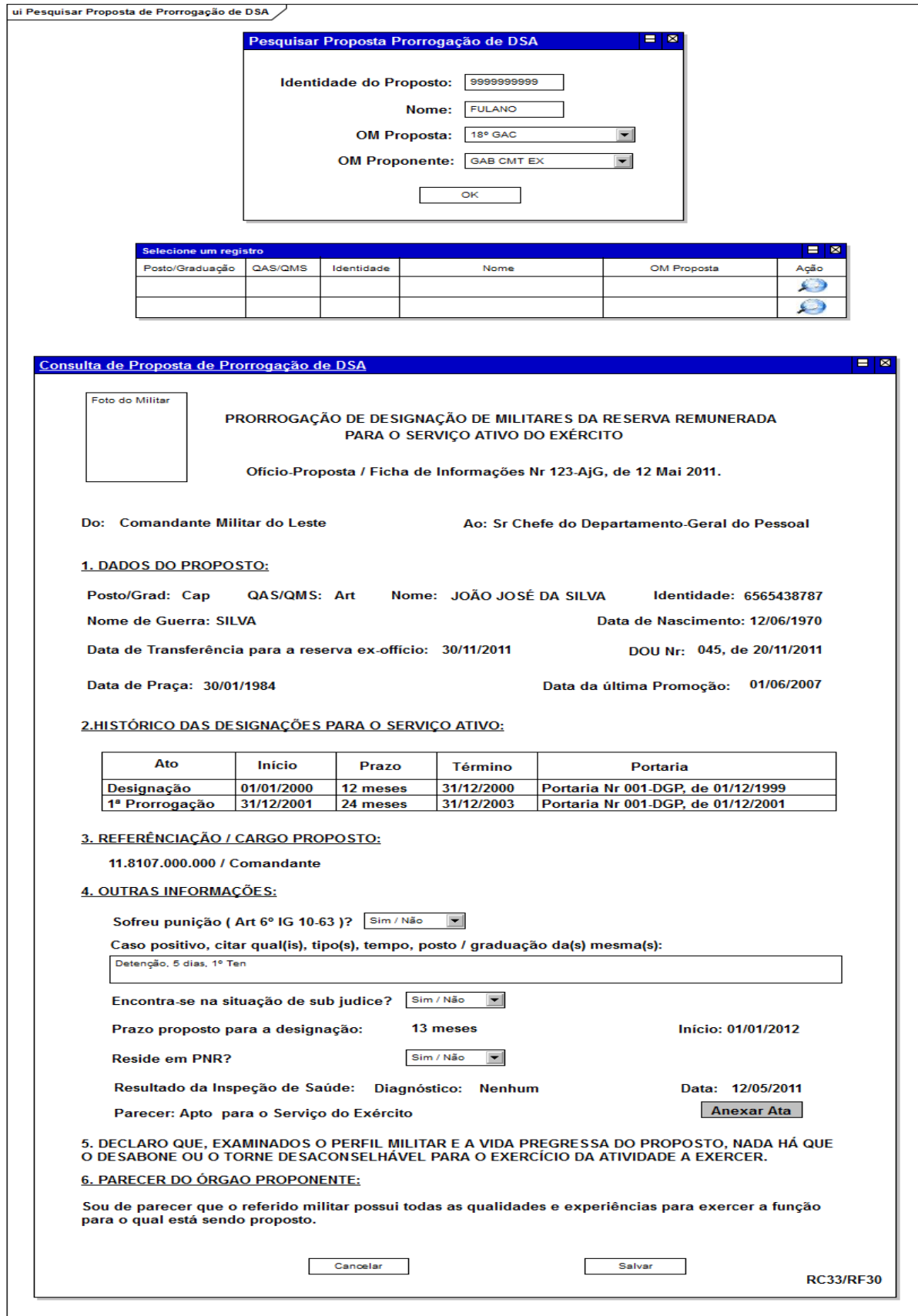

# **3.8.12 Consultar Proposta de prorrogação de DSA**

**Figura 21: Tela de pesquisa de proposta prorrogação de DSA**

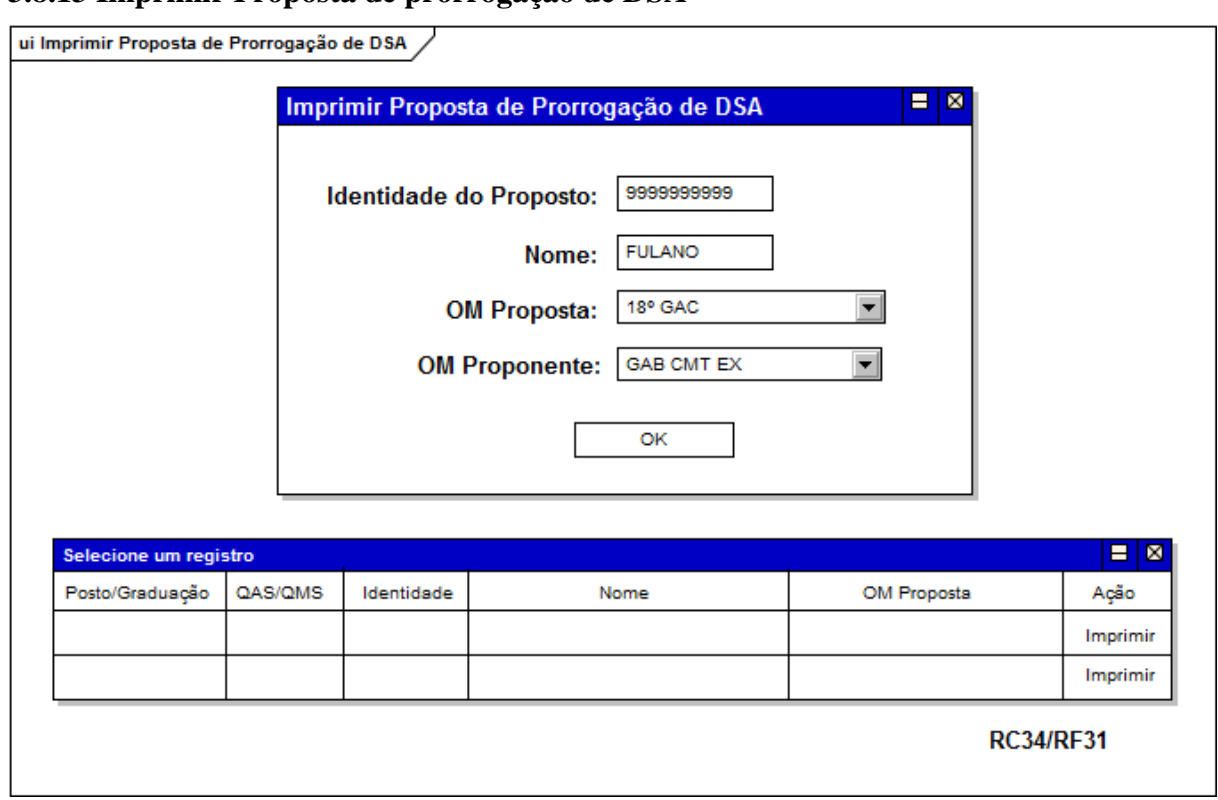

#### **3.8.13 Imprimir Proposta de prorrogação de DSA**

**Figura 22: Tela de impressão de proposta prorrogação de DSA**

# **3.8.14 Anexar documento à proposta de prorrogação de DSA**

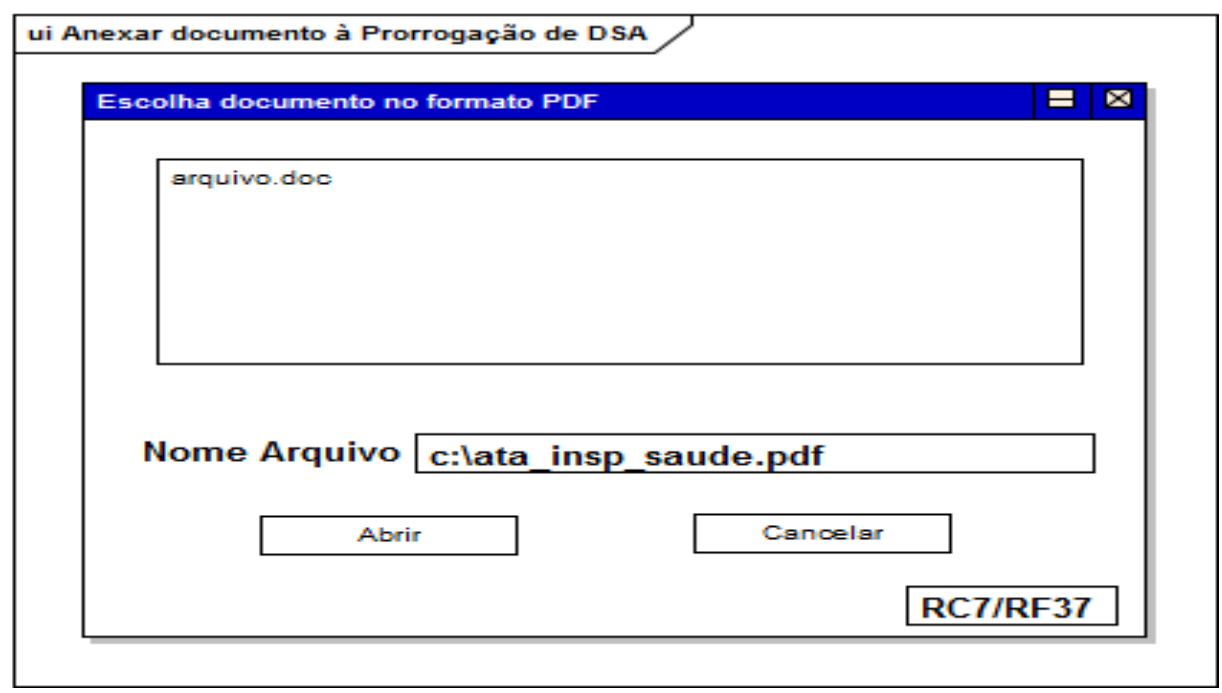

**Figura 23: Tela para anexar documento à proposta prorrogação de DSA**

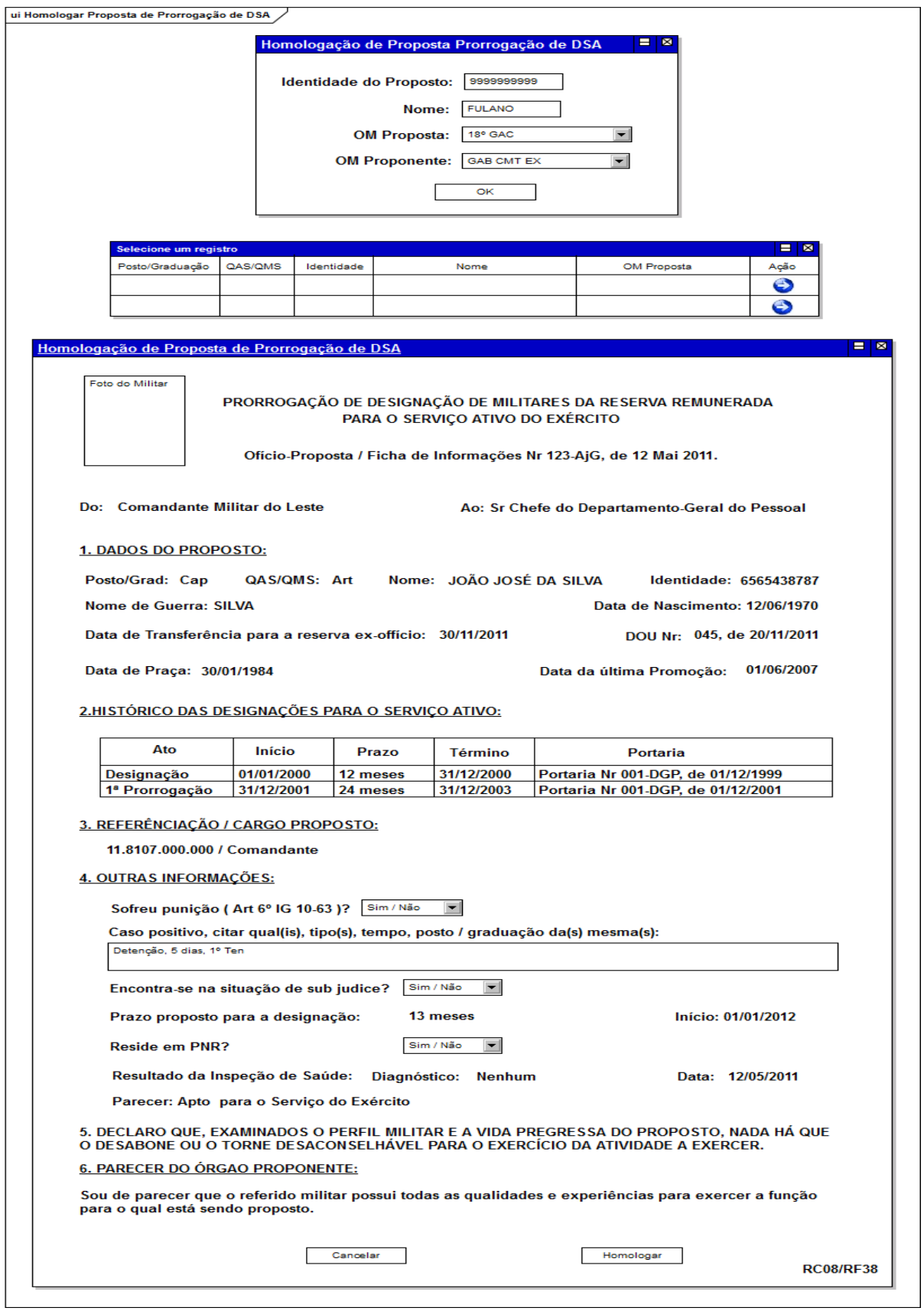

# **3.8.15 Homologar proposta de prorrogação de DSA**

**Figura 24: Tela de homologação de proposta prorrogação de DSA**
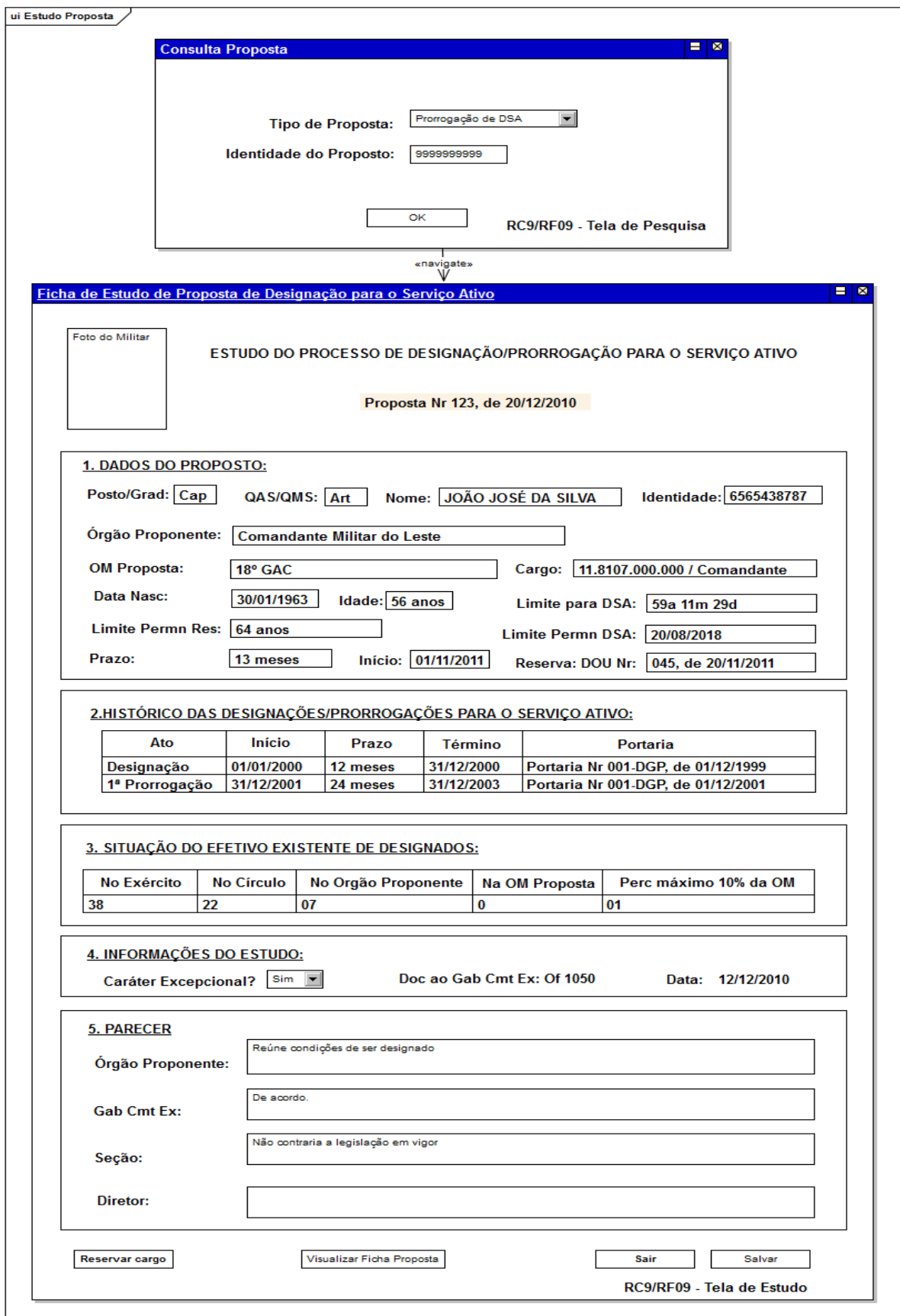

# **3.8.16 Realizar Estudo de Designação/Prorrogação**

**Figura 25: Tela de estudo de proposta de DSA**

### **3.8.17 Reservar cargo**

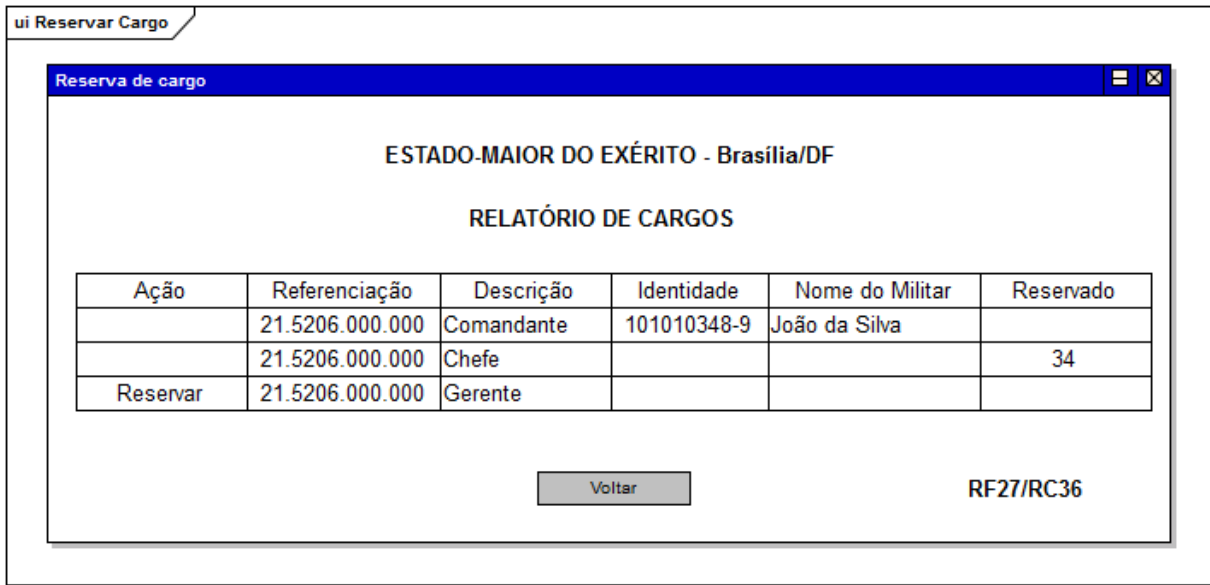

**Figura 26: Reserva de cargo**

### **3.8.18 Gerar Portaria de Designação**

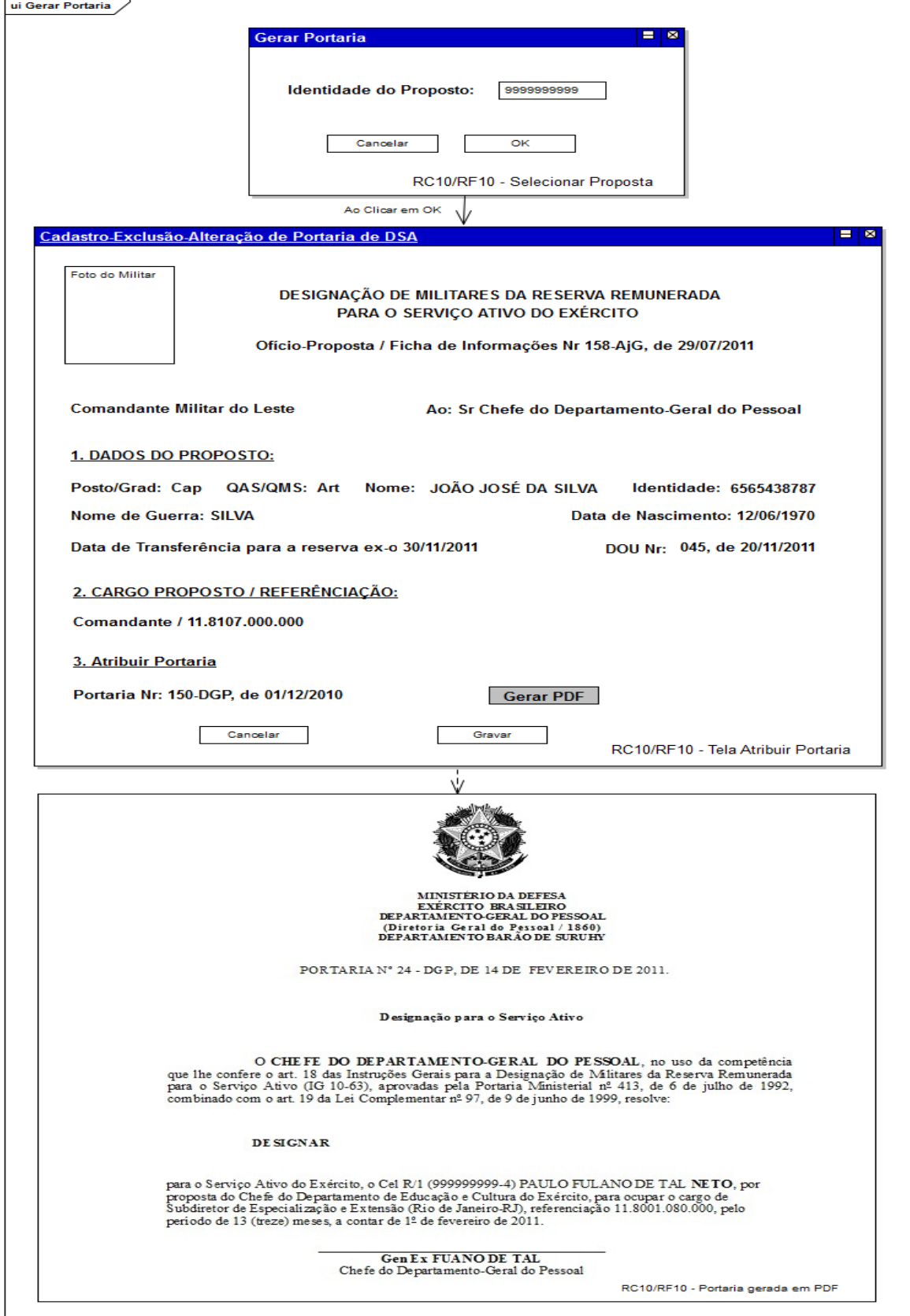

**Figura 27: Geração de Portaria de DSA**

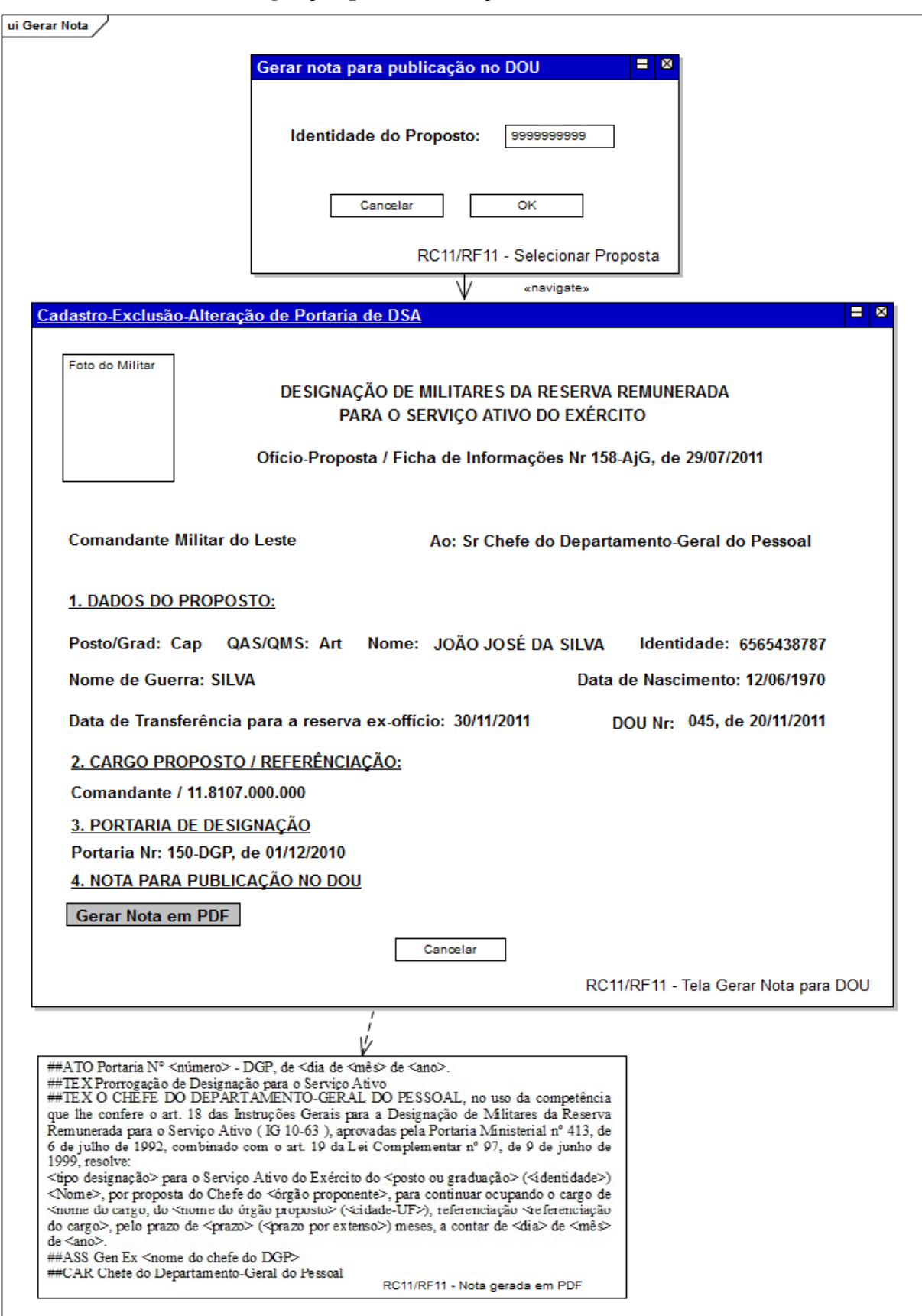

### **3.8.19 Gerar Nota de Designação para Publicação no DOU**

**Figura 28: Geração de Nota para Publicação no DOU de DSA**

#### **3.8.20 Cadastro de Boletim do DGP**

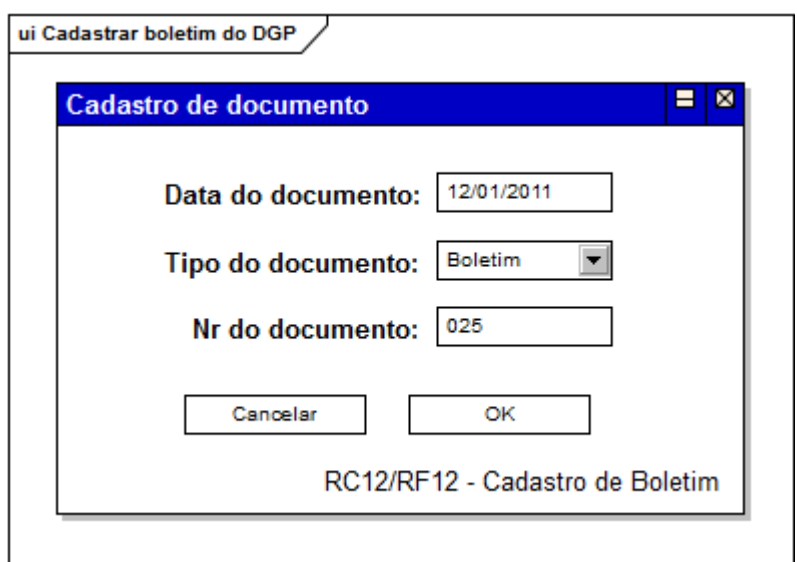

**Figura 29: Cadastro de boletim do DGP**

## **3.8.21 Cadastro de Aditamento da DCEM ao Boletim do DGP**

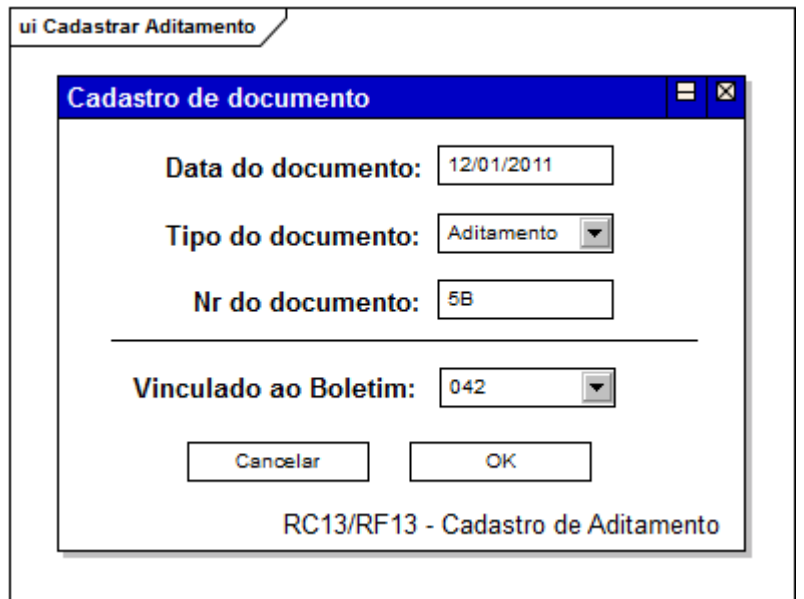

**Figura 30: Cadastro de Aditamento da DCEM ao Boletim do DGP**

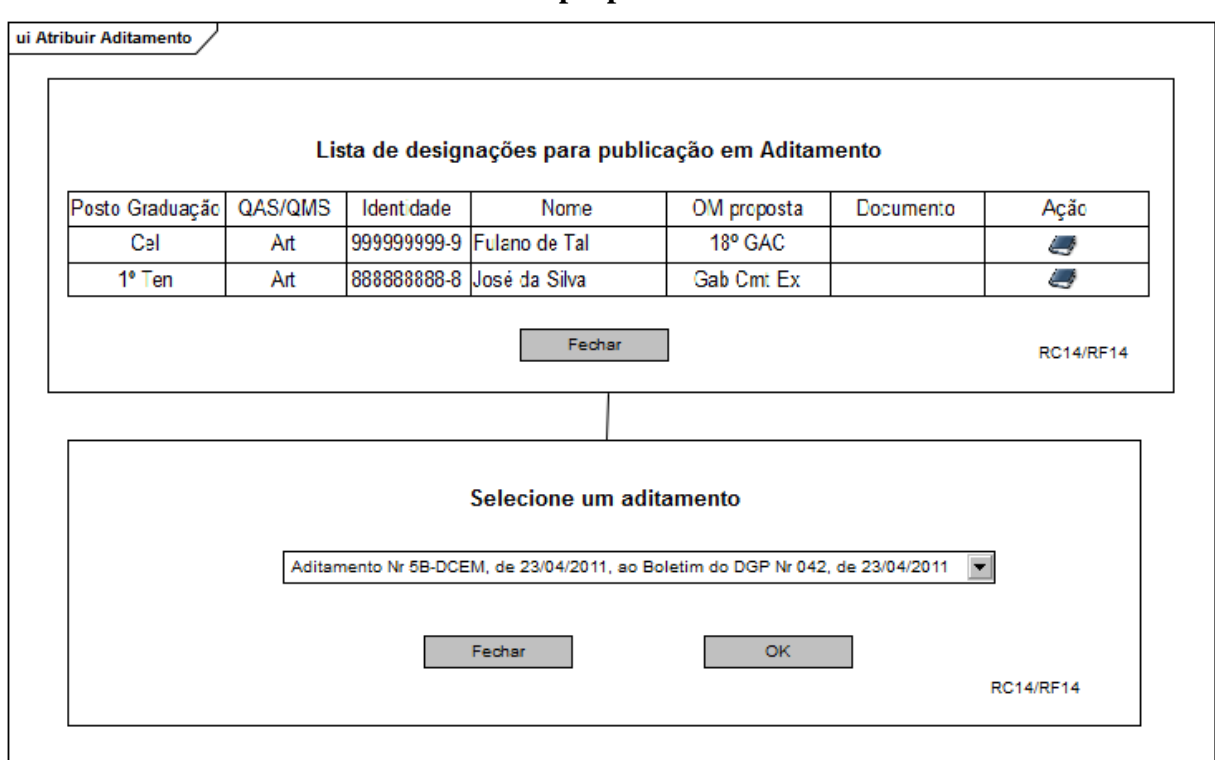

#### **3.8.22 Atribuir Aditamento da DCEM à proposta de DSA**

**Figura 31: Atribuir Aditamento da DCEM à proposta de DSA**

### **3.8.23 Excluir Aditamento da DCEM da proposta de DSA**

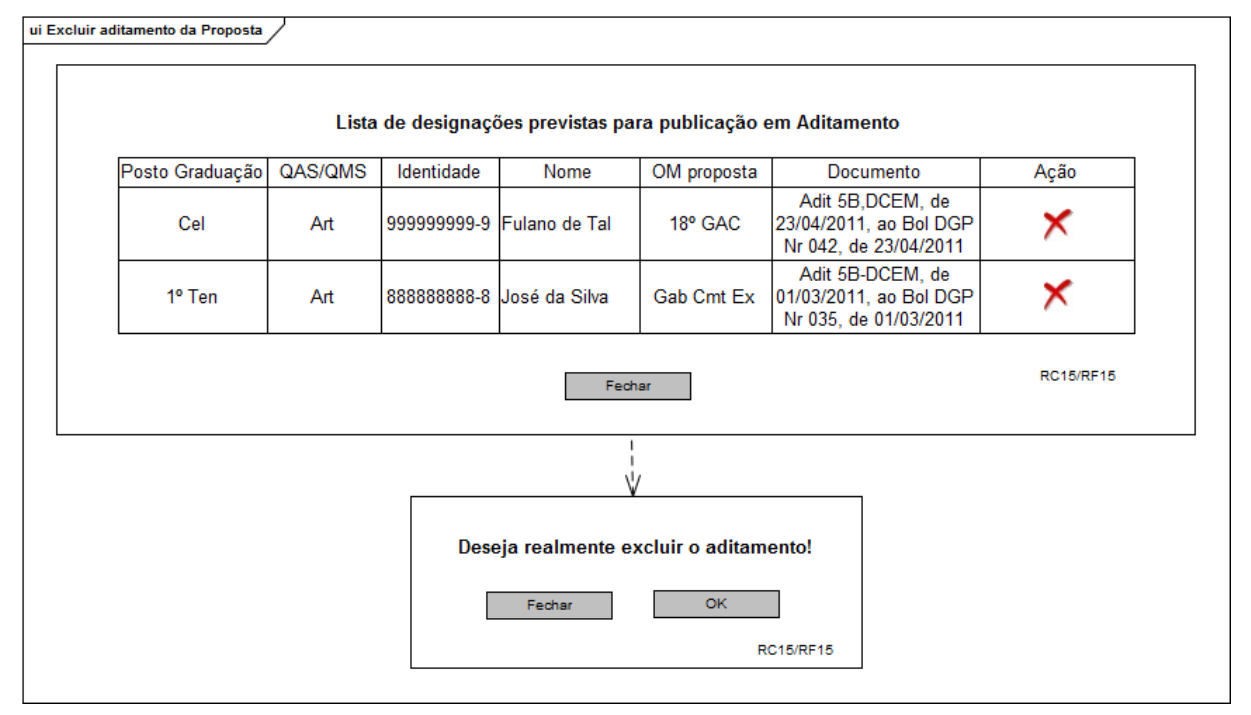

**Figura 32: Excluir Aditamento da DCEM da proposta de DSA**

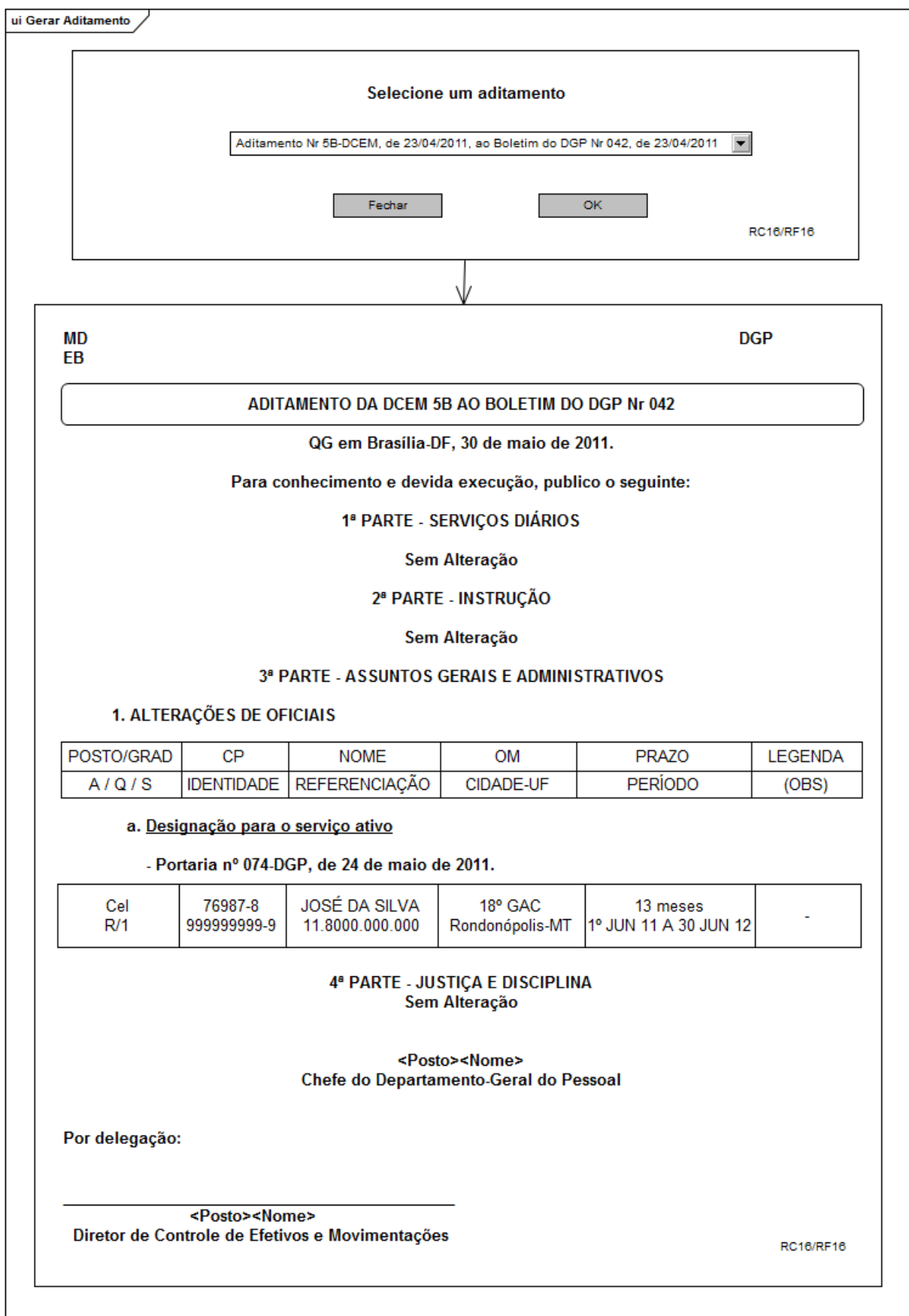

### **3.8.24 Gerar Aditamento da DCEM da proposta de DSA**

**Figura 33: aditamento ao boletim do DGP**

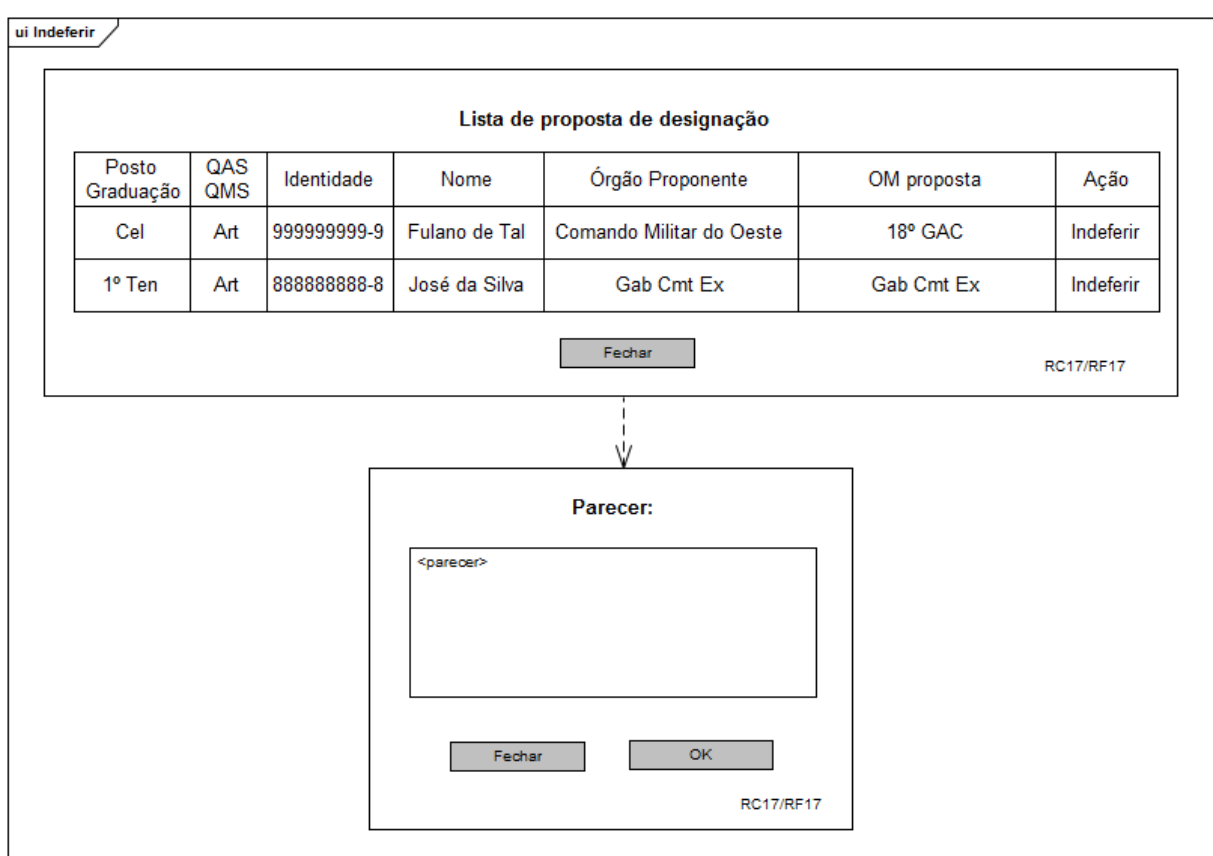

### **3.8.25 Indeferir Proposta de Designação**

**Figura 34: Indeferir proposta de designação**

#### **3.8.26 Efetivar militar no cargo proposto**

|           |     |             |               | Lista de proposta de designação                                 |             |                                                             |          |
|-----------|-----|-------------|---------------|-----------------------------------------------------------------|-------------|-------------------------------------------------------------|----------|
| Posto     | QAS | Identidade  | Nome          | Órgão Proponente                                                | OM proposta | Documento                                                   | Ação     |
| Graduação | QMS |             |               |                                                                 |             |                                                             |          |
| Cel       | Art | 999999999-9 | Fulano de Tal | Comando Militar do Oeste                                        | 18° GAC     | Adit 5B, de 23/04/2011, ao Bol<br>DGP Nr 042, de 23/04/2011 | Concluir |
| 1º Ten    | Art | 88888888-8  | José da Silva | Gab Cmt Ex                                                      | Gab Cmt Ex  | Adit 5B, de 01/03/2011, ao Bol<br>DGP Nr 035, de 01/03/2011 | Concluir |
|           |     |             |               | Fechar                                                          |             | <b>RC18/RF18</b>                                            |          |
|           |     |             |               |                                                                 |             |                                                             |          |
|           |     |             | Confirmação   |                                                                 | 目図          |                                                             |          |
|           |     |             |               |                                                                 |             |                                                             |          |
|           |     |             |               | Deseja realmente efetivar militar no cargo e concluir processo! |             |                                                             |          |
|           |     |             |               |                                                                 |             |                                                             |          |
|           |     |             |               | Cancelar<br><b>OK</b>                                           |             |                                                             |          |
|           |     |             |               |                                                                 | RC18/RF18   |                                                             |          |

**Figura 35: Efetivar militar no cargo proposto**

#### **3.8.27 Relatórios**

|              |                               |                       |                       |                                              |                       |                        | <b>Filtro Órgao Proponente</b>                                             |                   |                              | EIX                      |                 |                                   |                          |                                |           |
|--------------|-------------------------------|-----------------------|-----------------------|----------------------------------------------|-----------------------|------------------------|----------------------------------------------------------------------------|-------------------|------------------------------|--------------------------|-----------------|-----------------------------------|--------------------------|--------------------------------|-----------|
|              |                               |                       |                       |                                              |                       |                        | Órgão Proponente: DECEx                                                    |                   |                              | $\overline{\phantom{0}}$ |                 |                                   |                          |                                |           |
|              |                               |                       |                       |                                              |                       |                        | Cancelar                                                                   |                   | <b>OK</b>                    |                          |                 |                                   |                          |                                |           |
|              |                               |                       |                       |                                              |                       |                        |                                                                            |                   |                              | <b>RC19/RF19</b>         |                 |                                   |                          |                                |           |
|              |                               |                       |                       |                                              |                       |                        |                                                                            |                   |                              |                          |                 |                                   |                          |                                |           |
|              |                               |                       |                       |                                              |                       |                        |                                                                            |                   |                              |                          |                 |                                   |                          |                                | Gerar PDF |
|              |                               |                       |                       |                                              |                       |                        |                                                                            |                   |                              |                          |                 |                                   |                          |                                |           |
|              |                               |                       |                       |                                              |                       |                        |                                                                            |                   |                              |                          |                 |                                   |                          |                                |           |
|              |                               |                       |                       |                                              |                       |                        | MAPA DE CONTROLE DO EFETIVO DE DESIGNADOS PARA O SERVIÇO ATIVO DO EXÉRCITO |                   |                              |                          |                 |                                   |                          |                                |           |
|              |                               |                       |                       |                                              |                       |                        | <b>NO DECEX</b>                                                            |                   |                              |                          |                 |                                   |                          |                                |           |
|              | Seção de Controle de Efetivos |                       |                       |                                              |                       |                        |                                                                            |                   |                              |                          |                 |                                   | Atualização em 31 Jan 11 |                                |           |
|              |                               |                       |                       |                                              |                       |                        |                                                                            |                   |                              |                          |                 |                                   |                          | Total de DSA: 38               |           |
|              |                               |                       |                       |                                              |                       | <b>Circulo Cap/Ten</b> |                                                                            |                   |                              |                          |                 | <b>Circulo Cb/Sd</b>              |                          |                                |           |
| <b>OG</b>    | <b>OM</b>                     | <b>QCP</b>            | 10%                   | <b>Círculo Of Superiores</b><br>N° DSA atual | <b>QCP</b>            | 10%                    | N° DSA atual                                                               |                   | <b>Circulo ST/Sgt</b><br>10% | N° DSA atual             | <b>QCP</b>      | 10%                               | Nº DSA atual             | Total da Total do<br><b>OM</b> | <b>OG</b> |
|              | <b>AMAN</b>                   | 119                   | 12                    | 02                                           | 440                   | 44                     | 00                                                                         | <b>QCP</b><br>349 | 35                           | 00                       | 1.638           | 163                               | 00                       | $\overline{2}$                 |           |
|              | <b>CMB</b>                    | 22                    | 0 <sub>3</sub>        | 00                                           | 95                    | 10                     | 00                                                                         | 75                | 08                           | 00                       | 174             | 17                                | 00                       | 0                              |           |
|              | <b>DEPA</b>                   | 09                    | 01                    | 01                                           | 0 <sub>5</sub>        | 01                     | 00                                                                         | 10                | 01                           | 00                       | 22              | $\overline{02}$                   | 00                       | и                              |           |
|              | <b>CMM</b>                    | 22                    | 02                    | 00                                           | 70                    | 07                     | 00                                                                         | 39                | 04                           | 00                       | 127             | 13                                | 00                       | O                              |           |
|              | <b>MHEXFC</b>                 | 07                    | 01                    | 00                                           | 29                    | $\overline{03}$        | 00                                                                         | 51                | 0 <sub>5</sub>               | 00                       | 125             | $\overline{13}$                   | $\overline{00}$          | O                              |           |
|              | <b>BiBliEx</b>                | 04                    | 01                    | 01                                           | 07                    | 01                     | 0 <sub>0</sub>                                                             | 02                | 01                           | 00                       | 17              | 02                                | 0 <sub>0</sub>           |                                |           |
|              | <b>DFA</b>                    | 13                    | $\overline{01}$       | $\overline{00}$                              | 0 <sub>3</sub>        | $\overline{01}$        | $\overline{00}$                                                            | 14                | 01                           | 00                       | $\overline{21}$ | $\overline{02}$                   | $\overline{00}$          | n                              | 07        |
| <b>DECEx</b> | <b>DPHCEx</b>                 | 12                    | 01                    | 01                                           | 14                    | 01                     | 00                                                                         | 14                | 01                           | 00                       | 43              | 04                                | 00                       |                                |           |
|              | <b>CEP</b>                    | 48                    | 0 <sub>5</sub>        | 00                                           | 50                    | 0 <sub>5</sub>         | 00                                                                         | 39                | 04                           | $00 \,$                  | 162             | 16                                | 01                       |                                |           |
|              | CMR                           | 20                    | 02                    | 00                                           | 51                    | 0 <sub>5</sub>         | 00                                                                         | $\overline{37}$   | 04                           | 00                       | 125             | 13                                | 00                       | n                              |           |
|              | <b>DECEx</b><br><b>DEE</b>    | $\overline{33}$<br>07 | $\overline{03}$<br>01 | $\overline{01}$<br>00                        | $\overline{30}$<br>04 | $\overline{03}$<br>00  | $\overline{00}$<br>00                                                      | 43<br>10          | 04<br>01                     | 00<br>00                 | 74<br>29        | $\overline{07}$<br>0 <sup>3</sup> | $\overline{00}$<br>00    | 1<br>Q                         |           |

**Figura 36: Mapa de Designações por Órgão Proponente**

| ui Militares Designados                      |                   |                                              |                     |                           |                                                                   |            |             |
|----------------------------------------------|-------------------|----------------------------------------------|---------------------|---------------------------|-------------------------------------------------------------------|------------|-------------|
|                                              |                   |                                              | filtroBuscaDSA      |                           | 目図                                                                |            |             |
|                                              |                   |                                              | <b>Data Inicial</b> |                           | 01/01/2011                                                        |            |             |
|                                              |                   |                                              | <b>Data Final</b>   |                           | 10/04/2011                                                        |            |             |
|                                              |                   |                                              | Cancelar            |                           | OK                                                                |            |             |
|                                              |                   |                                              |                     | <b>RC20/RF20</b>          |                                                                   |            |             |
| <b>1. GABINETE DO COMANDANTE DO EXÉRCITO</b> |                   |                                              |                     | V                         |                                                                   |            |             |
| 1. GABINETE DO COMANDANTE DO EXÉRCITO        |                   |                                              |                     |                           |                                                                   |            | Gerar PDF   |
| Posto<br>Graduação                           | QAS<br><b>QMS</b> | Identidade                                   | Nome                | Portaria                  | Aditamento                                                        | Início     | Término     |
| Cel                                          | Art               | 999999999-9                                  | Fulano de Tal       | 150-DGP, de<br>23/12/2010 | Adit 5B, DCEM, de 23/04/2011, ao<br>Bol DGP Nr 042, de 23/04/2011 | 01/01/2010 | 01/01/2011  |
| 1º Ten                                       | Art               | 88888888-8                                   | José da Silva       | 160-DGP, de<br>31/12/2010 | Adit 5B-DCEM, de 01/03/2011, ao<br>Bol DGP Nr 035, de 01/03/2011  | 01/01/2010 | 01/01/20110 |
| 2. COMANDO MILITAR DO OESTE                  |                   |                                              |                     |                           |                                                                   |            |             |
|                                              |                   | a. 18º GRUPO DE ARTILHARIA DE CAMPANHA       |                     |                           |                                                                   |            |             |
| Posto<br>Graduação                           | QAS<br>QMS        | Identidade                                   | Nome                | Portaria                  | Aditamento                                                        | Início     | Término     |
| Cel                                          | Art               | 999999999-9                                  | Fulano de Tal       | 150-DGP, de<br>23/12/2010 | Adit 5B, DCEM, de 23/04/2011, ao<br>Bol DGP Nr 042, de 23/04/2011 | 01/01/2010 | 01/01/2011  |
|                                              |                   | <b>b. 9° GRUPO DE ARTILHARIA DE CAMPANHA</b> |                     |                           |                                                                   |            |             |
| Posto<br>Graduação                           | QAS<br>QMS        | Identidade                                   | Nome                | Portaria                  | Aditamento                                                        | Início     | Término     |
|                                              |                   |                                              |                     | 150-DGP, de               | Adit 5B.DCEM, de 23/04/2011, ao                                   |            |             |

**Figura 37: Relatório de Designados por Período**

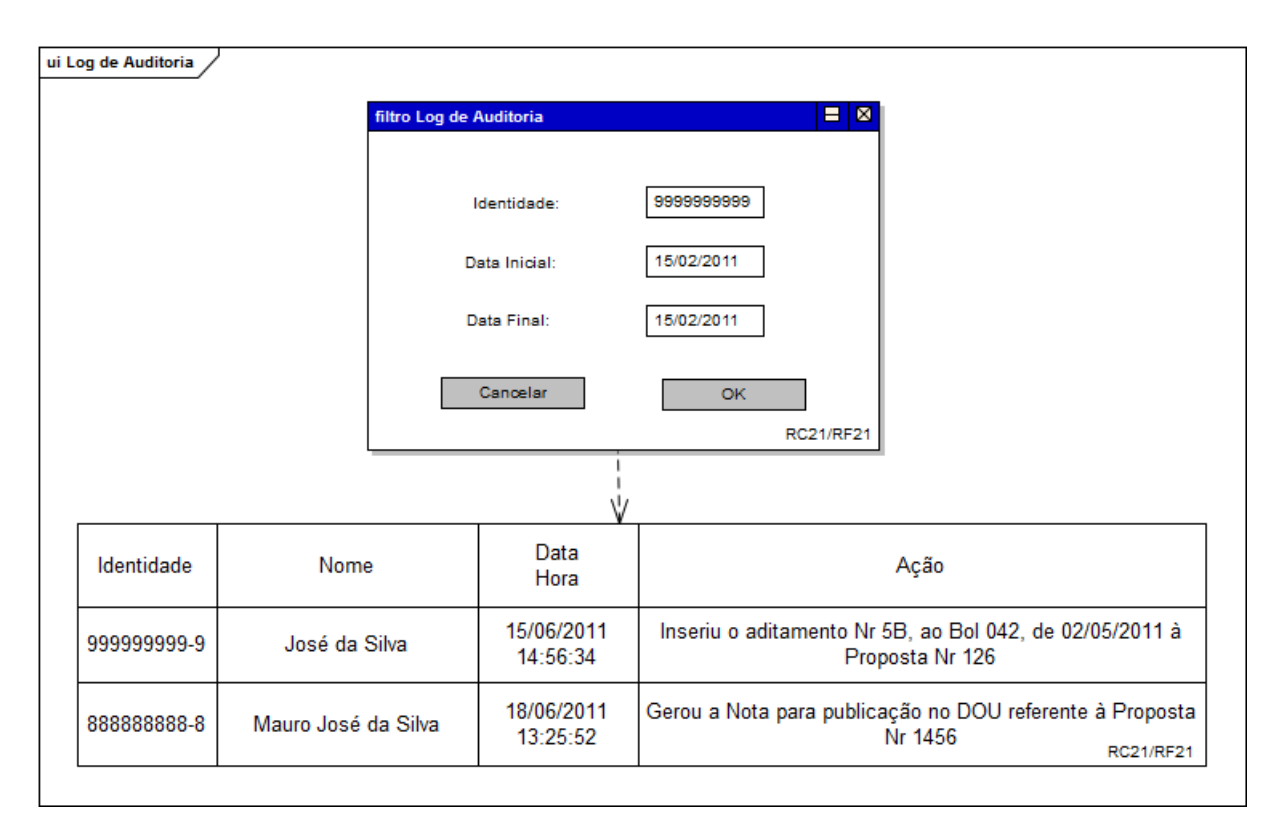

#### **Figura 38: Relatório de Log de Auditoria**

MINISTÉRIO DA DEFESA EXÉRCITO BRASILEIRO DEPARTAMENTO-GERAL DO PESSOAL DIRETORIA DE CONTROLE DE EFETIVOS E MOVIMENTAÇÕES

#### SISTEMA ÚNICO DE CONTROLE DE EFETIVOS E MOVIMENTAÇÕES

#### Total de Militares da Reserva Designados para o Serviço Ativo do Exército

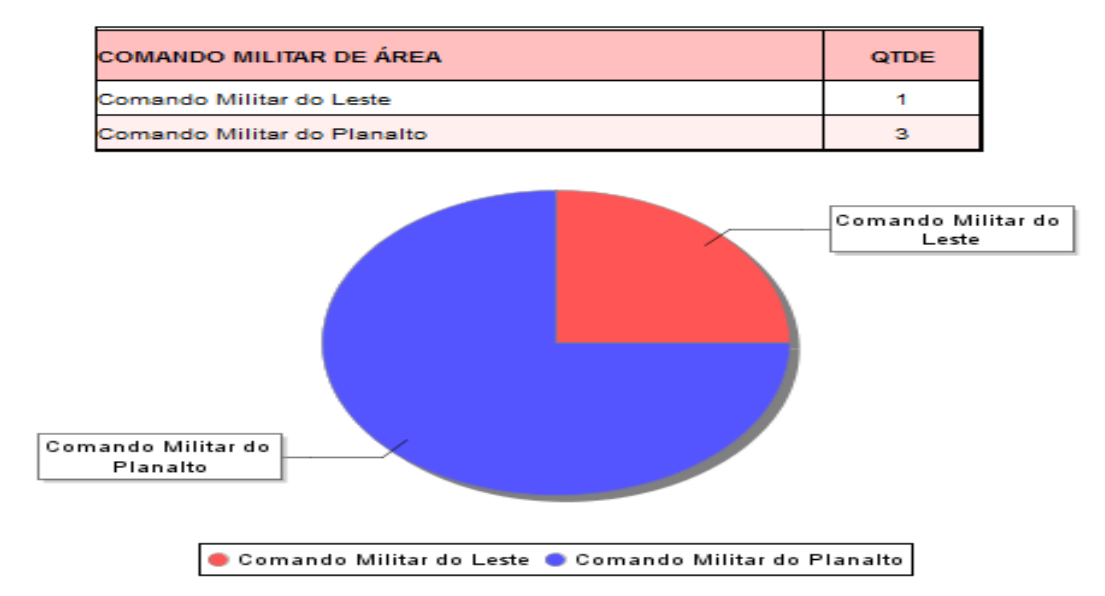

**Figura 39: Relatório de Designados por Comando Militar de Área (Gráfico)**

### **3.8.28 Autenticação**

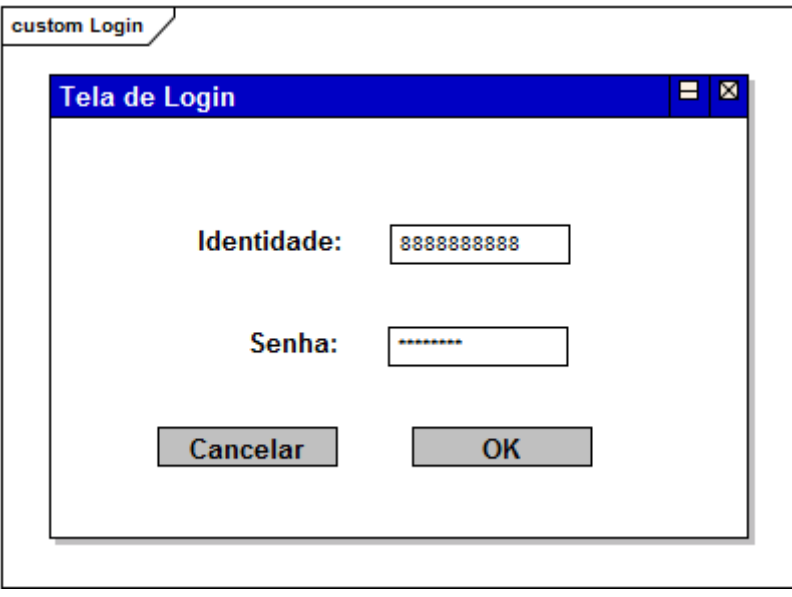

**Figura 40: Autenticação**

# **3.8.29 Tabelas de Apoio**

|             |                     | Lista de Usuários do Sistema |                |          |
|-------------|---------------------|------------------------------|----------------|----------|
| Identidade  | Nome                | Seção                        | Perfil         | Situação |
| 999999999-9 | José da Silva       | Cursos e Estágios            | Carteira       | Ativo    |
| 88888888-8  | Mauro José da Silva | Contencioso                  | Chefe de Seção | Ativo    |
|             |                     |                              |                |          |

**Figura 41: Listar Usuários**

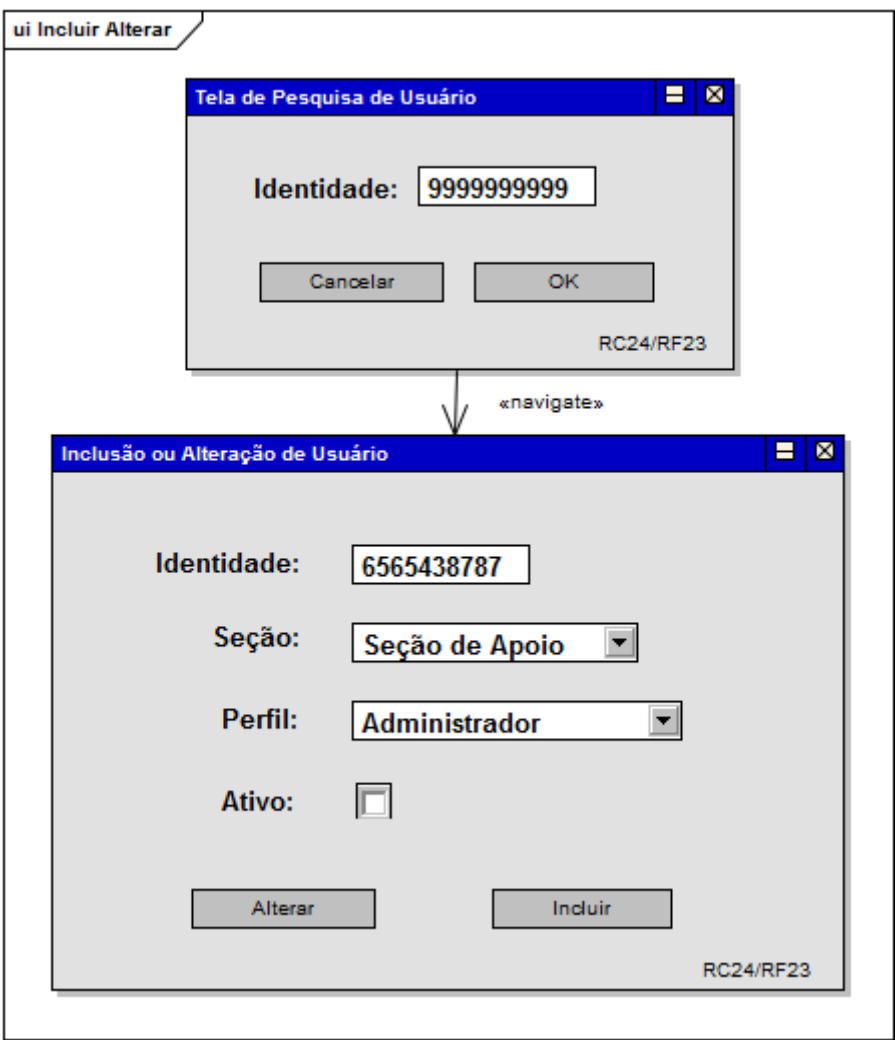

**Figura 42: Cadastrar ou Alterar Usuários**

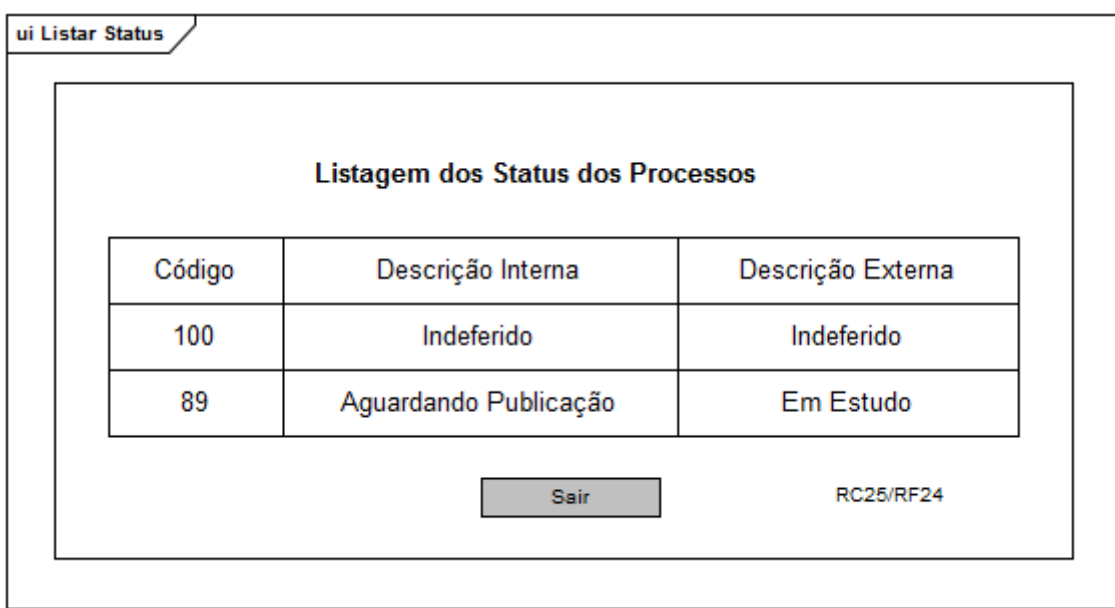

**Figura 43: Listar Status**

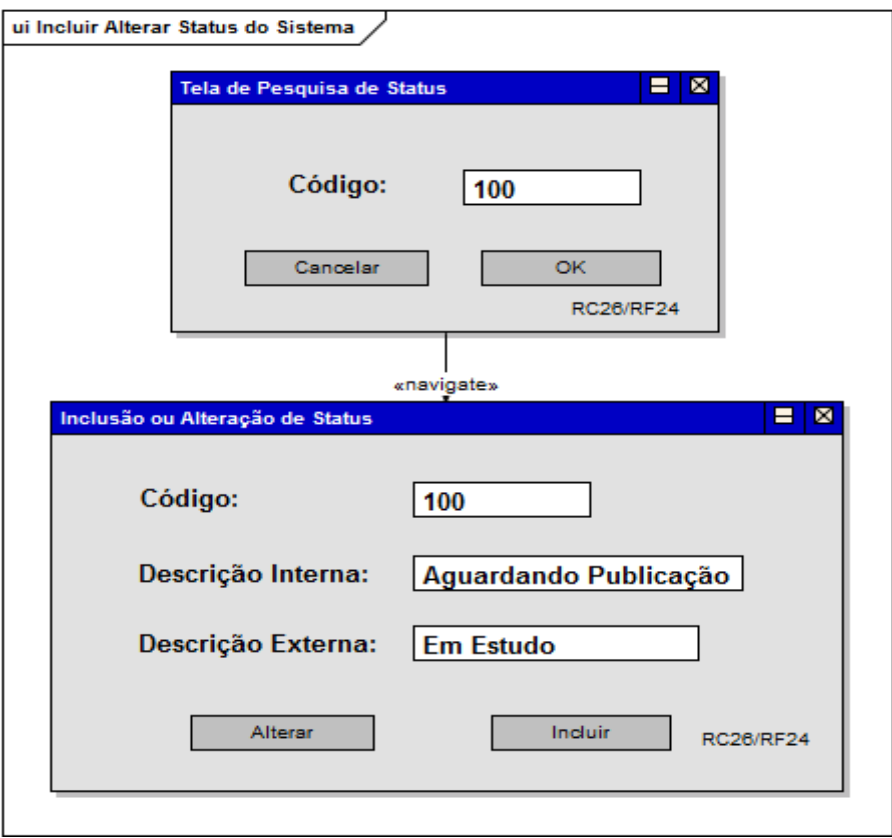

**Figura 44: Cadastrar ou Alterar Status**

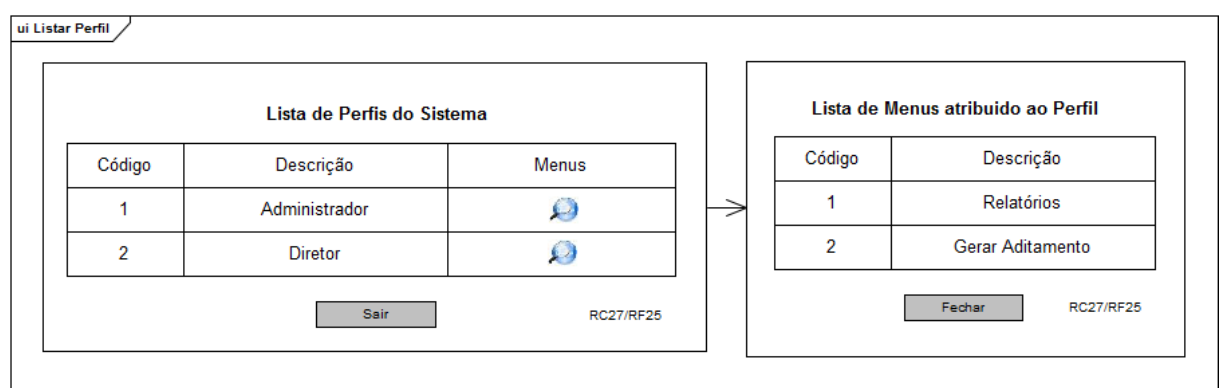

**Figura 45: Listar Perfis**

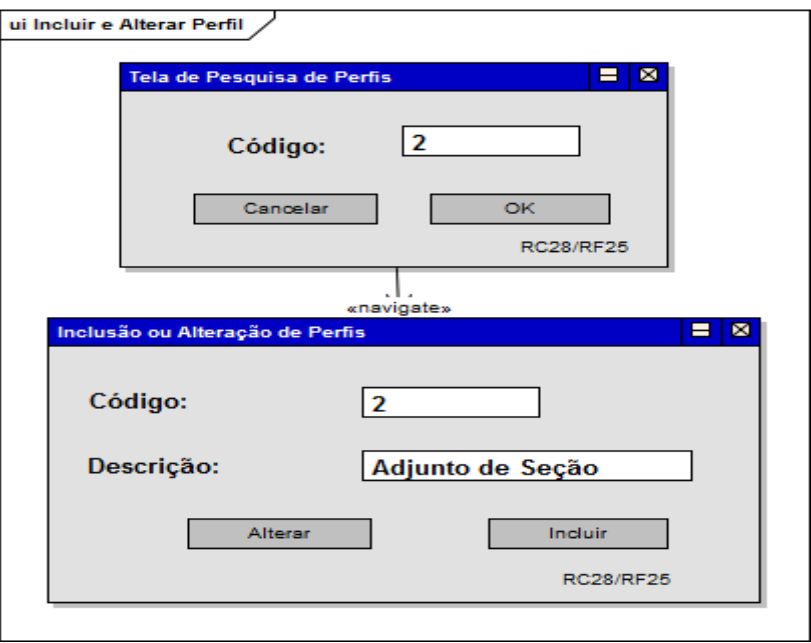

**Figura 46: Incluir ou Alterar Perfis**

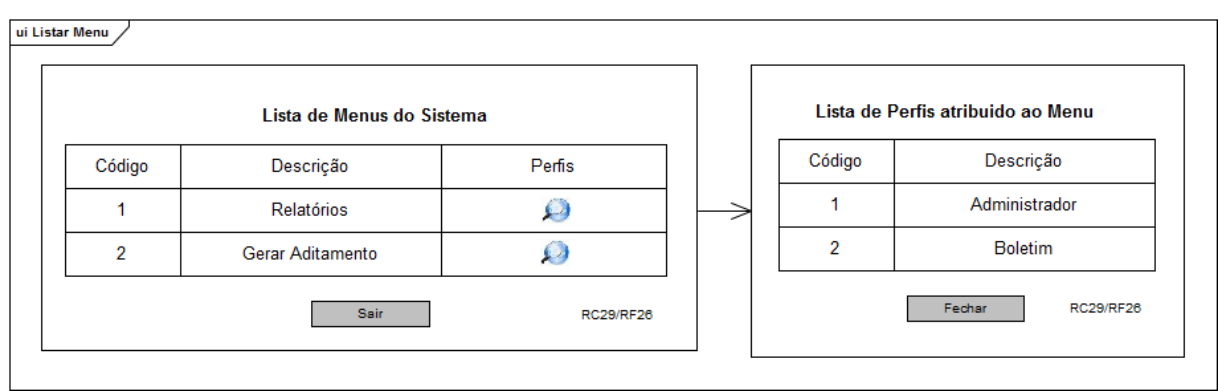

**Figura 47: Listar Menus**

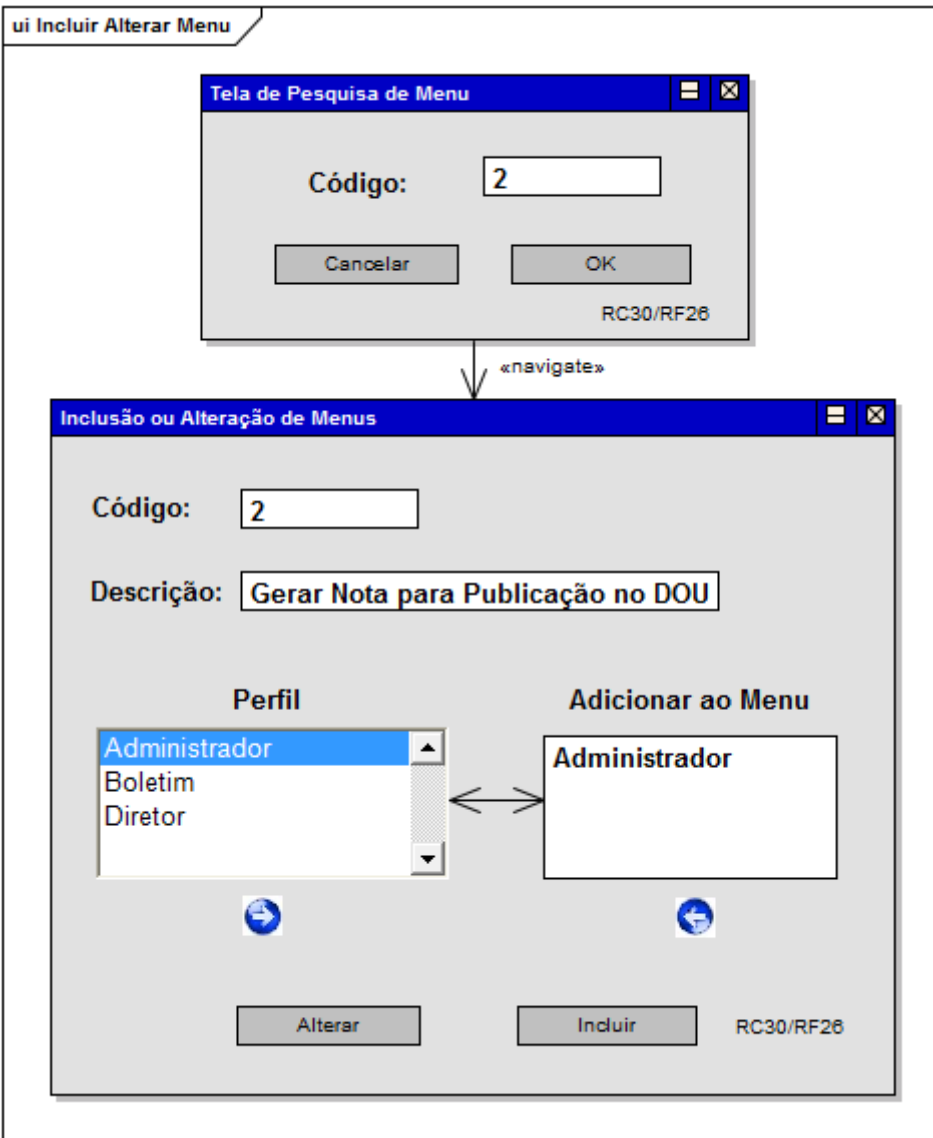

**Figura 48: Incluir ou Alterar Menus**

# **4 PROPOSTA DE SOLUÇÃO**

#### **4.1 Diagramas de Caso de Uso**

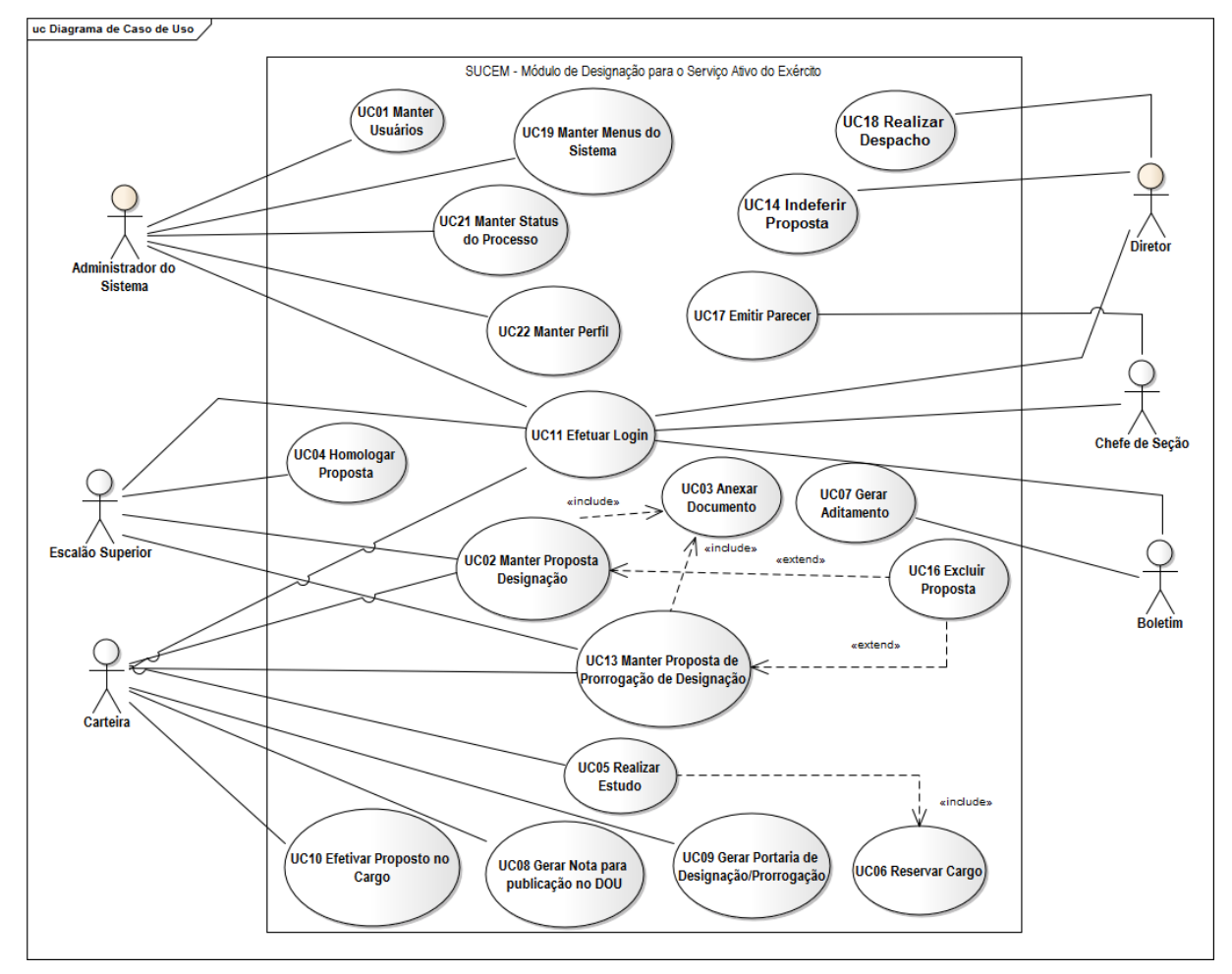

**Figura 49: Diagrama de Caso de Uso - Funcionalidades**

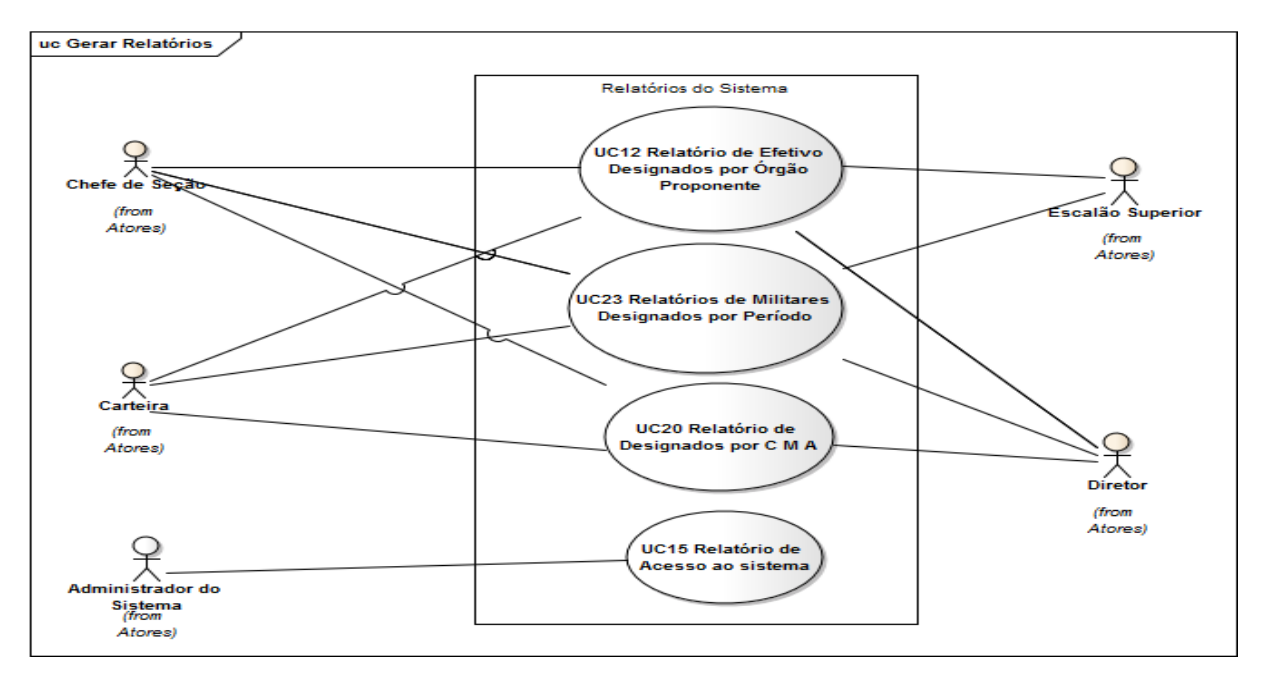

**Figura 50: Diagrama de Caso de Uso - Relatórios**

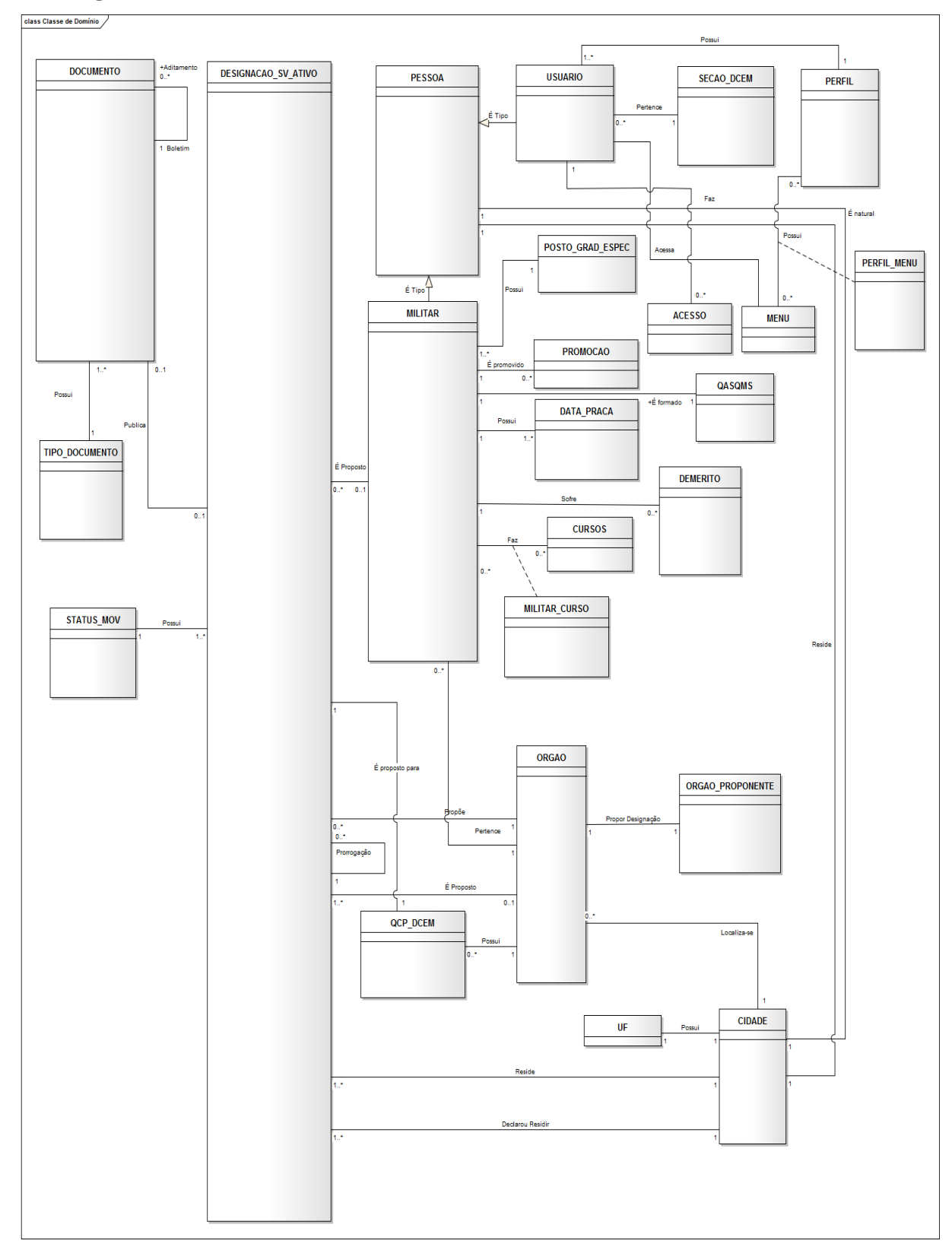

### **4.2 Diagrama de Classes de Domínio**

**Figura 51: Diagrama de Classes de Domínio**

### **4.3 Diagrama de Classes**

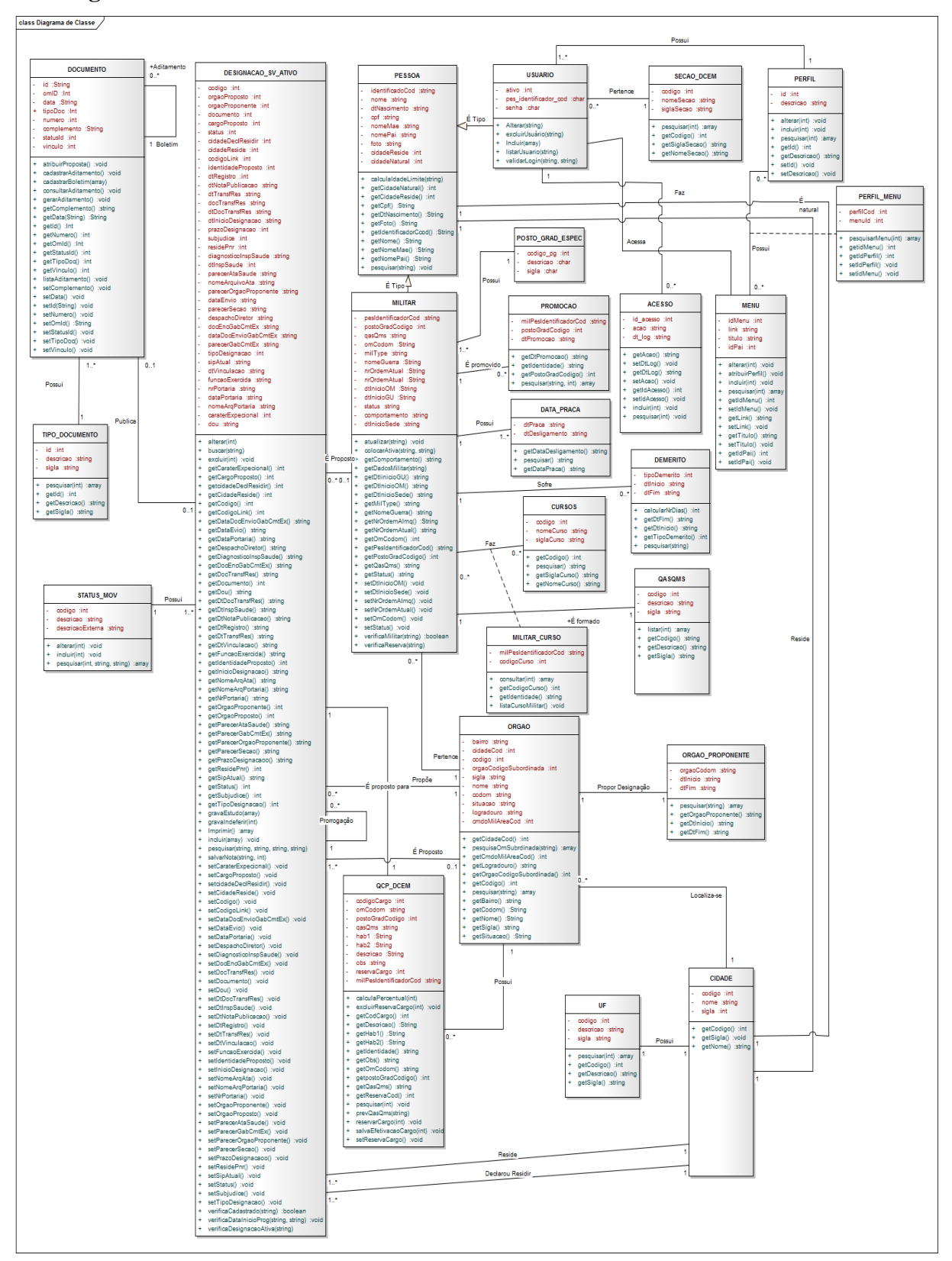

**Figura 52: Diagrama de Classes**

#### **4.4 Diagrama de Classes de Controladores**

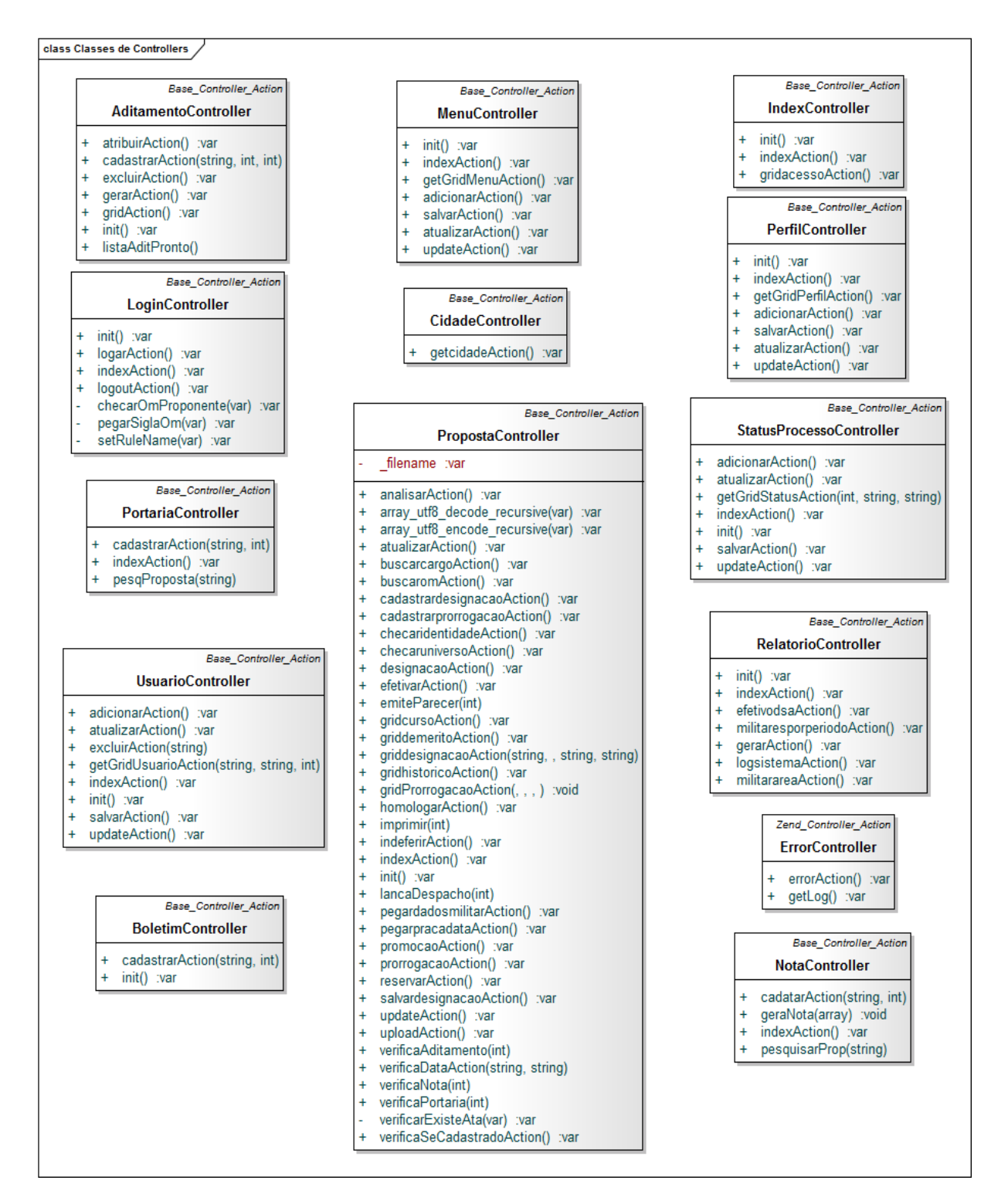

**Figura 53: Diagrama de Classes Controller**

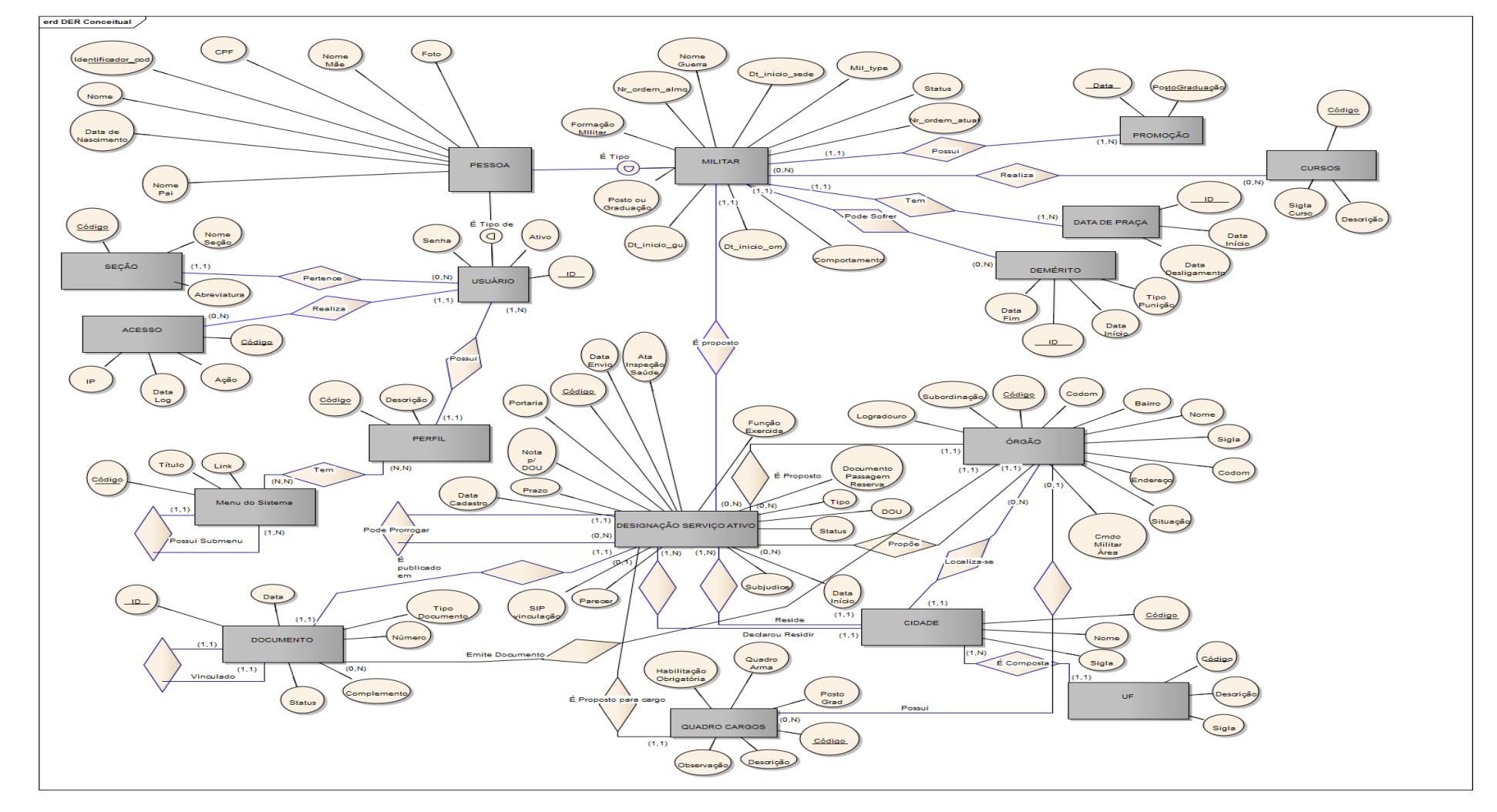

#### **4.5 Modelo de Entidades e Relacionamento Conceitual**

**Figura 54: Modelo de Entidades e Relacionamento Conceitual**

# **5 MODELOS DO SISTEMA**

### **5.1 Casos de Uso**

- É premissa básica o usuário estar logado no Sistema.

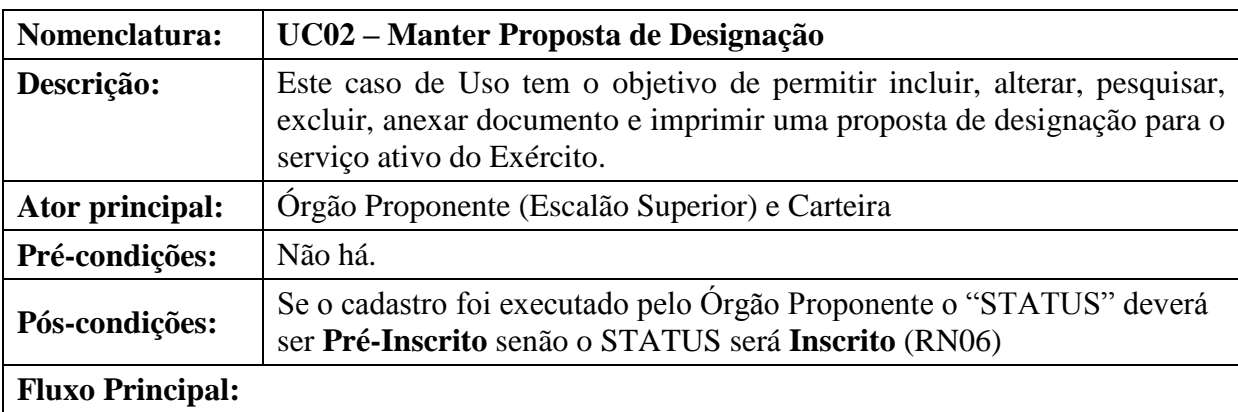

### **5.1.1 Manter Proposta de Designação**

permite realizar uma nova proposta de designação. (P1) O sistema apresenta uma tela com opções de pesquisa por Identidade, Nome, Órgão Proponente e OM proposta; apresenta também, uma lista dos militares já propostos com as

Este caso de uso tem início quando o Órgão Proponente ou a Carteira seleciona a opção que

opções de excluir, alterar, pesquisar, imprimir, anexar documento e finalmente um botão "Adicionar" para permitir a inclusão de nova proposta.

(P2) O usuário escolhe a opção desejada (**A1 – Incluir; A2 – Alterar; A3 – Excluir, A4 –**

### **Consultar e A5 - Imprimir**)

(P3) O caso de uso é encerrado.

### **Fluxos alternativos:**

### **A1 - Incluir Proposta**

- Este fluxo tem início quando o Órgão Proponente ou a Carteira decide realizar o cadastro de Proposta.

A partir do passo **P2**:

(A1.1) O usuário clica no botão "Adicionar".

(A1.2) O sistema apresenta uma tela com o campo identidade para ser informado (**RN21**).

(A1.3) O usuário informa a identidade e clica no botão "Procurar".

(A1.4) O sistema valida a identidade informada (**E1,E2,E3,E4**), (**RN01,RN02**)

(A1.5) Se a identidade atender as regras de negócio o sistema apresenta os dados já existentes na base de dados em uma tela com 5 abas a saber: Dados do Proposto, Informações Profissionais, Funções exercidas, Cargo Proposto e Outras Informações.

(A1.6) O usuário preenche os campos necessários para completar a inscrição.

(A1.7) O usuário anexa a ata de inspeção de saúde no formato PDF (**UC03 -Anexar Documento**) (**RN05**) (**E6**).

(A1.8) O usuário clica em "Salvar".

(A1.9) O sistema valida os dados (**E5**), (**RN03, RN04**, **RN05**, **RN07**, **RN08**, **RN09**)

(A1.10) Se os dados foram corretos o sistema armazena os dados do cadastro (**RN6**)

(A1.11) O sistema emite a mensagem **M03**.

(A1.12) O fluxo é encerrado.

(A1.13) O sistema retorna ao passo **P1**.

### **A2 Alterar Proposta**

- Este fluxo tem início quando o Órgão Proponente ou a Carteira decide alterar uma Proposta já cadastrada.

Este fluxo tem início a partir do passo **P2**:

(A2.1) O usuário informa a inscrição que deseja alterar mediante os critérios de pesquisa e clica no botão "Pesquisar".

(A2.2) O sistema apresenta a relação de militar(es) proposto(s) de acordo com os critérios de seleção (**E7**).

- Se o usuário for o Escalão Superior e o Status da Inscrição for diferente de "Pré-Inscrito" o sistema não habilita a imagem que permite abrir a inscrição para alteração (**R**N**10)** e o fluxo é encerrado.

- Se o usuário for a Carteira e o Status for igual a "Pré-Inscrito" o sistema não habilita a imagem que permite abrir a inscrição para alteração (**RN44**) e o fluxo é encerrado.

(A2.3) Se as regras anteriores foram atendidas o sistema habilita a imagem que permite abrir a inscrição para alteração.

(A2.4) O usuário clica no ícone "Alterar" na linha corresponde à inscrição desejada.

(A2.5) O sistema apresenta a tela com as informações já cadastradas semelhante a tela de inscrição.

(A2.6) O usuário altera os campos julgados necessários.

(A2.7) O usuário se desejar poderá excluir e anexar outra ata de inspeção de saúde no formato PDF (**UC03 -Anexar Documento**) (**RN05**) (**E6**).

(A2.8) O usuário clica em "Salvar".

(A2.9) O sistema valida os dados (**E5**), (**RN03, RN04**, **RN05**, **RN07**, **RN08**, **RN09**).

(A2.10) Se as regras foram atendidas o sistema pergunta se deseja gravar as alterações (**M04**).

(A2.11) Se O usuário clicar em "Cancelar" o sistema não salva as alterações e o fluxo é encerrado.

Se o usuário clicar em "OK" o sistema grava as alterações, emite a mensagem **M44**.

(A2.12) O fluxo é encerrado.

(A2.13) O sistema retorna ao passo **P1**.

### **A3. Excluir Proposta**

- Este fluxo tem início quando o Órgão Proponente ou a Carteira decide excluir uma Proposta já cadastrada.

A partir do passo **P2**:

(A3.1) O usuário informa a inscrição que deseja excluir mediante os critérios de pesquisa e clica no botão "Pesquisar".

(A3.2) O sistema apresenta a relação de militar(es) proposto(s) de acordo com os critérios de seleção (**E7**).

- Se o usuário for o Escalão Superior e o Status da Inscrição for diferente de "Pré-Inscrito" o sistema não habilita a imagem que permite excluir a inscrição (**R**N**11)** e o fluxo é encerrado.

- Se o usuário for a Carteira e o Status for igual a "Pré-Inscrito" o sistema não habilita a imagem que permite excluir a inscrição (**RN45**) e o fluxo é encerrado.

(A3.3) Se as regras anteriores foram atendidas o sistema habilita a imagem que permite excluir a inscrição.

(A3.4) O usuário clica no ícone "Excluir" e o **UC16 Excluir** é acionado.

(A3.5) O fluxo é encerrado.

(A3.6) O sistema retorna ao passo **P1**.

### **A4. Consultar Proposta**

- Este fluxo tem início quando o Órgão Proponente ou a Carteira decide Consultar uma Proposta já cadastrada.

A partir do passo **P2**:

(A4.1) O usuário informa a inscrição que deseja pesquisar mediante os critérios de pesquisa e clica no botão "Pesquisar".

(A4.2) O sistema apresenta a relação de militar(es) proposto(s) de acordo com os critérios de seleção (**E7**),(**RN12** e **RN13**).

(A4.3) O usuário clica no ícone "Consultar".

(A4.4) O sistema apresenta os detalhes da proposta selecionada numa tela semelhante a de inscrição.

(A4.4.1) Se desejar imprimir, o usuário clica na imagem de uma impressora situada no canto superior direito.

(A4.4.2) O usuário clica no botão fechar.

(A4.5) O fluxo é encerrado.

(A4.6) O sistema retorna ao passo **P1**.

**Fluxos de exceção:**

### **(E1) Campo identidade não preenchido**

E1.1 Se não foi informado a identidade do militar é emitida a mensagem **M32**.

E1.2 O sistema retorna ao passo **A1.2**.

## **(E2) A identidade informada não pertence à militar de carreira ou é de oficial general**

E2.1 Se a identidade informada não pertence a militar de carreira ou pertence a oficial general é emitida a mensagem **M2**.

E2.2 O sistema retorna ao passo **A1.4**.

## **(E3) A identidade informada não existe não base de dados**

E3.1 Se a identidade informada não existir na base de dados é emitida a mensagem **M01**.

E3.2 O sistema retorna ao passo **A1.4**.

## **(E4) O militar já possui uma proposta cadastrada.**

E4.1 O sistema verifica se a identidade informada já possui um cadastro, caso positivo, emite a mensagem **M11**.

E4.2 O sistema retorna ao passo **A1.4**.

#### **(E5) Dados obrigatórios não informados.**

E5.1 Se os dados obrigatórios não foram preenchidos o sistema identifica-os e emite a mensagem **M32**.

E5.2 O sistema retorna ao passo anterior que lhe chamou.

### **(E6) Não foi anexado documento à inscrição (UC03).**

E6.1 Se não anexado documento à inscrição o sistema emite a mensagem **M32**.

E6.2 O sistema retorna ao passo anterior que o chamou.

### **(E7) Não encontrado nenhum registro**.

E7.1 Se não houver nenhum registro para o critério de pesquisa informado o sistema emite a mensagem **M33**.

E7.2 O sistema retorna ao passo anterior que o chamou.

**Tabela 85: UC-02 Manter proposta de designação**

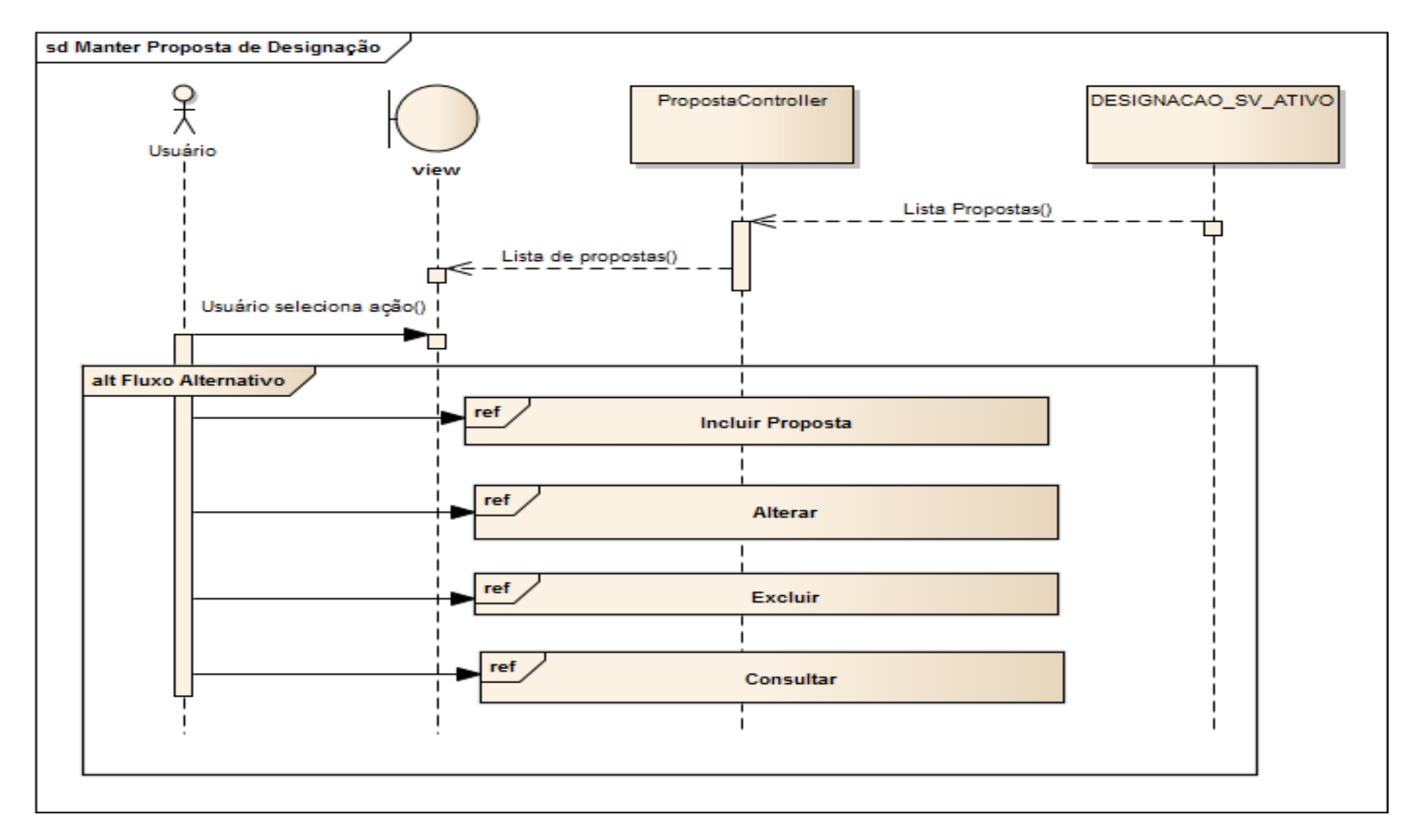

**Figura 55: Diagrama de Seqüência - Manter proposta de designação – fluxo principal**

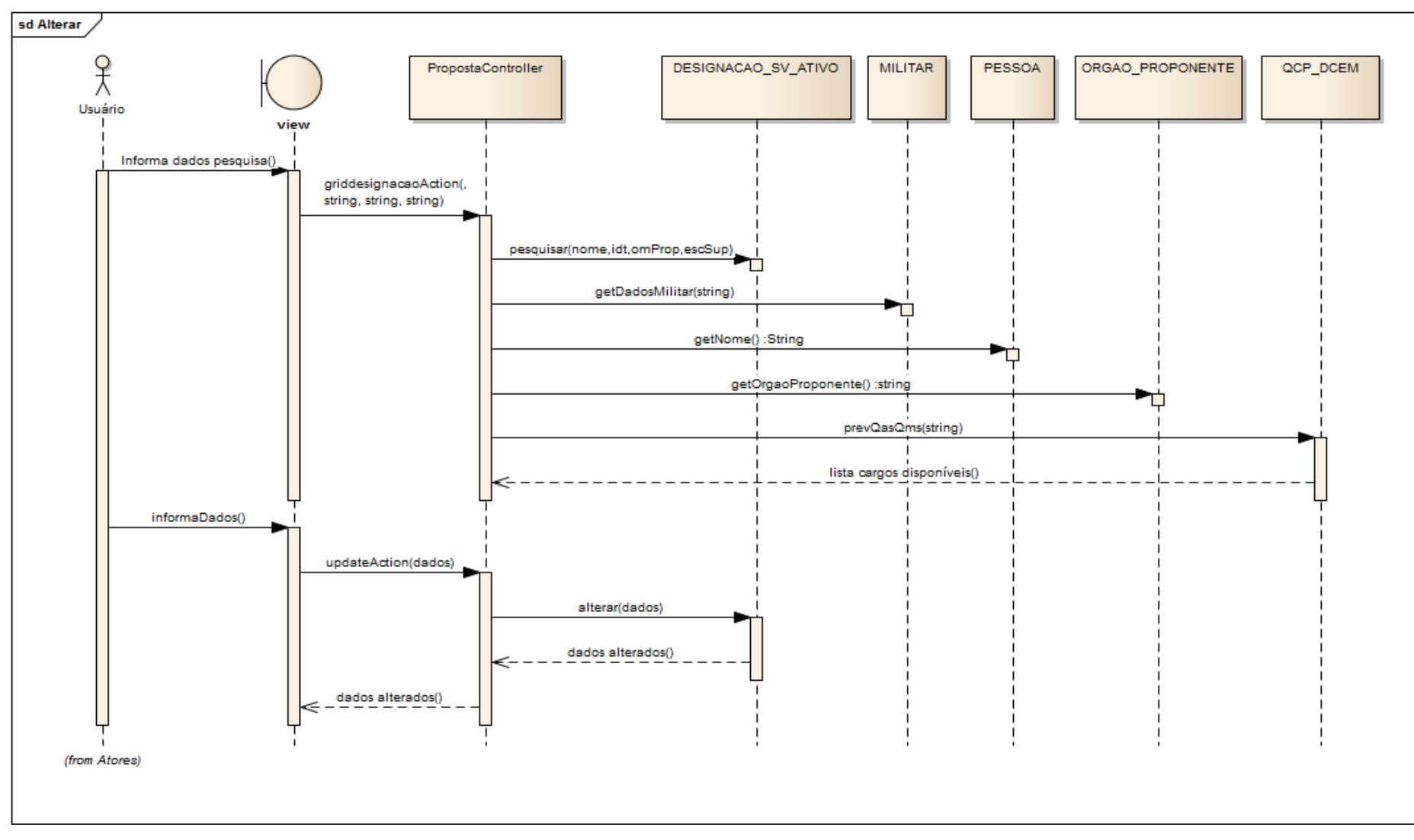

**Figura 56: Diagrama de Seqüência - Manter proposta de designação – Alterar**

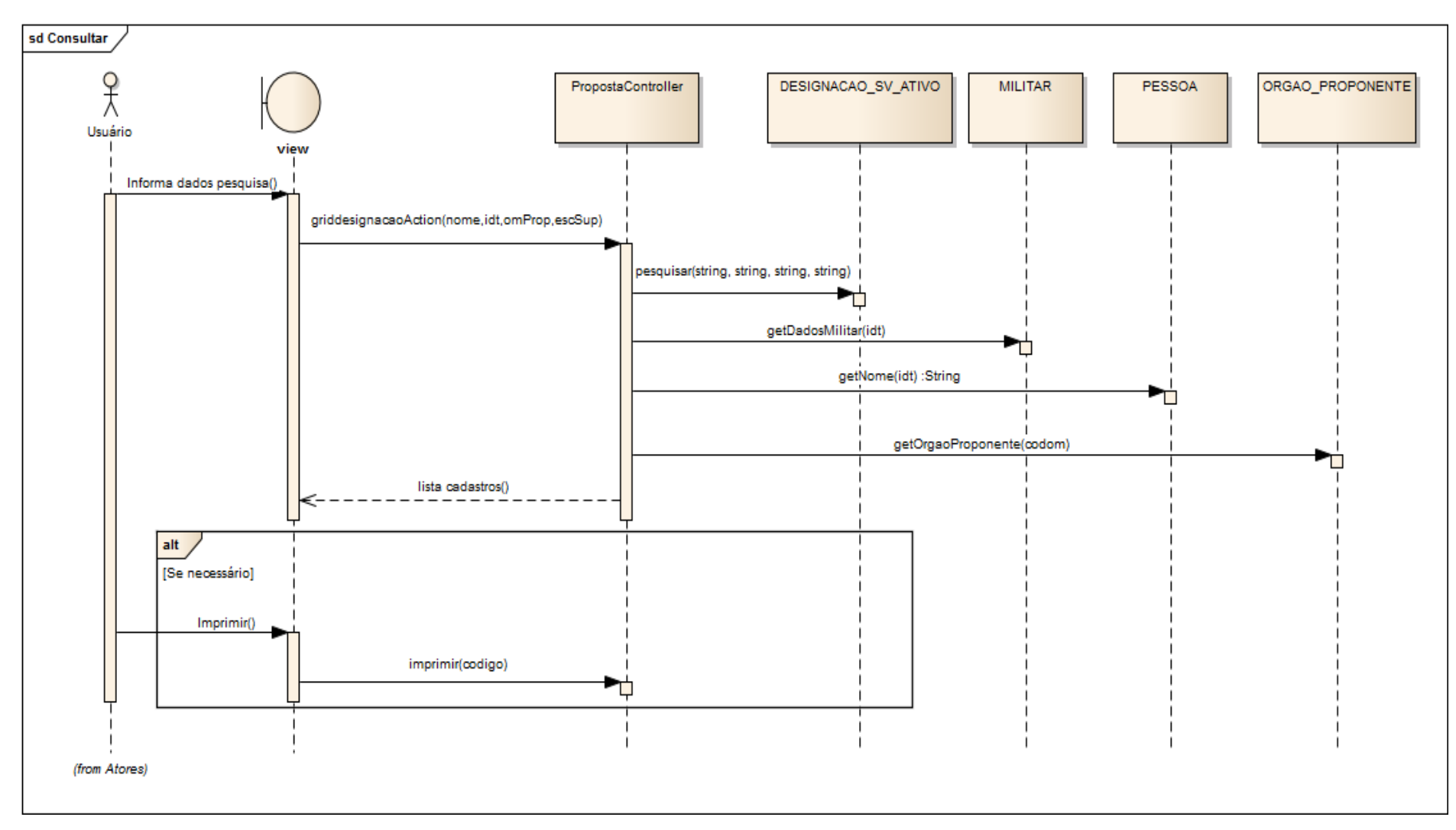

**Figura 57: Diagrama de Seqüência - Manter proposta de designação – pesquisar**

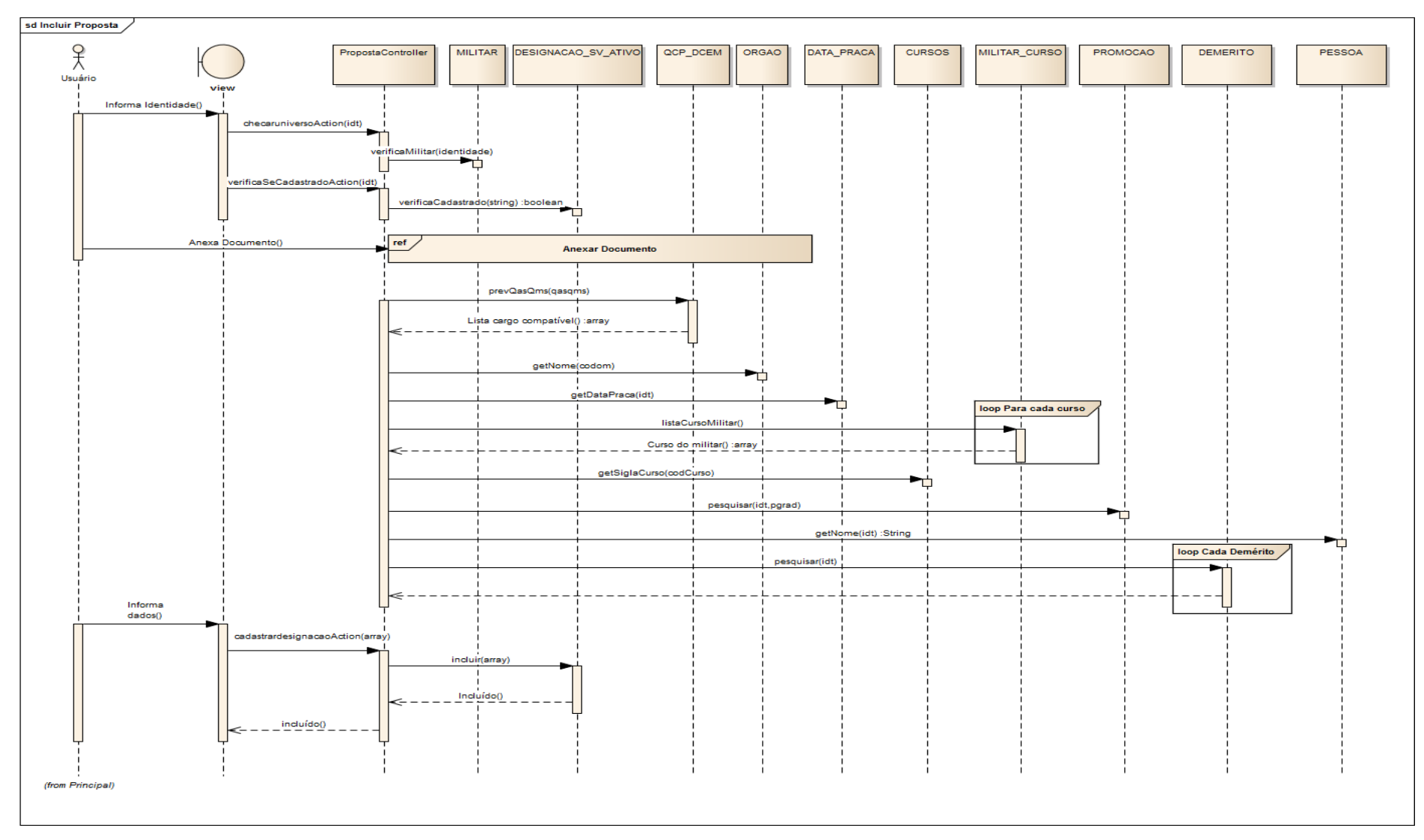

**Figura 58: Diagrama de Seqüência - Manter proposta de designação – incluir**

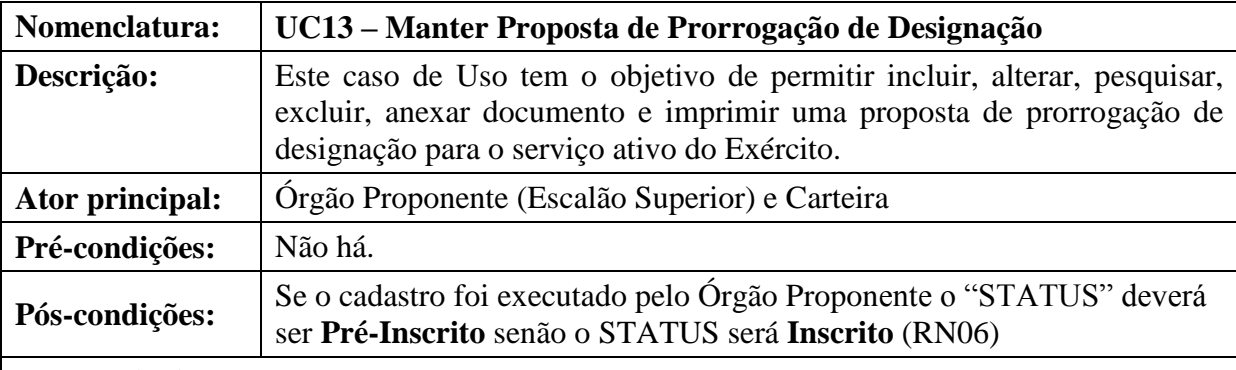

#### **5.1.2 Manter Proposta de Prorrogação de Designação**

### **Fluxo Principal:**

Este caso de uso tem início quando o Órgão Proponente ou a Carteira seleciona a opção que permite realizar uma nova proposta de prorrogação de designação.

(P1) O sistema apresenta uma tela com opções de pesquisa por Identidade, Nome, Órgão Proponente e OM proposta; apresenta também, uma lista dos militares já propostos com as opções de excluir, alterar, pesquisar, imprimir, homologar e finalmente um botão "Adicionar" para permitir a inclusão de nova proposta de prorrogação.

(P2) O usuário escolhe a opção desejada (**A1 – Incluir; A2 – Alterar; A3 – Excluir, A4 –**

### **Consultar e A5 - Imprimir**)

(P3) O caso de uso é encerrado.

### **Fluxos alternativos:**

### **A1 - Incluir Proposta**

- Este fluxo tem início quando o Órgão Proponente ou a Carteira decide realizar o cadastro de Proposta.

A partir do passo **P2**:

(A1.1) O usuário clica no botão "Adicionar".

(A1.2) O sistema apresenta uma tela com o campo identidade para ser informado (**RN21**).

(A1.3) O usuário informa a identidade e clica no botão "Procurar".

(A1.4) O sistema valida a identidade informada (**E1,E2,E3,E4**), (**RN01,RN02**)

(A1.5) Se a identidade atender as regras de negócio o sistema apresenta os dados já existentes na base de dados em uma tela com 5 abas a saber: Dados do Proposto, Informações Profissionais, Funções exercidas, Cargo Proposto e Outras Informações.

(A1.6) O usuário preenche os campos necessários para completar a inscrição.

(A1.7) O usuário anexa a ata de inspeção de saúde no formato PDF (**UC03 - Anexar Documento**) (**RN05**) (**E6**).

(A1.8) O usuário clica em "Salvar".

(A1.9) O sistema verifica se o militar proposto possui uma inscrição ativa (**RN41**), (**E8**).

(A1.10) O sistema verifica se a data de início da prorrogação é o dia seguinte ao término da designação (**RN42**), (**E9**).

(A1.11) O sistema valida os dados (**E5**), (**RN03, RN04**, **RN05**, **RN07**, **RN08**, **RN09**)

(A1.12) Se os dados foram corretos o sistema armazena os dados do cadastro (**RN6**)

(A1.13) O sistema emite a mensagem **M03**.

(A1.14) O fluxo é encerrado.

(A1.15) O sistema retorna ao passo **P1**.

#### **A2 Alterar Proposta**

- Este fluxo tem início quando o Órgão Proponente ou a Carteira decide alterar uma Proposta de Prorrogação já cadastrada.

Este fluxo tem início a partir do passo **P2**:

(A2.1) O usuário informa a inscrição que deseja alterar mediante os critérios de pesquisa e clica no botão "Pesquisar".

(A2.2) O sistema apresenta a relação de militar(es) proposto(s) de acordo com os critérios de seleção (**E7**).

- Se o usuário for o Escalão Superior e o Status da Inscrição for diferente de "Pré-Inscrito" o sistema não habilita a imagem que permite abrir a inscrição para alteração (**R**N**10)** e o fluxo é encerrado.

- Se o usuário for a Carteira e o Status for igual a "Pré-Inscrito" o sistema não habilita a imagem que permite abrir a inscrição para alteração (**RN44**) e o fluxo é encerrado.

(A2.3) Se as regras anteriores foram atendidas o sistema habilita a imagem que permite abrir a inscrição para alteração.

(A2.4) O usuário clica no ícone "Alterar" na linha corresponde à inscrição desejada.

(A2.5) O sistema apresenta a tela com as informações já cadastradas semelhante a tela de inscrição.

(A2.6) O usuário altera os campos julgados necessários.

(A2.7) O usuário se desejar poderá excluir e anexar outra ata de inspeção de saúde no formato

PDF (**UC03 - Anexar Documento**) (**RN05**) (**E6**).

(A2.8) O usuário clica em "Salvar".

(A2.10) O sistema verifica se a data de início da prorrogação é o dia seguinte ao término da designação (**RN42**), (**E9**).

(A2.11) O sistema valida os dados (**E5**), (**RN03, RN04**, **RN05**, **RN07**, **RN08**, **RN09**).

(A2.12) Se as regras foram atendidas o sistema pergunta se deseja gravar as alterações (**M04**).

(A2.13) Se O usuário clicar em "Cancelar" o sistema não salva as alterações e o fluxo é encerrado.

Se o usuário clicar em "OK" o sistema grava as alterações, emite a mensagem **M44**.

(A2.14) O fluxo é encerrado.

(A2.15) O sistema retorna ao passo **P1**.

### **A3. Excluir Proposta**

- Este fluxo tem início quando o Órgão Proponente ou a Carteira decide excluir uma Proposta de Prorrogação já cadastrada.

A partir do passo **P2**:

(A3.1) O usuário informa a inscrição que deseja excluir mediante os critérios de pesquisa e clica no botão "Pesquisar".

(A3.2) O sistema apresenta a relação de militar(es) proposto(s) de acordo com os critérios de seleção (**E7**).

- Se o usuário for o Escalão Superior e o Status da Inscrição for diferente de "Pré-Inscrito" o sistema não habilita a imagem que permite excluir a inscrição (**R**N**11)** e o fluxo é encerrado.

- Se o usuário for a Carteira e o Status for igual a "Pré-Inscrito" o sistema não habilita a imagem que permite excluir a inscrição (**RN45**) e o fluxo é encerrado.

(A3.3) Se as regras anteriores foram atendidas o sistema habilita a imagem que permite excluir a inscrição.

(A3.4) O usuário clica no ícone "Excluir" e o **UC16 Excluir** é acionado.

(A3.5) O fluxo é encerrado.

(A3.6) O sistema retorna ao passo **P1**.

### **A4. Consultar Proposta**

- Este fluxo tem início quando o Órgão Proponente ou a Carteira decide Consultar uma Proposta de Prorrogação já cadastrada.

A partir do passo **P2**:

(A4.1) O usuário informa a inscrição que deseja pesquisar mediante os critérios de pesquisa e clica no botão "Pesquisar".

(A4.2) O sistema apresenta a relação de militar(es) proposto(s) de acordo com os critérios de seleção (**E7**),(**RN12** e **RN13**).

(A4.3) O usuário clica no ícone "Consultar".

(A4.4) O sistema apresenta os detalhes da proposta selecionada numa tela semelhante a de inscrição.

(A4.4.1) Se desejar imprimir, o usuário clica na imagem de uma impressora situada no canto superior direito.

(A4.4.2) O usuário clica no botão fechar.

(A4.5) O fluxo é encerrado.

(A4.6) O sistema retorna ao passo **P1**.

### **Fluxos de exceção:**

### **(E1) Campo identidade não preenchido**

E1.1 Se não foi informado a identidade do militar é emitida a mensagem **M32**.

E1.2 O sistema retorna ao passo **A1.2**.

## **(E2) A identidade informada não pertence à militar de carreira ou é de oficial general**

E2.1 Se a identidade informada não pertence a militar de carreira ou pertence a oficial general é emitida a mensagem **M2**.

E2.2 O sistema retorna ao passo **A1.4**.

## **(E3) A identidade informada não existe não base de dados**

E3.1 Se a identidade informada não existir na base de dados é emitida a mensagem **M01**.

E3.2 O sistema retorna ao passo **A1.4**.

## **(E4) O militar já possui uma proposta cadastrada.**

E4.1 O sistema verifica se a identidade informada já possui um cadastro, caso positivo, emite a mensagem **M11**.

E4.2 O sistema retorna ao passo **A1.4**.

### **(E5) Dados obrigatórios não informados.**

E5.1 Se os dados obrigatórios não foram preenchidos o sistema identifica-os e emite a mensagem **M32**.

E5.2 O sistema retorna ao passo anterior que lhe chamou.

### **(E6) Não foi anexado documento à inscrição (UC03).**

E6.1 Se não anexado documento à inscrição o sistema emite a mensagem **M32**.

E6.2 O sistema retorna ao passo anterior que o chamou.

### **(E7) Não encontrado nenhum registro**.

E7.1 Se não houver nenhum registro para o critério de pesquisa informado o sistema emite a mensagem **M33**.

E7.2 O sistema retorna ao passo anterior que o chamou.

### **(E8) Não possui designação ativa**.

E8.1 Se não houver designação ativa o sistema emite a mensagem **M08**.

E8.2 O sistema retorna ao passo **A1.8**.

### **(E9) Data de início informada não é no dia seguinte ao término da designação**.

E9.1 Se a data de início informada não for o dia seguinte do término da designação o sistema emite a mensagem **M09**.

E9.2 O sistema retorna ao passo **A1.8**

**Tabela 86: UC-13 Manter Proposta de Prorrogação de Designação**

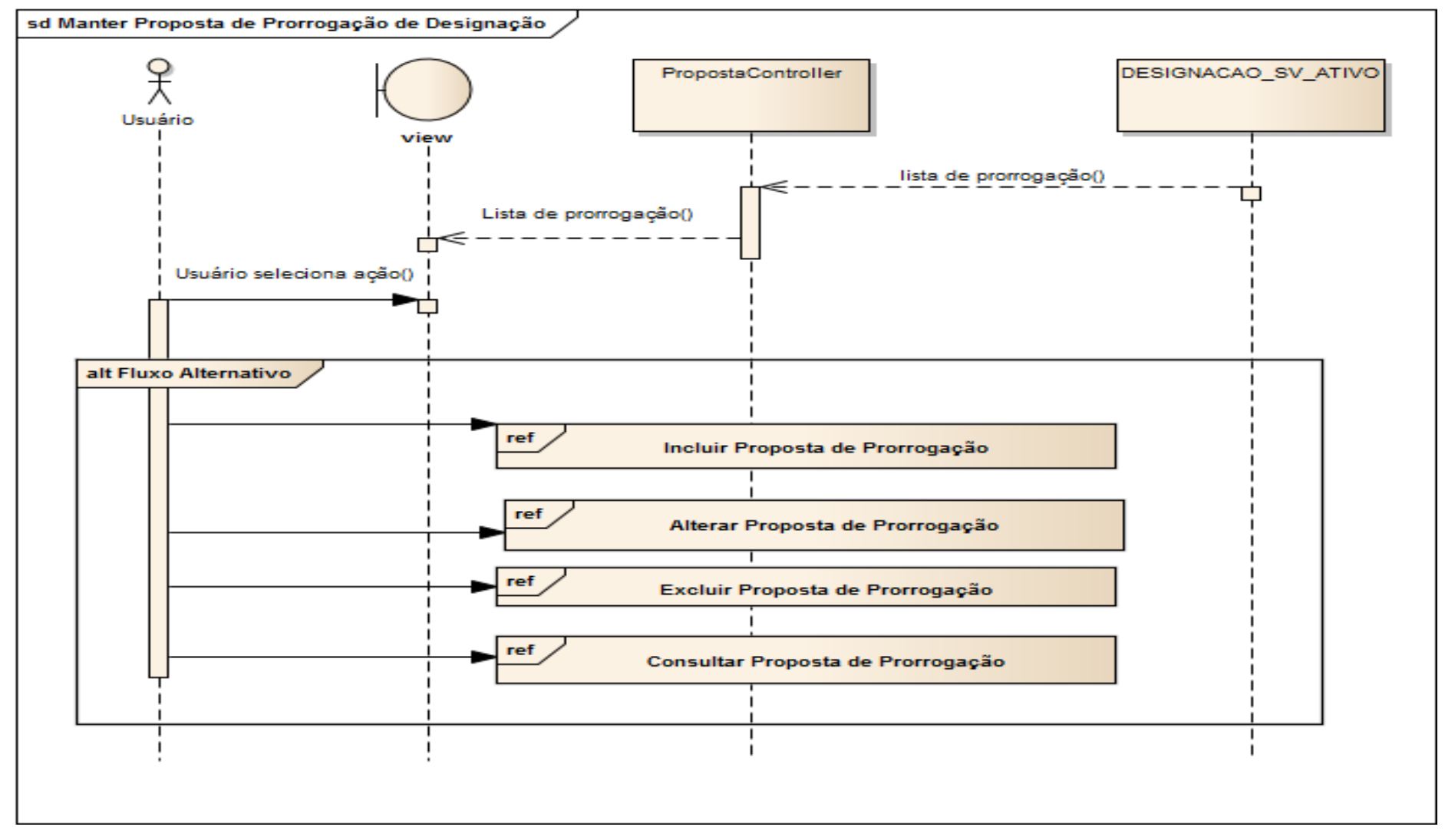

**Figura 59: Diagrama de Seqüência - Manter Prorrogação – Fluxo Principal**

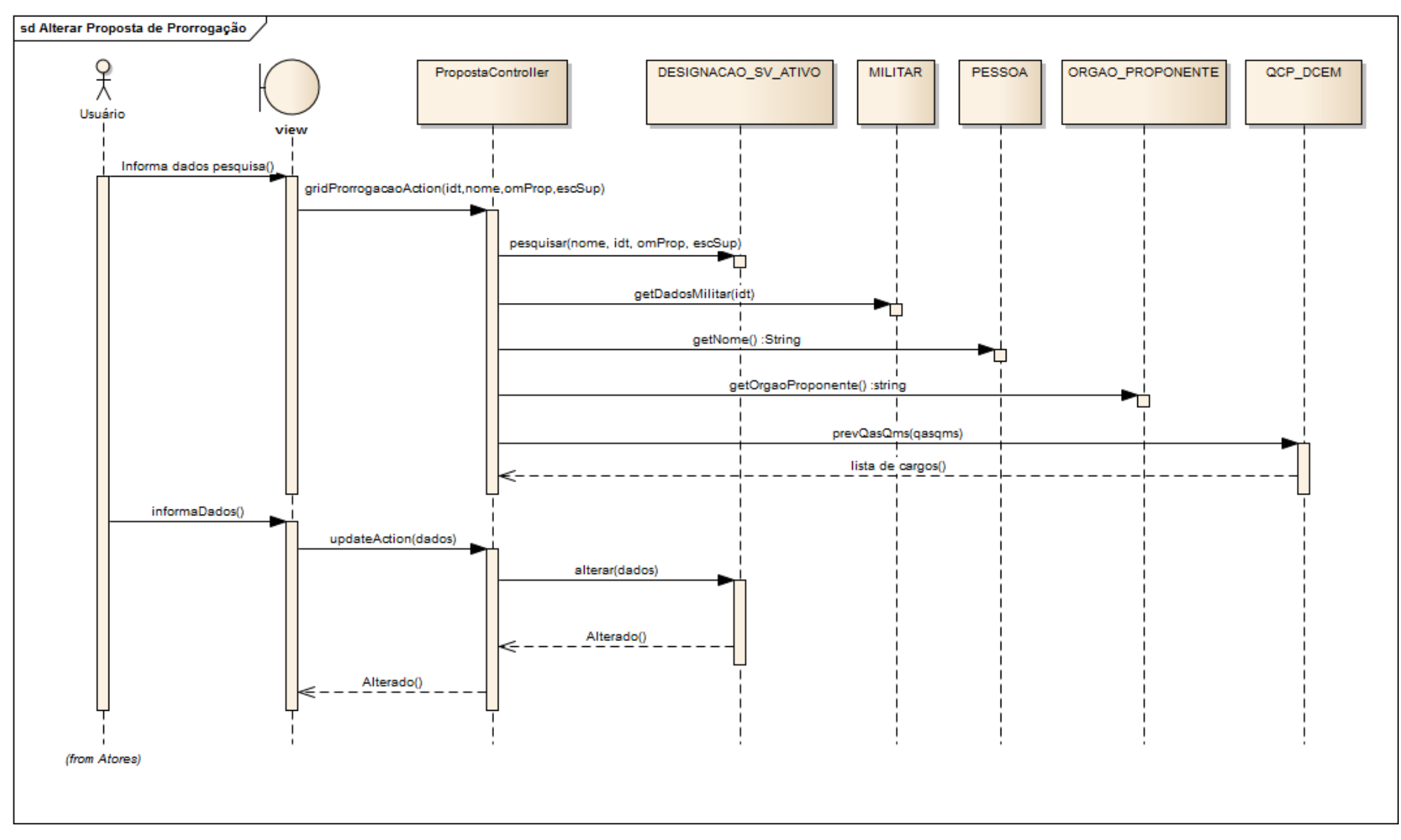

**Figura 60: Diagrama de Seqüência - Manter Prorrogação – Alterar**
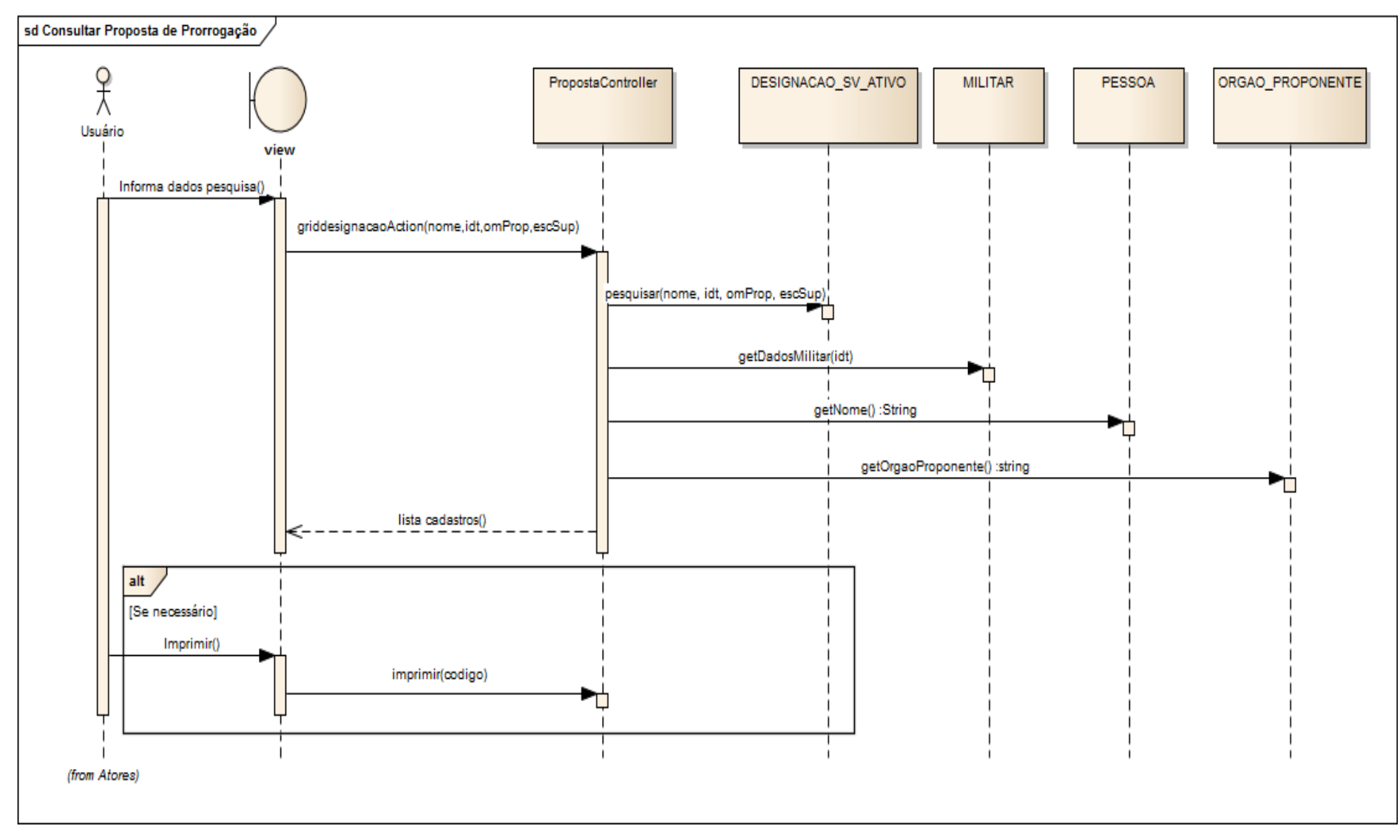

**Figura 61: Diagrama de Seqüência - Manter Prorrogação – Consultar**

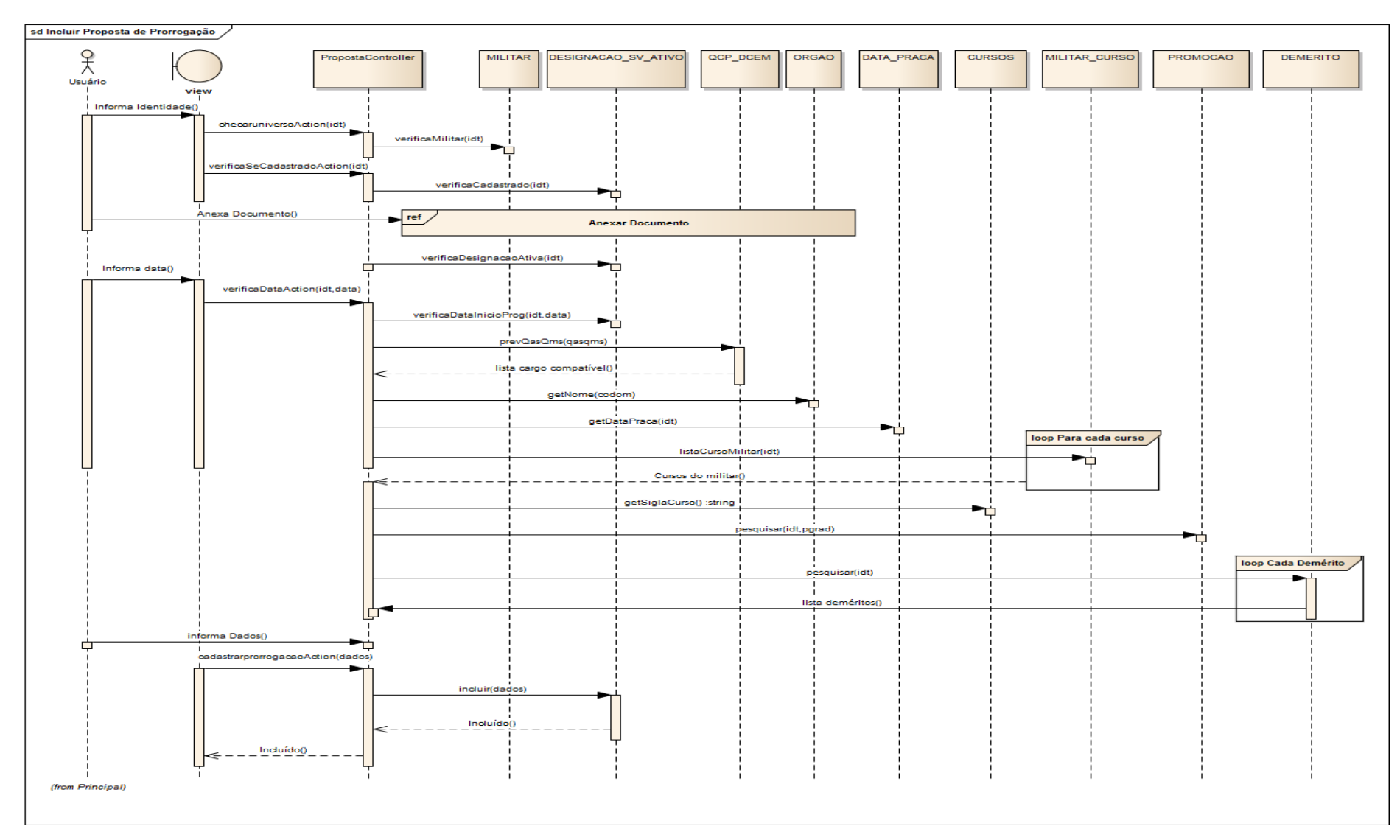

Figura 62: Diagrama de Seqüência - Manter Prorrogação - Incluir

#### **5.1.3 Anexar Documento**

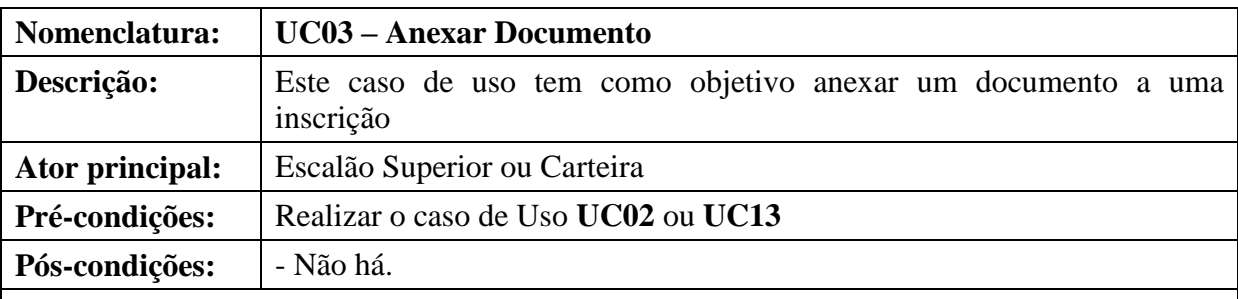

#### **Fluxo Principal:**

Este caso de uso tem início quando o usuário clica em "Selecionar Arquivo" no formulário do caso de uso estendido.

(P1) O sistema abre uma janela com a opção de procurar um arquivo.

(P2) Após encontrar o arquivo, o usuário seleciona-o e clica no botão "Abrir" (**RN05**), (**E1**).

(P3) O sistema emite a mensagem **M29**, O caso de uso retorna ao caso de uso estendido, apresentando o caminho e o nome arquivo selecionado.

(P4) O caso de uso é encerrado.

#### **Fluxos alternativos:**

- Não há.

**Fluxos de exceção:**

**(E1) O Arquivo selecionado não é no formato PDF**.

E1.1 Se o arquivo selecionado não tiver a extensão .PDF o sistema emite a mensagem **M35**.

E1.2 O sistema fecha janela e o caso de uso é encerrado.

**Tabela 87: UC03 – Anexar documento**

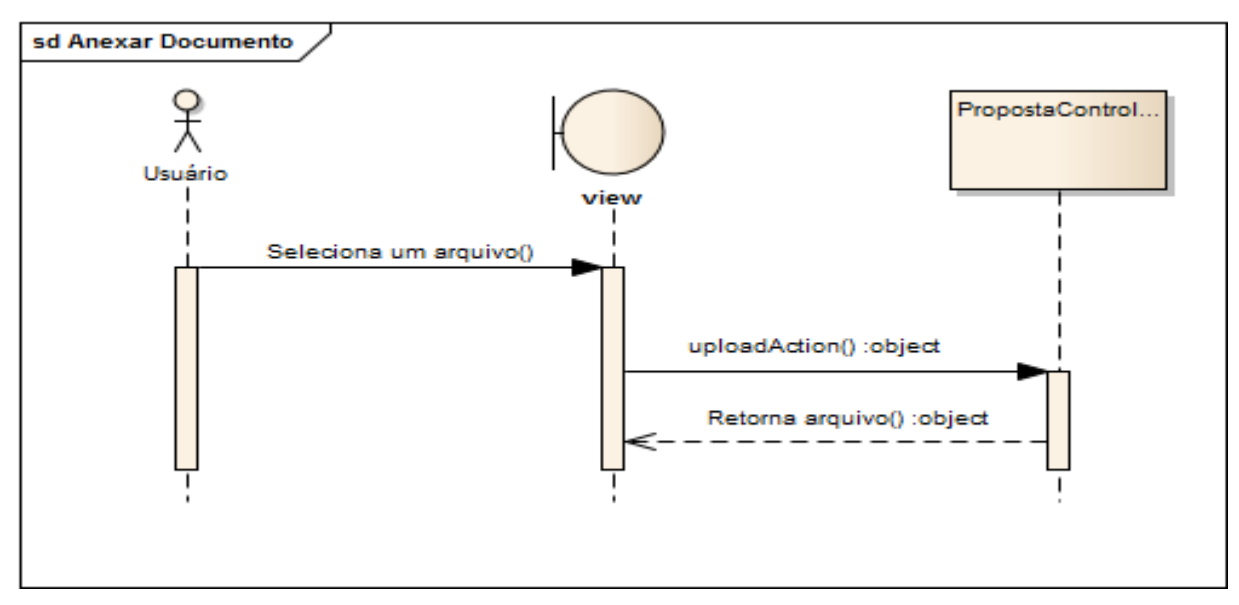

**Figura 63: Diagrama de Seqüência – Anexar documento**

## **5.1.4 Excluir Proposta**

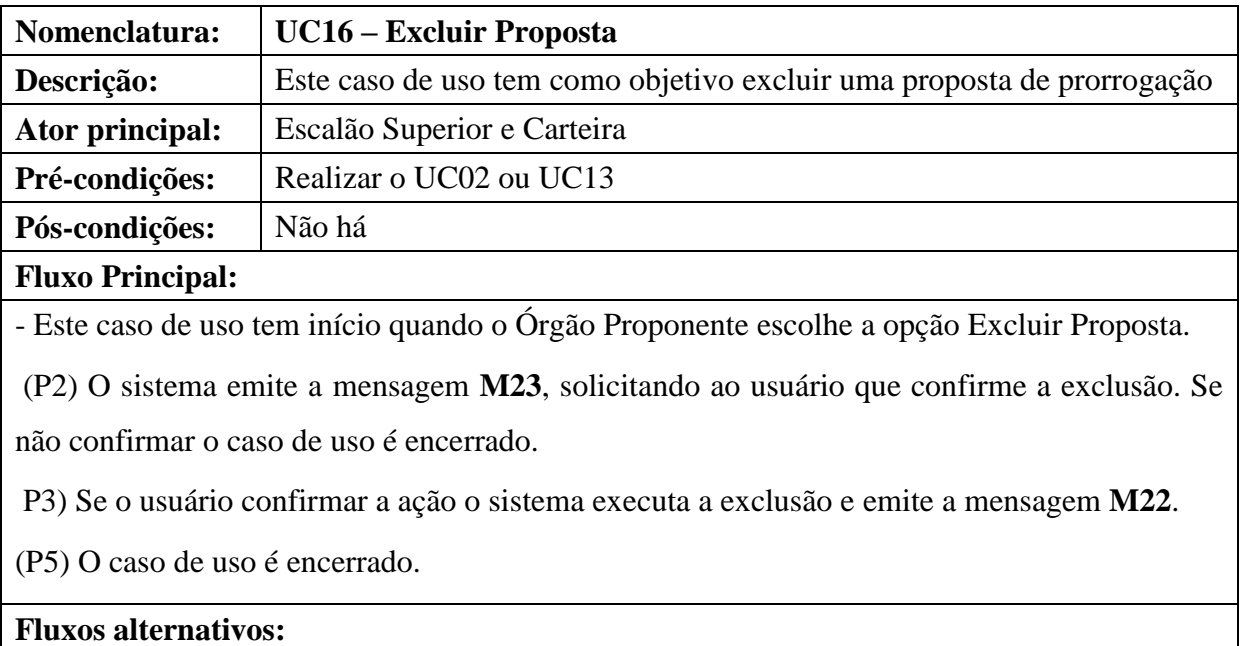

Não há.

## **Fluxos de exceção:**

Não há.

**Tabela 88: UC04 – Excluir Proposta**

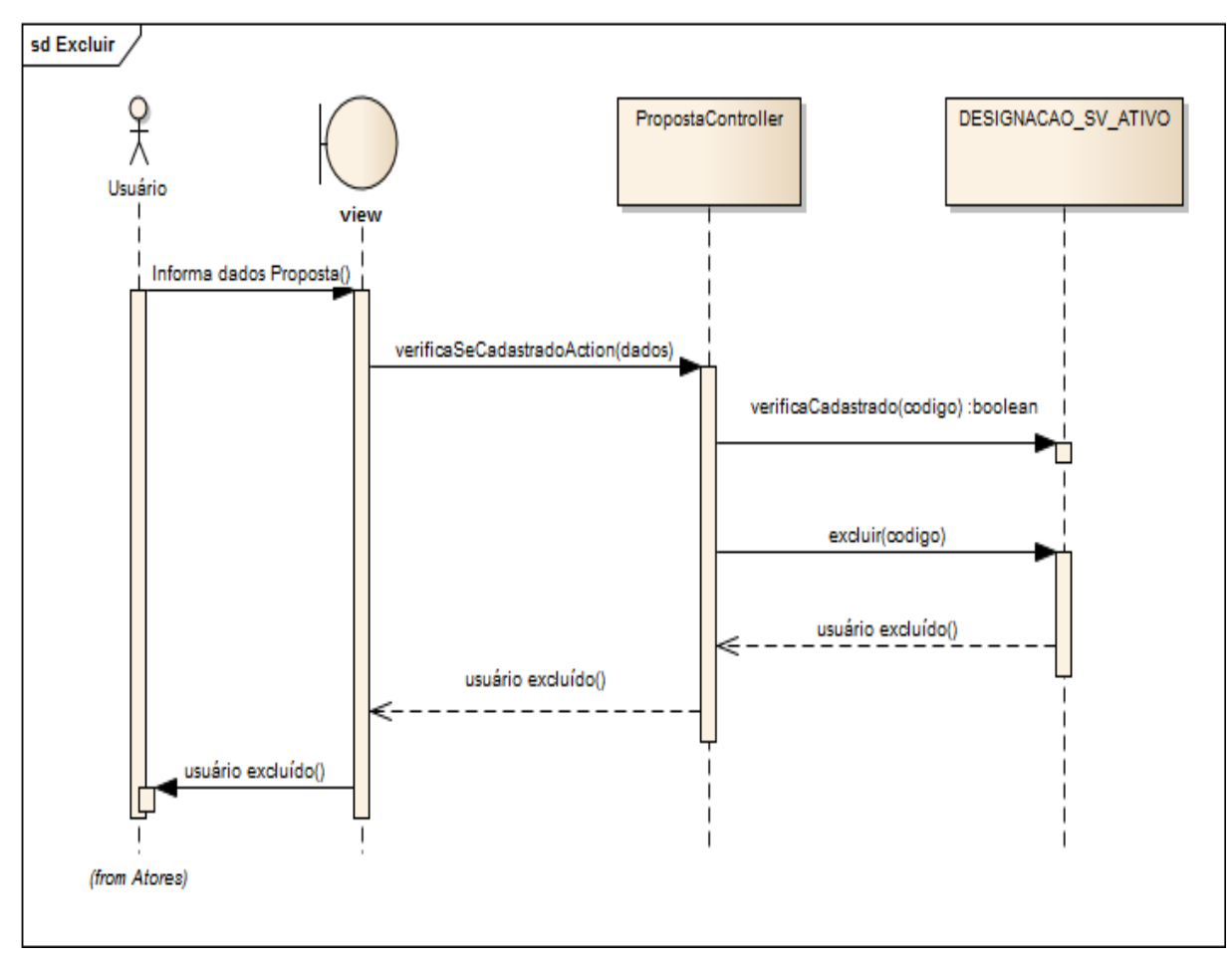

**Figura 64: Diagrama de Seqüência – Excluir Proposta**

### **5.1.5 Emitir Parecer**

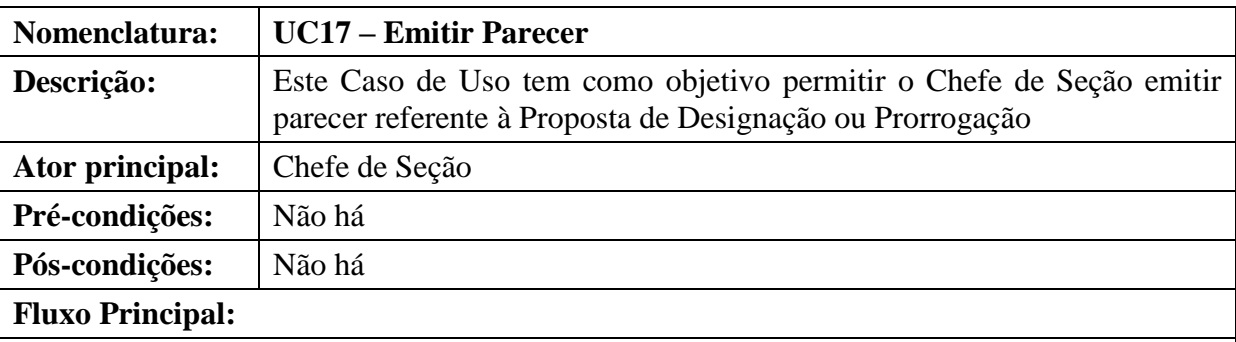

Este caso de uso tem início quando o ator acessa a opção que permite emitir parecer (**RN32**).

(P1) O sistema apresenta uma tela com opções de pesquisa por Identidade, Nome, Órgão Proponente e OM proposta.

(P2) O usuário informa a inscrição que deseja homologar mediante os critérios de pesquisa e clica no botão "Pesquisar".

(P3) O sistema apresenta a relação de militar(es) proposto(s) de acordo com os critérios de seleção.

1. (P4) O usuário clica na imagem (parecer) referente ao registro desejado.

- 2. (P5) O sistema apresenta o formulário de estudo (**RN47**).
- 3. (P6) O usuário seleciona a aba Parecer e emite parecer.
- 4. (P6) O usuário clica em salvar.
- 5. (P7) O sistema emite a mensagem **M37**.
- 6. (P8) O caso de uso é encerrado.

#### **Fluxos alternativos:**

Não há.

#### **Fluxos de exceção:**

Não há.

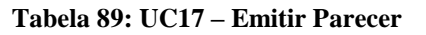

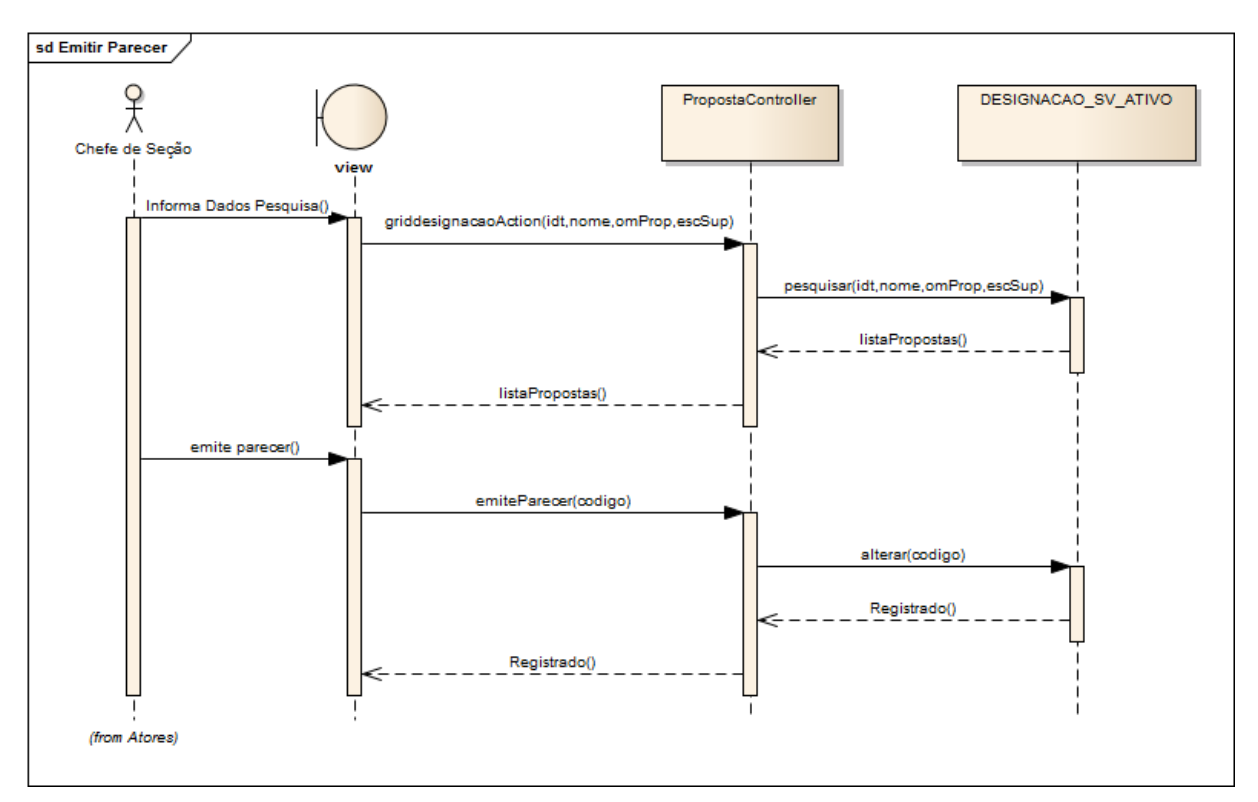

**Figura 65: Diagrama de Seqüência – Emitir Parecer**

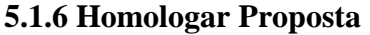

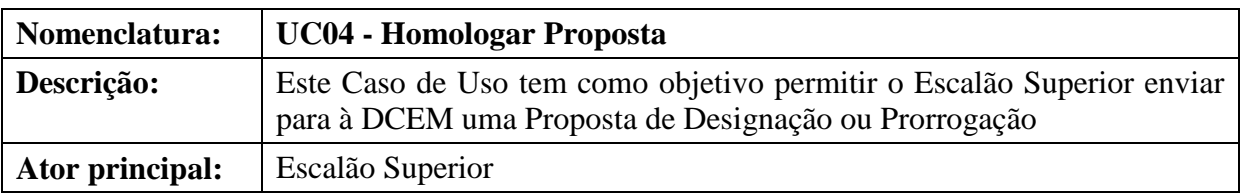

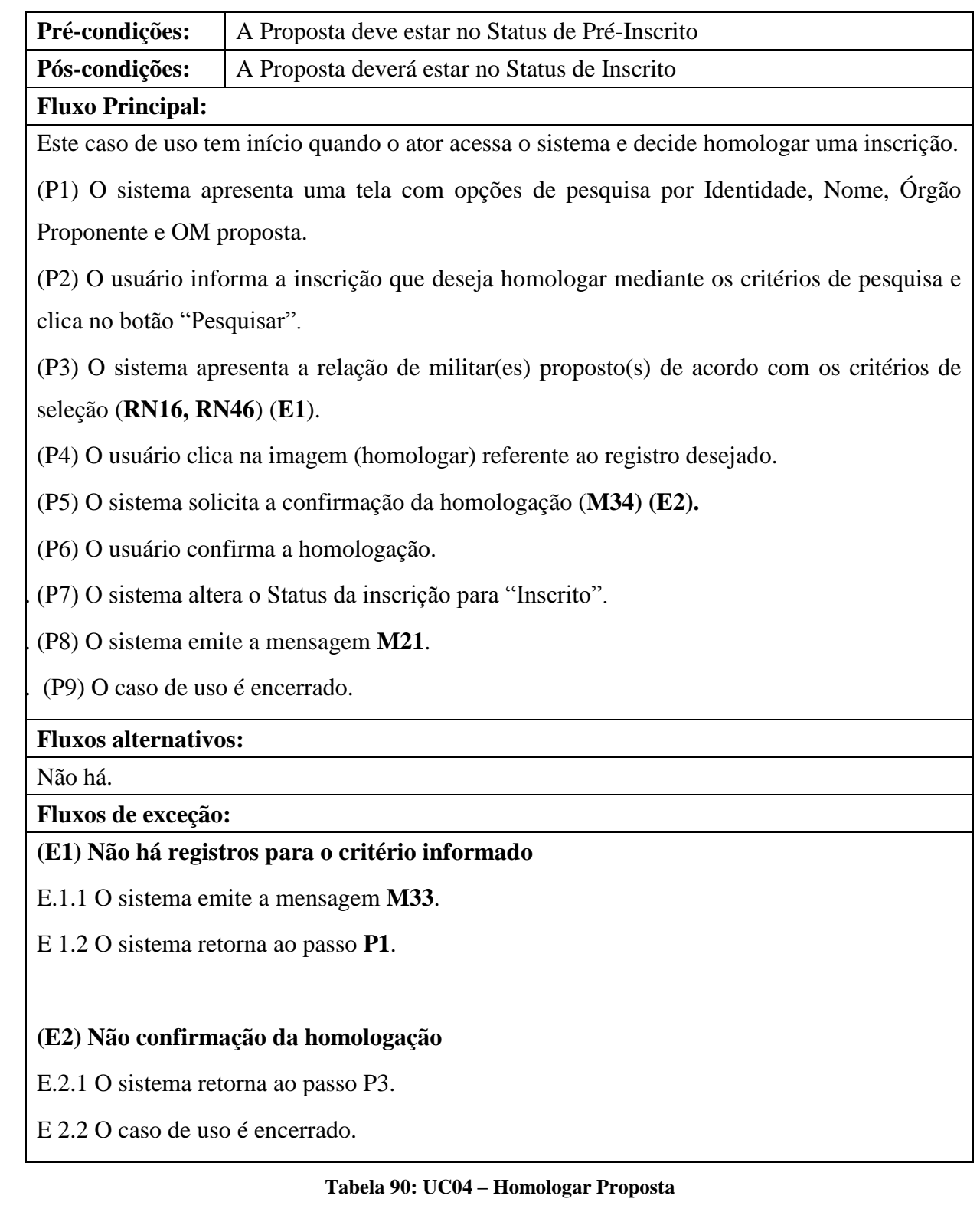

150

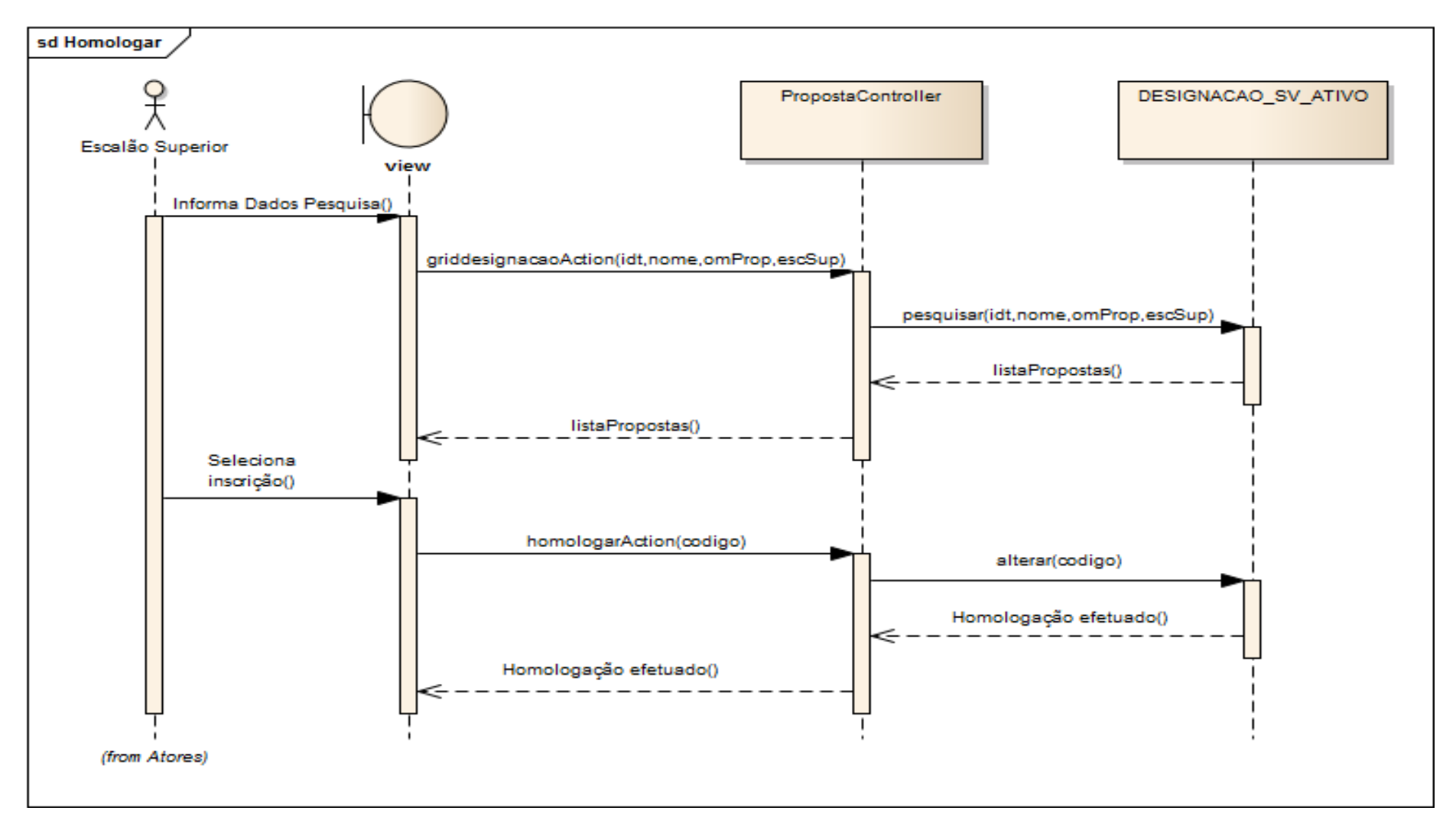

Figura 66: Diagrama de Sequência - Homologar Proposta

#### **5.1.7 Realizar Despacho**

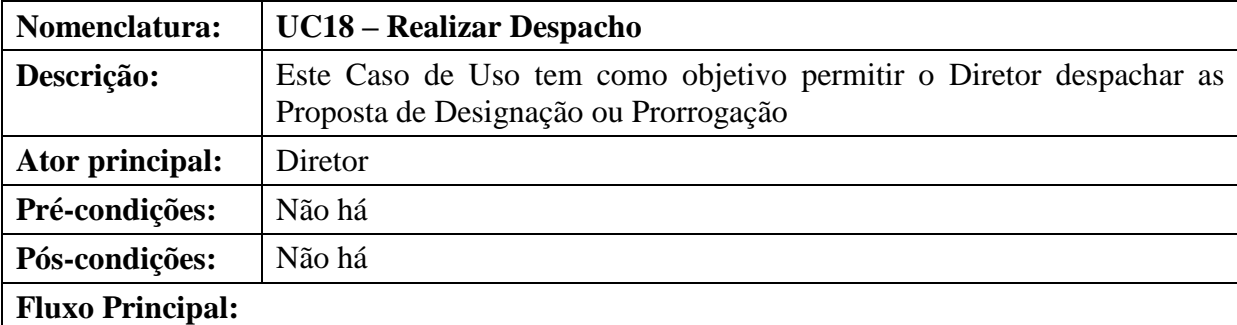

Este caso de uso tem início quando o ator acessa a opção que permite realizar despacho (**RN33**).

(P1) O sistema apresenta uma tela com opções de pesquisa por Identidade, Nome, Órgão Proponente e OM proposta.

(P2) O usuário informa a inscrição que deseja homologar mediante os critérios de pesquisa e clica no botão "Pesquisar".

(P3) O sistema apresenta a relação de militar(es) proposto(s) de acordo com os critérios de seleção.

13. (P4) O usuário clica na imagem (Despacho) referente ao registro desejado.

14. (P5) O sistema apresenta o formulário de estudo (**RN47**).

15. (P6) O usuário seleciona a aba Parecer e registra seu despacho.

16. (P6) O usuário clica em salvar.

17. (P7) O sistema emite a mensagem **M38**.

18. (P8) O caso de uso é encerrado.

#### **Fluxos alternativos:**

Não há.

**Fluxos de exceção:**

Não há.

**Tabela 91: UC18 – Realizar Despacho**

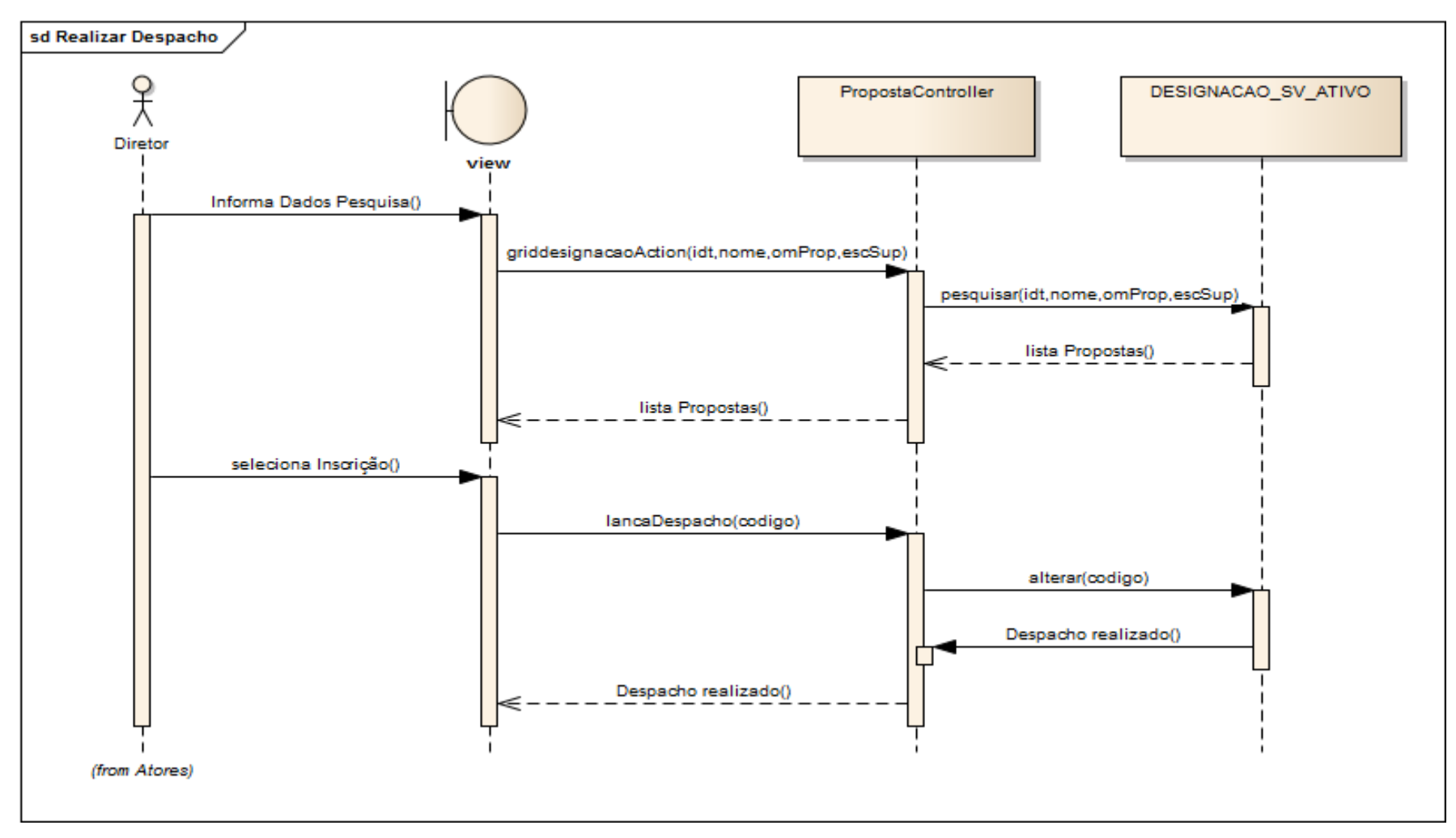

**Figura 67: Diagrama de Seqüência – Realizar Despacho**

### **5.1.8 Gerar Aditamento**

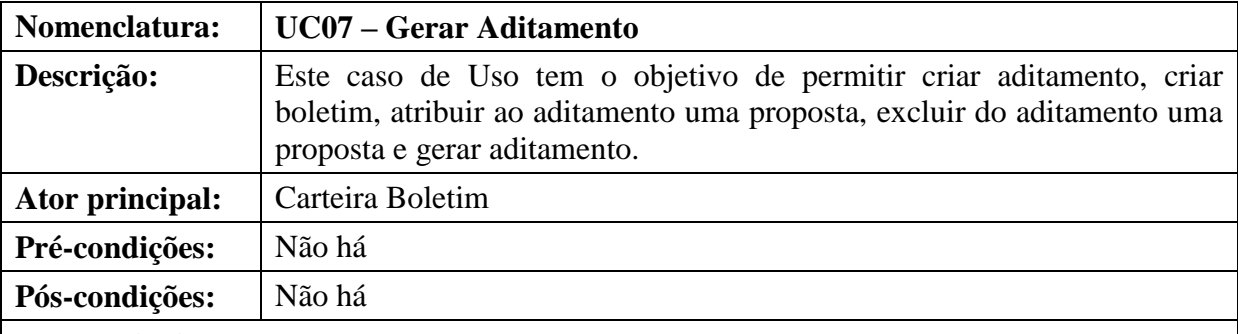

#### **Fluxo Principal:**

Este caso de uso tem início quando o ator acessa a opção Aditamento.

(P1) o usuário seleciona uma das opções do menu (**A1**, **A2**, **A3**, **A4** e **A5**).

(P2) O caso de uso é encerrado.

### **Fluxos alternativos:**

### **A1 – Cadastrar Boletim**

Este fluxo tem início quando o usuário decide cadastrar um boletim.

A partir de P1:

(A1.1) O sistema apresenta o formulário para cadastro de Boletim.

(A1.2) O usuário informa data e número do boletim.

(A1.3) O usuário clica no botão "Salvar".

(A1.4) O sistema grava os dados informados e emite a mensagem **M30**.

(A1.5) O caso de uso é encerrado.

## **A2 – Cadastrar Aditamento**

Este fluxo tem início quando o usuário decide cadastrar um aditamento.

A partir de P1:

(A2.1) O sistema apresenta o formulário para cadastro de Aditamento.

(A2.2) O usuário informa data e número do aditamento (**RN24 e RN27**) (**E1 e E2**).

(A2.3) O usuário informa o Boletim a qual o aditamento estará vinculado (**RN48**) (**E3**).

(A2.4) O usuário clica no botão "Salvar".

(A2.5) O sistema grava os dados informados e emite a mensagem **M03**.

(A2.6) O caso de uso é encerrado.

## **A3 – Atribuir uma Proposta ao Aditamento**

Este fluxo tem início quando o usuário seleciona a opção "Atribuir".

A partir de P1:

(A3.1) O sistema apresenta as propostas de designação.

(A3.2) O usuário clica no botão atribuir na linha correspondente à inscrição que deseja atribuir aditamento.

(A3.3) O sistema apresenta uma tela com os aditamentos já criados (**RN25**).

(A3.4) O usuário seleciona o boletim desejado e confirma a seleção.

(A3.5) O sistema grava o boletim selecionado, emite a mensagem **M31,** fecha a tela e retorna

a listagem com o campo documento preenchido.

(A3.6) O caso de uso é encerrado.

# **A4 – Excluir uma Proposta do Aditamento**

Este fluxo tem início quando o usuário seleciona a opção "Excluir".

A partir de P1:

(A4.1) O sistema apresenta as propostas de designação que já possuem aditamento.

(A4.2) O usuário clica no botão Excluir na linha referente a proposta que deseja excluir.

(A4.3) O sistema abre uma caixa de diálogo para que o usuário confirme a exclusão (**M23**).

(A3.4) O usuário confirma a exclusão.

(A3.5) O sistema grava a exclusão**,** fecha a tela e retorna a listagem com o campo documento vazio.

(A3.6) O caso de uso é encerrado.

# **A5 – Gerar Aditamento**

Este fluxo tem início quando o usuário seleciona a opção "Gerar".

A partir de P1:

(A5.1) O sistema apresenta uma combo para que o usuário selecione o boletim que deseja gerar.

(A5.2) O usuário seleciona o boletim que deseja gerar.

(A5.3) O sistema atualiza a tela e lista as propostas com o aditamento escolhido.

(A5.4) O usuário clica no botão "Gerar".

(A5.5) O sistema abre uma janela com o boletim gerado no formato PDF (**RN26**).

(A5.6) O sistema emite a mensagem **M13**.

(A5.7) O caso de uso é encerrado.

# **Fluxos de exceção:**

# **(E1) A data informada é diferente do Aditamento.**

E1.1 O sistema emite a mensagem **M12**.

E1.2 O sistema retorna ao passo **A2.1**.

# **(E2) Não foi informado número e letra.**

E2.1 O sistema emite a mensagem **M39**.

E2.2 O sistema retorna ao passo **A2.1**.

# **(E3) Não foi informado o boletim.**

E3.1 O sistema emite a mensagem **M40**.

E3.2 O sistema retorna ao passo **A2.1**.

**Tabela 92: UC07 – Gerar Aditamento**

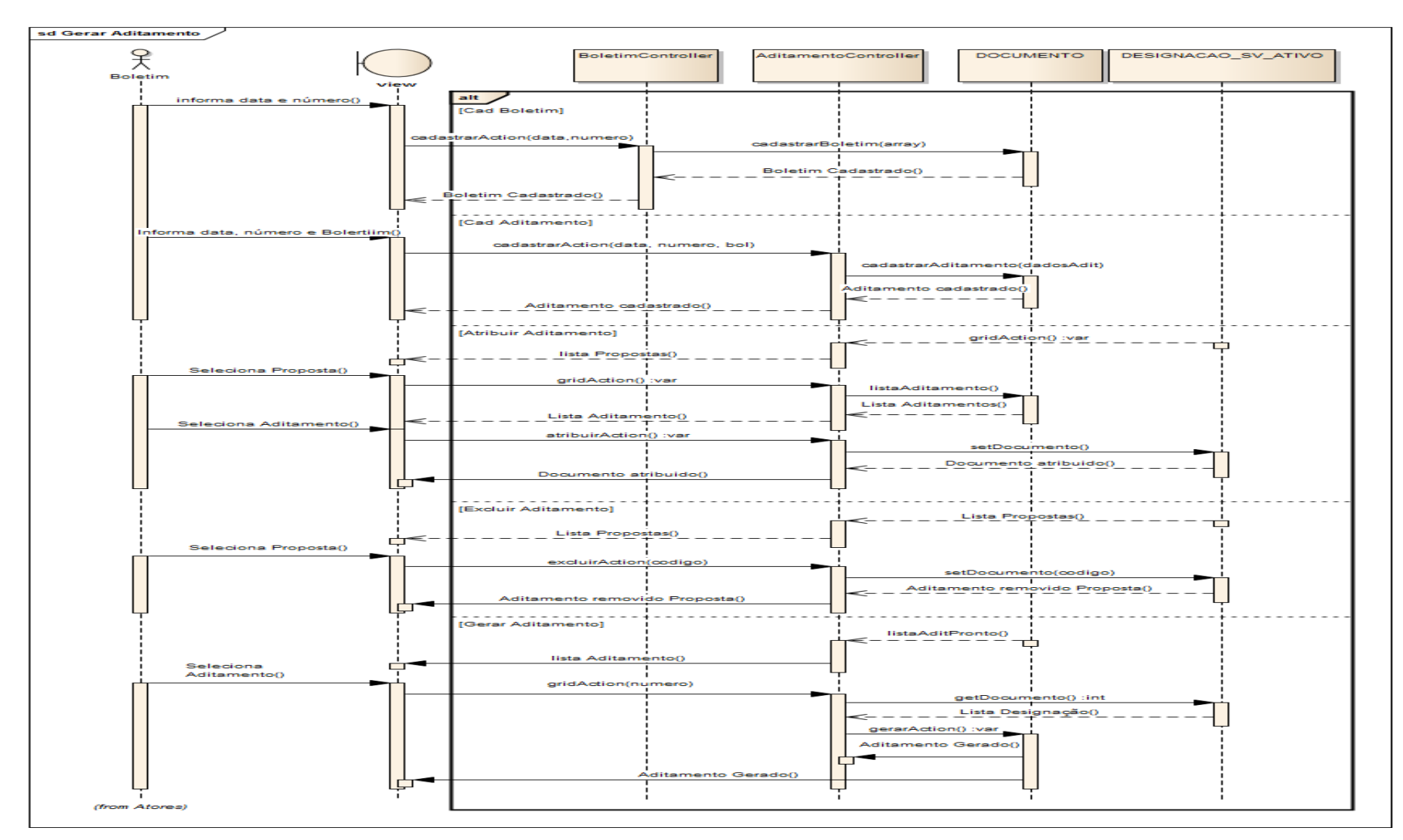

Figura 68: Diagrama de Sequência - Gerar Aditamento

# **5.1.9 Gerar Nota para publicação**

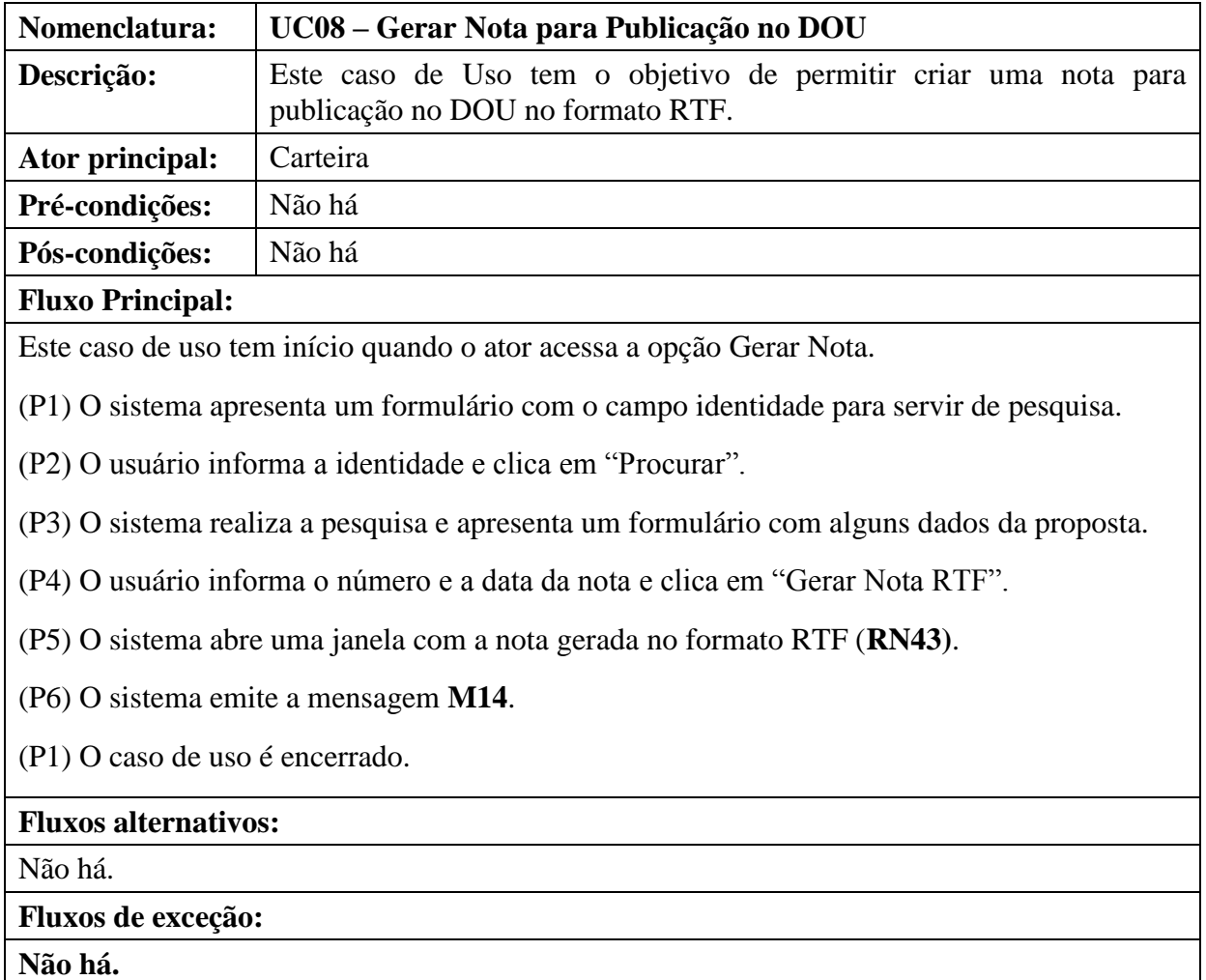

**Tabela 93: UC08 – Gerar Nota para Publicação no DOU**

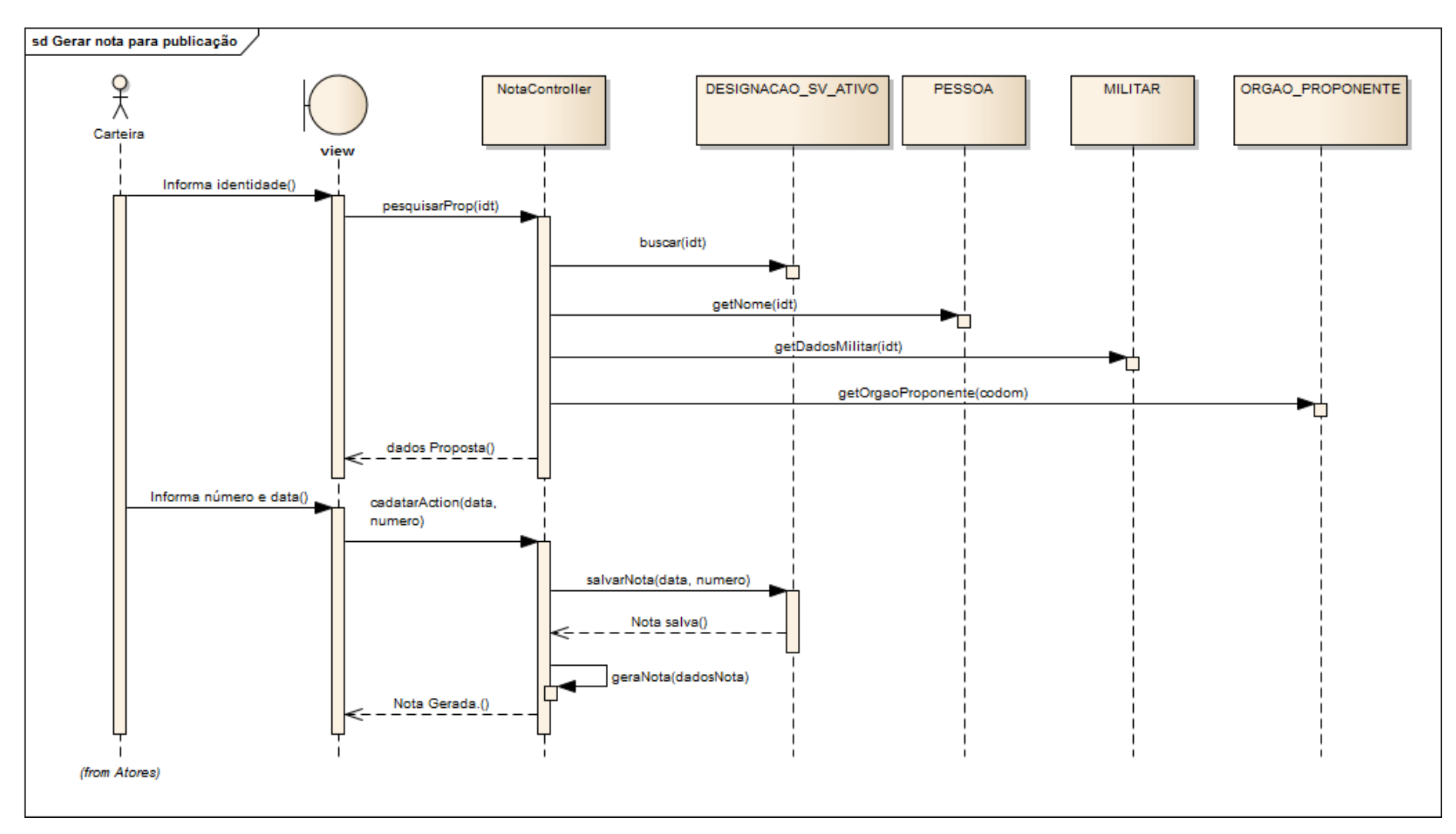

Figura 69: Diagrama de Seqüência - Gerar Nota

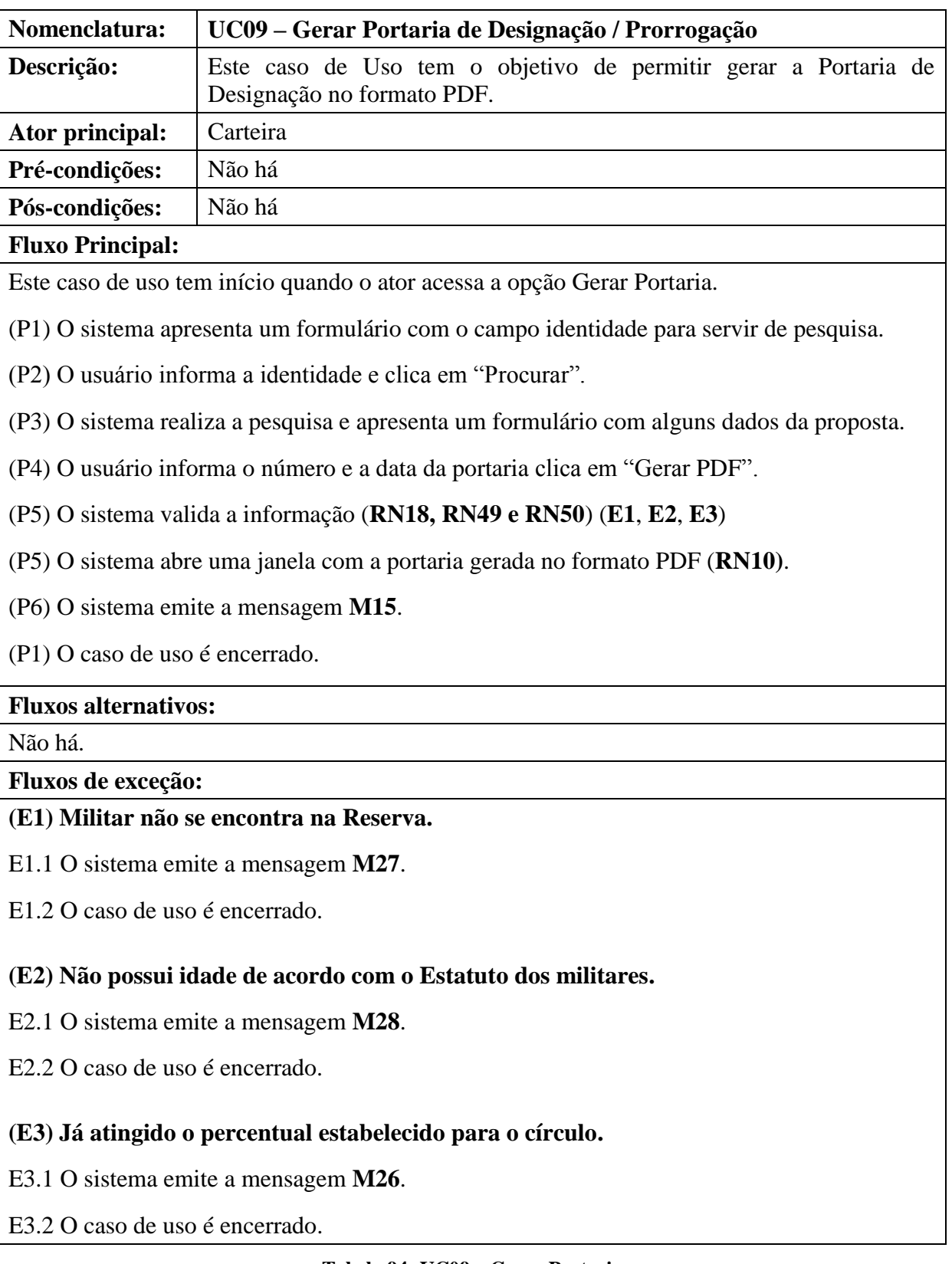

# **5.1.10 Gerar Portaria de Designação / Prorrogação**

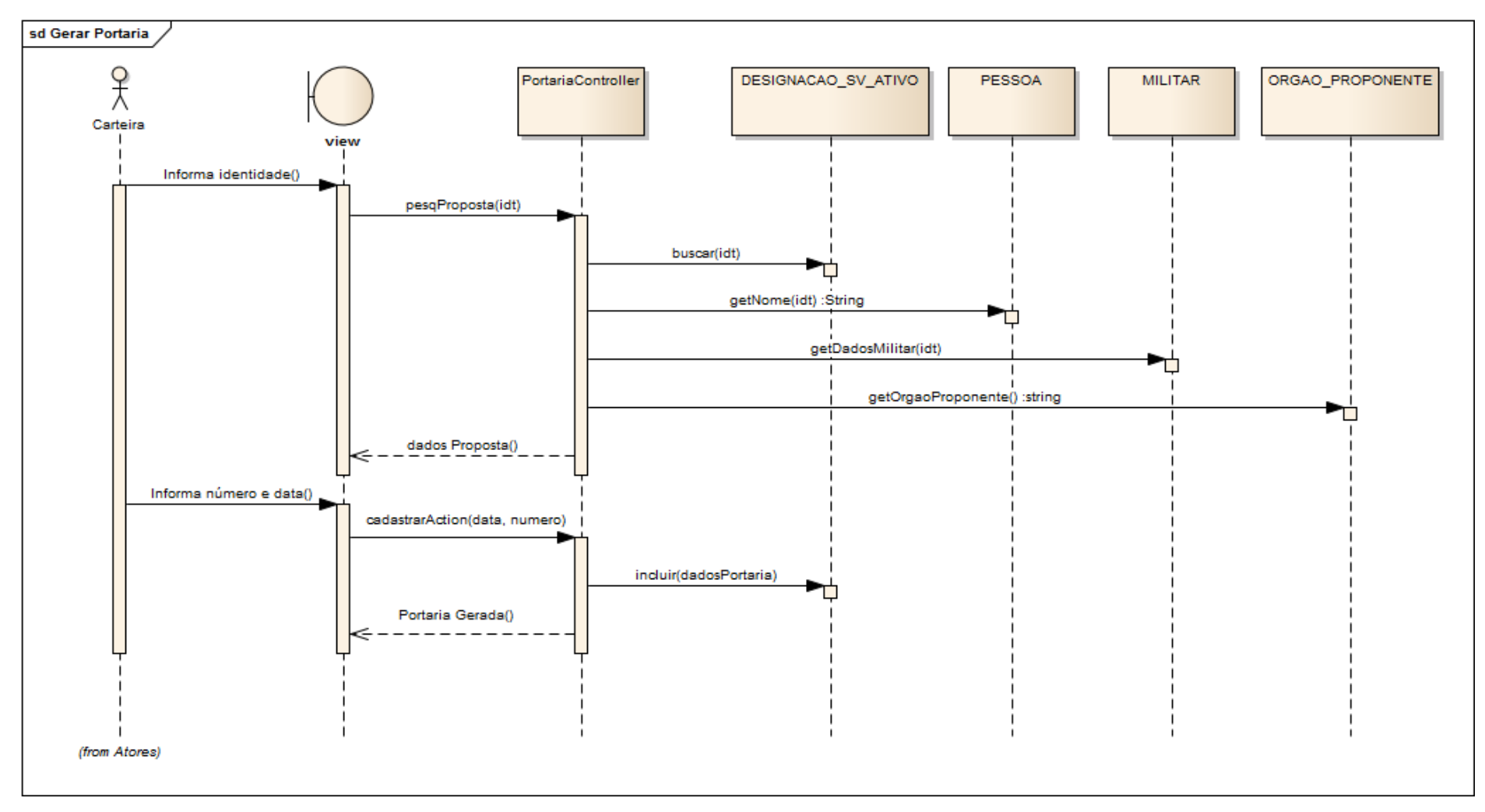

Figura 70: Diagrama de Sequência - Gerar Portaria

## **5.1.11 Realizar Estudo**

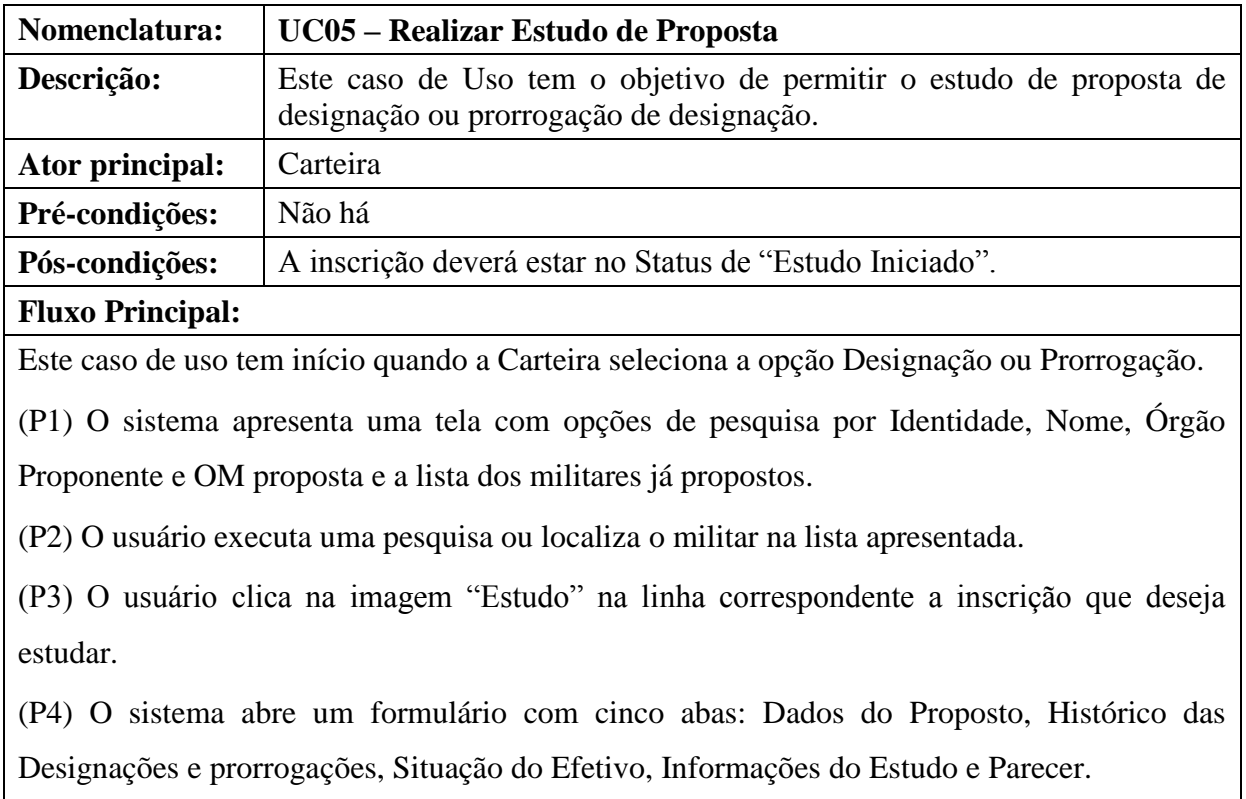

(P5) O usuário informa se a proposta é em caráter excepcional (**RN22**) (**E1**).

(P6) O usuário clica no botão "Reservar Cargo" e o **UC06** é acionado.

(P7) O usuário clica em salvar.

(P8) O sistema valida as informações (**RN18, RN19 e RN20**) (**E2**, **E3**, **E4**).

(P9) O sistema altera o Status da Proposta para "Estudo Iniciado".

(P10) O sistema emite a mensagem **M24**.

(P11) O caso de uso é encerrado.

# **Fluxos alternativos:**

Não há.

**Fluxos de exceção:**

### **(E1) Não respondeu se a Proposta é em Caráter Excepcional**.

E1.1 O sistema emite a mensagem **M32**.

E1.2 O sistema retorna ao passo **P4**.

**(E2) Não possui idade de acordo com o Estatuto dos militares.**

E2.1 O sistema emite a mensagem **M28**.

E2.2 O caso de uso é encerrado.

## **(E3) Militar não se encontra na Reserva**.

E3.1 O sistema emite a mensagem **M27**.

E3.2 O caso de uso é encerrado.

### **(E4) Já atingido o percentual estabelecido para o círculo.**

E4.1 O sistema emite a mensagem **M26**.

E4.2 O caso de uso é encerrado.

**Tabela 95: UC05 – Realizar Estudo**

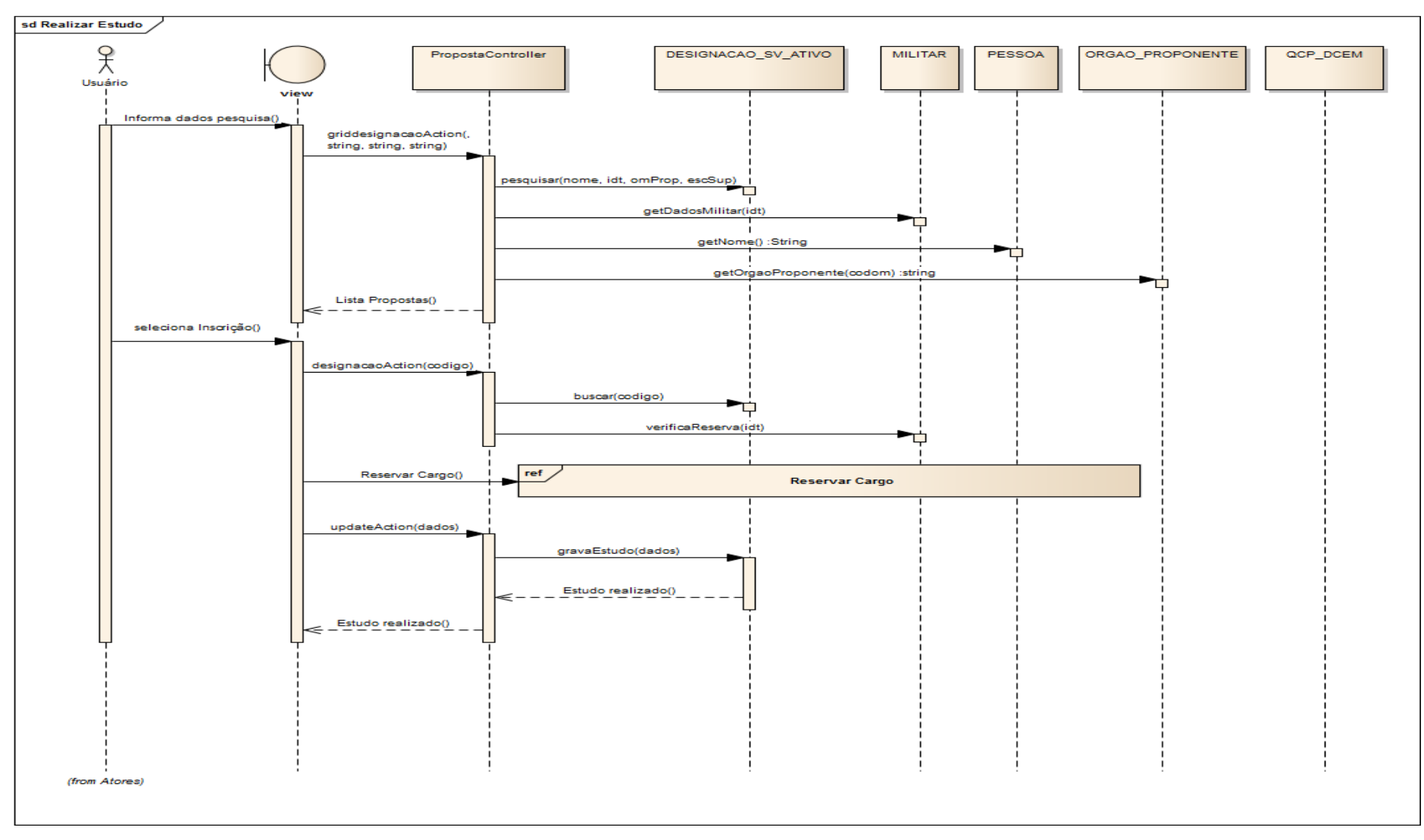

**Figura 71: Diagrama de Seqüência – Realizar Estudo**

# **5.1.12 Reservar Cargo**

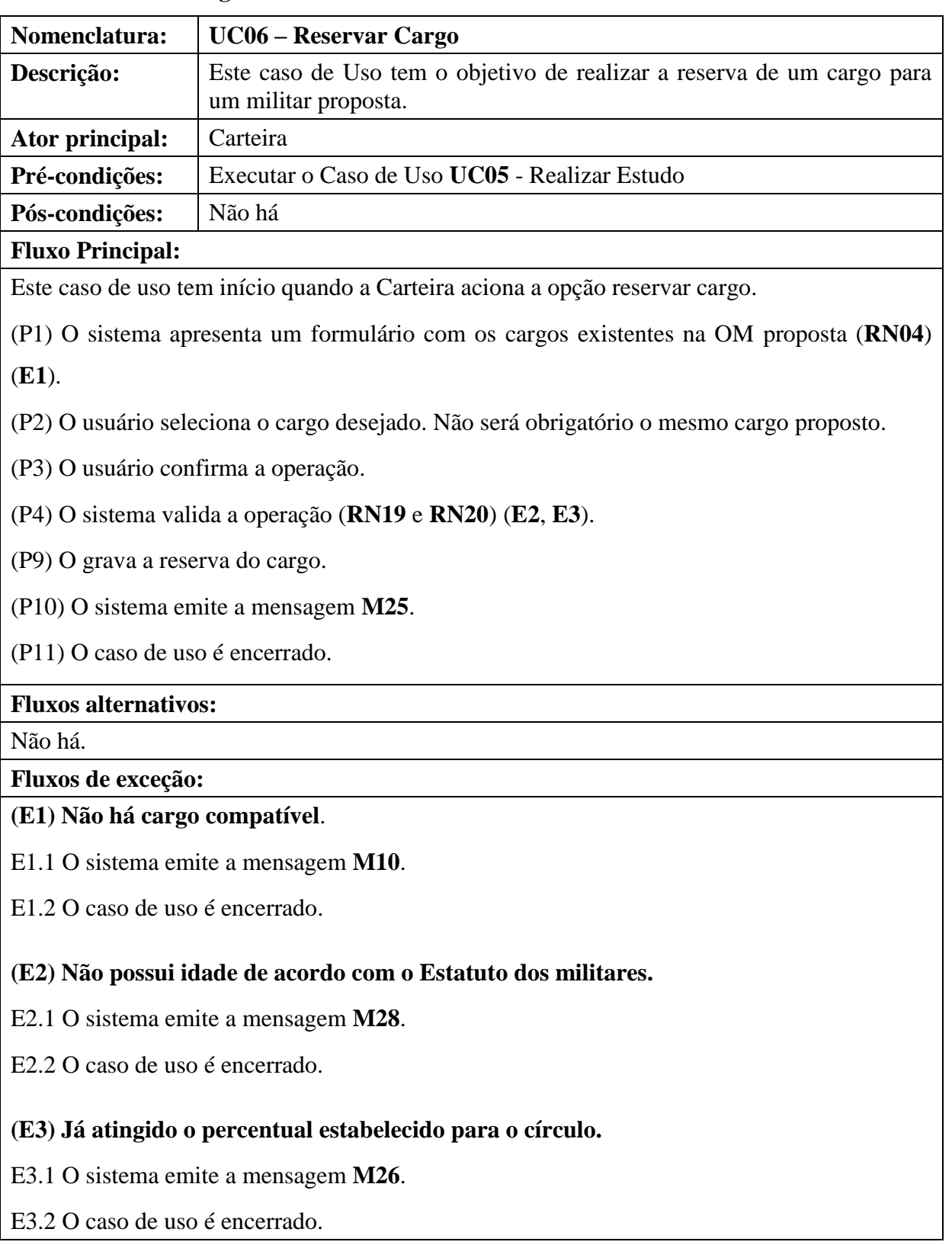

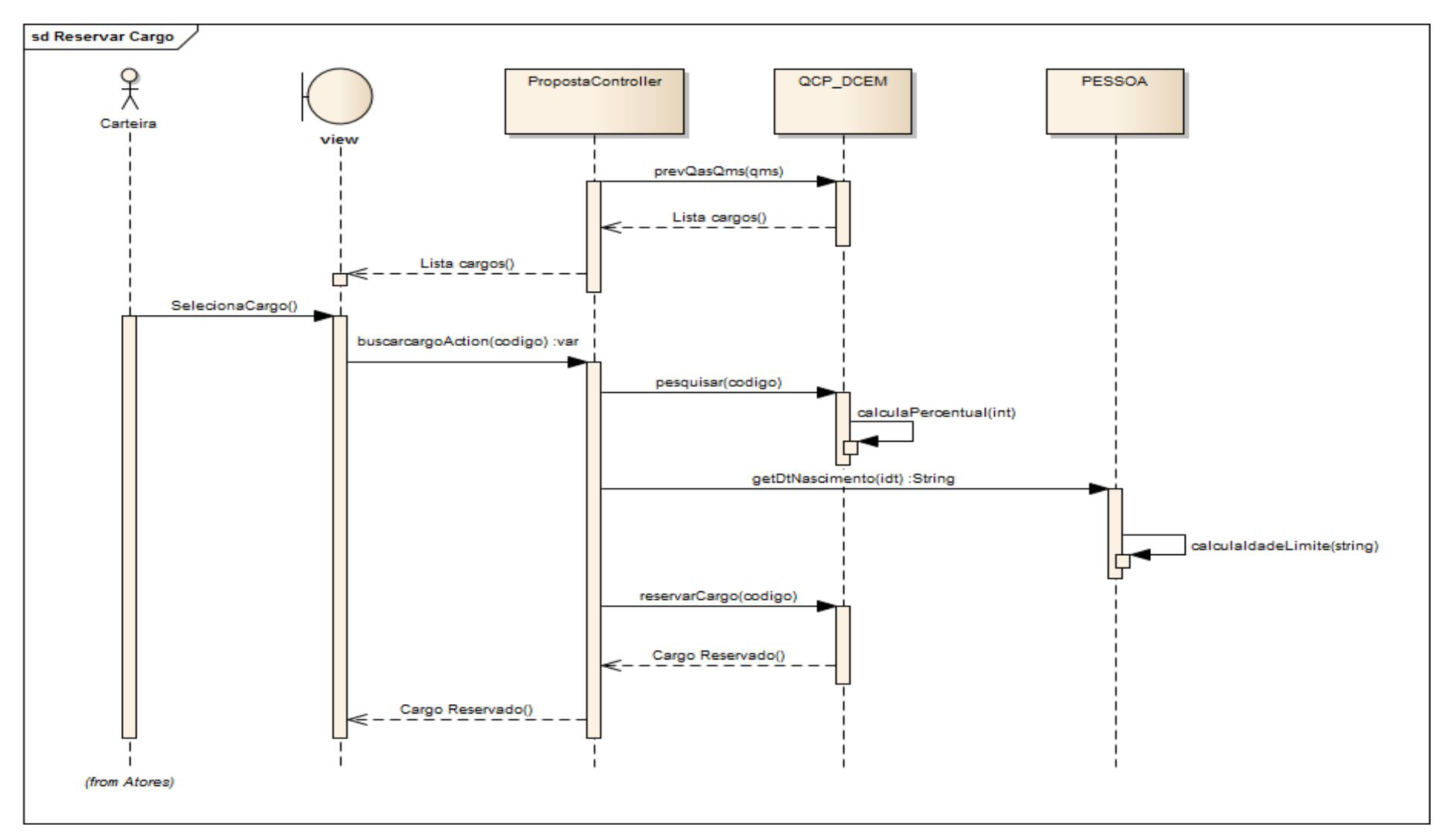

Figura 72: Diagrama de Seqüência - Reservar Cargo

### **5.1.13 Indeferir Proposta**

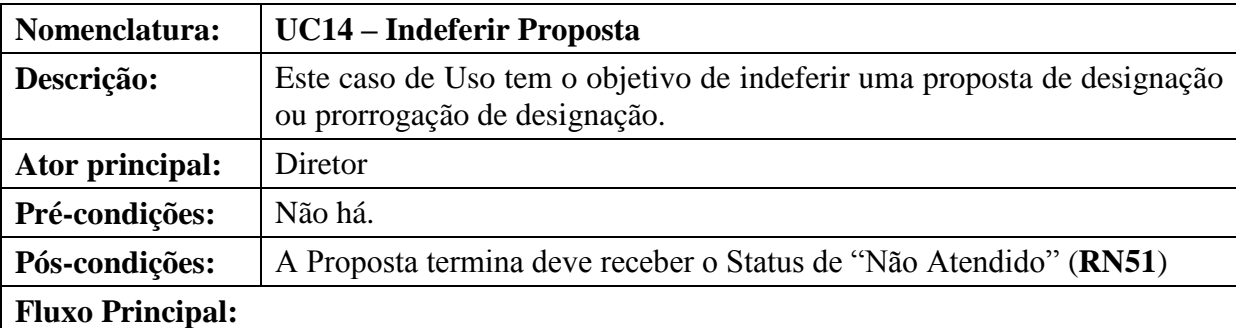

Este caso de uso tem início quando o Diretor seleciona a opção Designação ou Prorrogação.

(P1) O sistema apresenta uma tela com opções de pesquisa por Identidade, Nome, Órgão Proponente e OM proposta e a lista dos militares já propostos.

(P2) O usuário executa uma pesquisa ou localiza o militar na lista apresentada.

(P3) O usuário clica na imagem "Indeferir" na linha correspondente a inscrição que deseja indeferir.

(P4) O sistema abre um janela para que o usuário informe o motivo do indeferimento (**RN52**) (**E1**).

(P5) O usuário confirma o indeferimento.

(P6) O sistema valida as informações (**RN28, RN29 e RN53**) (**E2**, **E3**, **E4**).

(P7) O sistema altera o Status da Proposta para "Não atendido". (**RN51**)

(P8) O sistema exclui a reserva do cargo (**RN31**).

(P9) O caso de uso é encerrado.

### **Fluxos alternativos:**

Não há.

**Fluxos de exceção:**

### **(E1) Não foi informado o motivo do indeferimento**.

E1.1 O sistema emite a mensagem **M19**.

E1.2 O caso de uso retorna ao passo **P2**.

## **(E2) A Proposta possui Portaria de Designação**.

E2.1 O sistema emite a mensagem **M18**.

E2.2 O caso de uso é encerrado.

**(E3) A Proposta possui Nota para Publicação no DOU.**

E3.1 O sistema emite a mensagem **M17**.

E3.2 O caso de uso é encerrado.

## **(E4) A Proposta possui Aditamento**.

E4.1 O sistema emite a mensagem **M16**.

E4.2 O caso de uso é encerrado.

**Tabela 97: UC14 – Indeferir Proposta**

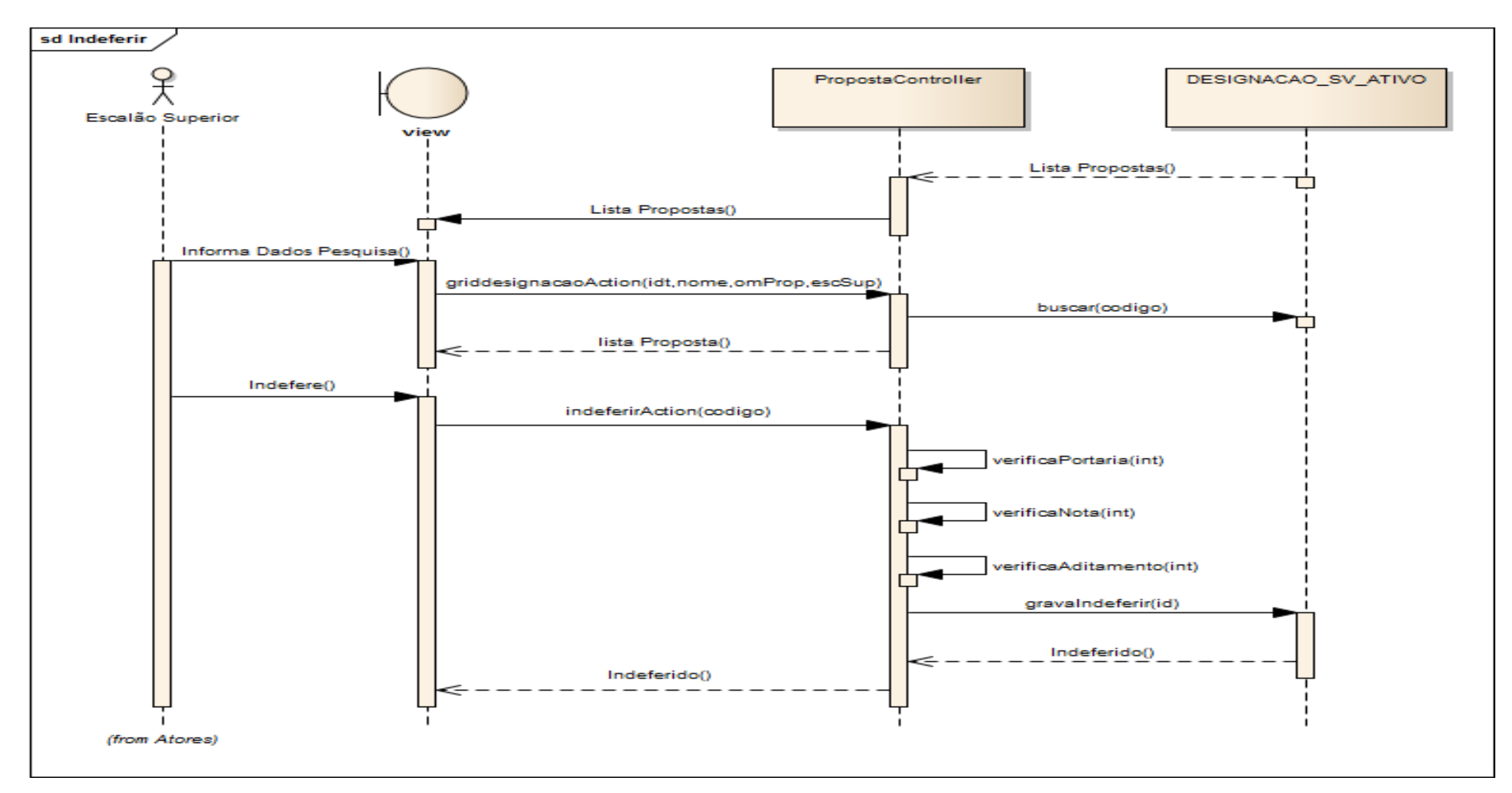

Figura 73: Diagrama de Sequência - Indeferir Proposta

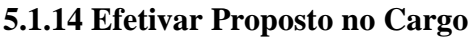

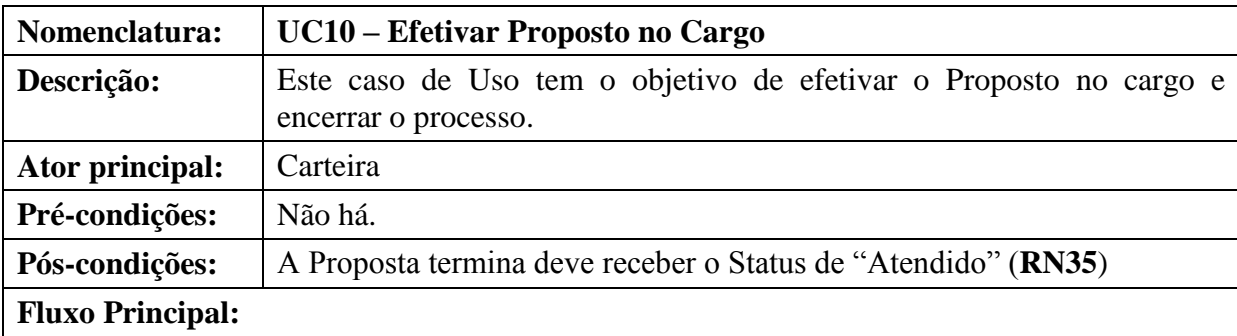

Este caso de uso tem início quando a Carteira seleciona a opção Designação ou Prorrogação.

(P1) O sistema apresenta uma tela com opções de pesquisa por Identidade, Nome, Órgão Proponente e OM proposta e a lista dos militares já propostos.

(P2) O usuário executa uma pesquisa ou localiza o militar na lista apresentada.

(P3) O usuário clica na imagem "Efetivar" na linha correspondente a inscrição que deseja Concluir o Processo.

(P4) O sistema abre um janela solicitando que o usuário confirme a ação (**M41**).

(P5) O usuário confirma o indeferimento.

(P6) O sistema altera o Status do Militar para "Ativo" (**RN32**).

(P7) O sistema altera a OM do militar para o Código da OM Proposta. (**RN33**)

(P8) O sistema exclui a reserva do cargo e efetiva o militar no cargo (**RN34**).

(P9) O sistema altera o Status da Proposta para "Atendido" (**RN35**).

(P10) O sistema emite a mensagem **M20**.

(P9) O caso de uso é encerrado.

### **Fluxos alternativos:**

Não há.

**Fluxos de exceção:**

Não há.

**Tabela 98: UC10 – Efetivar Proposto no Cargo**

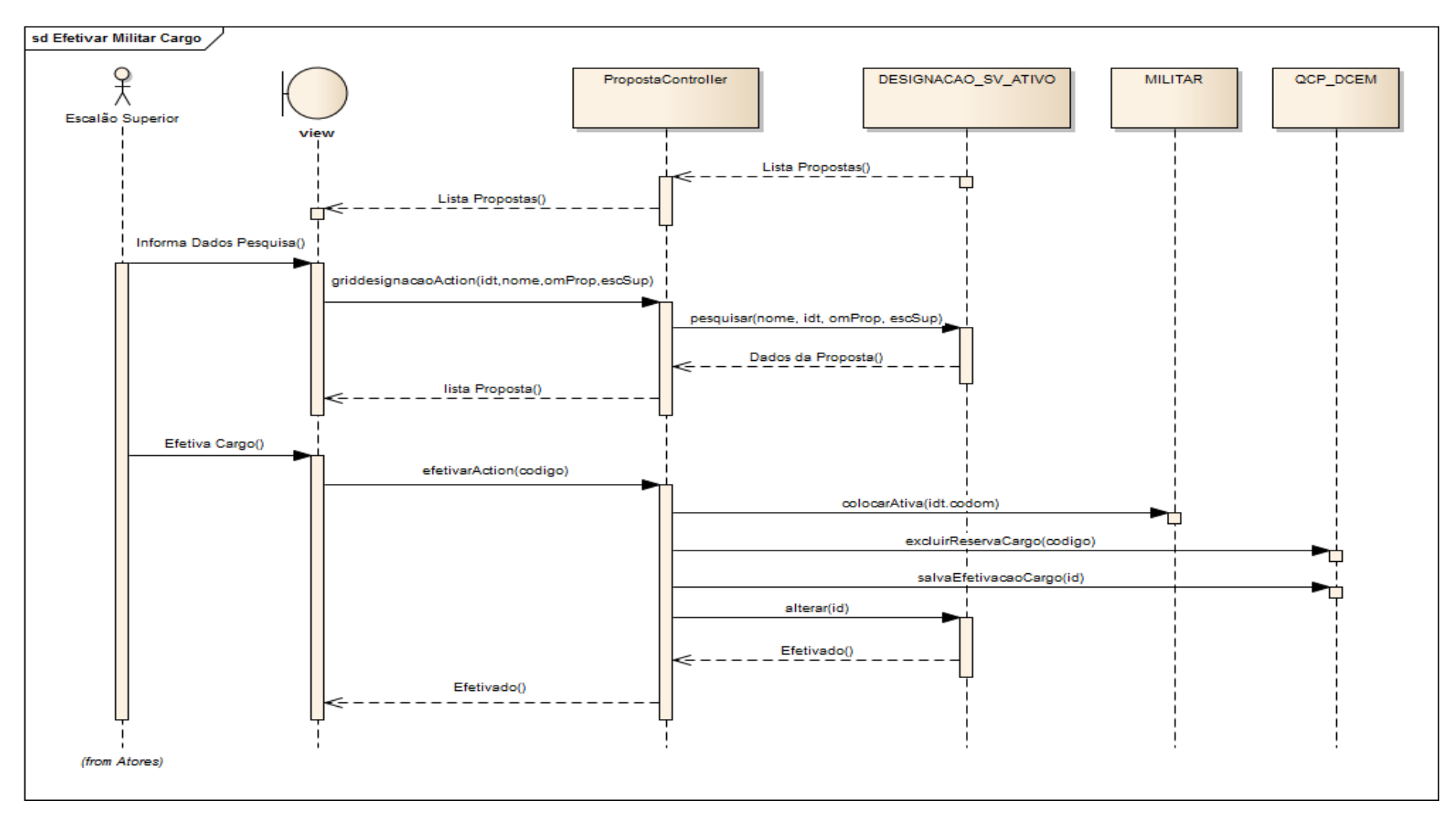

Figura 74: Diagrama de Sequência – Efetivar Proposto no Cargo

### **5.1.15 Efetuar Login**

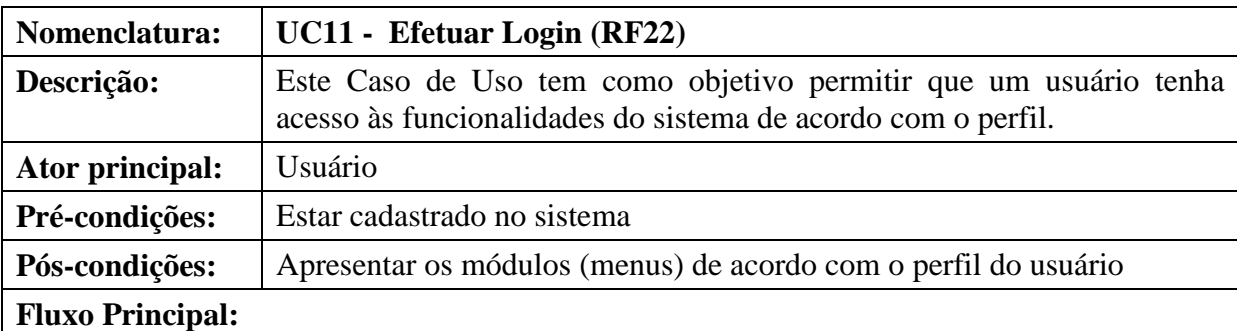

Este caso de uso tem início quando o ator acessa o sistema via browser

(P1) O usuário informa a identidade **(RN036 e RN038)**

(P2) O usuário informa a senha **(RN037)**.

(P3) O usuário pressiona o botão OK.

(P4) O sistema verifica se a identidade e a senha são válidas. (**E1** e **E2**)

(P5) Se dados corretos apresenta os módulos de acordo com perfil do usuário.

(P6) O caso de uso é encerrado.

### **Fluxos alternativos:**

Não há.

**Fluxos de exceção:**

### **(E1) Campos obrigatórios não preenchidos**

E1.1 Se os campos obrigatórios não foram preenchidos, o sistema identifica-os e emite a mensagem **M6** ou **M7**.

E1.2 O sistema retorna ao fluxo principal (**P1**).

### **(E2) Login ou senha inválidos**

E2.1 Se os valores informados não estiverem corretos é emitida a mensagem **M5**.

E2.2 O sistema retorna ao fluxo principal (**P1**).

**Tabela 99: UC11 - Efetuar login**

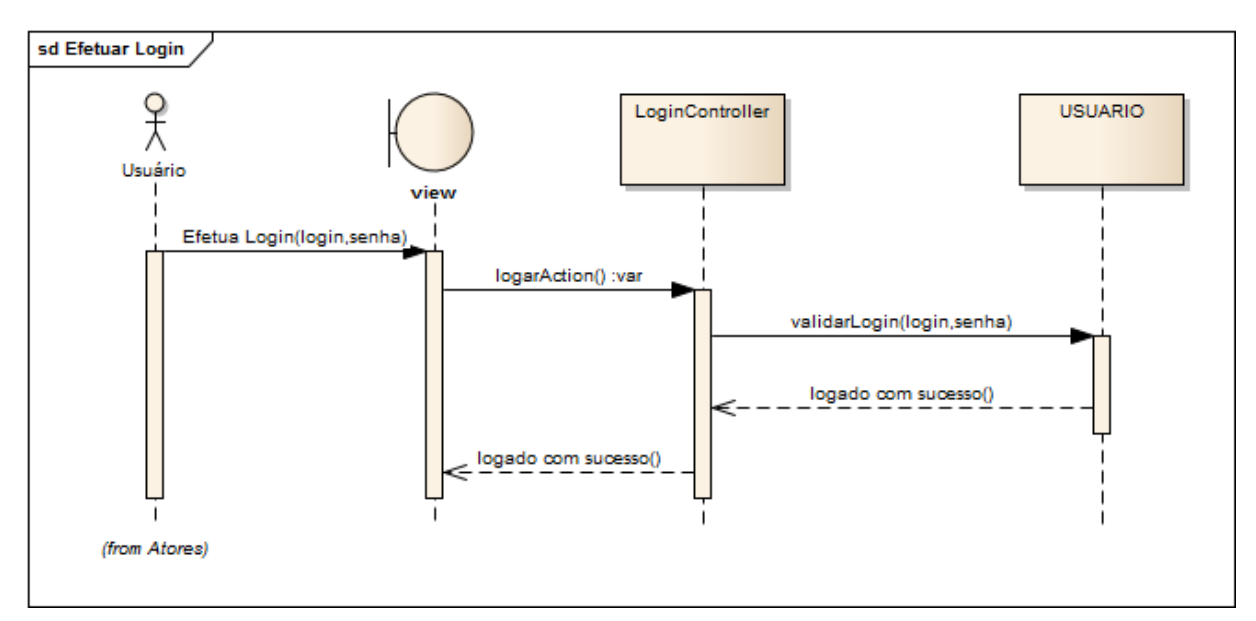

**Figura 75: Diagrama de Seqüência – Efetuar Login**

#### **5.1.16 Relatórios do Sistema**

# **5.1.16.1 Efetivo Designados por Órgão Proponente**

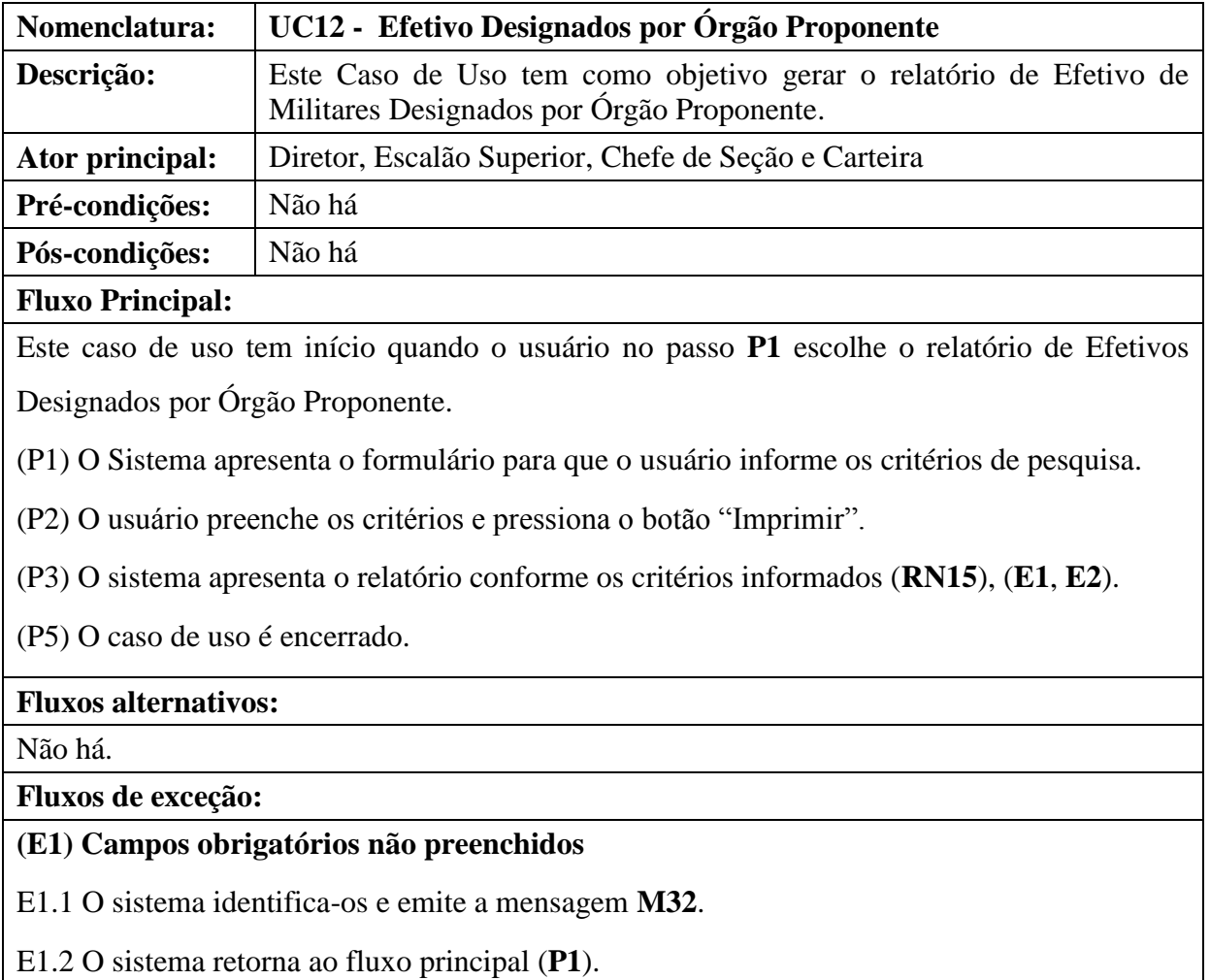

### **(E2) Não há informações para o critério informado**

E2.1 O sistema emitida a mensagem **M33**.

E2.2 O sistema retorna ao fluxo principal (**P1**).

#### **Tabela 100: UC12 – Efetivo Designados por Órgão Proponente**

#### **5.1.16.2 Militares Designados por Período**

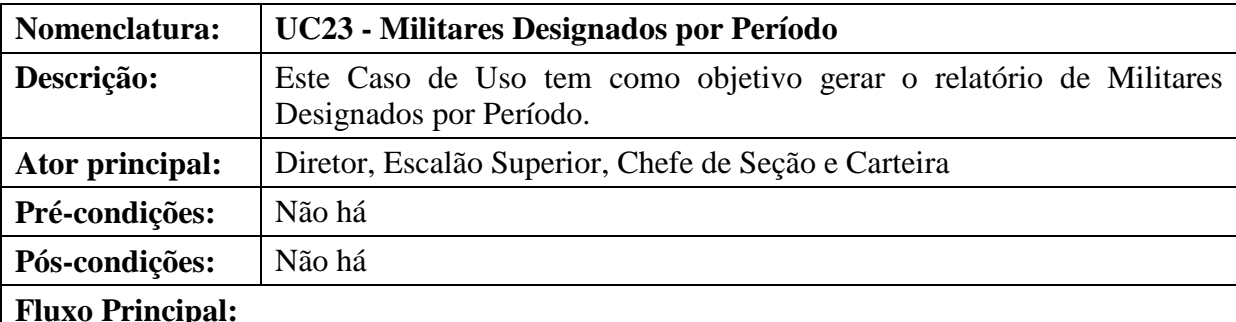

Este caso de uso tem início quando o usuário no passo **P1** escolhe o relatório de Militares Designados por Período.

(P1) O Sistema apresenta o formulário para que o usuário informe os critérios de pesquisa.

(P2) O usuário preenche os critérios e pressiona o botão "Imprimir".

(P3) O sistema apresenta o relatório conforme os critérios informados (**RN15**), (**E1**, **E2**).

(P5) O caso de uso é encerrado.

### **Fluxos alternativos:**

Não há.

**Fluxos de exceção:**

### **(E1) Campos obrigatórios não preenchidos**

E1.1 O sistema identifica-os e emite a mensagem **M32**.

E1.2 O sistema retorna ao fluxo principal (**P1**).

### **(E2) Não há informações para o critério informado**

E2.1 O sistema emitida a mensagem **M33**.

E2.2 O sistema retorna ao fluxo principal (**P1**).

#### **Tabela 101: UC23 – Militares Designados por Período**

### **5.1.16.3 Designados por C M A**

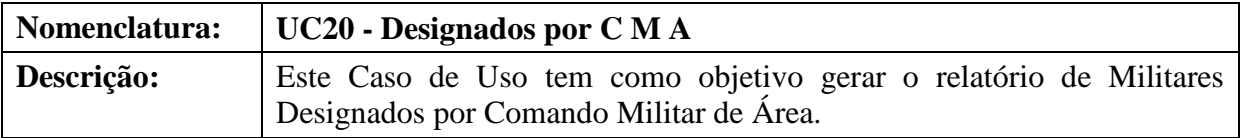

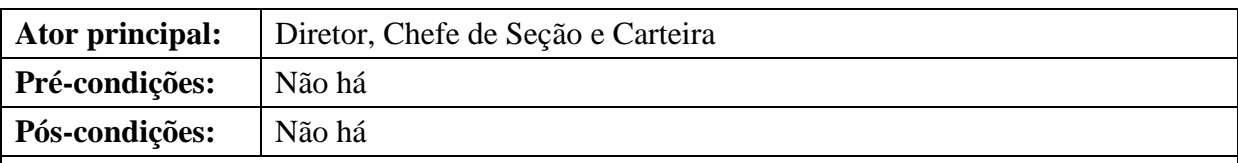

### **Fluxo Principal:**

Este caso de uso tem início quando o usuário no passo **P1** escolhe o relatório de Militares Designados por Comando Militar de Área.

(P1) O Sistema apresenta o formulário para que o usuário informe os critérios de pesquisa.

- (P2) O usuário preenche os critérios e pressiona o botão "Imprimir".
- (P3) O sistema apresenta o relatório conforme os critérios informados (**RN15**), (**E1**, **E2**).
- (P5) O caso de uso é encerrado.

## **Fluxos alternativos:**

Não há.

## **Fluxos de exceção:**

## **(E1) Campos obrigatórios não preenchidos**

E1.1 O sistema identifica-os e emite a mensagem **M32**.

E1.2 O sistema retorna ao fluxo principal (**P1**).

## **(E2) Não há informações para o critério informado**

E2.1 O sistema emitida a mensagem **M33**.

E2.2 O sistema retorna ao fluxo principal (**P1**).

**Tabela 102: UC20 – Designados por C M A**

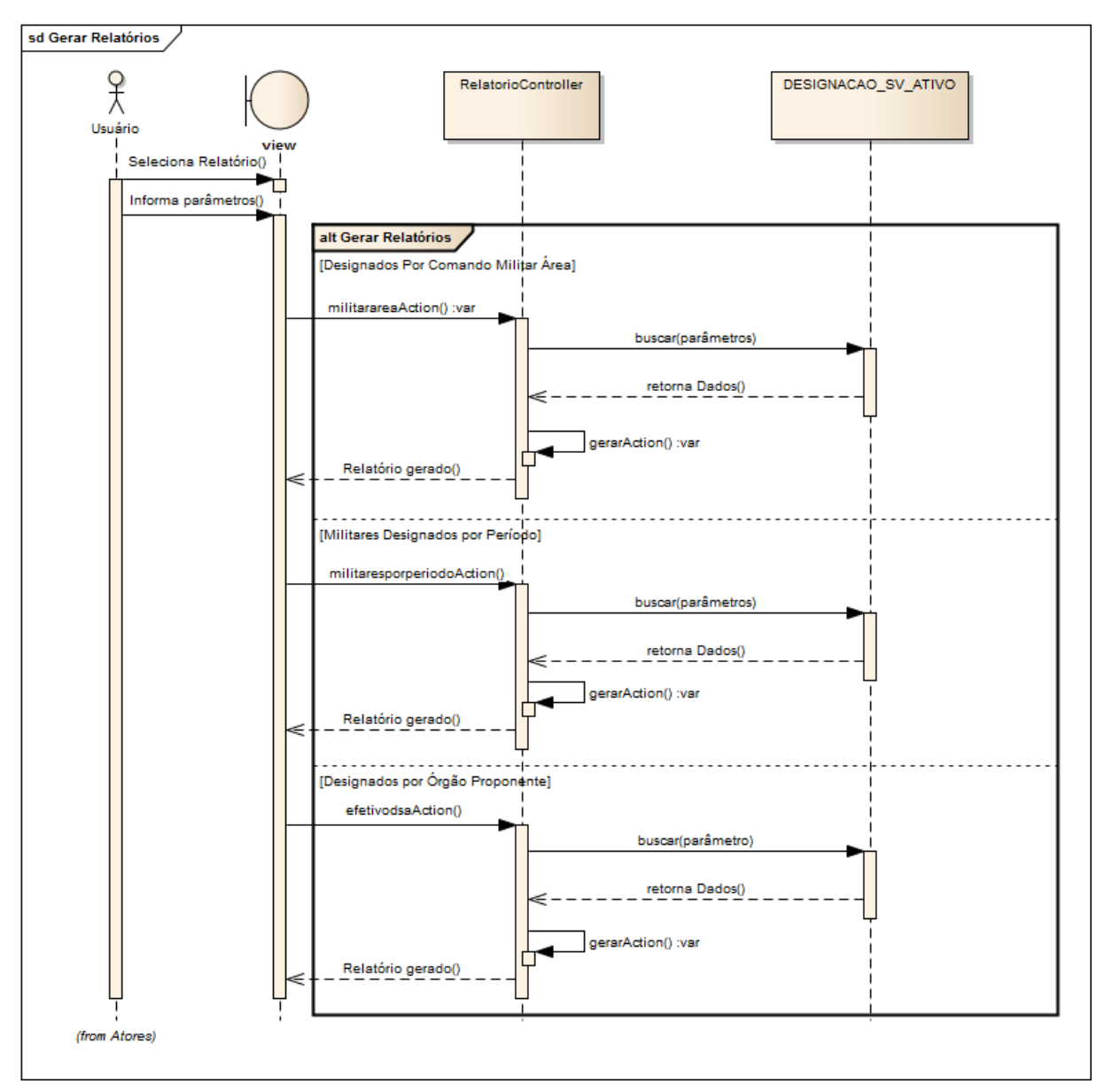

**Figura 76: Diagrama de Seqüência – Relatórios**

## **5.1.17 Relatório de Log do Sistema**

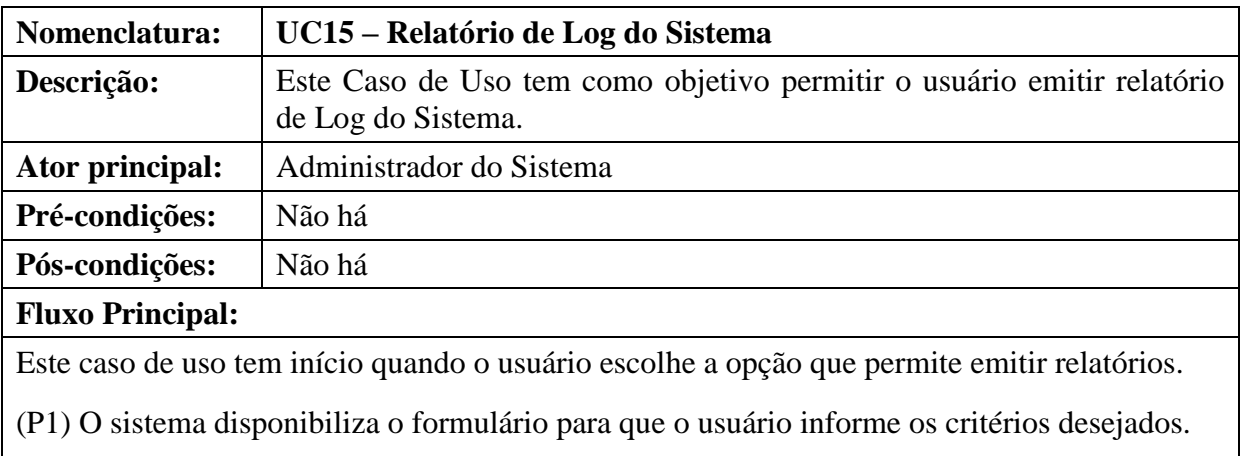

(P2) O usuário preenche os critérios e pressiona o botão "Imprimir".

(P3) O sistema apresenta o relatório conforme os critérios informados (**RN15**), (**E1**, **E2**).

(P5) O caso de uso é encerrado.

#### **Fluxos alternativos:**

Não há.

#### **Fluxos de exceção:**

#### **(E1) Campos obrigatórios não preenchidos**

E1.1 O sistema identifica-os e emite a mensagem **M32**.

E1.2 O sistema retorna ao fluxo principal (**P1**).

### **(E2) Não há informações para o critério informado**

- E2.1 O sistema emitida a mensagem **M33**.
- E2.2 O sistema retorna ao fluxo principal (**P1**).

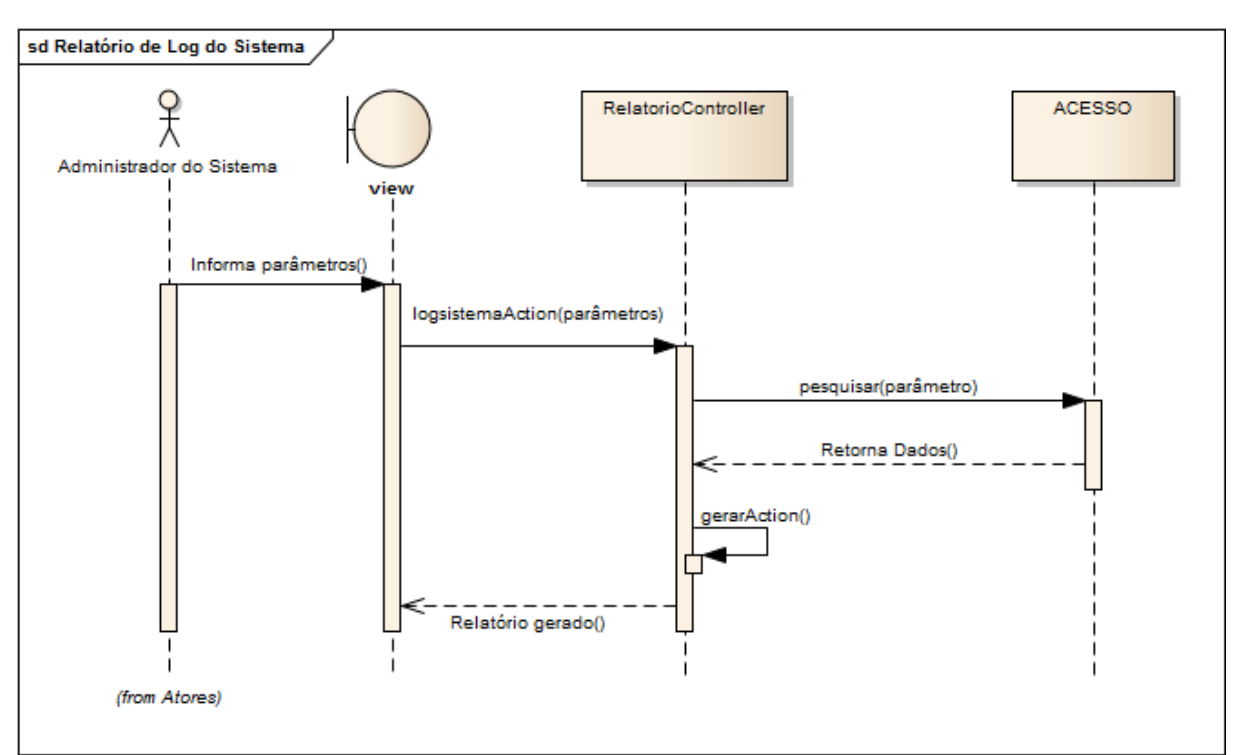

**Tabela 103: UC15 –Relatório de Log do Sistema**

**Figura 77: Diagrama de Seqüência – Relatórios de Log**

#### **5.1.18 Tabelas de Apoio**

#### **5.1.18.1 Manter Usuários**

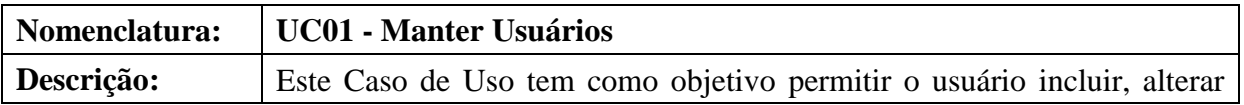

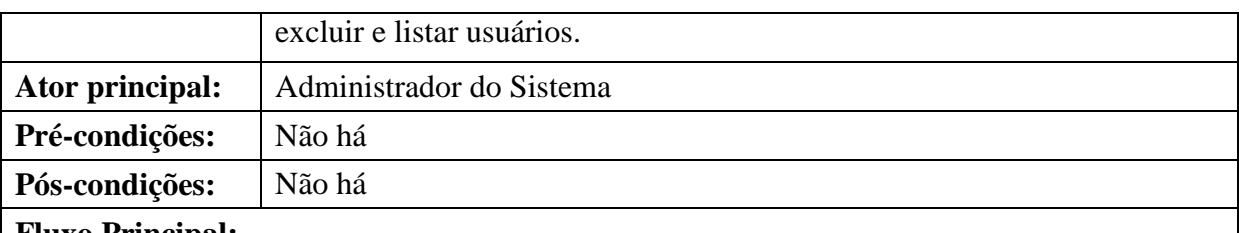

### **Fluxo Principal:**

Este caso de uso tem início quando o usuário escolhe a opção Usuários.

(P1) O sistema apresenta um formulário com as opções de pesquisa por identidade, nome e

perfil. Apresenta também uma lista com os usuários cadastrados e um botão "Adicionar" para incluir novo usuário.

(P2) O usuário escolhe a ação desejada (**A1 - Listar**, **A2 - Incluir**, **A3 – Alterar, A4 – Excluir**).

(P3) O caso de uso é encerrado.

## **Fluxos alternativos:**

## **A1 – Listar**

- Este fluxo tem início quando no fluxo principal o usuário aciona a opção Pesquisar. A partir do passo P2:

(A1.1) O usuário preenche um dos critérios de pesquisa e clica no botão "Pesquisar".

(A1.2) O sistema lista os usuários do sistema.

(A1.3) O caso de uso é encerrado.

## **A2 – Incluir**

- Este fluxo tem início quando o usuário no fluxo principal escolhe a opção que permite incluir novo usuário.

A partir do passo P2:

(A2.1) O usuário clica no botão "Adicionar".

(A2.2) O sistema abre um formulário com os campos necessários para cadastro.

(A2.3) O usuário informa a identidade do usuário (**RN39**) (**E2**).

(A2.4) O sistema preenche o campo nome.

(A2.5) O usuário seleciona o perfil para o militar (**RN40**).

(A2.6) O usuário clica em "Salvar".

(A2.7) O sistema valida os dados (**E1**).

(A2.4) O sistema grava os dados do novo usuário.

(A2.5) O fluxo é encerrado.

(A2.6) O sistema retorna ao passo P1.

## **A3 – Alterar**

- Este fluxo tem início quando o usuário no fluxo principal escolhe a opção que permite alterar dados do usuário.

A partir do passo P2:

(A3.1) O usuário clica na imagem "Atualizar" em um dos usuários listados.

(A3.2) O sistema abre uma janela semelhante ao formulário de cadastro.

(A3.3) O usuário altera os campos desejados.

(A3.4) O usuário clica em "Salvar".

(A3.5) O sistema valida os dados (**E1**).

(A3.6) O sistema grava os novos dados do usuário e emite a mensagem **M24**.

(A3.7) O fluxo é encerrado.

(A3.8) O sistema retorna ao passo P1.

## **A4 – Excluir**

- Este fluxo tem início quando o usuário no fluxo principal escolhe a opção que permite excluir o usuário.

A partir do passo P2:

(A4.1) O usuário clica na imagem "Excluir" em um dos usuários listados.

(A4.2) O sistema abre uma janela solicitando que o usuário confirme a exclusão.

(A4.3) O usuário confirma a exclusão.

(A4.4) O sistema altera o status do usuário.

(A4.5) O fluxo é encerrado.

(A4.6) O sistema retorna ao passo P1.

**Fluxos de exceção:**

### **(E1) Campos obrigatórios não preenchidos**

E1.1 O sistema identifica-os e emite a mensagem **M32**.

E1.2 O sistema retorna ao fluxo principal (**P1**).

**(E2) Identidade não encontrada na base de dados**

E2.1 O sistema emitida a mensagem **M01**.

E2.2 O sistema retorna ao fluxo (**A2.2**).

#### **Tabela 104: UC01 – Manter Usuários**

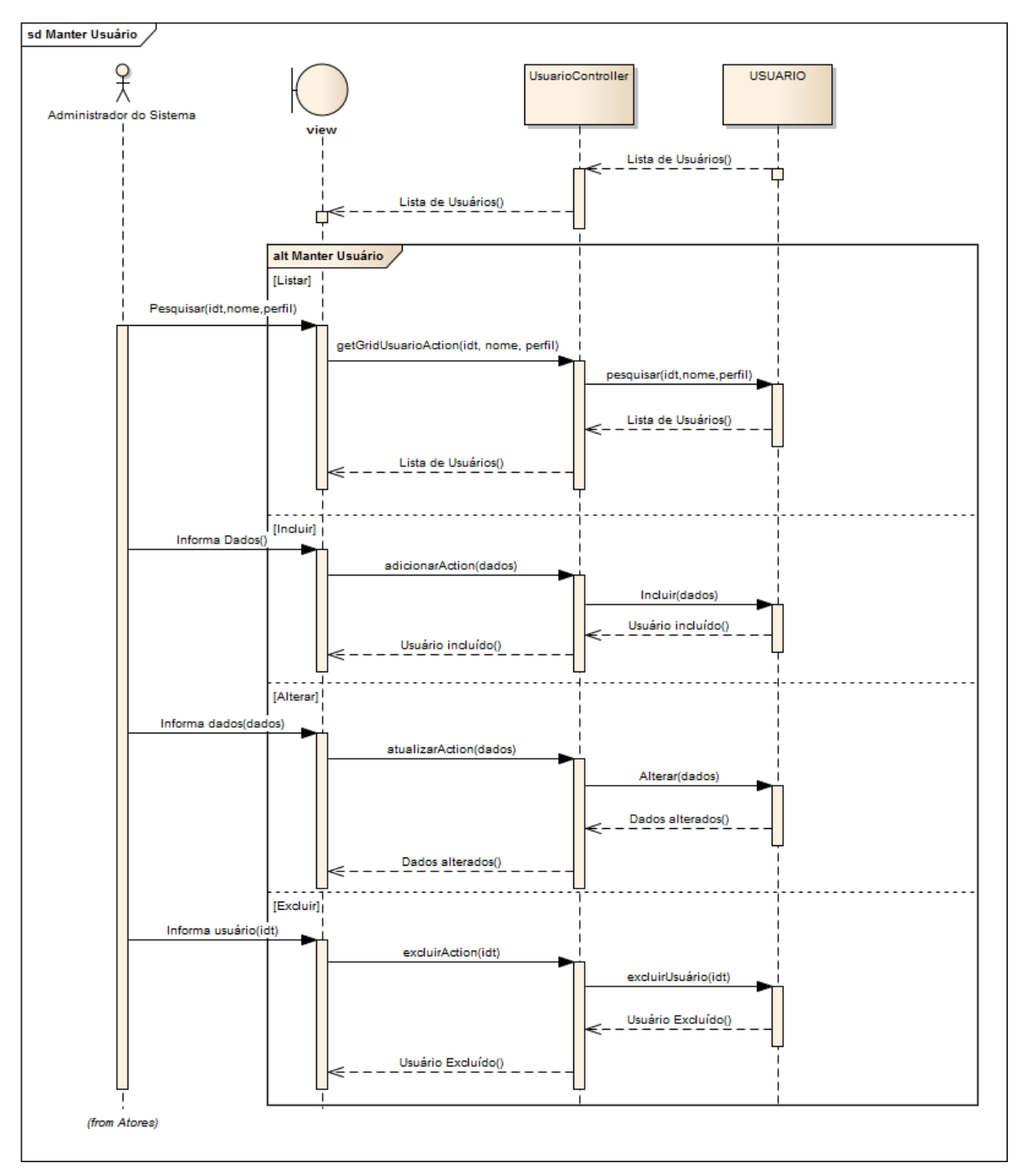

**Figura 78: Diagrama de Seqüência – Manter Usuários**

## **5.1.18.2 Manter Status do Processo**

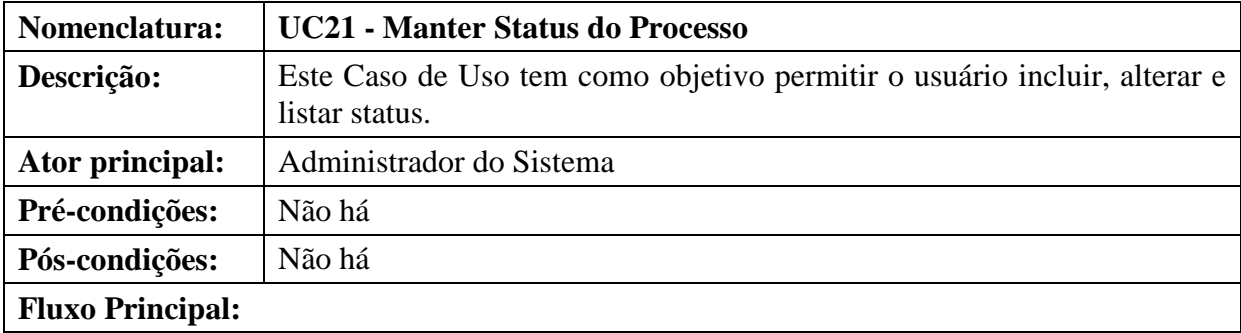
Este caso de uso tem início quando o usuário escolhe a opção Status.

(P1) O sistema apresenta um formulário com as opções de pesquisa por Código, Descrição Interna e Descrição Externa. Apresenta também uma lista com os status cadastrados e um botão "Adicionar" para incluir novo status.

(P2) O usuário escolhe a ação desejada (**A1 - Listar**, **A2 - Incluir**, **A3 – Alterar**).

(P3) O caso de uso é encerrado.

### **Fluxos alternativos:**

## **A1 – Listar**

- Este fluxo tem início quando no fluxo principal o usuário aciona a opção Pesquisar. A partir do passo P2:

(A1.1) O usuário preenche um dos critérios de pesquisa e clica no botão "Pesquisar".

(A1.2) O sistema lista os status do sistema.

(A1.3) O caso de uso é encerrado.

## **A2 – Incluir**

- Este fluxo tem início quando o usuário no fluxo principal escolhe a opção que permite incluir novo status.

A partir do passo P2:

(A2.1) O usuário clica no botão "Adicionar".

(A2.2) O sistema abre um formulário com os campos necessários para cadastro.

(A2.3) O usuário informa os dados do status.

(A2.4) O usuário clica em "Salvar".

(A2.5) O sistema valida os dados (**E1**).

(A2.6) O sistema grava os dados do novo status.

(A2.7) O fluxo é encerrado.

(A2.8) O sistema retorna ao passo P1.

## **A3 – Alterar**

- Este fluxo tem início quando o usuário no fluxo principal escolhe a opção que permite alterar dados do status.

A partir do passo P2:

(A3.1) O usuário clica na imagem "Atualizar" em um dos status listados.

(A3.2) O sistema abre uma janela semelhante ao formulário de cadastro.

(A3.3) O usuário altera os campos desejados.

(A3.4) O usuário clica em "Salvar".

(A3.5) O sistema valida os dados (**E1**).

(A3.6) O sistema grava os novos dados do usuário e emite a mensagem **M24**.

(A3.7) O fluxo é encerrado.

(A3.8) O sistema retorna ao passo P1.

### **Fluxos de exceção:**

### **(E1) Campos obrigatórios não preenchidos**

- E1.1 O sistema identifica-os e emite a mensagem **M32**.
- E1.2 O sistema retorna ao fluxo principal (**P1**).

#### **Tabela 105: UC21 – Manter Status do Processo**

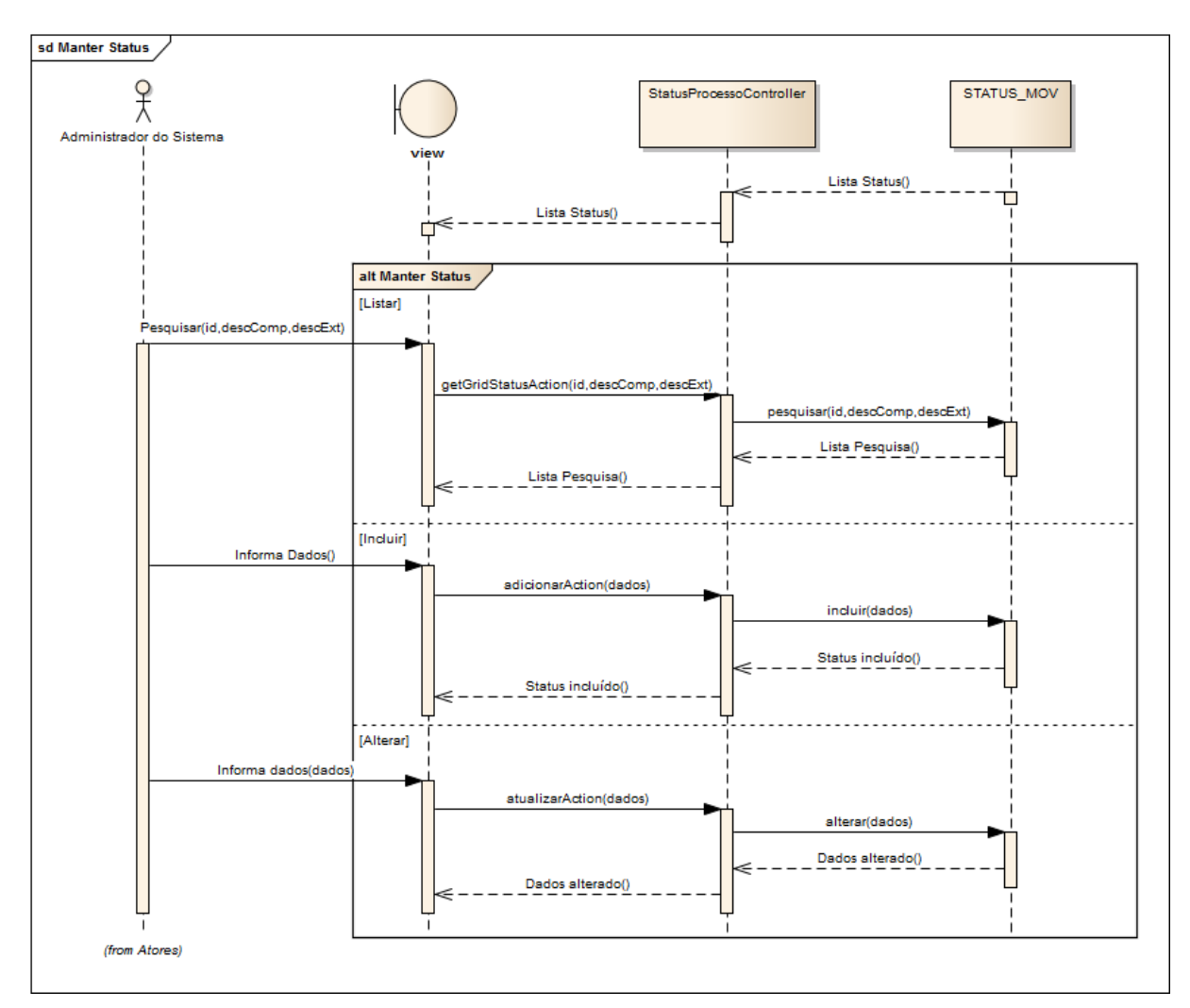

**Figura 79: Diagrama de Seqüência – Manter Status do Processo**

### **5.1.18.3 Manter Perfil**

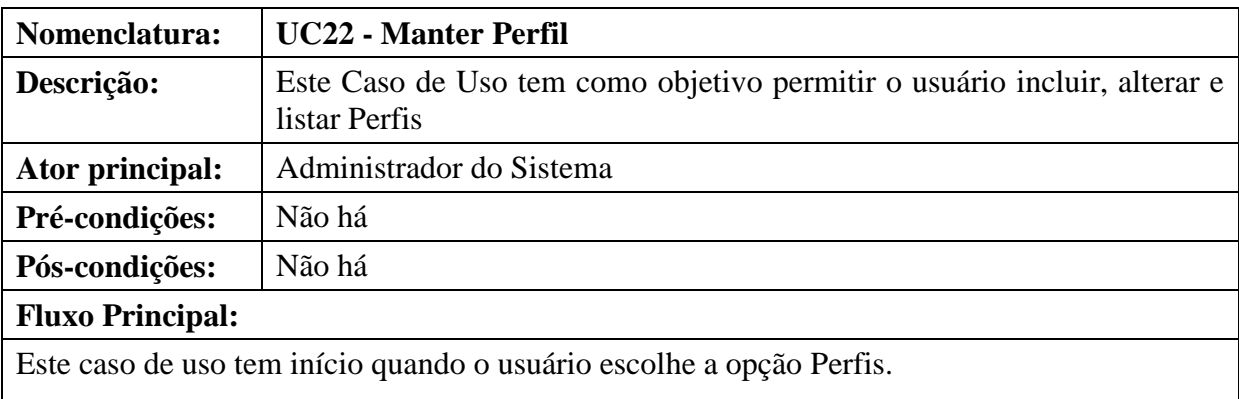

(P1) O sistema apresenta um formulário com as opções de pesquisa por Código e Descrição. Apresenta também uma lista com os perfis cadastrados e um botão "Adicionar" para incluir novo perfil.

(P2) O usuário escolhe a ação desejada (**A1 - Listar**, **A2 - Incluir**, **A3 – Alterar**).

(P3) O caso de uso é encerrado.

## **Fluxos alternativos:**

## **A1 – Listar**

- Este fluxo tem início quando no fluxo principal o usuário aciona a opção Pesquisar. A partir do passo P2:

(A1.1) O usuário preenche um dos critérios de pesquisa e clica no botão "Pesquisar".

(A1.2) O sistema lista os Perfis do sistema.

(A1.3) O caso de uso é encerrado.

## **A2 – Incluir**

- Este fluxo tem início quando o usuário no fluxo principal escolhe a opção que permite incluir novo perfil.

A partir do passo P2:

(A2.1) O usuário clica no botão "Adicionar".

(A2.2) O sistema abre um formulário com os campos necessários para cadastro.

(A2.3) O usuário informa os dados do perfil.

(A2.4) O usuário clica em "Salvar".

(A2.5) O sistema valida os dados (**E1**).

(A2.6) O sistema grava os dados do novo perfil.

(A2.7) O fluxo é encerrado.

(A2.8) O sistema retorna ao passo P1.

## **A3 – Alterar**

- Este fluxo tem início quando o usuário no fluxo principal escolhe a opção que permite alterar dados do perfil.

A partir do passo P2:

(A3.1) O usuário clica na imagem "Atualizar" em um dos perfis listados.

(A3.2) O sistema abre uma janela semelhante ao formulário de cadastro.

(A3.3) O usuário altera os campos desejados.

(A3.4) O usuário clica em "Salvar".

(A3.5) O sistema valida os dados (**E1**).

(A3.6) O sistema grava os novos dados do perfil e emite a mensagem **M24**.

(A3.7) O fluxo é encerrado.

(A3.8) O sistema retorna ao passo P1.

### **Fluxos de exceção:**

## **(E1) Campos obrigatórios não preenchidos**

E1.1 O sistema identifica-os e emite a mensagem **M32**.

### E1.2 O sistema retorna ao fluxo principal (**P1**).

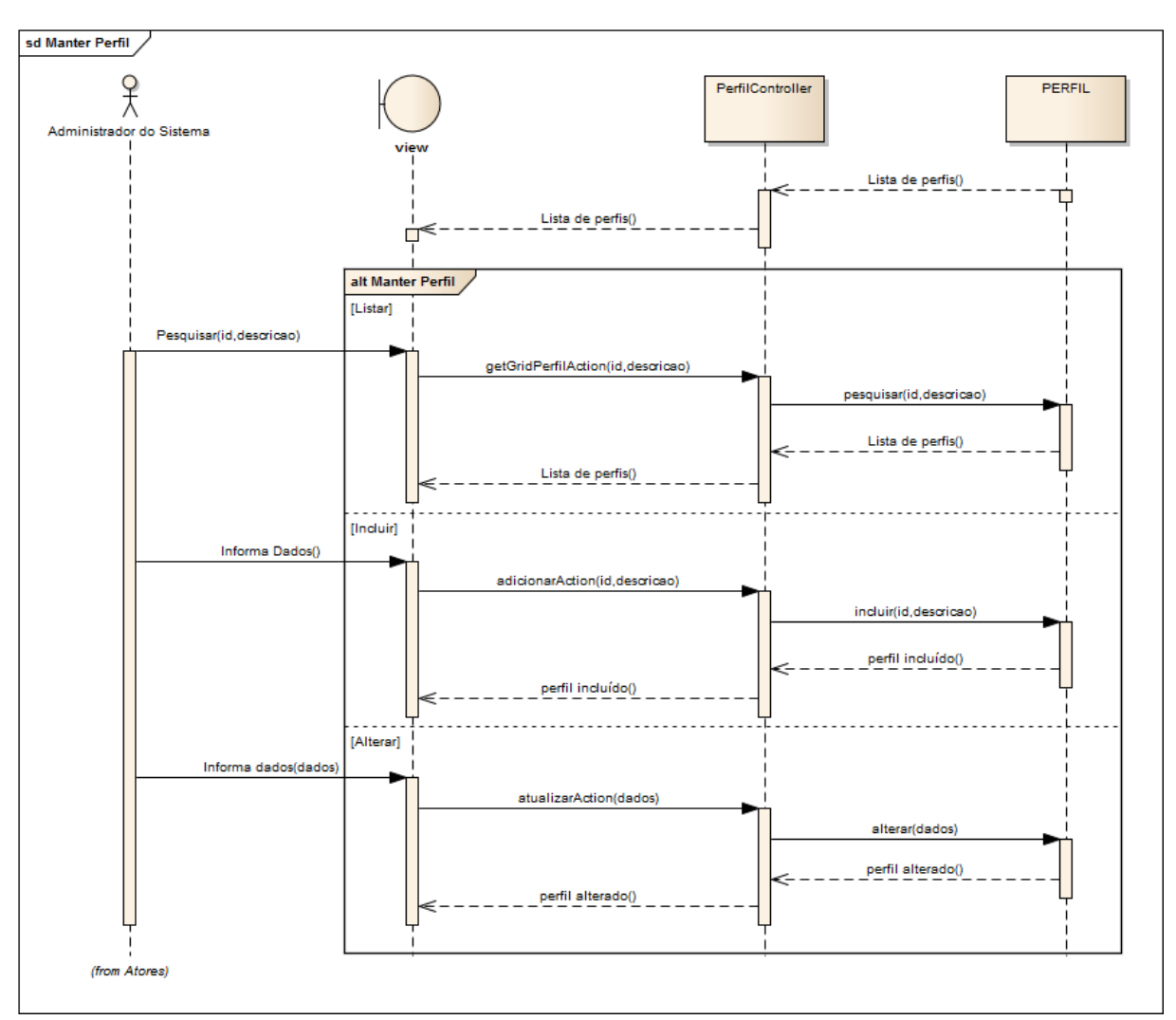

**Tabela 106: UC22 – Manter Perfil**

**Figura 80: Diagrama de Seqüência – Manter Status do Processo**

### **5.1.18.4 Manter Menus**

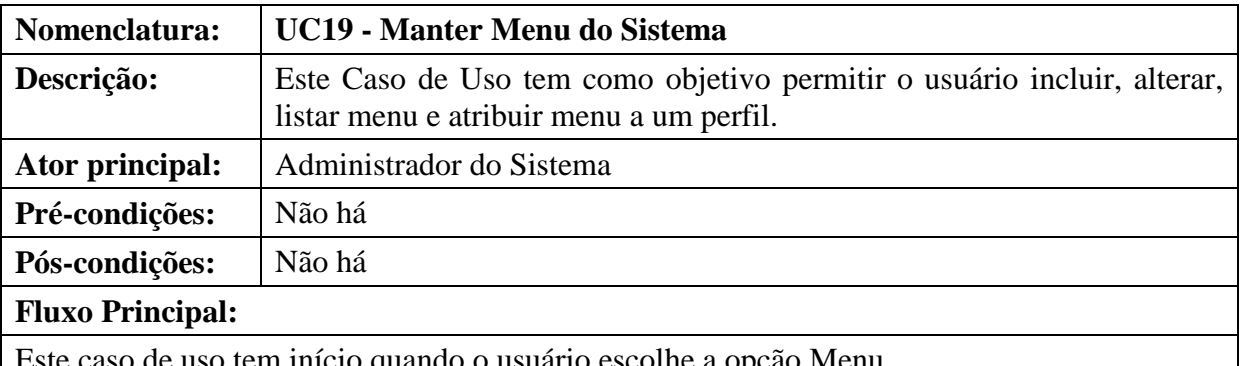

de uso tem início quando o usuário escolhe a opção Menu.

(P1) O sistema apresenta um formulário com as opções de pesquisa por Código e Menu. Apresenta também uma lista com os perfis cadastrados e um botão "Adicionar" para incluir novo menu.

(P2) O usuário escolhe a ação desejada (**A1 - Listar**, **A2 - Incluir**, **A3 – Alterar, A4** 

## **Atribuir Menu ao Perfil**).

(P3) O caso de uso é encerrado.

## **Fluxos alternativos:**

## **A1 – Listar**

- Este fluxo tem início quando no fluxo principal o usuário aciona a opção Pesquisar. A partir do passo P2:

(A1.1) O usuário preenche um dos critérios de pesquisa e clica no botão "Pesquisar".

(A1.2) O sistema lista os Menus do sistema.

(A1.3) O caso de uso é encerrado.

## **A2 – Incluir**

- Este fluxo tem início quando o usuário no fluxo principal escolhe a opção que permite incluir novo menu.

A partir do passo P2:

(A2.1) O usuário clica no botão "Adicionar".

(A2.2) O sistema abre um formulário com os campos necessários para cadastro.

(A2.3) O usuário informa os dados do menu.

(A2.4) O usuário clica em "Salvar".

(A2.5) O sistema valida os dados (**E1**).

(A2.6) O sistema grava os dados do novo menu.

(A2.7) O fluxo é encerrado.

(A2.8) O sistema retorna ao passo P1.

## **A3 – Alterar**

- Este fluxo tem início quando o usuário no fluxo principal escolhe a opção que permite alterar dados do menu.

A partir do passo P2:

(A3.1) O usuário clica na imagem "Atualizar" em um dos menus listados.

(A3.2) O sistema abre uma janela semelhante ao formulário de cadastro.

(A3.3) O usuário altera os campos desejados.

(A3.4) O usuário clica em "Salvar".

(A3.5) O sistema valida os dados (**E1**).

(A3.6) O sistema grava os novos dados do perfil e emite a mensagem **M24**.

(A3.7) O fluxo é encerrado.

(A3.8) O sistema retorna ao passo P1.

## **A4 – Atribuir Menu ao perfil**

- Este fluxo tem início quando o usuário no fluxo principal escolhe a opção que permite atribuir um menu a um perfil.

A partir do passo P2:

(A3.1) O usuário clica na imagem "Atribuir" em um dos menus listados.

(A3.2) O sistema abre uma janela com os perfis existentes.

(A3.3) O usuário seleciona os perfis desejados.

(A3.4) O usuário confirma a atribuição.

(A3.5) O sistema valida os dados (**E1**).

(A3.6) O sistema grava os novos dados do menu e emite a mensagem **M24**.

(A3.7) O fluxo é encerrado.

(A3.8) O sistema retorna ao passo P1.

### **Fluxos de exceção:**

### **(E1) Campos obrigatórios não preenchidos**

- E1.1 O sistema identifica-os e emite a mensagem **M32**.
- E1.2 O sistema retorna ao fluxo principal (**P1**).

### **Tabela 107: UC19 – Manter Menus**

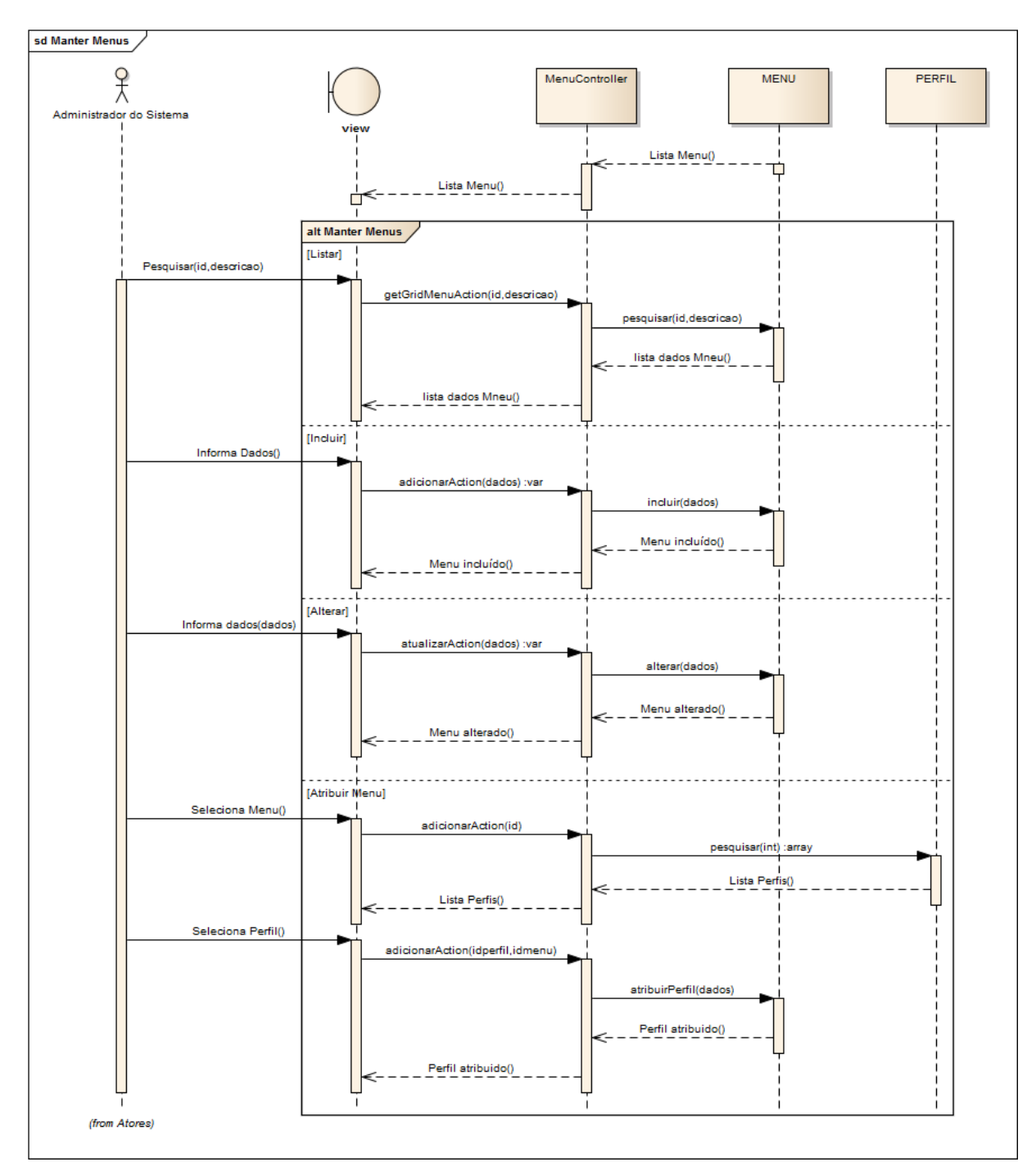

**Figura 81: Diagrama de Seqüência – Manter Menus**

#### **5.2 Modelo de Entidades e Relacionamentos (MER) Físico**

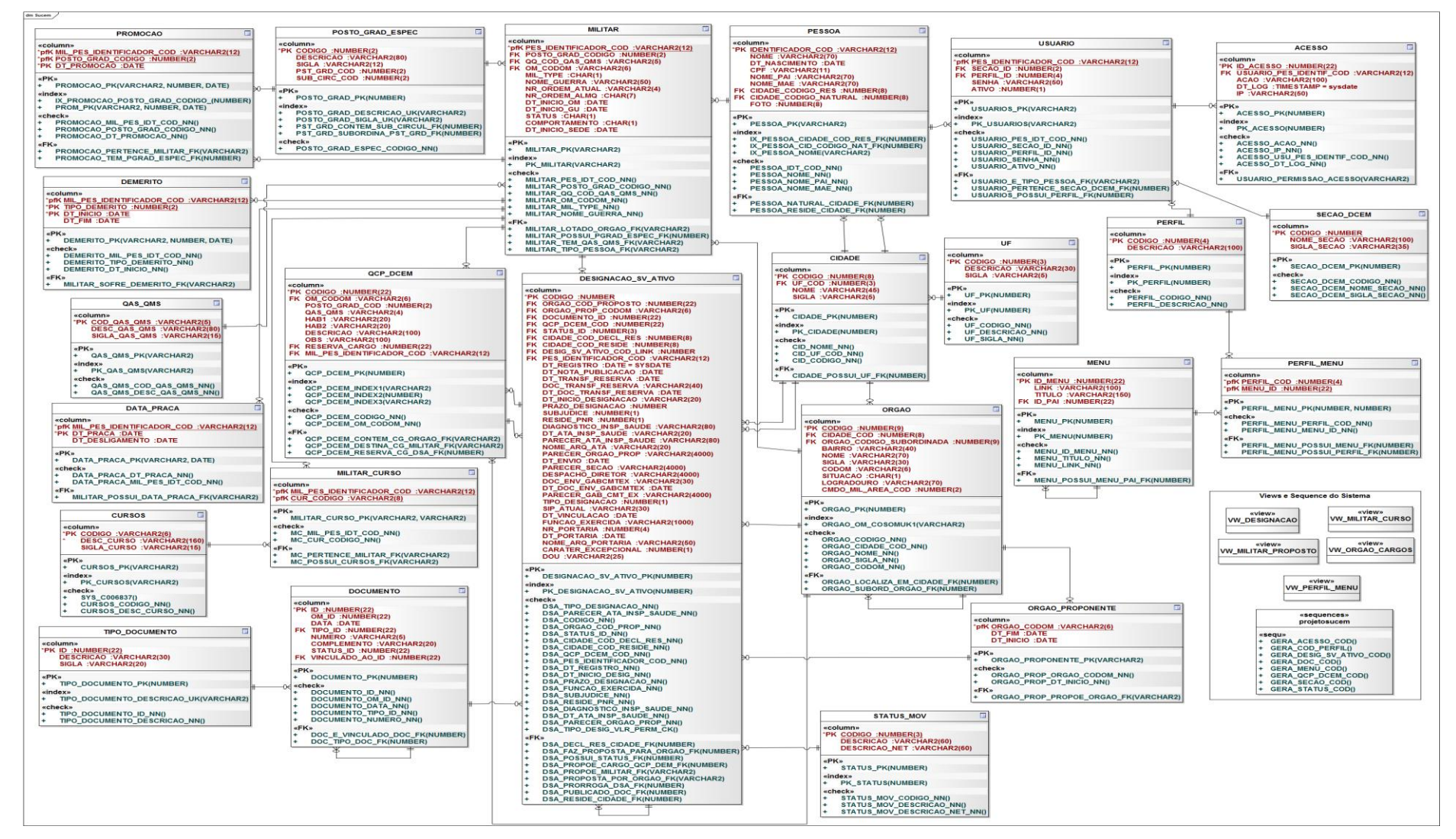

**Figura 82: Modelo de Entidade Relacionamento Físico**

### **5.3 Dicionário de Dados Físico (Tabelas)**

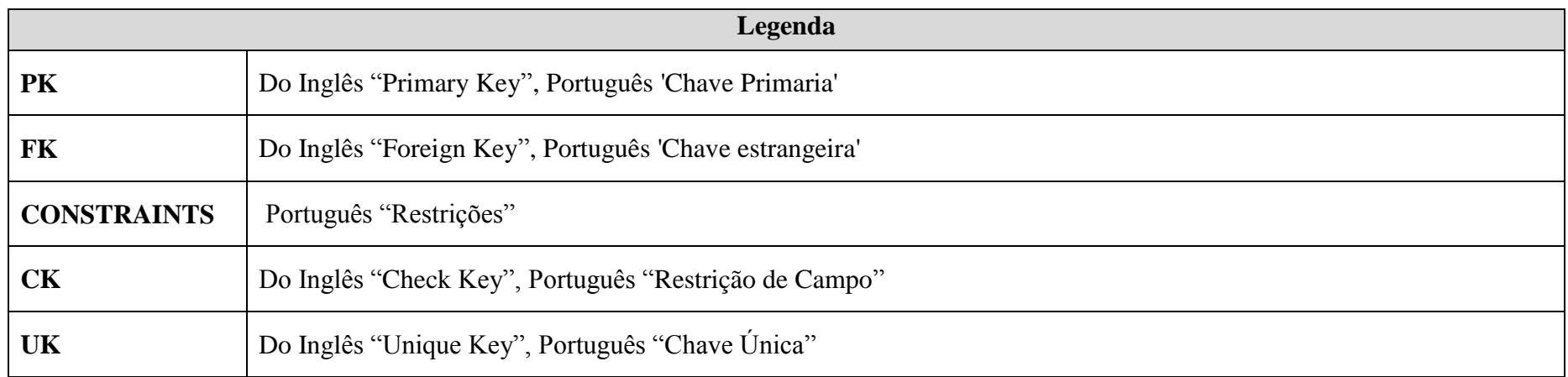

### **Tabela 108: Legenda para Dicionário de Dados Físico**

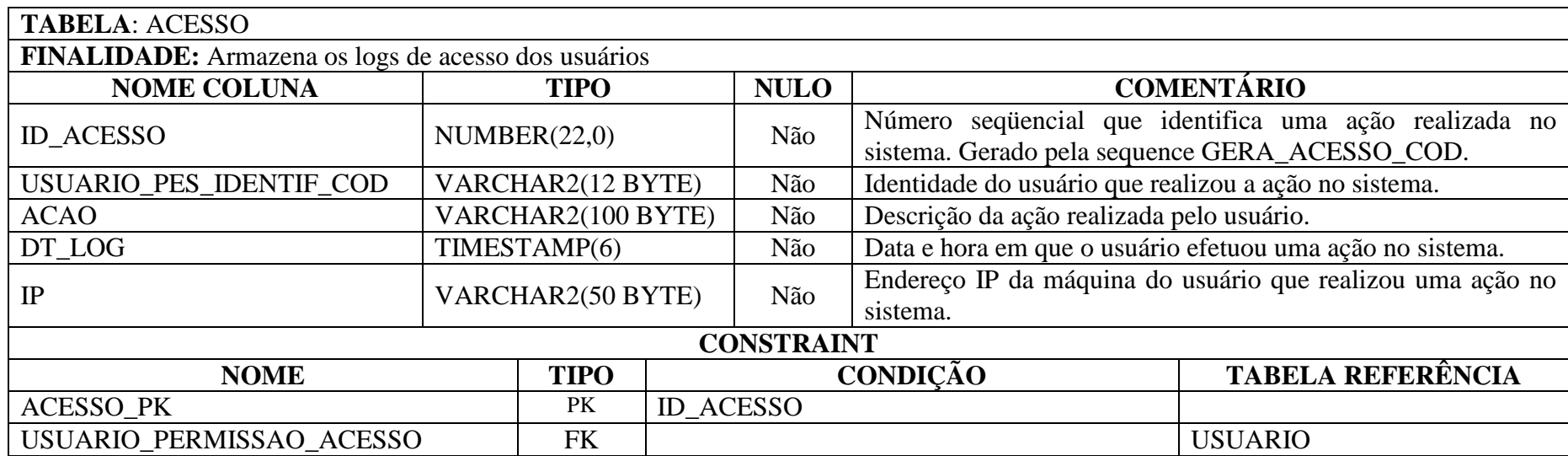

**Tabela 109: Dicionário de Dados Físico - Acesso**

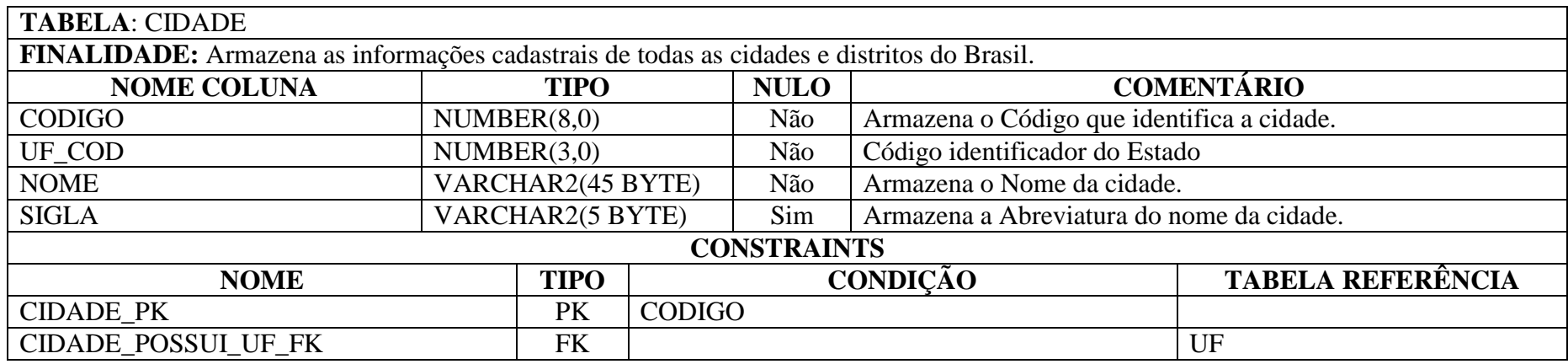

**Tabela 110: Dicionário de Dados Físico - Cidade**

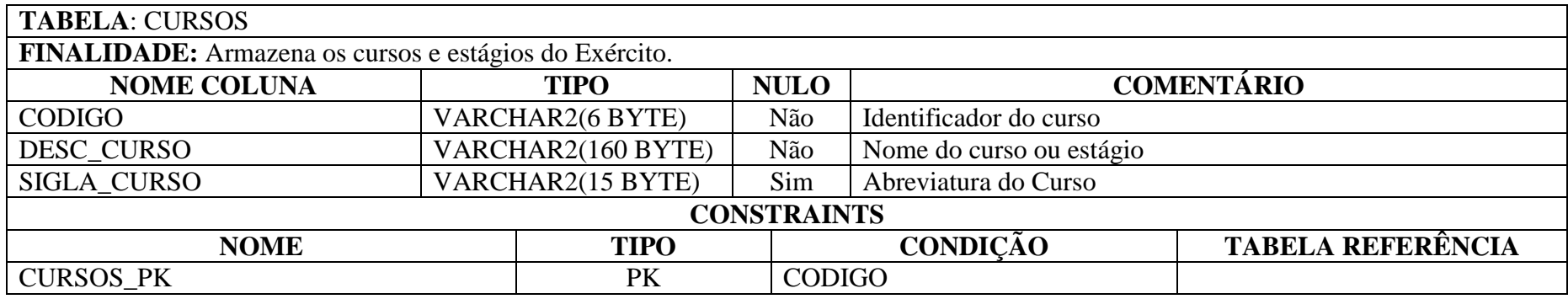

**Tabela 111: Dicionário de Dados Físico - Cursos**

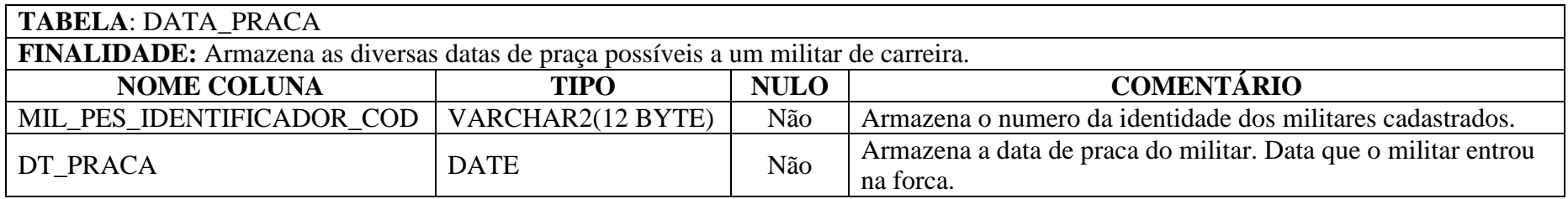

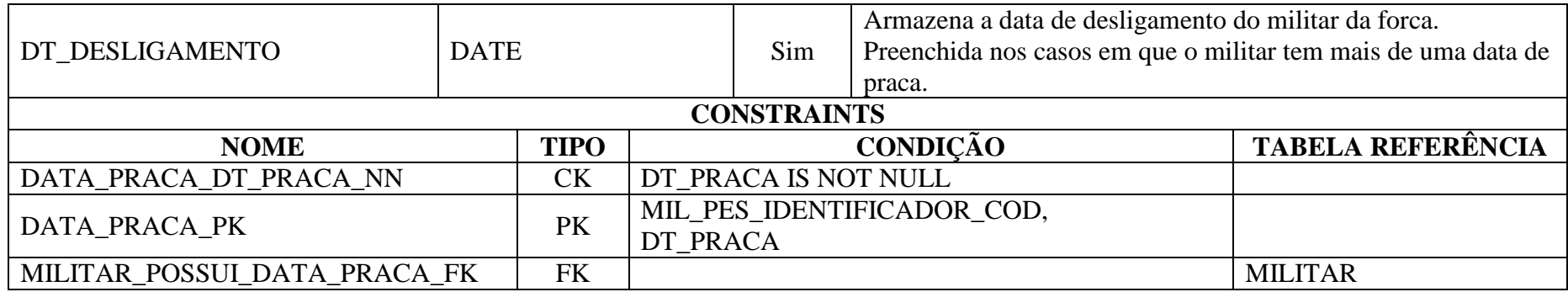

**Tabela 112: Dicionário de Dados Físico – Data\_Praca**

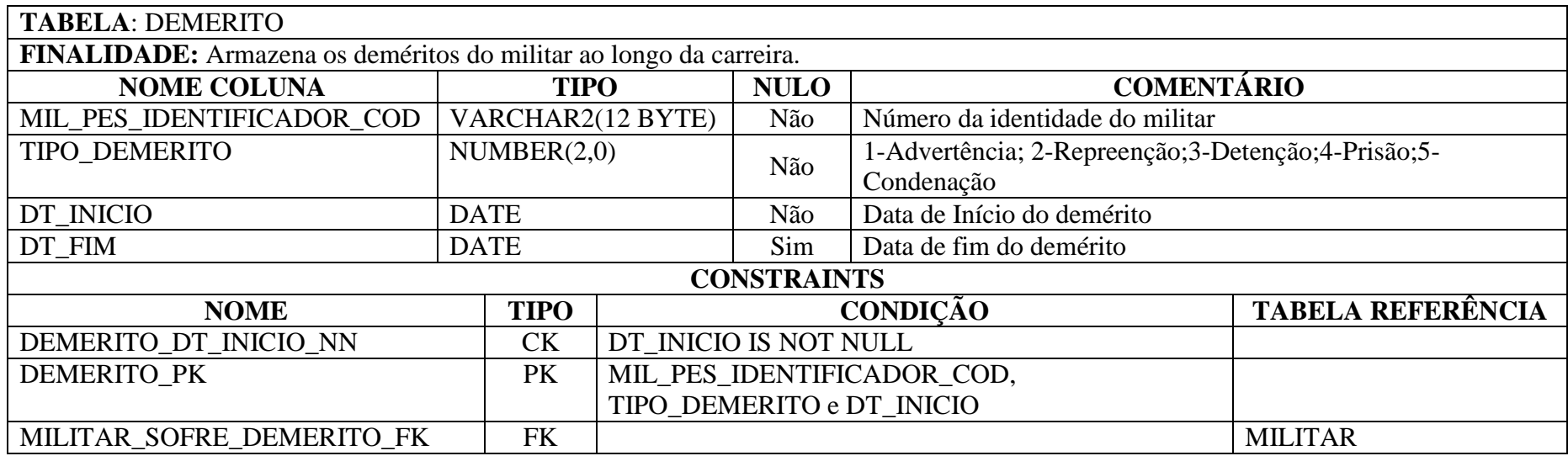

**Tabela 113: Dicionário de Dados Físico - Demerito**

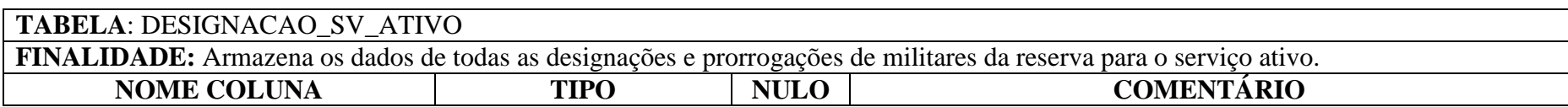

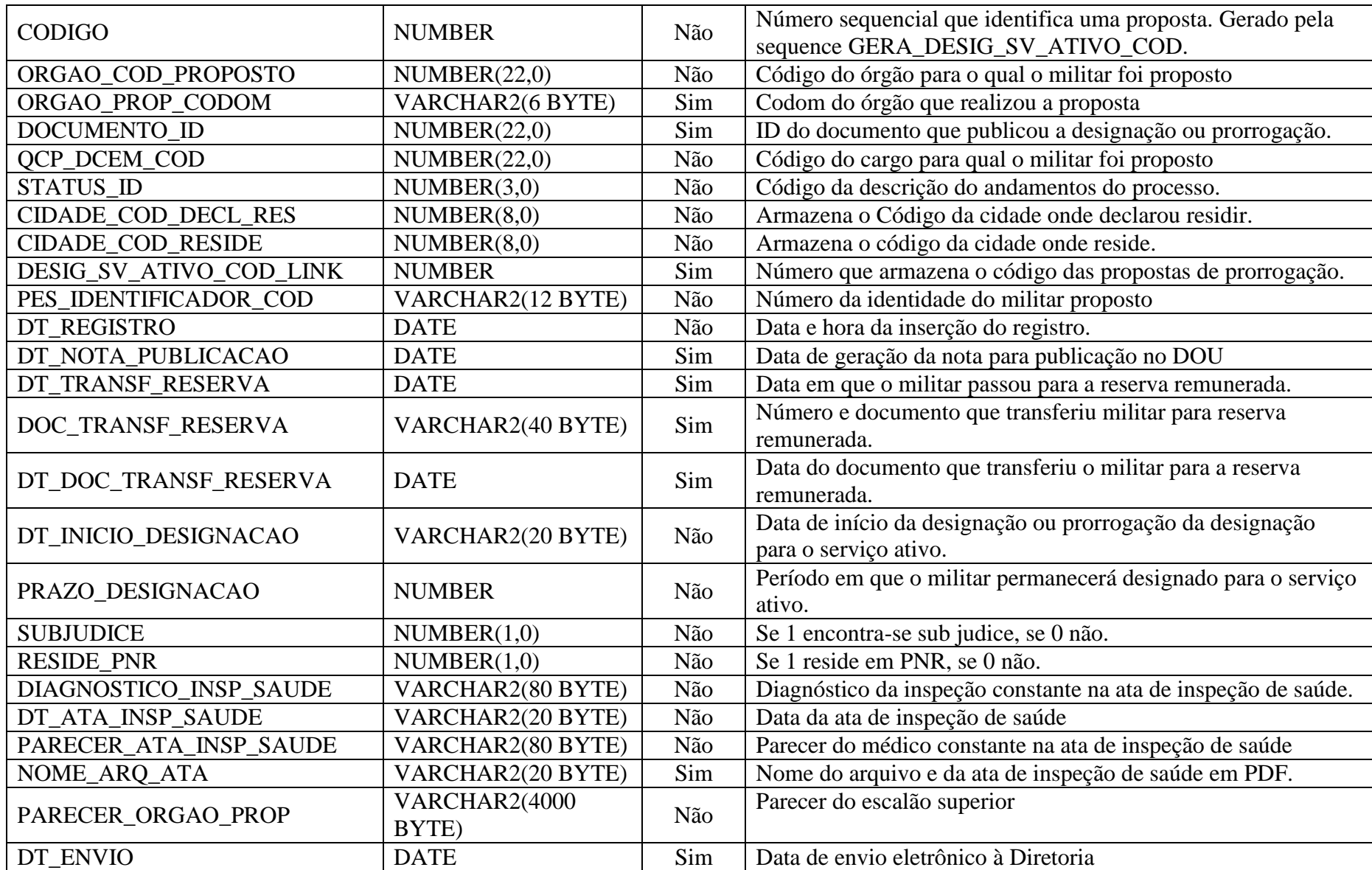

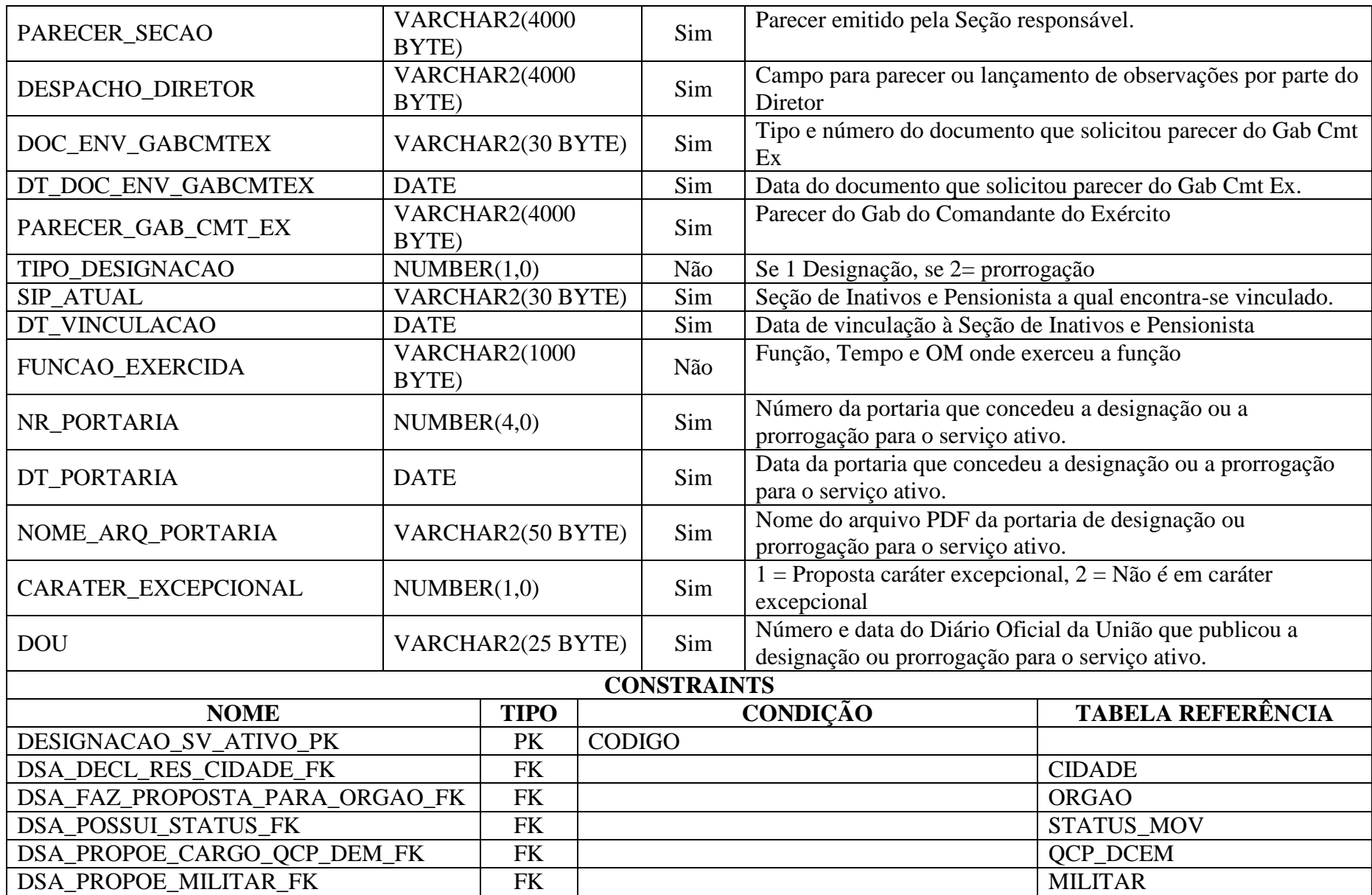

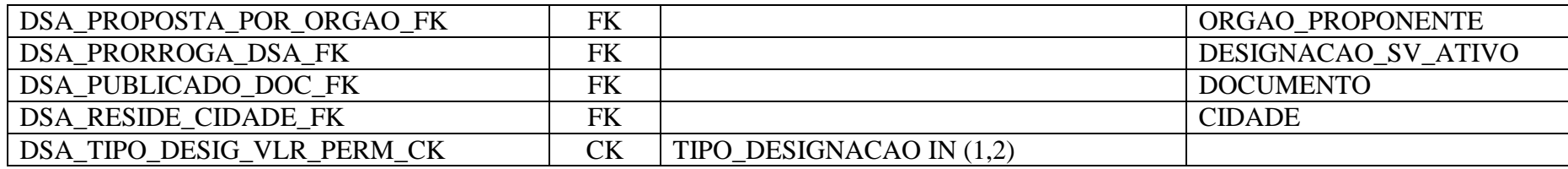

**Tabela 114: Dicionário de Dados Físico – Designacao\_sv\_ativo**

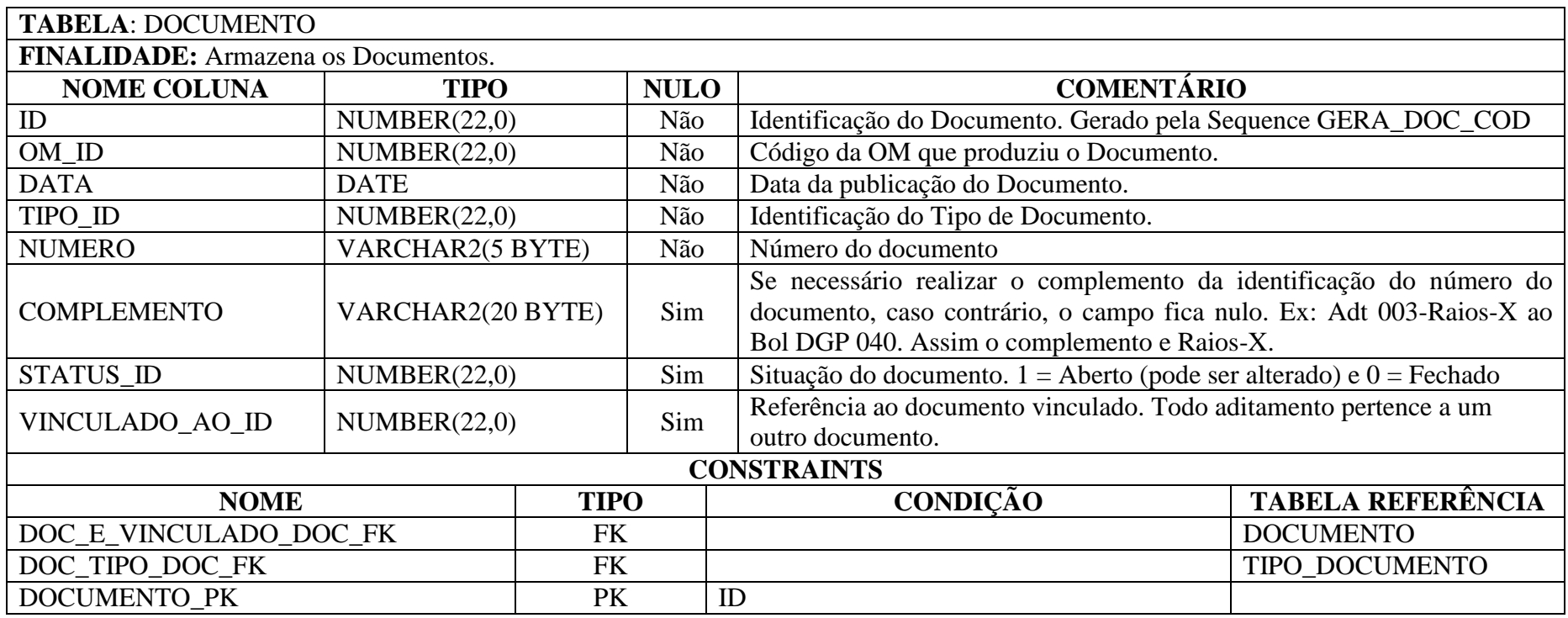

**Tabela 115: Dicionário de Dados Físico – Documento**

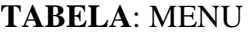

**FINALIDADE**: Armazena os menus do sistema

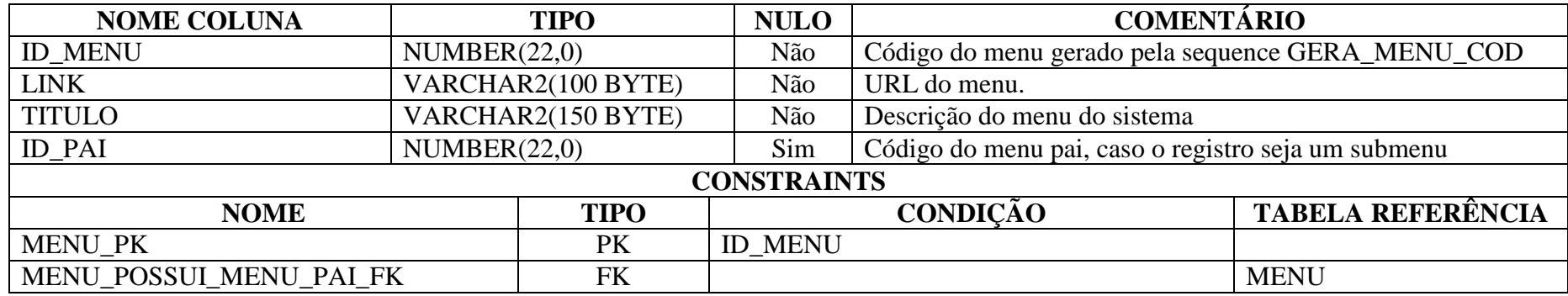

**Tabela 116: Dicionário de Dados Físico – Menu**

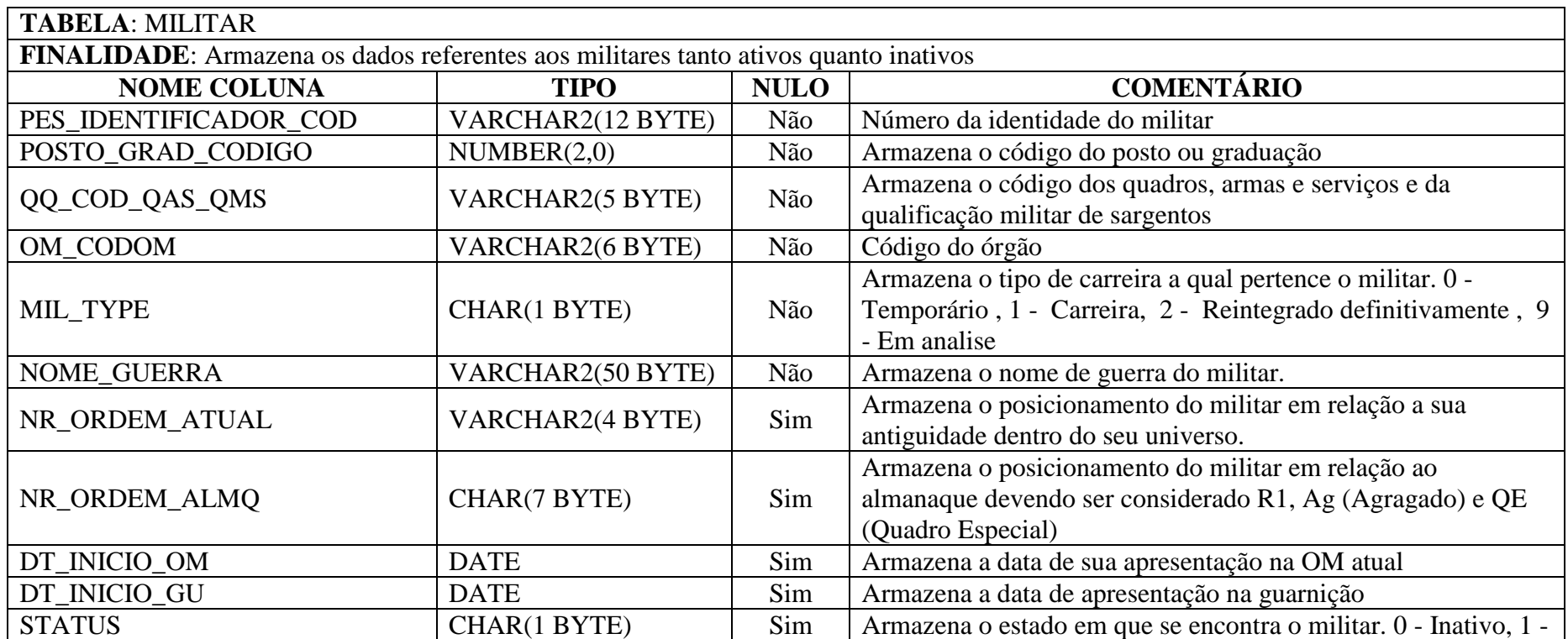

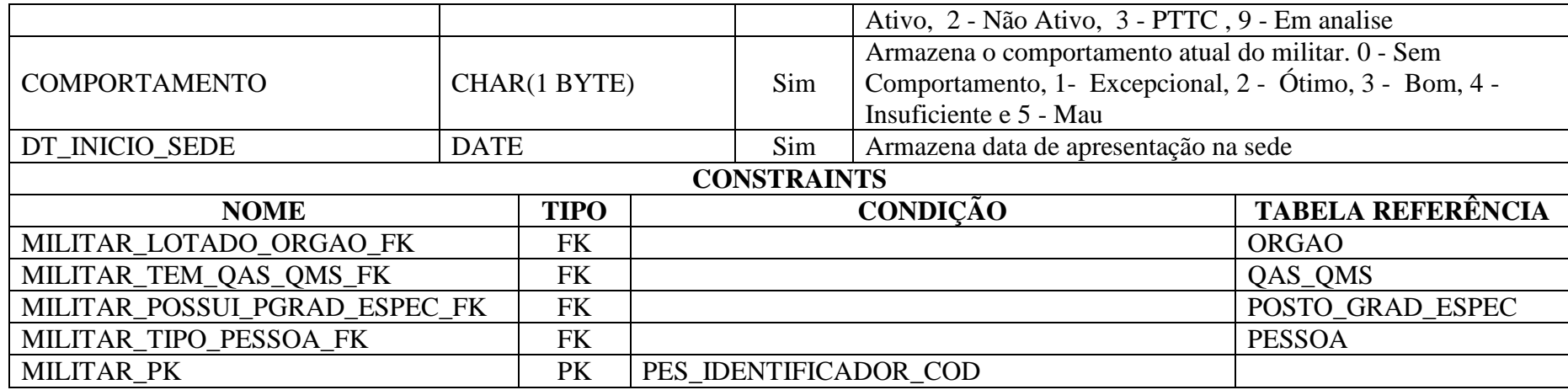

**Tabela 117: Dicionário de Dados Físico – Militar**

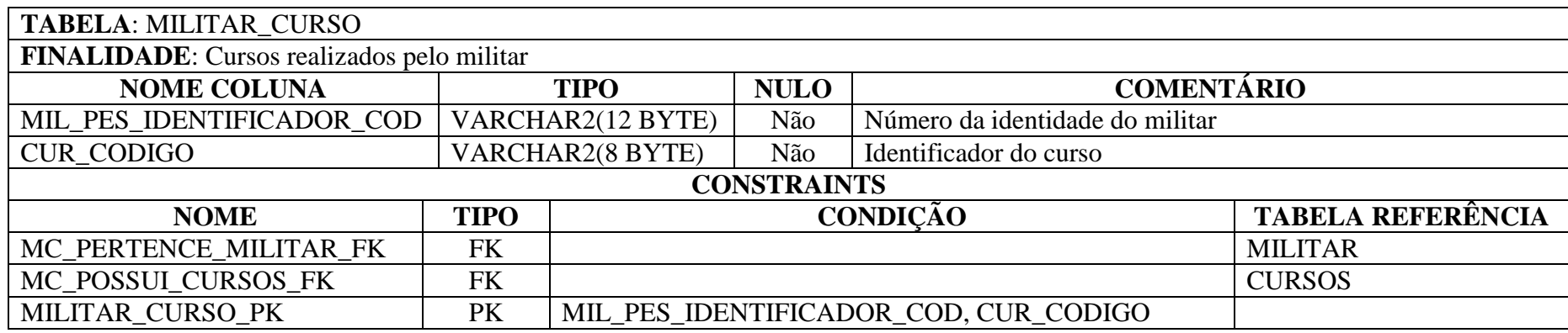

**Tabela 118: Dicionário de Dados Físico – Militar\_curso**

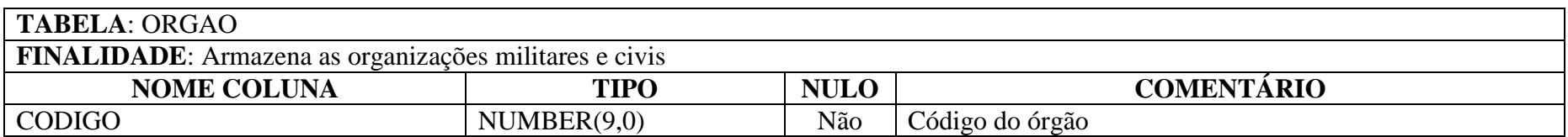

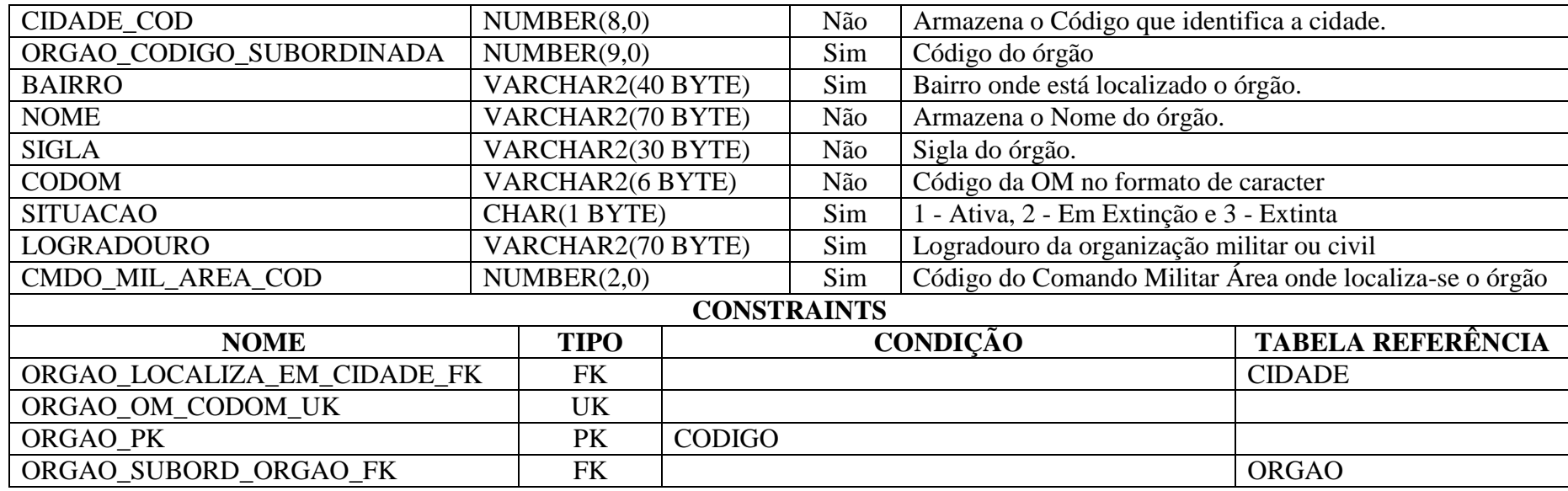

**Tabela 119: Dicionário de Dados Físico – Órgão**

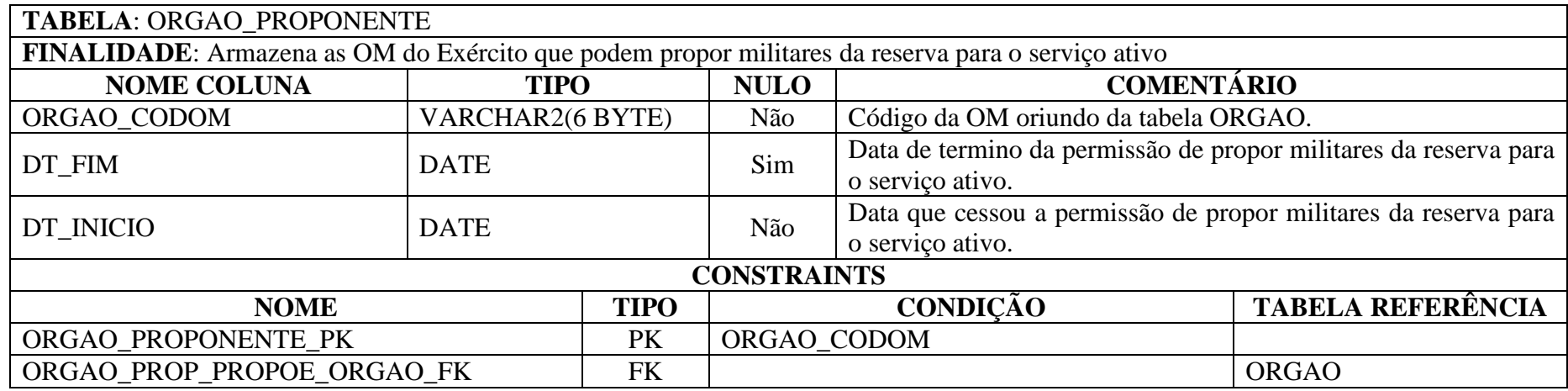

**Tabela 120: Dicionário de Dados Físico – ORGAO\_PROPONENTE**

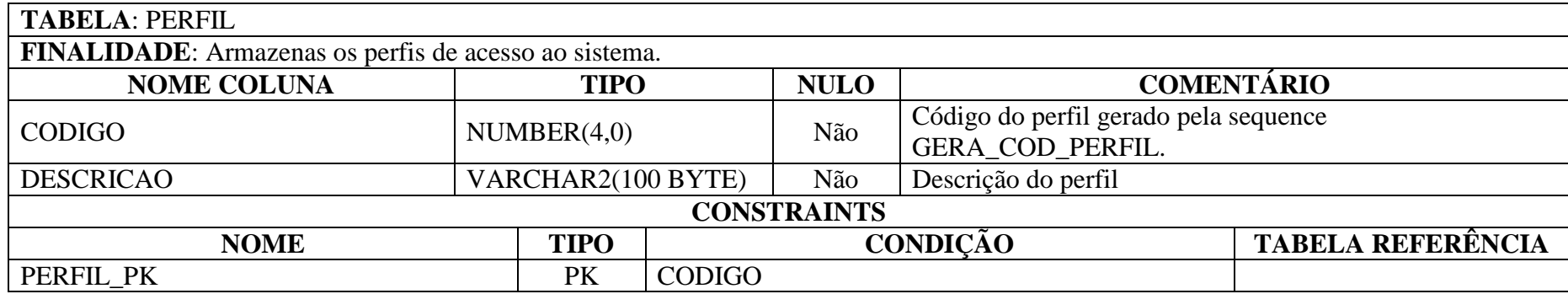

**Tabela 121: Dicionário de Dados Físico – PERFIL**

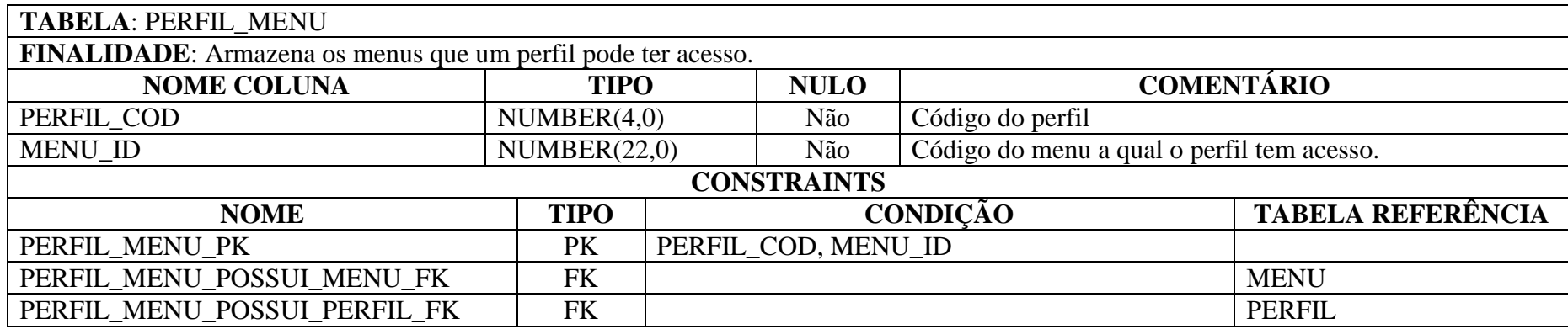

**Tabela 122: Dicionário de Dados Físico – PERFIL\_MENU**

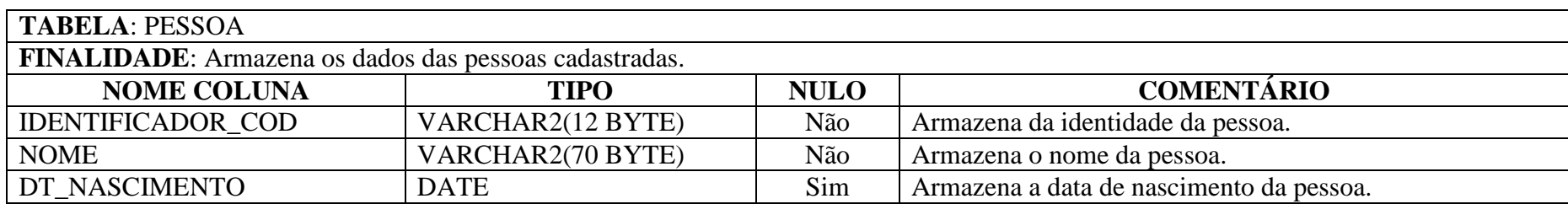

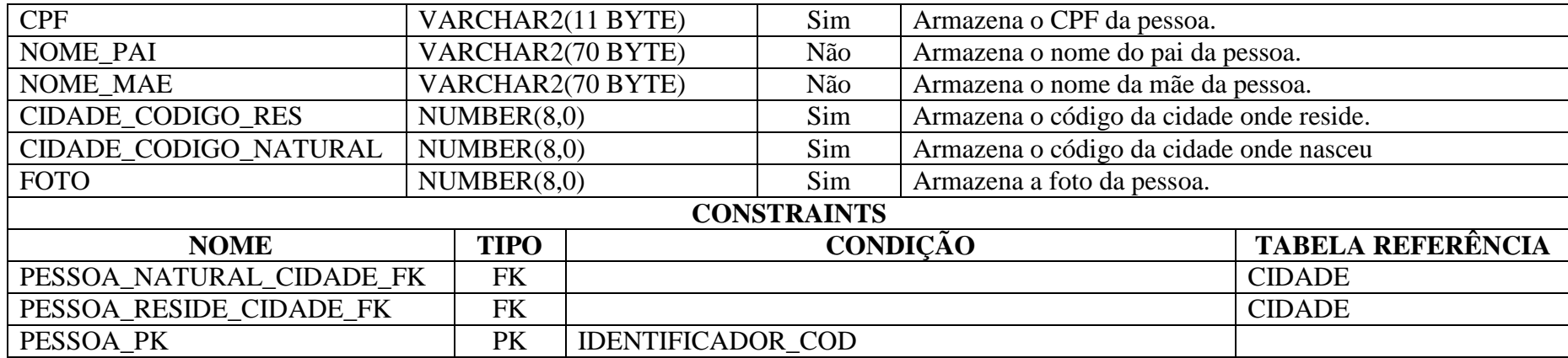

**Tabela 123: Dicionário de Dados Físico – PESSOA**

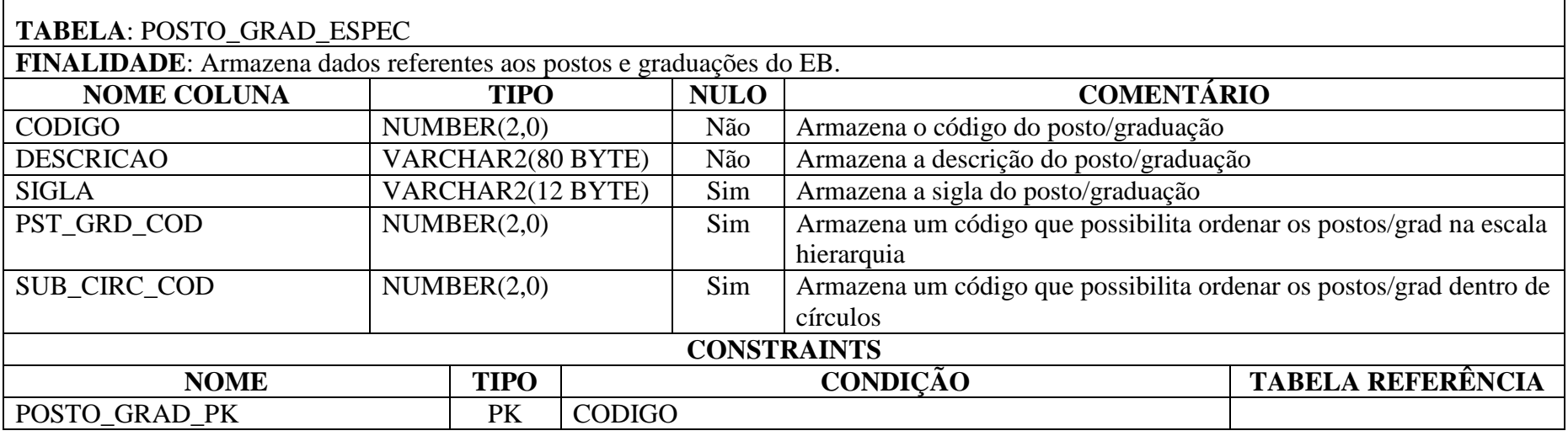

**Tabela 124: Dicionário de Dados Físico – POSTO\_GRAD\_ESPEC**

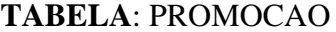

**FINALIDADE**: Armazena os dados das promoções dos militares ao longo da carreira.

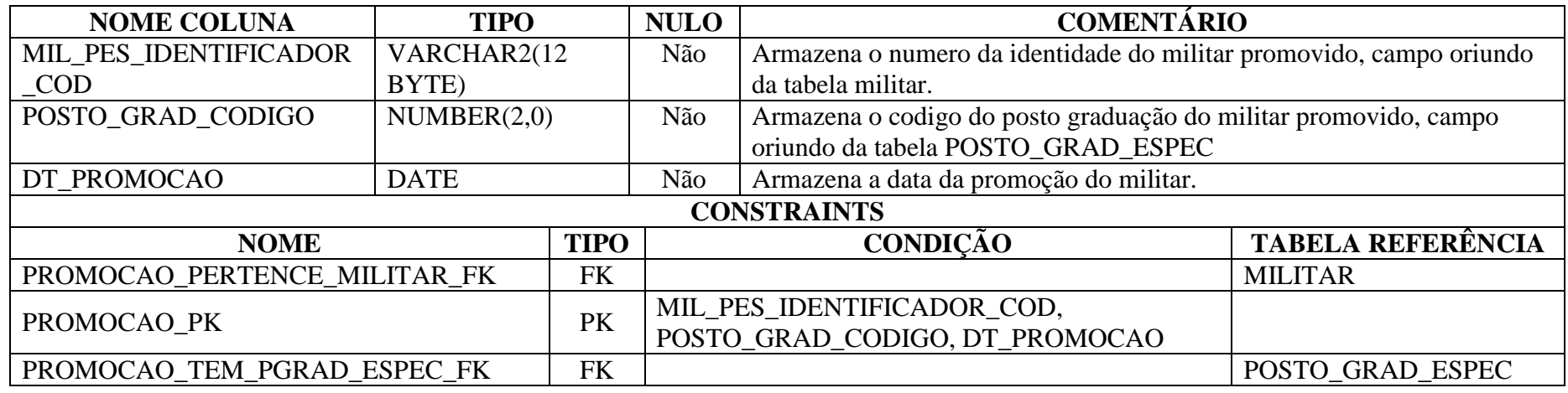

**Tabela 125: Dicionário de Dados Físico – PROMOCAO**

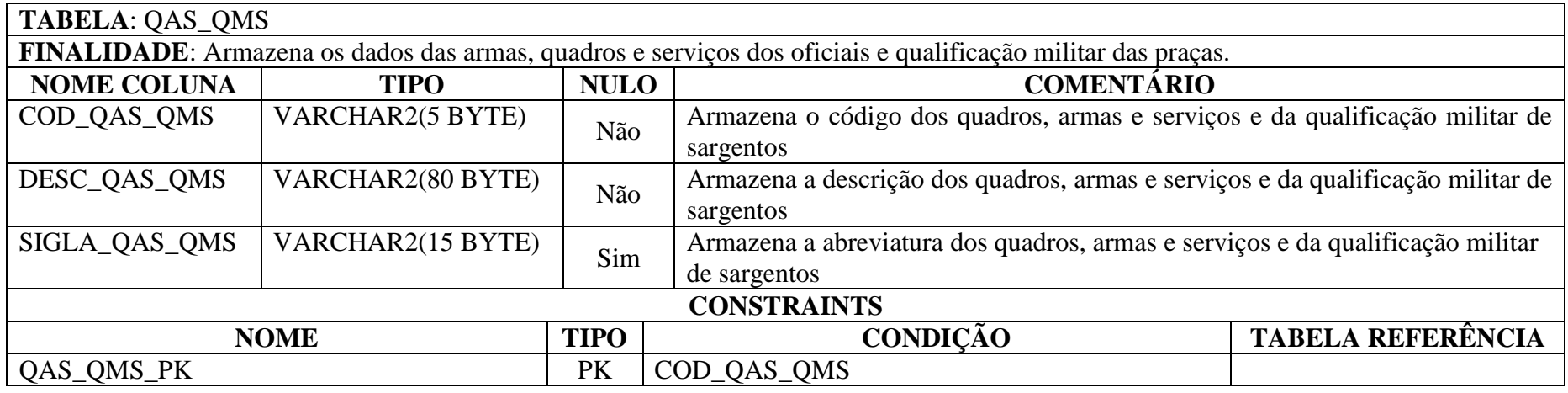

**Tabela 126: Dicionário de Dados Físico – QAS\_QMS**

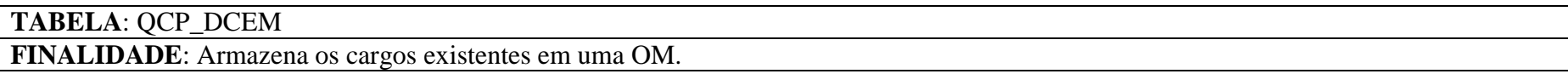

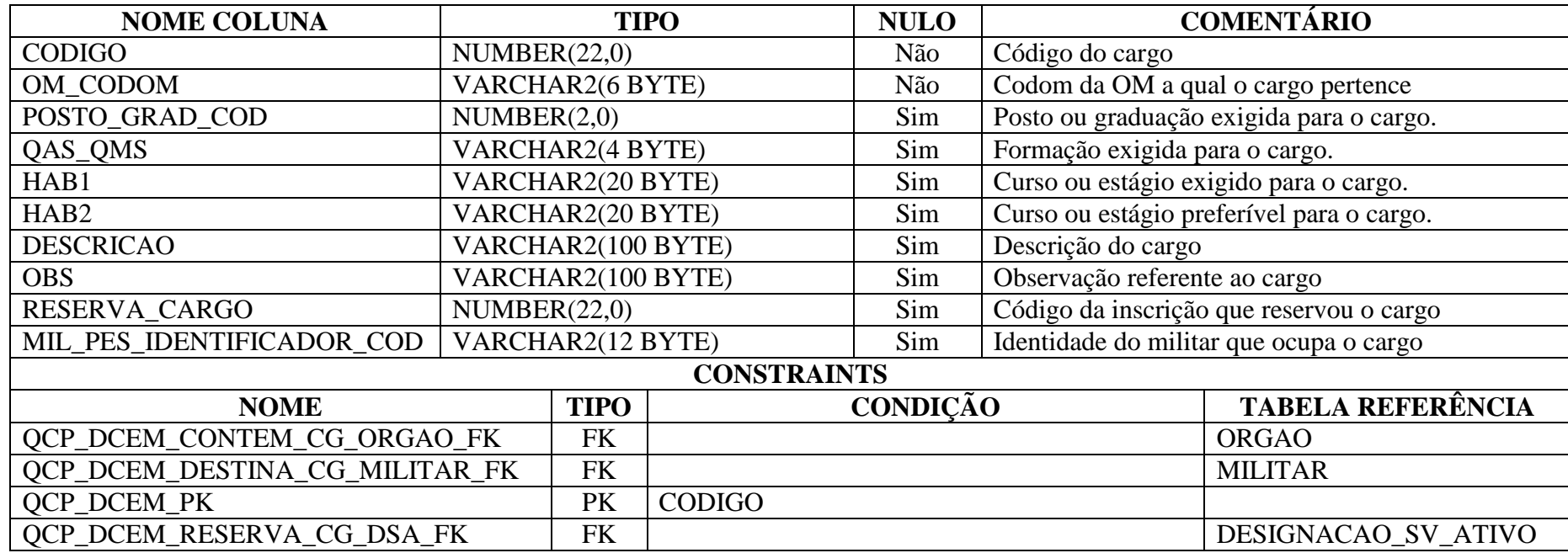

**Tabela 127: Dicionário de Dados Físico – QCP\_DCEM**

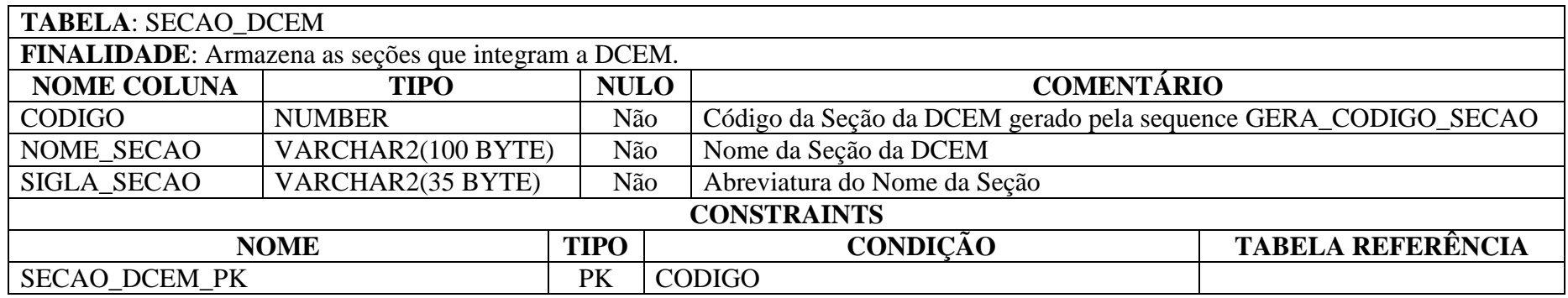

**Tabela 128: Dicionário de Dados Físico – SECAO\_DCEM**

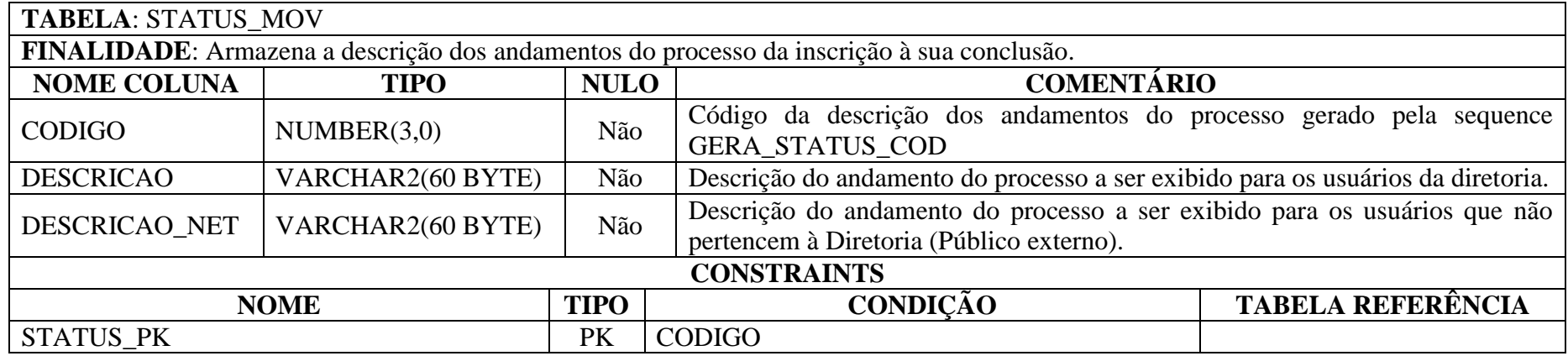

**Tabela 129: Dicionário de Dados Físico – STATUS\_MOV**

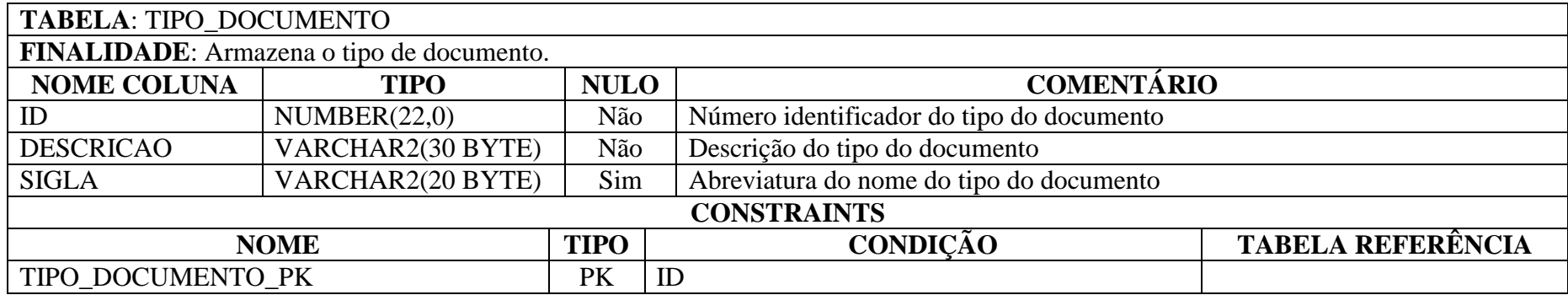

**Tabela 130: Dicionário de Dados Físico – TIPO\_DOCUMENTO**

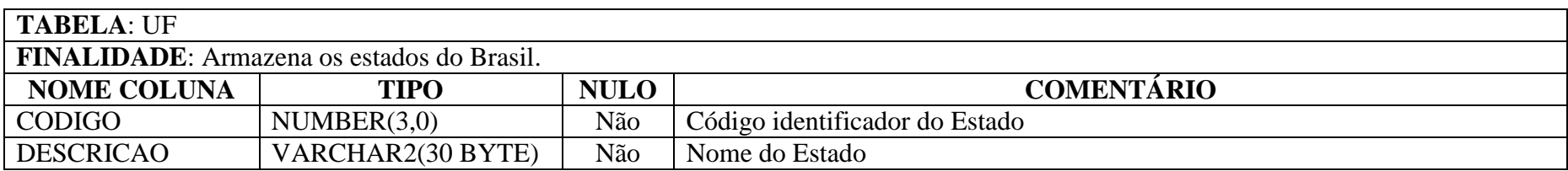

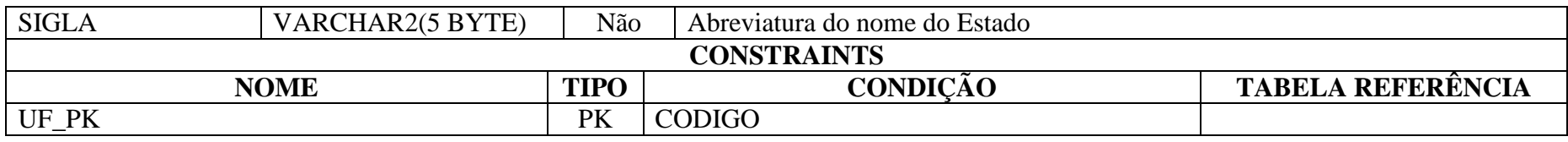

**Tabela 131: Dicionário de Dados Físico – UF**

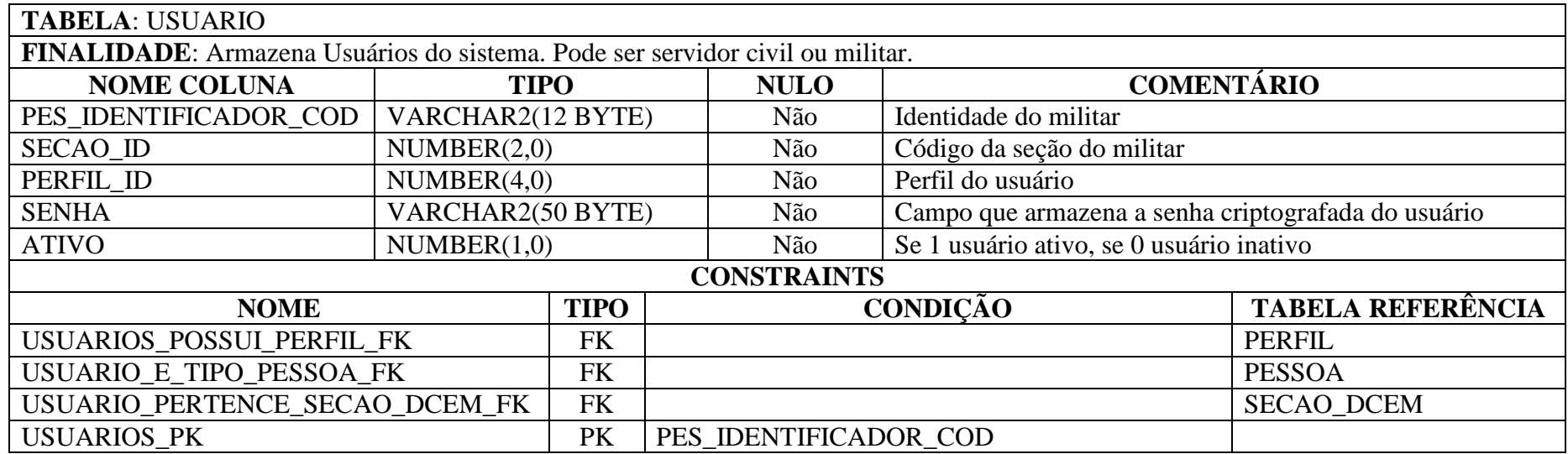

**Tabela 132: Dicionário de Dados Físico – USUARIO**

# **6 PROJETO FÍSICO DO SISTEMA**

### **6.1 Estimativas**

A estimativa de custos do projeto foi feita baseada na técnica de medição de software conhecida como análise por porto de função (APF). Foi utilizada por ser uma das mais utilizadas no mercado, principalmente em se tratando de prestação de serviços de TI para órgãos públicos. Esta técnica encontra-se sob a responsabilidade da International Function Point Users (IFPUG). Esta técnica proporciona medir o software através de suas funcionalidades sob a ótica do cliente, independente de tecnologia utilizada (VAZQUEZ; SIMÕES; ALBERT, 2010).

#### **6.1.1 Pontos de Função não Ajustados**

#### **6.1.1.1 Cálculo de Funções de dados**

Funções de dados representam as funcionalidades fornecidas pelo sistema ao cliente para atender as necessidades de armazenamento de dados (VAZQUEZ; SIMÕES; ALBERT, 2010).

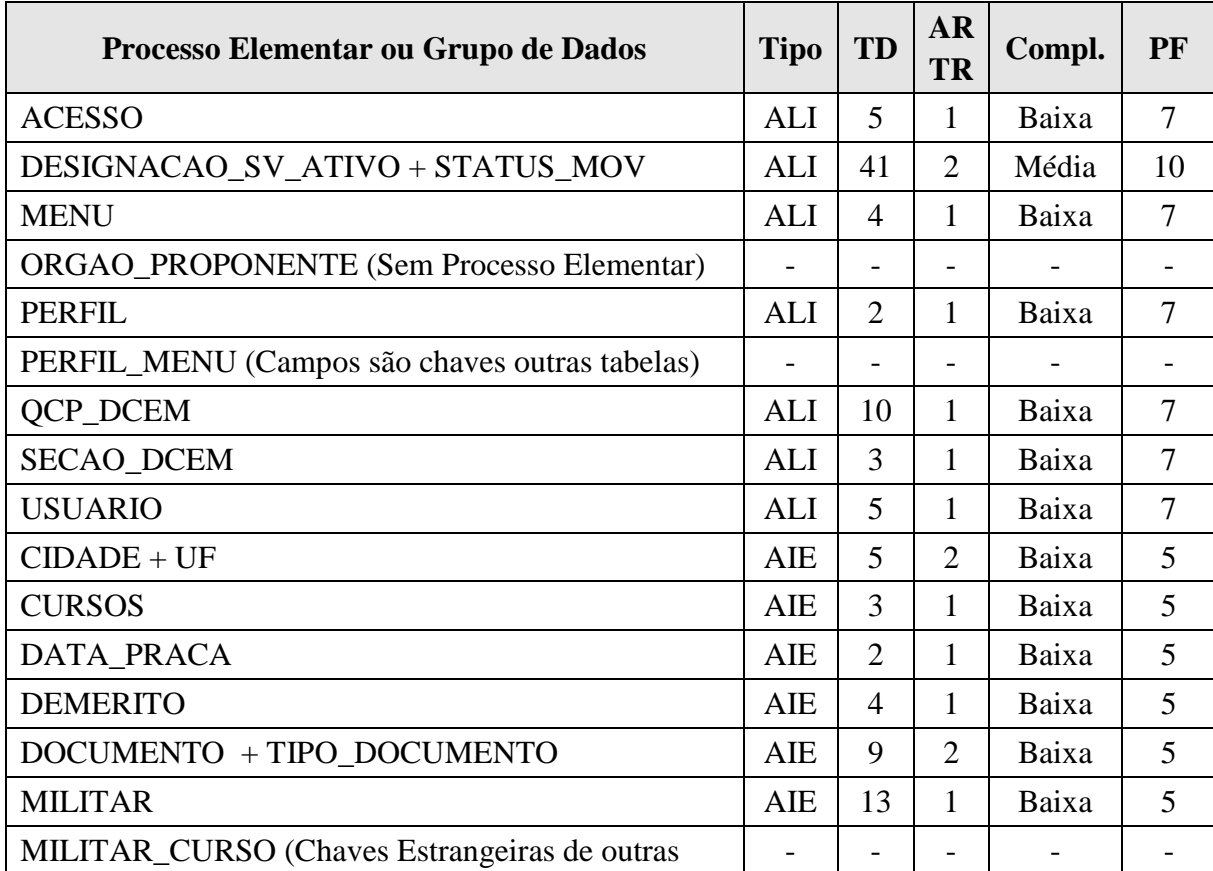

| tabelas)         |     |   |  |       |  |
|------------------|-----|---|--|-------|--|
| <b>PESSOA</b>    | AIE | 6 |  | Baixa |  |
| POSTO GRAD ESPEC | AIE | 4 |  | Baixa |  |
| <b>PROMOCAO</b>  | AIE | 3 |  | Baixa |  |
| QAS_QMS          | AIE | 3 |  | Baixa |  |
| <b>ORGAO</b>     | AIE | 8 |  | Baixa |  |
|                  |     |   |  |       |  |

**Tabela 133: Estimativas - Cálculo de Funções de Dados**

### **6.1.1.2 Cálculo de Funções de Transação**

Funções de transação representam as funcionalidades fornecidas pelo sistema ao cliente para atender as necessidades de processamento de dados (VAZQUEZ; SIMÕES; ALBERT, 2010).

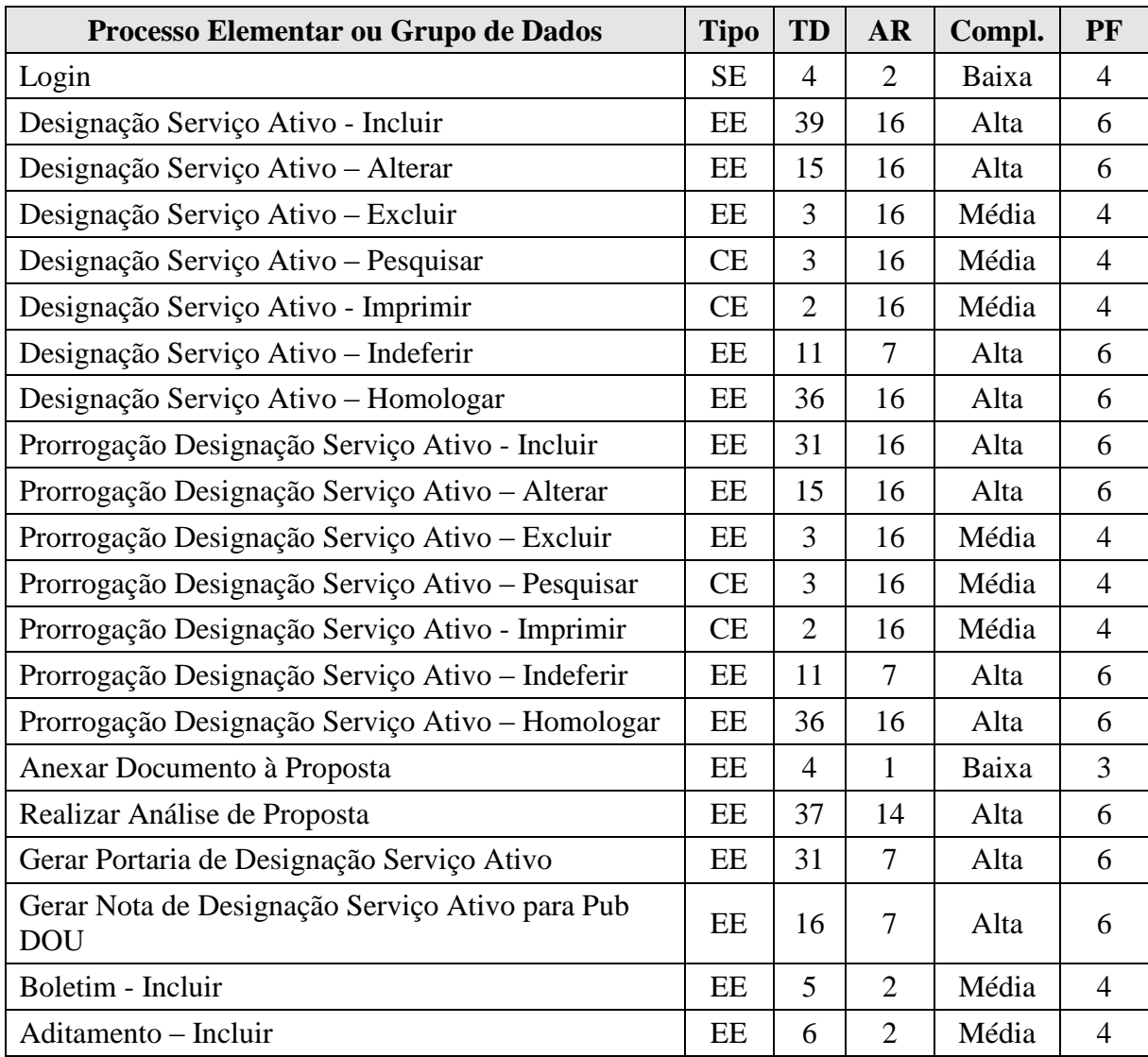

| Total da Função de Transação          |           |                |                |       |                |  |
|---------------------------------------|-----------|----------------|----------------|-------|----------------|--|
| Menu do Sistema – Incluir / Alterar   | EE        | 11             | $\overline{2}$ | Média | $\overline{4}$ |  |
| Perfil de usuário – Incluir / Alterar | EE        | 7              | 1              | Baixa | 3              |  |
| Perfil de usuário – Listar            | <b>CE</b> | $\overline{7}$ | $\overline{2}$ | Média | $\overline{4}$ |  |
| Status do Sistema – Incluir / Alterar | EE        | 8              | $\mathbf{1}$   | Baixa | 3              |  |
| Status do Sistema – Pesquisar         | CE        | $\overline{A}$ | 1              | Baixa | 3              |  |
| Usuário – Incluir / Alterar           | EE        | 8              | 3              | Alta  | 6              |  |
| Usuário - Pesquisar                   | CE        | 6              | 6              | Baixa | 3              |  |
| Relatório de Auditoria                | CE        | 9              | $\overline{4}$ | Alta  | 6              |  |
| Relatório de Designados por Período   | <b>CE</b> | 13             | $\overline{7}$ | Alta  | 6              |  |
| Relatório Mapa Controle de Efetivos   | <b>SE</b> | 23             | $\overline{A}$ | Alta  | $\overline{7}$ |  |
| Efetivar militar no cargo             | EE        | 11             | 8              | Alta  | 6              |  |
| Cargos - Drop-Down                    | CE        | 3              | $\overline{2}$ | Baixa | 3              |  |
| Cidades – Drop-Down                   | <b>CE</b> | 3              | $\overline{2}$ | Baixa | 3              |  |
| Gerar Aditamento                      | <b>CE</b> | 19             | $\overline{7}$ | Alta  | 6              |  |
| Aditamento – Excluir de uma Proposta  | EE        | 10             | $\overline{7}$ | Alta  | 6              |  |
| Aditamento – Atribuir à uma proposta  | EE        | 11             | 9              | Alta  | 6              |  |

**Tabela 134: Estimativas - Cálculo de Funções de Transação**

## **6.1.2 Cálculo do Fator de Ajuste**

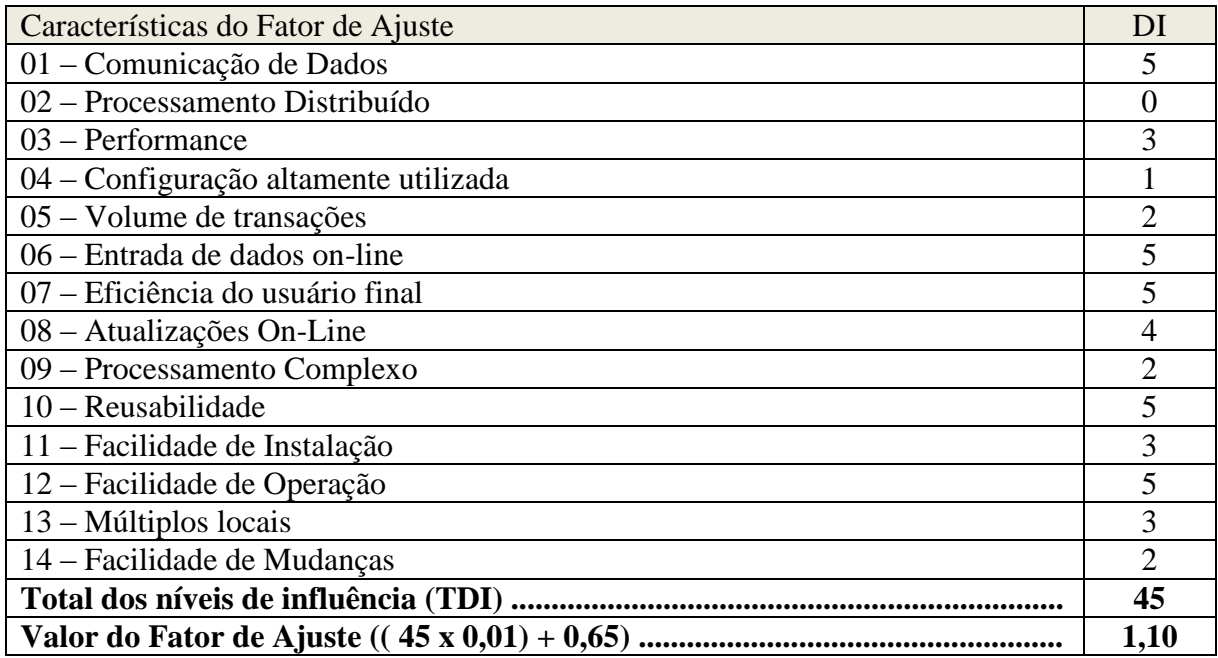

**Tabela 135: Estimativas – Cálculo do Fator de Ajuste**

| Tipo de Função                          | <b>Complexidade Funcional</b> |       |                 | <b>Totais por</b><br><b>Tipo</b><br>Complexidade | <b>Totals por Tipo</b><br>de Função |
|-----------------------------------------|-------------------------------|-------|-----------------|--------------------------------------------------|-------------------------------------|
| EE                                      | 3                             | Baixa | x <sub>3</sub>  | 9                                                |                                     |
|                                         | 5                             | Média | x <sub>4</sub>  | 20                                               | 119                                 |
|                                         | 15                            | Alta  | $x_6$           | 90                                               |                                     |
|                                         |                               | Baixa | x <sub>4</sub>  | 4                                                |                                     |
| <b>SE</b>                               | $\overline{0}$                | Média | x <sub>5</sub>  | 0                                                | 11                                  |
|                                         |                               | Alta  | $x \, 7$        | 7                                                |                                     |
| CE                                      | 4                             | Baixa | x <sub>3</sub>  | 12                                               |                                     |
|                                         | 5                             | Média | x <sub>4</sub>  | 20                                               | 50                                  |
|                                         | 3                             | Alta  | $x_6$           | 18                                               |                                     |
| <b>ALI</b>                              | 6                             | Baixa | $x \, 7$        | 42                                               |                                     |
|                                         |                               | Média | x10             | 10                                               | 52                                  |
|                                         | $\overline{0}$                | Alta  | x <sub>15</sub> | 0                                                |                                     |
| AIE                                     | 11                            | Baixa | x <sub>5</sub>  | 55                                               |                                     |
|                                         | $\overline{0}$                | Média | x <sub>7</sub>  | 0                                                | 55                                  |
|                                         | $\theta$                      | Alta  | x <sub>10</sub> | $\overline{0}$                                   |                                     |
| Total de Pontos de Função não Ajustados |                               |       |                 |                                                  | 287                                 |

**6.1.3 Apuração dos Pontos de Função Não Ajustados**

**Tabela 136: Estimativas – Apuração dos Pontos de Função Não Ajustados**

#### **6.1.4 Total dos Pontos de Função**

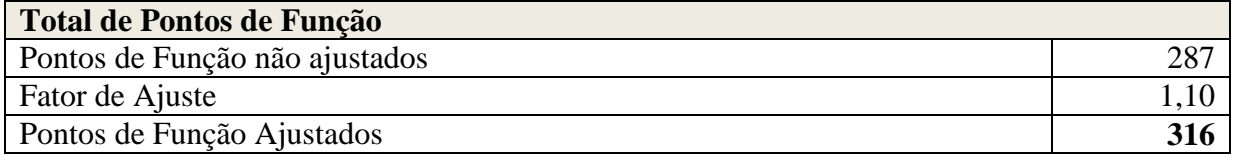

**Tabela 137: Estimativas – Total dos Pontos de Função**

#### **6.1.5 Aplicação da Contagem no Desenvolvimento do Sistema**

Segundo (VAZQUEZ; SIMÕES; ALBERT, 2010), o processo de estimativa de um projeto de software envolve, basicamente, quatro atividades: estimar tamanho do produto, esforço empregado na execução do projeto, duração do projeto e custos do projeto.

Após a observância dos itens acima, estabeleceu-se as seguintes unidades de medida para atingir os objetivos do projeto:

Índice de produtividade: 10 horas (homem hora) por ponto de função.

Valor do ponto de função: R\$ 650,00 (seiscentos e cinqüenta reais).

Serão considerados 144 (cento e quarenta e quatro) horas por mês, para cada profissional.

| <b>Estimativas para Desenvolvimento do SUCEM</b> |                |               |                |                     |            |  |  |
|--------------------------------------------------|----------------|---------------|----------------|---------------------|------------|--|--|
| Distribuição da Horas                            | $\%$           | Produtividade | Horas<br>Homem | Pontos de<br>Função | Custo R\$  |  |  |
| Gerência                                         | 10             | 10            | 320            | 32                  | 20.800,00  |  |  |
| Análise                                          | 18             | 10            | 570            | 57                  | 37.050,00  |  |  |
| Definição Requisitos                             | 13             | 10            | 410            | 41                  | 26.650,00  |  |  |
| Documentação                                     | 5              | 10            | 160            | 16                  | 10.400,00  |  |  |
| Implementação                                    | 35             | 10            | 1100           | 110                 | 71.500,00  |  |  |
| <b>Testes</b>                                    | 10             | 10            | 320            | 32                  | 20.800,00  |  |  |
| Homologação                                      | 5              | 10            | 160            | 16                  | 10.400,00  |  |  |
| Implantação                                      | $\overline{4}$ | 10            | 120            | 12                  | 7.800,00   |  |  |
| <b>Total</b>                                     | 100%           |               | 3160           | 316                 | 205.400,00 |  |  |

**Tabela 138: Estimativas para desenvolvimento do SUCEM**

#### **6.2 Arquitetura do Sistema**

Nesta fase do projeto levam-se em consideração os recursos tecnológicos existentes para que se possa resolver o problema apresentado pelo cliente. Neste momento é selecionada a linguagem de programação, o sistema gerenciador de banco de dados, as interfaces do sistema, os subsistemas e o hardware necessário para a implantação e funcionamento do sistema (GUEDES, 2009).

#### **6.2.1 Representação da Arquitetura**

Para a implementação do SUCEM, optou-se pela arquitetura de 3 camadas baseado no modelo MVC (Model – View – Controller). Esta estrutura compreende a camada de apresentação (View), a camada de negócio (Controller) e a camada de persistência (Model). Esta estrutura oferece maior flexibilidade, portabilidade e flexibilidade.

A camada de apresentação será implementada sob o paradigma de cliente magro (thinclient) o que permitirá que o cliente consiga acessar o sistema de qualquer ambiente, desde que esteja instalado em seu hardware o navegador internet Explorer, Firefox ou Google Chrome.

O ambiente de implantação do SUCEM será no sistema operacional Linux, utilizando o Servidor Web Apache 2, PHP versão 5.0 ou superior e o Sistema Gerenciador de Banco de Dados Oracle. Estas tecnologias foram impostas pelo DGP haja vista serem software livre e o

Oracle ser o banco corporativo utilizado no Exército. Será utilizada também a biblioteca javascript JQuery com o objetivo de otimizar transações cliente-servidor.

O sistema é desenvolvido utilizando o Framework Zend. É um Framework para aplicações WEB de código aberto, orientado a objeto, implementado em PHP 5.

#### **6.2.2 Operação**

O sistema será acessado via internet pelo Escalão Superior e pela Intranet pelos usuários da Diretoria por meio dos navegadores Firefox, Internet Explorer ou Google Chrome.

Para ter acesso ao sistema os usuários deverão se identificar mediante login – identidade do militar e senha. Uma vez logado o sistema disponibilizará as funcionalidades de acordo com o perfil do usuário.

A segurança de acesso será de responsabilidade do DGP – Firewalls, conforme normas do próprio departamento.

Os servidores estarão localizados no DGP, portando haverá a necessidade de prévios entendimentos entre a equipe de desenvolvimento e as equipes de rede e de banco de dados para a implantação do sistema.

Com a finalidade de melhorar o entendimento, abaixo uma figura que representa um esboço da rede do Departamento.

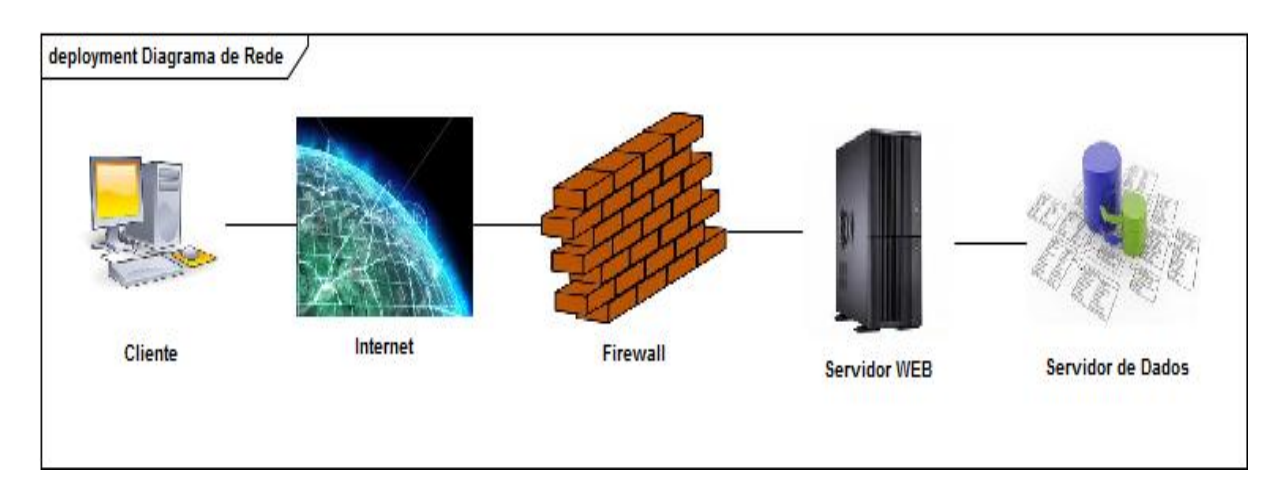

**Figura 83: Esboço de rede**

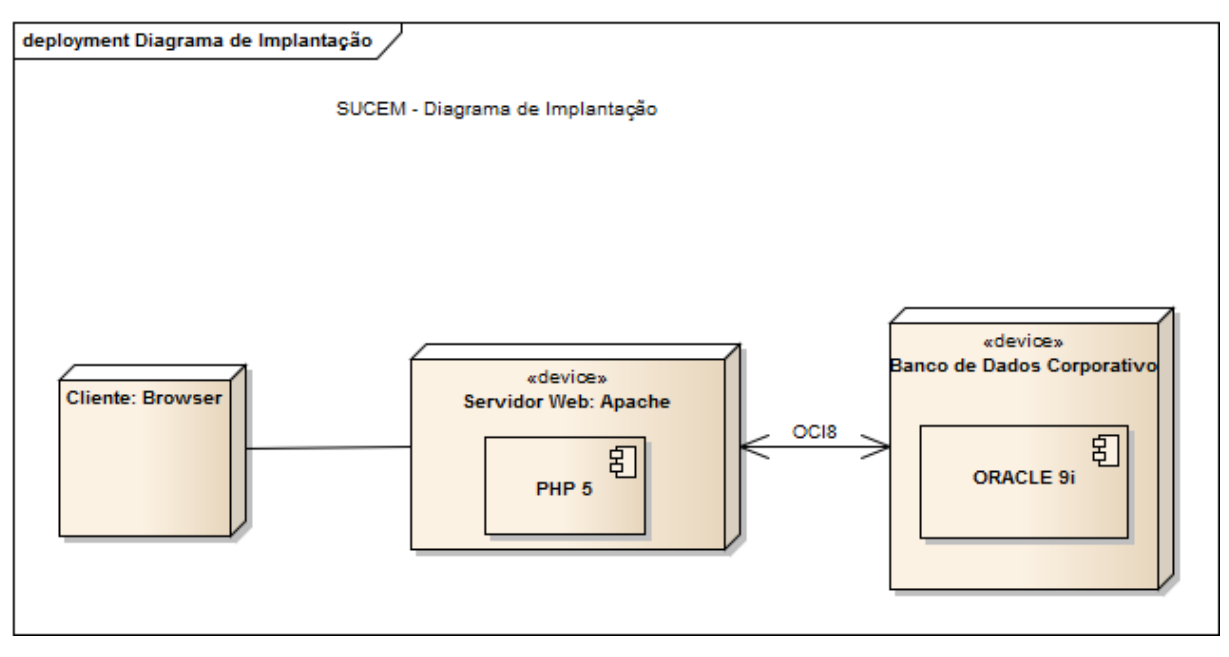

**Figura 84: Diagrama de Implantação**

#### **6.2.3 Objetivos e restrições da Arquitetura**

Foi adotada a arquitetura cliente-servidor via Web pelo fato do Exército possuir organizações militares nas diversas regiões do país e no exterior.

A arquitetura utilizada foi imposição do DGP, pois o mesmo já possui uma estrutura que atende o número de conexões, transações, performance e segurança.

O Gerenciador de Bancos de Dados determinado foi o Oracle por se o campo corporativo do Departamento.

#### **6.3 Segurança Física e lógica**

Será de responsabilidade do Departamento-Geral do Pessoal. O Departamento é responsável por diversos sistemas existe no Exército, portando tem toda uma estrutura seja física, lógica e de pessoal capacitado para fornecer segurança e confiabilidade necessária.

#### **Física**

A hospedagem do SUCEM será na sala do Departamento onde já existem outros sistemas armazenados. Esta sala possui a seguinte estrutura:

- Proteção ambiental contra fogo, poeira, fumaça, explosão;
- Proteção de acesso apenas pessoas autorizadas, mediante identificação datiloscópica;
- Proteção de alimentação possui no-breaks e geradores de energia;
- Equipe de serviço 24 (vinte e quatro).

#### **Lógica**

O DGP toma as seguintes providências para garantir a segurança lógica dos sistemas de sua responsabilidade:

- Controle de acesso à rede por meio de firewalls;
- Serviço de monitoramento que alerta os técnicos por meio de celular;
- Serviço de Backups;
- Proteção de alimentação possui no-breaks e geradores de energia.
- Serviço de Auditorias nas tabelas mais importantes onde se pode obter o que foi alterado, quem alterou, quando foi alterado e o valor do campo anteriormente.

#### **6.4 Projeto de Interfaces**

Esta seção apresenta as principais telas do sistema. Elas demonstram as funcionalidades do sistema de acordo com o perfil do usuário.

O padrão adotado segue as orientações do Departamento-Geral do Pessoal.

O sistema foi desenvolvido para o ambiente WEB visando propiciar uma ferramenta que seja de alcance de todas as organizações militares do Exército situados no país, e também, as localizadas no exterior.

#### **6.4.1 Tela Inicial**

A primeira tela do sistema é a tela de login, pois é necessário estar logado para a operação do sistema.

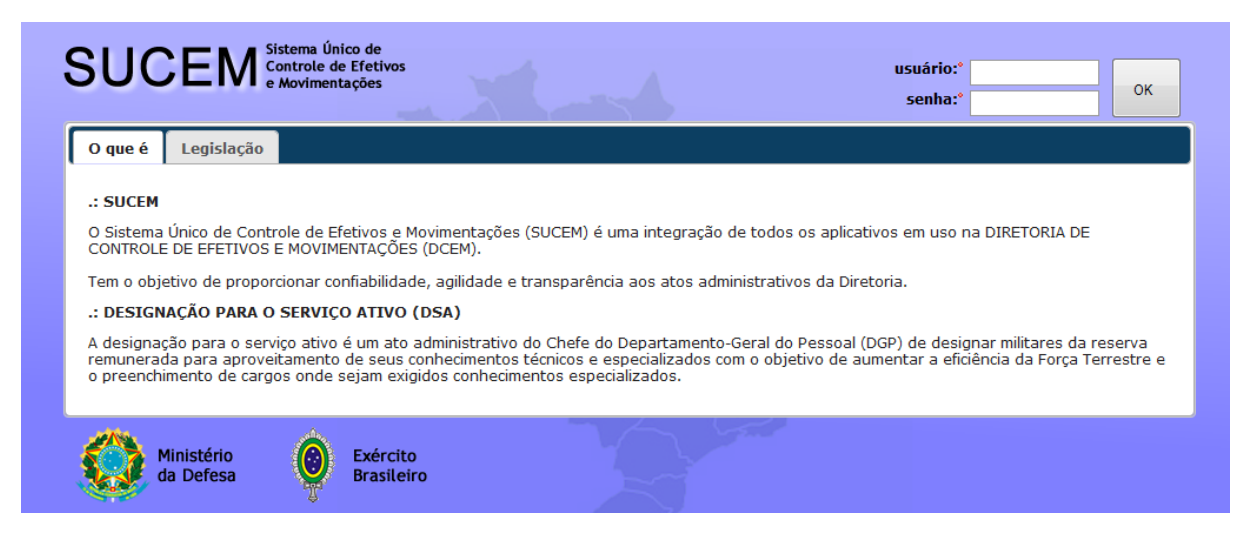

**Figura 85: Tela Inicial e Login**

### **6.4.2 Interfaces das funcionalidades**

A tela principal do sistema após logado é semelhante a todos os usuários, exceto quanto à disponibilização do menu que varia de acordo com o perfil do usuário. Abaixo são apresentadas as telas dos diversos perfis que estão disponíveis para o sistema.

### **6.4.2.1 Telas de acordo com o Perfil do Usuário logado**

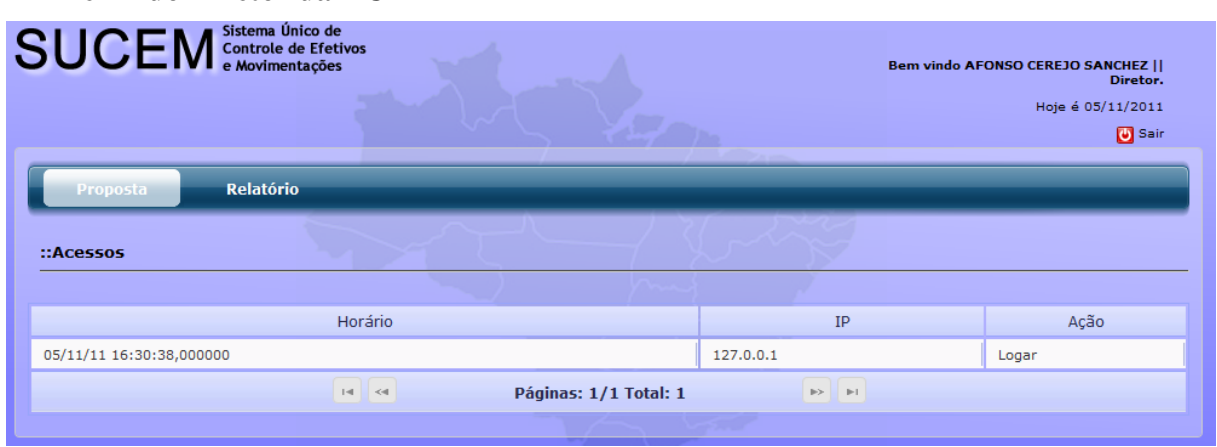

### **Perfil do Diretor da DCEM**

**Figura 86: Tela Perfil do Diretor**

### **Perfil do Chefe da Seção**

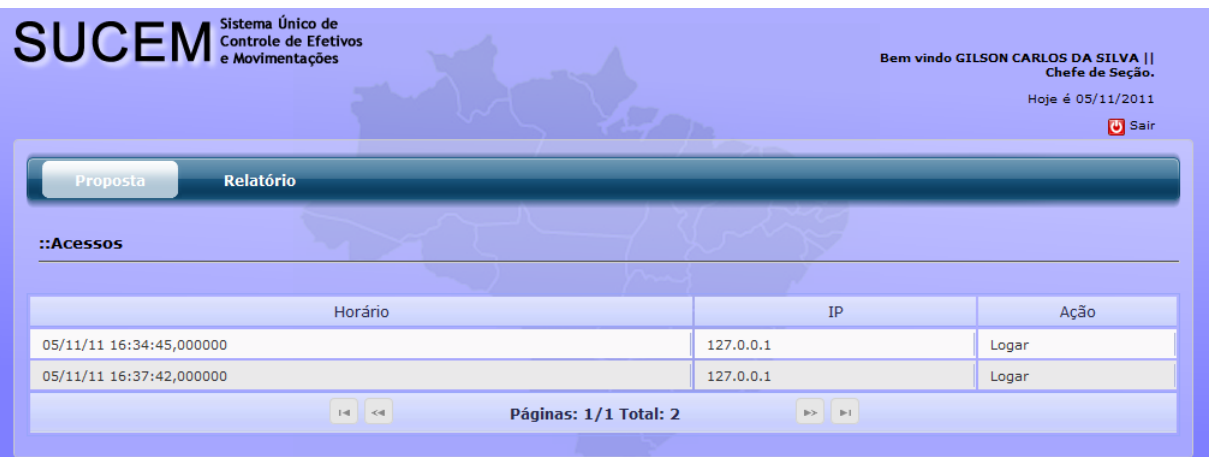

#### **Figura 87: Tela Perfil do Chefe de Seção**

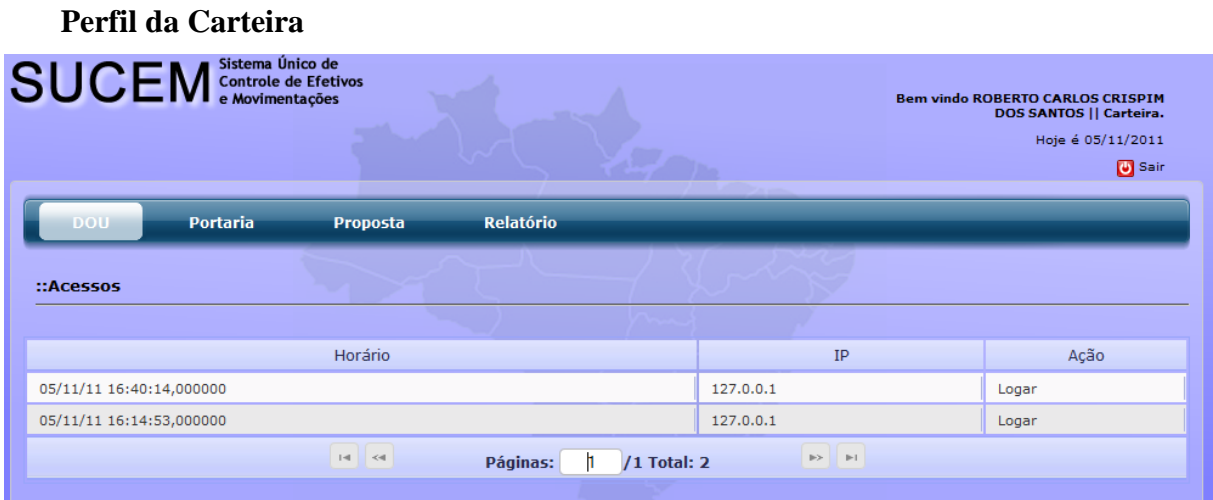

#### **Figura 88: Tela Perfil da Carteira**

## **Perfil do Escalão Superior**

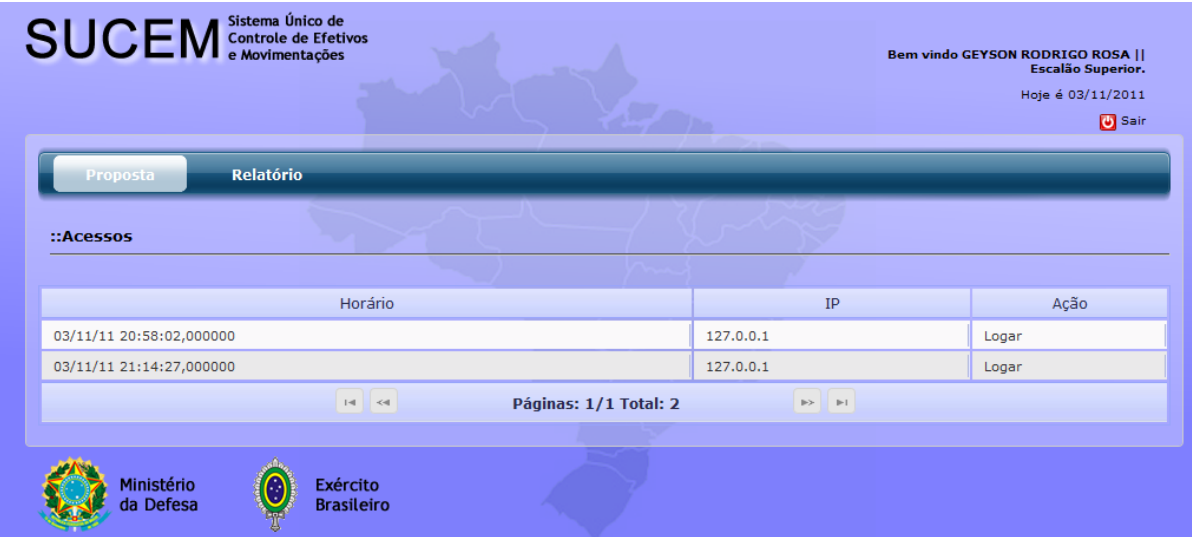

**Figura 89: Tela Perfil do Escalão Superior**

### **Perfil do responsável pela Geração do Aditamento**

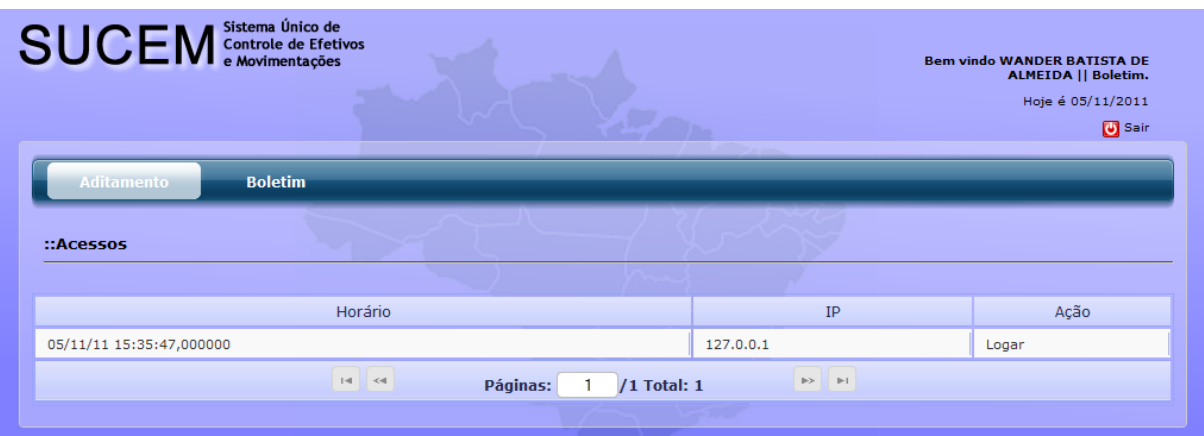

**Figura 90: Tela Perfil do Boletim Perfil do Administrador do Sistema**

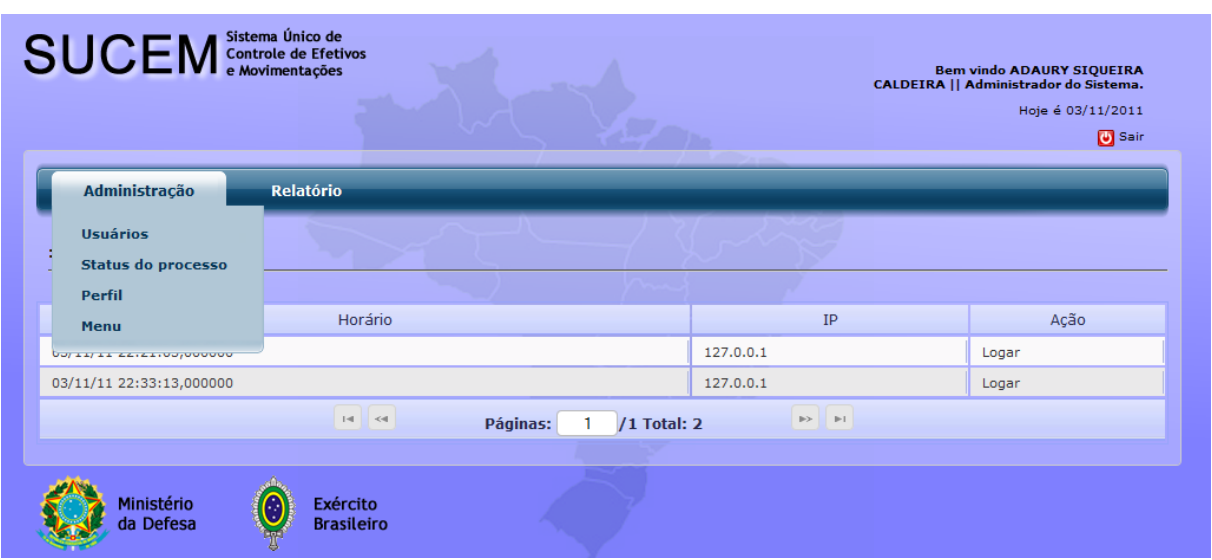

**Figura 91: Tela Perfil do Administrador do Sistema**

## **6.4.2.2 Cadastro de Proposta de Designação**

Ao selecionar Proposta é apresentada a tela abaixo. O usuário poderá realizar uma nova inscrição clicando no botão "Adicionar".

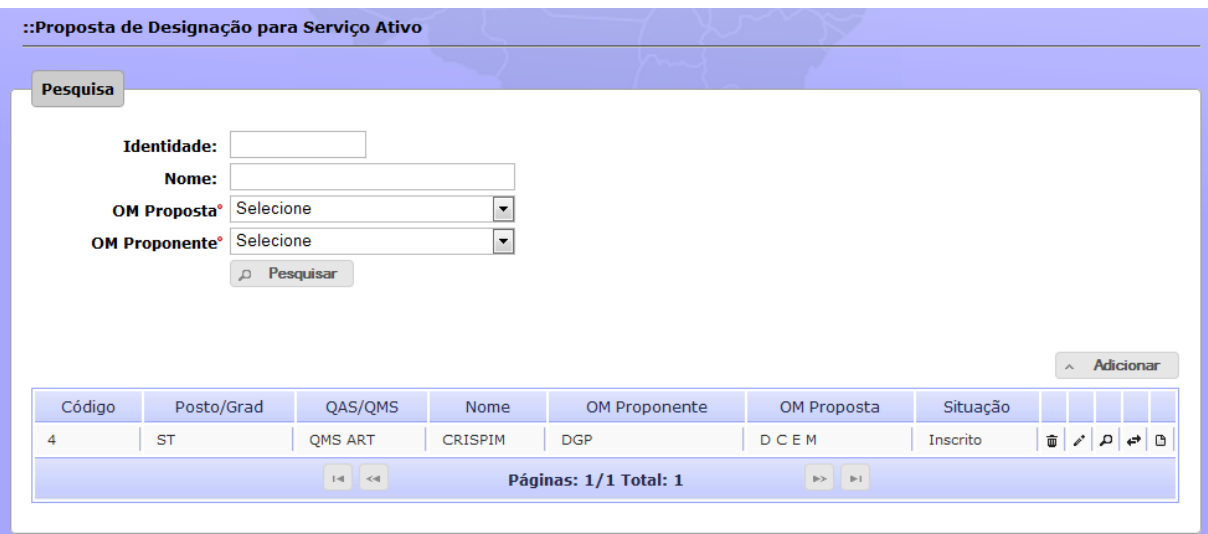

**Figura 92: Tela de cadastro de proposta de designação**

Após clicar no botão "Adicionar" é exibida uma tela para que o usuário informe a identidade do militar proposto.

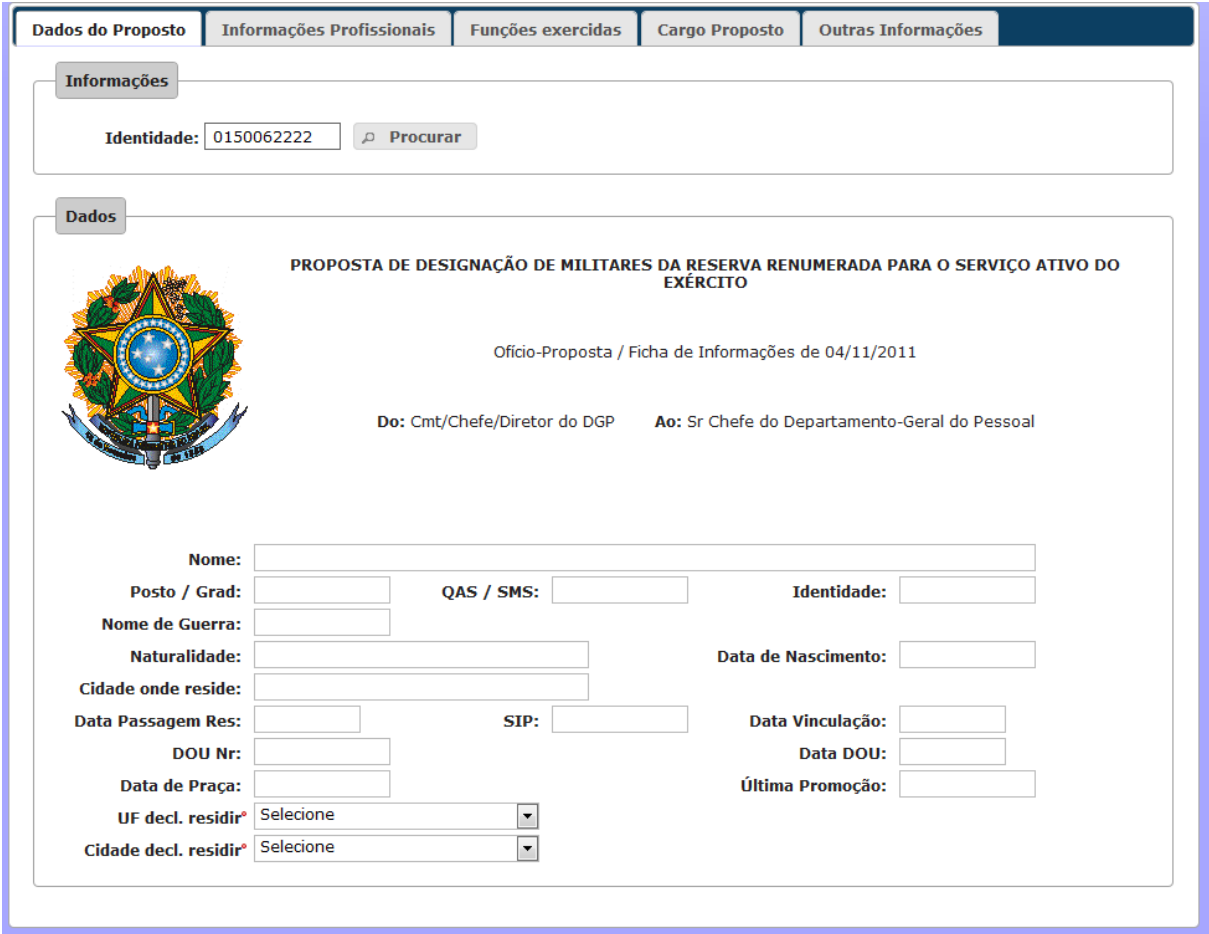

**Figura 93: Cadastro Busca Informações de militar para cadastro**

Caso o militar informado atenda aos requisitos e apresenta a tela de cadastro dividida em cinco abas: Dados do Proposto, nesta aba é apresentado os dados do militar já existentes na base de dados; Informações Profissionais; Funções Exercidas pelo Militar; Cargo Proposto e Outras Informações.

#### **Dados do Proposto**

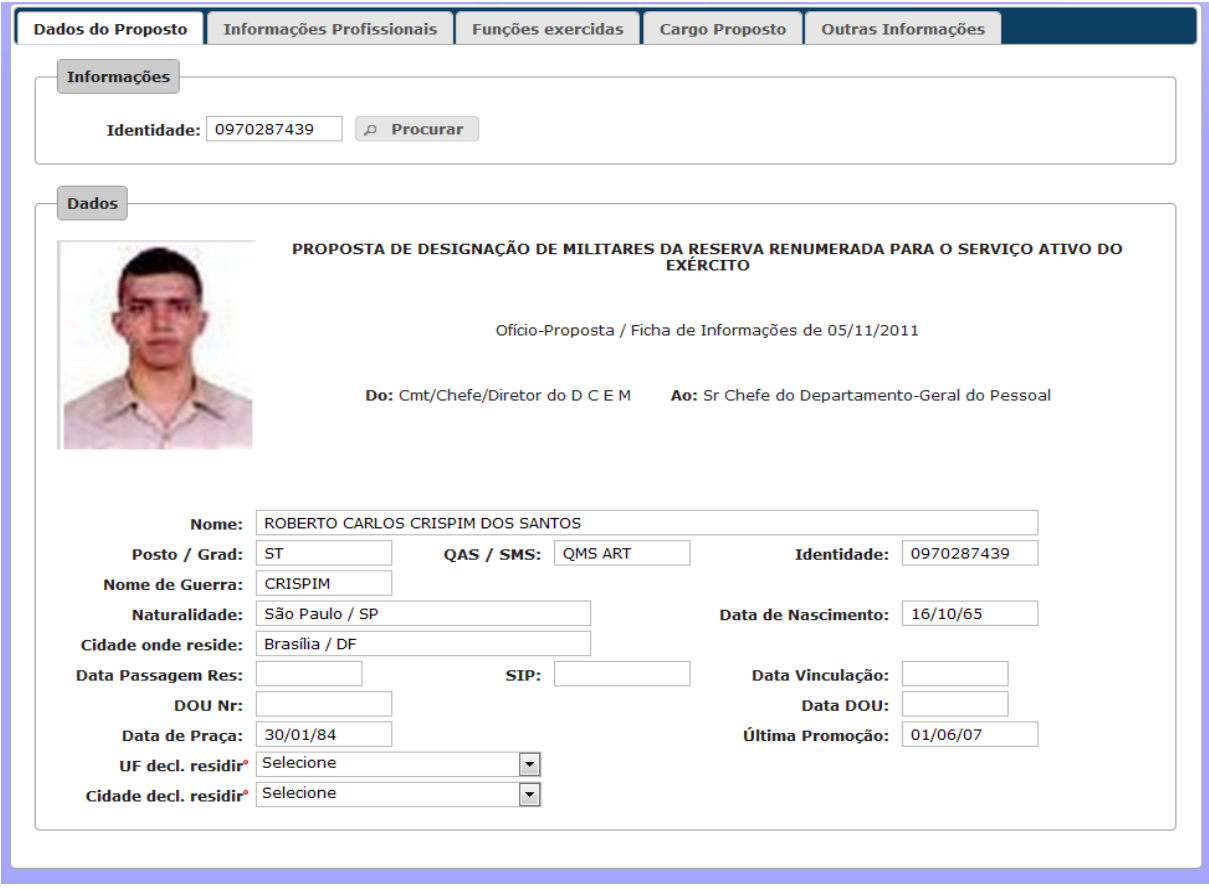

**Figura 94: Aba - Dados do Proposto**
# **Informações Profissionais**

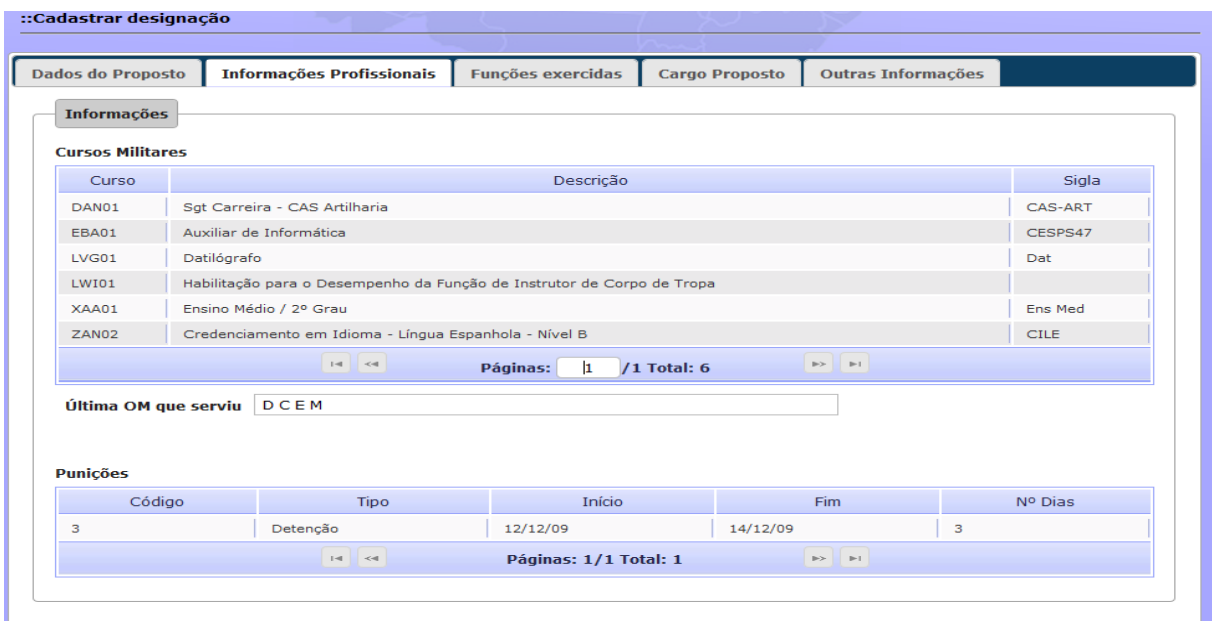

**Figura 95: Aba - Informações Profissionais**

# **Funções Exercidas**

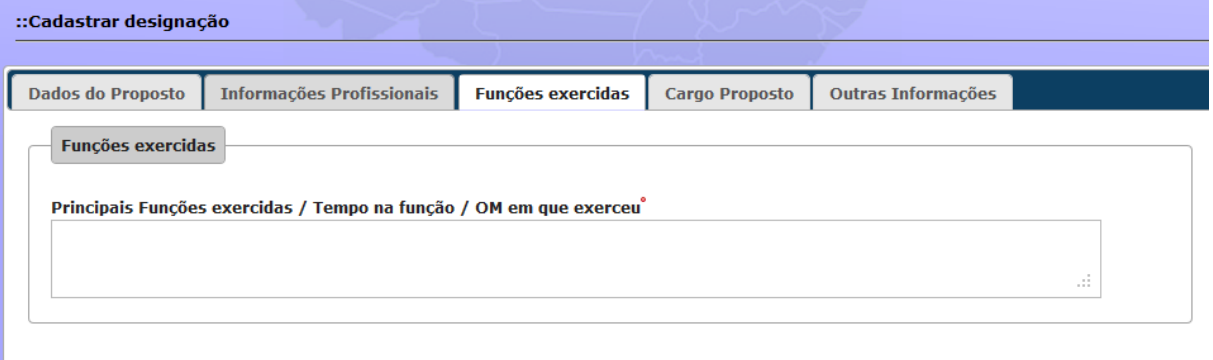

#### **Figura 96: Aba – Funções Exercidas**

# **Cargo Proposto**

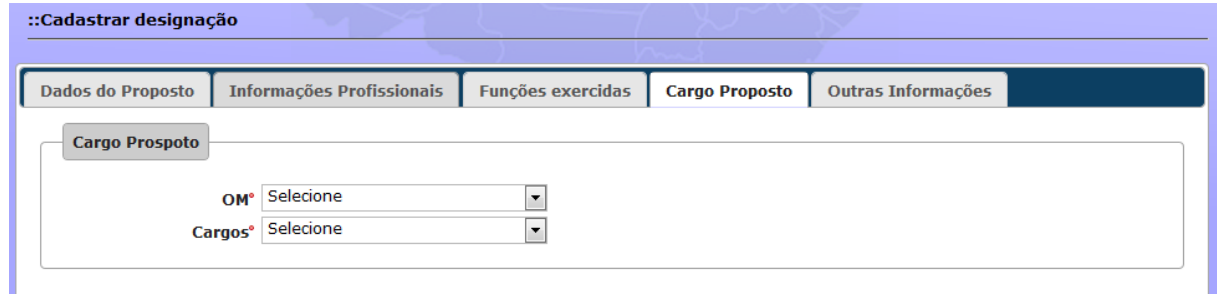

**Figura 97: Aba Cargo Proposto**

## **Outras informações**

Nesta aba é disponibilizado o botão "Selecionar Arquivo" para que seja anexado arquivo ao cadastro. Nesta tela acontece, também, a validação e agravação dos dados da inscrição no banco de dados.

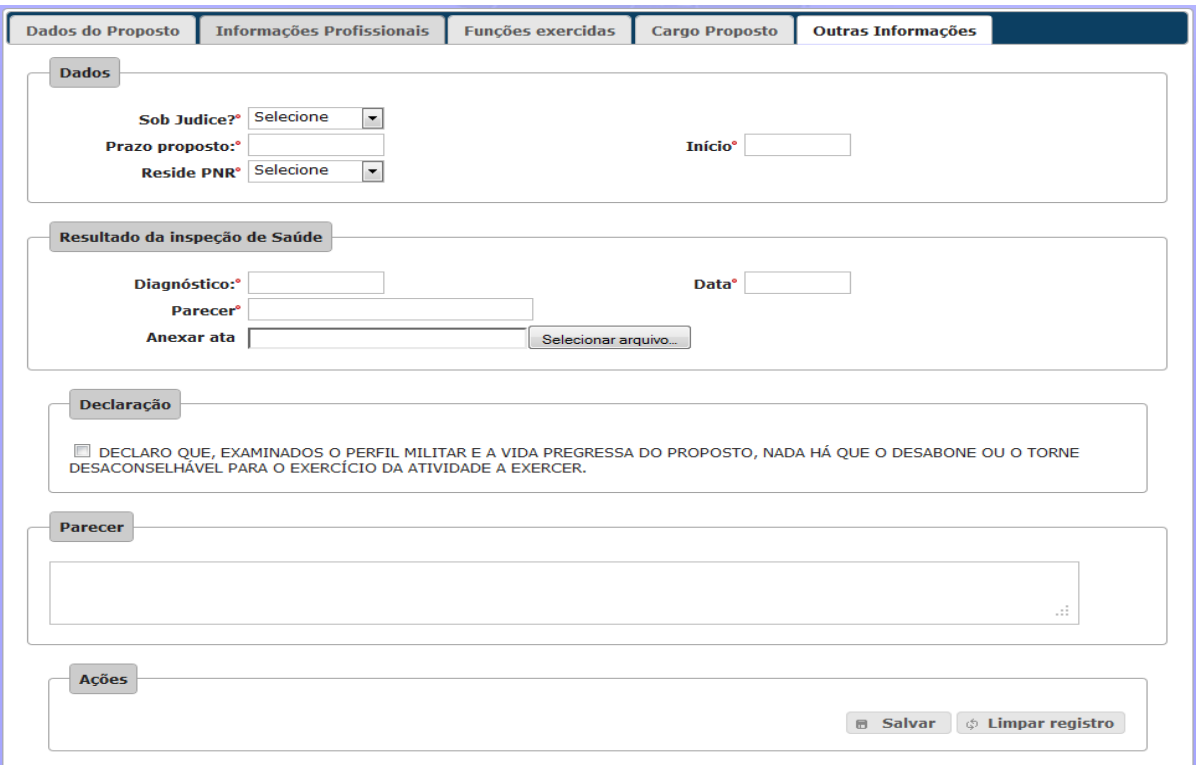

**Figura 98: Aba – Outras informações**

**Tela Anexar documento à Proposta de Designação / Prorrogação**

| <b>Dados do Proposto</b>                   | Informações Profissionais                                     | <b>Funções exercidas</b>          | <b>Cargo Proposto</b>    | <b>Outras Informações</b>  |                           |
|--------------------------------------------|---------------------------------------------------------------|-----------------------------------|--------------------------|----------------------------|---------------------------|
| <b>Dados</b>                               |                                                               |                                   |                          |                            |                           |
| Sob Jud                                    | Enviar arquivo                                                |                                   |                          |                            | $\mathbf{x}$              |
| <b>Prazo propo</b>                         |                                                               | ▶ Computador ▶ Disco Local (D:) ▶ | $+$<br>▾∣                | Pesquisar Disco Local (D:) | م                         |
| <b>Reside</b>                              | Organizar v<br>Nova pasta                                     |                                   |                          | 胆 -                        | $\odot$<br>m              |
|                                            | <b>The Favoritos</b>                                          | ≖<br>Nome                         |                          | Data de modificaç<br>Tipo  |                           |
| Resultado da insp                          | <b>In</b> . Downloads                                         | roberto                           |                          | 01/11/2011 14:40           | Pasta de arquivos         |
|                                            | <b>El Locais</b>                                              | be23-11                           |                          | 30/10/2011 12:07           | Adobe Acrobat D           |
| <b>Diagnóst</b>                            | Area de Trabalho                                              | ≝<br>datamodelea                  |                          | 02/10/2011 15:32           | <b>Documento XML</b>      |
| Pare                                       |                                                               | datamodelea_export                |                          | 02/10/2011 15:32           | Documento de Te           |
| <b>Anexar</b>                              | <b>Bibliotecas</b>                                            | ea_sucemnet_backup_28092011       |                          | 28/09/2011 17:27           | <b>Arquivo SQL</b>        |
|                                            | & Grupo doméstico                                             | of sucemdcem                      |                          | 08/10/2011 18:38           | <b>Enterprise Archite</b> |
| <b>Declaração</b>                          | Computador                                                    |                                   |                          |                            |                           |
|                                            | Disco Local (C:)                                              |                                   |                          |                            |                           |
| <b>DECLARO OUI</b><br><b>DESACONSELHÁV</b> | Disco Local (D:)                                              |                                   |                          |                            | RNE                       |
|                                            | <b>Carl Rede</b><br>$\rightarrow$<br>$\overline{\phantom{a}}$ |                                   | m.                       |                            |                           |
| <b>Parecer</b>                             | Nome:                                                         |                                   | $\overline{\phantom{a}}$ | Todos os arquivos<br>Abrir | Cancelar                  |
|                                            |                                                               |                                   |                          |                            | иń.                       |
|                                            |                                                               |                                   |                          |                            |                           |

**Figura 99: Anexar documento**

#### **6.4.2.3 Exclusão de Cadastro de Proposta de Designação**

Ao selecionar Proposta é apresentada a tela abaixo. O usuário poderá pesquisar uma inscrição e clicar no botão "Deletar".

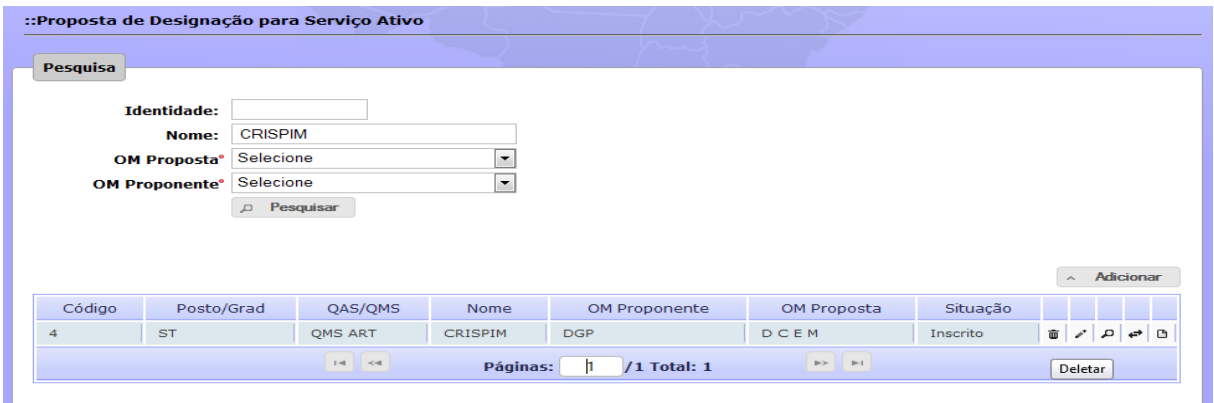

**Figura 100: Tela - Exclusão de Proposta**

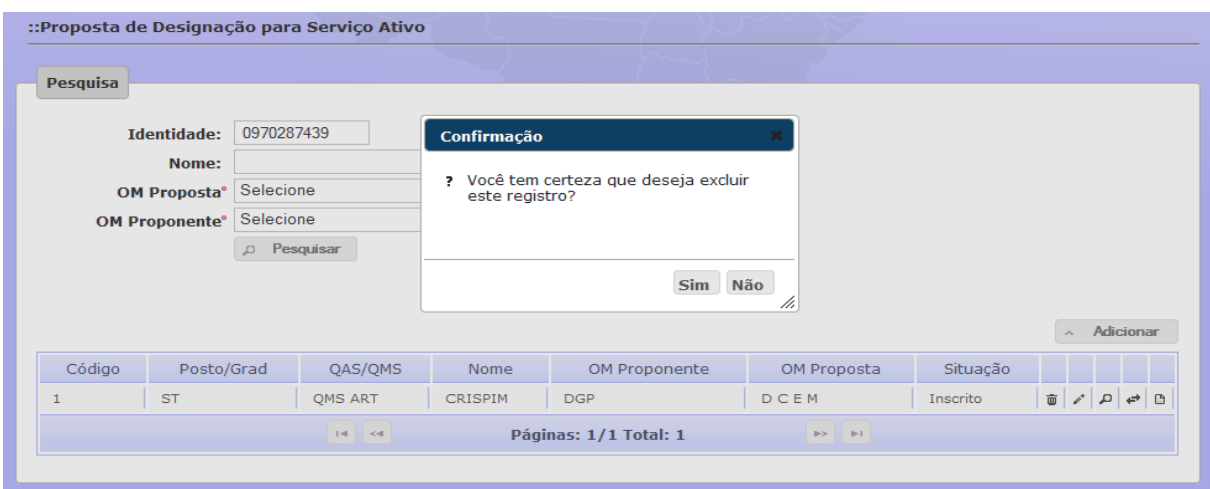

**Figura 101: Tela – Confirmação de Exclusão de Proposta**

### **6.4.2.4 Alteração Cadastro de Proposta de Designação**

Ao selecionar Proposta é apresentada a tela abaixo. O usuário poderá pesquisar uma inscrição e clicar no botão "Alterar". A tela de alteração é semelhante a tela de inscrição.

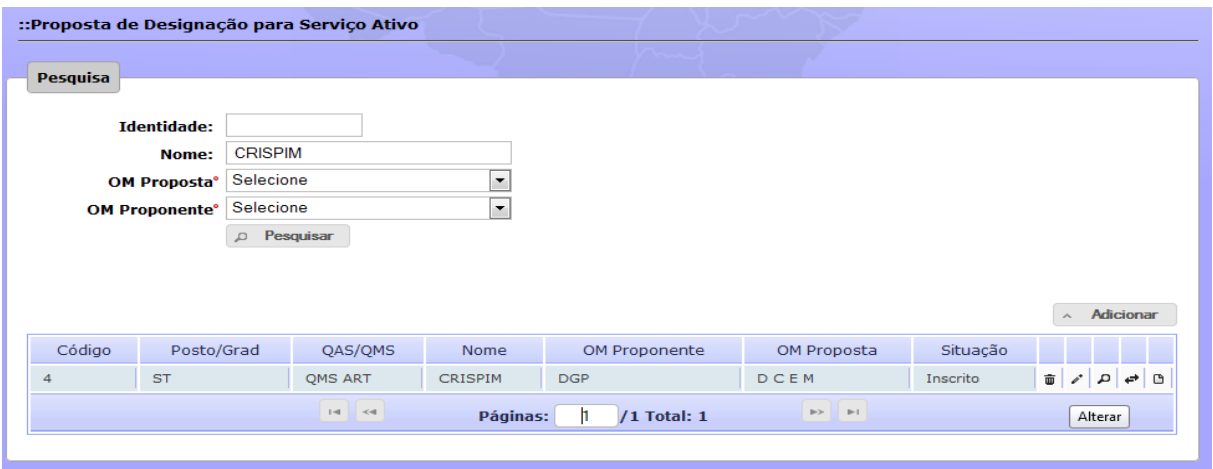

**Figura 102: Tela – Alteração de Proposta**

#### **6.4.2.5 Consulta e Impressão do Cadastro de Proposta de Designação**

Ao selecionar Proposta é apresentada a tela abaixo. O usuário poderá pesquisar uma inscrição e clicar no botão "Consultar". Será aberta uma tela semelhante à tela de cadastro e, caso o usuário deseje imprimir, basta clicar no desenho da impressora situada no canto superior direito.

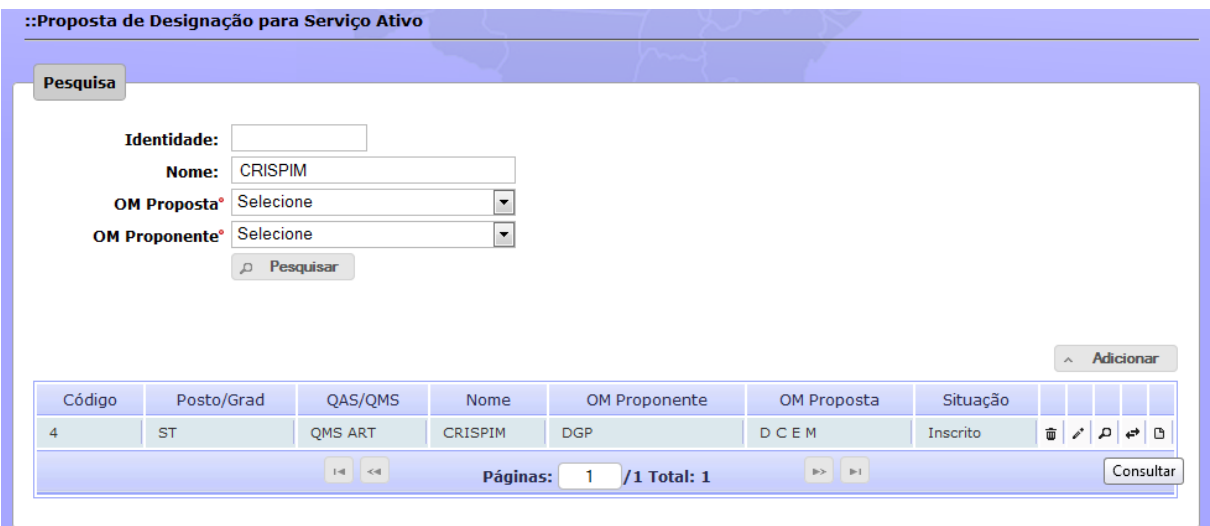

**Figura 103: Consulta e Impressão de Proposta**

#### **6.4.2.6 Homologar Cadastro de Proposta de Designação**

Ao selecionar Proposta é apresentada a tela abaixo. O usuário (Escalão Superior) poderá pesquisar uma inscrição e clicar no botão "Homologar". Somente será listada para homologação inscrições que estiverem no status "Pré-Inscrito".

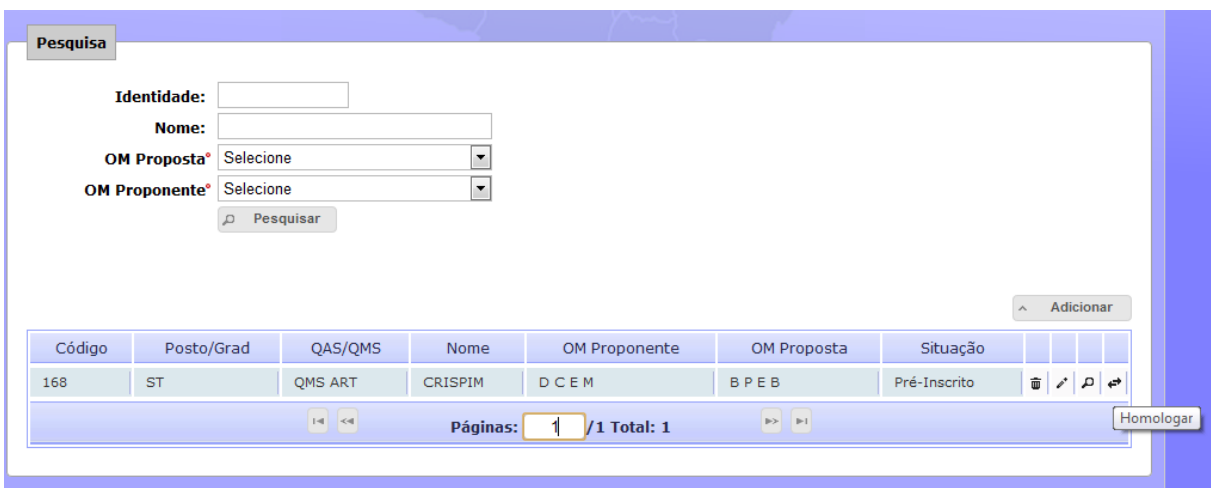

**Figura 104: Homologação de Proposta**

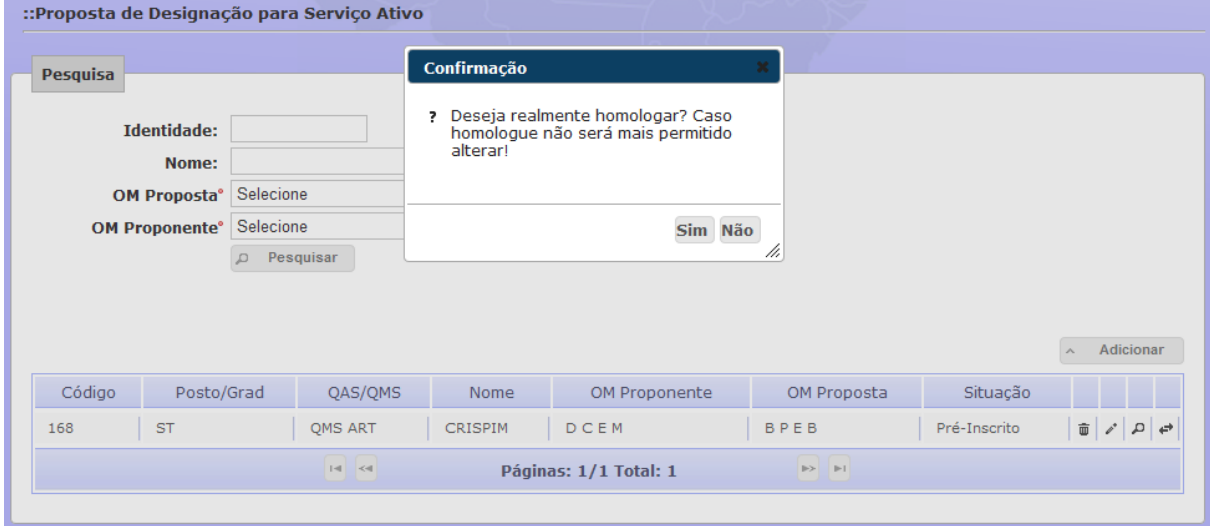

**Figura 105: Confirmação de Homologação de Proposta**

## **6.4.2.7 Cadastro de Proposta de Prorrogação de Designação**

Ao selecionar Prorrogação é apresentada a tela abaixo. O usuário poderá realizar uma nova inscrição clicando no botão "Adicionar".

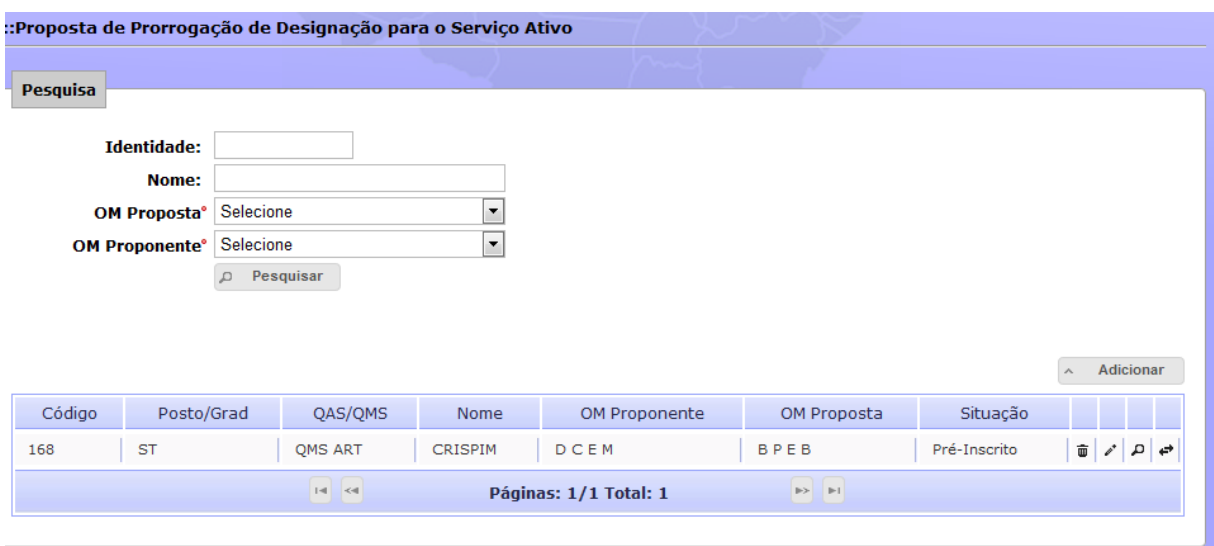

**Figura 106: Tela de cadastro de prorrogação de designação**

Após clicar no botão "Adicionar" é exibida uma tela para que o usuário informe a identidade do militar que terá sua designação prorrogada.

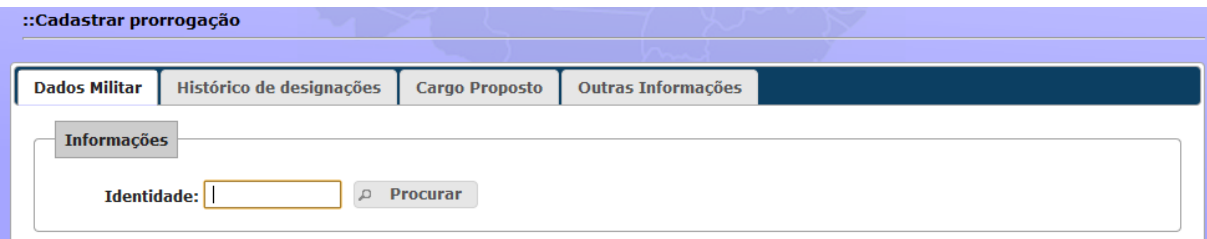

**Figura 107: Cadastro de Prorrogação – Localizar Militar**

Caso o militar informado atenda aos requisitos é apresenta a tela de cadastro de prorrogação dividida em quatro abas: Dados do Militar, nesta é apresentado os dados do militar já existente na base de dados; Histórico das Designações; Cargo Proposto e Outras Informações.

### **Dados do Militar**

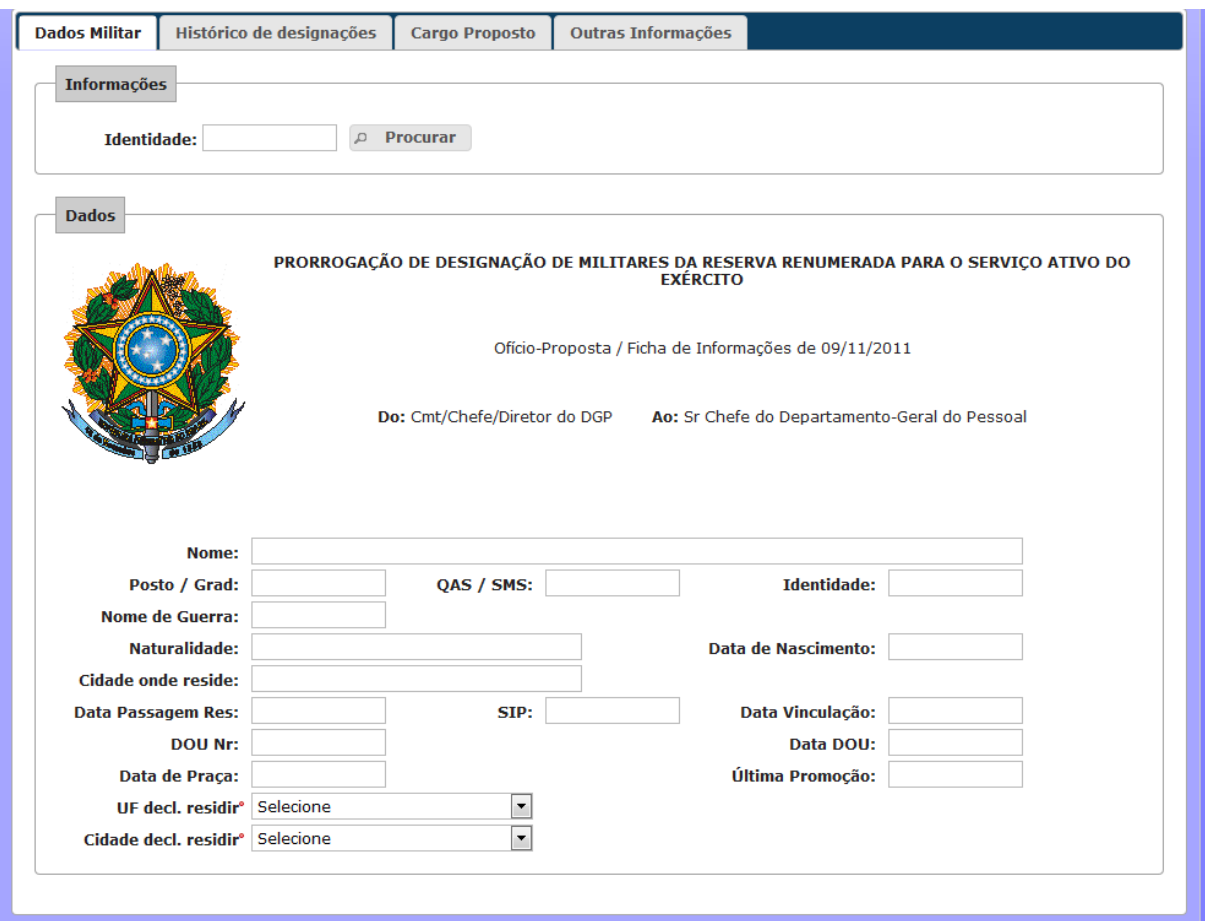

**Figura 108: Aba - Dados do Militar**

## **Histórico das Designações**

| ::Cadastrar prorrogação |                                                            |            |                                                    |                |                                   |  |  |  |  |
|-------------------------|------------------------------------------------------------|------------|----------------------------------------------------|----------------|-----------------------------------|--|--|--|--|
|                         |                                                            |            |                                                    |                |                                   |  |  |  |  |
| <b>Dados Militar</b>    | Histórico de designações                                   |            | <b>Outras Informações</b><br><b>Cargo Proposto</b> |                |                                   |  |  |  |  |
|                         |                                                            |            |                                                    |                |                                   |  |  |  |  |
| Ato                     |                                                            | Início     | Prazo                                              | <b>Término</b> | Portaria                          |  |  |  |  |
| Designação              |                                                            | 01/01/2000 | 12 meses                                           | 31/12/2000     | Portaria Nr 001-DGP de 01/12/1999 |  |  |  |  |
| 1ª prorrogação          |                                                            | 31/01/2001 | 24 meses                                           | 31/12/2003     | Portaria Nr 004-DGP de 01/12/2001 |  |  |  |  |
|                         | $ a $ $ a $<br>$ p_1 $<br>Páginas: 1/2 Total: 2<br>$\gg >$ |            |                                                    |                |                                   |  |  |  |  |

**Figura 109: Aba – Histórico das Designações**

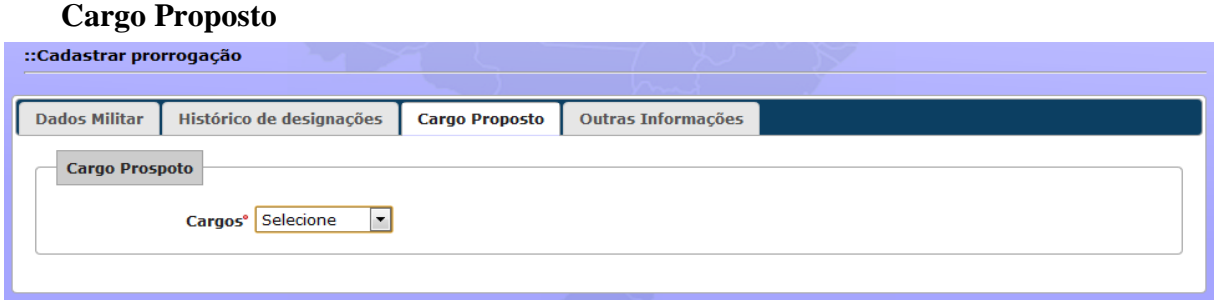

**Figura 110: Aba - Cargo Proposto**

# **Outras informações**

Nesta aba é disponibilizado o botão "Selecionar Arquivo" para que seja anexado arquivo ao cadastro. Nesta tela acontece, também, a validação e a agravação dos dados da inscrição no banco de dados.

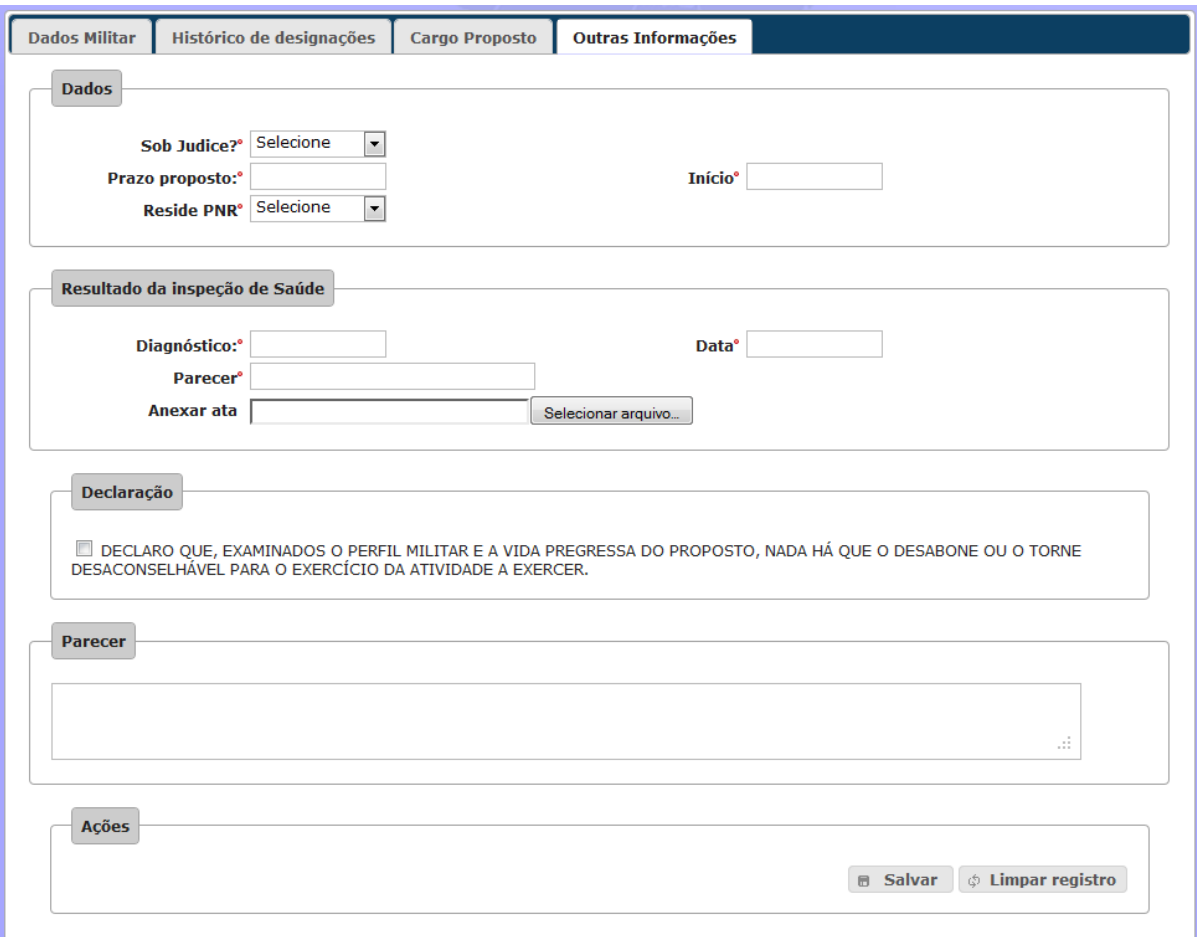

**Figura 111: Aba – Outras informações**

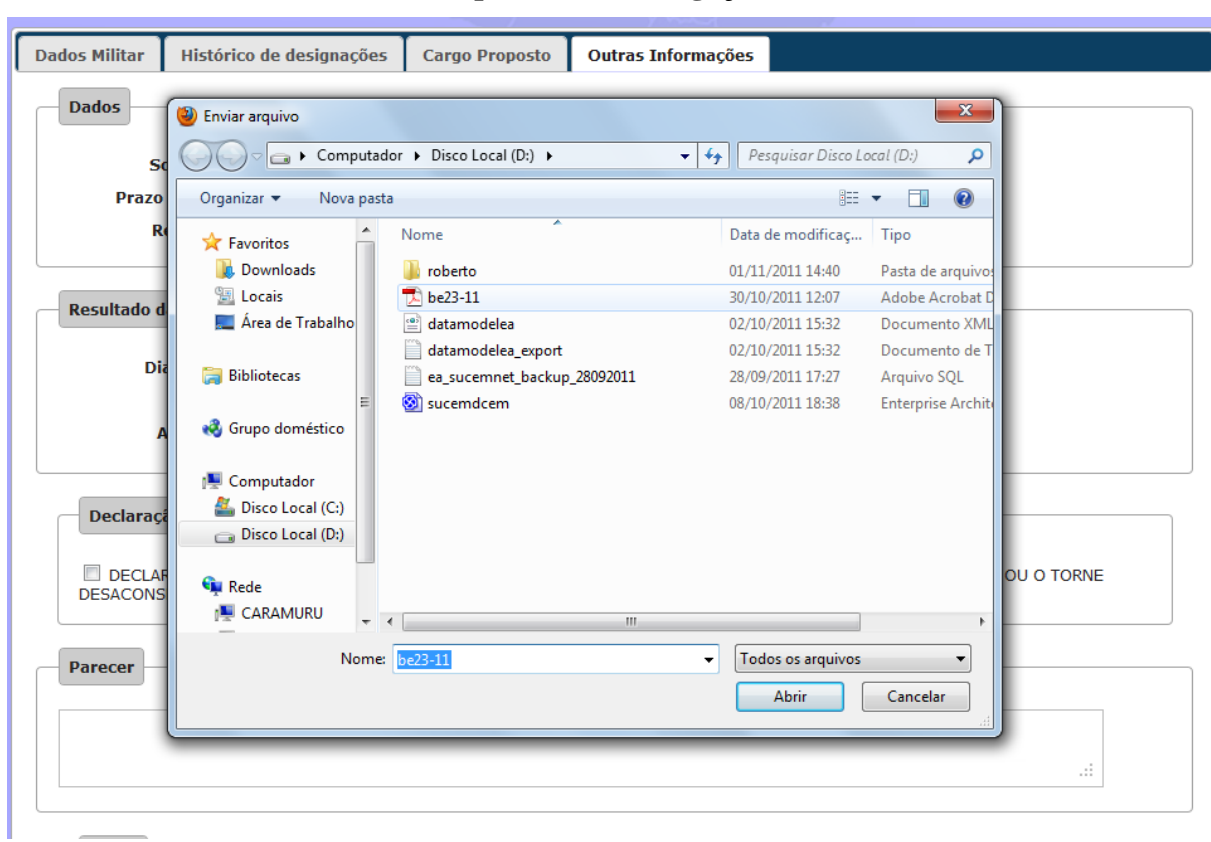

**Tela Anexar documento à Proposta de Prorrogação**

**Figura 112: Anexar documento à proposta de prorrogação**

# **6.4.2.8 Exclusão de Cadastro de Proposta de Prorrogação**

Ao selecionar Prorrogação é apresentada a tela abaixo. O usuário poderá pesquisar uma inscrição e clicar no botão "Deletar".

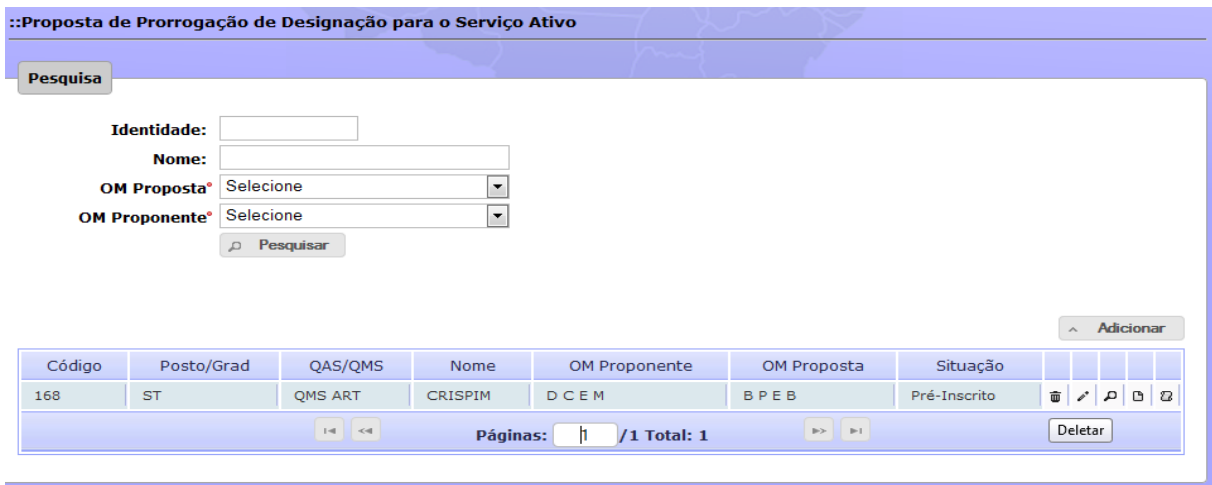

**Figura 113: Exclusão de Proposta de Prorrogação**

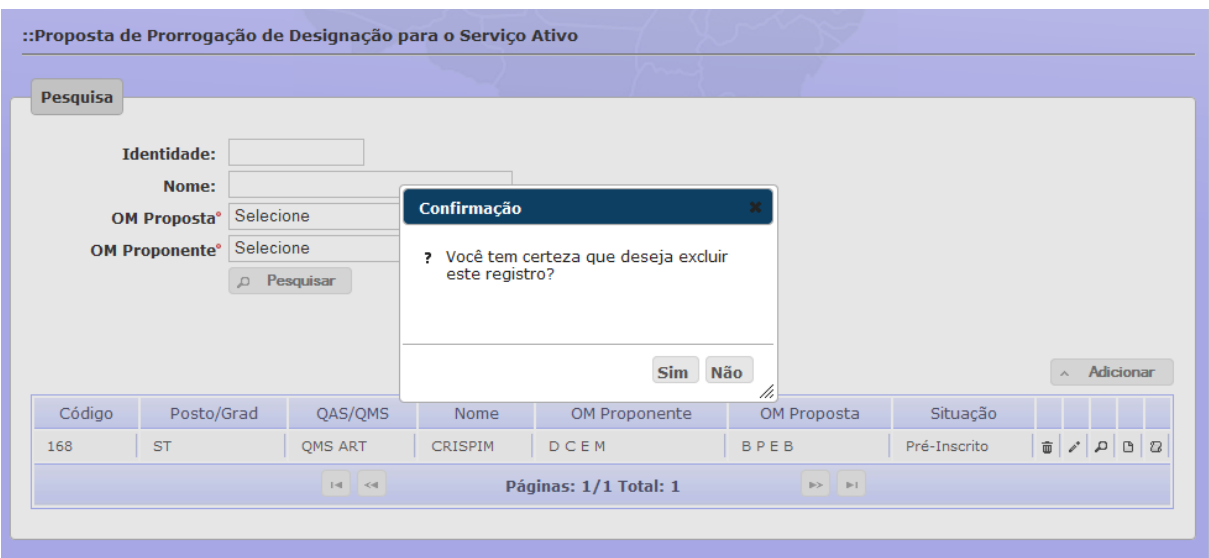

**Figura 114: Confirmação de Exclusão de Proposta de Prorrogação**

### **6.4.2.9 Alteração Cadastro de Prorrogação de Designação**

Ao selecionar Prorrogação é apresentada a tela abaixo. O usuário poderá pesquisar uma inscrição e clicar no botão "Alterar". A tela de alteração é semelhante à tela de inscrição.

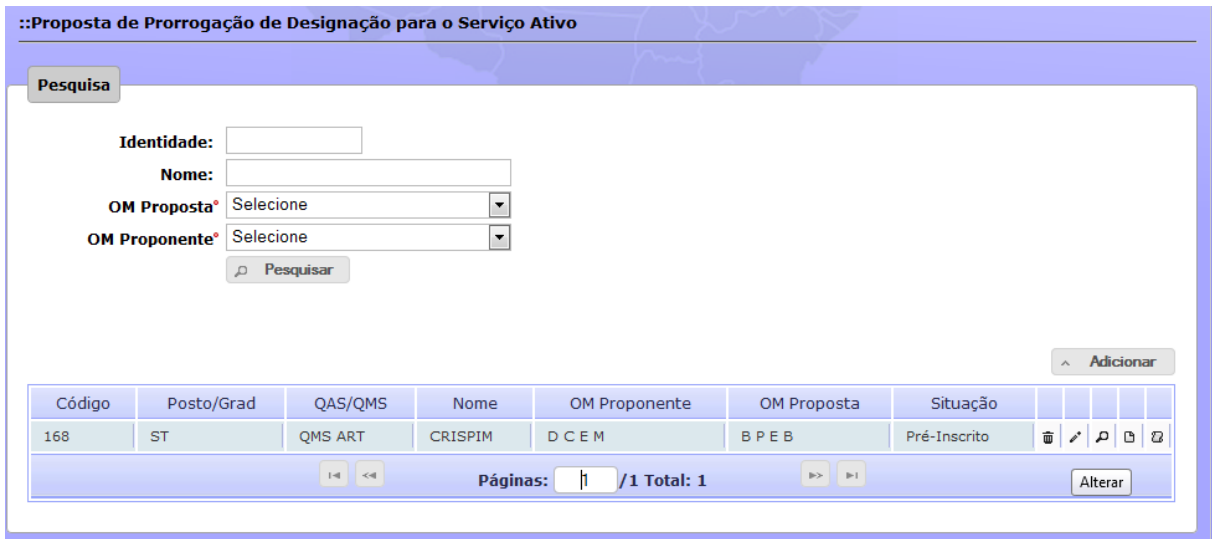

**Figura 115: Tela – Alteração de Proposta de Prorrogação**

#### **6.4.2.10 Consulta e Impressão de Cadastro de Prorrogação de Designação**

Ao selecionar Prorrogação é apresentada a tela abaixo. O usuário poderá pesquisar uma inscrição e clicar no botão "Consultar". Será aberta uma tela semelhante à tela de cadastro e, caso o usuário deseje imprimir, basta clicar no desenho da impressora situada no canto superior direito.

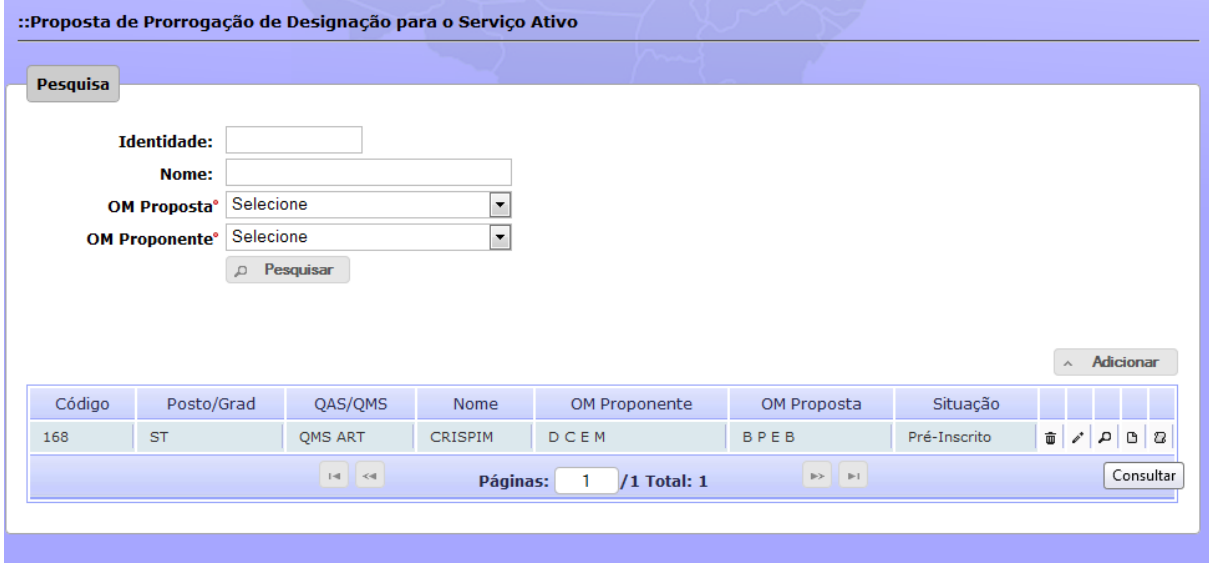

**Figura 116: Consulta e Impressão de Proposta de Prorrogação**

### **6.4.2.11 Homologar Cadastro de Prorrogação de Designação**

Ao selecionar Prorrogação é apresentada a tela abaixo. O usuário (Escalão Superior) poderá pesquisar uma inscrição e clicar no botão "Homologar". Somente será listada para homologação inscrições que estiverem no status "Pré-Inscrito".

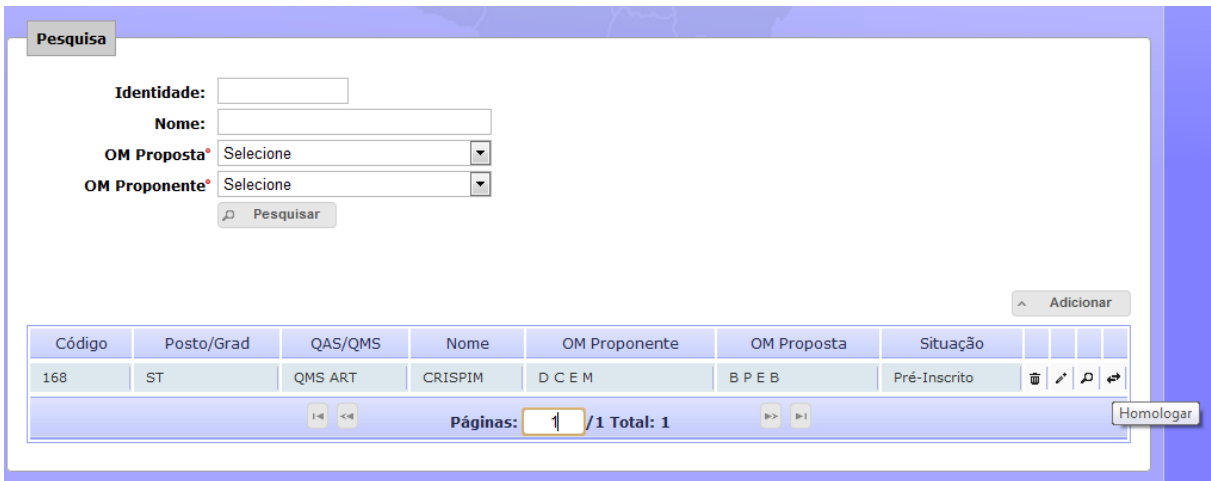

**Figura 117: Homologação de Prorrogação de Designação**

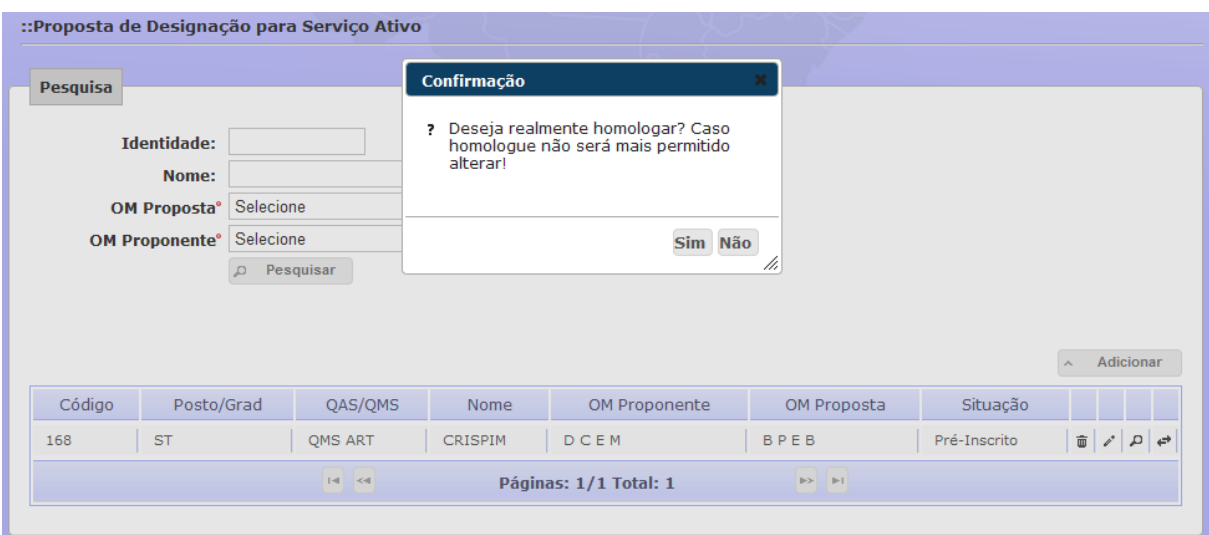

**Figura 118: Confirmação de Homologação de Prorrogação de Designação**

#### **6.4.2.12 Realizar Estudo de Proposta de Designação ou Prorrogação**

Ao selecionar no Menu Proposta e escolher opção Designação ou Prorrogação será mostrada a tela abaixo. O usuário (Carteira) poderá pesquisar uma inscrição e clicar no botão "Estudo" para dar início à análise da proposta.

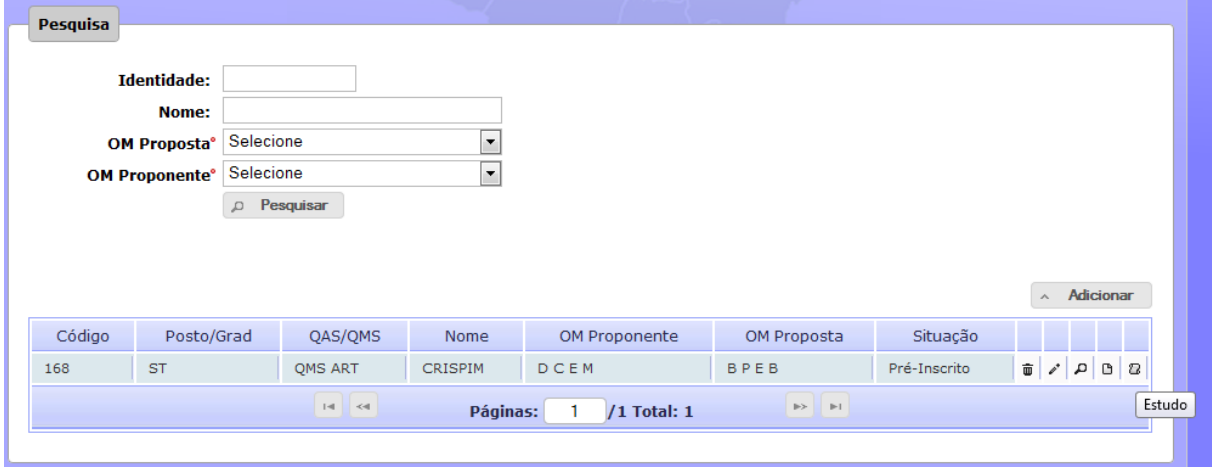

**Figura 119: Pesquisar Inscrição para Estudo**

Após listar a inscrição encontrada e clicar em "Estudo" será aberta a tela abaixo divida em cinco abas: Dados do Proposto; Histórico das Designações/Prorrogação; Situação do Efetivo; Informações do Estudo e Parecer.

## **Dados do Proposto**

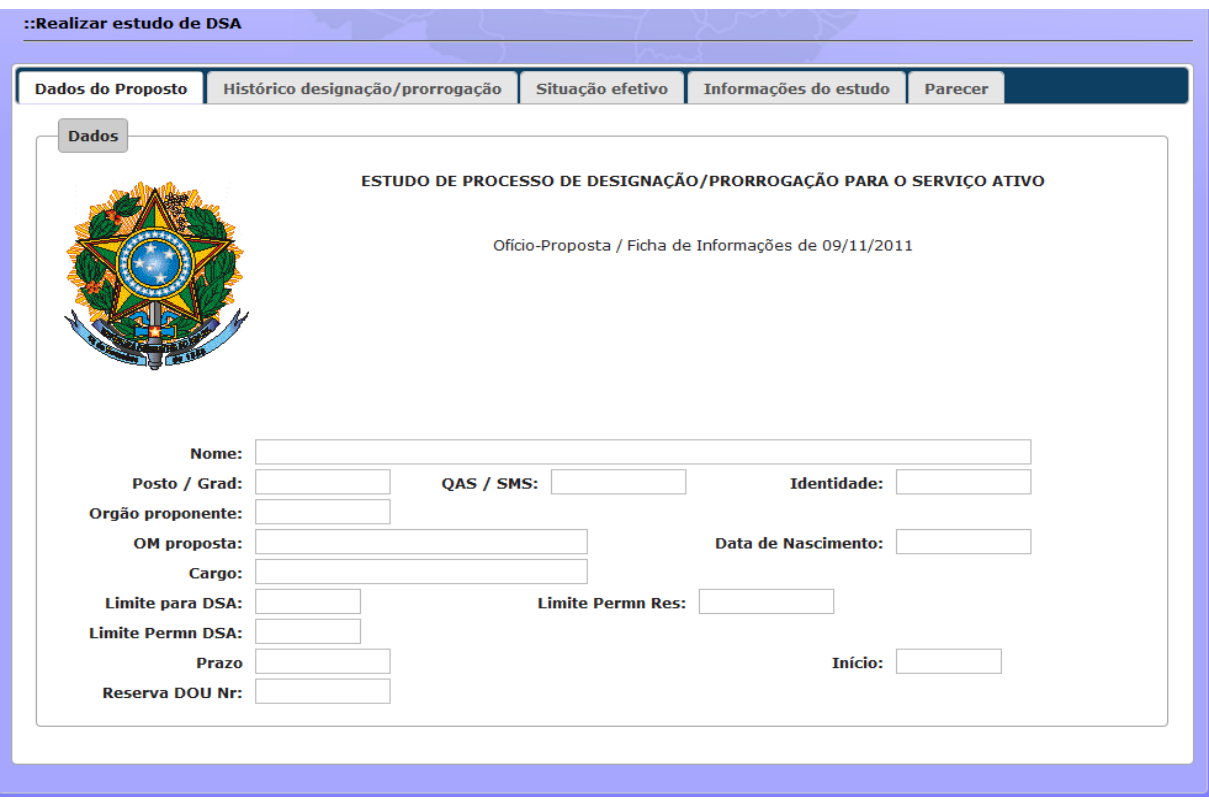

**Figura 120: Estudo Proposta – Dados do Proposto**

# **Histórico das Designações/Prorrogação**

| ::Realizar estudo de DSA                                                 |                                  |          |  |                  |  |                                    |                |  |
|--------------------------------------------------------------------------|----------------------------------|----------|--|------------------|--|------------------------------------|----------------|--|
|                                                                          |                                  |          |  |                  |  |                                    |                |  |
| <b>Dados do Proposto</b>                                                 | Histórico designação/prorrogação |          |  | Situação efetivo |  | Informações do estudo              | <b>Parecer</b> |  |
|                                                                          |                                  |          |  |                  |  |                                    |                |  |
| Ato                                                                      | Início                           | Prazo    |  | Término          |  |                                    | Portaria       |  |
| Designação                                                               | 01/01/2000                       | 12 meses |  | 31/12/2000       |  | Portaria Nr 001 DGP, de 01/12/1999 |                |  |
| 1ª prorrogação                                                           | 01/01/2000                       | 24 meses |  | 31/12/2003       |  | Portaria Nr 001 DGP, de 01/12/2001 |                |  |
| $14$ $\leq$<br>$\Rightarrow$ $\Rightarrow$<br>Páginas:<br>/21 Total: 206 |                                  |          |  |                  |  |                                    |                |  |
|                                                                          |                                  |          |  |                  |  |                                    |                |  |

**Figura 121: Estudo Proposta – Histórico das Designações/Prorrogação**

# **Situação do Efetivo**

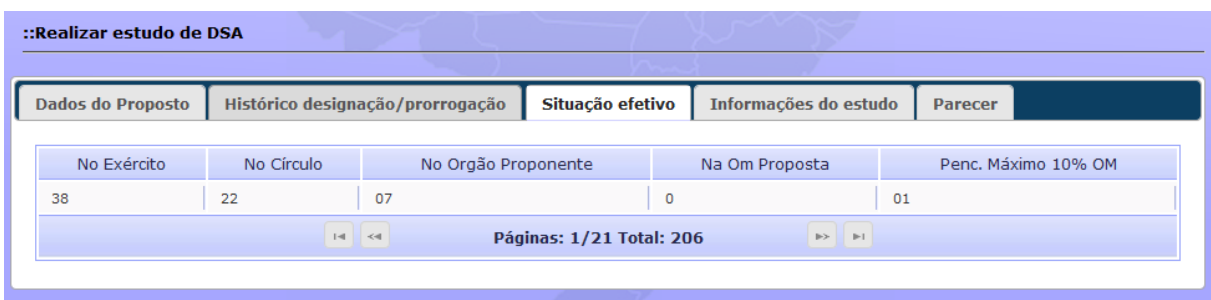

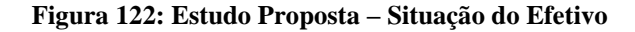

# **Informações do Estudo**

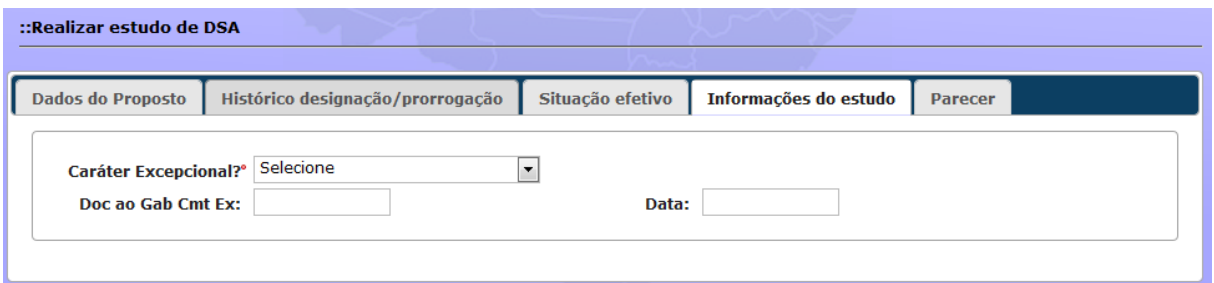

**Figura 123: Estudo Proposta – Informação do Estudo**

### **Parecer**

Esta tela destina-se ao lançamento pela Carteira do parecer do Gab Cmt Ex, visualizar o parecer do Chefe de Seção, bem como o Despacho do Diretor. Ela permite, também, efetuar a reserva do cargo proposto ao militar.

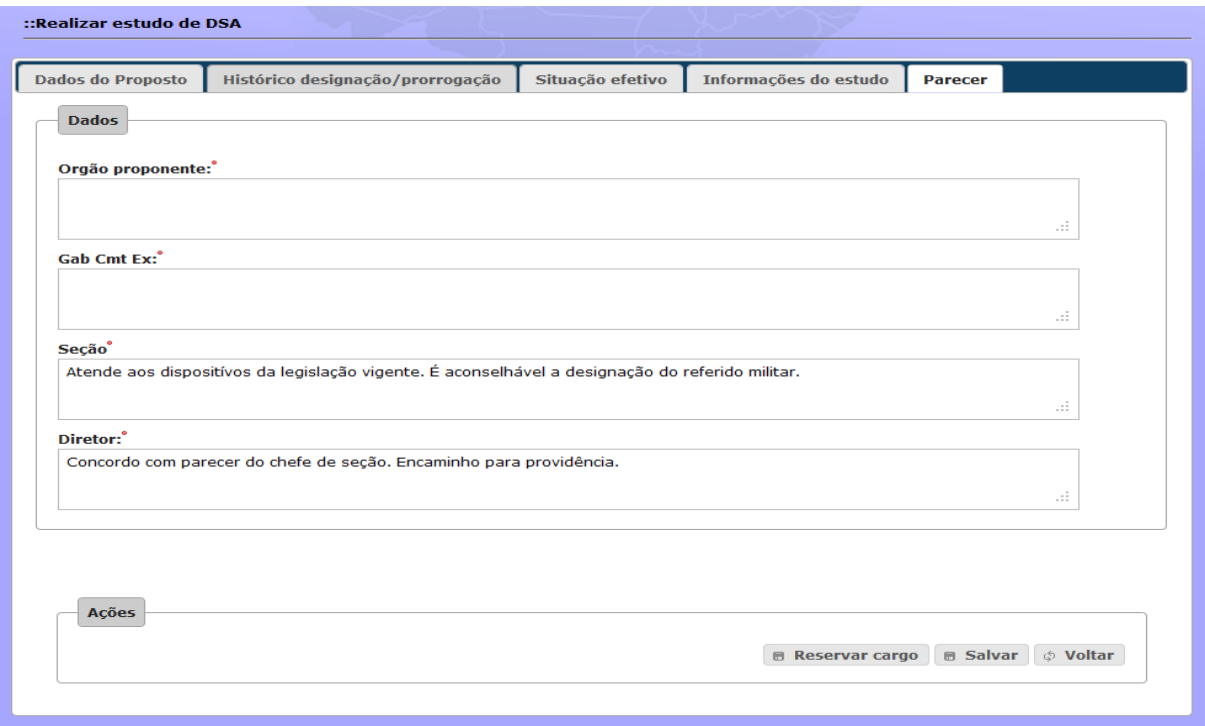

**Figura 124: Estudo Proposta – Parecer**

#### **6.4.2.13 Reservar cargo**

Estando na Aba "Parecer" do formulário de Estudo de Proposta de Designação/Prorrogação a Carteira pode reservar o cargo clicando no botão "Reservar Cargo" que abrirá a tela abaixo para que se possa realizar a reserva do cargo.

| ::Reservar cargo |                                                                                                    |            |                                           |               |           |  |  |  |  |
|------------------|----------------------------------------------------------------------------------------------------|------------|-------------------------------------------|---------------|-----------|--|--|--|--|
| <b>Dados</b>     |                                                                                                    |            |                                           |               |           |  |  |  |  |
|                  |                                                                                                    |            |                                           |               |           |  |  |  |  |
|                  |                                                                                                    |            | Estado Maior do Exército - Brasília/DF    |               |           |  |  |  |  |
|                  |                                                                                                    |            | Cargos compatíveis com o militar proposto |               |           |  |  |  |  |
|                  |                                                                                                    |            |                                           |               |           |  |  |  |  |
| Ação             | Referênciação                                                                                             | Descrição  | Identidade                                | Nome militar  | Reservado |  |  |  |  |
|                  | 21.5206.000.000                                                                                           | Comandante | 10101010-1                                | João da Silva |           |  |  |  |  |
|                  | 21.5206.000.000                                                                                           | Comandante |                                           |               | 34        |  |  |  |  |
| д                | 21.5206.000.000                                                                                           | Comandante |                                           |               |           |  |  |  |  |
|                  | $14$ $+4$<br>$\mathbb{R}$ $\geq$ $\mathbb{R}$ $\geq$ $\mathbb{R}$ $\geq$<br>h.<br>/3 Total: 3<br>Páginas: |            |                                           |               |           |  |  |  |  |
|                  |                                                                                                    |            |                                           |               |           |  |  |  |  |
|                  |                                                                                                    |            |                                           |               |           |  |  |  |  |

**Figura 125: Estudo Proposta – Reserva Cargo**

| <b>Dados</b>                                                    |                 | <b>Mensagem</b> |                               |     |               |           |  |
|-----------------------------------------------------------------|-----------------|-----------------|-------------------------------|-----|---------------|-----------|--|
|                                                                 |                 |                 | Reserva efetuada com sucesso! |     |               |           |  |
|                                                                 |                 |                 |                               |     |               |           |  |
| Ação                                                            | Referênciação   |                 |                               | Ok  | Nome militar  | Reservado |  |
|                                                                 | 21.5206.000.000 | Comandante      | 10101010-1                    | 11, | João da Silva |           |  |
|                                                                 | 21.5206.000.000 | Comandante      |                               |     |               | 34        |  |
| $\mathcal{L}$                                                   | 21.5206.000.000 | Comandante      |                               |     |               |           |  |
| $\Rightarrow$ $\Rightarrow$<br>Páginas: 1/3 Total: 3<br>$14$ <4 |                 |                 |                               |     |               |           |  |

**Figura 126: Estudo Proposta – Confirmação da Reserva Cargo**

#### **6.4.2.14 Parecer do Chefe de Seção**

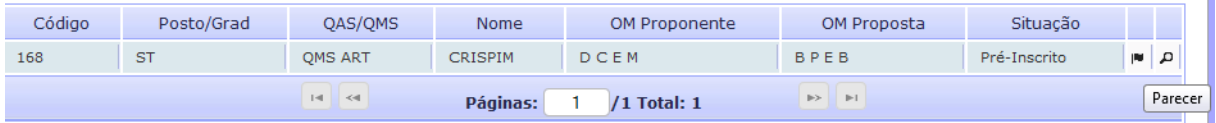

#### **Figura 127: Parecer – Tela de Pesquisa**

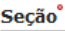

Atende aos dispositívos da legislação vigente. É aconselhável a designação do referido militar.

ú.

| Código                       | Posto/Grad | QAS/OMS        | <b>Nome</b>    | OM Proponente         | OM Proposta | Situação     |                  |          |
|------------------------------|------------|----------------|----------------|-----------------------|-------------|--------------|------------------|----------|
| 168                          | <b>ST</b>  | <b>OMS ART</b> | <b>CRISPIM</b> | DCEM                  | <b>BPEB</b> | Pré-Inscrito | <b>CINE</b><br>∼ |          |
| $\vert \mathcal{A} \vert$ <4 |            |                |                | Páginas: 1/1 Total: 1 |             |              |                  | Despacho |

**Figura 129: Despacho – Tela de Pesquisa**

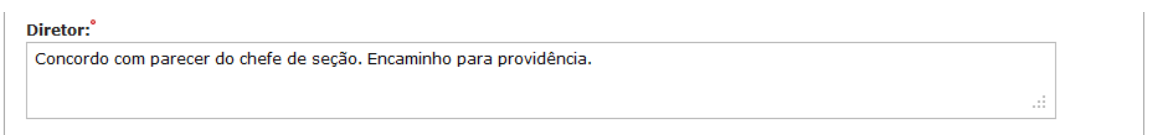

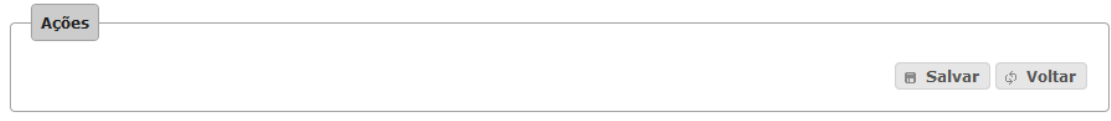

**Figura 130: Despacho – Tela para Despacho**

# **6.4.2.16 Cadastro de Boletim**

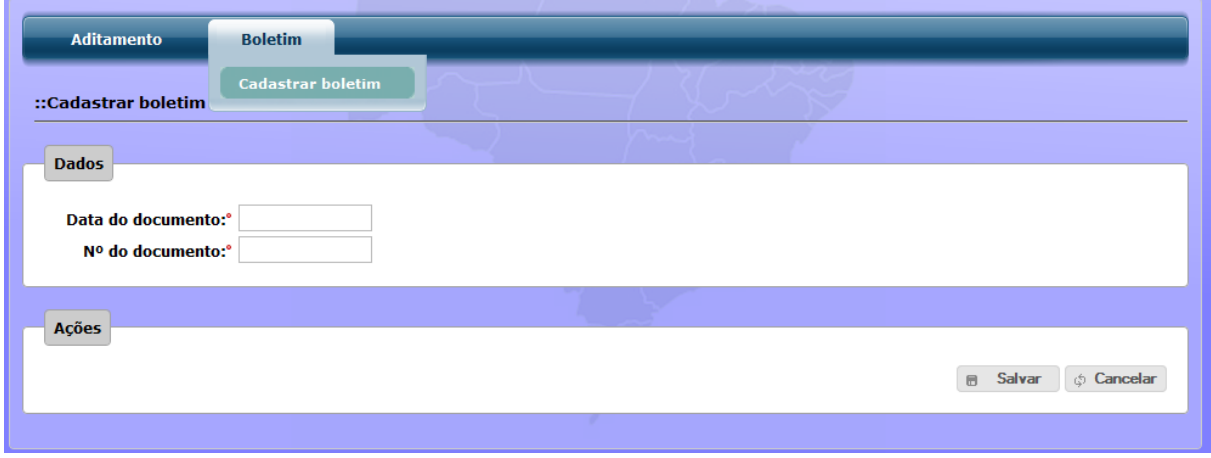

**Figura 131: Boletim – Cadastro**

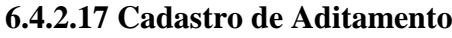

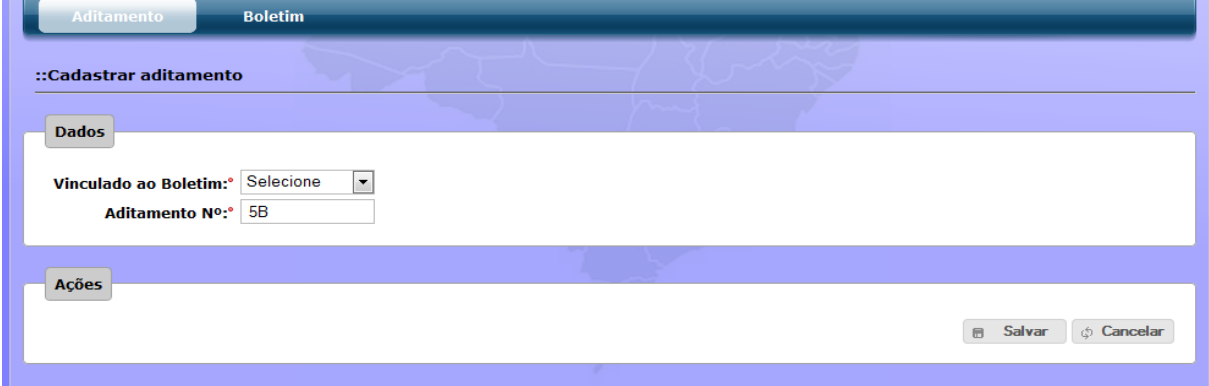

**Figura 132: Aditamento – Cadastro**

# **6.4.2.18 Atribuir Aditamento à Proposta**

| <b>Boletim</b><br><b>Aditamento</b>                                |         |             |               |             |           |                   |  |  |  |
|--------------------------------------------------------------------|---------|-------------|---------------|-------------|-----------|-------------------|--|--|--|
| :: Atribuir aditamento à proposta                                  |         |             |               |             |           |                   |  |  |  |
|                                                                    |         |             |               |             |           |                   |  |  |  |
| Posto Graduação                                                    | QAS/QMS | Identidade  | Nome          | OM Proposta | Documento |                   |  |  |  |
| Cel                                                                | Art     | 999999999-9 | Fulano de tal | 18° GAC     |           | $\leftrightarrow$ |  |  |  |
| $1o$ Ten                                                           | Art     | 88888888-8  | José da Silva | Gab Cmt Ex  |           | Atribuir          |  |  |  |
| $14$ $4$<br>$\Rightarrow$ $\Rightarrow$<br>Páginas:<br>/2 Total: 2 |         |             |               |             |           |                   |  |  |  |
|                                                                    |         |             |               |             |           |                   |  |  |  |

**Figura 133: Aditamento – Atribuição de Aditamento**

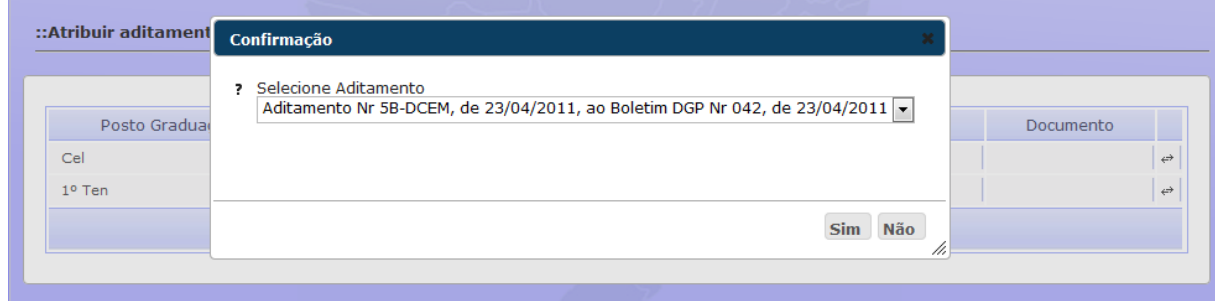

**Figura 134: Aditamento – Seleção de Aditamento**

# **6.4.2.19 Excluir Aditamento da Proposta**

| <b>Aditamento</b>                | <b>Boletim</b>                                                    |            |                  |                 |                                                                  |              |  |  |  |
|----------------------------------|-------------------------------------------------------------------|------------|------------------|-----------------|------------------------------------------------------------------|--------------|--|--|--|
| ::Excluir aditamento da proposta |                                                                   |            |                  |                 |                                                                  |              |  |  |  |
|                                  |                                                                   |            |                  |                 |                                                                  |              |  |  |  |
| Posto<br>Graduação               | QAS/QMS                                                           | Identidade | Nome             | OM.<br>Proposta | Documento                                                        |              |  |  |  |
| Cel                              | Art                                                               | 99999999-9 | Fulano de tal    | 18º GAC         | Adit 5B, DCEM de 23/04/2011, ao Bol DGP Nr 042, de<br>23/04/2011 | û            |  |  |  |
| $1o$ Ten                         | Art                                                               | 88888888-8 | José da<br>Silva | Gab Cmt Ex      | Adit 5B, DCEM de 01/03/2011, ao Bol DGP Nr 042, de<br>01/03/2011 | Excluir<br>Ŵ |  |  |  |
|                                  | $14$ $\leq$<br>$\mathbb{R}$ $\mathbb{R}$<br>Páginas: 1/2 Total: 2 |            |                  |                 |                                                                  |              |  |  |  |
|                                  |                                                                   |            |                  |                 |                                                                  |              |  |  |  |
|                                  |                                                                   |            |                  |                 |                                                                  |              |  |  |  |

**Figura 135: Aditamento – Exclusão da Proposta**

### **6.4.2.20 Gerar Aditamento**

| <b>Aditamento</b><br><b>Boletim</b> |         |                                            |               |                       |                                                               |  |  |  |
|-------------------------------------|---------|--------------------------------------------|---------------|-----------------------|---------------------------------------------------------------|--|--|--|
| ::Aditamento                        |         |                                            |               |                       |                                                               |  |  |  |
| <b>Dados Aditamento</b>             |         |                                            |               |                       |                                                               |  |  |  |
| <b>Aditamento: Selecione</b>        |         | $\overline{\phantom{a}}$<br><b>B</b> Gerar |               |                       |                                                               |  |  |  |
| Posto Graduação                     | QAS/QMS | Identidade                                 | Nome          | OM Proposta           | Documento                                                     |  |  |  |
| Cel                                 | Art     | 99999999-9                                 | Fulano de tal | 18° GAC               | Adit 5B, DCEM de 23/04/2011, ao Bol DGP Nr 042, de 23/04/2011 |  |  |  |
| $1o$ Ten                            | Art     | 88888888-8                                 | José da Silva | Gab Cmt Ex            | Adit 5B, DCEM de 01/03/2011, ao Bol DGP Nr 042, de 01/03/2011 |  |  |  |
|                                     |         | $14$ $-4$                                  |               | Páginas: 1/2 Total: 2 | $\mathbb{R} \succ \qquad \mathbb{R} \perp$                    |  |  |  |
|                                     |         |                                            |               |                       |                                                               |  |  |  |

**Figura 136: Aditamento – Gerar Aditamento**

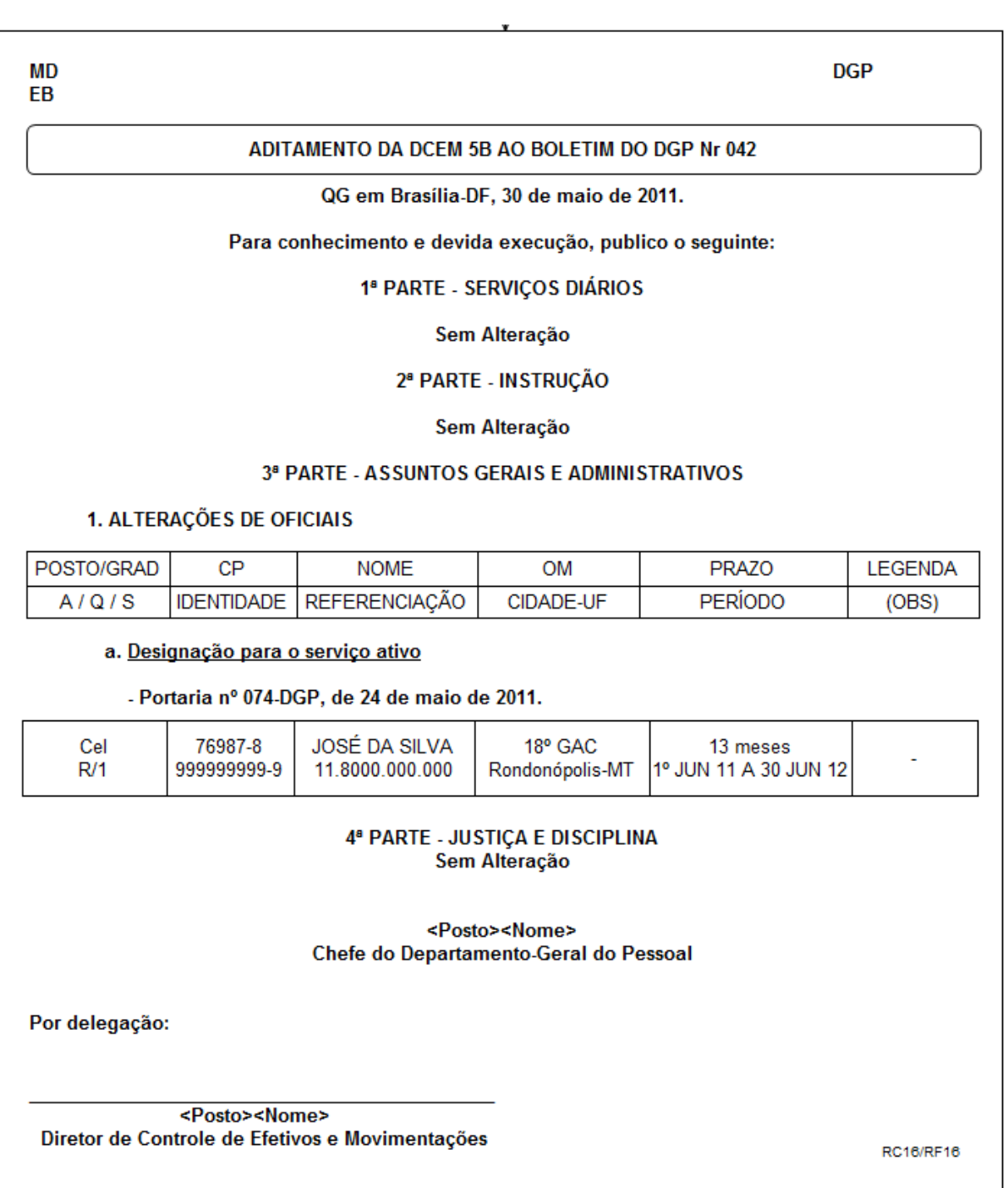

**Figura 137: Aditamento no formato PDF**

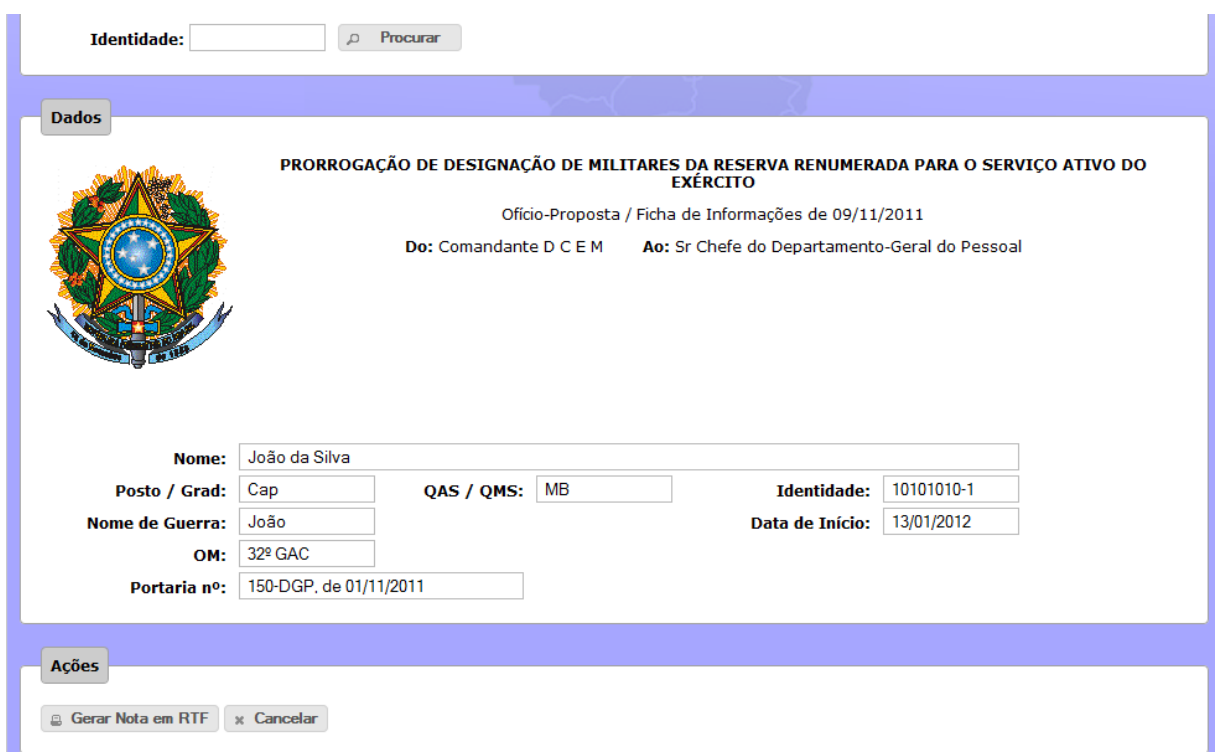

# **6.4.2.21 Gerar Nota para Publicação no DOU**

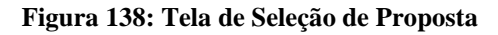

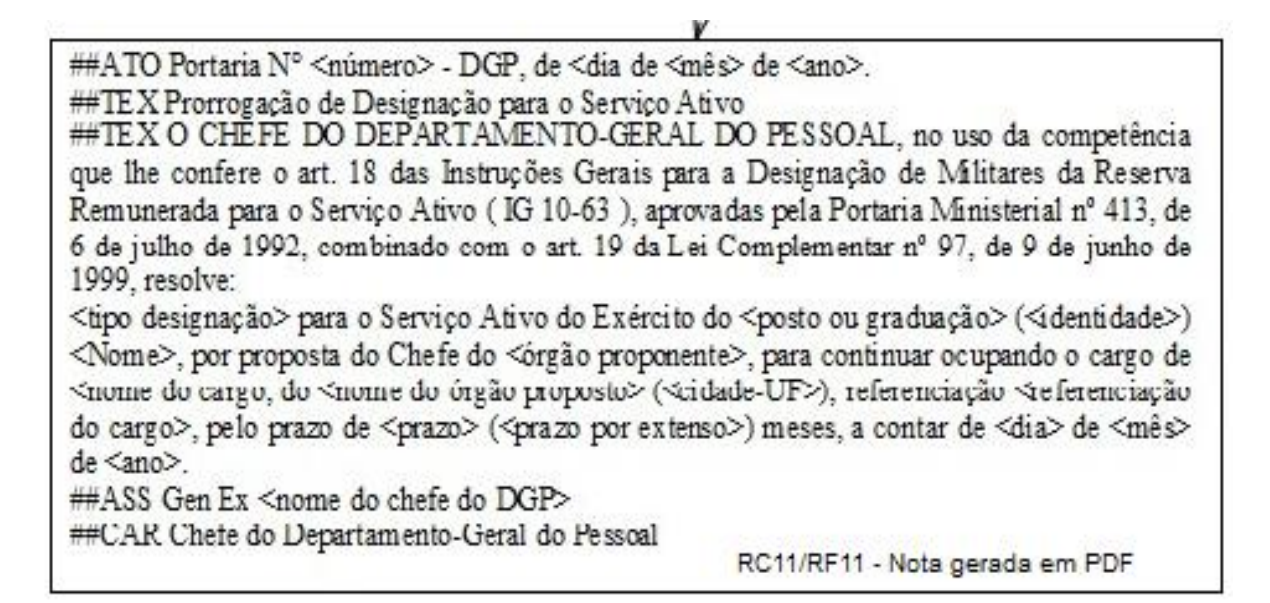

**Figura 139: Nota no formato RTF**

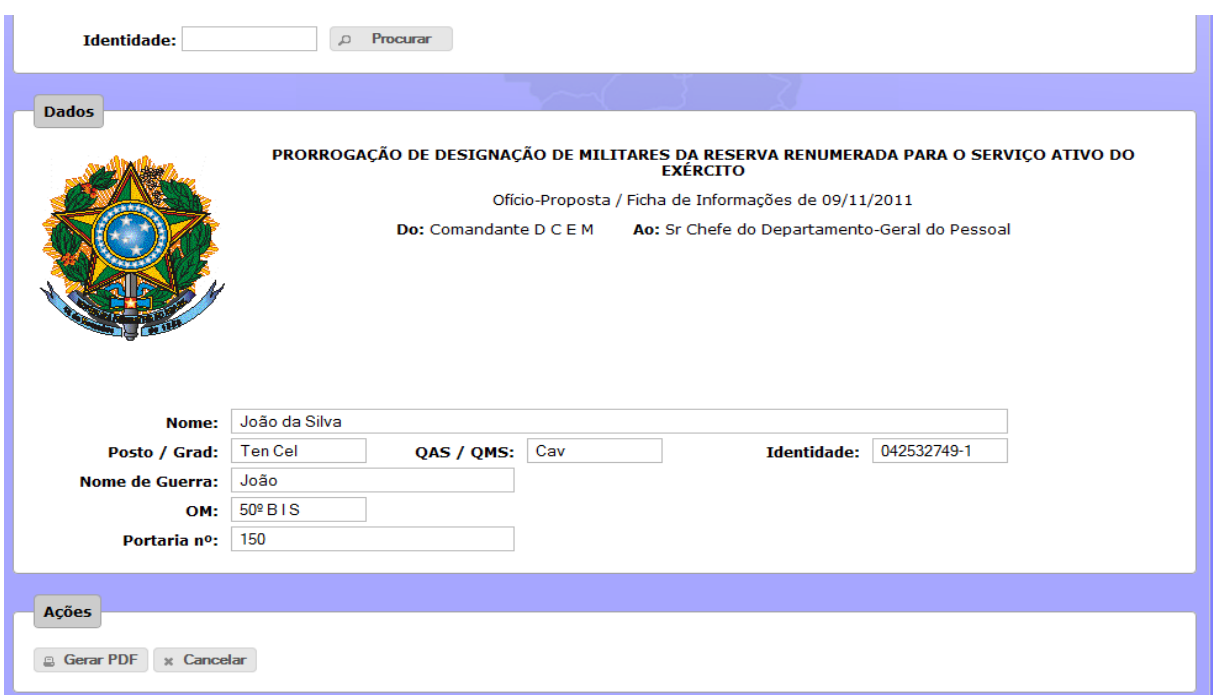

# **6.4.2.22 Gerar Portaria de Designação ou Prorrogação**

**Figura 140: Tela de Seleção de Proposta**

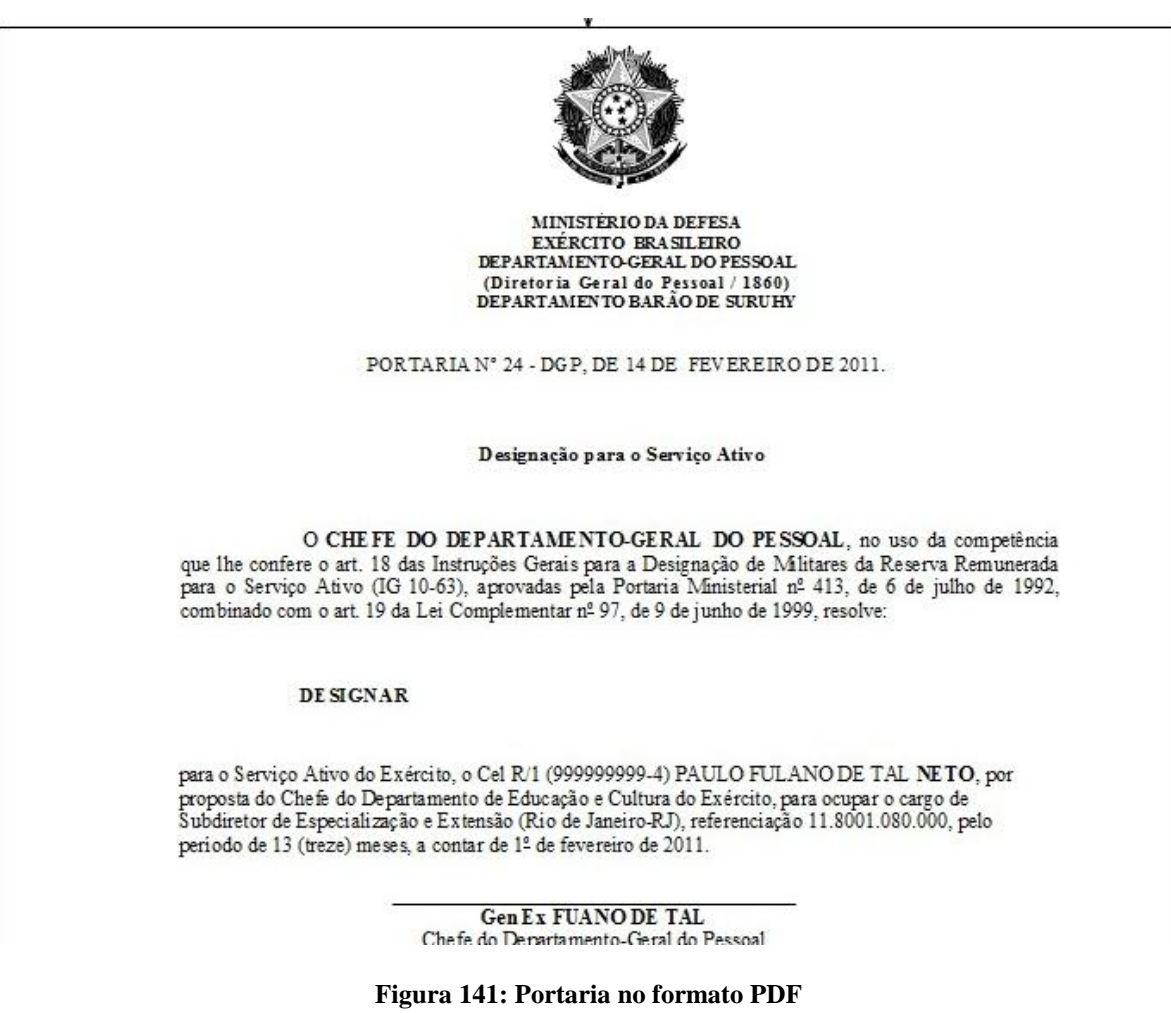

#### Pesquisa **Identidade:** Nome:  $\overline{\phantom{a}}$ OM Proposta<sup>®</sup> Selecione OM Proponente<sup>®</sup> Selecione  $\overline{\phantom{a}}$  $\rho$  Pesquisar  $\land$  Adicionar OM Proponente Código Posto/Grad QAS/QMS Nome OM Proposta Situação  $\overline{\phantom{a}}$  st **Example 2015**<br>**QMS ART** CRISPIM DCEM  $\begin{array}{|c|c|c|c|c|}\hline \textbf{w} & \textbf{w} & \textbf{w} & \textbf{w} \\\hline \textbf{w} & \textbf{w} & \textbf{w} & \textbf{w} & \textbf{w} \\\hline \end{array}$ 168 BPEB **Exercise**  $H = \left| \frac{1}{2} \right|$ Páginas: 1/1 Total: 1  $\Rightarrow$   $\Rightarrow$ Efetivar

#### **Figura 142: Efetivação do Militar no Cargo**

# **6.4.2.24 Indeferir Proposta**

**6.4.2.23 Efetivar Militar no Cargo**

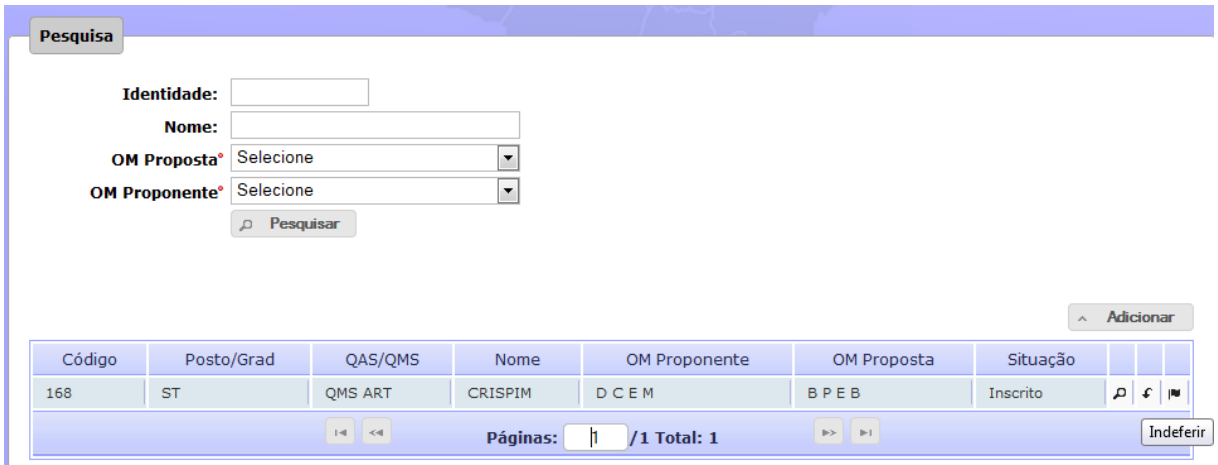

#### **Figura 143: Indeferimento de Proposta - Pesquisa**

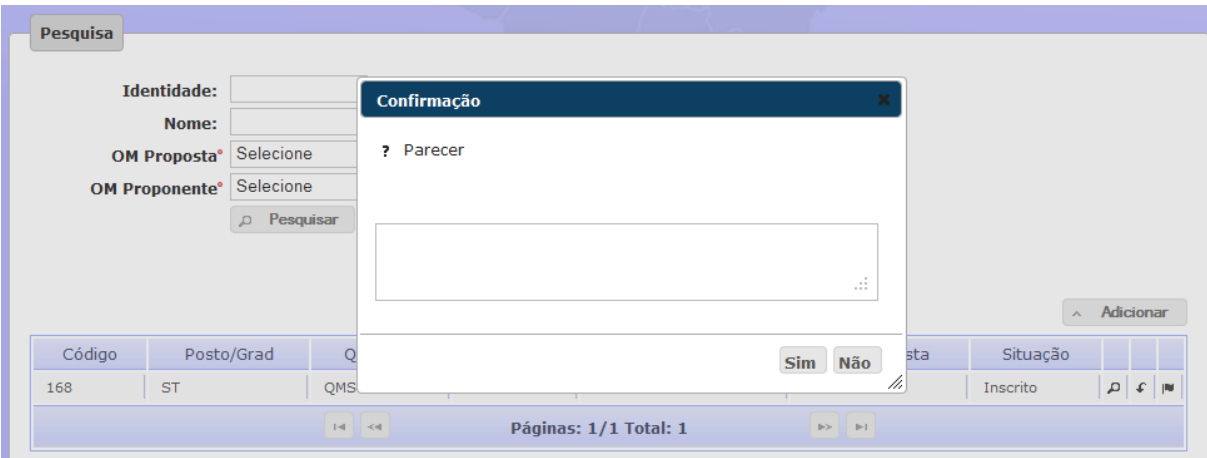

**Figura 144: Indeferimento de Proposta - Motivo**

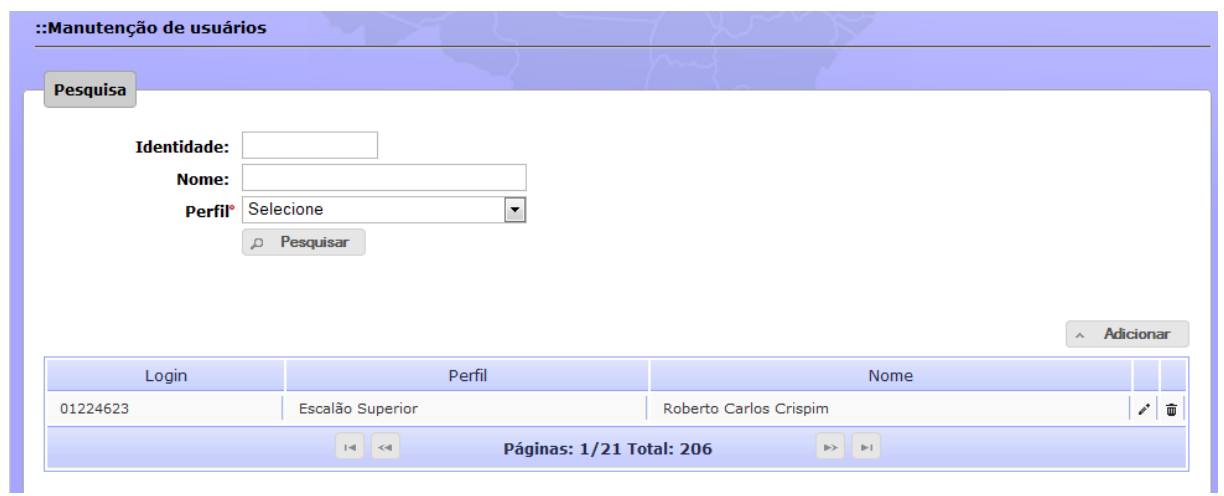

# **6.4.2.25 Cadastro e Manutenção de Usuários**

**Figura 145: Manutenção de Usuários – tela 1**

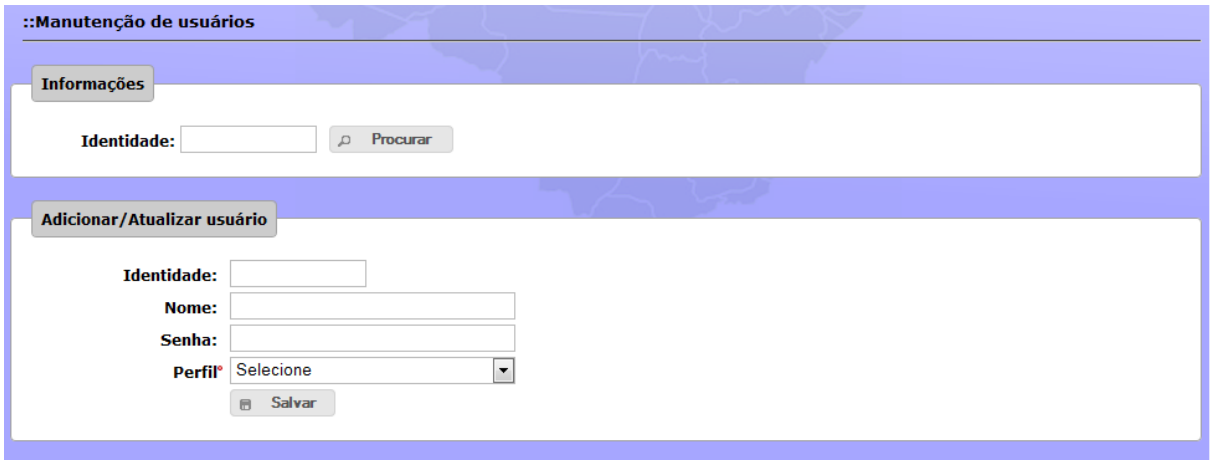

**Figura 146: Manutenção de Usuários – tela 2**

# **6.4.2.26 Cadastro e Manutenção de Status do Processo**

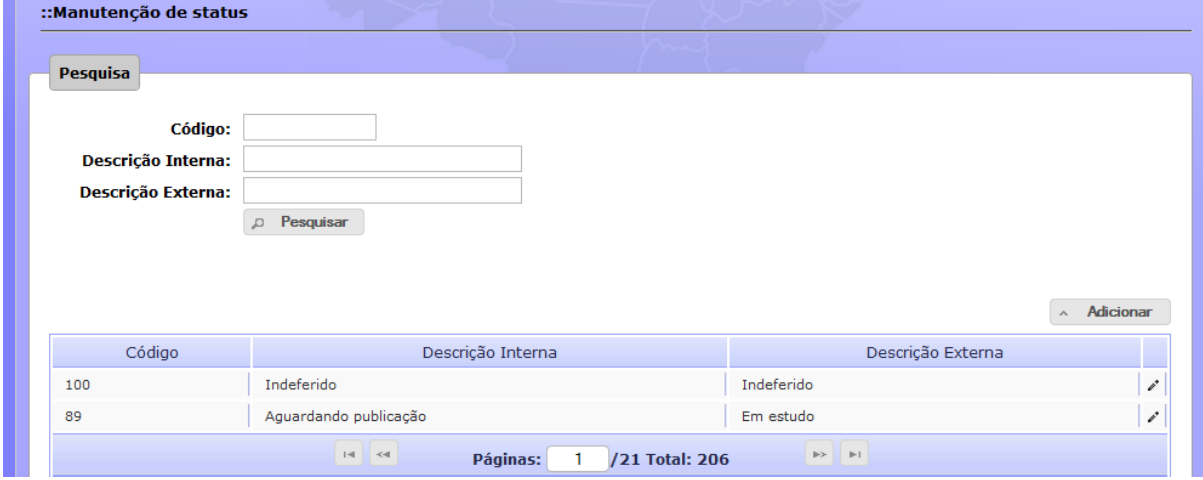

**Figura 147: Manutenção de Status – Tela 1**

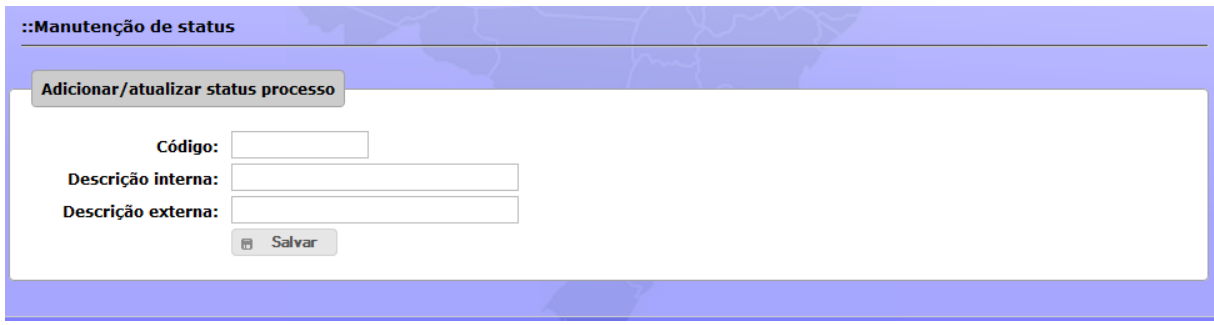

**Figura 148: Manutenção de Status – Tela 2**

# **6.4.2.27 Cadastro e Manutenção de Perfis do Sistema**

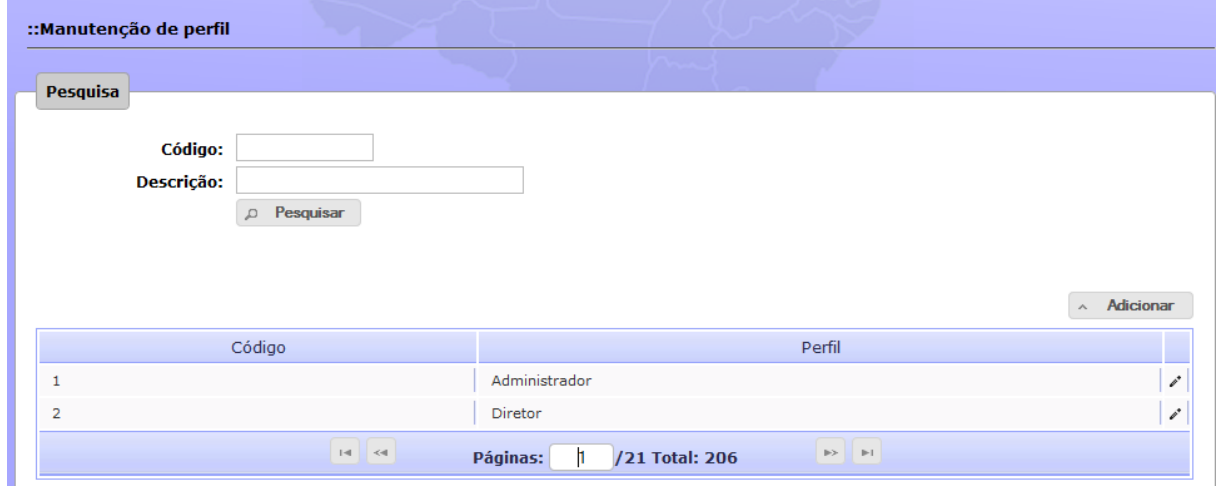

**Figura 149: Manutenção de Perfis – Tela 1**

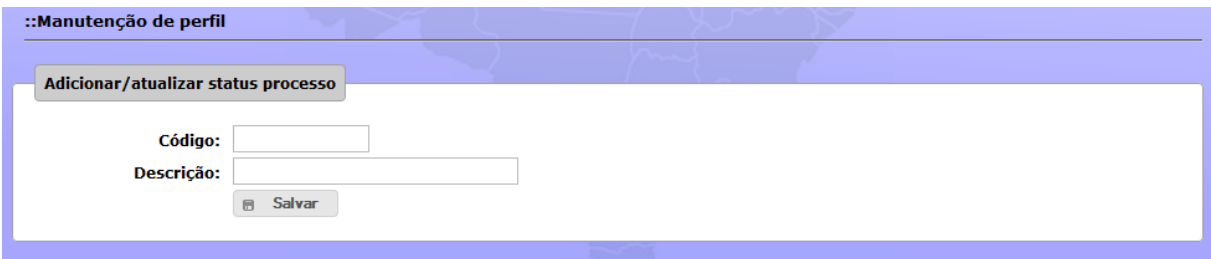

**Figura 150: Manutenção de Perfis – Tela 2**

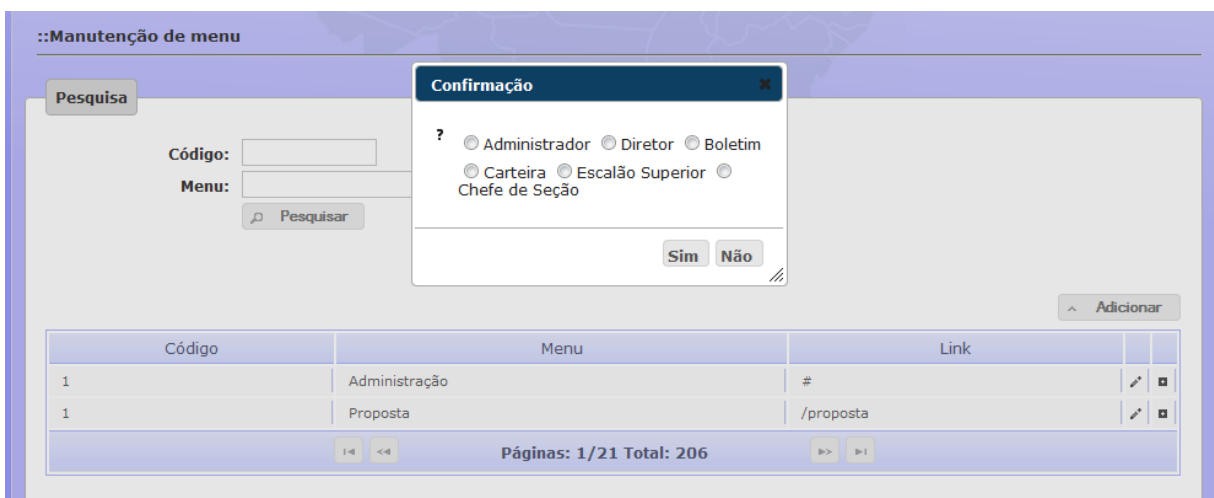

## **6.4.2.28 Cadastro e Manutenção de Menus do Sistema**

**Figura 151: Manutenção de Menus – Tela 1**

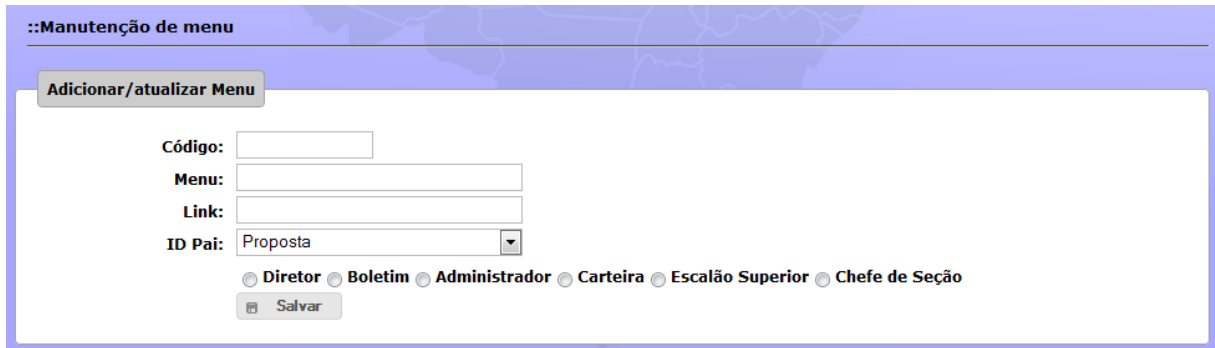

**Figura 152: Manutenção de Menus – Tela 2**

# **6.4.2.29 Relatório de Designados por Comando Militar de Área**

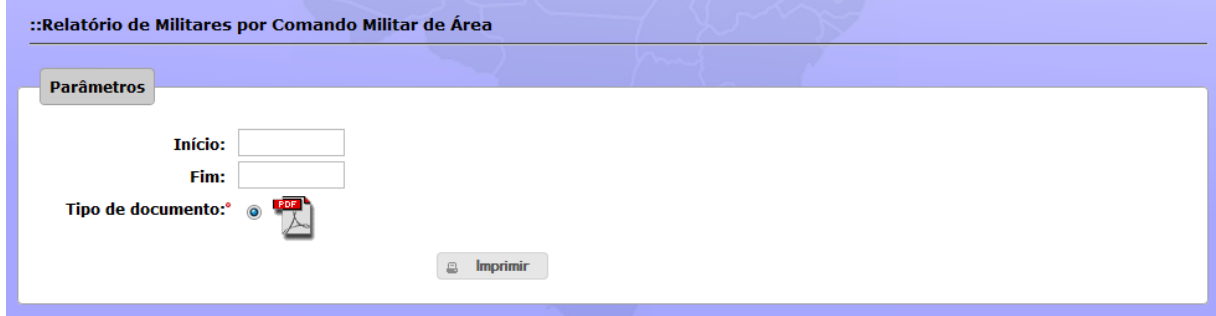

**Figura 153: Relatório de Designados por Comando Militar Área – Parâmetros**

#### MINISTÉRIO DA DEFESA EXÉRCITO BRASILEIRO DEPARTAMENTO-GERAL DO PESSOAL DIRETORIA DE CONTROLE DE EFETIVOS E MOVIMENTAÇÕES

#### SISTEMA ÚNICO DE CONTROLE DE EFETIVOS E MOVIMENTAÇÕES

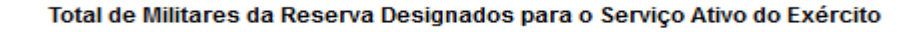

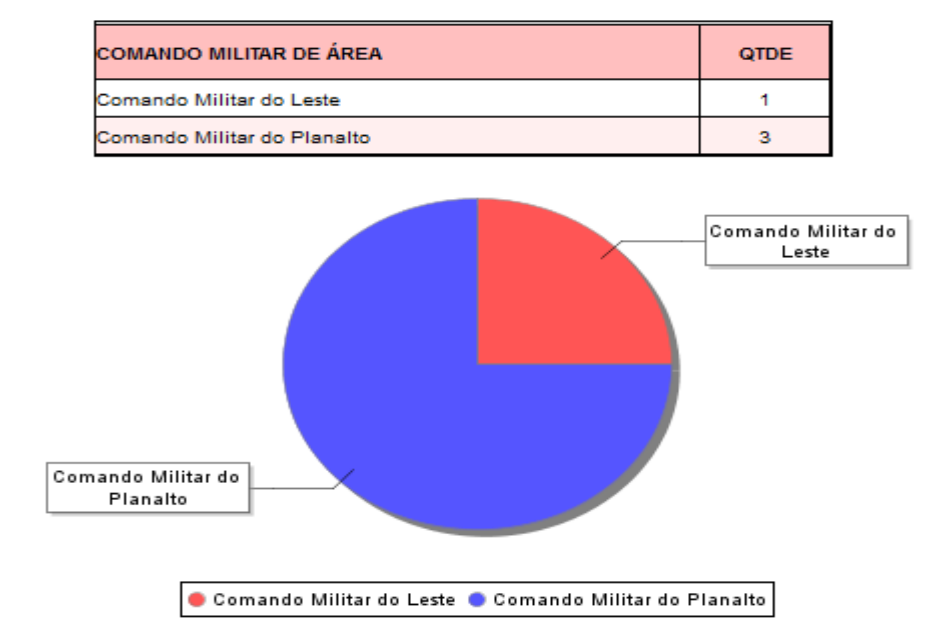

**Figura 154: Designados por Comando Militar Área – PDF**

### **6.4.2.30 Relatório de Designados por Período**

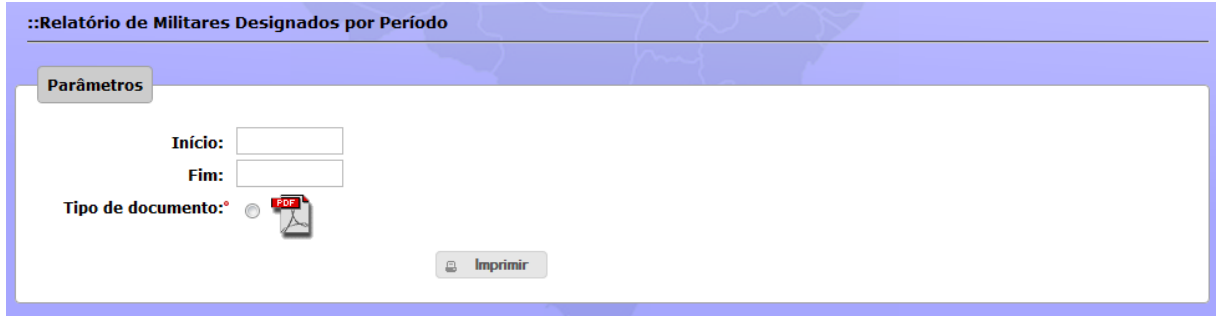

**Figura 155: Relatório de Designados por Período - Parâmetros**

#### 1. GABINETE DO COMANDANTE DO EXERCITO

#### 1. GABINETE DO COMANDANTE DO EXÉRCITO

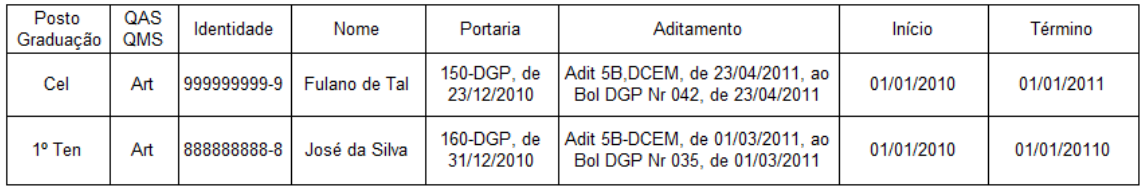

#### 2. COMANDO MILITAR DO OESTE

#### a. 18° GRUPO DE ARTILHARIA DE CAMPANHA

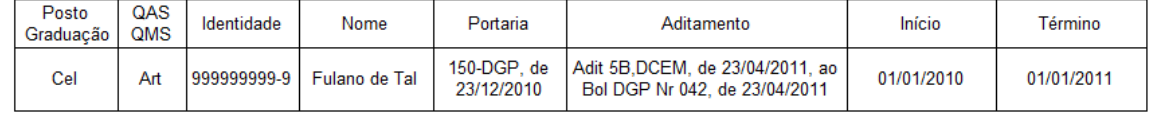

#### **b. 9° GRUPO DE ARTILHARIA DE CAMPANHA**

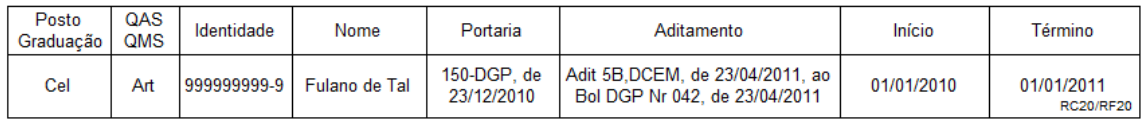

#### **Figura 156: Relatório de Designados por Período - PDF**

# **6.4.2.31 Indeferir Proposta**

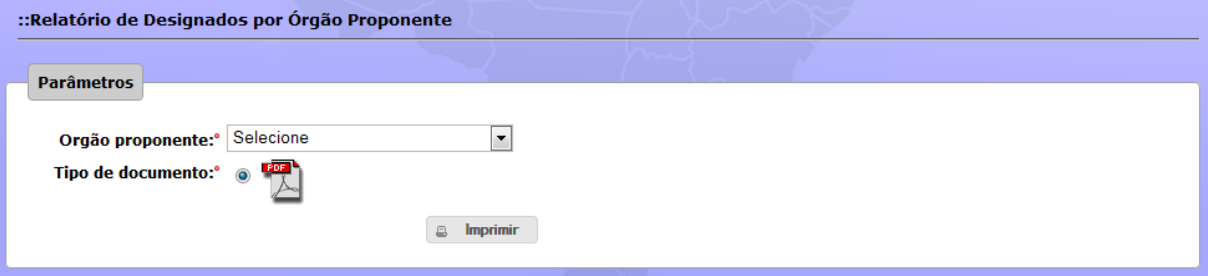

#### **Figura 157: Relatório de Designados por Órgão Proponente - Parâmetros**

|              |                               |            |     |                              |     |                        | MAPA DE CONTROLE DO EFETIVO DE DESIGNADOS PARA O SERVICO ATIVO DO EXÉRCITO<br><b>NO DECEX</b> |                       |     |              |               |     |                          |                |                  |
|--------------|-------------------------------|------------|-----|------------------------------|-----|------------------------|-----------------------------------------------------------------------------------------------|-----------------------|-----|--------------|---------------|-----|--------------------------|----------------|------------------|
|              | Secão de Controle de Efetivos |            |     |                              |     |                        |                                                                                               |                       |     |              |               |     | Atualização em 31 Jan 11 |                |                  |
|              |                               |            |     |                              |     |                        |                                                                                               |                       |     |              |               |     |                          | Total de DSA:l | 38               |
| <b>OG</b>    | OM                            |            |     | <b>Círculo Of Superiores</b> |     | <b>Círculo Cap/Ten</b> |                                                                                               | <b>Circulo ST/Sqt</b> |     |              | Circulo Cb/Sd |     |                          | Total da       | <b>Total dol</b> |
|              |                               | <b>QCP</b> | 10% | N° DSA atual                 | QCP | 10%                    | N° DSA atual                                                                                  | QCP                   | 10% | N° DSA atual | <b>QCP</b>    | 10% | Nº DSA atual             | OM             | OG               |
|              | AMAN                          | 119        | 12  | 02                           | 440 | 44                     | 00                                                                                            | 349                   | 35  | 00           | 1.638         | 163 | 00                       | 2              |                  |
|              | <b>CMB</b>                    | 22         | 03  | 00                           | 95  | 10                     | 00                                                                                            | 75                    | 80  | 00           | 174           | 17  | 00                       | O              |                  |
|              | <b>DEPA</b>                   | 09         | 01  | 01                           | 05  | 01                     | 00                                                                                            | 10                    | 01  | 00           | 22            | 02  | 0 <sub>0</sub>           |                |                  |
|              | <b>CMM</b>                    | 22         | 02  | 0 <sub>0</sub>               | 70  | 07                     | 0 <sub>0</sub>                                                                                | 39                    | 04  | 00           | 127           | 13  | 0 <sub>0</sub>           |                |                  |
|              | MHEXF.C.                      | 07         | 01  | 00                           | 29  | 03                     | 00                                                                                            | 51                    | 05  | 00           | 125           | 13  | 0 <sub>0</sub>           | Q              |                  |
|              | <b>BiBliEx</b>                | 04         | 01  | 0 <sub>1</sub>               | 07  | 01                     | 00                                                                                            | 02                    | 01  | 00           | 17            | 02  | 0 <sub>0</sub>           |                |                  |
| <b>DECEx</b> | <b>DFA</b>                    | 13         | 01  | 00                           | 03  | 01                     | 00                                                                                            | 14                    | 01  | 00           | 21            | 02  | 0 <sub>0</sub>           |                | 07               |
|              | <b>DPHCEx</b>                 | 12         | 01  | 01                           | 14  | 01                     | 00                                                                                            | 14                    | 01  | 00           | 43            | 04  | 00                       |                |                  |
|              | <b>CEP</b>                    | 48         | 05  | 00                           | 50  | 05                     | 00                                                                                            | 39                    | 04  | 00           | 162           | 16  | 0 <sub>1</sub>           |                |                  |
|              | <b>CMR</b>                    | 20         | 02  | 00                           | 51  | 05                     | 00                                                                                            | 37                    | 04  | 00           | 125           | 13  | 0 <sub>0</sub>           |                |                  |
|              | <b>DECEx</b>                  | 33         | 03  | 0 <sub>1</sub>               | 30  | 03                     | 00                                                                                            | 43                    | 04  | 00           | 74            | 07  | 0 <sub>0</sub>           |                |                  |
|              | <b>DEE</b>                    | 07         | 01  | 00                           | 04  | 00                     | 00                                                                                            | 10                    | 01  | 00           | 29            | 03  | 0 <sub>0</sub>           | Q              |                  |

**Figura 158: Relatório de Designados por Órgão Proponente - PDF**

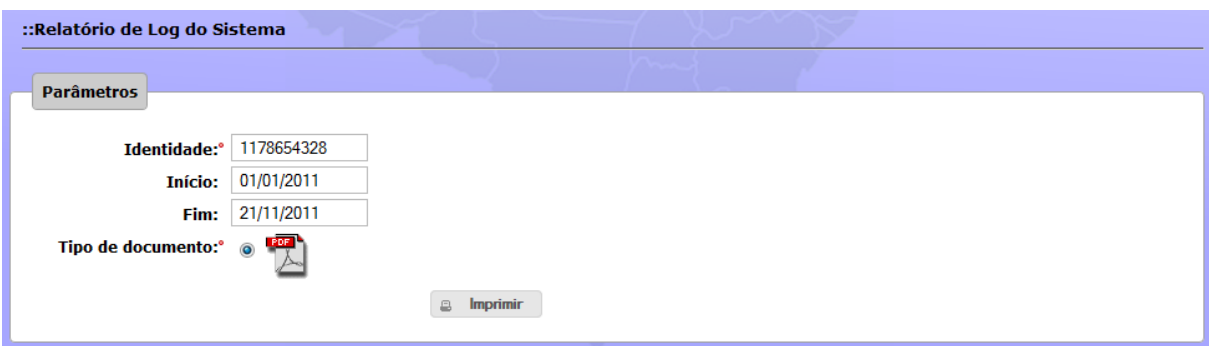

**Figura 159: Relatório de Log no Sistema – Parâmetros**

| Identidade  | Nome                | Data<br>Hora           | Acão                                                                       |
|-------------|---------------------|------------------------|----------------------------------------------------------------------------|
| 999999999-9 | José da Silva       | 15/06/2011<br>14:56:34 | Inseriu o aditamento Nr 5B, ao Bol 042, de 02/05/2011 à<br>Proposta Nr 126 |
| 88888888-8  | Mauro José da Silva | 18/06/2011<br>13:25:52 | Gerou a Nota para publicação no DOU referente à Proposta<br>Nr 1456        |

**Figura 160: Relatório de Log no Sistema - PDF**

# **7 CONCLUSÃO**

Durante todo o trabalho ficou evidenciado a importância do mapeamento do processo visando compreender cada passo. Esse entendimento possibilitou uma melhor elicitação dos requisitos, um perfeito entendimento do processo, permitiu a equipe planejar o projeto com eficiência, propor quando necessário oportuna alteração na consecução do processo e finalmente desenvolver e entregar um produto de qualidade.

Após a conclusão do trabalho pode-se incluir que tanto os objetivos gerais quanto os objetivos específicos foram alcançados. Com a entrega do produto e a sua instalação foi notório a melhora na qualidade dos serviços prestados pela Diretoria. Dentre os diversos benefícios podemos destacar: a rapidez e a qualidade da realização de propostas; o estudo das propostas com mais transparência e eficiência; militares deixaram de ser designados em cargos já ocupados por militares da ativa ou vice-versa e o sensível aumento da transparência, eficiência e a eficácia do processo.

Finalmente, o sistema foi desenvolvido utilizando-se todos os ensinamentos adquiridos ao longo do curso e, desta forma, permite a integração de novas funcionalidades, seja por manutenção corretiva ou evolutiva.

# **BIBLIOGRAFIA**

BEZERRA, Eduardo. **Princípios de Análise e Projeto de Sistemas com UML**. Rio de Janeiro: Elsevier, 2007 – 6ª Reimpressão.

OMG. **BPMN™ 2.0 Business Process Management Notation**. Jan. 2011. Disponível em: [<http://www.omg.org/spec/BPMN/2.0/>](http://www.omg.org/spec/BPMN/2.0/). Acesso em Mai. 2010.

OMG. **UML™ 2.0 Business Process Management Notation**. Jan. 2011. Disponível em: [<http://www.uml.org/>](http://www.uml.org/). Acesso em Mai. 2010.

BRASIL. **Dec nº 5.751, de 12 de abril de 2006**. Aprova a Estrutura Regimental e o Quadro Demonstrativo dos Cargos em Comissão do Grupo-Direção e Assessoramento Superiores - DAS e das Funções Gratificadas do Comando do Exército do Ministério da Defesa, e dá outras providências.

BRASIL. **Dec nº 88.455, de 04 de julho de 1983**. Regulamenta a designação de militar da reserva remunerada das Forças Armadas para o serviço ativo prevista no Estatuto dos Militares.

BRASIL. Ministério do Exército. **Portaria Ministerial nº 413, de 6 de julho de 1992**. Aprovar as Instruções Gerais para a Designação de Militares da Reserva Remunerada para o Serviço Ativo - IG 10-63, que com esta baixa. Poder Executivo, Brasília, DF, jul. 1992.

CASTRO, E. J. R. **Notas de Aula da Disciplina Análise de Requisitos (XR)**. Brasília: Centro Universitário UniCEUB, Mai. 2010.

CASTRO, E. J. R.; GUIMARÃES, F. A. **Processo eXtreme Requirements XR**. Disponível em: <http://www.quaddract.com.br/download/Metodo\_eXtreme\_Requirements\_XR.pdf>. Acesso em: 12 mar. 2010.

CHEN, Peter. **Modelagem de Dados:** A Abordagem Entidade Relacionamento para Projeto Lógico. São Paulo, McGraw-Hill, 1990.

GUEDES, Gilleanes T. A. **UML 2:** Uma Abordagem Prática. São Paulo: Novatec Editora, 2009.

**PMBOK®: Um Guia do Conjunto de Conhecimentos em Gerenciamento de Projetos**. Quarta edição, 2008.

PRESSMAN, Roger S. **Engenharia de Software.** Rio de Janeiro: McGraw-Hill, 2002.

SOMMERVILLE, Ian. **Engenharia de Software**. São Paulo: Pearson Addison-Wesley, 2007.

VASQUEZ, Carlos Eduardo; SIMÕES, Guilherme Siqueira; ALBERT, Renato Machado. **Análise de Pontos de Função:** Medição, Estimativas e Gerenciamento de Projetos de Software. São Paulo: Érica, 2010.

W3C. **XHTML™ 1.0 The Extensible HyperText Markup Language**. 1 Ago. 2002. Disponível em: <http://www.w3.org/TR/xhtml1/>. Acesso em 06 nov. 2010.